# **HITACHI Inspire the Next**

ストリームデータ処理基盤

# uCosminexus Stream Data Platform - Application Framework システム構築・運 用ガイド

手引・文法・操作書

3020-3-V02-20

#### ■ 対象製品

●適用 OS: Windows Server 2008 R2 Standard, Windows Server 2008 R2 Enterprise, Windows Server 2008 R2 Datacenter

P-2964-9B14 uCosminexus Stream Data Platform - Application Framework 01-05※

●適用 OS: Red Hat Enterprise Linux 5, Red Hat Enterprise Linux 6

P-9W64-9B11 uCosminexus Stream Data Platform - Application Framework 01-05

●適用 OS: Red Hat Enterprise Linux 6

P-9W64-9V11 uCosminexus Stream Data Platform - Application Framework 01-50

注※ この製品については,サポート時期をご確認ください。

これらのプログラムプロダクトのほかにもこのマニュアルをご利用になれる場合があります。詳細は「リリースノート」でご確 認ください。

#### ■ 輸出時の注意

本製品を輸出される場合には、外国為替及び外国貿易法の規制並びに米国輸出管理規則など外国の輸出関連法規をご確認の上、 必要な手続きをお取りください。

なお、不明な場合は、弊社担当営業にお問い合わせください。

#### ■ 商標類

Adobe,および Flash は, Adobe Systems Incorporated (アドビシステムズ社)の米国ならびに他の国における商標または登 録商標です。

BSAFE は,EMC Corporation の米国およびその他の国における登録商標または商標です。

Ethernet は,富士ゼロックス株式会社の登録商標です。

GIF は,米国 CompuServe Inc.が開発したフォーマットの名称です。

Internet Explorer は,米国 Microsoft Corporation の米国およびその他の国における登録商標または商標です。

Linux は、Linus Torvalds 氏の日本およびその他の国における登録商標または商標です。

Microsoft は,米国 Microsoft Corporation の米国およびその他の国における登録商標または商標です。

Red Hat は,米国およびその他の国で Red Hat, Inc. の登録商標もしくは商標です。

RSA は,EMC Corporation の米国およびその他の国における登録商標または商標です。

Oracle と Java は,Oracle Corporation 及びその子会社,関連会社の米国及びその他の国における登録商標です。

W3C は, World Wide Web Consortium の商標(多数の国において登録された)です。

Windows は,米国 Microsoft Corporation の米国およびその他の国における登録商標または商標です。

Windows Server は、米国 Microsoft Corporation の米国およびその他の国における登録商標または商標です。

その他記載の会社名,製品名は,それぞれの会社の商標もしくは登録商標です。

Portions of this software were developed at the National Center for Supercomputing Applications (NCSA) at the University of Illinois at Urbana-Champaign.

Regular expression support is provided by the PCRE library package, which is open source software, written by Philip Hazel, and copyright by the University of Cambridge, England. The original software is available from ftp:// ftp.csx.cam.ac.uk/pub/software/programming/pcre/

This product includes software developed by Andy Clark.

This product includes software developed by Ben Laurie for use in the Apache-SSL HTTP server project.

This product includes software developed by Daisuke Okajima and Kohsuke Kawaguchi (http://relaxngcc.sf.net/).

This product includes software developed by IAIK of Graz University of Technology.

This product includes software developed by Ralf S. Engelschall <rse@engelschall.com> for use in the mod\_ssl project (http://www.modssl.org/).

This product includes software developed by the Apache Software Foundation (http://www.apache.org/).

This product includes software developed by the Java Apache Project for use in the Apache JServ servlet engine project (http://java.apache.org/).

This product includes software developed by the University of California, Berkeley and its contributors.

This software contains code derived from the RSA Data Security Inc. MD5 Message-Digest Algorithm, including various modifications by Spyglass Inc., Carnegie Mellon University, and Bell Communications Research, Inc (Bellcore).

uCosminexus Stream Data Platform - Application Framework は、米国 EMC コーポレーションの RSA BSAFE(R)ソフト ウェアを搭載しています。

## ■ マイクロソフト製品の表記について

このマニュアルでは,マイクロソフト製品の名称を次のように表記しています。

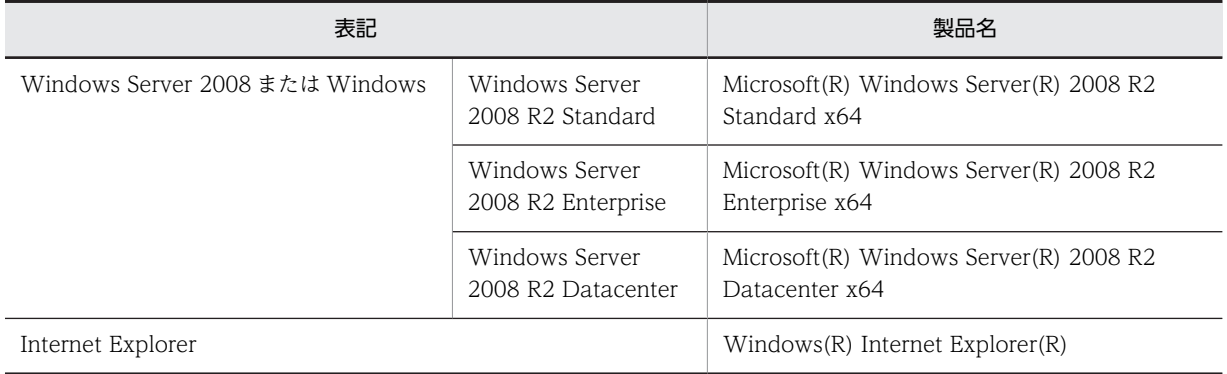

## ■ 発行

2014 年 6 月 3020-3-V02-20

## ■ 著作権

All Rights Reserved. Copyright (C) 2010, 2014, Hitachi, Ltd.

## 変更内容

## 変更内容(3020-3-V02-20) uCosminexus Stream Data Platform - Application Framework 01-50

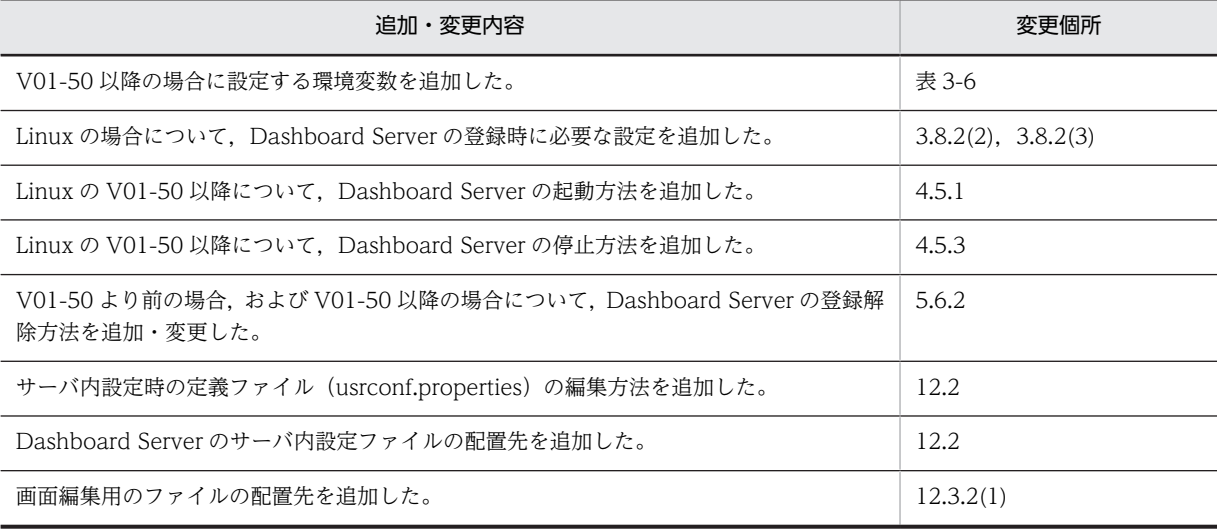

単なる誤字・脱字などはお断りなく訂正しました。

# はじめに

このマニュアルは、uCosminexus Stream Data Platform - Application Framework の設計・構築・運用方法, および構築時に設定できる機能の詳細について説明したものです。uCosminexus Stream Data Platform - Application Framework の設計・構築・運用をすることで,ストリームデータの分析ができるようになることを 目的としています。

## ■ 対象読者

uCosminexus Stream Data Platform - Application Framework の設計・構築・運用を実施するシステム管理 者の方を対象としています。

また,次の知識をお持ちの方を前提としています。

- OS の基礎的な知識
- Java の基礎的な知識(Java 関連の用語の意味を知っている)
- XML の基礎的な知識

なお,このマニュアルは,マニュアル「uCosminexus Stream Data Platform - Application Framework 解説」 を前提としていますので,あらかじめお読みいただくことをお勧めします。

## ■ 適用 OS の違いによる機能相違点の表記

このマニュアルで説明する機能は、適用 OS の種類 (Windows または Linux) によって、異なる場合がありま す。OS によって機能差がある場合,OS 名を明記しています。 なお, Windows のパスの区切り文字として使用している「¥」は、Linux の場合には、特に断りのないかぎり, 「/」に読み替えてください。

## ■ このマニュアルで使用している記号

このマニュアルで使用している記号について次に示します。

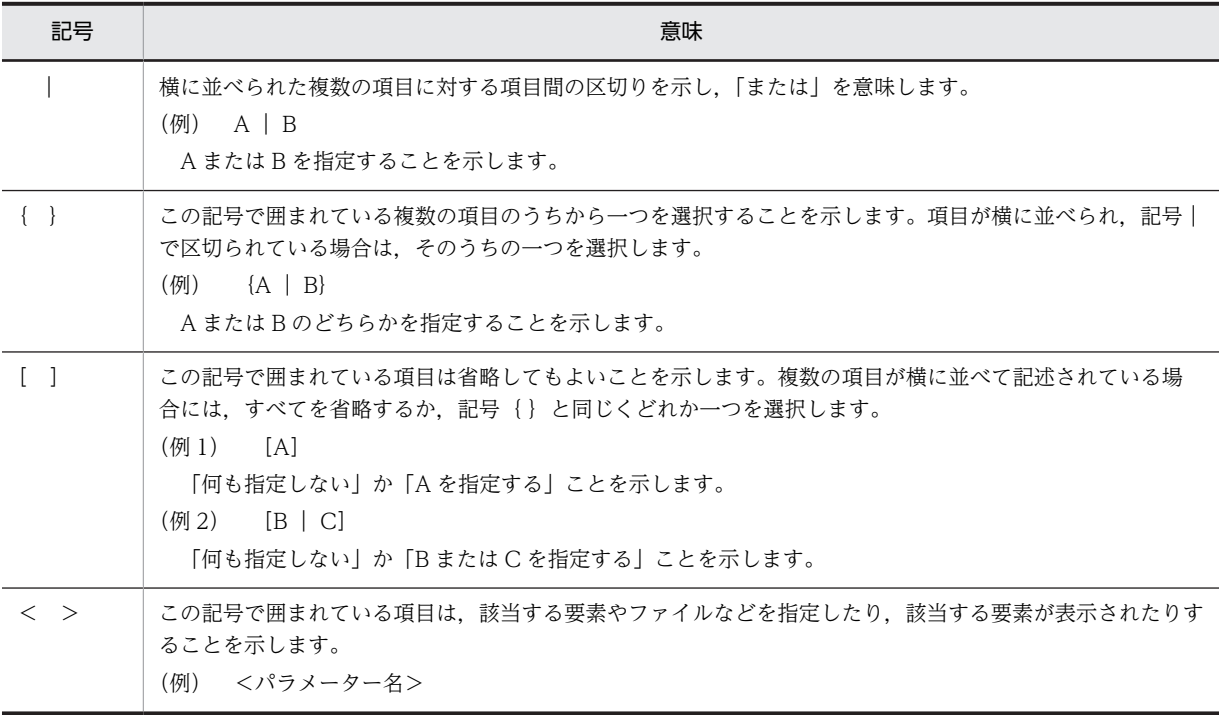

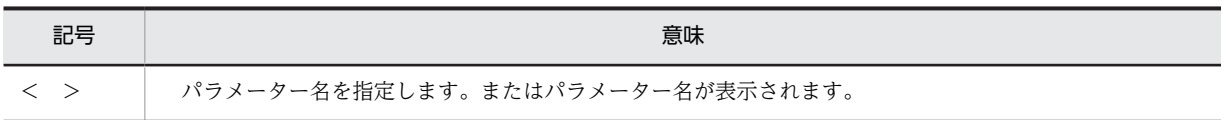

# ■ 図中で使用する記号

このマニュアルの図中で使用する記号を次のように定義します。

●ストリームデータの<br>流れ **SEESEED** финини

# 目次

# 第1編 お読みいただく前に

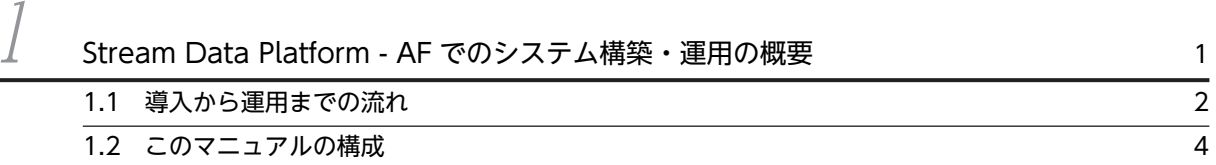

# [第 2 編 設計・構築](#page-20-0)

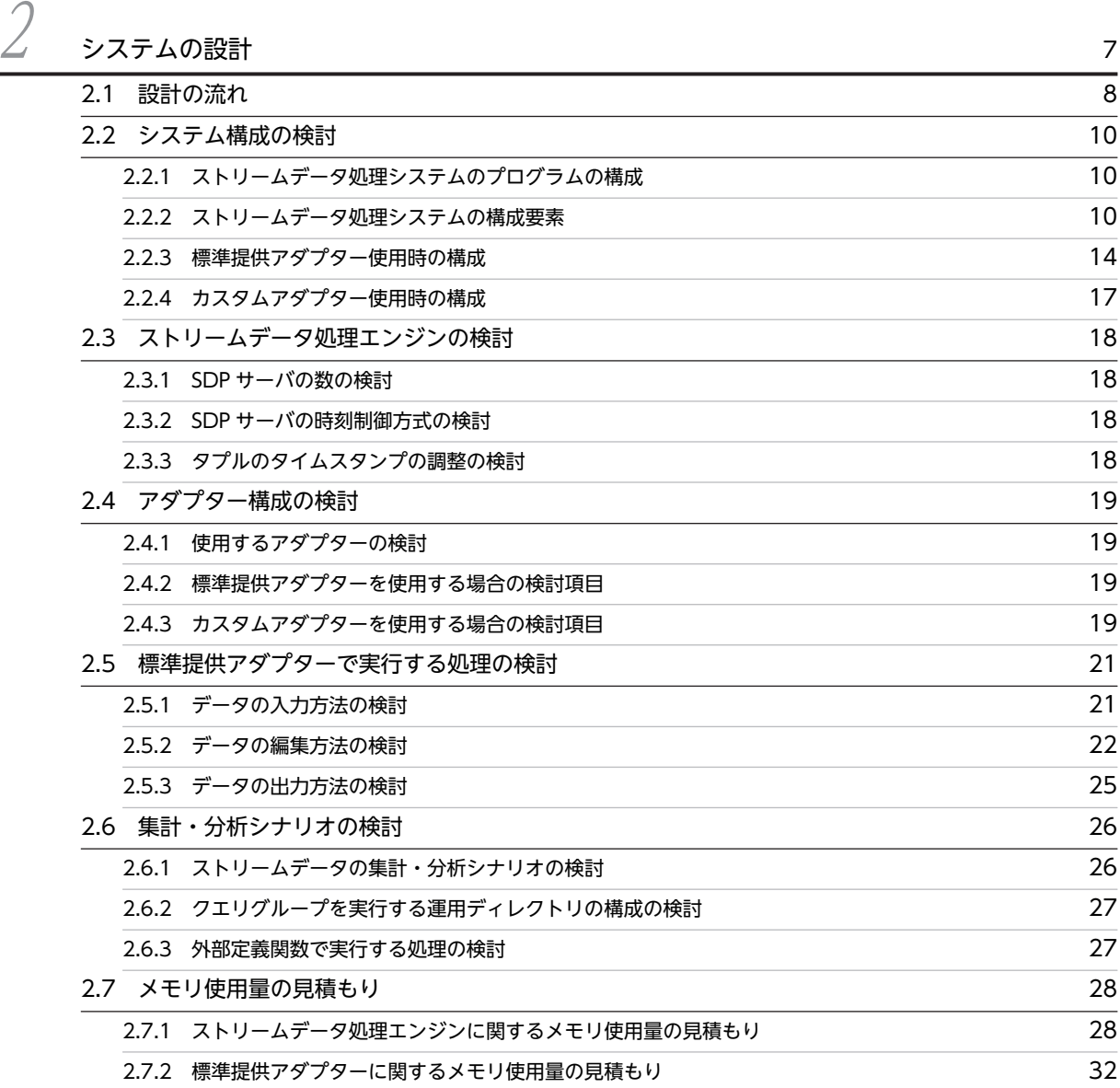

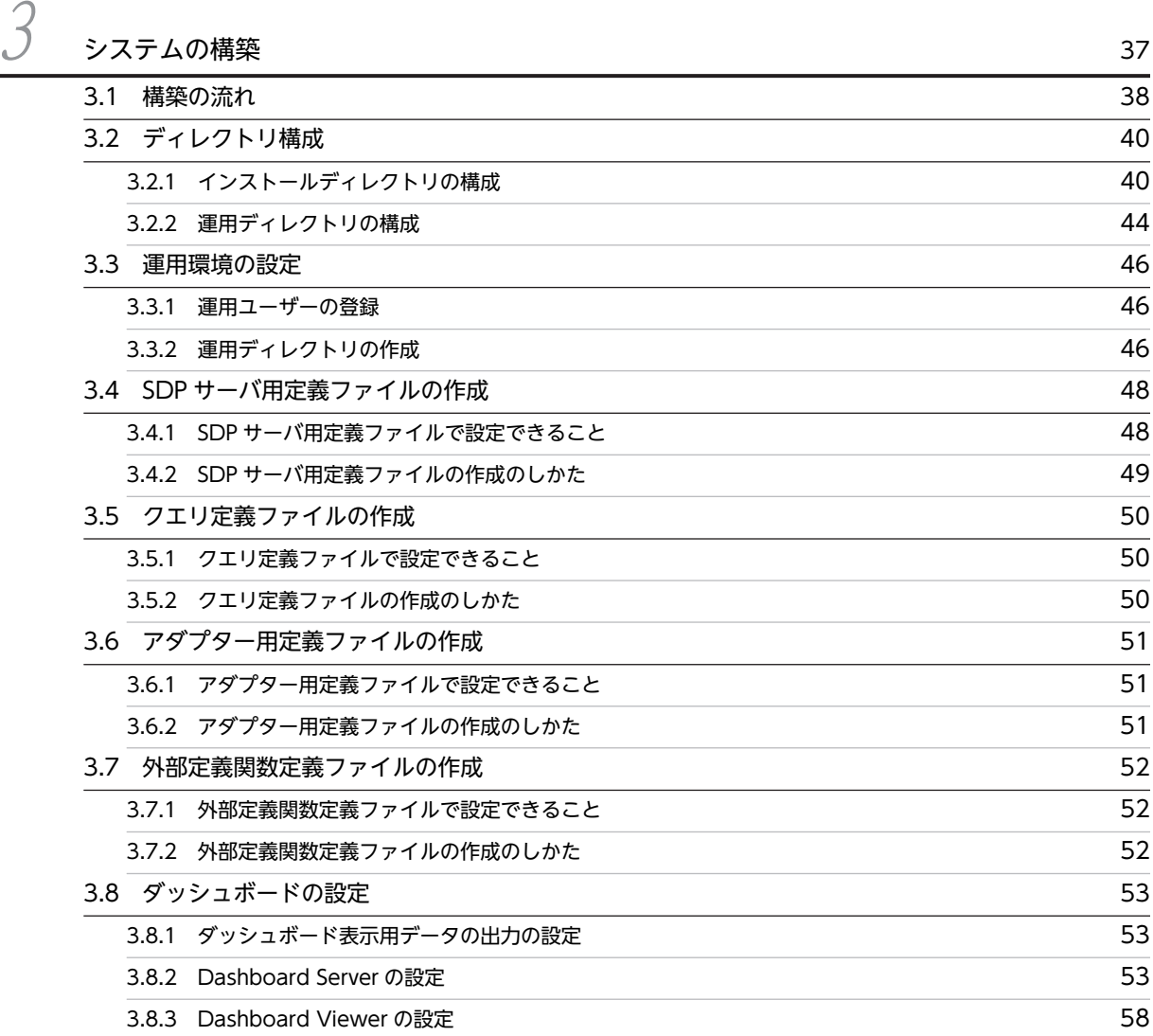

# [第 3 編 運用](#page-74-0)

 $\overline{A}$  [システムの運用](#page-74-0) 61 **[4.1 システムの運用の流れ](#page-75-0) 62 キャランス あんしゃ かいしょう しゅうしょう しゅうしゅうしょう** [4.2 システムの起動](#page-78-0) 65 [4.2.1 SDP サーバの起動](#page-78-0) 65 [4.2.2 クエリグループの登録](#page-78-0) 65 [4.2.3 クエリグループの開始](#page-78-0) 65 [4.2.4 アダプターの起動\(標準提供アダプター\)](#page-79-0) 66 4.2.5 アダプターの起動 (カスタムアダプター) 67 [4.2.6 アダプターグループの状態の確認](#page-80-0) 67 [4.3 クエリとクエリグループの運用 69](#page-82-0) mm  $4.3.1 \quad \mathcal{I} \bot \mathcal{V} \mathcal{O} \overline{\mathsf{P}} \overline{\mathsf{F}} \overline{\mathsf{F}} \overline{\mathsf{F}}$ 

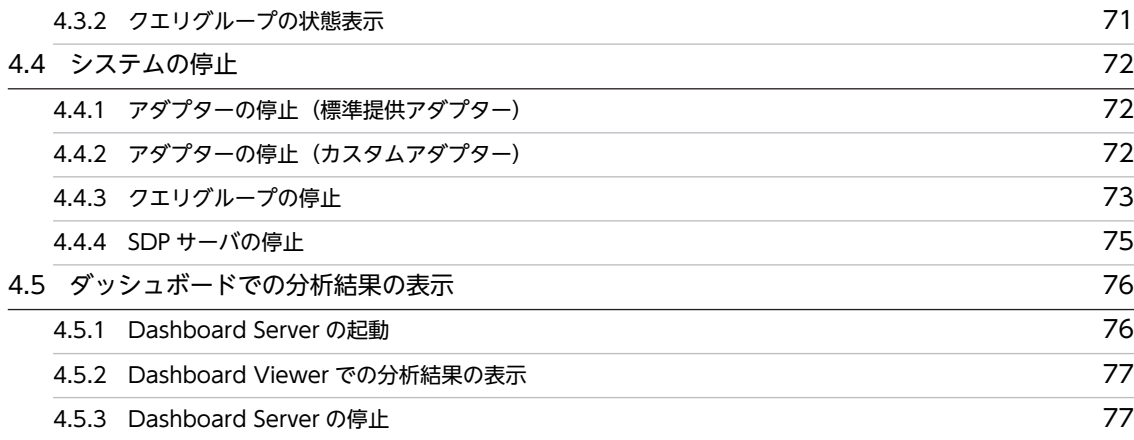

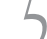

# <u>フランステムの変更 しょうこうしょう こうしょう かいしょう かいしょう アクリッシステムの</u>変更

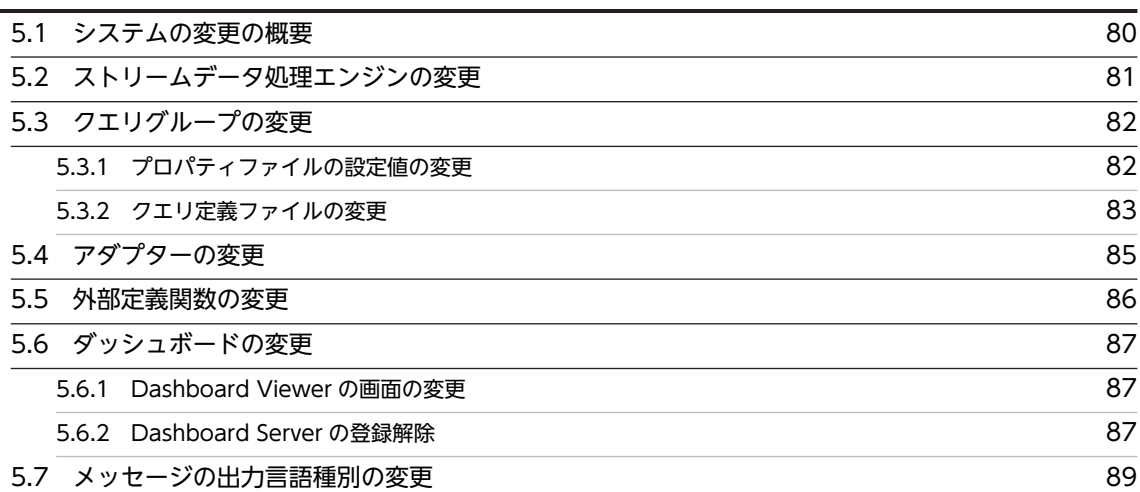

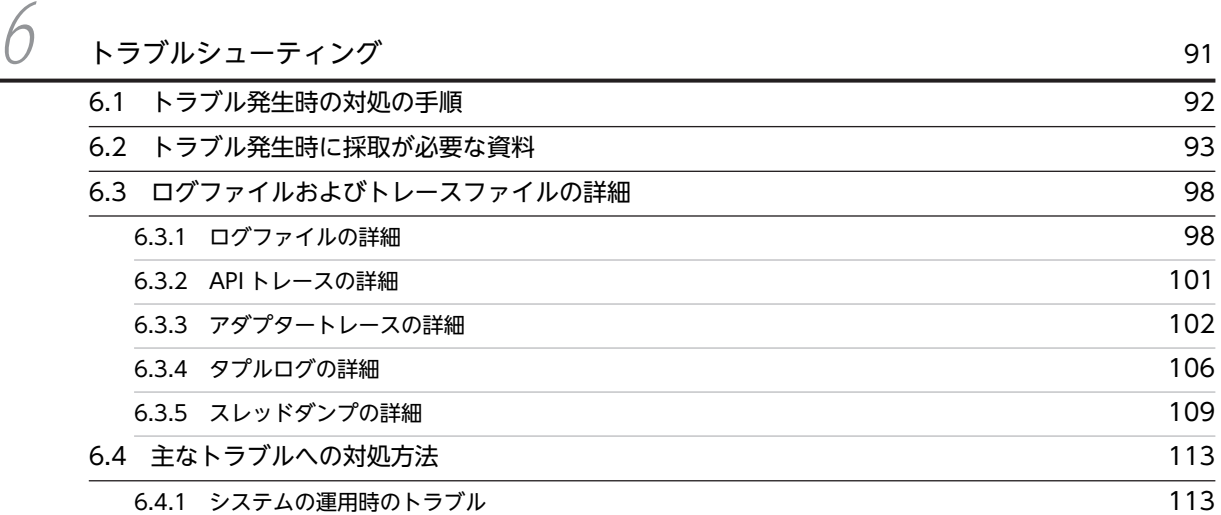

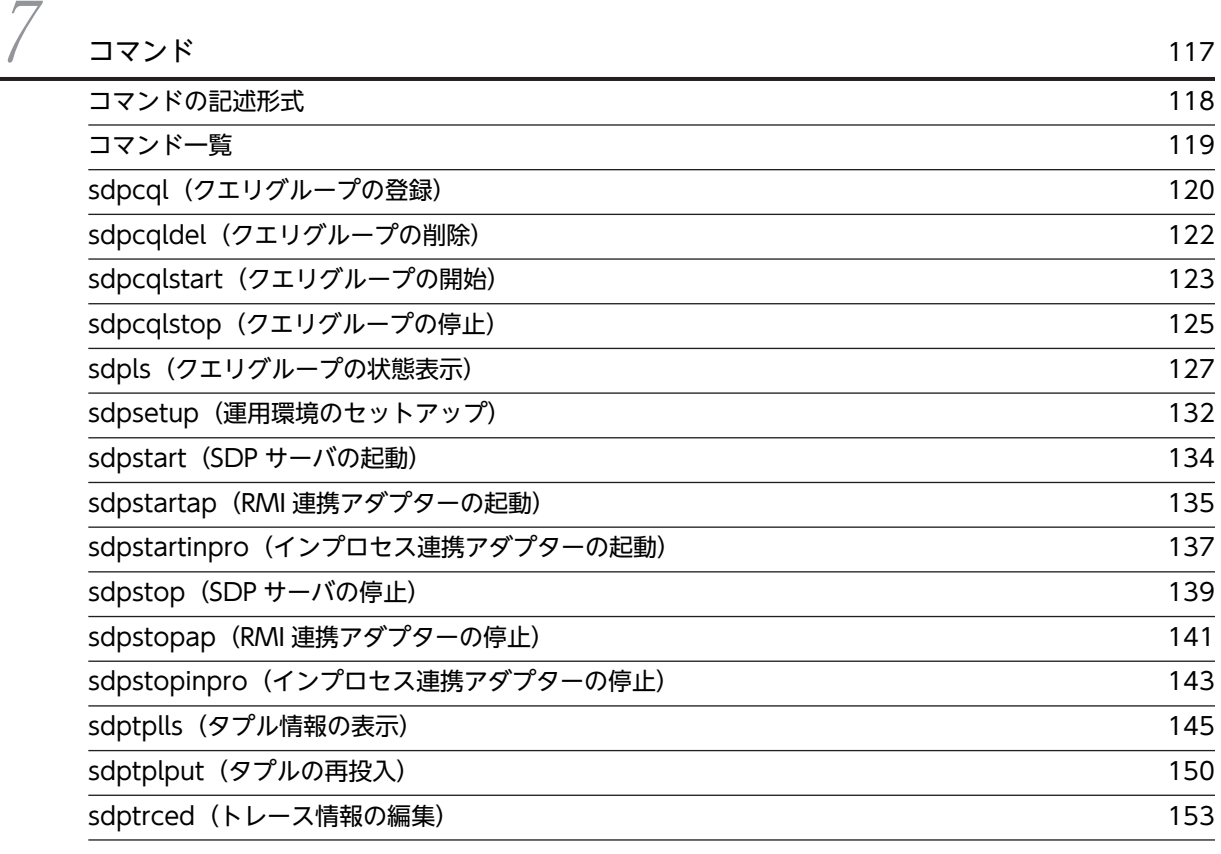

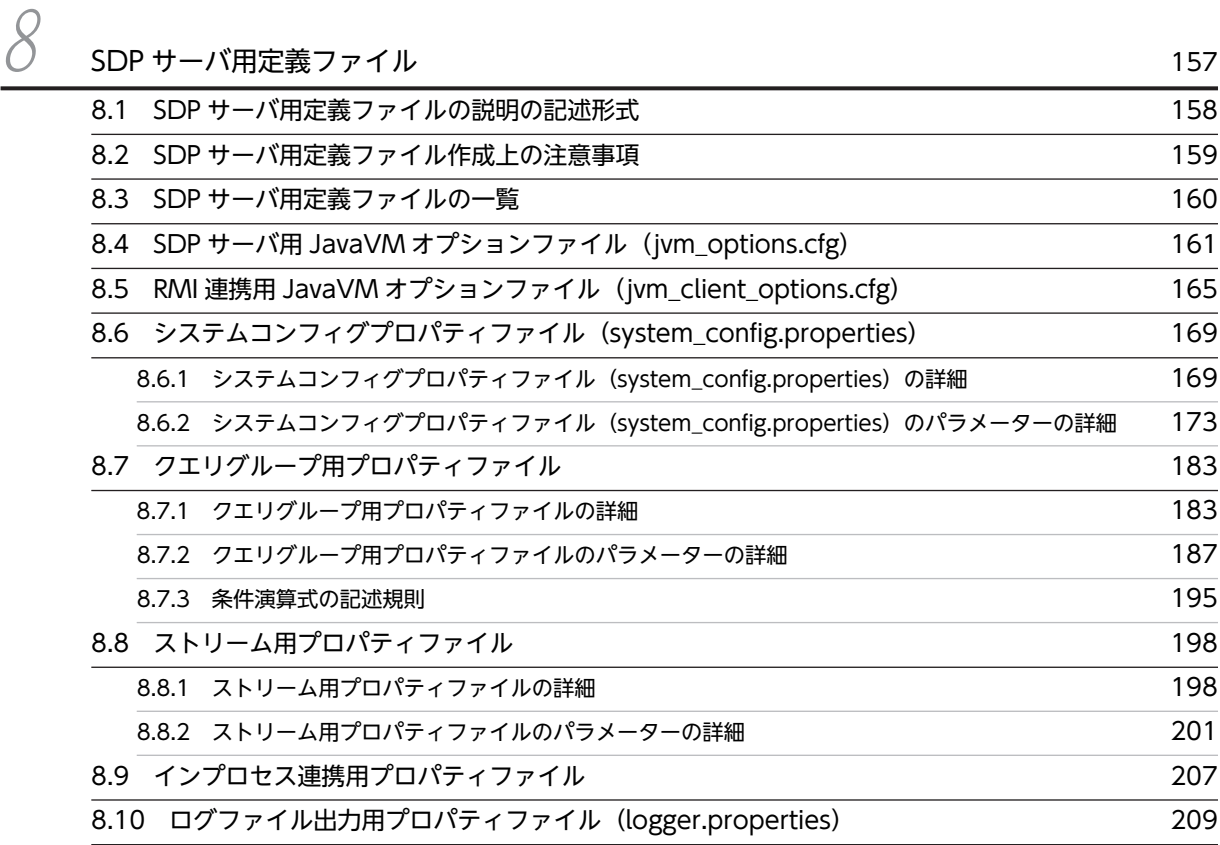

[8.11 JavaVM オプションの一覧 210](#page-223-0)

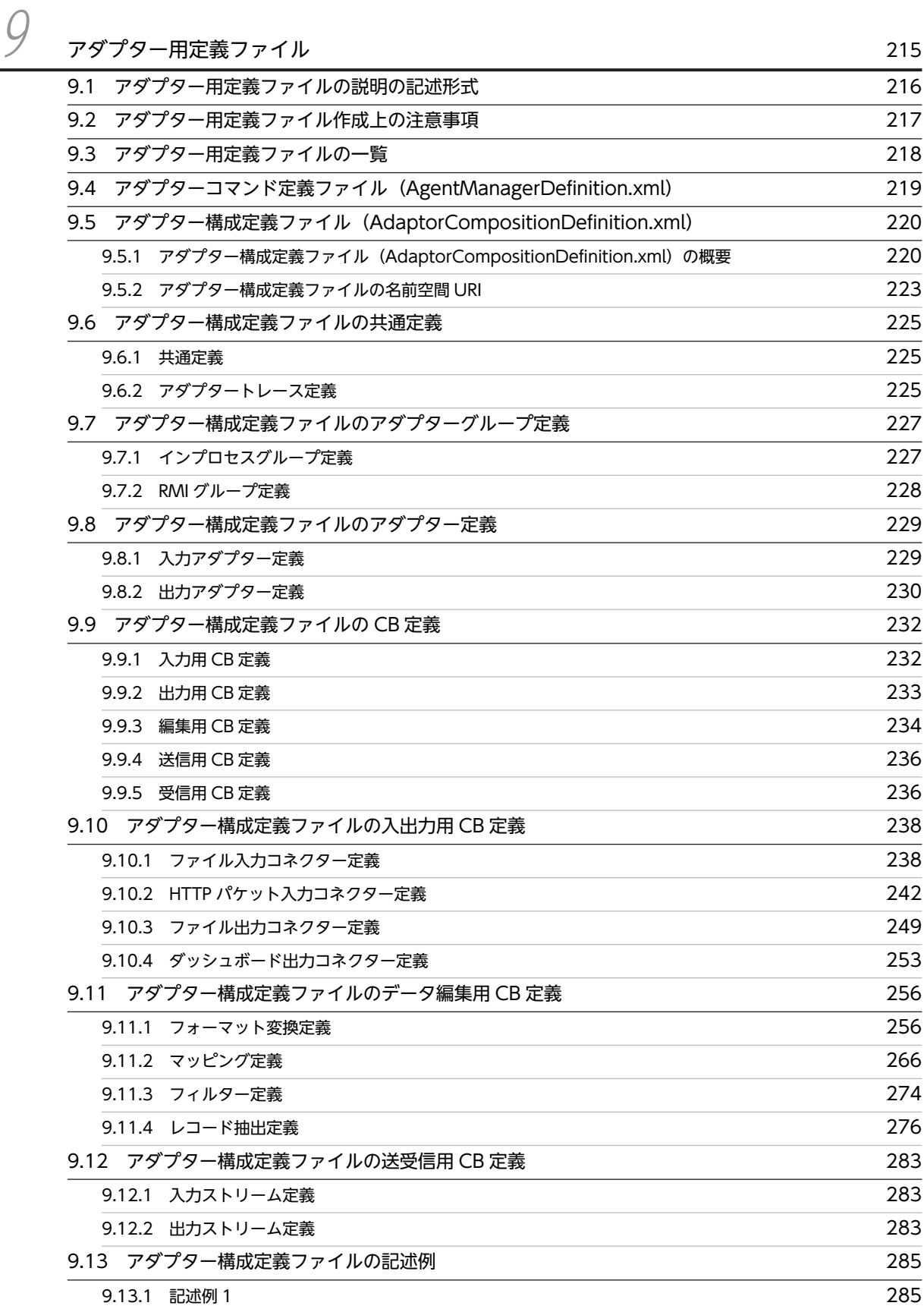

目次

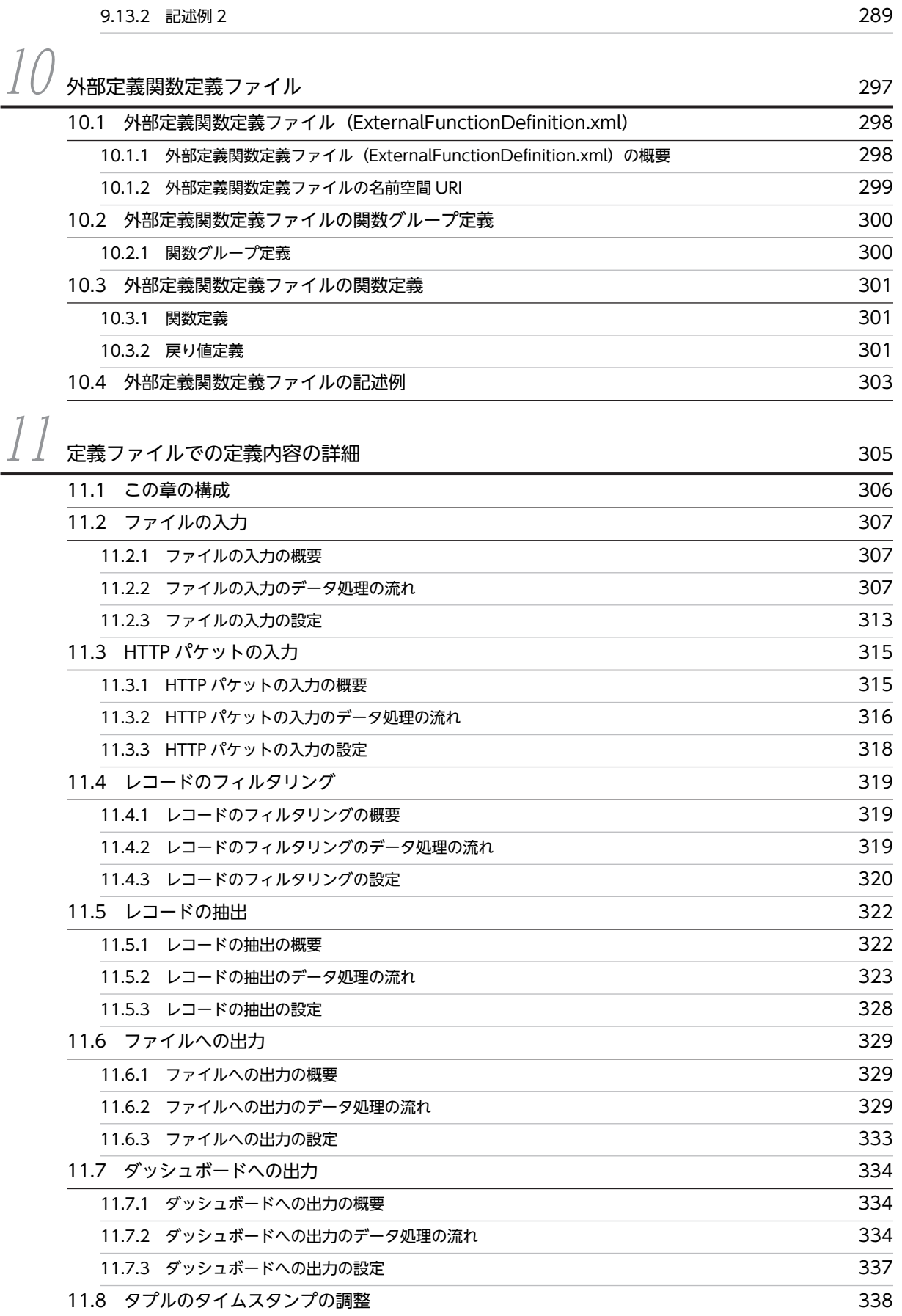

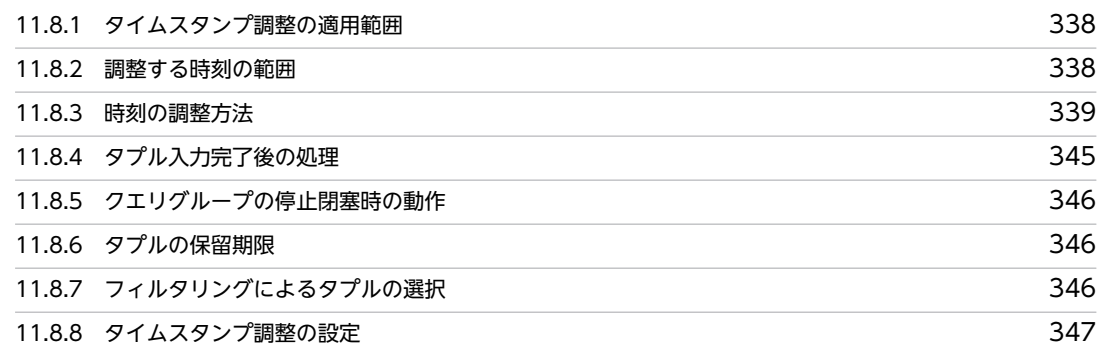

# 12 [Flex Dashboard の設定内容の詳細](#page-362-0) <sup>349</sup> [12.1 この章の構成](#page-363-0) 350 12.2 Dashboard Server のサーバ内設定ファイル (usrconf.properties) 351 [12.3 Dashboard Viewer の画面編集用ファイル 352](#page-365-0) extending the Machineson of the Machineson of the Machineson of the Machineson of the Machineson of the San Ta<br>
352 [12.3.2 Dashboard Viewer の画面編集用ファイルの詳細](#page-367-0) 354 [12.4 ダッシュボード出力の定義例 363](#page-376-0) [12.4.1 出力アダプター定義\(最新のデータの表示\)](#page-376-0) 363 -<br>[12.4.2 出力アダプター定義\(履歴を含むデータの表示\)](#page-378-0) 365

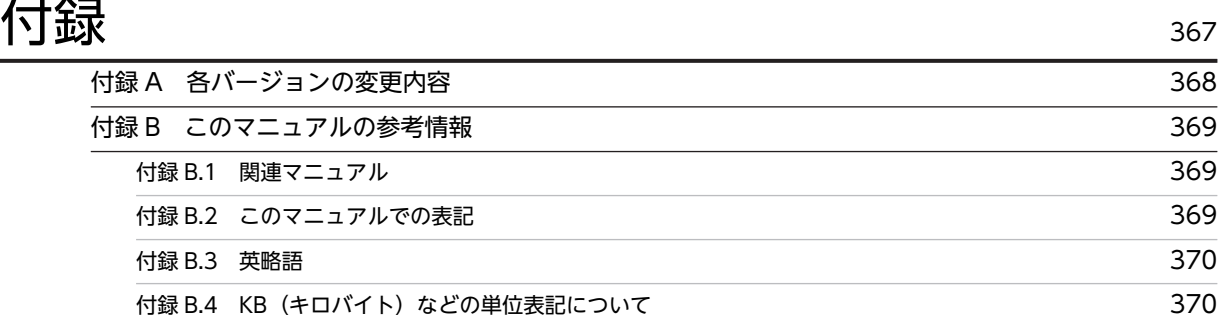

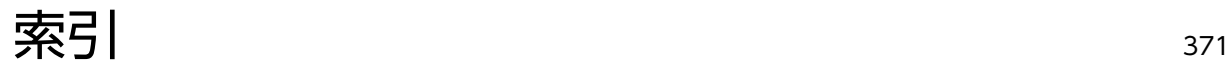

# <span id="page-14-0"></span>1 Stream Data Platform - AF での システム構築・運用の概要

この章では,このマニュアルを読み進める前に知っておいていただきたい, Stream Data Platform - AF の導入から運用までの流れ、およびこのマニュ アルの構成について説明します。

# <span id="page-15-0"></span>1.1 導入から運用までの流れ

Stream Data Platform - AF の導入から運用までの流れと関連マニュアルとの関係を次の図に示します。

図1-1 導入から運用までの流れと関連マニュアルとの関係

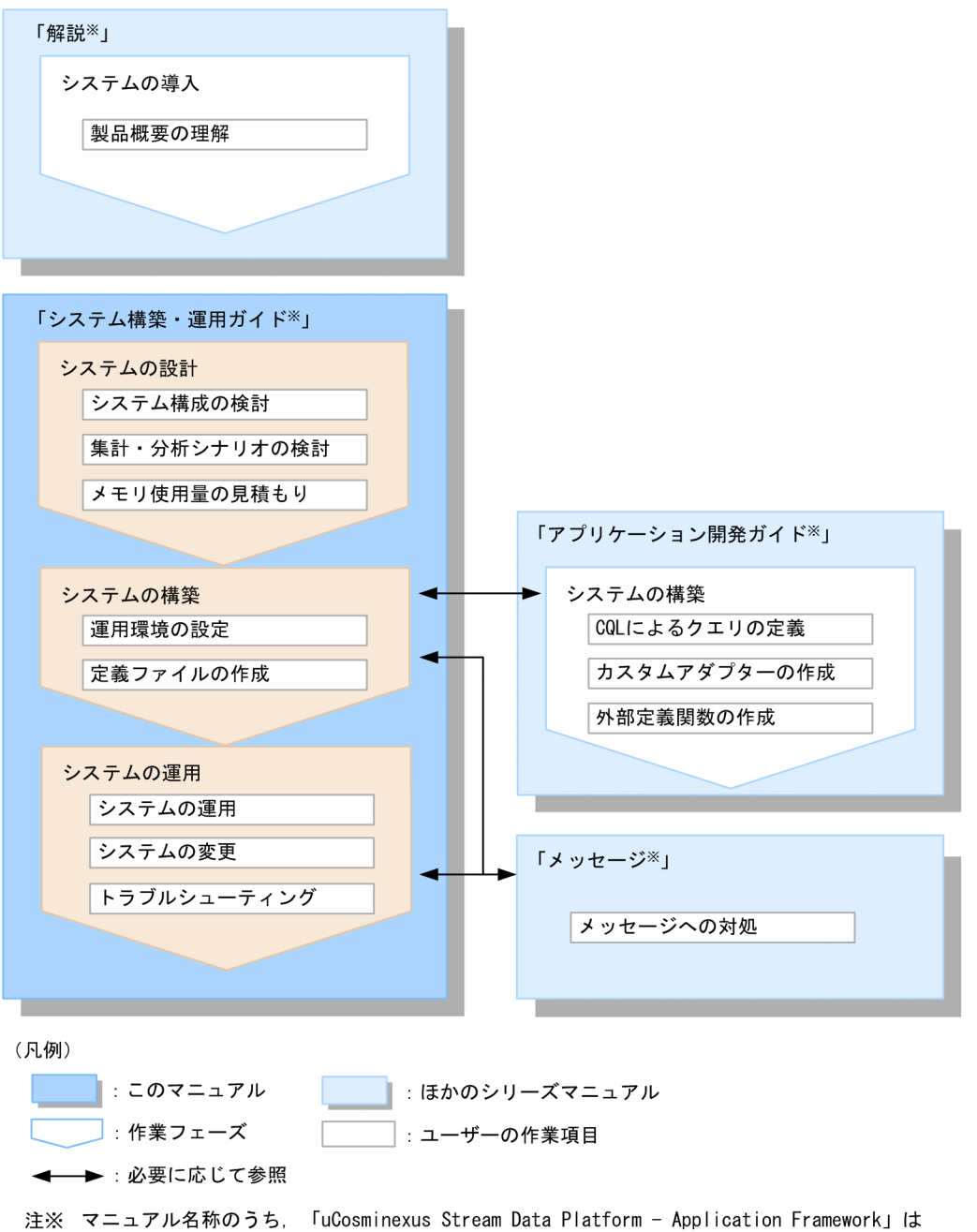

省略して表記しています。

このマニュアルでは、導入から運用までの流れのうち、「システムの設計」,「システムの構築」,および「シ ステムの運用」について説明します。

なお,このマニュアルを読む前に,マニュアル「uCosminexus Stream Data Platform - Application Framework 解説」を参照して、Stream Data Platform - AF の製品概要を理解しておいてください。

また,各作業フェーズで必要に応じて関連マニュアルを参照してください。例えば,「システムの構築」で は,CQL によるクエリの定義とカスタムアダプターなどのアプリケーションの作成について,マニュアル 「uCosminexus Stream Data Platform - Application Framework アプリケーション開発ガイド」を参照 してください。また,「システムの運用」では,トラブルシューティングでメッセージを確認する際に,マ ニュアル「uCosminexus Stream Data Platform - Application Framework メッセージ」を参照してく ださい。

# <span id="page-17-0"></span>1.2 このマニュアルの構成

このマニュアルの構成を紹介します。このマニュアルは、次のように四つの編と付録で構成されています。

- 第1編:お読みいただく前に この編です。このマニュアルを読み進める前に知っておいていただきたい内容として,Stream Data Platform - AF の導入から運用までの流れ,およびこのマニュアルの構成について説明しています。
- 第 2 編:設計・構築 ストリームデータ処理システムの設計,および構築について説明しています。
- 第 3 編:運用 ストリームデータ処理システムの運用,変更,およびトラブルシューティングについて説明していま す。
- 第 4 編:リファレンス コマンドや定義ファイルの詳細について説明しています。
- 付録

このマニュアルの参考情報について説明しています。

それぞれの編に含まれる章と付録の記載内容について,次の表で説明します。

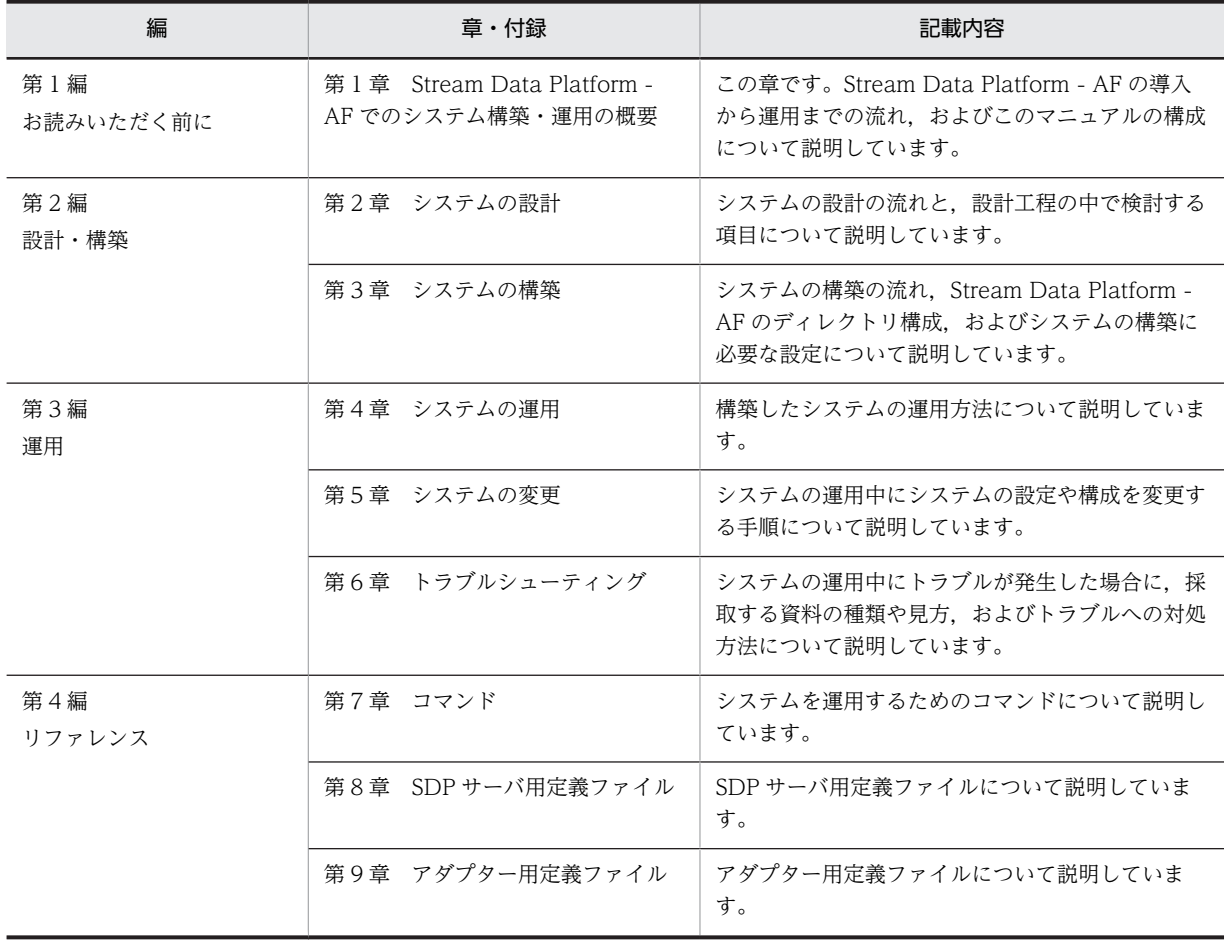

#### 表 1‒1 各章と付録の記載内容

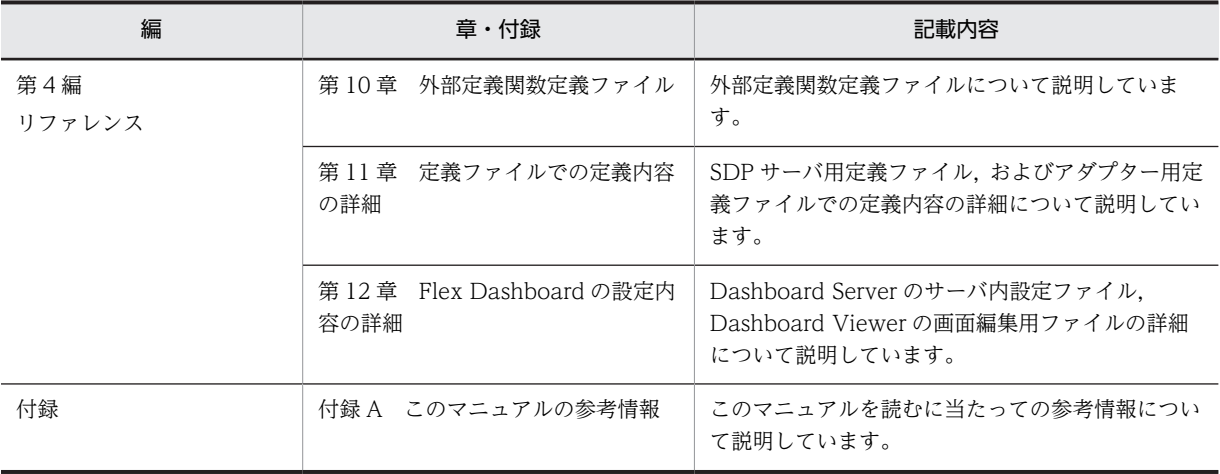

第 2 編 設計・構築

# <span id="page-20-0"></span>2 システムの設計

この章では,ストリームデータ処理システムの設計の流れと,設計工程の中で 検討する項目について説明します。

# <span id="page-21-0"></span>2.1 設計の流れ

ストリームデータ処理システムの設計に必要な作業は,使用するアダプターの種類によって異なります。シ ステムの設計の流れを次の図に示します。

#### 図 2‒1 システムの設計の流れ

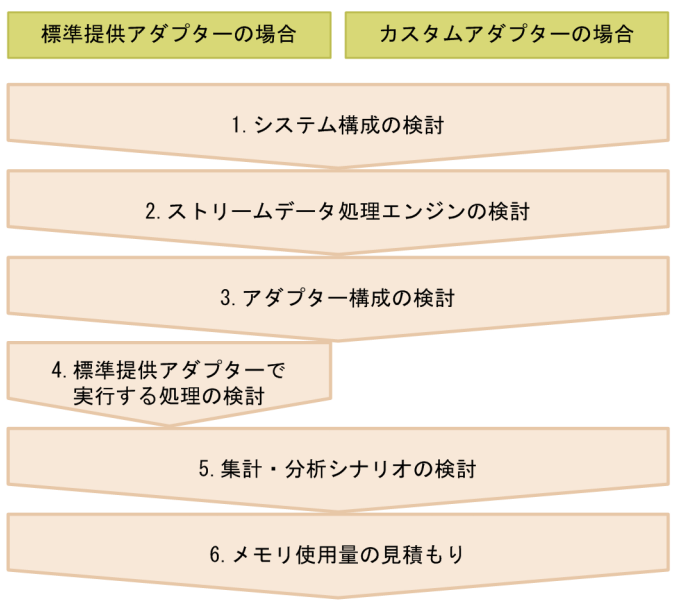

(凡例)

| 必須の作業

それぞれの作業について,次に説明します。

#### 1.システム構成の検討

ストリームデータ処理システムの目的に応じて,プログラムの構成やシステムの構成要素の配置のしか たについて検討します。検討内容については,[「2.2 システム構成の検討」](#page-23-0)を参照してください。

#### 2.ストリームデータ処理エンジンの検討

ストリームデータ処理システムで動作させる SDP サーバの数や、SDP サーバで使用する機能について 検討します。検討内容については,[「2.3 ストリームデータ処理エンジンの検討」](#page-31-0)を参照してくださ  $\mathcal{U}$ 

#### 3.アダプター構成の検討

ストリームデータ処理システムで動作させるアダプターの種類,作成するアダプターの数やアダプター で使用する機能について検討します。検討内容については,[「2.4 アダプター構成の検討」](#page-32-0)を参照して ください。

#### 4.標準提供アダプターで実行する処理の検討

標準提供アダプターを使用する場合に,データの入力,データの編集,およびデータの出力の各処理で どのような処理を実行させるかを検討します。検討内容については,[「2.5 標準提供アダプターで実行](#page-34-0) [する処理の検討」](#page-34-0)を参照してください。

#### 5.集計・分析シナリオの検討

ストリームデータを集計・分析するためのシナリオについて検討します。検討内容については,[「2.6](#page-39-0)  [集計・分析シナリオの検討」](#page-39-0)を参照してください。

#### 6.メモリ使用量の見積もり

ストリームデータ処理システムに関するメモリ使用量を見積もります。見積もり方法については,「[2.7](#page-41-0)  [メモリ使用量の見積もり](#page-41-0)」を参照してください。

# <span id="page-23-0"></span>2.2 システム構成の検討

ここでは,ストリームデータ処理システムのプログラムの構成,構成要素,およびアダプターの種類ごとの 構成について説明します。

## 2.2.1 ストリームデータ処理システムのプログラムの構成

ストリームデータ処理システムに必要なプログラムは,使用するアダプターの種類やアダプターで使用する 機能によって異なります。ストリームデータ処理システムのプログラムの構成を次の図に示します。

#### 図 2‒2 ストリームデータ処理システムのプログラムの構成

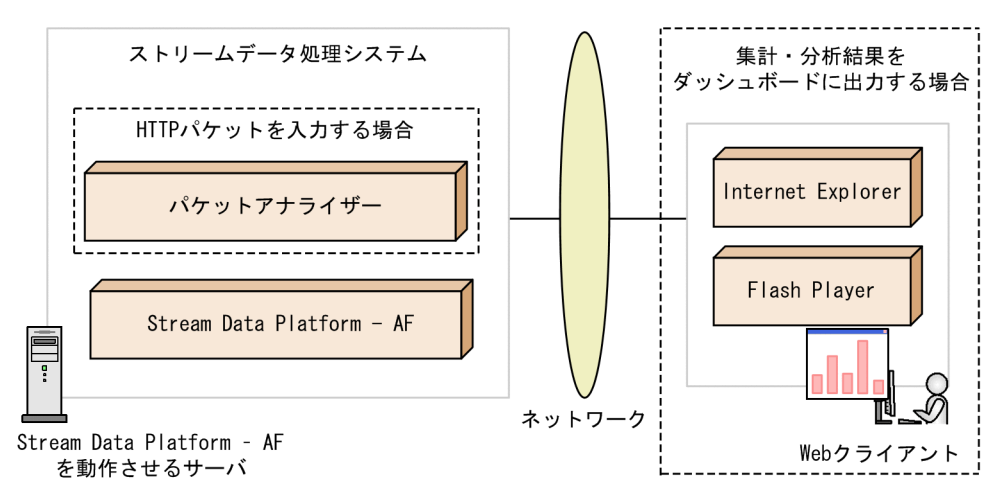

基本的なシステム構成の場合, Stream Data Platform - AF を動作させるサーバに必要なプログラムは, Stream Data Platform - AF だけです。

ただし,次の場合には,前提プログラムも必要です。

#### • 標準提供アダプターを使用して HTTP パケットを入力する場合

Stream Data Platform - AF を動作させるサーバに,パケットアナライザーが必要です。Stream Data Platform - AF で使用できるパケットアナライザーについては,[「11.3.1 HTTP パケットの入力の概](#page-328-0) [要」](#page-328-0)を参照してください。

#### • 標準提供アダプターを使用して集計・分析結果をダッシュボードに出力する場合

ダッシュボードに出力したストリームデータの集計・分析結果を Web ブラウザで参照するためには, Web クライアントに、次のプログラムが必要です。

- Internet Explorer
- Flash Player

プログラムのバージョンについては,Stream Data Platform - AF のリリースノートを参照してくださ  $V<sub>o</sub>$ 

# 2.2.2 ストリームデータ処理システムの構成要素

ここでは,ストリームデータ処理システムの構成要素について説明します。また,アダプターと SDP サー バとの連携形態,およびストリームデータ処理システムに配置できる構成要素の数についても説明します。

#### (1) ストリームデータ処理システムの構成要素

ストリームデータ処理システムの構成要素を次の図に示します。

#### 図 2‒3 ストリームデータ処理システムの構成要素

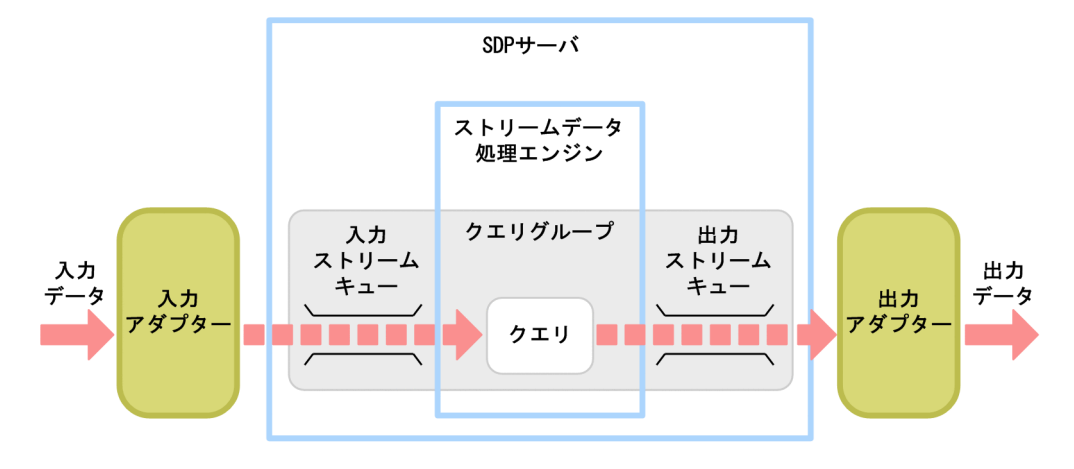

図中に示した構成要素について説明します。

• アダプター(入力アダプター・出力アダプター)

入力アダプターは,入力するデータをストリームデータ処理エンジンで処理できる形式に変換し,スト リームデータ処理エンジンに送信します。出力アダプターは,ストリームデータ処理エンジンで処理さ れたデータを受信し,指定された形式に変換して出力します。

アダプターには、Stream Data Platform - AF が標準提供しているアダプター(標準提供アダプター) と、ユーザーが Java でプログラミングして作成するアダプター(カスタムアダプター)があります。 なお,標準提供アダプターでは,アダプターグループというまとまりでアダプターを運用します。アダ プターグループについては,「[2.2.3\(1\) アダプターグループの構成](#page-27-0)」を参照してください。 また、カスタムアダプターの場合は、入力アダプターのことをデータ送信 AP,出力アダプターのこと をデータ受信 AP といいます。

• ストリームデータ処理エンジン

ストリームデータ処理エンジンは,入力アダプターから送信されてきたデータをあらかじめ登録されて いるクエリに従って処理します。処理したデータは,出力アダプターに送信します。 ストリームデータ処理エンジン上で動作し,ストリームデータを処理するサーバプロセスのことを SDP サーバといいます。アダプターと SDP サーバは,同一プロセス,または別プロセスで動作します。上 に示した図中では,アダプターと SDP サーバは別プロセスで動作しています。アダプターと SDP サー バの連携形態については,「[\(2\) アダプターと SDP サーバとの連携形態](#page-26-0)」を参照してください。

• クエリグループ

クエリグループは,ストリームデータの集計・分析シナリオです。ストリームデータ処理システムで は,どのようなデータを入力して,どのように処理して出力するかという,ストリームデータの集計・ 分析シナリオをクエリグループとして定義します。

クエリグループは,次の要素で構成されます。

- 入力ストリームキュー(入力ストリーム)
- クエリ
- 出力ストリームキュー(出力ストリーム)

クエリは,ストリームデータに対してどのような処理を実行するかを指定した定義です。ストリーム データは,入力ストリームキューを通過して,クエリに入力されます。また,クエリでの処理結果は,

ストリームデータに変換されたあと,出力ストリームキューを通過して出力されます。ストリーム キューとストリームは、1対1に対応します。 クエリグループについては,[「2.6 集計・分析シナリオの検討」](#page-39-0)を参照してください。

アダプターと SDP サーバの動作は、定義ファイルで設定します。また、アダプターと SDP サーバからは, ログやトレースなどのファイルが出力されます。ストリームデータ処理システムの構成要素と各ファイル の関係を次の図に示します。

#### 図 2-4 ストリームデータ処理システムの構成要素と各ファイルの関係

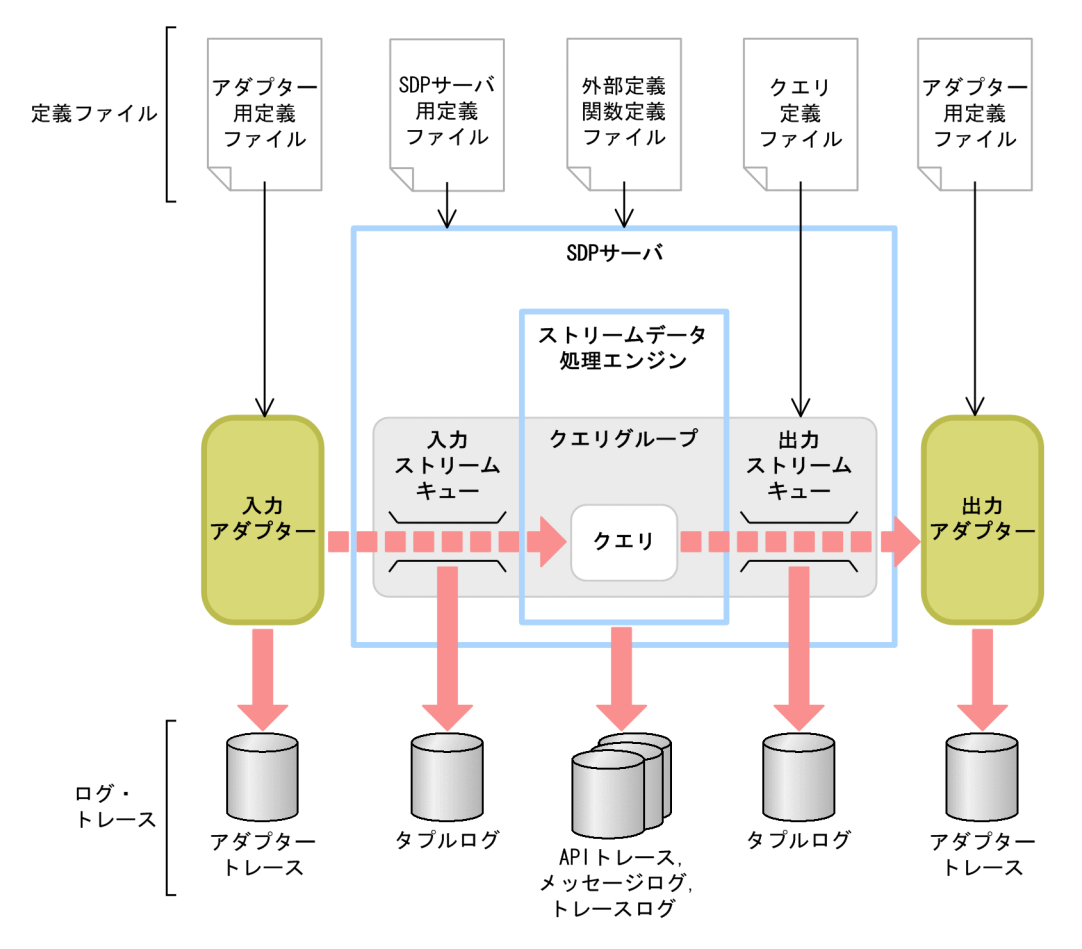

図中に示したファイルについて説明します。

• 定義ファイル

定義ファイルの種類を次に示します。

• SDP サーバ用定義ファイル

SDP サーバの動作を定義するファイルです。SDP サーバ用定義ファイルについては,「[3.4 SDP](#page-61-0) [サーバ用定義ファイルの作成](#page-61-0)」,および「[8. SDP サーバ用定義ファイル」](#page-170-0)を参照してください。

• クエリ定義ファイル

ストリームデータの集計・分析シナリオを定義するファイルです。クエリ定義ファイルについては, 「[3.5 クエリ定義ファイルの作成](#page-63-0)」を参照してください。

• アダプター用定義ファイル

<span id="page-26-0"></span>標準提供アダプターの動作を定義するファイルです。アダプター用定義ファイルについては,[「3.6](#page-64-0)  [アダプター用定義ファイルの作成」](#page-64-0),および[「9. アダプター用定義ファイル](#page-228-0)」を参照してくださ い。

• 外部定義関数定義ファイル

外部定義関数を定義するファイルです。外部定義関数定義ファイルについては,[「3.7 外部定義関](#page-65-0) [数定義ファイルの作成」](#page-65-0),および[「10. 外部定義関数定義ファイル」](#page-310-0)を参照してください。

• ログ・トレース

アダプターの処理状況を出力するアダプタートレース,入力タプルおよび出力タプルの情報を出力する タプルログ,クエリの入り口情報および出口情報を出力する API トレースなどがあります。各ファイル の詳細については,「[6.2 トラブル発生時に採取が必要な資料](#page-106-0)」を参照してください。

#### (2) アダプターと SDP サーバとの連携形態

アダプターと SDP サーバは,同一プロセス,または別プロセスで動作します。アダプターと SDP サーバ を同一プロセスで動作させる連携形態のことをインプロセス連携,別プロセスで動作させる連携形態のこと を RMI 連携といいます。

それぞれの連携形態のメリットとデメリットを次の表に示します。

| 項番 | 連携形態         | メリット                                                                               | デメリット                                               |
|----|--------------|------------------------------------------------------------------------------------|-----------------------------------------------------|
|    | インプロセス連<br>携 | SDP サーバとアダプターの通信コストが小さ<br>く、タプルの処理レイテンシを最も小さくでき<br>ます。                             | 1 プロセス上で動作するため、メモリの使用<br>量に注意が必要です。                 |
|    | RMI 連携       | アダプターで障害が発生したときに、ストリー<br>ムデータ処理エンジンへの影響を最小限にでき<br>ます。また、アダプターに多くのメモリを割り<br>当てられます。 | プロセス間通信を行うため、インプロセス連<br>携の場合と比較すると、通信コストが掛かり<br>ます。 |

表 2-1 アダプターと SDP サーバの連携形態のメリットとデメリット

それぞれの連携形態のメリットとデメリットを考慮した上で,SDP サーバとアダプターをどのように配置 するかを決定してください。

連携形態ごとのシステムの構成は,標準提供アダプターの場合とカスタムアダプターの場合で異なります。 それぞれのシステムの構成については,[「2.2.3 標準提供アダプター使用時の構成](#page-27-0)」,および「[2.2.4 カス](#page-30-0) [タムアダプター使用時の構成](#page-30-0)」を参照してください。

#### (3) ストリームデータ処理システムに配置できる構成要素の数

SDP サーバで起動できるアダプターの数や,アダプターグループで管理できるアダプターの数には,制限 があります。ストリームデータ処理システムに配置できる構成要素の数は,標準提供アダプターの場合とカ スタムアダプターの場合で異なります。ストリームデータ処理システムに配置できる構成要素の数を次の 表に示します。

| 項番 | 項目                                         | 標準提供アダプター<br>の場合の最大値 | カスタムアダプター<br>の場合の最大値 |
|----|--------------------------------------------|----------------------|----------------------|
|    | 一つの運用ディレクトリ <sup>※1</sup> で起動できる SDP サーバの数 |                      |                      |
|    | 一つの SDP サーバで起動できる RMI 連携アダプターの数            |                      | $32*2$               |

表 2-2 ストリームデータ処理システムに配置できる構成要素の数

<span id="page-27-0"></span>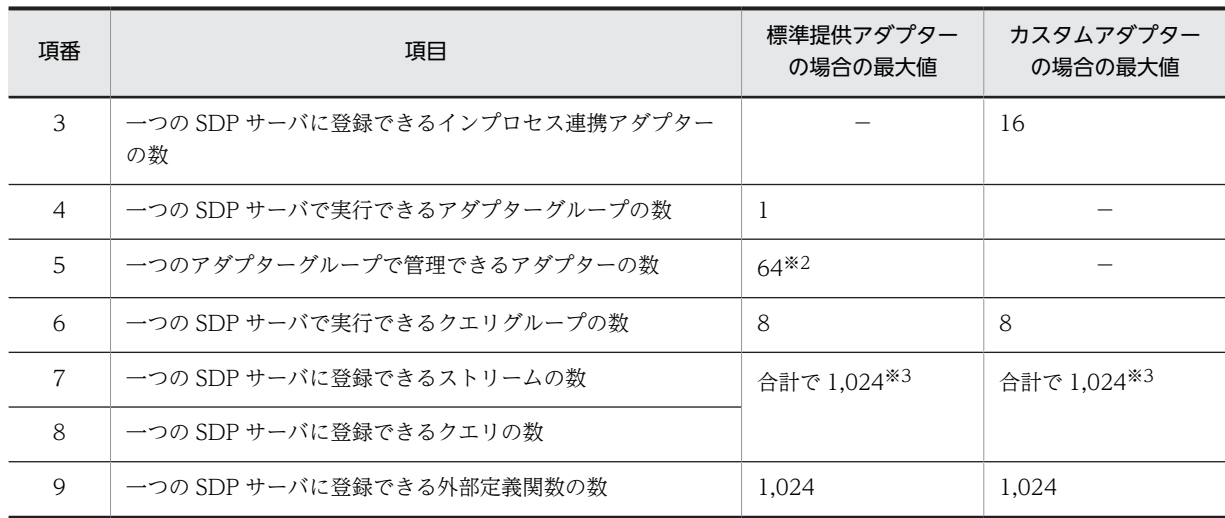

(凡例)

−:該当しません。

注※1

運用ディレクトリとは,ストリームデータ処理システムの運用で使用するディレクトリのことです。運用ディレクト リの構成については,[「2.6.2 クエリグループを実行する運用ディレクトリの構成の検討](#page-40-0)」を参照してください。

注※2

最大値は目安です。アダプターの数は、Stream Data Platform - AF が動作するサーバの処理性能や、ストリーム データ処理システムでの処理性能に応じて決定してください。

#### 注※3

ストリームの数とクエリの数の合計で,1,024 以下となるように設定してください。

# 2.2.3 標準提供アダプター使用時の構成

ここでは、標準提供アダプターを使用する場合のアダプターグループの構成、標準提供アダプターと SDP サーバの連携形態について説明します。また,標準提供アダプターとストリームとの関係についても説明し ます。

#### (1) アダプターグループの構成

標準提供アダプターでは、アダプターの集合のことをアダプターグループといいます。アダプターグループ の構成例を次の図に示します。

<span id="page-28-0"></span>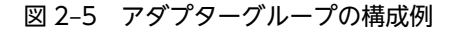

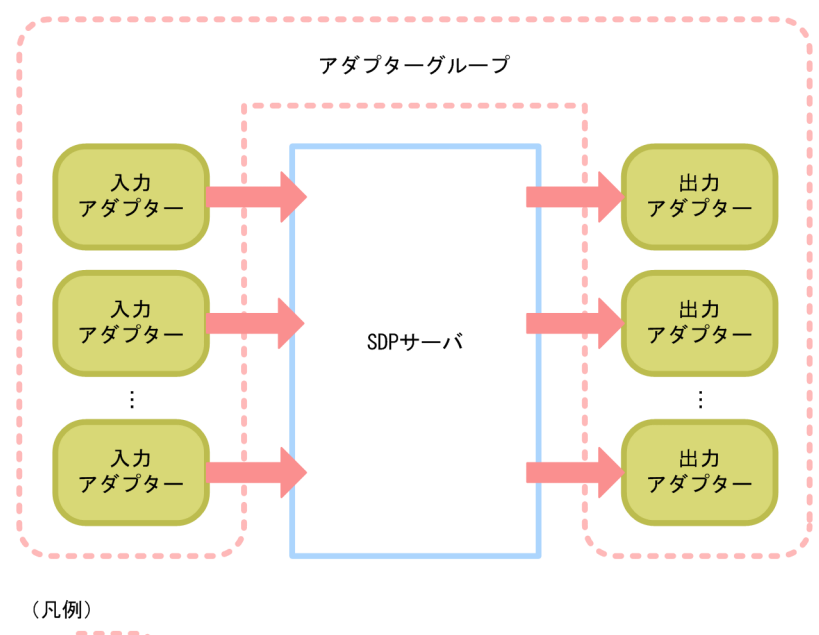

• : アダプターグループ

一つの SDP サーバで実行できるアダプターグループは,一つだけです。標準提供アダプターは,アダプ ターグループ単位で運用します。

一つのアダプターグループでは,入力アダプターと出力アダプターをそれぞれ 64 個まで管理できます。ア ダプターグループ内では、アダプターごとにスレッドが割り当てられ、すべてのアダプターが1プロセス で動作します。

#### (2) 標準提供アダプターと SDP サーバとの連携形態

「[2.2.2\(2\) アダプターと SDP サーバとの連携形態](#page-26-0)」で説明したように,アダプターと SDP サーバの連携 形態には,インプロセス連携と RMI 連携があります。

標準提供アダプターの場合,アダプターグループ単位で SDP サーバと連携します。インプロセス連携をす るアダプターグループのことをインプロセスグループ,RMI 連携をするアダプターグループのことを RMI グループといいます。

なお,一つのアダプターグループ内では,インプロセス連携をするアダプターと RMI 連携をするアダプター の混在はできません。例えば、入力アダプターを RMI グループ、出力アダプターをインプロセスグループ という構成はできません。

インプロセスグループの構成と RMI グループの構成を次に示します。

• インプロセスグループの構成

インプロセス連携では,アダプターと SDP サーバが同一プロセス上で動作し,プロセス内でタプルを 送受信します。インプロセスグループの構成例を次の図に示します。

#### 図 2‒6 インプロセスグループの構成例

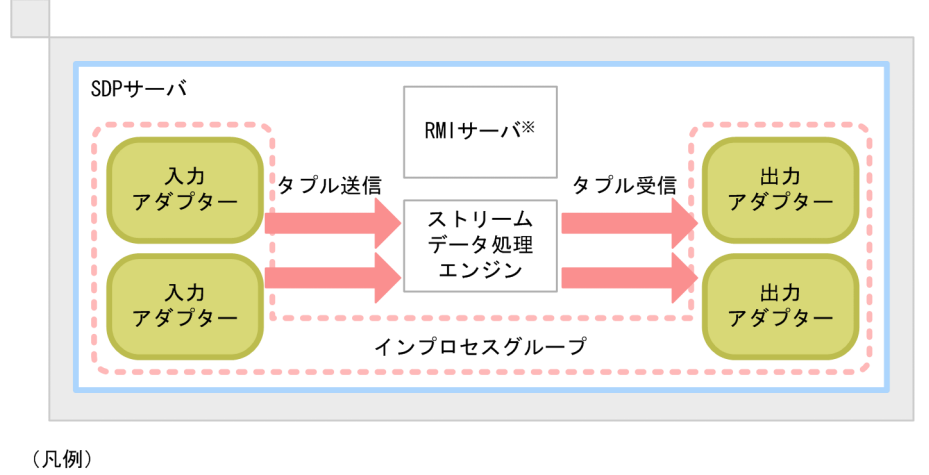

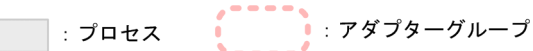

- 注※ RMIサーバは、RMI通信の処理を実行するサーバです。RMIサーバは、SDPサーバ上で 動作します。インプロセスグループでは、RMIサーバを使用しません。
- RMI グループの構成

RMI 連携では、アダプターと SDP サーバが別プロセス上で動作し、Java の RMI を使用してプロセス 間でタプルを送受信します。RMI グループの構成例を次の図に示します。

図 2‒7 RMI グループの構成例

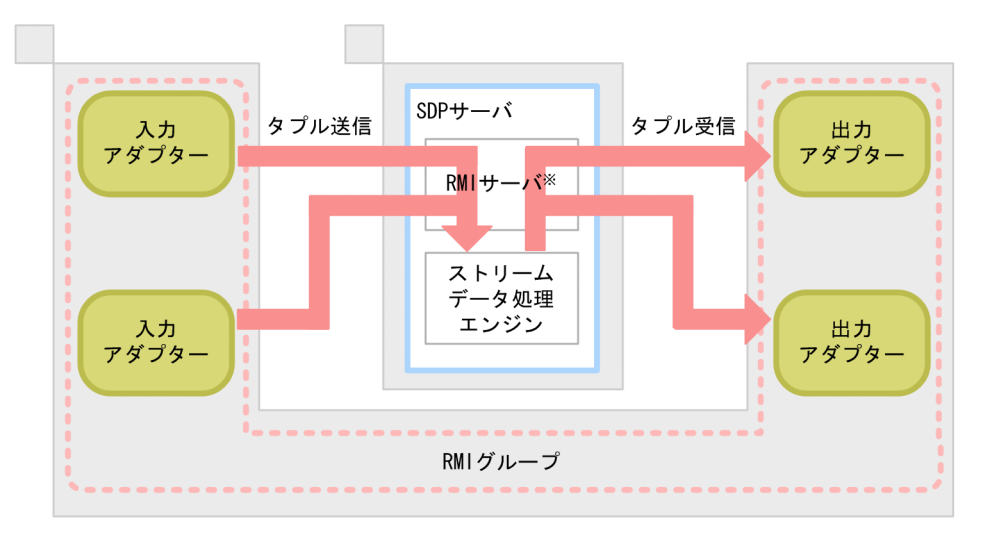

(凡例) • アダプターグループ : プロセス

注※ RMIサーバは、RMI通信の処理を実行するサーバです。RMIサーバは、SDPサーバ上で 動作します。

## <span id="page-30-0"></span>(3) 標準提供アダプターとストリームキュー(ストリーム)との関係

標準提供アダプターの場合,入力アダプターと入力ストリームキュー(入力ストリーム)の関係は,1:n です。一つの入力アダプターでは,複数の入力ストリームキューに対してストリームデータを送信できま す。入力アダプターと入力ストリームとの関係を次の図に示します。

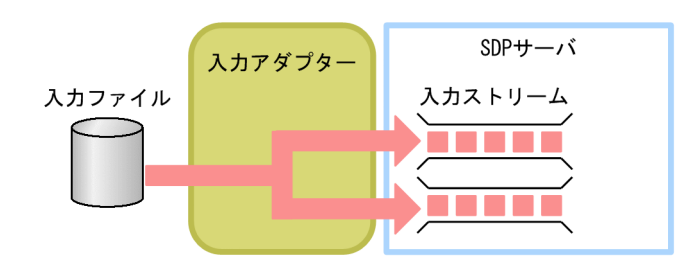

図 2‒8 入力アダプターと入力ストリームとの関係

これに対して、出力アダプターと出力ストリームキュー(出力ストリーム)の関係は、1:1 です。一つの 出力アダプターでは,一つの出力ストリームキューからストリームデータを受信します。このため,出力ス トリームが複数ある場合には,同じ数だけ出力アダプターを作成する必要があります。出力アダプターと出 力ストリームとの関係を次の図に示します。

図 2‒9 出力アダプターと出力ストリームとの関係

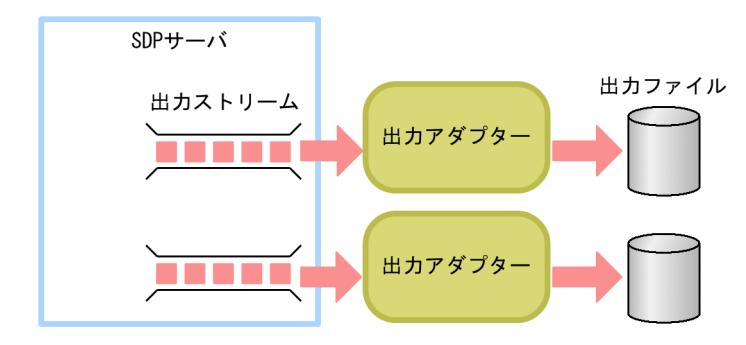

## 2.2.4 カスタムアダプター使用時の構成

「[2.2.2\(2\) アダプターと SDP サーバとの連携形態](#page-26-0)」で説明したように,アダプターと SDP サーバの連携 形態には,インプロセス連携と RMI 連携があります。カスタムアダプターを使用する場合には,インプロ セス連携と RMI 連携を混在させることもできます。ストリームデータ処理システムの規模や目的に応じ て,SDP サーバとアダプターをどのように配置するかを決定してください。それぞれの連携形態の場合の システムの構成については,マニュアル「uCosminexus Stream Data Platform - Application Framework アプリケーション開発ガイド」を参照してください。

# <span id="page-31-0"></span>2.3 ストリームデータ処理エンジンの検討

ここでは、ストリームデータ処理エンジンに関する検討項目として、SDP サーバの数や、SDP サーバで使 用する機能の検討について説明します。

## 2.3.1 SDP サーバの数の検討

一つの運用ディレクトリで起動できる SDP サーバは,一つだけです。運用ディレクトリが複数ある場合, 運用ディレクトリの数だけ SDP サーバを起動する必要があります。

標準提供アダプターを使用する場合,アダプターグループと SDP サーバの数が 1:1 になるようにしてくだ さい。

## 2.3.2 SDP サーバの時刻制御方式の検討

次に示すタイムスタンプモードのうち,どちらのモードでタプルに時刻を設定するかを検討してください。

• サーバモード

タプルが SDP サーバに到達した時点の時刻をタプルに設定します。

• データソースモード

データの発生した時点の時刻をタプルに設定します。

タイムスタンプモードについては,マニュアル「uCosminexus Stream Data Platform - Application Framework 解説」を参照してください。

タイムスタンプモードは,SDP サーバ用定義ファイルのシステムコンフィグプロパティファイル (system\_config.properties),またはクエリグループ用プロパティファイルの stream.timestampMode パ ラメーターで指定します。詳細については,[「8.6 システムコンフィグプロパティファイル](#page-182-0) [\(system\\_config.properties\)](#page-182-0)」,または「[8.7 クエリグループ用プロパティファイル](#page-196-0)」を参照してくださ い。

# 2.3.3 タプルのタイムスタンプの調整の検討

SDP サーバの時刻制御方式にデータソースモードを使用している場合は,入力ストリームごとにタプルの 時刻を昇順にする必要があります。しかし,複数の入力アダプターからタプルを送信する場合などに,タプ ルの時刻とタプルの到着の順序に誤差が生じて,時刻が逆転して到着したタプルが SDP サーバに破棄され ることがあります。例えば,SDP サーバに到着したタプルの時刻が「09:00:04」→「09:00:05」→ 「09:00:02」の順番だった場合,時刻が逆転している「09:00:02」のタプルは破棄されます。

このような場合に,タイムスタンプ調整機能を使用して,タプルの到着時刻を調整する時間を設定しておく ことで、時刻が逆転したタプルも SDP サーバで受け取れるようになります。例えば、上記の例だと、タプ ルの到着時刻を調整する時間を 5 秒に設定していれば,「09:00:05」のあとに到着した「09:00:02」のタ プルは破棄されません。

タイムスタンプ調整機能の仕組みと,機能の設定方法については,[「11.8 タプルのタイムスタンプの調](#page-351-0) [整」](#page-351-0)を参照してください。

# <span id="page-32-0"></span>2.4 アダプター構成の検討

ここでは、アダプター構成に関する検討項目として、使用するアダプターの検討、アダプターの種類ごとの 検討項目について説明します。

## 2.4.1 使用するアダプターの検討

ストリームデータを送受信するためのアダプターとして,標準提供アダプターとカスタムアダプターのどち らのアダプターを使用するかを検討します。

標準提供アダプターは,Stream Data Platform - AF が標準提供しているアダプターです。ファイルや HTTP パケットからのデータの入力,マッピングやレコードの抽出によるデータの編集,ファイルやダッ シュボードへのデータの出力などの機能をサポートしています。

これに対して,カスタムアダプターは,ユーザーが Java でプログラミングして作成します。標準提供アダ プターでサポートしていない機能を使用したい場合や,アダプターで特別な処理をさせたい場合などに,カ スタムアダプターを作成してください。

ストリームデータの集計・分析の目的に応じて,標準提供アダプターを使用するか,またはカスタムアダプ ターを使用するかを決定してください。

## 2.4.2 標準提供アダプターを使用する場合の検討項目

標準提供アダプターを使用する場合の検討項目を次に示します。

• 作成するアダプターの数

アダプターは,データの入力元や出力先の数だけ作成します。「[2.2.2\(3\) ストリームデータ処理システ](#page-26-0) [ムに配置できる構成要素の数](#page-26-0)」で示したとおり,一つのアダプターグループでは,入力アダプターと出 力アダプターをそれぞれ 64 個まで管理できます。

アダプターとストリームの数については,「[2.2.3\(3\) 標準提供アダプターとストリームキュー\(スト](#page-30-0) [リーム\)との関係](#page-30-0)」を参照してください。

• アダプターで実行する処理

アダプターで実行する処理の検討については,「[2.5 標準提供アダプターで実行する処理の検討](#page-34-0)」を参 照してください。

- 作成するアダプターグループの数 アダプターグループと SDP サーバの数が 1:1 になるようにします。
- アダプターと SDP サーバの連携形態

アダプターと SDP サーバをインプロセス連携と RMI 連携のどちらの形態で連携させるかを検討しま す。連携形態については,「[2.2.3\(2\) 標準提供アダプターと SDP サーバとの連携形態」](#page-28-0)を参照してく ださい。

標準提供アダプターの詳細な設定は,アダプター用定義ファイルのアダプター構成定義ファイルで設定しま す。アダプター構成定義ファイルについては、「[3.6 アダプター用定義ファイルの作成」](#page-64-0),および[「9. ア](#page-228-0) [ダプター用定義ファイル](#page-228-0)」を参照してください。

## 2.4.3 カスタムアダプターを使用する場合の検討項目

カスタムアダプターを使用する場合の検討項目を次に示します。

#### • 作成するアダプターの数

アダプターは,データの入力元や出力先の数だけ作成します。作成できるアダプターの数については, [「2.2.2\(3\) ストリームデータ処理システムに配置できる構成要素の数」](#page-26-0)を参照してください。Stream Data Platform - AF が動作するサーバの処理性能や,ストリームデータ処理システムでの処理性能に 応じて,作成するアダプターの数を決定してください。

#### • アダプターで実行する処理

ストリームデータの入出力方法など,アダプターで実行する処理について検討してください。その上 で,Stream Data Platform - AF が提供している Java の API などを使用して,それらの機能をどう実 現するかを検討してください。

#### • アダプターと SDP サーバの連携形態

アダプターと SDP サーバをインプロセス連携と RMI 連携のどちらの形態で連携させるかを検討しま す。連携形態については,[「2.2.4 カスタムアダプター使用時の構成」](#page-30-0)を参照してください。

# <span id="page-34-0"></span>2.5 標準提供アダプターで実行する処理の検討

ここでは、標準提供アダプターで実行する処理の検討について説明します。

標準提供アダプターで実行する処理には,データの入出力,データの編集,およびタプルの送受信がありま す。標準提供アダプターで実行する処理の流れを次の図に示します。

#### 図 2‒10 標準提供アダプターで実行する処理の流れ

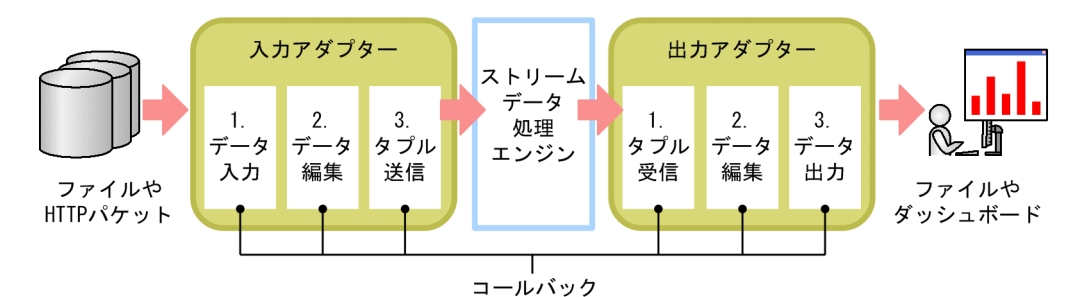

#### 入力アダプターで実行する処理

- 1.ファイルや HTTP パケットからのデータ入力
- 2.マッピングやレコードの抽出などのデータ編集
- 3.ストリームデータ処理エンジンへのタプル送信

#### 出力アダプターで実行する処理

- 1.ストリームデータ処理エンジンからのタプル受信
- 2.マッピングやフィルタリングなどのデータ編集
- 3.ファイルやダッシュボードへのデータ出力

標準提供アダプターでは,データの入出力,データの編集,およびタプルの送受信の各処理のことをコール バックといいます。コールバックの処理については,アダプター用定義ファイルのアダプター構成定義ファ イルの各 CB 定義で設定します。

標準提供アダプターで実行するコールバックの処理のうち,データの入出力と編集については、どのような 処理を実行させるかを検討しておく必要があります。ストリームデータの集計・分析の目的に応じて,どの ようにデータを入出力,および編集するかを検討してください。

## 2.5.1 データの入力方法の検討

標準提供アダプターが提供するデータの入力方法の中から,どの方法でデータを入力するかを検討します。

データの入力は,入力アダプターで実行する処理です。標準提供アダプターでは,データ入力用のコネク ター(入力コネクター)を使用して,ファイルや HTTP パケットのデータを入力できます。データの入力 方法を次の表に示します。

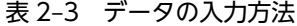

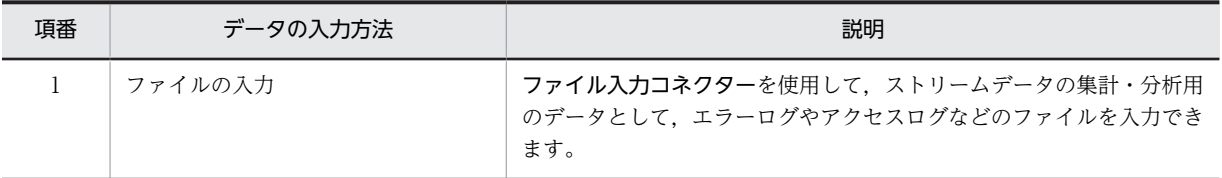

<span id="page-35-0"></span>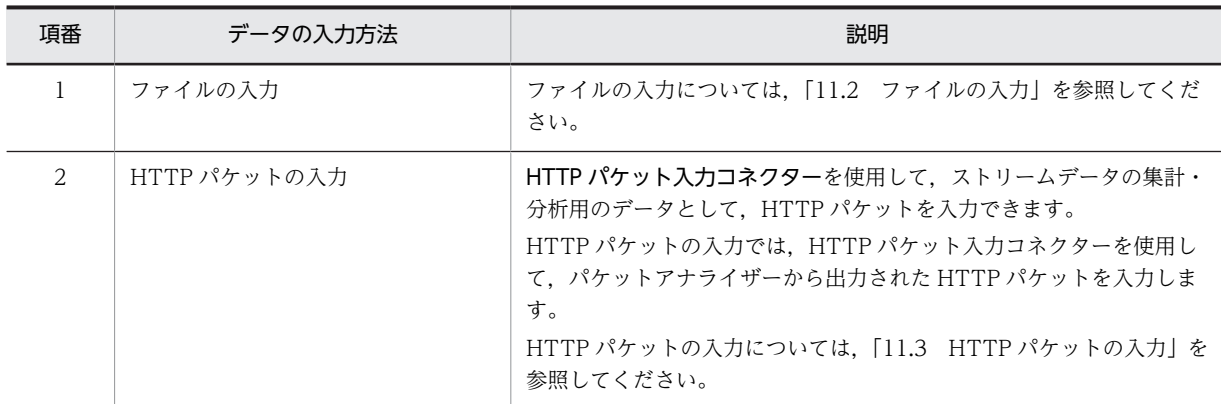

なお,データの入力については,アダプター構成定義ファイルの入力用 CB 定義で設定します。アダプター 構成定義ファイルの CB 定義については,「[9. アダプター用定義ファイル」](#page-228-0)を参照してください。

## 2.5.2 データの編集方法の検討

標準提供アダプターが提供するデータの編集方法の中から,どの方法でデータを編集するかを検討します。

データの編集は,入力アダプターまたは出力アダプターで実行する処理です。標準提供アダプターでは, マッピングやレコードの抽出などのデータの編集ができます。データの編集方法を次の表に示します。

| 項番           | データの編集方法 | 説明                                                                                                    |
|--------------|----------|----------------------------------------------------------------------------------------------------|
| $\mathbf{1}$ | フォーマット変換 | フォーマット変換を使用して、入力形式レコード、または出力形式レ<br>コードと、共通形式レコードを相互変換できます。                                                                                                    |
|              |          | • 入力形式レコード.出力形式レコード:                                                                                                    |
|              |          | コンマで区切られた CSV ファイルなど、行単位のデータのことで<br>す。                                                                                                    |
|              |          | • 共通形式レコード:                                                                                                    |
|              |          | 名前(フィールド名)と値(フィールド値)で構成されるデータの<br>集合のことです。                                                                                                    |
|              |          | 入力アダプターのフォーマット変換では.入力形式レコードを共通形式<br>レコードに変換します。出力アダプターのフォーマット変換では、共通<br>形式レコードを出力形式レコードに変換します。それぞれのデータ形<br>式については、「11.2.2(1) 入力アダプターで扱うデータ形式」、および<br>「11.6.2(1) 出力アダプターで扱うデータ形式」を参照してください。<br>なお.フォーマット変換は.次の場合だけ実行する処理です。 |
|              |          | • データの入力で. ファイルの入力を使用する場合                                                                                                    |
|              |          | • データの出力で. ファイルへの出力を使用する場合                                                                                                    |
|              |          | フォーマット変換については,「11.2.2(3) フォーマット変換」または<br>「11.6.2(4) フォーマット変換」を参照してください。                                                                                                    |
| 2            | マッピング    | マッピングを使用して、マッピングの前のコールバックで出力される共<br>通形式レコードと、マッピングの次のコールバックで入力される共通形<br>式レコードとの関連づけができます。<br>マッピングには、レコード間のマッピング、およびレコードとストリー<br>ム間のマッピングがあります。                                                                            |

表 2‒4 データの編集方法
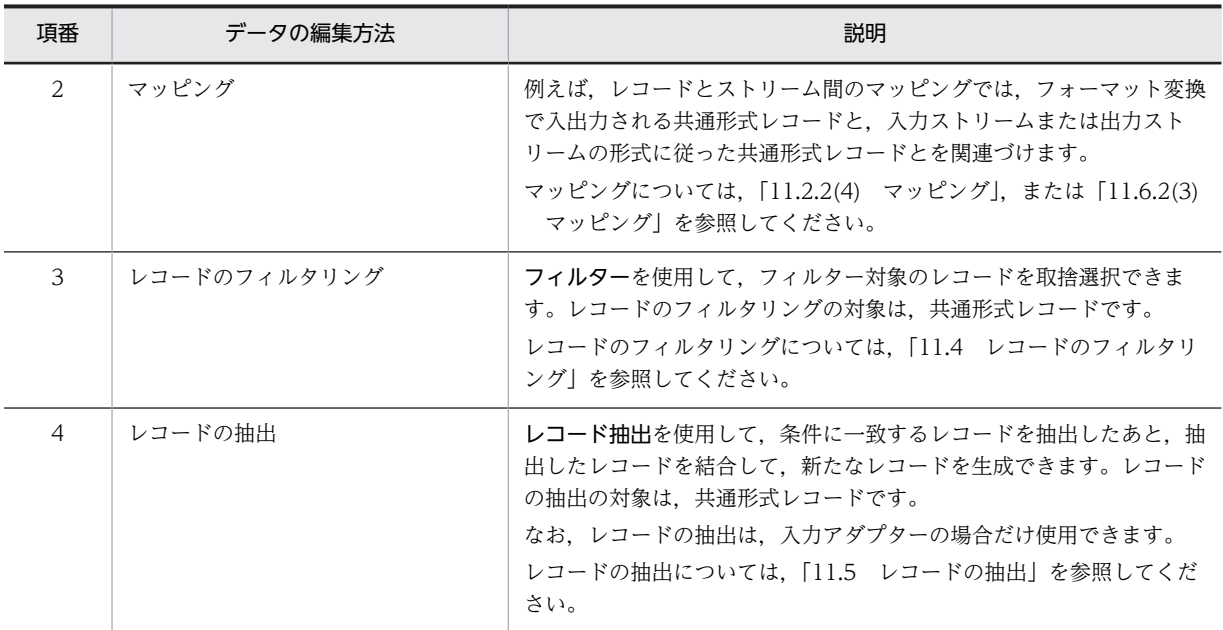

データの編集の処理は,次の図に示すタイミングで実行します。

図 2‒11 データ編集の処理を実行するタイミング

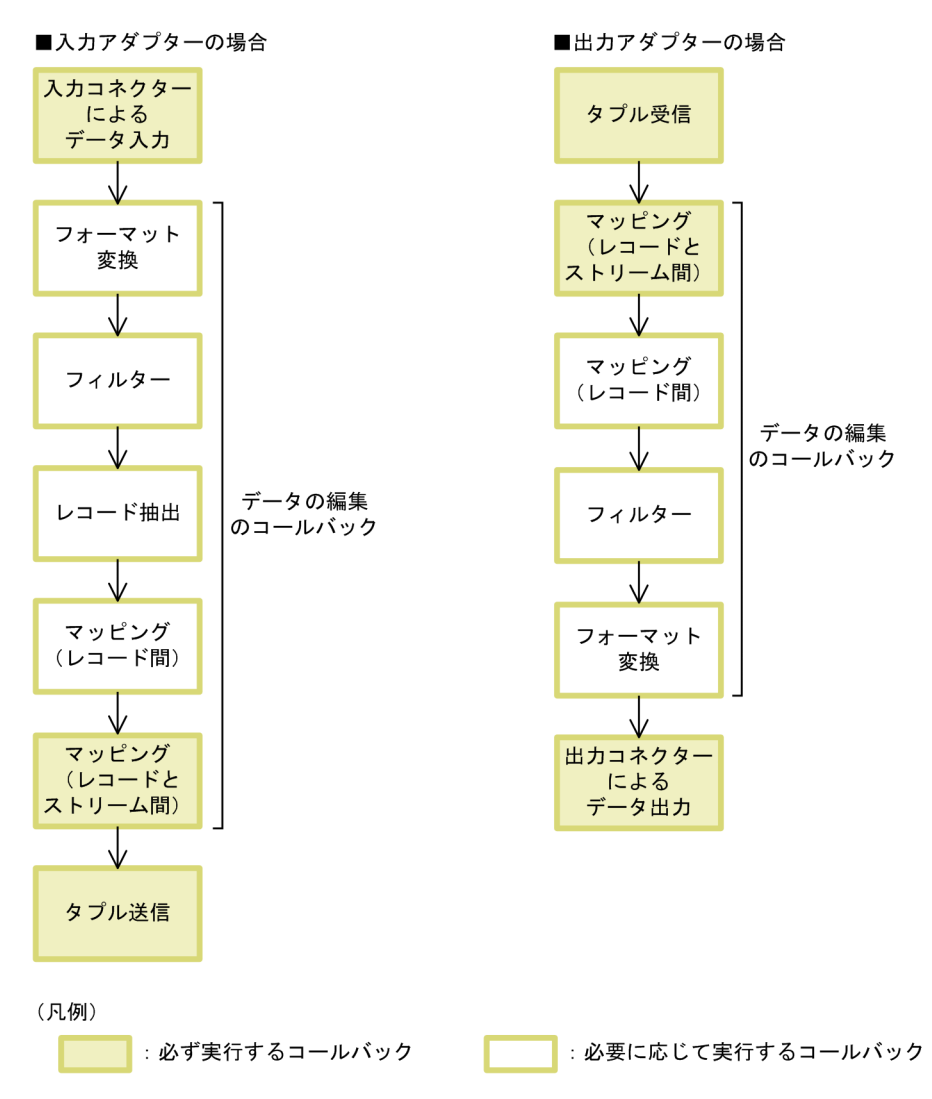

#### フォーマット変換を実行するタイミング

入力アダプターの場合は,入力コネクターによるデータ入力のあと,出力アダプターの場合は,出力コ ネクターによるデータ出力の前に実行します。

### マッピングを実行するタイミング※

レコードとストリーム間のマッピングは,入力アダプターの場合は,タプル送信の前,出力アダプター の場合は,タプル受信のあとに実行します。

レコード間のマッピングは,入力アダプターの場合は,入力コネクターによるデータ入力またはフォー マット変換のあと,出力アダプターの場合は,フォーマット変換または出力コネクターによるデータ出 力の前に実行します。

### フィルターを実行するタイミング※

入力アダプターの場合は,入力コネクターによるデータ入力またはフォーマット変換のあと,出力アダ プターの場合は,フォーマット変換または出力コネクターによるデータ出力の前に実行します。

### レコード抽出を実行するタイミング※

入力コネクターによるデータ入力またはフォーマット変換のあとに実行します。

注※

フィルター,レコード抽出,レコード間のマッピングを実行する場合,どれを先に実行してもかまいま せん。

なお,データの編集については,アダプター構成定義ファイルの編集用 CB 定義で設定します。アダプター 構成定義ファイルの CB 定義については,[「9. アダプター用定義ファイル](#page-228-0)」を参照してください。

# 2.5.3 データの出力方法の検討

標準提供アダプターが提供するデータの出力方法の中から,どの方法でデータを出力するかを検討します。

データの出力は,出力アダプターで実行する処理です。標準提供アダプターでは,データ出力用のコネク ター(出力コネクター)を使用して,ストリームデータの集計・分析結果のデータをファイルやダッシュ ボードに出力できます。データの出力方法を次の表に示します。

| 項番            | データの出力方法    | 説明                                                                                                    |
|---------------|-------------|----------------------------------------------------------------------------------------------------|
|               | ファイルへの出力    | ファイル出力コネクターを使用して、ストリームデータの集計・分析結果のデー<br>タをファイルに出力できます。<br>ファイルへの出力については.「11.6 ファイルへの出力  を参照してくださ<br>$\mathcal{L}$                                                                                                    |
| $\mathcal{L}$ | ダッシュボードへの出力 | ダッシュボード出力コネクターを使用して、ストリームデータの集計・分析結<br>果のデータを出力して、Flex Dashboard の Dashboard Viewer で表示でき<br>ます。<br>なお、Dashboard Viewer で表示するダッシュボードの画面を編集して、グラ<br>フの表示レイアウトなどを変更できます。<br>ダッシュボードへの出力については. [11.7 ダッシュボードへの出力  を参<br>照してください。 |

表 2‒5 データの出力方法

なお,データの出力については,アダプター構成定義ファイルの出力用 CB 定義で設定します。アダプター 構成定義ファイルの CB 定義については,[「9. アダプター用定義ファイル](#page-228-0)」を参照してください。

# 2.6 集計・分析シナリオの検討

ここでは、ストリームデータを集計・分析するためのシナリオの検討について説明します。また、シナリオ を定義するクエリグループを実行するための運用ディレクトリの構成についても説明します。

### 2.6.1 ストリームデータの集計・分析シナリオの検討

ストリームデータ処理システムでは,どのようなデータを入力して,どのように処理して出力するかとい う,ストリームデータの集計・分析シナリオをクエリグループとして定義します。

クエリグループは,入力ストリーム,クエリ,および出力ストリームで構成されます。実行させるストリー ムデータの集計・分析の処理に応じて,幾つのクエリグループを定義するか,クエリグループ内で幾つのス トリームやクエリを定義するかを検討してください。

クエリグループは,集計・分析シナリオの数だけ定義します。複数のクエリグループを実行することで,一 つの SDP サーバで複数の集計・分析の処理を実行させることができます。一つの SDP サーバでは、最大 で 8 個のクエリグループを実行できます。

入力ストリームと出力ストリームは,対応する入出力アダプターの構成に応じて定義します。

クエリグループ内でどのような集計・分析処理を実行させるかに応じて,クエリを定義します。一つの集 計・分析シナリオで複数の集計・分析処理を実行させたい場合には,クエリグループ内に複数のクエリを定 義することもできます。

クエリグループ内で定義するクエリでは,ユーザーが Java でプログラミングした外部定義関数に集計およ び分析処理を実行させることもできます。なお,外部定義関数を使用する場合は,CQL で外部定義関数を 定義するほかに,外部定義関数の作成が必要です。外部定義関数の作成については,マニュアル 「uCosminexus Stream Data Platform - Application Framework アプリケーション開発ガイド」を参照 してください。

クエリグループの構成例を次の図に示します。

### 図 2-12 クエリグループの構成例

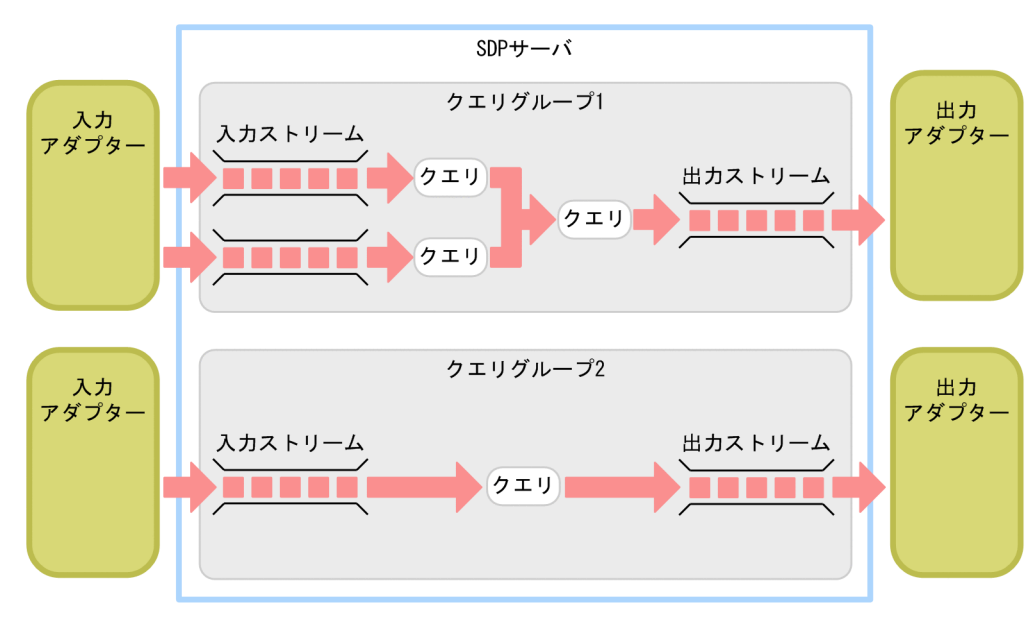

<span id="page-40-0"></span>この例では, SDP サーバに二つのクエリグループ (クエリグループ 1 とクエリグループ 2) を登録し, そ れぞれのクエリグループが入力アダプターと出力アダプターに接続されています。クエリグループ 1 で は,複数のクエリを定義して,複数の集計・分析の処理を実行しています。

# 2.6.2 クエリグループを実行する運用ディレクトリの構成の検討

複数のクエリグループを実行する場合には,幾つの運用ディレクトリでクエリグループを実行するかを検討 してください。

複数のクエリグループを実行する場合,運用ディレクトリとクエリグループの数を 1:1 にする構成と 1: n にする構成があります。それぞれの構成について次の表に示します。

| 項番            | 構成                                    | 説明                                                                                          |
|---------------|---------------------------------------|---------------------------------------------------------------------------------------------|
| 1             | 運用ディレクトリとクエリ<br>グループの数を1:1にする<br>構成   | クエリグループごとに運用ディレクトリを作成し、一つの運用ディレクトリで<br>一つのクエリグループを実行する構成です。<br>この構成のメリットは次のとおりです。           |
|               |                                       | • サーバ間でメモリ空間を分割するため,ガーベージコレクションの発生を<br>低減できるなど,性能面でのメリットがあります。                              |
|               |                                       | ● ある SDP サーバで障害が発生した場合に,別の SDP サーバのクエリ実行<br>に影響を及ぼさないため、障害を局所化できます。                         |
|               |                                       | なお,一つの運用ディレクトリで起動できる SDP サーバは,一つだけです。<br>このため、この構成の場合は、クエリグループの数だけ SDP サーバを起動す<br>る必要があります。 |
| $\mathcal{L}$ | 運用ディレクトリとクエリ<br>グループの数を 1:n にする<br>構成 | 運用ディレクトリを一つだけ作成し、一つの運用ディレクトリで複数のクエリ<br>グループを実行する構成です。<br>この構成にするメリットは次のとおりです。               |
|               |                                       | • 運用ディレクトリの作成,定義ファイルの作成,アダプターの作成などの<br>運用環境の構築が一度で済みます。                                     |
|               |                                       | • 一つの運用ディレクトリで一つのクエリグループを実行する構成と比べ<br>て.少ない資源で複数のクエリグループを実行できます。                            |

表 2‒6 クエリグループと運用ディレクトリの構成

なお,一つの SDP サーバのメモリ使用量の見積もりが 1.6 ギガバイトを超える場合には,運用ディレクト リとクエリグループの数を 1:1 にする構成をお勧めします。

クエリグループの数が 9 個以上の場合には,「[2.7 メモリ使用量の見積もり」](#page-41-0)で見積もるメモリ使用量を 参考にして,幾つの運用ディレクトリでクエリグループを実行するか(1:1 の構成をクエリグループの数 だけ作成するか,1:n の構成を複数作成するか)を決定してください。

### 2.6.3 外部定義関数で実行する処理の検討

外部定義関数を使用する場合には,外部定義関数で実行する,集計および分析処理について検討してくださ い。その上で, Java の API を使用するなど,処理の実現方法を検討してください。

外部定義関数の作成については,マニュアル「uCosminexus Stream Data Platform - Application Framework アプリケーション開発ガイド」を参照してください。

# <span id="page-41-0"></span>2.7 メモリ使用量の見積もり

ここでは、ストリームデータ処理エンジンと標準提供アダプターに関するメモリ使用量の見積もり方法、お よびメモリ使用量の見積もり例について説明します。

メモリ使用量を見積もる項目と見積もり方法の参照先を次の表に示します。

表 2-7 メモリ使用量を見積もる項目と見積もり方法の参照先

| 項番             | メモリ使用量を見積もる項目  | 参照先                                              |          |
|----------------|----------------|--------------------------------------------------|----------|
| $\mathbf{1}$   | ストリームデータ処理エンジン | SDP サーバの実行                                       | 2.7.1(1) |
| $\overline{2}$ |                | タプル                                              | 2.7.1(2) |
| 3              |                | タプルの保持                                           | 2.7.1(3) |
| $\overline{4}$ |                | ストリームキューで使用する要素数の上限値の変更                          | 2.7.1(4) |
| 5              |                | API トレースのバッファーの内容の変更                             | 2.7.1(5) |
| 6              |                | タプルログの取得                                         | 2.7.1(6) |
| $\overline{7}$ |                | クエリグループの実行                                       | 2.7.1(7) |
| 8              |                | タイムスタンプ調整                                        | 2.7.1(8) |
| 9              | 標準提供アダプター      | アダプターの実行                                         | 2.7.2(1) |
| 10             |                | インプロヤスグループのアダプター                                 | 2.7.2(2) |
| 11             |                | RMI グループのアダプター                                   | 2.7.2(3) |
| 12             |                | レコードの処理(ファイル入力コネクターを使用する場<br>合)                  | 2.7.2(4) |
| 13             |                | レコードの処理 (HTTP パケット入力コネクターを使用<br>する場合)            | 2.7.2(5) |
| 14             |                | レコードの処理(ファイル出力コネクターまたはダッシュ<br>ボード出力コネクターを使用する場合) | 2.7.2(6) |
| 15             |                | レコードの蓄積(レコード抽出またはダッシュボード出力<br>コネクターを使用する場合)      | 2.7.2(7) |

# 2.7.1 ストリームデータ処理エンジンに関するメモリ使用量の見積もり

ここでは,ストリームデータ処理エンジンに関するメモリ使用量の見積もり方法について説明します。

ストリームデータ処理エンジンに関するメモリ使用量は、SDP サーバ用定義ファイルの SDP サーバ用 JavaVM オプションファイル (jvm\_options.cfg) の次の表に示すパラメーターで指定します。

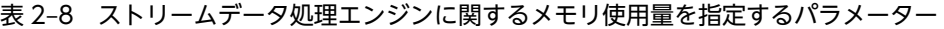

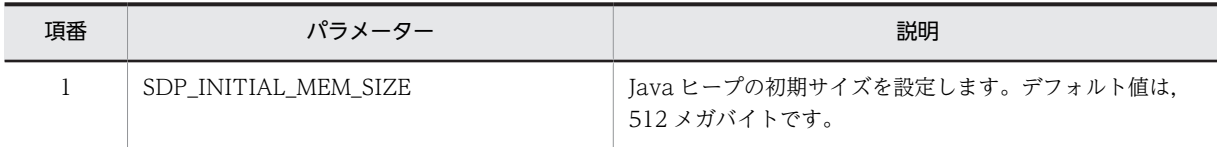

<span id="page-42-0"></span>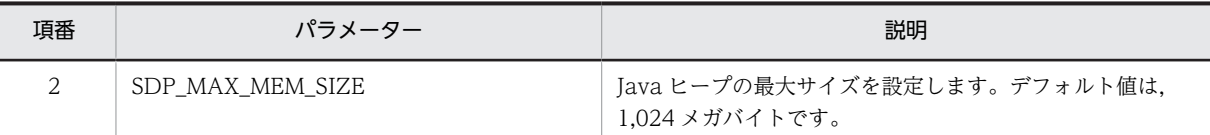

デフォルト値ではメモリ使用量が不足する場合には,各パラメーターの値を変更してください。ストリーム データの処理には,以降で説明するストリームデータ処理エンジンに関するメモリ使用量が固定で必要とな ります。ガーベージコレクションの発生を低減させるため,ここで計算した値を基に,各パラメーターに余 裕のある値を指定してください。

SDP サーバ用 JavaVM オプションファイルのパラメーターについては,[「8.4 SDP サーバ用 JavaVM オ](#page-174-0) [プションファイル\(jvm\\_options.cfg\)](#page-174-0)」を参照してください。

ストリームデータ処理エンジンに関するメモリ使用量について,項目ごとに説明します。

### (1) SDP サーバの実行に必要なメモリ使用量

SDP サーバの実行に必要なメモリ使用量は,145 メガバイトです。

### (2) タプル一つ当たりに必要なメモリ使用量

タプル一つ当たりに必要なメモリ使用量は,タプル一つ当たりのサイズで決まります。タプル一つ当たりの サイズは,次に示す計算式で求められます。

タプルーつ当たりのサイズ(単位:バイト) = 500※+ユーザー定義データ領域サイズ

注※

タプル固定領域サイズ(単位:バイト)です。

計算式中の「ユーザー定義データ領域サイズ」は,ユーザーが CQL のスキーマで定義したデータ型とその 数によって決まります。ユーザー定義データ領域サイズは,次に示す計算式で求められます。

ユーザー定義データ領域サイズ (単位:バイト) = (256<sup>※</sup>×ユーザー定義データ数) + (文字列データで定義した文字列長×2)

注※

データーつ当たりのサイズ (単位:バイト)です。

### (3) タプルの保持に必要なメモリ使用量

ウィンドウ演算に使用するウィンドウのサイズが大きくなるほど,SDP サーバ内に保持するタプルも増え るため,タプルの保持に必要なメモリ使用量が増加します。ウィンドウのサイズは,タプルの数(ROWS ウィンドウ),または時間(RANGE ウィンドウ)で指定します。

ウィンドウ演算を使用する場合のメモリ使用量は、次の計算式で求められます。なお、RANGE ウィンド ウの場合は,時刻解像度を指定するかどうかで計算式が異なります。

ROWSウィンドウの場合 。<br>メモリ使用量(単位:バイト)= A×ROWSウィンドウで指定したタプルの数  $+50,000*$ RANGEウィンドウの場合(時刻解像度を指定しないとき) メモリ使用量(単位:バイト)= A×RANGEウィンドウで指定した時間 ×単位時間当たりのタプルの入力数+50,000※

<span id="page-43-0"></span>RANGEウィンドウの場合(時刻解像度を指定するとき) メモリ使用量(単位:バイト)= A×RANGEウィンドウで指定した時間 ÷時刻解像度で指定したメッシュ間隔 ×メッシュ間隔当たりのタプル入力数+50,000※

(凡例)

A:[「\(2\) タプル一つ当たりに必要なメモリ使用量」](#page-42-0)で示したタプル一つ当たりのサイズです。

注※

ウィンドウ固定領域サイズ(単位:バイト)です。

時刻解像度の指定は,データの入力頻度を予測することが困難な場合や,メモリ使用量を一定量に抑えたい 場合に有効です。ただし,時刻解像度の指定には,前提条件や制約があるため注意してください。時刻解像 度の指定については,マニュアル「uCosminexus Stream Data Platform - Application Framework ア プリケーション開発ガイド」を参照してください。

### (4) ストリームキューで使用する要素数の上限値の変更に必要なメモリ使用量

SDP サーバ用定義ファイルのシステムコンフィグプロパティファイル(system\_config.properties)の engine.maxQueueSize パラメーターで,ストリームキューの要素数の上限値を変更できます。要素数の 上限値を変更すると,ストリームキューのメモリ使用量に影響します。要素数の上限値を変更する場合の, ストリームキュー一つ当たりのメモリ使用量は,次に示す計算式で求められます。

### ストリームキューーつ当たりのメモリ使用量(単位:バイト)=A×B

(凡例)

A:engine.maxQueueSize パラメーターの指定値(ストリームキューの要素数の上限値)です。 B:「[\(2\) タプル一つ当たりに必要なメモリ使用量」](#page-42-0)で示したタプル一つ当たりのサイズです。

システムコンフィグプロパティファイルのパラメーターについては,[「8.6 システムコンフィグプロパティ](#page-182-0) ファイル (system config.properties)」を参照してください。

### (5) API トレースのバッファーの内容の変更に必要なメモリ使用量

SDP サーバ用定義ファイルのシステムコンフィグプロパティファイル(system\_config.properties)の次 に示すパラメーターで、APIトレースのバッファーの内容を変更できます。

- trc.api.bufferSize(API トレースのバッファーの最大サイズを指定)
- trc.api.bufferCount (API トレースのバッファーの面数を指定)
- trc.api.ioBufferSize(API トレースの I/O バッファーの最大サイズを指定)

これらのパラメーターのうち、どれか一つでも値を変更すると、API トレースのメモリ使用量に影響しま す。API トレースのバッファーの内容を変更する場合の,API トレースのメモリ使用量は,次に示す計算 式で求められます。

### APIトレースのメモリ使用量(単位:キロバイト)=A×B+C

(凡例)

- A:trc.api.bufferSize パラメーターの指定値(API トレースのバッファーの最大サイズ)です。
- B:trc.api.bufferCount パラメーターの指定値(API トレースのバッファーの面数)です。
- C:trc.api.ioBufferSize パラメーターの指定値(API トレースの I/O バッファーの最大サイズ)です。

システムコンフィグプロパティファイルのパラメーターについては,[「8.6 システムコンフィグプロパティ](#page-182-0) [ファイル\(system\\_config.properties\)」](#page-182-0)を参照してください。

### <span id="page-44-0"></span>(6) タプルログの取得に必要なメモリ使用量

SDP サーバ用定義ファイルのシステムコンフィグプロパティファイル (system\_config.properties)の tpl.outputTrigger パラメーターで,タプルログのファイルへの出力契機を変更できます。

tpl.outputTrigger パラメーターで,タプルログのファイルへの出力契機に「BUFFER(デフォルト値)」 を指定すると,ストリーム一つ当たりのタプルログの取得に必要なメモリ使用量に影響します。

タプルログのファイルへの出力契機に「BUFFER」を指定する場合の,ストリーム一つ当たりのタプルロ グの取得に必要なメモリ使用量は,次に示す計算式で求められます。

ストリーム一つ当たりのタプルログの取得に必要なメモリ使用量(単位:キロバイト)=A×B

(凡例)

A:システムコンフィグプロパティファイルの tpl.bufferSize パラメーターの指定値(タプルログのバッ ファーの最大サイズ)です。

B: システムコンフィグプロパティファイルの tpl.bufferCount パラメーターの指定値(タプルログの バッファーの面数)です。

システムコンフィグプロパティファイルのパラメーターについては,「[8.6 システムコンフィグプロパティ](#page-182-0) ファイル (system config.properties)」を参照してください。

### (7) クエリグループの実行に必要なメモリ使用量

クエリグループ一つ当たりのメモリ使用量は,次に示す計算式で求められます。

クエリグループーつ当たりのメモリ使用量(単位:メガバイト) =  $2^{\times 1}$ ×登録したクエリグループに含まれるクエリの数×128 $^{\times 2}$ 

注※1

クエリ一つ当たりのメモリ使用量(単位:メガバイト)です。

注※2

クエリグループの実行領域のサイズ(単位:メガバイト)です。

### (8) タイムスタンプ調整に必要なメモリ使用量

タイムスタンプ調整機能を使用する場合のメモリ使用量は,次に示す計算式で求められます。

タイムスタンプ調整に必要なメモリ使用量(単位:バイト)= 入力ストリームの数×時刻単位当たりのタプル数×時刻調整範囲×A

(凡例)

A:「[\(2\) タプル一つ当たりに必要なメモリ使用量](#page-42-0)」で示したタプル一つ当たりのサイズです。

計算式中の「時刻単位当たりのタプル数」と「時刻調整範囲」の指定値は,SDP サーバ用定義ファイルの システムコンフィグプロパティファイル(system\_config.properties),クエリグループ用プロパティファ イル,またはストリーム用プロパティファイルの stream.timestampAccuracy パラメーターの指定値に よって変わります。stream.timestampAccuracy パラメーターの指定値と計算式中の値との関係を次の表 に示します。

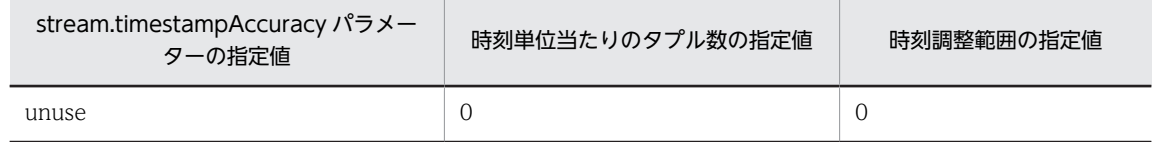

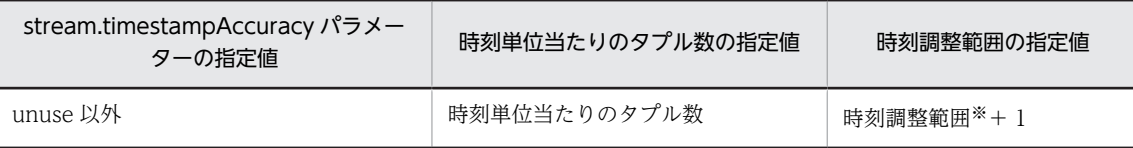

注※

stream.timestampAccuracy パラメーターの指定値です。

各ファイルのパラメーターについては,[「8.6 システムコンフィグプロパティファイル](#page-182-0) [\(system\\_config.properties\)](#page-182-0)」,[「8.7 クエリグループ用プロパティファイル」](#page-196-0),または[「8.8 ストリーム](#page-211-0) [用プロパティファイル」](#page-211-0)を参照してください。

# 2.7.2 標準提供アダプターに関するメモリ使用量の見積もり

ここでは、標準提供アダプターに関するメモリ使用量の見積もり方法について説明します。

標準提供アダプターに関するメモリ使用量は,SDP サーバ用定義ファイルの SDP サーバ用 JavaVM オプ ションファイル (jvm\_options.cfg), または RMI 連携用 JavaVM オプションファイル (jvm\_client\_options.cfg)の次の表に示すパラメーターで指定します。

### 表 2-9 標準提供アダプターに関するメモリ使用量を指定するパラメーター(SDP サーバ用 JavaVM オプ ションファイル(jvm\_options.cfg))

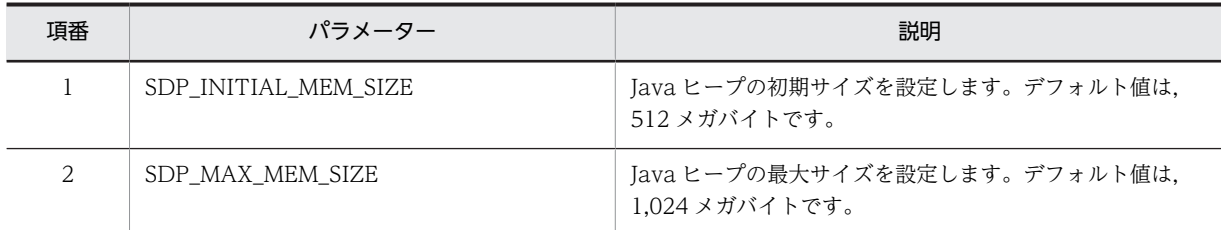

### 表 2-10 標準提供アダプターに関するメモリ使用量を指定するパラメーター (RMI 連携用 JavaVM オプ ションファイル(jvm\_client\_options.cfg))

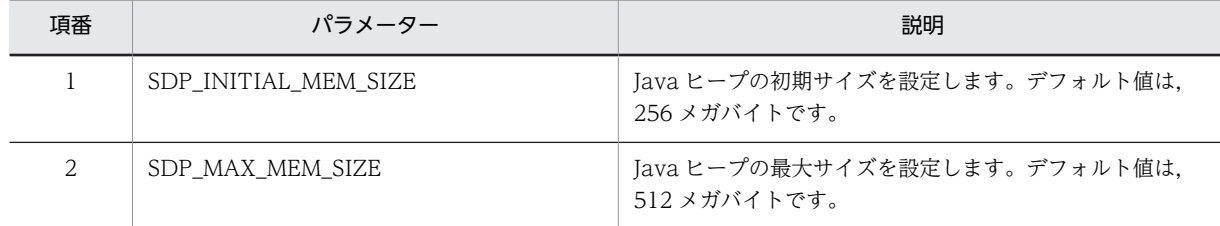

デフォルト値ではメモリ使用量が不足する場合には,各パラメーターの値を変更してください。標準提供ア ダプターの実行には,[「2.7.1 ストリームデータ処理エンジンに関するメモリ使用量の見積もり](#page-41-0)」で見積 もったメモリ使用量に加えて,以降で説明する標準提供アダプターに関するメモリ使用量が固定で必要とな ります。ガーベージコレクションの発生を低減させるため,ここで計算した値を基に,各パラメーターに余 裕のある値を指定してください。

各ファイルのパラメーターについては,[「8.4 SDP サーバ用 JavaVM オプションファイル](#page-174-0) [\(jvm\\_options.cfg\)](#page-174-0)」,または「[8.5 RMI 連携用 JavaVM オプションファイル\(jvm\\_client\\_options.cfg\)](#page-178-0)」 を参照してください。

標準提供アダプターに関するメモリ使用量について,項目ごとに説明します。

### <span id="page-46-0"></span>(1) アダプターの実行に必要なメモリ使用量

アダプターの実行に必要なメモリ使用量は,5 メガバイト(固定値)です。

### (2) インプロセスグループで構成するアダプター一つ当たりに必要なメモリ使用量

インプロセスグループで構成するアダプター一つ当たりに必要なメモリ使用量は,10 メガバイト(固定値) です。

### (3) RMI グループで構成するアダプター一つ当たりに必要なメモリ使用量

RMI グループで構成するアダプター一つ当たりに必要なメモリ使用量は,20 メガバイト(固定値)です。

#### (4) レコードの処理に必要なメモリ使用量(ファイル入力コネクターを使用する場合)

ファイル入力コネクターを使用する場合,レコードの処理に必要なメモリ使用量は,次に示す計算式で求め られます。

レコードの処理に必要なメモリ使用量(単位:バイト)= (1レコードの処理に必要なメモリ使用量×一度に処理するレコード数) +(A×一度に処理するレコード数)

(凡例)

A:「[2.7.1\(2\) タプル一つ当たりに必要なメモリ使用量](#page-42-0)」で示したタプル一つ当たりのサイズです。

1 レコードの処理に必要なメモリ使用量

計算式中の「1 レコードの処理に必要なメモリ使用量」は,次に示す計算式で求められます。

1レコードの処理に必要なメモリ使用量(単位:バイト)= (500×フォーマット変換定義のフィールド定義の数<sup>※</sup>) +(共通形式レコードの最大長)

注※

アダプター用定義ファイルのアダプター構成定義ファイルにある,フォーマット変換定義 (FormatDefinition タグ)のフィールド定義 (field タグ)の数です。

### 一度に処理するレコード数

計算式中の「一度に処理するレコード数」は,次に示す計算式で求められます。

一度に処理するレコード数(単位:バイト)=

ファイル入力コネクターが一度に読み込むレコード数※

注※

アダプター用定義ファイルのアダプター構成定義ファイルにある,ファイル入力コネクター定義 (FileInputConnectorDefinition)の読み込み定義(input タグ)の readUnit 属性の値です。

アダプター構成定義ファイルの定義については,「[9.5 アダプター構成定義ファイル](#page-233-0) [\(AdaptorCompositionDefinition.xml\)」](#page-233-0)を参照してください。

### (5) レコードの処理に必要なメモリ使用量(HTTP パケット入力コネクターを使用する場合)

HTTP パケット入力コネクターを使用する場合、レコードの処理に必要なメモリ使用量は、次に示す計算 式で求められます。

レコードの処理に必要なメモリ使用量(単位:バイト)= (1レコードの処理に必要なメモリ使用量×一度に処理するレコード数) +(A×一度に処理するレコード数)

(凡例)

A:「[2.7.1\(2\) タプル一つ当たりに必要なメモリ使用量](#page-42-0)」で示したタプル一つ当たりのサイズです。

### <span id="page-47-0"></span>1 レコードの処理に必要なメモリ使用量

計算式中の「1 レコードの処理に必要なメモリ使用量」は,次に示す計算式で求められます。

- 1レコードの処理に必要なメモリ使用量(単位:バイト)= (500×HTTPパケット入力コネクター定義のフィールド定義の数※)
	- +(共通形式レコードの最大長)

注※

アダプター用定義ファイルのアダプター構成定義ファイルにある,HTTP パケット入力コネクター 定義(HttpPacketInputConnectorDefinition タグ)のフィールド定義(field タグ)の数です。

#### 一度に処理するレコード数

計算式中の「一度に処理するレコード数」は,次に示す計算式で求められます。

一度に処理するレコード数(単位:バイト) =

HTTPパケット入力コネクターが一度に読み込むレコード数※

注※

アダプター用定義ファイルのアダプター構成定義ファイルにある,HTTP パケット入力コネクター 定義 (HttpPacketInputConnectorDefinition タグ)の出力定義 (output タグ)の unit 属性の値 です。

アダプター構成定義ファイルの定義については,[「9.5 アダプター構成定義ファイル](#page-233-0) [\(AdaptorCompositionDefinition.xml\)](#page-233-0)」を参照してください。

### (6) レコードの処理に必要なメモリ使用量(ファイル出力コネクターまたはダッシュボード 出力コネクターを使用する場合)

ファイル出力コネクターまたはダッシュボード出力コネクターを使用する場合,レコードの処理に必要なメ モリ使用量は,次に示す計算式で求められます。

レコードの処理に必要なメモリ使用量(単位:バイト)= (1レコードの処理に必要なメモリ使用量×一度に処理するレコード数) +(A×一度に処理するレコード数)

(凡例)

A:[「2.7.1\(2\) タプル一つ当たりに必要なメモリ使用量」](#page-42-0)で示したタプル一つ当たりのサイズです。

#### 1 レコードの処理に必要なメモリ使用量

計算式中の「1レコードの処理に必要なメモリ使用量」は、次に示す計算式で求められます。

1レコードの処理に必要なメモリ使用量(単位:バイト)= (500×マッピング定義のマッピング情報定義の数<sup>※</sup>) +(共通形式レコードの最大長)

注※

アダプター用定義ファイルのアダプター構成定義ファイルにある,マッピング定義

(MappingDefinition タグ)のレコードとストリーム間のマッピング情報定義(map タグ)の数で す。

アダプター構成定義ファイルの定義については,「[9.5 アダプター構成定義ファイル](#page-233-0) [\(AdaptorCompositionDefinition.xml\)](#page-233-0)」を参照してください。

### 一度に処理するレコード数

計算式中の「一度に処理するレコード数」は,1,024(タプル受信の最大タプル取得数)です。

### <span id="page-48-0"></span>(7) レコードの蓄積に必要なメモリ使用量(レコード抽出またはダッシュボード出力コネク ターを使用する場合)

レコード抽出またはダッシュボード出力コネクターを使用する場合,レコードの蓄積に必要なメモリ使用量 は,次に示す計算式で求められます。

レコードの蓄積に必要なメモリ使用量(単位:バイト)= (1レコードの処理に必要なメモリ使用量×蓄積するレコード数)

### 1 レコードの処理に必要なメモリ使用量

計算式中の「1 レコードの処理に必要なメモリ使用量」は,使用するコネクターによって異なります。

- ファイル入力コネクターを使用してレコード抽出する場合
	- [「\(4\) レコードの処理に必要なメモリ使用量\(ファイル入力コネクターを使用する場合\)](#page-46-0)」の 1 レ コードの処理に必要なメモリ使用量を参照してください。
- HTTP パケット入力コネクターを使用してレコード抽出する場合 [「\(5\) レコードの処理に必要なメモリ使用量\(HTTP パケット入力コネクターを使用する場合\)](#page-46-0)」の 1 レコードの処理に必要なメモリ使用量を参照してください。
- ダッシュボード出力コネクターを使用する場合 [「\(6\) レコードの処理に必要なメモリ使用量\(ファイル出力コネクターまたはダッシュボード出力コ](#page-47-0) [ネクターを使用する場合\)](#page-47-0)」の 1 レコードの処理に必要なメモリ使用量を参照してください。

### 蓄積するレコード数

計算式中の「蓄積するレコード数」は,レコード抽出を使用するか,ダッシュボード出力コネクターを 使用するかによって異なります。

• レコード抽出を使用する場合

アダプター用定義ファイルのアダプター構成定義ファイルにある,レコード抽出定義 (RecordExtractionDefinition タグ)の抽出条件群の定義 (extractions タグ)の size 属性の値で す。

• ダッシュボード出力コネクターを使用する場合

アダプター用定義ファイルのアダプター構成定義ファイルにある,ダッシュボード出力コネクター 定義 (DashboardOutputConnectorDefinition タグ)の MaxNum 属性の値です。

アダプター構成定義ファイルの定義については,「[9.5 アダプター構成定義ファイル](#page-233-0) [\(AdaptorCompositionDefinition.xml\)](#page-233-0)」を参照してください。

# 3 システムの構築

この章では,ストリームデータ処理システムの構築の流れ,Stream Data Platform - AF のディレクトリ構成,およびシステムの構築に必要な設定につ いて説明します。

# 3.1 構築の流れ

ストリームデータ処理システムの構築に必要な作業は,アダプターと SDP サーバとの連携形態やアダプ ターで使用する機能によって異なります。システムの構築の流れを次の図に示します。

### 図 3‒1 システムの構築の流れ

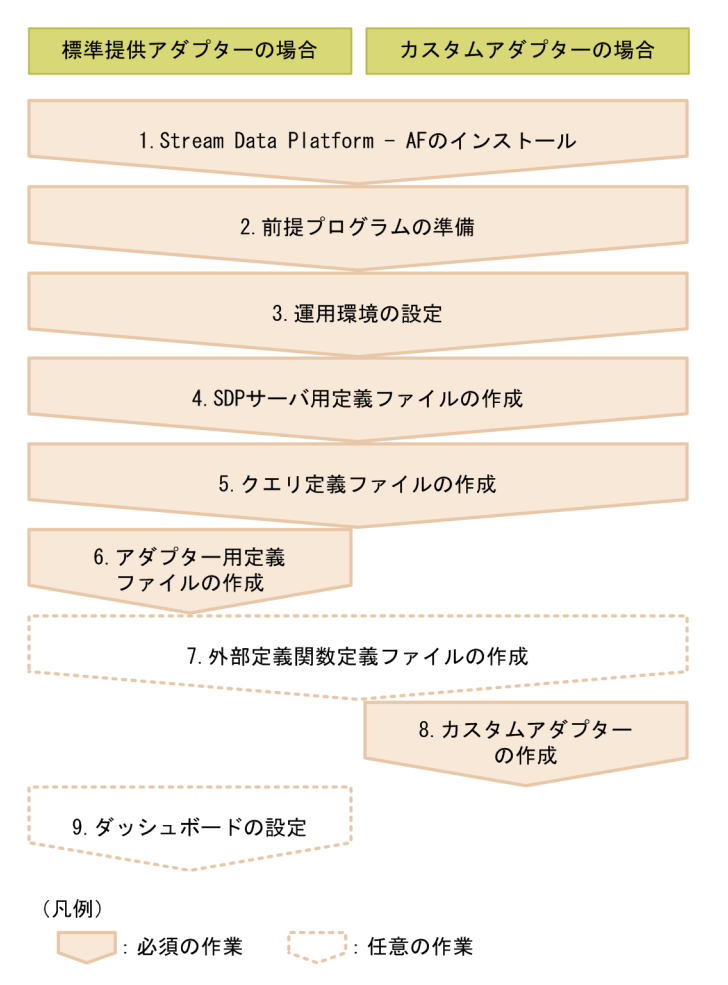

それぞれの作業について,次に説明します。

### 1.Stream Data Platform - AF のインストール

Stream Data Platform - AF をインストールします。インストール手順については、Stream Data Platform - AF のリリースノートを参照してください。また、Stream Data Platform - AF のインス トールディレクトリの構成については,[「3.2.1 インストールディレクトリの構成」](#page-53-0)を参照してくださ い。

### 2.前提プログラムの準備

HTTP パケットを入力したり,ダッシュボードに出力したりする場合には,前提プログラムが必要で す。必要な前提プログラムについては,[「2.2.1 ストリームデータ処理システムのプログラムの構成」](#page-23-0) を参照してください。

前提プログラムのドキュメントを参照して,プログラムのインストール,およびセットアップをしてく ださい。

### 3.運用環境の設定

運用ユーザーを登録して,運用ディレクトリを作成します。

設定方法については,「[3.3 運用環境の設定](#page-59-0)」を参照してください。

#### 4.SDP サーバ用定義ファイルの作成

SDP サーバ用定義ファイルを作成して、SDP サーバの動作を設定します。

ファイルの作成方法については,「[3.4 SDP サーバ用定義ファイルの作成](#page-61-0)」を参照してください。

### 5.クエリ定義ファイルの作成

クエリ定義ファイルを作成して,ストリームデータの集計・分析シナリオを定義します。 ファイルの作成方法については,「[3.5 クエリ定義ファイルの作成](#page-63-0)」を参照してください。

### 6.アダプター用定義ファイルの作成

標準提供アダプターを使用する場合は,アダプター用定義ファイルを作成して,標準提供アダプターの 動作を設定します。カスタムアダプターを使用する場合は,作成する必要はありません。 ファイルの作成方法については,「[3.6 アダプター用定義ファイルの作成](#page-64-0)」を参照してください。

#### 7.外部定義関数定義ファイルの作成

外部定義関数を使用する場合は,外部定義関数定義ファイルを作成して,外部定義関数の関数名や戻り 値と,ユーザーが Java で作成したクラスとの関連づけについて定義します。外部定義関数を使用しな い場合は,作成する必要はありません。

ファイルの作成方法については,「[3.7 外部定義関数定義ファイルの作成](#page-65-0)」を参照してください。

### 8.カスタムアダプターの作成

Stream Data Platform - AF が提供するデータ送受信 API を使用して,カスタムアダプターを作成し ます。標準提供アダプターを使用する場合は,作成する必要はありません。 カスタムアダプターの作成方法については,マニュアル「uCosminexus Stream Data Platform - Application Framework アプリケーション開発ガイド」を参照してください。

### 9.ダッシュボードの設定

標準提供アダプターでストリームデータの集計・分析結果をダッシュボードに出力する場合には、ダッ シュボードの設定をしてください。ダッシュボードに出力しない場合は,設定する必要はありません。 設定方法については,「[3.8 ダッシュボードの設定](#page-66-0)」を参照してください。

なお,構築済みのシステムの設定を変更する場合の手順については,「[5. システムの変更](#page-92-0)」を参照してく ださい。

# <span id="page-53-0"></span>3.2 ディレクトリ構成

ここでは、Stream Data Platform - AF のインストールディレクトリと運用ディレクトリの構成について 説明します。

参考-

Stream Data Platform - AF をインストールすると,日立トレース共通ライブラリのディレクトリ(デフォルト のインストールディレクトリは, Windows の場合は「<OS インストールドライブ>:\Program Files\Hitachi \HNTRLib2\」,Linux の場合は「/opt/hitachi/HNTRLib2/」です)も作成されます。このディレクトリは, ユーザーが使用することはないため,このマニュアルでは説明しません。

# 3.2.1 インストールディレクトリの構成

ここでは、Stream Data Platform - AF のインストールディレクトリについて説明します。

Stream Data Platform - AF のインストールディレクトリの構成を次の図に示します。

図 3‒2 インストールディレクトリの構成

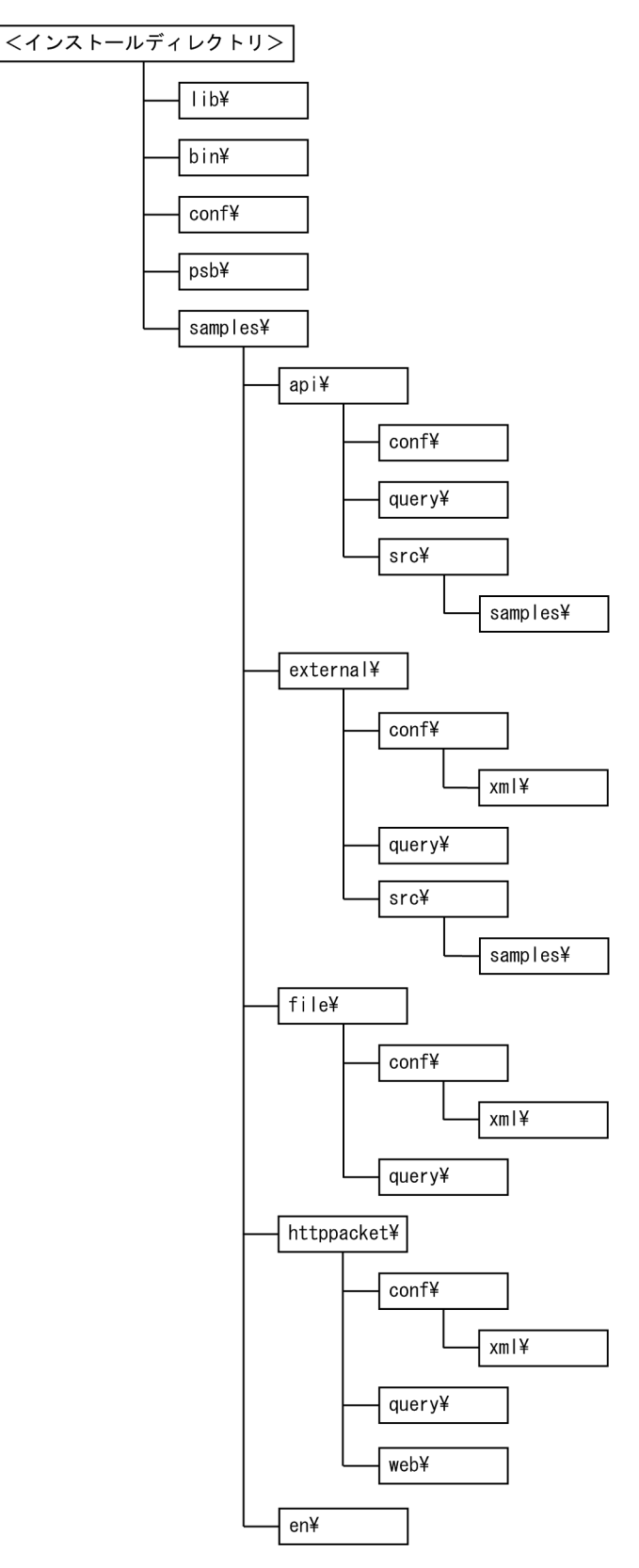

デフォルトのインストールディレクトリは, Windows の場合は「<OS インストールドライブ>:\Program Files \Hitachi\sdp\」,Linux の場合は「/opt/hitachi/sdp/」です。

インストールディレクトリの各ディレクトリの説明を次の表に示します。ディレクトリ内のファイルにつ いては,表中の参照先を参照してください。

### 表 3‒1 インストールディレクトリの各ディレクトリの説明

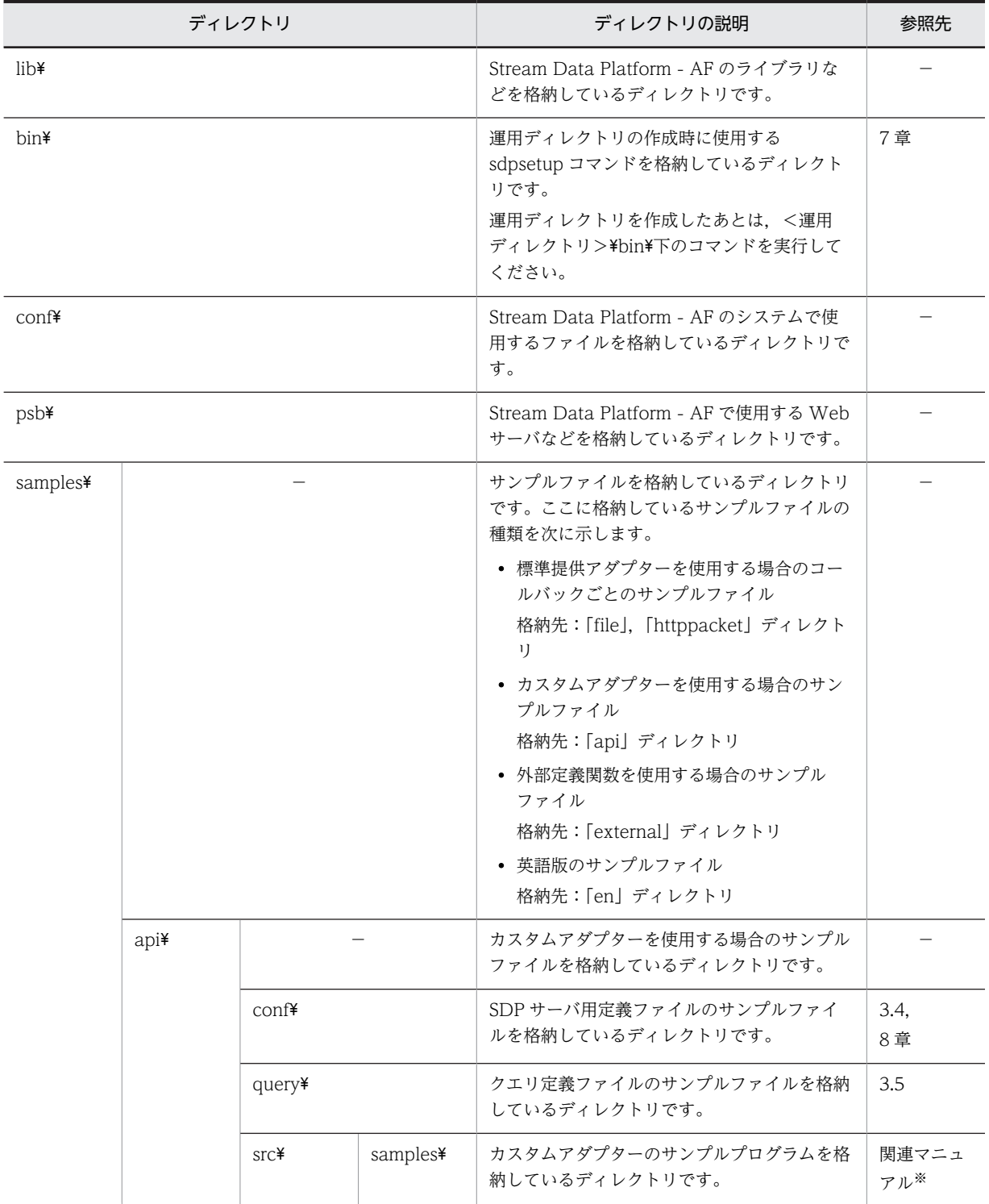

参考-

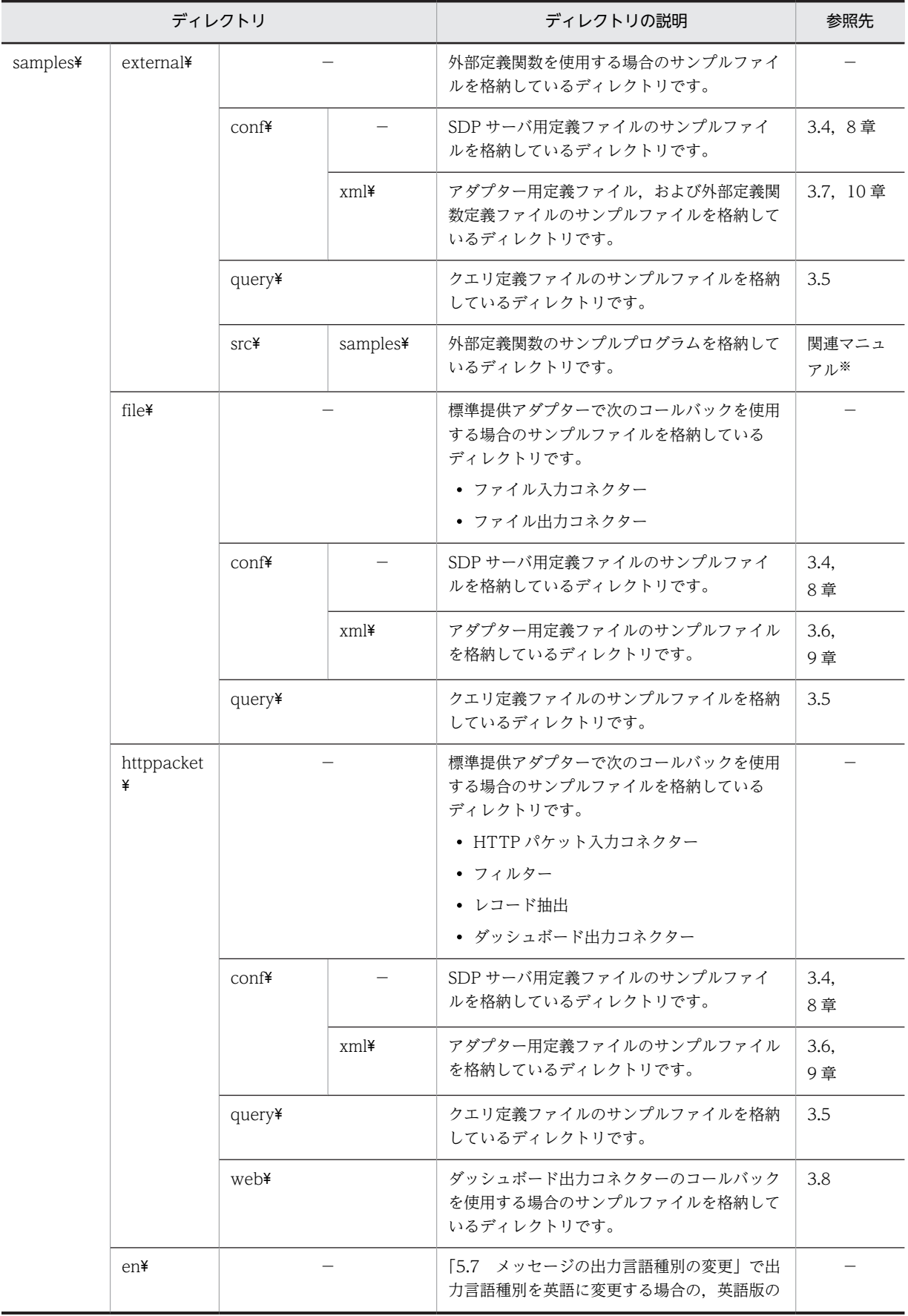

<span id="page-57-0"></span>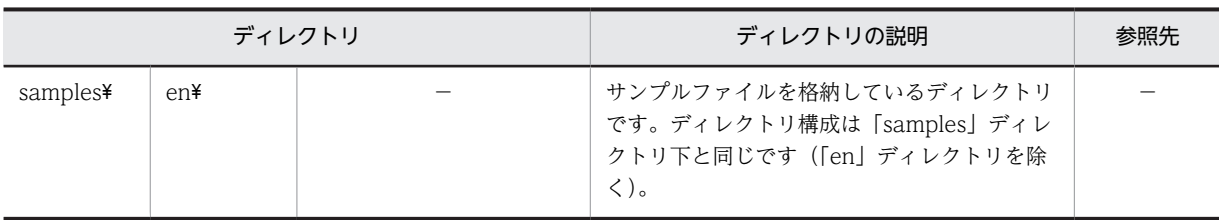

(凡例)

−:該当しません。

注※

サンプルプログラムについては,マニュアル「uCosminexus Stream Data Platform - Application Framework ア プリケーション開発ガイド」を参照してください。

# 3.2.2 運用ディレクトリの構成

運用ディレクトリは,ストリームデータ処理システムの運用で使用するディレクトリのことです。運用ディ レクトリは、Stream Data Platform - AF のインストール後にユーザーが作成します。運用ディレクトリ の作成方法については,[「3.3.2 運用ディレクトリの作成](#page-59-0)」を参照してください。

運用ディレクトリの構成を次の図に示します。

### 図 3‒3 運用ディレクトリの構成

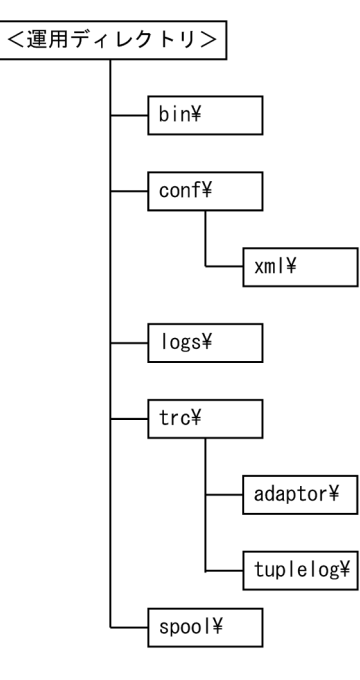

運用ディレクトリの各ディレクトリの説明を次の表に示します。ディレクトリ内のファイルについては,表 中の参照先を参照してください。

### 表 3‒2 運用ディレクトリの各ディレクトリの説明

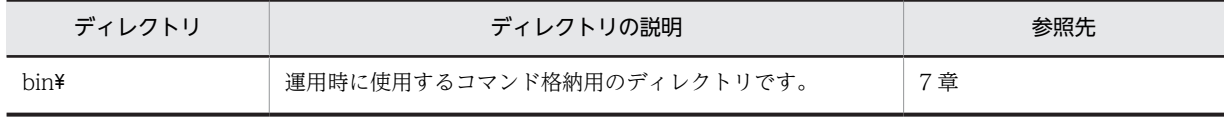

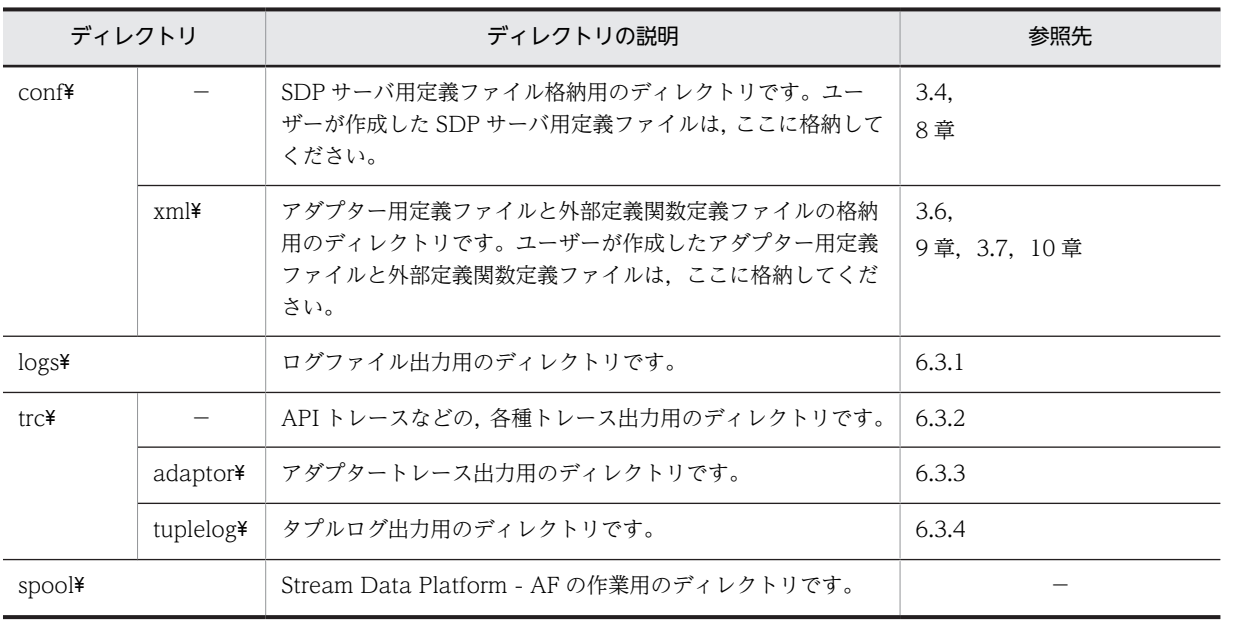

(凡例)

−:該当しません。

# <span id="page-59-0"></span>3.3 運用環境の設定

Stream Data Platform - AF のインストール後に,運用ユーザーを登録して,運用ディレクトリを作成し てください。

### 3.3.1 運用ユーザーの登録

運用ユーザーは,ストリームデータ処理システムを構築,運用するユーザーのことです。Stream Data Platform - AF のコマンドを実行する権限があり,運用ディレクトリの所有者です。

運用ユーザーの登録方法を次に示します。

Windows の場合

コントロールパネルのユーザーアカウントで,運用ユーザーのユーザーアカウントを追加してくださ い。ユーザーアカウントの追加方法については,Windows のヘルプを参照してください。

Linux の場合

スーパーユーザーでログインし,useradd コマンドで,運用ユーザーのユーザーアカウントを追加して ください。ユーザーアカウントの追加方法については,useradd コマンドのマニュアルを参照してくだ さい。

また,パケットアナライザーの実行には,ユーザーアカウントに管理者権限が必要な場合があります。管理 者権限が必要かどうかは,使用するパケットアナライザーのマニュアルを参照してください。なお, WinDump (Windows の場合) または tcpdump (Linux の場合) を使用するには、管理者権限が必要で す。

# 3.3.2 運用ディレクトリの作成

運用ディレクトリは,ストリームデータ処理システムの構築と運用で使用するディレクトリのことです。運 用ディレクトリは,「3.3.1 運用ユーザーの登録」で登録した運用ユーザーが sdpsetup コマンドを実行し て作成します。

sdpsetup コマンドの実行例を次に示します。

Windows の場合

<インストールディレクトリ>\bin\sdpsetup <運用ディレクトリ>

Linux の場合

/opt/hitachi/sdp/bin/sdpsetup <ユーザーID> <運用ディレクトリ>

<運用ディレクトリ>には,運用ディレクトリの絶対パスを指定します。

運用ディレクトリには,すべての運用ユーザーに「フルコントロール」のアクセス権を設定してください。 Stream Data Platform - AF のインストールディレクトリは,運用ディレクトリに指定できません。

なお、複数のクエリグループを実行する場合は、クエリグループ数分の運用ディレクトリを作成するか、ま たは一つの運用ディレクトリで複数のクエリグループを実行します。それぞれの方法のメリット,およびデ メリットについては,「[2.6.2 クエリグループを実行する運用ディレクトリの構成の検討」](#page-40-0)を参照してくだ さい。

sdpsetup コマンドについては,「7. コマンド」の「[sdpsetup\(運用環境のセットアップ\)](#page-145-0)」を参照してく ださい。

運用ディレクトリの構成については,「[3.2.2 運用ディレクトリの構成」](#page-57-0)を参照してください。

# <span id="page-61-0"></span>3.4 SDP サーバ用定義ファイルの作成

SDP サーバ用定義ファイルを作成して、SDP サーバの動作環境を設定してください。

# 3.4.1 SDP サーバ用定義ファイルで設定できること

SDP サーバ用定義ファイルでは、SDP サーバやアダプターを実行する JavaVM の起動オプション, SDP サーバのポート番号や採取する API トレースとタプルログの詳細などを設定します。また,クエリグルー プやストリームなどのプロパティを設定します。

作成が必要なファイルは,アダプターと SDP サーバとの連携形態やプロパティの設定単位によって異なり ます。SDP サーバ用定義ファイルの作成の要否を次の表に示します。

表 3-3 SDP サーバ用定義ファイルの作成の要否

| 項番             | SDP サーバ用定義ファイル                                        |             | 作成の要否                                                                                                    |  |
|----------------|-------------------------------------------------------|-------------|----------------------------------------------------------------------------------------------------|--|
| $\overline{1}$ | SDP サーバ用 JavaVM オプションファイ<br>$\n  W$ (jvm_options.cfg) | $\bigcirc$  | 運用ディレクトリごとに必ず作成します。<br>このファイルには、SDP サーバを実行する JavaVM オプ<br>ションを設定します。なお、インプロセス連携アダプター<br>は、このファイルで設定したオプションで動作します。             |  |
| 2              | RMI 連携用 JavaVM オプションファイル<br>(jvm_client_options.cfg)  | $\triangle$ | RMI 連携をする場合だけ、運用ディレクトリごと、または<br>アダプターごとに作成します。<br>このファイルには、RMI 連携アダプターを実行する<br>JavaVMオプションを設定します。                             |  |
| 3              | システムコンフィグプロパティファイル<br>(system_config.properties)      | $\bigcirc$  | 運用ディレクトリごとに必ず作成します。<br>このファイルには、SDPサーバで使用するポート番号,採<br>取する API トレースとタプルログの詳細などを設定しま<br>す。                                      |  |
| $\overline{4}$ | クエリグループ用プロパティファイル                                     | $\bigcirc$  | クエリグループごとに必ず作成します。<br>このファイルには、クエリ定義ファイルのパスやクエリグ<br>ループを実行するときのチューニングパラメーターを設定<br>します。                                        |  |
| 5              | ストリーム用プロパティファイル                                       | $\triangle$ | クエリグループ内のストリーム単位でチューニングパラ<br>メーターを設定したい場合だけ、ストリームごとに作成し<br>ます。<br>このファイルを作成しない場合には、クエリグループ用プ<br>ロパティファイルで設定した内容で動作します。        |  |
| 6              | インプロセス連携用プロパティファイル                                    | $\triangle$ | インプロセス連携をする場合だけ、標準提供アダプターは<br>アダプターグループごと、カスタムアダプターはアダプ<br>ターごとに作成します。<br>このファイルには、インプロセス連携アダプターのクラス<br>名や jar ファイルのパスを設定します。 |  |
| 7              | ログファイル出力用プロパティファイル<br>(logger.properties)             | $\triangle$ | 運用ディレクトリごとに作成します。作成しない場合に<br>は、デフォルト値で動作します。<br>このファイルには、メッセージログやトレースログの面数<br>やサイズを設定します。                                     |  |

(凡例)

○:必ず作成するファイルです。

△:必要に応じて作成するファイルです。

SDP サーバ用定義ファイルについては,「[8. SDP サーバ用定義ファイル](#page-170-0)」を参照してください。

# 3.4.2 SDP サーバ用定義ファイルの作成のしかた

ストリーム用プロパティファイル以外のファイルについては,インストール時に提供されるサンプルファイ ルを使用して作成することをお勧めします。サンプルファイルは,次のディレクトリに格納されていますの で,コピーして編集してください。

- 標準提供アダプター用のサンプルファイル  $\langle\langle\gamma\lambda\rangle\langle\lambda+\lambda\rangle\langle\lambda+\lambda\rangle\langle\lambda+\lambda\rangle$   $\rightarrow$   $\langle\lambda+\lambda\rangle\langle\lambda+\lambda\rangle$  for  $\lambda$  for  $\lambda$  for an ideal  $\lambda$  for  $\lambda$  for an idea in the  $\lambda$  for  $\lambda$  for an idea in  $\lambda$  for  $\lambda$  for an idea in  $\lambda$  for an idea in  $\lambda$  for an idea i
- カスタムアダプター用のサンプルファイル <インストールディレクトリ>\samples\api\conf\
- 外部定義関数用のサンプルファイル  $\langle 1$ ンストールディレクトリ $>$ ¥samples¥external¥conf¥
- また,サンプルファイルには英語版もあります。サンプルファイルの格納ディレクトリについては,「[3.2.1](#page-53-0)  [インストールディレクトリの構成](#page-53-0)」を参照してください。

なお,サンプルファイルに設定されている値は,「[8. SDP サーバ用定義ファイル」](#page-170-0)の各ファイルのデフォ ルト値とは異なる場合がありますので,注意してください。

作成した SDP サーバ用定義ファイルの格納先は,ファイルによって異なります。SDP サーバ用定義ファイ ルの格納先については,「[8. SDP サーバ用定義ファイル](#page-170-0)」を参照してください。

# <span id="page-63-0"></span>3.5 クエリ定義ファイルの作成

クエリ定義ファイルを作成して,ストリームデータの集計・分析シナリオを定義してください。

### 3.5.1 クエリ定義ファイルで設定できること

クエリ定義ファイルでは,ストリームデータ処理システムへのストリームとクエリの登録や,ストリーム データの演算処理について定義します。クエリ定義ファイルは,クエリグループごとに作成します。

クエリ定義ファイルは,CQL で記述します。CQL によるクエリの定義方法については,マニュアル 「uCosminexus Stream Data Platform - Application Framework アプリケーション開発ガイド」を参照 してください。

## 3.5.2 クエリ定義ファイルの作成のしかた

クエリ定義ファイルは,インストール時に提供されるサンプルファイルを使用して作成することをお勧めし ます。次のディレクトリに格納されているサンプルファイルをコピーして編集してください。

- 標準提供アダプター用のサンプルファイル <インストールディレクトリ>\samples\<fileまたはhttppacket>\query\
- カスタムアダプター用のサンプルファイル  $\langle 1/2, 1/2 \rangle$  +  $\langle 1/2, 1/2 \rangle$  +  $\langle 1/2, 1/2 \rangle$  +  $\langle 1/2, 1/2 \rangle$
- 外部定義関数用のサンプルファイル  $\lt$ インストールディレクトリ>\samples\external\query\

また,サンプルファイルには英語版もあります。サンプルファイルの格納ディレクトリについては,[「3.2.1](#page-53-0)  [インストールディレクトリの構成」](#page-53-0)を参照してください。

クエリ定義ファイルのサンプルファイルについては,マニュアル「uCosminexus Stream Data Platform - Application Framework アプリケーション開発ガイド」を参照してください。

作成したクエリ定義ファイルは任意の場所に格納し,ファイルのパスとファイル名をクエリグループ用プロ パティファイルの querygroup.cqlFilePath パラメーターに指定します。クエリグループ用プロパティ ファイルについては,[「8.7 クエリグループ用プロパティファイル](#page-196-0)」を参照してください。

# <span id="page-64-0"></span>3.6 アダプター用定義ファイルの作成

標準提供アダプターを使用する場合は,アダプター用定義ファイルを作成して,標準提供アダプターの動作 を設定してください。カスタムアダプターを使用する場合は,作成する必要はありません。

## 3.6.1 アダプター用定義ファイルで設定できること

アダプター用定義ファイルでは,RMI 連携アダプターが使用するポート番号,アダプターグループの構成 や,標準提供アダプターで実行するコールバックの処理などを設定します。

作成が必要なファイルは,アダプターと SDP サーバとの連携形態によって異なります。アダプター用定義 ファイルの作成の要否を次の表に示します。

表 3‒4 アダプター用定義ファイルの作成の要否

| 項番             | アダプター用定義ファイル                                        |             | 作成の要否                                                                                  |
|----------------|-----------------------------------------------------|-------------|----------------------------------------------------------------------------------------|
|                | アダプターコマンド定義ファイル<br>(AgentManagerDefinition.xml)     | $\triangle$ | RMI 連携をする場合だけ,運用ディレクトリごとに作成<br>します。<br>このファイルには、RMI 連携アダプターが使用するポー<br>ト番号を設定します。       |
| $\mathfrak{D}$ | アダプター構成定義ファイル<br>(AdaptorCompositionDefinition.xml) |             | 運用ディレクトリごとに必ず作成します。<br>このファイルには、アダプターグループの構成や、標準<br>提供アダプターで実行するコールバックの処理などを設<br>定します。 |

(凡例)

○:必ず作成するファイルです。

△:必要に応じて作成するファイルです。

アダプター用定義ファイルについては,「[9. アダプター用定義ファイル](#page-228-0)」を参照してください。

### 3.6.2 アダプター用定義ファイルの作成のしかた

アダプター用定義ファイルは,「[9. アダプター用定義ファイル](#page-228-0)」の各ファイルの記述例を参考にして作成 してください。なお,インストール時に提供されるサンプルファイルを使用して作成することをお勧めしま す。次のディレクトリに格納されているサンプルファイルをコピーして編集してください。

- 標準提供アダプター用のサンプルファイル
- $\langle$ インストールディレクトリ>\samples\\fileまたはhttppacket>\conf\xml\
- 外部定義関数用のサンプルファイル  $\langle A \rangle$   $\langle A \rangle$   $\langle A \rangle$   $\langle A \rangle$   $\langle A \rangle$   $\langle A \rangle$   $\langle A \rangle$   $\langle A \rangle$   $\langle A \rangle$   $\langle A \rangle$   $\langle A \rangle$   $\langle A \rangle$   $\langle A \rangle$   $\langle A \rangle$   $\langle A \rangle$
- また,サンプルファイルには英語版もあります。サンプルファイルの格納ディレクトリについては,「[3.2.1](#page-53-0)  [インストールディレクトリの構成](#page-53-0)」を参照してください。

なお,サンプルファイルに設定されている値は,「[9. アダプター用定義ファイル](#page-228-0)」の各ファイルのデフォ ルト値とは異なる場合がありますので,注意してください。

作成したアダプター用定義ファイルは,次のディレクトリに格納してください。

<運用ディレクトリ>\conf\xml\

# <span id="page-65-0"></span>3.7 外部定義関数定義ファイルの作成

外部定義関数を使用する場合は,外部定義関数定義ファイルを作成して,外部定義関数を定義してくださ  $\mathbf{U}$ 

# 3.7.1 外部定義関数定義ファイルで設定できること

外部定義関数定義ファイルでは,外部定義関数の関数名や戻り値と,ユーザーが Java で作成したクラスと の関連づけを定義します。

外部定義関数定義ファイルについては,[「10. 外部定義関数定義ファイル](#page-310-0)」を参照してください。

## 3.7.2 外部定義関数定義ファイルの作成のしかた

外部定義関数定義ファイルは,[「10. 外部定義関数定義ファイル](#page-310-0)」の記述例を参考にして作成してくださ い。なお,インストール時に提供されるサンプルファイルを使用して作成することをお勧めします。次の ディレクトリに格納されているサンプルファイルをコピーして編集してください。

 $\langle A \rangle$   $\langle A \rangle$   $\langle A \rangle$   $\langle A \rangle$   $\langle A \rangle$   $\langle A \rangle$   $\langle A \rangle$   $\langle A \rangle$   $\langle A \rangle$   $\langle A \rangle$   $\langle A \rangle$   $\langle A \rangle$ 

なお,サンプルファイルに設定されている値は,[「10. 外部定義関数定義ファイル」](#page-310-0)のデフォルト値とは異 なる場合がありますので,注意してください。

作成した外部定義関数定義ファイルは,次のディレクトリに格納してください。

<運用ディレクトリ>\conf\xml\

# <span id="page-66-0"></span>3.8 ダッシュボードの設定

標準提供アダプターでストリームデータの集計・分析結果をダッシュボードに出力する場合には,ダッシュ ボードの設定をしてください。ダッシュボードに出力しない場合は,設定する必要はありません。

ダッシュボードに出力する場合は,ストリームデータの集計・分析結果をダッシュボード表示用データとし て出力するための設定が必要です。また,出力したダッシュボード表示用データを Flex Dashboard で表 示するためには,Flex Dashboard の Dashboard Server と Dashboard Viewer の設定が必要です。ここ では,それぞれの設定方法について説明します。

なお,ダッシュボードへの出力については,「[11.7 ダッシュボードへの出力](#page-347-0)」を参照してください。

### 3.8.1 ダッシュボード表示用データの出力の設定

ダッシュボード表示用データを出力するための設定は,アダプター用定義ファイルのアダプター構成定義 ファイルに設定します。出力アダプターで,ダッシュボード出力コネクター定義を設定してください。

アダプター構成定義ファイルの作成については、「[3.6 アダプター用定義ファイルの作成」](#page-64-0)、および「9. [アダプター用定義ファイル](#page-228-0)」を参照してください。

### 3.8.2 Dashboard Server の設定

Dashboard Server は,ダッシュボード出力コネクターが出力したダッシュボード表示用データを取得する ための Flex Dashboard のアプリケーションです。Dashboard Server は、Dashboard Viewer からの要 求を受け付けて,ダッシュボード出力コネクターから取得したダッシュボード表示用データを Dashboard Viewer に送信します。

ここでは、Dashboard Server の設定方法について説明します。

### (1) 環境変数の設定

次のシステム環境変数を設定します。

### 表 3-5 設定する環境変数 (Windows の場合)

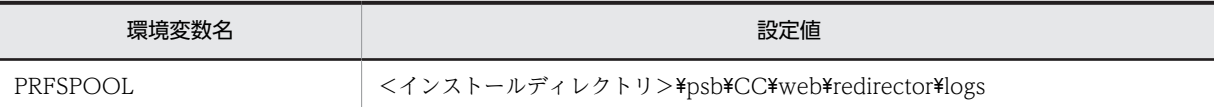

#### 表 3-6 設定する環境変数 (Linux の場合)

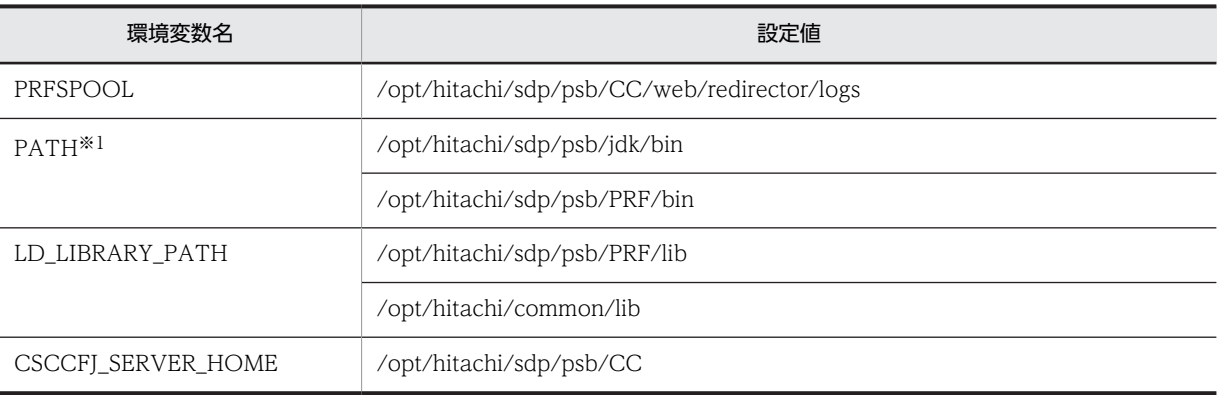

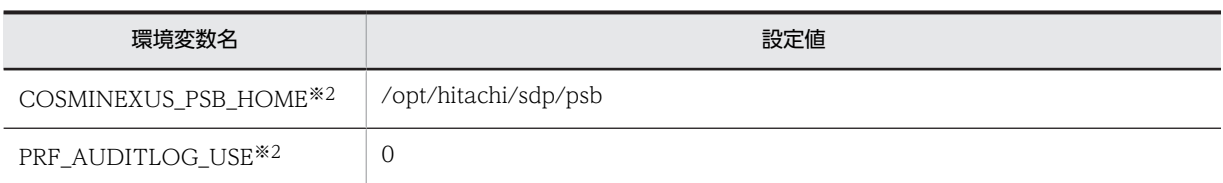

注※1

環境変数「PATH」の先頭に「/opt/hitachi/sdp/psb/jdk/bin」を指定してください。

注※2

V01-50 以降の場合に設定します。

### (2) Dashboard Server の登録

Dashboard Server を使用するためには,Web サーバのサービスを登録して,Web コンテナサーバをセッ トアップします。

なお,Linux の場合,Web サーバのサービスの登録は不要です。

### (a) Windows の場合

• Web サーバのサービスの登録

次のコマンドを実行して, Web サーバ (Hitachi Web Server) を Windows のサービスとして登録し ます。登録するサービス名は「Hitachi Web Server for uCSDPAF」(固定値)です。 <インストールディレクトリ>\psb\httpsd\httpsd.exe -k install -n "Hitachi Web Server for uCSDPAF"

• Web コンテナサーバのセットアップ 次のコマンドを実行して,Dashboard Server を実行する Web コンテナサーバをセットアップします。 セットアップするサーバ名は「uCSDPAF\_Server」(固定値)です。 <インストールディレクトリ>\psb\CC\web\bin\cjwebsetup.exe uCSDPAF\_Server このセットアップ後に次のディレクトリが作成されます。  $\langle A \rangle$ ストールディレクトリ>\psb\CC\web\containers\uCSDPAF\_Server\

Web サーバと Web コンテナサーバを設定するコマンドの実行例を次に示します。

C:\> <インストールディレクトリ>\psb\httpsd\httpsd.exe -k install -n "Hitachi Web Server for uCSDPAF"

Installing the Hitachi Web Server for uCSDPAF service The Hitachi Web Server for uCSDPAF service is successfully installed. C:\><インストールディレクトリ>\psb\CC\web\bin\cjwebsetup.exe uCSDPAF\_Server

KDJE41800-I The setup for the Web container server has finished successfully. Server name = uCSDPAF\_Server

### (b) Linux の場合

V01-50 より前の場合

• Web コンテナサーバのセットアップ 次のコマンドを実行して,Dashboard Server を実行する Web コンテナサーバをセットアップします。 セットアップするサーバ名は「uCSDPAF\_Server」(固定値)です。 <インストールディレクトリ>/psb/CC/web/bin/cjwebsetup.exe uCSDPAF\_Server このセットアップ後に次のディレクトリが作成されます。 <インストールディレクトリ>/psb/CC/web/containers/uCSDPAF\_Server/

### V01-50 以降の場合

• J2EE サーバのセットアップ 次のコマンドを実行して,J2EEサーバの環境をセットアップします。 セットアップするJ2EEサーバ名は「uCSDPAF\_Server」(固定値)です。 /opt/hitachi/sdp/psb/CC/server/bin/cjsetup uCSDPAF\_Server

### (3) Dashboard Server で使用するファイルの準備

Dashboard Server で使用するファイルを準備します。

なお,V01-50 より前の Linux の場合,インストーラが httpsd.conf ファイルの指定値を自動で更新する ため、httpsd.conf ファイルの編集は不要です。

### (a) Windows の場合

• Dashboard Server で使用する httpsd.conf ファイルの編集

<uCSDP-AF インストール先ディレクトリ>¥psb¥httpsd¥conf¥httpsd.conf ファイルを編集しま す。

- Web ブラウザからアクセスする Web サーバのポート番号を設定します。httpsd.conf の Listen ディレクティブを 20430 に変更します。
- httpsd.conf の末尾に,"Include ..¥CC¥web¥redirector¥mod\_jk.conf"の行を追加します。 設定例

```
################################################################
##
## httpsd.conf - Cosminexus HTTP Server configuration file
##
## All Rights Reserved. Copyright (C) 2000, 2012, Hitachi, Ltd.
#################################################################
Listen 20430
StartServers 5
MinSpareServers 5
MaxSpareServers 10
MaxClients 150
MaxRequestsPerChild 10000
: 100 m
```
(略) : 10 M

Include ..\CC\web\redirector\mod\_jk.conf

### • Dashboard Server で使用するファイルのコピーと編集

次の表に示すコピー元のファイルをコピー先のディレクトリにコピーします。

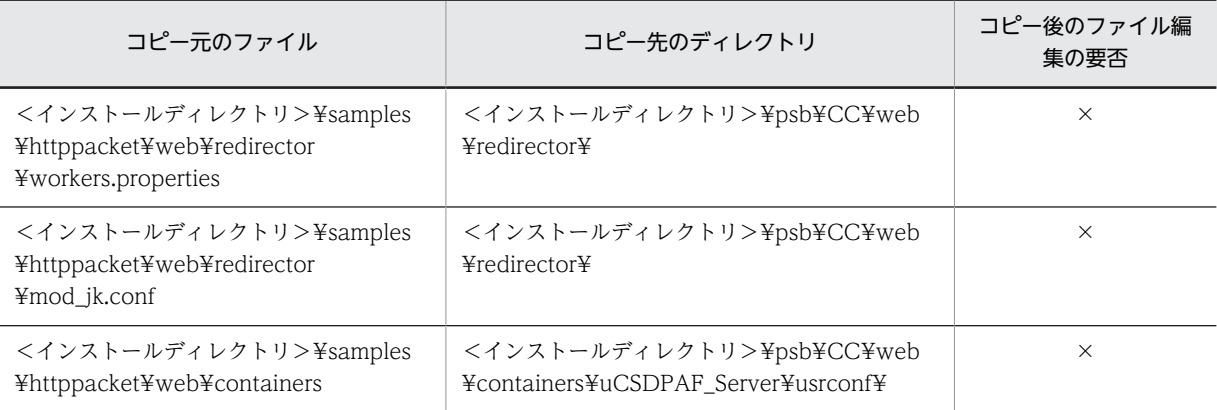

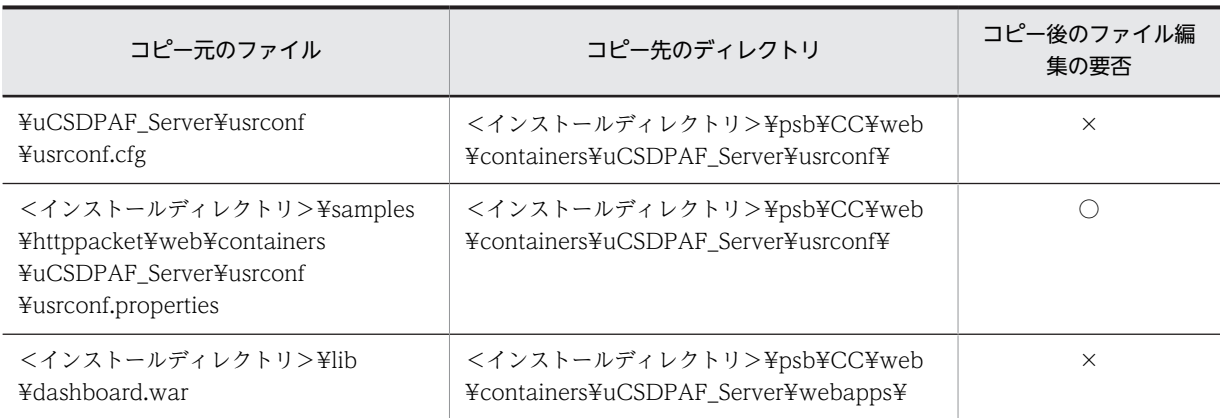

(凡例)

○:コピー後にファイルを編集します。

×:コピー後にファイルを編集する必要はありません。

コピーしたファイルのうち,Dashboard Server のサーバ内設定ファイル (usrconf.properties)に は,Dashboard Server がダッシュボード出力コネクターにアクセスして,ダッシュボード表示用デー タを更新するための間隔とリトライ回数を指定します。

サーバ内設定ファイルの編集については,[「12.2 Dashboard Server のサーバ内設定ファイル](#page-364-0) [\(usrconf.properties\)」](#page-364-0)を参照してください。

### (b) Linux の場合

### V01-50 より前の場合

### • Dashboard Server で使用する httpsd.conf ファイルのコピーと編集

次の表に示すコピー元のファイルをコピー先のディレクトリにコピーします。

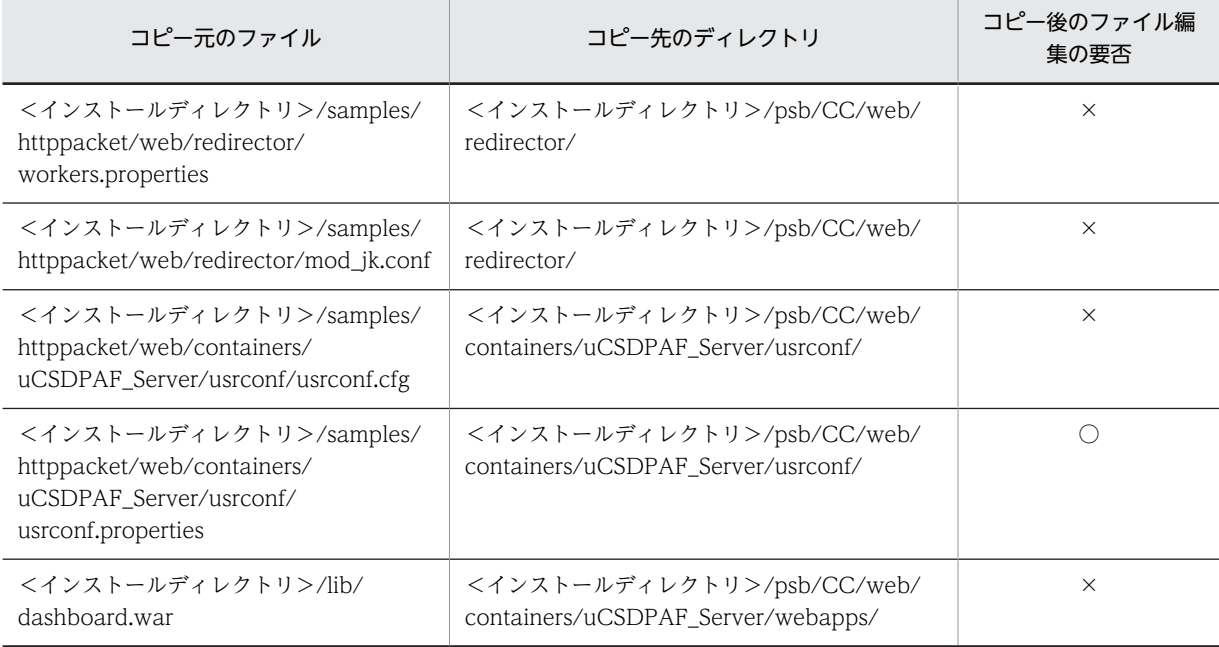

(凡例)

○:コピー後にファイルを編集します。

×:コピー後にファイルを編集する必要はありません。

コピーしたファイルのうち, Dashboard Server のサーバ内設定ファイル (usrconf.properties)に は,Dashboard Server がダッシュボード出力コネクターにアクセスして,ダッシュボード表示用デー タを更新するための間隔とリトライ回数を指定します。

サーバ内設定ファイルの編集については,「[12.2 Dashboard Server のサーバ内設定ファイル](#page-364-0) [\(usrconf.properties\)](#page-364-0)」を参照してください。

### V01-50 以降の場合

• Dashboard Server で使用する httpsd.conf ファイルの編集

<uCSDP-AF インストール先ディレクトリ>/psb/httpsd/conf/httpsd.conf ファイルを編集します。

- Web ブラウザからアクセスする Web サーバのポート番号を設定します。また, httpsd.conf の Listen ディレクティブを 20430 に変更します。
- User ディレクティブに指定されているユーザーが属するグループを Group ディレクティブに指定 します。
- httpsd.conf の末尾に,"Include ../CC/web/redirector/mod\_jk.conf"の行を追加します。

設定例

```
################################################################
##
## httpsd.conf - Cosminexus HTTP Server configuration file
##
## All Rights Reserved. Copyright (C) 2000, 2012, Hitachi, Ltd.
#################################################################
Listen 20430
StartServers 5
MinSpareServers 5
MaxSpareServers 10
MaxClients 150
MaxRequestsPerChild 10000
: 11 M
(略)
: 100 m
User nobody
Group nobody
       :
(略)
: 100 m
Include ../CC/web/redirector/mod_jk.conf
```
#### • Dashboard Server で使用するファイルのコピーと編集

### ファイルのコピー

次の表に示すコピー元のファイルをコピー先のディレクトリにコピーします。

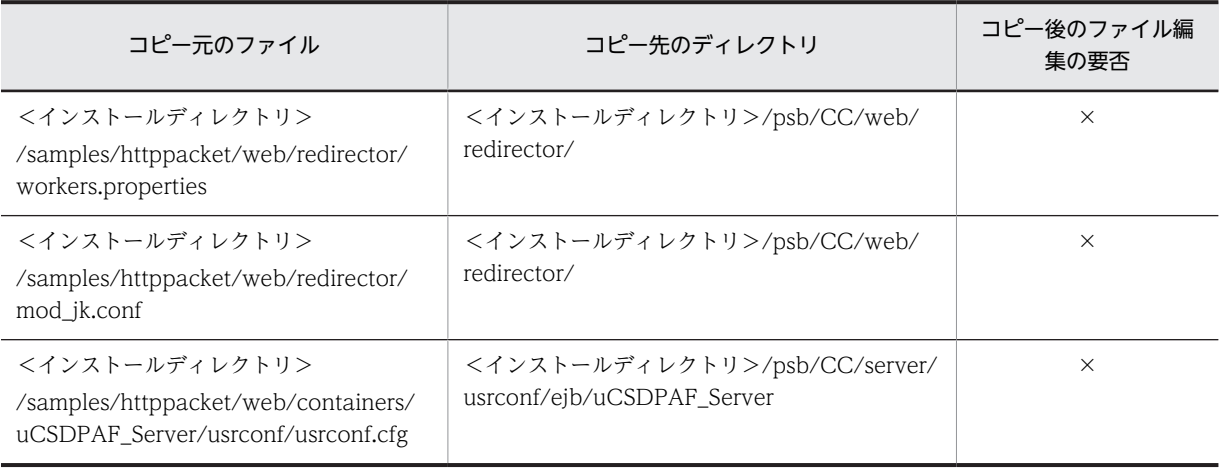

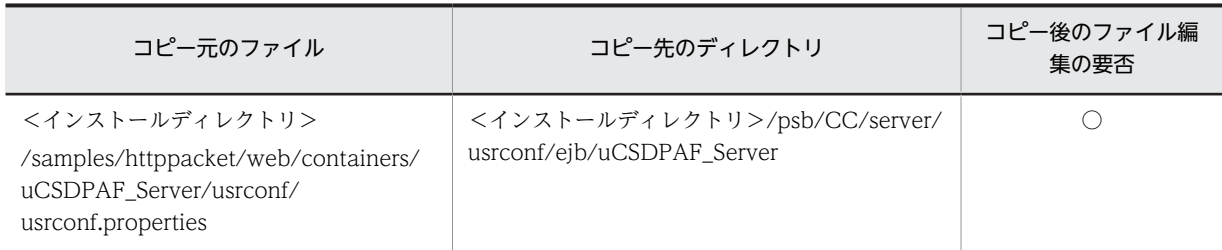

(凡例)

○:コピー後にファイルを編集します。

×:コピー後にファイルを編集する必要はありません。

コピーしたファイルのうち,Dashboard Server のサーバ内設定ファイル (usrconf.properties) には, Dashboard Server がダッシュボード出力コネクターにアクセスして,ダッシュボード表示用データを更新 するための間隔とリトライ回数を指定します。

サーバ内設定ファイルの編集については,[「12.2 Dashboard Server のサーバ内設定ファイル](#page-364-0) [\(usrconf.properties\)](#page-364-0)」を参照してください。

### • ファイルの編集

/opt/hitachi/sdp/psb/CC/admin/usrconf 下の usrconf.properties に対し、次のプロパティを追加 します。

ejbserver.rmi.naming.port=20432

- J2EE サーバの開始と J2EE アプリケーションのデプロイ
	- J2EE サーバの開始

次のコマンドを実行して,J2EEサーバを開始します。

セットアップするJ2EEサーバ名は「uCSDPAF Server」(固定値)です。

# /opt/hitachi/sdp/psb/CC/server/bin/cjstartsv uCSDPAF\_Server -nosecurity

J2EE アプリケーションのデプロイ

起動した J2EE サーバに, J2EE アプリケーション (dashboard) をインポートします。次のコマン ドライン固定です。

/opt/hitachi/sdp/psb/CC/admin/bin/cjimportapp uCSDPAF\_Server -f /opt/hitachi/sdp/lib/ dashboard.ear

### 3.8.3 Dashboard Viewer の設定

Dashboard Viewer は, Web ブラウザ上でダッシュボードを閲覧するための Flex Dashboard のアプリ ケーションです。Dashboard Viewer は、Dashboard Server に定期的にアクセスしてダッシュボード表 示用データを更新し,リアルタイムなストリームデータの集計・分析結果を表示します。

ここでは、Dashboard Viewer の設定方法について説明します。

### (1) Dashboard Viewer の画面の編集

Dashboard Viewer で表示するダッシュボードの画面は,ユーザーが編集できます。ダッシュボードの画 面を編集することで,特定のデータからグラフを作成して表示したり,グラフの表示レイアウトを変更した りできます。

Dashboard Viewer の画面編集用ファイルの作成については,[「12.3.2 Dashboard Viewer の画面編集](#page-367-0) [用ファイルの詳細」](#page-367-0)を参照してください。
<span id="page-72-0"></span>なお,ダッシュボードの画面を編集するためには,Dashboard Viewer に表示されるダッシュボードの画 面の構成や,画面の構成要素を理解しておく必要があります。ダッシュボードの画面については,「[12.3.1](#page-365-0)  [Dashboard Viewer の画面構成](#page-365-0)」を参照してください。

#### (2) Dashboard Viewer の URL の連絡

Dashboard Viewer の画面の編集が完了したら,ダッシュボード画面を閲覧するユーザーに,Dashboard Viewer の URL を連絡してください。Dashboard Viewer の URL を次に示します。

http://<ホスト名>:<ポート番号>/dashboard/viewer.jsp?layout=<画面名<sup>※</sup>>

注※

Dashboard Viewer の画面編集用ファイルのファイル名(<画面名>.xml)に指定した画面名です。

第 3 編 運用

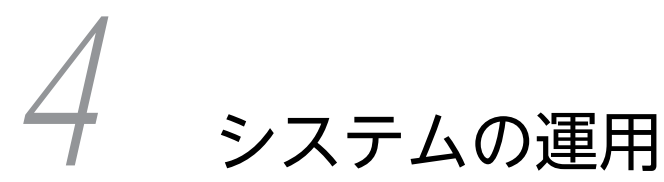

この章では,ストリームデータ処理システムの運用の流れ,システムの起動・ 停止手順,およびクエリとクエリグループの運用について説明します。また, ダッシュボードで集計・分析結果を表示する場合の手順についても説明しま す。

# 4.1 システムの運用の流れ

システムの運用では,システムの起動・停止,クエリグループの運用などをします。ストリームデータ処理 システムの運用の流れを次の図に示します。

#### 図 4‒1 システムの運用の流れ

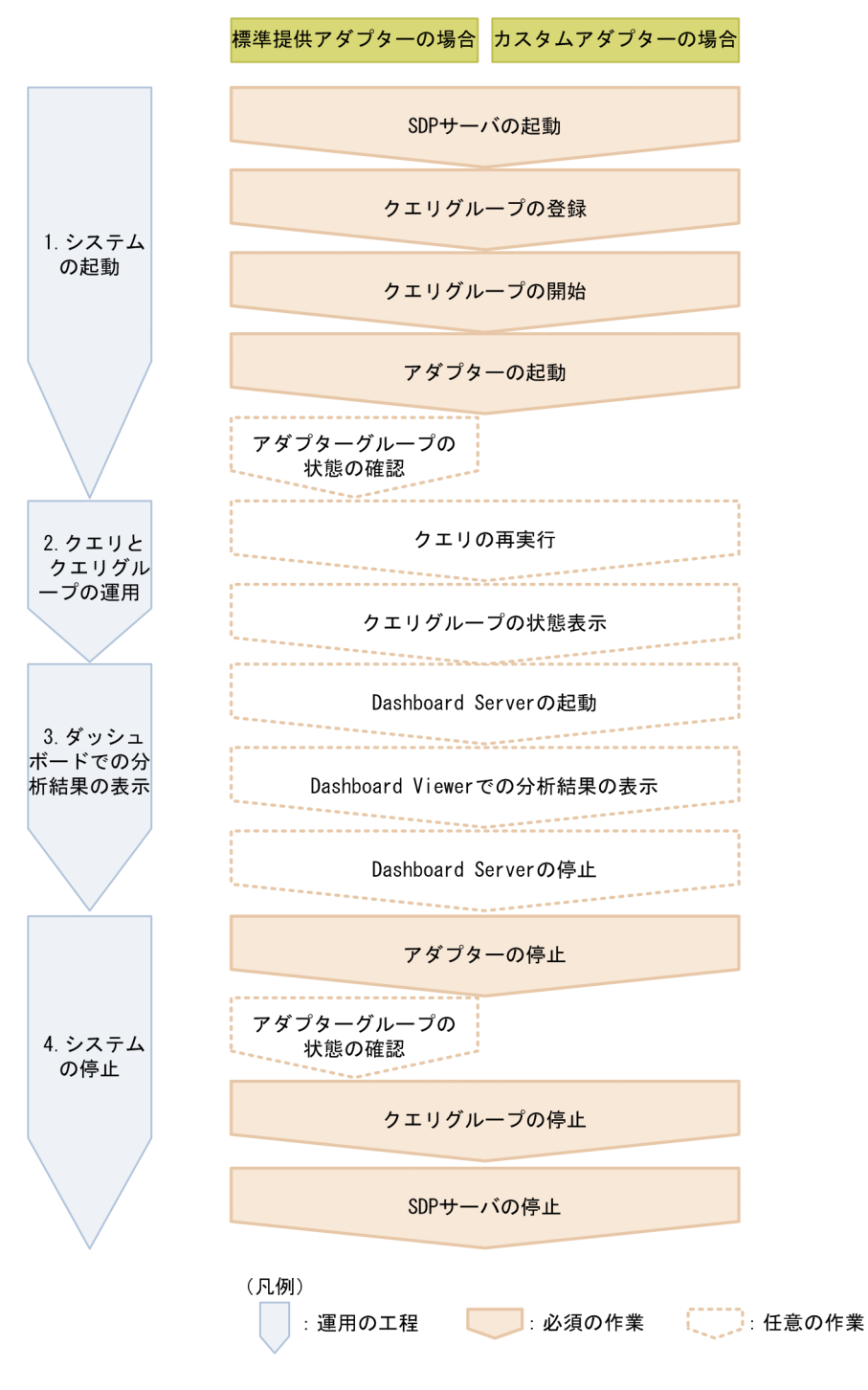

それぞれの作業について,次に説明します。

(1) システムの起動

SDP サーバ、クエリグループ、およびアダプターを次の順序で起動または開始して、システムを起動しま す。

1.SDP サーバの起動

SDP サーバを起動します。SDP サーバの起動方法については,「[4.2.1 SDP サーバの起動](#page-78-0)」を参照し てください。

- 2.クエリグループの登録 クエリグループを SDP サーバに登録します。クエリグループの登録方法については,「[4.2.2 クエリグ](#page-78-0) [ループの登録](#page-78-0)」を参照してください。
	- 3.クエリグループの開始

SDP サーバに登録済みのクエリグループを開始します。クエリグループの開始方法については,「[4.2.3](#page-78-0)  [クエリグループの開始](#page-78-0)」を参照してください。

4.アダプターの起動

標準アダプターまたはカスタムアダプターを起動します。標準アダプターの起動方法については, 「[4.2.4 アダプターの起動\(標準提供アダプター\)」](#page-79-0)を参照してください。カスタムアダプターの起動方 法については,「[4.2.5 アダプターの起動\(カスタムアダプター\)」](#page-80-0)を参照してください。

5.アダプターグループの状態の確認

標準提供アダプターの場合に,アダプターグループが正常に起動しているかどうかを確認します。アダ プターグループの状態の確認方法については,「[4.2.6 アダプターグループの状態の確認](#page-80-0)」を参照して ください。

#### (2) クエリとクエリグループの運用

必要に応じて,次の操作をしてクエリとクエリグループを運用します。

1.クエリの再実行

実行済みのクエリを再度実行します。クエリの再実行の方法については,「[4.3.1 クエリの再実行](#page-82-0)」を 参照してください。

2.クエリグループの状態表示

クエリグループの状態や入出力ストリームの滞留状態などを表示します。クエリグループの状態表示 の方法については,「[4.3.2 クエリグループの状態表示](#page-84-0)」を参照してください。

#### (3) ダッシュボードでの分析結果の表示

標準提供アダプターでストリームデータの集計・分析結果をダッシュボードに出力する場合,次の手順で表 示します。

1.Dashboard Server の起動

PRF デーモン, Web コンテナサーバ, および Web サーバを起動して, Dashboard Server を起動し ます。Dashboard Server の起動方法については,[「4.5.1 Dashboard Server の起動」](#page-89-0)を参照してく ださい。

2.Dashboard Viewer での分析結果の表示

Dashboard Viewer を使用してダッシュボードの画面を開き,分析結果を表示します。Dashboard Viewer での分析結果の表示方法については,[「4.5.2 Dashboard Viewer での分析結果の表示」](#page-90-0)を参 照してください。

3.Dashboard Server の停止

Web サーバ, Web コンテナサーバ,および PRF デーモンを停止して, Dashboard Server を停止し ます。Dashboard Server の停止方法については,「[4.5.3 Dashboard Server の停止](#page-90-0)」を参照してく ださい。

### (4) システムの停止

アダプター,クエリグループ,および SDP サーバを次の順序で停止して、システムを停止します。

1.アダプターの停止

標準提供アダプターまたはカスタムアダプターを停止します。なお,RMI 連携のカスタムアダプターの 場合は,Stream Data Platform - AF のコマンドでは終了できないため,カスタムアダプターの中で終 了処理を実装してください。

標準提供アダプターの停止方法については,[「4.4.1 アダプターの停止\(標準提供アダプター\)」](#page-85-0)を参照 してください。カスタムアダプターの停止方法については、[「4.4.2 アダプターの停止\(カスタムアダ](#page-85-0) [プター\)](#page-85-0)」を参照してください。

2.アダプターグループの状態の確認

アダプターグループが正常に停止しているかどうかを確認します。アダプターグループの状態の確認 方法については,[「4.2.6 アダプターグループの状態の確認」](#page-80-0)を参照してください。

3.クエリグループの停止

クエリグループを停止します。クエリグループの停止方法については,「[4.4.3 クエリグループの停止](#page-86-0)」 を参照してください。

4.SDP サーバの停止

SDP サーバを停止します。SDP サーバの停止方法については,[「4.4.4 SDP サーバの停止」](#page-88-0)を参照し てください。

# <span id="page-78-0"></span>4.2 システムの起動

ここでは,システムの起動について説明します。システムは次の順序で起動します。

## 4.2.1 SDP サーバの起動

sdpstart コマンドを使用して SDP サーバを起動します。コマンドの実行例を次に示します。

#### <運用ディレクトリ>\bin\sdpstart

sdpstart コマンドについては,「7. コマンド」の「[sdpstart\(SDP サーバの起動\)」](#page-147-0)を参照してください。

## 4.2.2 クエリグループの登録

クエリグループを SDP サーバに登録します。クエリグループを登録するには,構築時に作成した定義ファ イルを指定して sdpcql コマンドを実行します。定義ファイルの作成については,「[3.4 SDP サーバ用定義](#page-61-0) [ファイルの作成](#page-61-0)」,および「[3.5 クエリ定義ファイルの作成」](#page-63-0)を参照してください。

クエリグループの登録に必要なファイルを次の表に示します。なお,ストリーム用プロパティファイルにつ いては,必要に応じて登録します。

- クエリ定義ファイル
- クエリグループ用プロパティファイル
- ストリーム用プロパティファイル

コマンドの実行例を次に示します。この例では,クエリグループ用プロパティファイル名を QueryGroupSample としています。

#### $\leq$ 運用ディレクトリ $>$ \bin\sdpcql QueryGroupSample

なお,クエリグループの登録と開始を同時にすることもできます。クエリグループの登録と開始を同時にす る場合は、sdpcql コマンドに、-autostart オプションを指定して実行します。

クエリグループの登録と開始を同時にする場合のコマンドの実行例を次に示します。この例では,クエリグ ループ用プロパティファイル名を QueryGroupSample としています。

 $\leq$ 運用ディレクトリ $>$ ¥bin¥sdpcql -autostart QueryGroupSample

sdpcql コマンドについては,「7. コマンド」の[「sdpcql\(クエリグループの登録\)](#page-133-0)」を参照してください。

## 4.2.3 クエリグループの開始

SDP サーバに登録済みのクエリグループを開始します。

クエリグループを開始すると,アダプターからの送信データを受け付け,クエリが実行されるようになりま す。

クエリグループを開始するには,sdpcqlstart コマンドを実行します。コマンドの実行例を次に示します。 この例では,クエリグループ用プロパティファイル名を QueryGroupSample としています。

#### <運用ディレクトリ>\bin\sdpcqlstart QueryGroupSample

なお,クエリグループの登録と開始を同時にする場合は,sdpcql コマンドに-autostart オプションを指定 して実行します。

<span id="page-79-0"></span>sdpcqlstart コマンド, または sdpcql コマンドについては, [7. コマンド]の[「sdpcqlstart\(クエリグ](#page-136-0) [ループの開始\)](#page-136-0)」,または「[sdpcql\(クエリグループの登録\)」](#page-133-0)を参照してください。

## 4.2.4 アダプターの起動(標準提供アダプター)

標準提供アダプターを起動します。アダプターの起動前にクエリグループの登録および開始が完了してい る必要があります。

インプロセス連携の場合と RMI 連携の場合では,使用するコマンドが異なります。それぞれの場合の起動 方法について説明します。

#### (1) インプロセス連携の場合

sdpstartinpro コマンドを実行して標準提供アダプターを起動します。

コマンドの引数には,アダプター構成定義ファイルのインプロセスグループ定義の name 属性に指定した アダプターグループ名を指定します。インプロセスグループ定義については,[「9.7.1 インプロセスグルー](#page-240-0) [プ定義」](#page-240-0)を参照してください。

コマンドの実行例を次に示します。この例では,アダプターグループ名を InprocessAPSample としてい ます。

#### <運用ディレクトリ>\bin\sdpstartinpro InprocessAPSample

sdpstartinpro コマンドについては,「7. コマンド」の「[sdpstartinpro\(インプロセス連携アダプターの](#page-150-0) [起動\)](#page-150-0)」を参照してください。

#### (2) RMI 連携の場合

sdpstartap コマンドを実行してアダプターを起動します。

コマンドの引数には,アダプター構成定義ファイルの RMI グループ定義の name 属性に指定したアダプ ターグループ名を指定します。RMI グループ定義については,「[9.7.2 RMI グループ定義](#page-241-0)」を参照してく ださい。

コマンドの実行例を次に示します。この例では,アダプターグループ名を RMIGroupSample としていま す。

 $\leq$ 運用ディレクトリ>\bin\sdpstartap jp.co.Hitachi.soft.sdp.adaptor.AdaptorManager RMIGroupSample

sdpstartap コマンドについては, [7. コマンド]の「sdpstartap (RMI 連携アダプターの起動)」を参照 してください。

#### (3) アダプターの状態遷移

標準提供アダプターを起動すると、アダプターグループがオンライン状態となり、SDP サーバとのデータ の送受信ができる状態になります。アダプターグループの状態には、次の2種類があります。

• 未起動状態

アダプターが起動していない状態です。この状態のときに定義ファイルの作成や修正ができます。イ ンプロセス連携の場合は sdpstopinpro コマンド,RMI 連携の場合は sdpstopap コマンドを実行して アダプターグループを停止すると,未起動状態になります。

• オンライン状態

<span id="page-80-0"></span>アダプターが起動し,データの入出力ができる状態です。インプロセス連携の場合は sdpstartinpro コ マンド,RMI 連携の場合は sdpstartap コマンドを実行してアダプターグループを起動すると,オンラ イン状態になります。

また,ファイル入力の場合に,バッチ処理モードでレコードの入力が完了したとき,または処理を続行 できない障害が発生したときに,未起動状態になります。このとき,インプロセス連携の場合は,必ず sdpstopinpro コマンドを実行してください。

## 4.2.5 アダプターの起動(カスタムアダプター)

カスタムアダプターを起動します。アダプターの起動前にクエリグループの登録および開始が完了してい る必要があります。

インプロセス連携の場合と RMI 連携の場合では、使用するコマンドが異なります。それぞれの場合の起動 方法について説明します。

#### (1) インプロセス連携の場合

sdpstartinpro コマンドを実行してアダプターを起動します。

コマンドの引数には,インプロセス連携用プロパティファイル名に設定したカスタムアダプター名を指定し ます。インプロセス連携用プロパティファイルについては,「[8.9 インプロセス連携用プロパティファイ](#page-220-0) [ル](#page-220-0)」を参照してください。

コマンドの実行例を次に示します。この例では,カスタムアダプター名を InproAppSample としていま す。

<運用ディレクトリ>\bin\sdpstartinpro InproAppSample

sdpstartinpro コマンドについては,「7. コマンド」の[「sdpstartinpro\(インプロセス連携アダプターの](#page-150-0) [起動\)」](#page-150-0)を参照してください。

#### (2) RMI 連携の場合

sdpstartap コマンドを実行してアダプターを起動します。

コマンドの引数には、RMI 連携用 JavaVM オプションファイルのパス名、Java のアプリケーションのク ラス名,main メソッドに渡される引数などを指定します。RMI 連携用 JavaVM オプションファイルにつ いては,「[8.5 RMI 連携用 JavaVM オプションファイル\(jvm\\_client\\_options.cfg\)」](#page-178-0)を参照してくださ い。

コマンドの実行例を次に示します。この例では,Java のアプリケーションのクラス名を AppSample とし ています。

<運用ディレクトリ>\bin\sdpstartap -clientcfg conf\jvm\_client\_options.cfg AppSample

sdpstartap コマンドについては,「7. コマンド」の[「sdpstartap\(RMI 連携アダプターの起動\)](#page-148-0)」を参照 してください。

# 4.2.6 アダプターグループの状態の確認

標準提供アダプターを起動または停止したあと,アダプターグループの起動状態およびデータ処理の状態を 確認し、標準提供アダプターが正常に起動または停止しているか、およびデータの送受信が正常に行われて いるかを確認します。

<span id="page-81-0"></span>アダプターグループの起動・停止の確認,およびデータ処理の確認の手順について説明します。

#### (1) アダプターグループの起動・停止の確認

コマンドを実行して標準提供アダプターを起動または停止したあと,標準提供アダプターが正常に起動また は停止したかどうかを確認します。アダプターグループの起動状態は,エラーメッセージおよびコマンドの 戻り値で確認します。

• エラーメッセージの確認

次の二つの項目を参照して、E(Error)または W (Warning)のメッセージがないことを確認します。

- 標準提供アダプターの起動または停止のコマンドを実行したコンソール
- <運用ディレクトリ>\logs に出力されるアダプターのログファイル

なお,メッセージ KFSP56101-E が出力された場合,アダプター構成定義ファイルの XML スキーマの 検証でエラーが起きていることを示しています。この場合,メッセージの詳細情報に表示されているエ ラー識別子とメッセージを基に,エラーの原因を特定します。識別子の一覧は,W3C による XML Schema の仕様書の Part1: Structures Appendices C に記載されています。

例えば,インプロセスグループ定義の InprocessGroupDefinition タグに name 属性を記述しなかった 場合,メッセージ KFSP56101-E の詳細情報は次のようになります。

KECX06032-E cvc-complex-type.4: Attribute 'name' must appear on element 'adp:InprocessGroupDefinition'.

この詳細情報の場合,識別子は"cvc-complex-type.4"となります。これは,「Validation Rule: Element Locally Valid (Complex Type)」の 4 に記載された規則に違反していることを示します。

• コマンドの戻り値の確認

標準提供アダプターの起動または停止のコマンドを実行したコンソールで次のコマンドを実行し,結果 が「0」となることを確認します。

echo %ERRORLEVEL%

#### (2) データ送受信の結果の確認

標準提供アダプターの起動の場合, SDP サーバとアダプターとのデータの送受信が正常に行われているこ とを次のことから確認します。

• エラーメッセージの確認

次の二つの項目を参照して,メッセージ ID に E または W があるメッセージがないことを確認します。

- 標準提供アダプターの起動または SDP サーバの起動コマンドを実行したコンソール
- <運用ディレクトリ>\logs に出力されるアダプターおよび SDP サーバのメッセージログファイル ログファイルについては、「[6.2\(5\) ログファイル](#page-108-0)」,および [[6.3.1 ログファイルの詳細](#page-111-0)」を参照 してください。
- データ送受信の結果の確認

入力元ファイルとタプルログの結果を突き合わせて,入力アダプターから送信したタプルが SDP サー バに送信されているかを確認します。また,クエリとファイル出力の出力データから期待通りの結果が 出力されていることを確認します。

タプルログについては,「[6.2\(9\) タプルログ](#page-108-0)」,および「[6.3.4 タプルログの詳細](#page-119-0)」を参照してくださ い。

# <span id="page-82-0"></span>4.3 クエリとクエリグループの運用

クエリとクエリグループの運用では,クエリの再実行およびクエリグループの状態表示をします。クエリの 再実行およびクエリグループの状態表示は任意のタイミングで実行します。

## 4.3.1 クエリの再実行

トラブル発生時にトラブルの現象を再現したい場合や,集計・分析結果を再度確認したい場合など,特定の 時間だけデータを再入力してクエリを実行したいときにクエリの再実行をします。

クエリの再実行には,sdptplput コマンドを使用します。再実行する対象のデータとして,タプルログファ イルに取得した入力タプルの情報を使用します。コマンドを実行すると,タプルログファイルに取得したタ プル情報から,タプルが入力ストリームキューに再投入されます。また,タプルの再投入が終了したあと, すべての入力ストリームキューに対して putEnd メソッドが実行され,クエリグループが初期化されます。

クエリの再実行の結果は,sdptplls コマンドを使用してタプルログに取得した出力ストリームキューのタプ ル情報を表示して確認します。

クエリを再実行し,実行結果を確認する場合のデータの流れを次の図に示します。

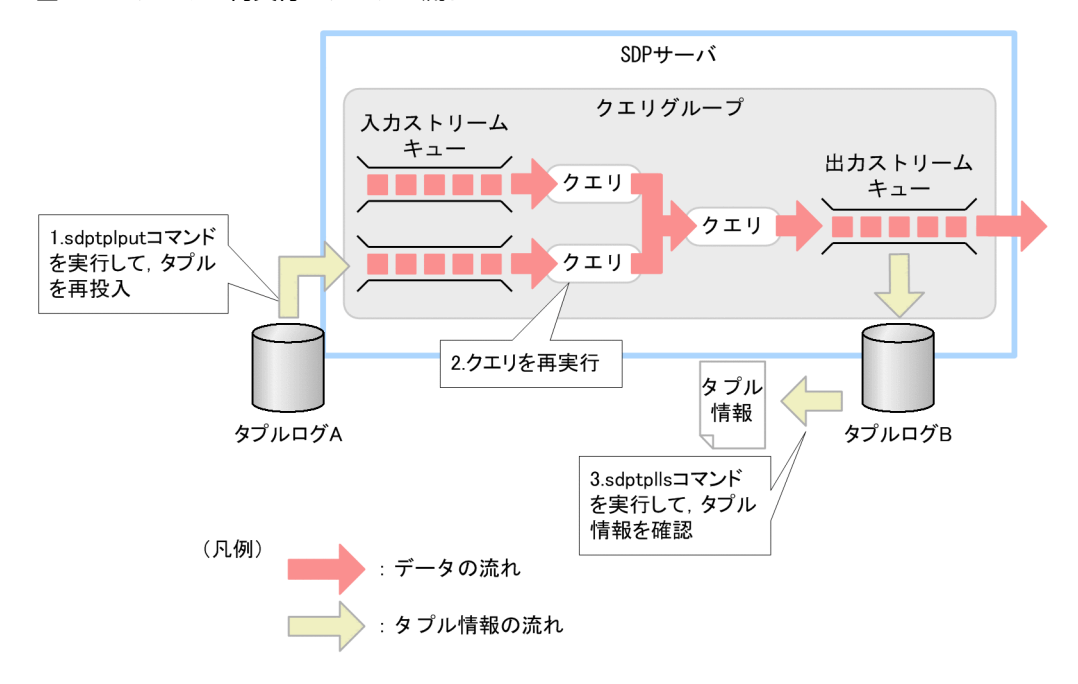

図 4‒2 クエリの再実行のデータの流れ

1.sdptplput コマンドを実行して(タプルログ A を指定),タプルを再投入します。

2.投入したタプルに対し,クエリが再実行されます。

3.sdptplls コマンドを実行して(タプルログ B を指定),タプル情報を確認します。

クエリを再実行できる範囲,クエリを再実行する手順,およびクエリを再実行するときの注意事項について 説明します。

(1) クエリを再実行できる範囲

クエリの再実行は,サーバモードの場合とデータソースモードの場合で再実行できる範囲が異なります。再 実行できる範囲を次に示します。

- サーバモードの場合 クエリの実行
- データソースモードの場合 タイムスタンプ調整からクエリの実行まで

タイムスタンプ調整の機能については,[「11.8 タプルのタイムスタンプの調整」](#page-351-0)を参照してください。

#### (2) クエリを再実行する手順

取得したタプルログファイルを使用してクエリを再実行します。クエリの再実行は,タプルログを取得した 環境と異なる環境でも実行できますが,デフォルト文字コードが同じ環境で実行してください。

なお,この例では,クエリの再実行をする環境はタプルログを取得した環境と異なる環境とします。

#### 1.クエリを再実行する環境に必要なファイルをコピーします。

再実行するクエリグループのクエリ定義ファイル,クエリグループ用プロパティファイルおよびタプル ログファイルを,タプルを取得した環境から再実行する環境にコピーします。

#### 2.タプルログを取得するための設定をします。

クエリグループ用プロパティファイルの tpl.outputTrigger パラメーターに BUFFER を指定し,出力ス トリームキューのタプルログを取得するようにします。また,サーバモードで取得したタプルログファ イルを使用する場合だけ、stream.tupleLogMode パラメーターに true を指定します。

#### 3.再実行するクエリグループを登録します。

sdpcql コマンドで再実行するクエリグループを登録します。

4.再実行するクエリグループを開始します。

sdpcqlstart コマンドで再実行するクエリグループを開始します。

#### 5.クエリを再実行します。

sdptplput コマンドでタプルログファイルからタプルを再投入し,クエリを再実行します。

#### 6.結果を確認します。

出力ストリームキューのタプルログファイルの内容を sdptplls コマンドで表示し,結果を確認します。

sdpcql コマンド, sdpcqlstart コマンド, sdptplput コマンド, または sdptplls コマンドについては, [7. コマンド」の「[sdpcql\(クエリグループの登録\)](#page-133-0)」,[「sdpcqlstart\(クエリグループの開始\)](#page-136-0)」,[「sdptplput](#page-163-0) [\(タプルの再投入\)」](#page-163-0),または[「sdptplls\(タプル情報の表示\)](#page-158-0)」を参照してください。

#### (3) クエリを再実行するときの注意事項

- アダプターが最初に投入したタプル以外のタプルから再投入してクエリを再実行した場合,その結果は アダプターを使用してクエリを実行した結果と異なることがあります。
- sdptplput コマンドは,タプルを再投入する間隔を再現しないため,入力ストリームキューでキューあ ふれが発生する場合があります。キューあふれが発生した場合の動作は,サーバモードまたはデータ ソースモードで異なります。
	- サーバモードの場合 再投入に失敗したタプルを-interval オプションに指定した間隔で再投入します。このとき,メッ セージ KFSP42005-E および KFSP52003-E が出力されますが,クエリの再実行には影響しませ ん。
	- データソースモードの場合

<span id="page-84-0"></span>キューあふれが発生するとクエリグループが閉塞し、クエリの再実行に失敗します。そのため, interval オプションおよび-count オプションを使用してタプルを再投入する間隔と個数を調整して ください。

- sdptplput コマンドの実行中はアダプターを起動しないでください。アダプターを起動した場合,次の ようになります。
	- 入力アダプターを起動した場合 再投入したタプルと入力アダプターが投入したタプルが混在してしまい,クエリを再実行した結果 が入力アダプターを使用してクエリを実行した結果と異なります。
	- 出力アダプターを起動した場合 出力ストリームキューのキューあふれが発生し,クエリグループが閉塞するおそれがあります。

# 4.3.2 クエリグループの状態表示

SDP サーバに登録されているクエリグループの状態は,sdpls コマンドで取得できます。sdpls コマンドを 実行すると,クエリグループの状態や入出力ストリームキューの滞留状態などが表示されます。

コマンドの実行例を次に示します。この例では,クエリグループ用プロパティファイルを QueryGroupSample としています。

#### $\leq$ 運用ディレクトリ>\bin\sdpls QueryGroupSample

sdpls コマンドについては,「7. コマンド」の「[sdpls\(クエリグループの状態表示\)](#page-140-0)」を参照してくださ い。

# <span id="page-85-0"></span>4.4 システムの停止

ここでは、システムの停止について説明します。アダプターグループの状態の確認方法については、 [「4.2.6\(1\) アダプターグループの起動・停止の確認」](#page-81-0)を参照してください。

## 4.4.1 アダプターの停止 (標準提供アダプター)

標準提供アダプターを停止します。アダプターを停止するとアダプターグループが未起動状態となります。 アダプターグループの状態については,[「4.2.4\(3\) アダプターの状態遷移」](#page-79-0)を参照してください。

インプロセス連携の場合と RMI 連携の場合では,使用するコマンドが異なります。それぞれの場合の停止 方法について説明します。

#### (1) インプロセス連携の場合

sdpstopinpro コマンドを実行してアダプターを停止します。

コマンドの引数には,アダプター構成定義ファイルのインプロセスグループ定義の name 属性に指定した アダプターグループ名を指定します。インプロセスグループ定義については,[「9.7.1 インプロセスグルー](#page-240-0) [プ定義」](#page-240-0)を参照してください。

コマンドの実行例を次に示します。この例では,アダプターグループ名を InprocessAPSample としてい ます。

#### <運用ディレクトリ>\bin\sdpstopinpro InprocessAPSample

sdpstopinpro コマンドについては,「7. コマンド」の[「sdpstopinpro\(インプロセス連携アダプターの](#page-156-0) [停止\)](#page-156-0)」を参照してください。

#### (2) RMI 連携の場合

sdpstopap コマンドを実行してアダプターを停止します。

コマンドの引数には,アダプター構成定義ファイルの RMI グループ定義の name 属性に指定したアダプ ターグループ名を指定します。RMI グループ定義については,「[9.7.2 RMI グループ定義](#page-241-0)」を参照してく ださい。

コマンドの実行例を次に示します。この例では,アダプターグループ名を RMIGroupSample としていま す。

 $<$ 運用ディレクトリ>\bin\sdpstopap RMIGroupSample

sdpstopap コマンドについては,「7. コマンド」の[「sdpstopap\(RMI 連携アダプターの停止\)](#page-154-0)」を参照 してください。

# 4.4.2 アダプターの停止 (カスタムアダプター)

カスタムアダプターを停止します。インプロセス連携の場合と RMI 連携の場合では停止方法が異なりま す。それぞれの場合の停止方法について説明します。

#### (1) インプロセス連携の場合

sdpstopinpro コマンドを実行してアダプターを停止します。

<span id="page-86-0"></span>コマンドの引数には,インプロセス連携用プロパティファイル名に指定したカスタムアダプター名を指定し ます。

インプロセス連携用プロパティファイルについては,「[8.9 インプロセス連携用プロパティファイル](#page-220-0)」を参 照してください。

コマンドの実行例を次に示します。この例では,カスタムアダプター名を InproAppSample としていま す。

#### <運用ディレクトリ>\bin\sdpstopinpro InproAppSample

sdpstopinpro コマンドについては,「7. コマンド」の「[sdpstopinpro\(インプロセス連携アダプターの](#page-156-0) [停止\)」](#page-156-0)を参照してください。

#### (2) RMI 連携の場合

RMI 連携の場合,Stream Data Platform - AF のコマンドでは終了できないため,カスタムアダプターの 中で終了処理を実装してください。

# 4.4.3 クエリグループの停止

SDP サーバに登録されているクエリグループを停止します。クエリグループの停止前にアダプターの停止 が完了している必要があります。

一日のうちの特定の時間だけ動かすクエリグループを停止させる場合や,連続で稼働しているクエリグルー プをメンテナンスする場合に実行します。クエリグループを停止すると,アダプターからの送信データを受 け付けないようになります。

クエリグループの停止には次の二つの方法があります。

#### • 正常停止

#### • 強制停止

ここでは、正常停止、強制停止の詳細、およびクエリグループの停止時のリレーションの破棄について説明 します。

#### (1) クエリグループの正常停止

日常運用の中でクエリグループを停止する場合は,正常停止します。正常停止を実行すると,入力ストリー ムキュー内のタプルの処理が完了してから,クエリグループを停止します。

クエリグループを正常停止するには,sdpcqlstop コマンドを実行します。コマンドの実行例を次に示しま す。この例では,クエリグループ用プロパティファイルを QueryGroupSample としています。

#### $\leq$ 運用ディレクトリ>\bin\sdpcqlstop QueryGroupSample

sdpcqlstop コマンドについては,「7. コマンド」の「[sdpcqlstop\(クエリグループの停止\)](#page-138-0)」を参照して ください。

#### (2) クエリグループの強制停止

クエリグループの実行中にトラブルが発生したときなど,直ちにクエリグループを停止する場合に強制停止 します。強制停止を実行すると,入力ストリームキュー内のタプルを破棄して,クエリグループを停止しま す。

クエリグループを強制停止するには、sdpcqlstop コマンドに-force オプションを指定して実行します。コ マンドの実行例を次に示します。この例では,クエリグループ用プロパティファイルを QueryGroupSample としています。

#### <運用ディレクトリ>\bin\sdpcqlstop -force QueryGroupSample

sdpcqlstop コマンドについては、「7. コマンド」の[「sdpcqlstop\(クエリグループの停止\)」](#page-138-0)を参照して ください。

#### (3) リレーションの破棄

リレーションとは,ウィンドウ演算によって取り出されたタプルの集合です。このタプルの集合が,データ 操作演算の対象となります。ウィンドウ演算とは,ストリームデータに対し,集計・分析を行う範囲を指定 する演算で,CQL で定義します。CQL でのウィンドウ演算については,マニュアル「uCosminexus Stream Data Platform - Application Framework アプリケーション開発ガイド」を参照してください。

クエリグループを停止したときに残っていた入力リレーションは,停止処理の中で破棄されます。また,次 にクエリグループを開始した際には前回の入力リレーションを引き継がないで,新たに入力リレーションを 開始します。

クエリグループの停止時の入力リレーションの状態を次の図に示します。

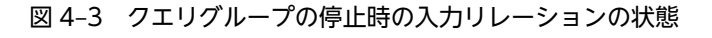

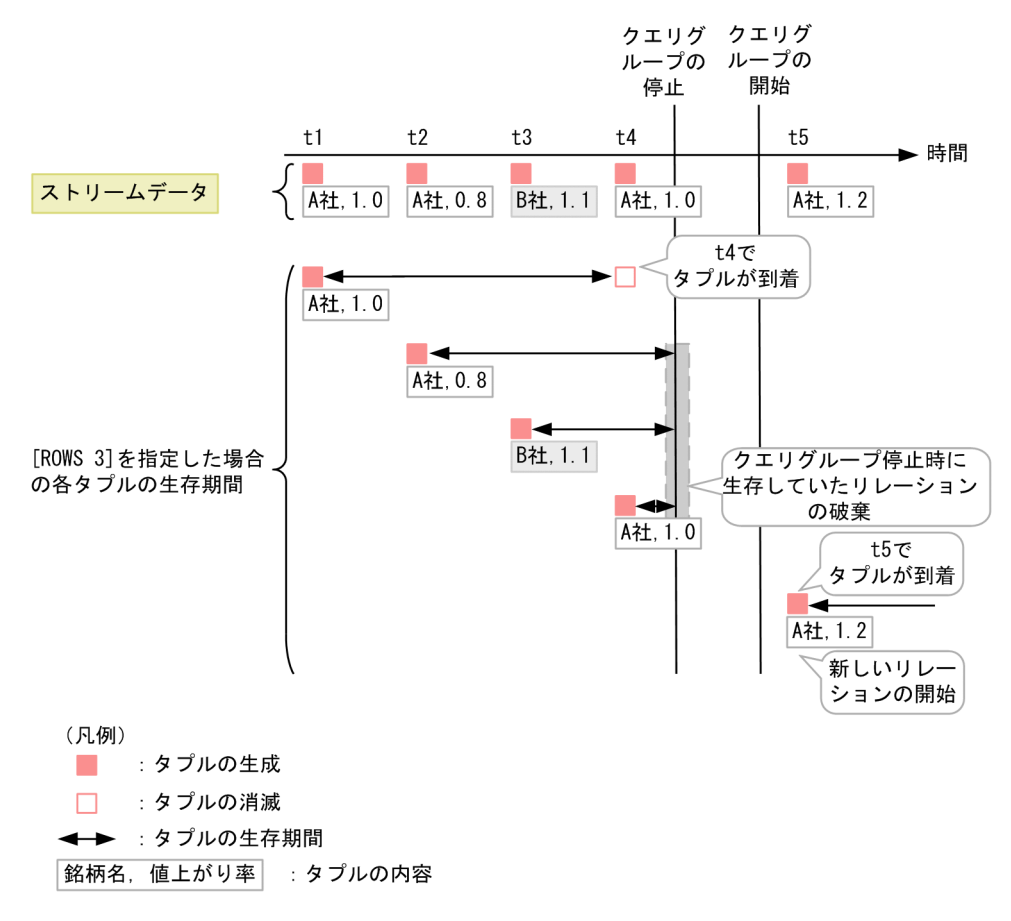

この図では,ウィンドウ演算に[ROWS 3]を指定した場合の,クエリグループの停止時の入力リレーション の状態を示しています。[ROWS 3]は,入力リレーション内に同時に生存するタプル数が 3 であることを

<span id="page-88-0"></span>示します。図の横軸は時間軸です。右に行くほど時間が経過しています。t1~t5 は、タプルが到着した時 刻を示します。また,各タプルは,「銘柄名,値上がり率」で構成されています。

クエリグループを停止したとき,「(A 社,0.8)」,「(B 社,1.1)」および「(A 社,1.0)」のタプルが生存する入力 リレーションが破棄されます。また,クエリグループが開始されたあとの t5 で到着した「(A 社,1.2)」のタ プルが生成され,新しい入力リレーションが開始されます。

## 4.4.4 SDP サーバの停止

sdpstop コマンドを使用して SDP サーバを停止します。

SDP サーバの停止には次の二つの方法があります。

- 正常停止
- 強制停止
- (1) SDP サーバの正常停止

実行中のクエリグループおよびインプロセス連携のカスタムアダプターをすべて正常停止してから、SDP サーバを停止します。

インプロセス連携のカスタムアダプターが起動している場合,SDP サーバ側から StreamInprocessUP イ ンタフェースを実装したクラスの stop メソッドが呼び出され,インプロセス連携のカスタムアダプターの 終了処理が行われます。

SDP サーバを正常停止するには、sdpstop コマンドを実行します。コマンドの実行例を次に示します。

<運用ディレクトリ>\bin\sdpstop

sdpstop コマンドについては,「7. コマンド」の「[sdpstop\(SDP サーバの停止\)](#page-152-0)」を参照してください。

#### (2) SDP サーバの強制停止

実行中のクエリグループおよびインプロセス連携のカスタムアダプターの停止を待たないで,直ちに SDP サーバを停止します。入力ストリームキュー内のタプルはすべて破棄されます。

SDP サーバを強制停止するには、sdpstop コマンドに-force オプションを指定して実行します。コマンド の実行例を次に示します。

<運用ディレクトリ>\bin\sdpstop -force

sdpstop コマンドについては、「7. コマンド」の「sdpstop (SDP サーバの停止)」を参照してください。

# <span id="page-89-0"></span>4.5 ダッシュボードでの分析結果の表示

ここでは,標準提供アダプターで,ストリームデータの集計・分析結果をダッシュボードに表示する手順に ついて説明します。

# 4.5.1 Dashboard Server の起動

Dashboard Server を起動するには,次の順序で,PRF デーモン(トレース情報を出力するプロセス), Web コンテナサーバ、および Web サーバを起動します。

Windows の場合

1.cprfstart コマンドを実行して、PRF デーモンを起動します。

<インストールディレクトリ>\psb\PRF\bin\cprfstart.exe

2.cjstartweb コマンドを実行して、Web コンテナサーバを起動します。

<インストールディレクトリ>\psb\CC\web\bin\cjstartweb.exe uCSDPAF\_Server

```
なお,コマンドを実行したコマンドプロンプトは,Web コンテナサーバが停止するまで制御が戻り
ません。
```
3.httpsd コマンドを実行して、Web サーバを起動します。

<インストールディレクトリ>\psb\httpsd\httpsd.exe -k start -n "Hitachi Web Server for uCSDPAF"

また,次のコマンドでも Web サーバを起動できます。

net start "Hitachi Web Server for uCSDPAF"

Linux の場合

• V01-50 より前

1.cprfstart コマンドを実行して,PRF デーモンを起動します。 /opt/hitachi/sdp/psb/PRF/bin/cprfstart

2.cistartweb コマンドを実行して、Web コンテナサーバを起動します。 /opt/hitachi/sdp/psb/CC/web/bin/cjstartweb uCSDPAF\_Server

```
3.httpsd コマンドを実行して、Web サーバを起動します。
```
/opt/hitachi/sdp/psb/httpsd/sbin/httpsd -d /opt/hitachi/sdp/psb/httpsd -R /opt/ hitachi/sdp/psb/httpsd/libexec

- V01-50 以降
- 1.cprfstart コマンドを実行して,PRF デーモンを起動します。 /opt/hitachi/sdp/psb/PRF/bin/cprfstart
- 2.cjstartsv コマンドを実行して、J2EE サーバを起動します。 /opt/hitachi/sdp/psb/CC/server/bin/cjstartsv uCSDPAF\_Server -nosecurity
- 3.cjstartapp コマンドを実行して,デプロイした J2EE アプリケーション(dashboard)を開始しま す。

/opt/hitachi/sdp/psb/CC/admin/bin/cjstartapp uCSDPAF\_Server -name dashboard

4.httpsd コマンドを実行して,Web サーバを起動します。

/opt/hitachi/sdp/psb/httpsd/sbin/httpsd -d /opt/hitachi/sdp/psb/httpsd -R /opt/ hitachi/sdp/psb/httpsd/libexec

<span id="page-90-0"></span>Windows の場合の実行例を次に示します。

<インストールディレクトリ>\psb\PRF\bin\cprfstart.exe

 Mon Jul 22 19:17:37 2013:KFCT73410-I 4092 2680:now starting cprfd. Mon Jul 22 19:17:38 2013:KFCT73412-I 4092 2680:cprfd is now online.

<インストールディレクトリ>\psb\CC\web\bin\cjstartweb.exe uCSDPAF\_Server

KDJE39001-I The web container is now starting. (server name = uCSDPAF\_Server) KDJE39278-W The default value is applied to the server ID appended to the session ID. (default  $value = rBEH$   $1x9H$ ) KDJE39219-I The ClassLoader for the web application was initialized. (context root = / dashboard, initialized time = 2013/07/22 19:17:44.084) KDJE39003-I The web container started. (server name = uCSDPAF\_Server)

<インストールディレクトリ>\psb\httpsd\httpsd.exe -k start -n "Hitachi Web Server for uCSDPAF"

Starting the Hitachi Web Server for uCSDPAF service The Hitachi Web Server for uCSDPAF service is running.

## 4.5.2 Dashboard Viewer での分析結果の表示

Dashboard Viewer を使用して分析結果を表示するには,次の手順で操作します。

#### 1.ダッシュボードの画面を開きます。

Web ブラウザに特定の URL を入力し、保存されているダッシュボードの画面を表示します。URL に ついては,「[3.8.3\(2\) Dashboard Viewer の URL の連絡」](#page-72-0)を参照してください。

2.データを閲覧します。

ダッシュボードの画面に表示された分析結果を閲覧します。また,必要に応じて,分析結果の画面から 別の画面を表示します。ダッシュボードの画面については,「[12.3.1 Dashboard Viewer の画面構成」](#page-365-0) を参照してください。

# 4.5.3 Dashboard Server の停止

Dashboard Server を停止するには、次の順序で、Web サーバ、Web コンテナサーバ、および PRF デー モンを停止します。

Windows の場合

1.httpsd コマンドを実行して、Web サーバを停止します。

<インストールディレクトリ>\psb\httpsd\httpsd.exe -k stop -n "Hitachi Web Server for uCSDPAF"

また、次のコマンドでも Web サーバを停止できます。

net stop "Hitachi Web Server for uCSDPAF"

2.cjstopweb コマンドを実行して、Web コンテナサーバを停止します。

<インストールディレクトリ>\psb\CC\web\bin\cjstopweb.exe uCSDPAF\_Server

コマンドを実行すると,Web コンテナサーバを実行していたコマンドプロンプトに次のメッセージ が表示され,制御が戻ります。

KDJE39002-I The web container is now stopping. (server name = uCSDPAF\_Server)

KDJE39004-I The web container stopped. (server name = uCSDPAF\_Server)

3.cprfstop コマンドを実行して、PRF デーモンを停止します。

<インストールディレクトリ>\psb\PRF\bin\cprfstop.exe

```
Linux の場合
```
- V01-50 より前
- 1.kill コマンドを実行して、Web サーバを停止します。 kill -TERM `cat /opt/hitachi/sdp/psb/httpsd/logs/httpd.pid`
- 2.cjstopweb コマンドを実行して、Web コンテナサーバを停止します。 /opt/hitachi/sdp/psb/CC/web/bin/cjstopweb uCSDPAF\_Server
- 3.cprfstop コマンドを実行して、PRF デーモンを停止します。 /opt/hitachi/sdp/psb/PRF/bin/cprfstop
- V01-50 以降
- 1.kill コマンドを実行して、Web サーバを停止します。 kill -TERM `cat /opt/hitachi/sdp/psb/httpsd/logs/httpd.pid`
- 2.cjstopapp コマンドを実行して,開始中の J2EE アプリケーション(dashboard)を停止します。 /opt/hitachi/sdp/psb/CC/admin/bin/cjstopapp uCSDPAF\_Server -name dashboard
- 3.cistopweb コマンドを実行して、J2EE サーバを停止します。 /opt/hitachi/sdp/psb/CC/server/bin/cjstopsv uCSDPAF\_Server
- 4.cprfstop コマンドを実行して,PRF デーモンを停止します。 /opt/hitachi/sdp/psb/PRF/bin/cprfstop

Windows の場合の実行例を次に示します。

<インストールディレクトリ>\psb\httpsd\httpsd.exe -k stop -n "Hitachi Web Server for uCSDPAF"

The Hitachi Web Server for uCSDPAF service is stopping. The Hitachi Web Server for uCSDPAF service has stopped.

<インストールディレクトリ>\psb\CC\web\bin\cjstopweb.exe uCSDPAF\_Server

<インストールディレクトリ>\psb\PRF\bin\cprfstop.exe

 Mon Jul 22 19:21:31 2013:KFCT73413-I 2580 652:now terminating cprfd. terminate type = NORMAL STOP Mon Jul 22 19:21:32 2013:KFCT73001-I 2580 652:prf tracing service stopped. ID:PRF\_ID Mon Jul 22 19:21:32 2013:KFCT73414-I 2580 652:CPRFD stop.

# 5 システムの変更

この章では,システムの運用中にシステムの設定や構成を変更する手順につい て説明します。

# 5.1 システムの変更の概要

運用中のシステムを変更したい場合に,定義ファイルやコマンドを使用して変更します。システムの変更に は次の項目があります。

- ストリームデータ処理エンジンの変更 運用中のストリームデータ処理エンジンの情報を変更します。
- クエリグループの変更 運用中のクエリグループの情報を変更します。
- アダプターの変更 運用中のアダプターの情報を変更します。
- 外部定義関数の変更 運用中の外部定義関数の情報を変更します。
- ダッシュボードの変更 ストリームデータの集計・分析結果をダッシュボードに表示している場合に,Dashboard Viewer の 画面の構成などを変更します。また,Dashboard Server の登録を解除します。
- メッセージの出力言語種別の変更 メッセージの出力言語種別を変更します。

# 5.2 ストリームデータ処理エンジンの変更

運用中のストリームデータ処理エンジンの変更をする場合には,次の表に示す定義ファイルの内容を変更し ます。

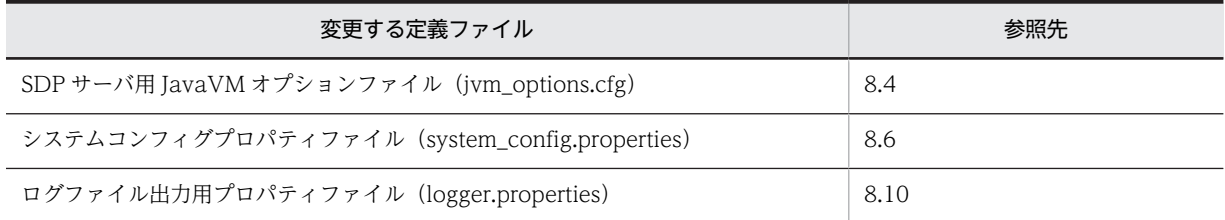

定義ファイルを変更する手順を次に示します。

#### 1.sdpstop コマンドで SDP サーバを停止します。

SDP サーバの停止については,「[4.4.4 SDP サーバの停止](#page-88-0)」を参照してください。

#### 2.定義ファイルの内容を変更します。

3.sdpstart コマンドで SDP サーバを起動します。

SDP サーバの起動については,「[4.2.1 SDP サーバの起動](#page-78-0)」を参照してください。

# 5.3 クエリグループの変更

運用中のクエリグループを変更する場合や定義の内容を変更する場合に,クエリグループの変更をします。

変更するクエリグループの定義ファイル名と参照先を次の表に示します。

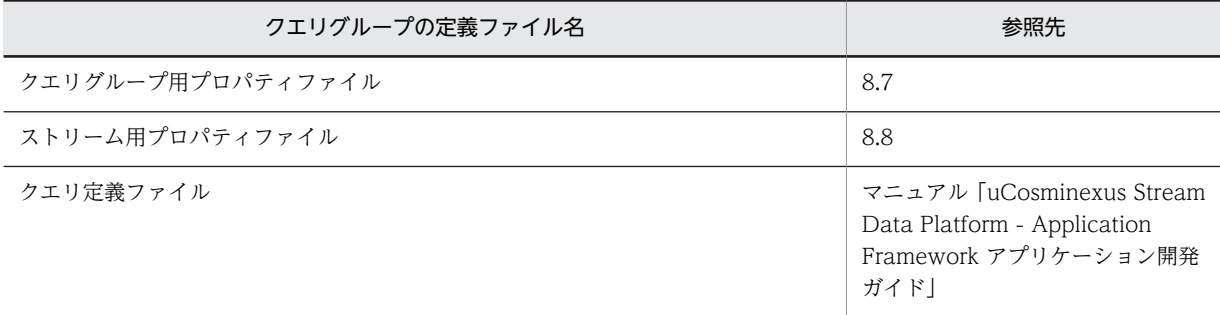

クエリグループ用プロパティファイルまたはストリーム用プロパティファイルの設定値の変更の場合と,ク エリ定義ファイルの変更の場合では,変更する手順が異なります。ここでは,プロパティファイルの設定値 の変更手順,およびクエリ定義ファイルの設定の変更手順について説明します。

## 5.3.1 プロパティファイルの設定値の変更

クエリグループの登録後にプロパティファイルの設定値を変更する場合,どのパラメーターの値を変更する かによって,プロパティファイルの変更のしかたが異なります。

次に示すプロパティファイルのパラメーターの一覧で,「再開始時の変更可否」が「○」になっているパラ メーターの値を変更する場合,クエリグループを削除する必要はありません。「再開始時の変更可否」が 「×」になっているパラメーターの値を変更する場合,クエリグループを削除する必要があります。

- クエリグループ用プロパティファイルのパラメーターの一覧(参照先:[8.7.1\(5\)](#page-196-0))
- ストリーム用プロパティファイルのパラメーターの一覧(参照先:[8.8.1\(5\)](#page-211-0))

それぞれの場合の手順を次に示します。

#### 「再開始時の変更可否」が「○」になっているパラメーターの値を変更する場合

- 1.sdpstopinpro コマンドまたは sdpstopap コマンドでアダプターグループを停止します。 アダプターグループの停止については,「[4.4.1 アダプターの停止\(標準提供アダプター\)」](#page-85-0)を参照 してください。
- 2.sdpcqlstop コマンドでクエリグループを停止します。
- クエリグループの停止については,「[4.4.3 クエリグループの停止](#page-86-0)」を参照してください。
- 3.クエリグループ用またはストリーム用プロパティファイルの内容を変更します。 クエリグループ用またはストリーム用プロパティファイルについては,「[8.7 クエリグループ用プ](#page-196-0) [ロパティファイル](#page-196-0)」,または「[8.8 ストリーム用プロパティファイル](#page-211-0)」を参照してください。
- 4.sdpcqlstart コマンドに-reload オプションを指定して実行し,クエリグループを再開始します。 クエリグループの開始については,「[4.2.3 クエリグループの開始](#page-78-0)」を参照してください。
- 5.sdpstartinpro コマンドまたは sdpstartap コマンドでアダプターグループを起動します。 アダプターグループの起動については,「[4.2.4 アダプターの起動\(標準提供アダプター\)」](#page-79-0)を参照 してください。

#### <span id="page-96-0"></span>「再開始時の変更可否」が「×」になっているパラメーターの値を変更する場合

- 1.sdpstopinpro コマンドまたは sdpstopap コマンドでアダプターグループを停止します。 アダプターグループの停止については,[「4.4.1 アダプターの停止\(標準提供アダプター\)](#page-85-0)」を参照 してください。
- 2.sdpcqlstop コマンドでクエリグループを停止します。

クエリグループの停止については,[「4.4.3 クエリグループの停止」](#page-86-0)を参照してください。

3.sdpcqldel コマンドで登録済みのクエリグループを削除します。

クエリグループの削除については,「5.3.2(1) クエリグループの削除」を参照してください。

4.クエリグループ用またはストリーム用プロパティファイルの内容を変更します。

クエリグループ用またはストリーム用プロパティファイルについては,[「8.7 クエリグループ用プ](#page-196-0) [ロパティファイル」](#page-196-0),または[「8.8 ストリーム用プロパティファイル」](#page-211-0)を参照してください。

5.sdpcql コマンドでクエリグループを再登録します。

クエリグループの登録については,[「4.2.2 クエリグループの登録」](#page-78-0)を参照してください。

- 6.sdpcqlstart コマンドでクエリグループを開始します。 クエリグループの開始については,[「4.2.3 クエリグループの開始」](#page-78-0)を参照してください。
- 7.sdpstartinpro コマンドまたは sdpstartap コマンドでアダプターグループを起動します。 アダプターグループの起動については,[「4.2.4 アダプターの起動\(標準提供アダプター\)](#page-79-0)」を参照 してください。

### 5.3.2 クエリ定義ファイルの変更

クエリ定義ファイルで定義した CQL 文を変更する場合に実行する,クエリグループの削除,およびクエリ 定義ファイルを変更する手順について説明します。

外部定義関数を使用している場合に,クエリ定義ファイルを変更するときの手順については,[「5.5 外部定義関](#page-99-0) [数の変更](#page-99-0)」を参照してください。

(1) クエリグループの削除

SDP サーバからクエリグループを削除します。クエリグループを削除するには,sdpcqldel コマンドを実 行します。クエリグループを削除すると,削除されたクエリグループに対する操作やアダプターからのデー タの送受信はできなくなります。

クエリグループを削除する場合の実行例を次に示します。この例では,クエリグループ用プロパティファイ ル名を QueryGroupSample としています。

<運用ディレクトリ>\bin\sdpcqldel QueryGroupSample

sdpcqldel コマンドについては,「7. コマンド」の「[sdpcqldel\(クエリグループの削除\)](#page-135-0)」を参照してく ださい。

#### (2) クエリ定義ファイルの変更

クエリ定義ファイルを変更する手順について説明します。

1.sdpstopinpro コマンドまたは sdpstopap コマンドでアダプターグループを停止します。

ポイント

アダプターグループの停止については,[「4.4.1 アダプターの停止\(標準提供アダプター\)」](#page-85-0)を参照して ください。

2.sdpcqlstop コマンドでクエリグループを停止します。

クエリグループの停止については,[「4.4.3 クエリグループの停止」](#page-86-0)を参照してください。

#### 3.sdpcqldel コマンドでクエリグループを削除します。

クエリグループの削除については,[「\(1\) クエリグループの削除」](#page-96-0)を参照してください。

#### 4.クエリ定義ファイルの内容を変更します。

クエリの定義については,マニュアル「uCosminexus Stream Data Platform - Application Framework アプリケーション開発ガイド」を参照してください。

#### 5.sdpcql コマンドでクエリグループを登録します。

クエリグループの登録については,[「4.2.2 クエリグループの登録」](#page-78-0)を参照してください。

# 5.4 アダプターの変更

標準提供アダプターを変更する場合,アダプター用定義ファイルの内容を変更します。

変更するアダプター用定義ファイル名と参照先を次の表に示します。

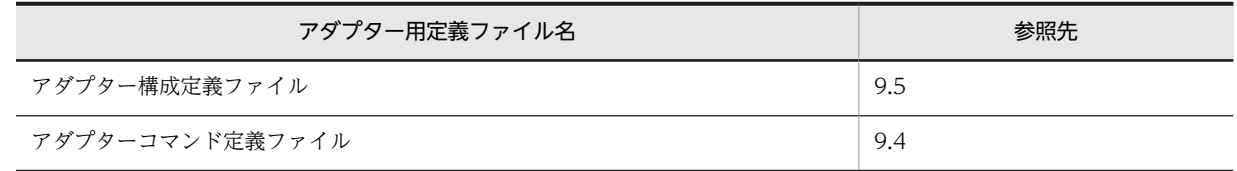

定義ファイルを変更する手順を次に示します。

- 1.sdpstopinpro コマンドまたは sdpstopap コマンドでアダプターグループを停止します。 アダプターグループの停止については,「[4.4.1 アダプターの停止\(標準提供アダプター\)](#page-85-0)」を参照して ください。
- 2.定義ファイルの内容を変更します。

アダプター構成定義ファイルについては[「9.5 アダプター構成定義ファイル](#page-233-0) [\(AdaptorCompositionDefinition.xml\)](#page-233-0)」,アダプターコマンド定義ファイルについては「[9.4 アダプ](#page-232-0) [ターコマンド定義ファイル\(AgentManagerDefinition.xml\)」](#page-232-0)を参照してください。

3.sdpstartinpro コマンドまたは sdpstartap コマンドでアダプターグループを起動します。

アダプターグループの起動については,「[4.2.4 アダプターの起動\(標準提供アダプター\)](#page-79-0)」を参照して ください。

# <span id="page-99-0"></span>5.5 外部定義関数の変更

外部定義関数を変更する場合は,次のファイルを変更します。

- クラスファイル
- 外部定義関数定義ファイル(ExternalFunctionDefinition.xml)
- クエリ定義ファイル

外部定義関数を変更する手順を次に示します。

- 1.sdpstopinpro コマンドまたは sdpstopap コマンドでアダプターグループを停止します。 アダプターグループの停止については,[「4.4.1 アダプターの停止\(標準提供アダプター\)」](#page-85-0)を参照して ください。
- 2.sdpcqlstop コマンドでクエリグループを停止します。 クエリグループの停止については,[「4.4.3 クエリグループの停止」](#page-86-0)を参照してください。
- 3.sdpcqldel コマンドでクエリグループを削除します。 クエリグループの削除については,[「sdpcqldel\(クエリグループの削除\)」](#page-135-0)を参照してください。
- 4.外部定義関数の処理を記述したクラスファイルを修正して,コンパイルします。

外部定義関数の作成については、マニュアル「uCosminexus Stream Data Platform - Application Framework アプリケーション開発ガイド」を参照してください。

5.外部定義関数定義ファイルの内容を変更します。

外部定義関数定義ファイルについては,[「10.1 外部定義関数定義ファイル](#page-311-0) [\(ExternalFunctionDefinition.xml\)」](#page-311-0)を参照してください。

6.クエリ定義ファイルの内容を変更します。

クエリ定義ファイルについては,マニュアル「uCosminexus Stream Data Platform - Application Framework アプリケーション開発ガイド」を参照してください。

- 7.sdpcql コマンドでクエリグループを登録します。 クエリグループの登録については,[「4.2.2 クエリグループの登録」](#page-78-0)を参照してください。
- 8.sdpcqlstart コマンドでクエリグループを開始します。

クエリグループの開始については,[「4.2.3 クエリグループの開始」](#page-78-0)を参照してください。

9.sdpstartinpro コマンドまたは sdpstartap コマンドでアダプターグループを起動します。 アダプターグループの起動については,[「4.2.4 アダプターの起動\(標準提供アダプター\)」](#page-79-0)を参照して ください。

# 5.6 ダッシュボードの変更

ストリームデータの集計・分析結果をダッシュボードに表示している場合の,Dashboard Viewer の画面 を変更する手順,および Dashboard Server の登録を解除する手順について説明します。

## 5.6.1 Dashboard Viewer の画面の変更

ダッシュボードの画面に表示されるグラフの表示レイアウトなどを変更したい場合は、次の手順で Dashboard Viewer の画面編集用ファイルを編集します。

- 1.Web ブラウザでダッシュボードの画面を閉じます。
- 2.Dashboard Server を停止します。

詳細は,「[4.5.3 Dashboard Server の停止」](#page-90-0)を参照してください。

3.Dashboard Viewer の画面編集用ファイルを編集します。

詳細は,「[3.8.3\(1\) Dashboard Viewer の画面の編集」](#page-71-0)を参照してください。

4.Dashboard Server を再起動します。

詳細は,「[4.5.1 Dashboard Server の起動」](#page-89-0)を参照してください。

5.Web ブラウザでダッシュボードの画面を開きます。 詳細は,「[4.5.2 Dashboard Viewer での分析結果の表示](#page-90-0)」を参照してください。

## 5.6.2 Dashboard Server の登録解除

ダッシュボードへの出力を使用しなくなった場合や Stream Data Platform - AF をアンインストールす る場合には,Dashboard Server の登録を解除します。

Dashboard Server の登録を解除する場合,次の手順で Web コンテナサーバをアンセットアップし,Web サーバ(Hitachi Web Server)のサービスの登録を解除します。

#### (1) Windows の場合

1.Web コンテナサーバをアンセットアップします。

次のコマンドを実行して、Dashboard Server と通信する Web コンテナサーバをアンセットアップし ます。

<インストールディレクトリ>\psb\CC\web\bin\cjwebsetup.exe -d uCSDPAF\_Server

#### 2.Web サーバの登録を解除します。

次のコマンドを実行して,Web サーバ(Hitachi Web Server)のサービスの登録を解除します。 <インストールディレクトリ>\psb\httpsd\httpsd.exe -k uninstall -n "Hitachi Web Server for uCSDPAF"

(2) Linux の場合

V01-50 より前

1.Web コンテナサーバをアンセットアップします。

次のコマンドを実行して、Dashboard Server と通信する Web コンテナサーバをアンセットアップし ます。

/opt/hitachi/sdp/psb/CC/web/bin/cjwebsetup -d uCSDPAF\_Server

V01-50 以降

1.J2EE アプリケーションを停止します。

次のコマンドを実行して、J2EE アプリケーションを停止します。 /opt/hitachi/sdp/psb/CC/admin/bin/cjstopapp uCSDPAF\_Server -name dashboard

#### 2.J2EE アプリケーションのアンデプロイをします。

次のコマンドを実行して,起動した J2EE サーバから J2EE アプリケーション(dashboard)を削除し ます。

/opt/hitachi/sdp/psb/CC/admin/bin/cjdeleteapp uCSDPAF\_Server -name dashboard

#### 3.J2EE サーバを停止します。

次のコマンドを実行して、J2EE サーバを停止します。 /opt/hitachi/sdp/psb/CC/server/bin/cjstopsv uCSDPAF\_Server

#### 4.J2EE サーバをアンセットアップします。

次のコマンドを実行して、J2EE サーバの環境をアンセットアップします。 /opt/hitachi/sdp/psb/CC/server/bin/cjsetup -d uCSDPAF\_Server

# 5.7 メッセージの出力言語種別の変更

メッセージの出力言語種別(日本語または英語)を変更する方法を次に示します。なお,デフォルトの設定 では,メッセージは日本語で出力されます。

#### Windows の場合

コントロールパネルの地域と言語で,使用したい言語を選択してください。

なお、ダッシュボードのメッセージの出力言語を切り替える場合は、Internet Explorer のツールのイ ンターネットオプションで変更します。全般タブで言語をクリックし,言語の優先順位を指定する画面 で,使用したい言語を先頭に設定してください。

#### Linux の場合

メッセージの出力言語種別は,カーネルの LANG 環境変数の設定値に従います。使用したい言語に合 わせて LANG 環境変数の設定値を変更してください。

日本語出力(UTF-8)の場合:LANG=ja\_JP.UTF-8 英語出力の場合:LANG=C

# 6 トラブルシューティング

この章では,システムの運用中にトラブルが発生した場合に,採取する資料の 種類や見方,およびトラブルへの対処方法について説明します。

# 6.1 トラブル発生時の対処の手順

システムの運用中にトラブルが発生した場合は,次の手順で対処してください。

#### 1.メッセージが出力されているかどうかを確認します。

トラブルが発生すると,コンソール,またはメッセージログにエラーメッセージが出力されます。

2.トラブルの事象を確認し,要因に対処します。

出力されたエラーメッセージを確認します。マニュアル「uCosminexus Stream Data Platform - Application Framework メッセージ」を参照して,対処方法に従って障害の要因を取り除いてくださ い。主なトラブルへの対処方法については,[「6.4 主なトラブルへの対処方法」](#page-126-0)を参照してください。 対処できない場合は,保守員に連絡してください。「保守員に連絡する」とは,購入時の契約に基づい て,弊社の問い合わせ窓口へ連絡することです。

#### 3.トラブル発生時に採取が必要な資料を採取します。

[「6.2 トラブル発生時に採取が必要な資料」](#page-106-0)を参照して,トラブルの要因を調べるための資料を採取し てください。

# <span id="page-106-0"></span>6.2 トラブル発生時に採取が必要な資料

ここでは,トラブル発生時に採取が必要な資料について説明します。次のような事象が発生したときに,資 料を採取してください。

• 不正なタイムアウト発生時

CPU 利用率などでシステムへの負荷が多く掛かっていない状況で,クエリの処理で不正に時間が掛 かってタイムアウトが発生した場合を指します。

- サーバ異常停止時
	- システム内部でのエラー発生,および不当な実行時例外が発生し,サーバが停止した場合を指します。
- サーバプロセスダウン発生時

SDP サーバの JavaVM プロセスが,メッセージを出力しないで突然ダウンした場合を指します。

発生した事象ごとに採取が必要な資料を次の表に示します。

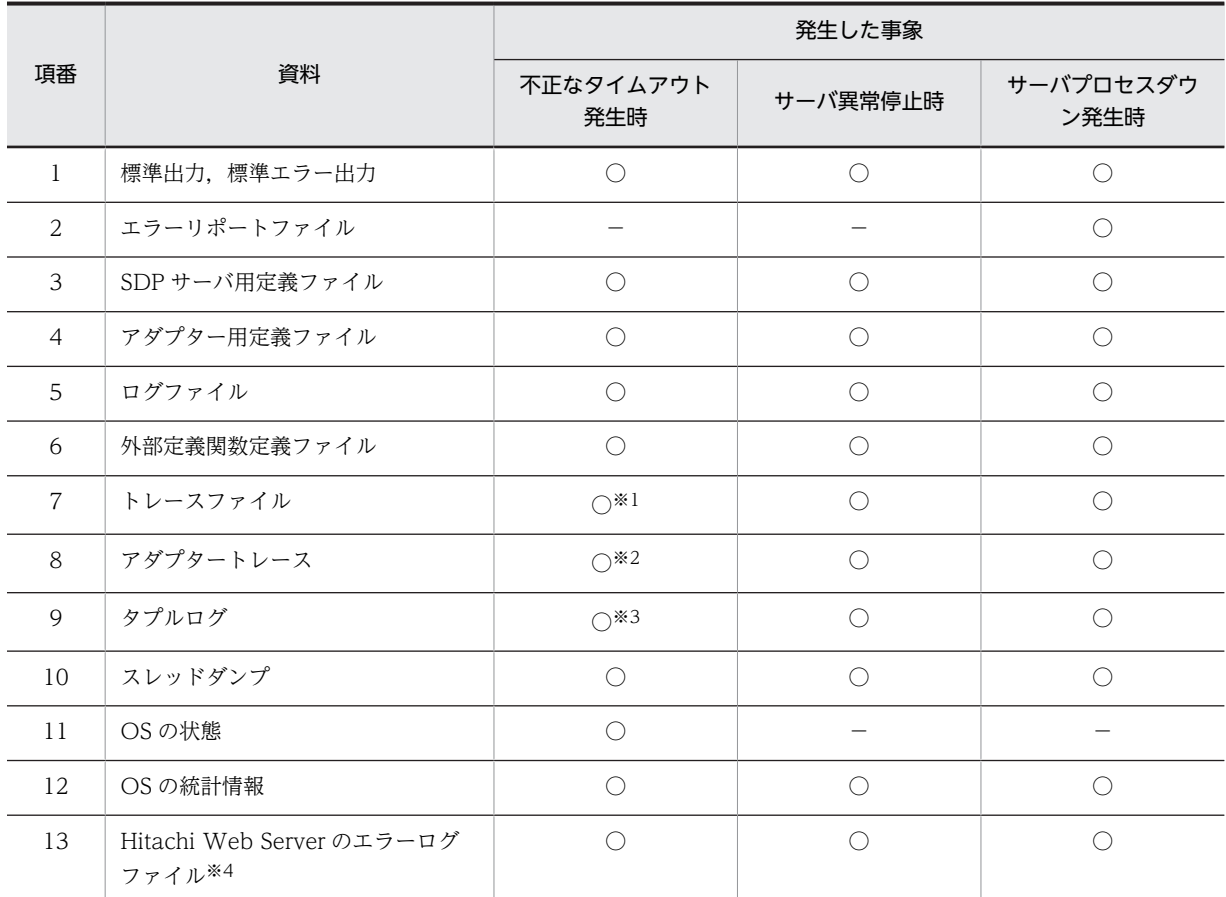

#### 表 6-1 発生した事象ごとに採取が必要な資料

(凡例)

○:採取します。

−:採取しません。

注※1

SDP サーバの停止後に採取できます。不正なタイムアウト発生時の, SDP サーバの停止については, [6.4.1(5) ク [エリの処理でタイムアウトが発生した」](#page-127-0)を参照してください。

<span id="page-107-0"></span>注※2

アダプターの停止後に採取できます。

注※3

クエリグループを停止することで採取できます。

注※4

Hitachi Web Server のエラーログファイルは,Dashboard Server でエラーが発生した場合に採取します。

それぞれの資料の採取方法について,以降で説明します。

#### (1) 標準出力,標準エラー出力

標準出力,標準エラー出力で出力されたメッセージを控えておいてください。

なお. SDP サーバ. およびアダプターの起動・停止に関するすべてのメッセージは、標準出力または標準 エラー出力に出力されます。これらのメッセージには,ログファイルに出力されるメッセージと出力されな いメッセージがあります。

(2) エラーリポートファイル

エラーリポートファイルとは,JavaVM が異常終了した場合に出力されるファイルです。プロセスダウン 時のダウン位置や要因などを調査できます。

次のファイルを採取してください。

 $\leq$ 運用ディレクトリ $>$ ¥hs\_err\_pid $\leq$ プロセスID $>$ .log

(3) SDP サーバ用定義ファイル

SDP サーバ用定義ファイルとは、次のファイルを指します。

- SDP サーバ用 JavaVM オプションファイル (jvm\_options.cfg)
- RMI 連携用 JavaVM オプションファイル(jvm\_client\_options.cfg)
- システムコンフィグプロパティファイル(system\_config.properties)
- クエリグループ用プロパティファイル
- ストリーム用プロパティファイル
- インプロセス連携用プロパティファイル
- ログファイル出力用プロパティファイル(logger.properties)

次に示すディレクトリ下のファイルを採取してください。

#### <運用ディレクトリ>\conf\

なお,上記のディレクトリ下に RMI 連携用 JavaVM オプションファイルを格納していない場合は、あわせ て採取してください。

(4) アダプター用定義ファイル

アダプター用定義ファイルとは,次のファイルを指します。

- アダプター構成定義ファイル(AdaptorCompositionDefinition.xml)
- アダプターコマンド定義ファイル(AgentManagerDefinition.xml)

次に示すディレクトリ下のファイルを採取してください。
<運用ディレクトリ>\conf\xml\

(5) ログファイル

ログファイルとは,次のファイルを指します。

- メッセージログ
- トレースログ
- 日立 JavaVM ログファイル

次に示すディレクトリ下のすべてのファイルを採取してください。

<運用ディレクトリ>\logs\

メッセージログ,およびトレースログについては,「[6.3.1 ログファイルの詳細」](#page-111-0)を参照してください。

日立 JavaVM ログファイルは,標準の JavaVM に日立が追加した拡張オプションを使用して取得できる, 日立固有の JavaVM ログが出力されたファイルです。標準の JavaVM よりも多くのトラブルシュート情 報が取得できます。

#### (6) 外部定義関数定義ファイル

外部定義関数定義ファイルとは,次のファイルを指します。

• 外部定義関数定義ファイル(ExternalFunctionDefinition.xml)

次に示すディレクトリ下のファイルを採取してください。

<運用ディレクトリ>\conf\xml\

#### (7) トレースファイル

トレースファイルとは、APIトレースなどの各種トレースファイルです。

次に示すディレクトリ下のすべてのファイルを採取してください。

 $\leq$ 運用ディレクトリ $>$ ¥trc¥

API トレースについては,[「6.3.2 API トレースの詳細」](#page-114-0)を参照してください。

(8) アダプタートレース

アダプタートレースとは,アダプターの処理状況が出力されるトレースファイルです。

次のディレクトリ下のファイルを採取してください。

#### <運用ディレクトリ>\trc\adaptor\

アダプタートレースについては,「[6.3.3 アダプタートレースの詳細」](#page-115-0)を参照してください。

(9) タプルログ

タプルログとは,入力タプルおよび出力タプルの情報が出力されるログファイルです。

次のディレクトリ下のファイルを採取してください。

<運用ディレクトリ>\trc\tuplelog\t

タプルログについては,「[6.3.4 タプルログの詳細」](#page-119-0)を参照してください。

(10) スレッドダンプ

スレッドダンプとは、Java のプロセス内で動作しているスレッドの情報が出力されるファイルです。

スレッドダンプは、jheapprof コマンドを実行して採取します。

スレッドダンプの採取手順,および jheapprof コマンドについては,「[6.3.5 スレッドダンプの詳細](#page-122-0)」を 参照してください。

#### (11) OS の状態

OS の状態として、ネットワークの情報や環境変数を採取します。次のように、netstat コマンドを実行し て採取してください。

netstat -e > netstat\_e.txt netstat -s > netstat\_s.txt netstat -an > netstat\_an.txt

set > set.txt

#### (12) OS の統計情報

OS の統計情報とは,システムの負荷やパフォーマンスなどの状態を確認できる情報です。OS のパフォー マンスモニターによって採取します。

SDP サーバの実行中に,次の表に示すパフォーマンスモニターのログを一定間隔で採取します。

| オブジェクト    | インスタンス            | カウンタ                  |
|-----------|-------------------|-----------------------|
| Processor | $_$ Total         | %Processor Time       |
|           |                   | %Privileged Time      |
|           |                   | %User Time            |
| Memory    |                   | Cache Bytes           |
|           |                   | Cache Faults/sec      |
|           |                   | Page Faults/sec       |
|           |                   | Transition Faults/sec |
|           |                   | Transition Faults/sec |
| Process   | $_$ Total         | Handle Count          |
|           |                   | Page Faults/sec       |
|           |                   | Private Bytes         |
|           |                   | Virtual Bytes         |
|           |                   | Working Set Bytes     |
|           | java <sup>*</sup> | %Processor Time       |
|           |                   | %Privileged Time      |
|           |                   | %User Time            |

表 6‒2 パフォーマンスモニターのログ

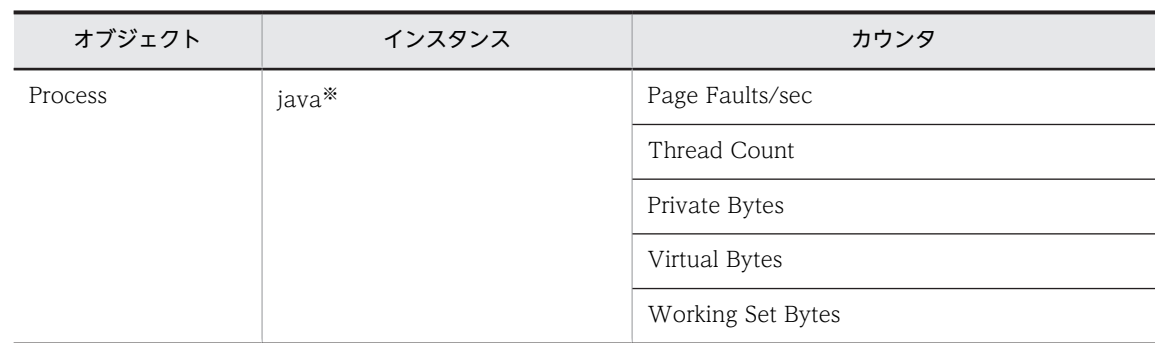

#### (凡例)

−:該当しません。

注※

事前にパフォーマンスログの採取を開始している場合だけ採取できます。

ログの採取間隔は,60 秒間隔を推奨しますが,ディスク容量に応じて決めてください。採取間隔を長くす ると, OS の統計情報の採取による性能劣化を少なくできますが, OS の統計情報の精度が悪化することが あります。

具体的な設定方法については,OS のマニュアルなどを参照してください。

#### (13) Hitachi Web Server のエラーログファイル

Hitachi Web Server のエラーログファイルとは、Web コンテナの動作状況を確認および監視するための ログファイルです。エラー,警告,インフォメーションの各メッセージが出力されます。

標準提供アダプターを使用して,ストリームデータの集計・分析結果をダッシュボードに出力している場 合, Dashboard Server でエラーが発生したときに、次のログファイルを採取してください。なお、ログ ファイル名の?には,1 または 2 の整数が入ります。

<インストールディレクトリ>\psb\CC\web\containers\uCSDPAF\_Server\logs\user\_err?.log

# <span id="page-111-0"></span>6.3 ログファイルおよびトレースファイルの詳細

ここでは、ログファイル、トレースファイルなどのうち、次のファイルの詳細や取得方法について説明しま す。

- ログファイル
- API トレース
- アダプタートレース
- タプルログ
- スレッドダンプ

# 6.3.1 ログファイルの詳細

Stream Data Platform - AF では、次のログファイルが出力されます。

- メッセージログ (SDPServerMessage <通番※>.log) サーバの動作状況を確認・監視するためのログファイルです。SDP サーバが出力するエラー,警告,イ ンフォメーションの各メッセージが格納されます。
- トレースログ (SDPServerTrace <通番※>.log) Stream Data Platform - AF で発生した問題を調査するためのログファイルです。SDP サーバが出力 するスタックトレース,および保守情報が格納されます。

注※

ログファイルの通番を指します。ファイルの面数が n の場合は, n (1~16) の数値が入ります。

なお,これらのファイルに出力されるメッセージは,SDP サーバが出力するメッセージだけです。コマン ド,およびアダプターが出力するメッセージは出力されません。

(1) ログファイルの概要

ログファイルのサイズと出力先ファイルの切り替えタイミングなどを次の表に示します。

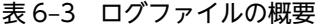

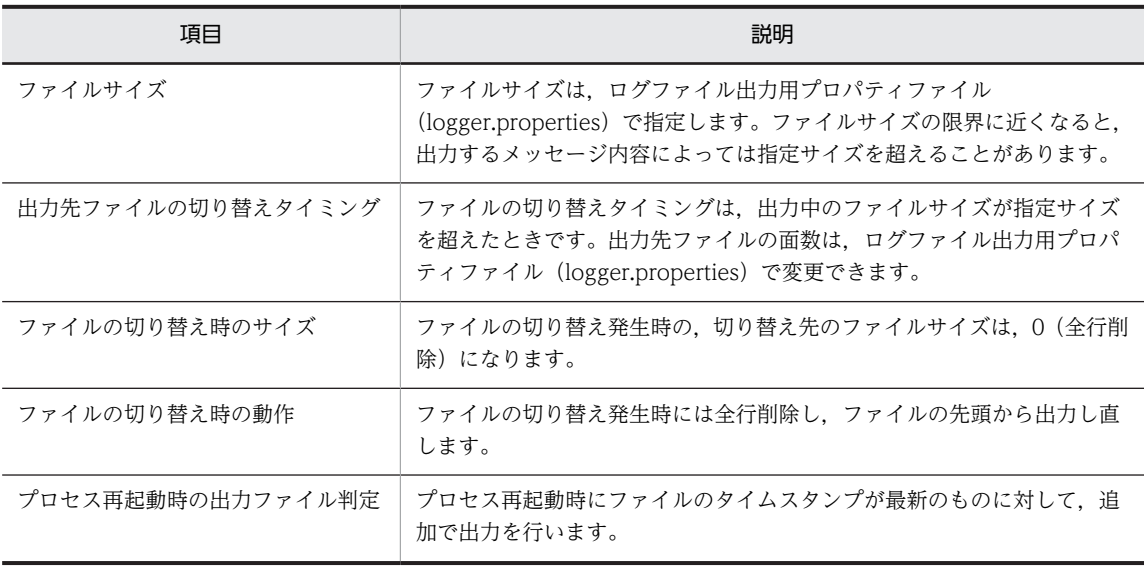

ログファイル出力用プロパティファイルについては,「[8.10 ログファイル出力用プロパティファイル](#page-222-0) [\(logger.properties\)](#page-222-0)」を参照してください。

#### (2) ログファイルの出力形式

ログファイルの出力形式について説明します。ログファイルは,次のフォーマットで出力されます。

<番号> <日付> <時刻> <アプリケーション名> <pid> <tid> <メッセージID> <メッセージ 種別> <メッセージテキスト>

(凡例)

番号:トレースレコードの通番(4 けた)

日付:トレースの取得日付(yyyy/mm/dd)

時刻:トレースの取得時刻(hh:mm:ss.sss)

アプリケーション名:SDPServer vvrrss(vvrrss:バージョン番号,リビジョン番号,および限定コー ド)

pid:プロセス ID

tid:スレッド識別子

メッセージ ID:KFSPnnnnn-x

メッセージ種別:次の値が出力されます。

- EC:例外発生
- ER:エラーメッセージ
- 設定なし:EC と ER 以外

メッセージテキスト:メッセージ ID に対応するメッセージ

メッセージについては,マニュアル「uCosminexus Stream Data Platform - Application Framework メッセージ」を参照してください。

ログファイルの出力例を次に示します。

0000 2010/10/15 18:46:07.723 SDPServer 0100 01642BD6 0179F36B KFSP81002-I サーバを起動 しました。<br>0001 2010/10/15 18:46:21.614 SDPServer 0100 01642BD6 0179F36B KFSP81003-I サーバを停止 します。<br>0002 2010/10/15 18:46:21.630 SDPServer 0100 01642BD6 0179F36B KFSP81004-I サーバを停止 しました。

(3) 標準出力に出力するメッセージ

SDP サーバ. およびアダプターの起動・停止に関するメッセージは、標準出力(または標準エラー出力) に出力されます。また、メッセージによってはログファイルにも出力されます。

なお,ログファイル出力処理の初期化前に出力される次のメッセージは,すべて標準出力または標準エラー 出力に出力されます。

- KFSP81001-I(「サーバを起動します」というメッセージ)
- プロパティファイルおよび二重起動のエラーメッセージ

標準出力または標準エラー出力に出力されるメッセージには,ログファイルに出力されるメッセージと出力 されないメッセージがあります。SDP サーバの起動・停止に関するメッセージ,およびアダプターの起動・ 停止に関するメッセージのログファイルへの出力可否を次の表に示します。なお,メッセージの内容につい ては,マニュアル「uCosminexus Stream Data Platform - Application Framework メッセージ」を参 照してください。

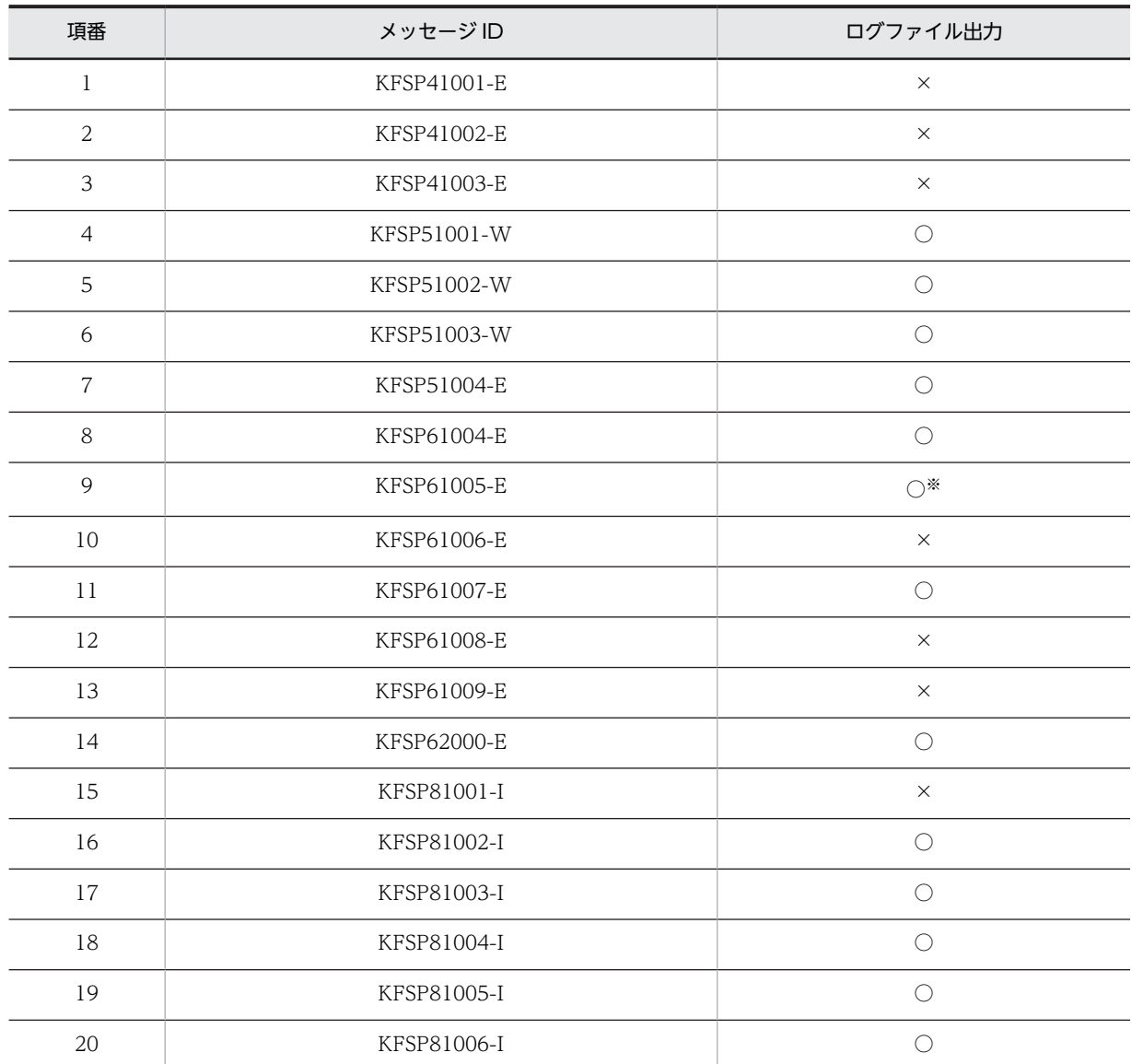

## 表 6-4 標準出力に出力されるメッセージのログファイルへの出力可否 (SDP サーバの起動・停止のメッ セージ)

(凡例)

○:ログファイルに出力されます。

×:ログファイルに出力されません。

注※

ログ初期化前の場合は標準出力または標準エラー出力にだけ出力されます。

# 表 6-5 標準出力に出力されるメッセージのログファイルへの出力可否(アダプターの起動・停止のメッ セージ)

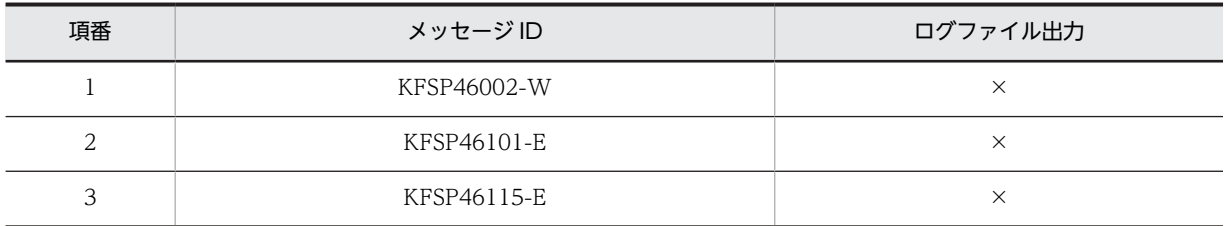

<span id="page-114-0"></span>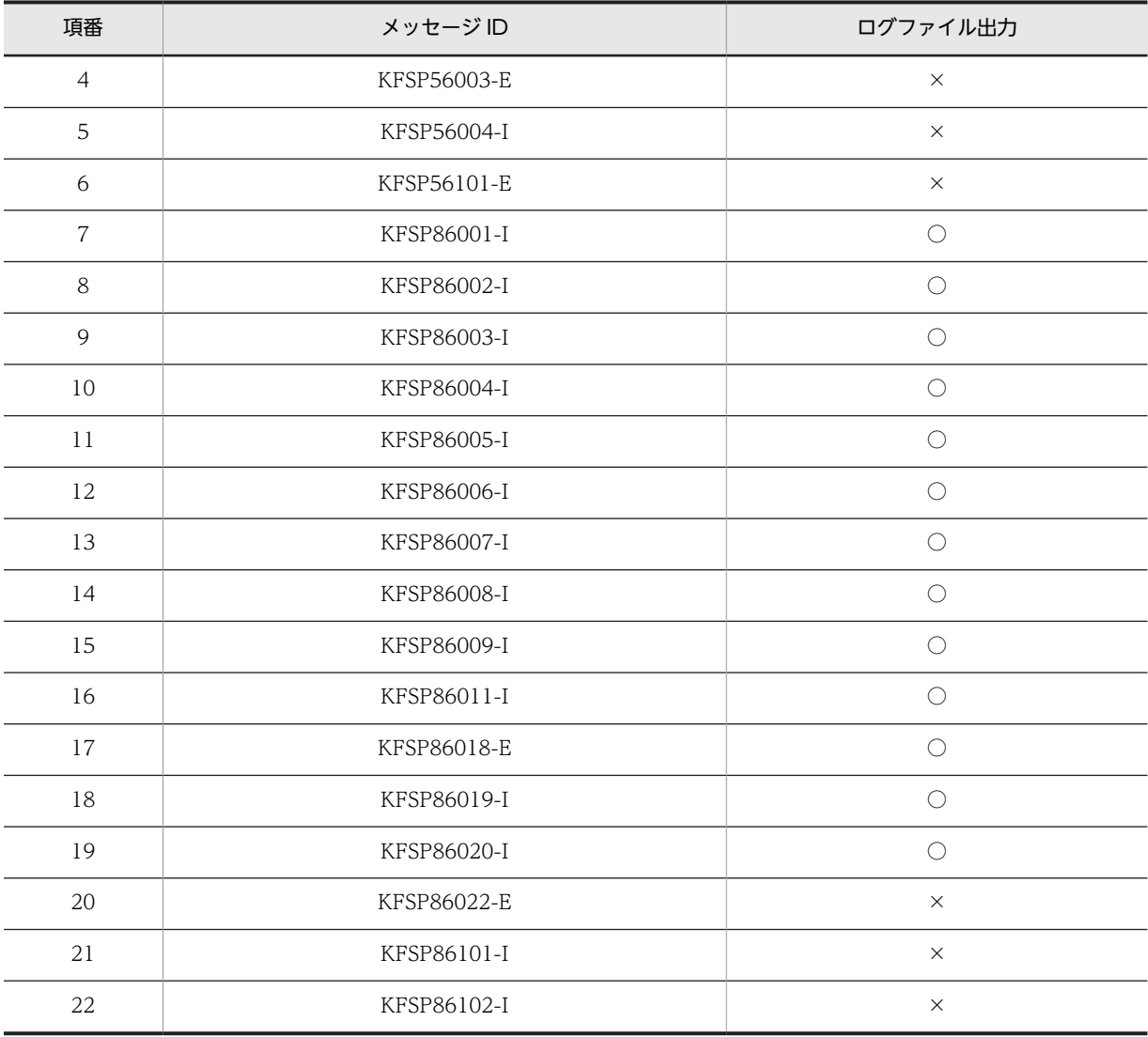

(凡例)

○:ログファイルに出力されます。

×:ログファイルに出力されません。

#### (4) ログファイル処理中のエラー

ログファイルの初期化処理でエラーが発生した場合,エラーメッセージを出力します。メッセージの出力処 理でエラーが発生した場合は,ログファイルの出力先を標準出力または標準エラー出力に切り替えてメッ セージを出力します。

このとき,デフォルトの設定では SDP サーバが停止されます。

# 6.3.2 API トレースの詳細

API トレースとは,クエリの入り口情報および出口情報が出力されるトレースファイルです。アダプターお よびクエリの開始・終了を判断するために使用できます。

API トレースに出力された情報は、sdptrced コマンドで編集し、出力できます。sdptrced コマンドでの, トレースの出力例を次の図に示します。この例は,依存関係があるクエリ Q1〜Q3(Q1 の出力タプルを Q2 に入力,Q2 の出力タプルを Q3 に入力)に対するトレースの出力例です。

#### <span id="page-115-0"></span>図 6‒1 API トレースの出力例

Date Time nSec Current Parent Root EventID Rc Data 2010/02/20 12:16:47 61542000 <トレース通番> <予備領域> <ルートトレース通番> 0x00020000 0 01 -1. 2010/02/20 12:16:47 61700000 <トレース通番> <予備領域> <ルートトレース通番> 0x00020001 0 017-2. 2010/02/20 12:16:47 61774000 <トレース通番> <予備領域> <ルートトレース通番> 0x00020000 0 02 2010/02/20 12:16:47 61921000 <トレース通番> <予備領域> <ルートトレース通番> 0x00020001 0 02 2010/02/20 12:16:47 61995000 <トレース通番> <予備領域> <ルートトレース通番> 0x00020000 0 03 2010/02/20 12:16:47 62139000 <トレース通番> <予備領域> <ルートトレース通番> 0x00020001 0 03

注意

図で示した出力内容の上部には,トレースファイルを出力した Stream Data Platform - AF のバー ジョン情報,トレースファイルの種別情報 (API),および API トレースファイルのパス (絶対パス) が出力されます。

また、図中の<トレース通番><予備領域><ルートトレース通番>には、実際はそれぞれ 30 けたの 値が入ります。

この例から、次のことがわかります。以降の番号と図中の番号は対応しています。

- 1. Data の値が Q1. EventID の値が 0x00020000 (クエリへのタプル入力) このトレースが示す時刻で、クエリ Q1 にタプルが入力されたことを意味します。
- 2.Data の値が Q1. EventID の値が 0x00020001 (クエリからのタプル出力) このトレースが示す時刻で、クエリ Q1 からタプルが出力されたことを意味します。

1.および 2.以降の情報からは, EventID と Data の値によって, クエリ Q2 の入力・出力, クエリ Q3 の 入力・出力の順に処理されたことがわかります。

なお,入出力が発生した時刻は,nSec の値からナノ秒単位までわかります。

sdptrced コマンドについては,「7. コマンド」の「[sdptrced\(トレース情報の編集\)](#page-166-0)」を参照してくださ い。

# 6.3.3 アダプタートレースの詳細

アダプタートレースとは,アダプターの処理状況が出力されるトレースファイルです。Stream Data Platform - AF の運用前のテスト段階で,各コールバックの処理状況を把握するために使用します。

アダプタートレースは,アダプターのスループットに影響するため,デフォルトでは出力しない設定になっ ています。使用するためには、アダプタートレース定義の trace 属性に「ON」を指定します。また、実運 用の前には,アダプタートレースを出力しない設定に戻してください。アダプタートレース定義について は,[「9.6.2 アダプタートレース定義](#page-238-0)」を参照してください。

アダプタートレースは,アダプターごとに作成され,1 ファイル当たり 2 メガバイト分のトレース情報が ラップアラウンドで出力されます。

(1) アダプタートレースの名称

アダプタートレースは,次の名称で出力されます。 adp <種別>-<アダプターグループ名>-<アダプター名><通番> ファイル名中の各項目について,次に示します。

• 種別

<span id="page-116-0"></span>次のどちらかが設定されます。 IN:入力アダプターの場合に設定されます。 OUT:出力アダプターの場合に設定されます。

- アダプターグループ名 アダプターグループ定義の name 属性に指定した値です。
- アダプター名 アダプター定義の name 属性に指定した値です。
- 通番

ファイルの通番です。001〜004 が設定されます。

なお、アダプター起動時にアダプタートレースファイルがすでに存在していた場合、ファイル名は「ファイ ル名.bk」に変換されます。

アダプター用定義ファイルについては,「[9. アダプター用定義ファイル](#page-228-0)」を参照してください。

#### (2) アダプタートレースの出力形式

アダプタートレースは,CSV 形式で出力されます。出力形式を次に示します。

 $<$ No $>$ ,  $<$ Date $>$ ,  $<$ Time $>$ ,  $<$ Thread $>$ ,  $<$ Event $>$ 

それぞれの出力項目について,次の表に示します。

| 項番             | 項目     | 説明                                                                                                    |
|----------------|--------|----------------------------------------------------------------------------------------------------|
| 1              | No     | 4けたの通番です。9999 に達すると,0001 に戻ります。                                                                       |
| $\mathfrak{D}$ | Date   | トレースを採取した日付です。<br>YYYY/MM/DD の形式で出力されます。                                                              |
| 3              | Time   | トレースを採取した時刻です。<br>hh:mm:ss.fff の形式で出力されます。                                                            |
| $\overline{4}$ | Thread | アダプター名 (アダプター定義の name 属性で指定した値)が出力されます。                                                               |
| .5             | Event  | コールバック名および詳細情報が次の形式で出力されます。<br><コールバック名>△{entry exit}<br>• コールバック名:CB 定義の name 属性で指定した値<br>• △:半角スペース |
|                |        | • {entry   exit}:次のどちらかが出力されます。<br>entry:コールバック処理を開始した場合<br>exit:コールバック処理を終了した場合                      |

表 6‒6 アダプタートレースの出力項目

出力例を次に示します。1 行目がヘッダーで,2 行目以降がレコードです。

No,Date,Time,Thread,Event

0001,2010/10/15,02:08:41.173,OutputAdaptor1,receiver entry 0002,2010/10/15,02:08:41.173,OutputAdaptor1,receiver exit 0003,2010/10/15,02:08:41.188,OutputAdaptor1,editor1 entry 0004,2010/10/15,02:08:41.188,OutputAdaptor1,editor1 exit 0005,2010/10/15,02:08:41.188,OutputAdaptor1,editor3 entry 0006,2010/10/15,02:08:41.204,OutputAdaptor1,editor3 exit 0007,2010/10/15,02:08:41.204,OutputAdaptor1,outputer entry 0008,2010/10/15,02:08:41.204,OutputAdaptor1,outputer exit

0009,2010/10/15,02:08:41.204,OutputAdaptor1,receiver entry 0010,2010/10/15,02:08:41.204,OutputAdaptor1,receiver exit 0011,2010/10/15,02:08:41.204,OutputAdaptor1,editor1 entry 0012,2010/10/15,02:08:41.204,OutputAdaptor1,editor1 exit 0013,2010/10/15,02:08:41.204,OutputAdaptor1,editor3 entry 0014,2010/10/15,02:08:41.204,OutputAdaptor1,editor3 exit 0015,2010/10/15,02:08:41.204,OutputAdaptor1,outputer entry 0016,2010/10/15,02:08:41.204,OutputAdaptor1,outputer exit :

# (3) アダプタートレースの出力例(レコードを破棄する場合)

各コールバックの処理でレコードを破棄する場合,コールバックの実行ごとに,実行終了直前に破棄したレ コードの総数がアダプタートレースに出力されます。

この場合,[「表 6-6 アダプタートレースの出力項目」](#page-116-0)の出力項目の Event が,次の形式で出力されます。

<コールバック名>△execute delete△<詳細情報>

(凡例)

コールバック名:CB 定義の name 属性で指定した値

△:半角スペース

execute delete:動作種別

<詳細情報>:次の表に示すコールバックごとの詳細情報

表 6-7 コールバックごとのアダプタートレースの詳細情報(レコードを破棄する場合)

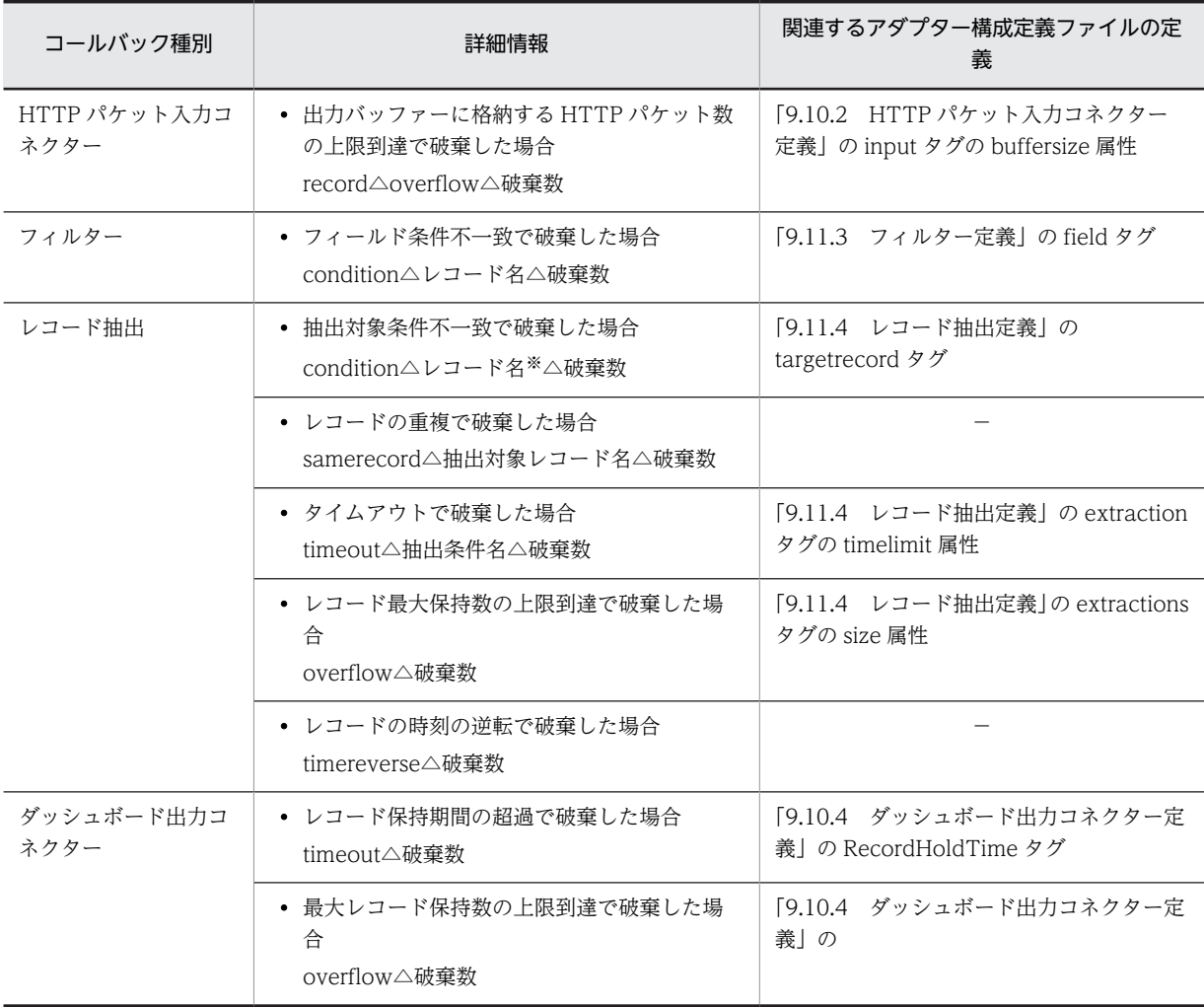

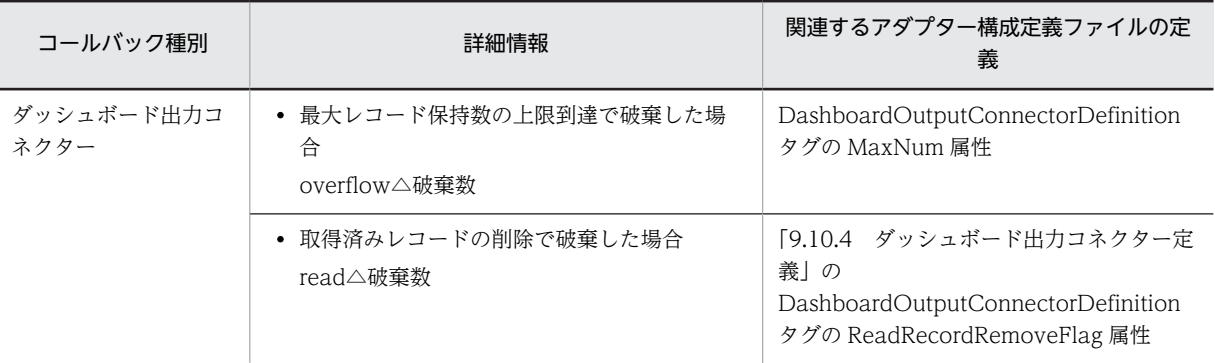

(凡例)

−:該当しません。

注※

すべての抽出対象条件に不一致な場合は破棄するレコード名,抽出条件に当てはまらない場合は抽出対象レコー ド名が出力されます。

各コールバックのアダプタートレースの出力例を示します。

• HTTP パケット入力コネクター

HTTP パケット入力コネクター (コールバック名: inputer) の出力バッファーに格納するレコードが 上限を 50件超えたため、あふれたレコードを破棄した場合

3288,2010/10/15,10:16:11.223,InputAdaptor1,inputer entry 3289,2010/10/15,10:16:11.223,InputAdaptor1,inputer execute delete record overflow 50 3290,2010/10/15,10:16:11.223,InputAdaptor1,inputer exit

• フィルター

フィルター (コールバック名: filter1) のフィールド条件に不一致なレコード (R1) を 100 件破棄し た場合

3291,2010/10/15,10:16:11.223,InputAdaptor1,filter1 entry 3292,2010/10/15,10:16:11.223,InputAdaptor1,filter1 execute delete condition R1 100 3293,2010/10/15,10:16:11.223,InputAdaptor1,filter1 exit

• レコード抽出

レコード抽出(コールバック名:extract1)の抽出対象レコード条件(conditionE2)に不一致なレコー ドを 10 件破棄した場合

3294,2010/10/15,10:16:11.223,InputAdaptor1,extract1 entry 3295,2010/10/15,10:16:11.223,InputAdaptor1,extract1 execute delete condition conditionE2 10 3296,2010/10/15,10:16:11.223,InputAdaptor1,extract1 exit

• ダッシュボード出力コネクター

ダッシュボード出力コネクター (outputer) が持つレコードが最大レコード保持数に到達したため, 20 件破棄した場合

3288,2010/10/15,10:16:11.223,OutputAdaptor1,outputer entry 3289,2010/10/15,10:16:11.223,OutputAdaptor1,outputer execute delete numoverflow 20 3290,2010/10/15,10:16:11.223,OutputAdaptor1,outputer exit

#### (4) アダプタートレースの出力例(HTTP パケットまたは HTTP メッセージを破棄する場合)

HTTP パケット入力コネクターの処理で HTTP パケット,または HTTP メッセージを破棄する場合, HTTP パケット入力コネクターの処理ごとに,処理終了直前に破棄した HTTP パケット,または HTTP メッセージの総数がアダプタートレースに出力されます。

この場合,「[表 6-6 アダプタートレースの出力項目](#page-116-0)」の出力項目の Event が,次の形式で出力されます。

<コールバック名>△execute delete△<詳細情報>

<span id="page-119-0"></span>(凡例)

コールバック名:CB 定義の name 属性で指定した値

△:半角スペース

execute delete:動作種別

<詳細情報>:次の表に示す詳細情報

#### 表 6-8 アダプタートレースの詳細情報 (HTTP パケットまたは HTTP メッセージを破棄する場合)

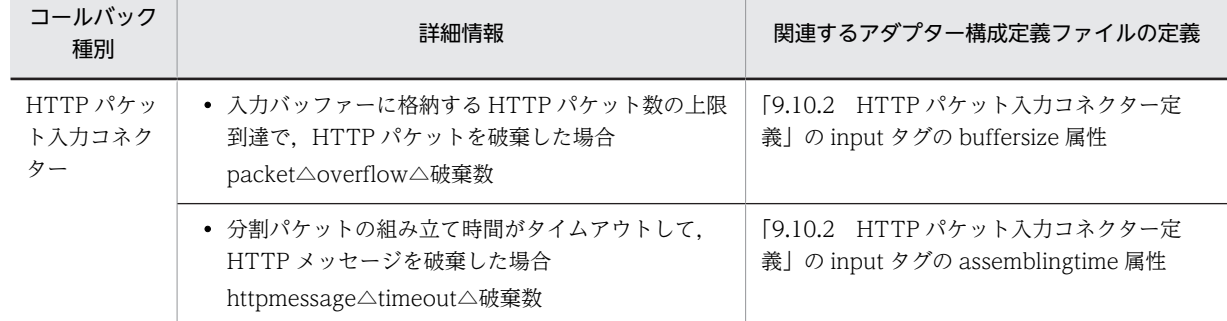

次の場合のアダプタートレースの出力例を示します。

• 入力バッファーに格納するパケットが上限を 20 件超えたため,あふれたパケットを破棄した場合

3288,2010/10/15,10:16:11.223,InputAdaptor1,inputer entry 3289,2010/10/15,10:16:11.223,InputAdaptor1,inputer execute delete packet overflow 20 3291,2010/10/15,10:16:11.223,InputAdaptor1,inputer exit

• 分割パケットの組み立て時間がタイムアウトした 5 件の HTTP メッセージを破棄した場合

3288,2010/10/15,10:16:11.223,InputAdaptor1,inputer entry 3290,2010/10/15,10:16:11.223,InputAdaptor1,inputer execute delete httpmessage timeout 5 3291,2010/10/15,10:16:11.223,InputAdaptor1,inputer exit

# 6.3.4 タプルログの詳細

タプルログとは,入力タプルおよび出力タプルの情報が出力されるログファイルです。タプルログは,スト リームキューごとに出力されます。タプルログは次の目的で使用できます。

- SDP サーバに到着したタプルの確認
- クエリの再実行,および結果の確認

クエリの再実行については,[「4.3.1 クエリの再実行](#page-82-0)」を参照してください。

タプルログの出力と表示の流れを次の図に示します。

### 図 6‒2 タプルログの出力と表示の流れ

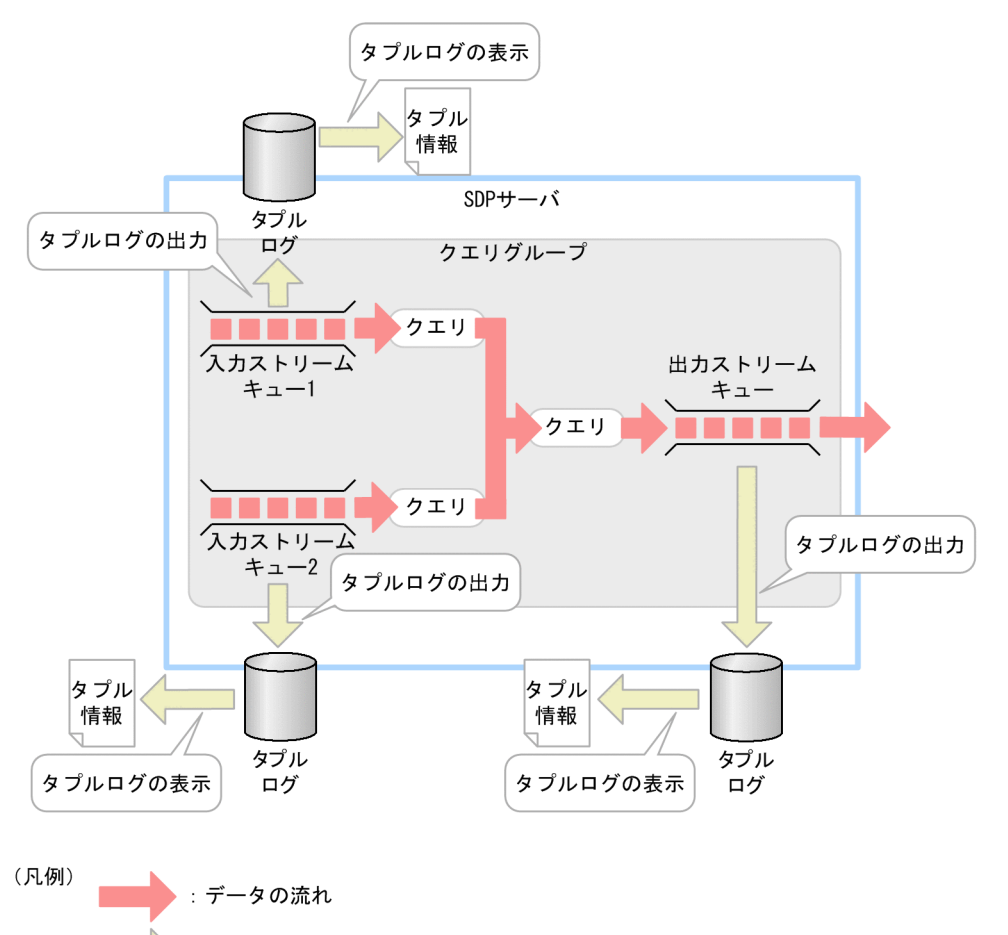

: タプル情報の流れ

• タプルログの出力

入力タプル,および出力タプルをタプルログファイルに出力します。タプルログファイルは,ストリー ムキューごとに出力します。

• タプルログの表示

sdptplls コマンドでタプルログファイルを表示します。 タプルログファイルの内容から,SDP サーバに到着したタプルの確認ができます。 sdptplls コマンドについては,「7. コマンド」の「[sdptplls\(タプル情報の表示\)」](#page-158-0)を参照してくださ  $V_{\alpha}$ 

# (1) タプルログの出力

タプルログを出力するかどうかは,次に示すファイルの「tpl.」で始まるパラメーターで指定します。

- system\_config.properties(システムコンフィグプロパティファイル)
- クエリグループ用プロパティファイル
- ストリーム用プロパティファイル

各ファイルについては,「[8. SDP サーバ用定義ファイル](#page-170-0)」を参照してください。

タプルログは,ストリームキューごとに用意されたタプルログバッファーにバッファリングされ,ファイル に出力されます。タプルログの出力契機を次の表に示します。

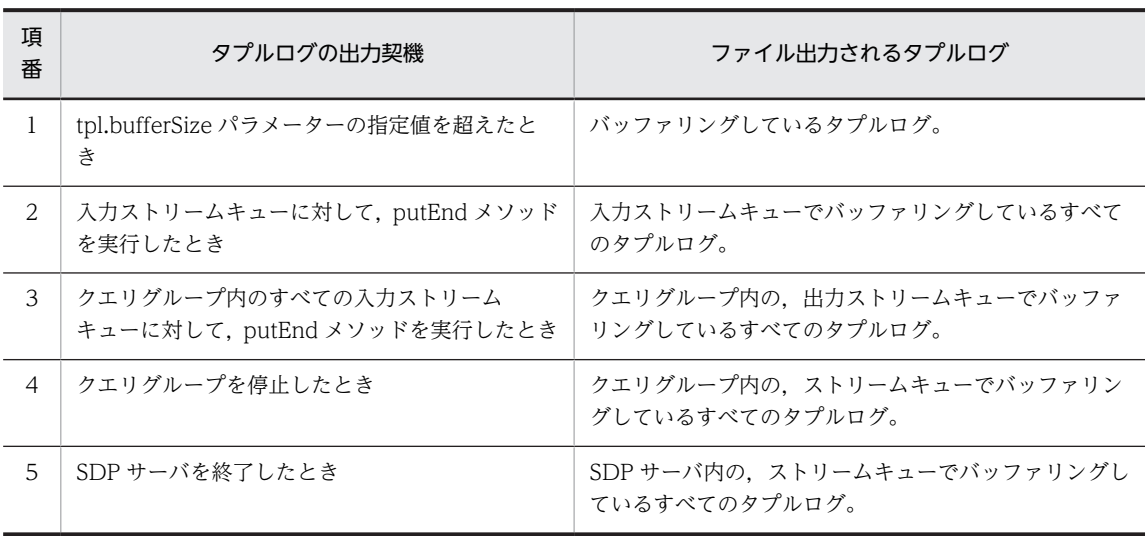

#### 表 6‒9 タプルログの出力契機

タプルログは、tpl.fileCount パラメーターで指定した面数のファイルに対してラップアラウンドで出力さ れます。タプルログの切り替え契機を次の表に示します。

## 表 6‒10 タプルログの切り替え契機

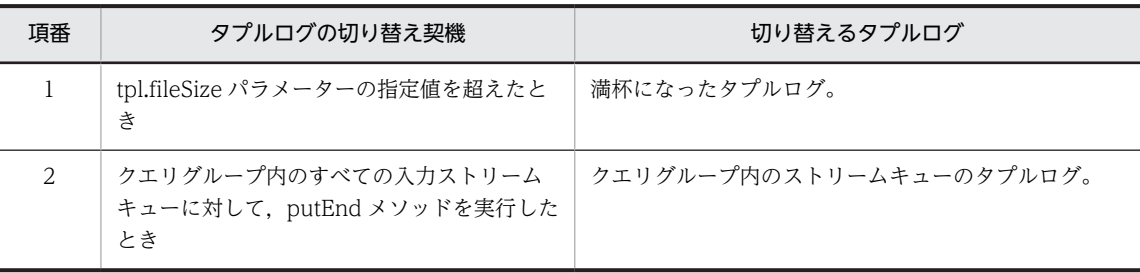

なお,次の場合は,タプルログが出力されません。

• put メソッドで例外が発生した場合

ただし、ArrayList パラメーターに複数タプルを指定した put メソッドで例外が発生した場合、例外発 生までに投入したタプルが出力されます。どのタプルまで出力したかは sdptplls コマンドで確認して ください。

sdptplls コマンドについては、「7. コマンド」の[「sdptplls\(タプル情報の表示\)](#page-158-0)」を参照してくださ い。

• タプルの投入中にクエリグループを強制停止,または SDP サーバを強制停止した場合 これらの場合,投入中のタプルを取得できない場合があります。

# (2) タプルログの名称

タプルログの出力先ディレクトリには,次のファイルが出力されます。なお,ファイルのアクセス権限は, sdpstart コマンドを実行したユーザーの権限に従います。

- タプルログ
- タプルログのバックアップファイル

<span id="page-122-0"></span>それぞれのファイルは,次の名称で出力されます。

タプルログ

tpl <クエリグループ名>-<ストリーム名> <ファイル通番>

タプルログのバックアップファイル

tpl\_<クエリグループ名>-<ストリーム名>\_<ファイル通番>.bk<バックアップ世代番号> ファイル名中の各項目について,次に示します。

- クエリグループ名 取得対象のストリームが属するクエリグループ名です。
- ストリーム名 タプルログの取得対象になっているストリームキューに対応するストリーム名です。
- ファイル通番 ファイルの通番です。001 から tpl.fileCount パラメーターの指定値の 3 けたの数字が設定されます。
- バックアップ世代番号 バックアップファイルの世代番号です。01 から tpl.backupFileCount パラメーターの指定値の 2 け たの数字が設定されます。
- (3) タプルログの表示

出力されたタプルログの情報は、sdptplls コマンドを実行することで確認できます。

sdptplls コマンドについては,「7. コマンド」の[「sdptplls\(タプル情報の表示\)](#page-158-0)」を参照してください。

# 6.3.5 スレッドダンプの詳細

スレッドダンプとは、Java のプロセス内で動作しているスレッドの情報が出力されるファイルです。

ここでは,スレッドダンプの採取手順および jheapprof コマンドについて説明します。

#### (1) スレッドダンプの採取手順

次に示す手順に従って採取してください。

#### 1.次のコマンドを実行し,運用ディレクトリで起動しているサーバプロセスを特定します。

<インストールディレクトリ>\psb\jdk\bin\jps -v

表示結果の例を次に示します。SDPManager および運用ディレクトリが表示されている行が, SDP サーバを示します。この例では,SDP サーバのプロセス ID は「4616」となります。

3980 Program -Xms40m -Xmx256m

5216 Jps -Dapplication.home=<インストールディレクトリ>\psb\jdk -Xms8m 4616 SDPManager -Dsdp.home=<運用ディレクトリ> -Dsdp.serverLogging

2.手順 1.で表示された SDP サーバのプロセス ID に対して次のコマンドを実行し,スレッドダンプを採取 します。

<インストールディレクトリ>\psb\jdk\jre\bin\jheapprof -f -p 4616

コマンドを実行すると,運用ディレクトリ下に,「javacore<プロセス ID>.<日時>.txt」というファイ ル名のスレッドダンプファイルが生成されます。

スレッドダンプは,3 秒おきに 10 回程度取得することを推奨しています。複数回スレッドダンプを取得す ることによって,スローダウンや無応答がどのメソッドの処理で起こっているかを,時系列順に調査できま す。

スレッドダンプを取得する際は,前回のスレッドダンプの出力が終了してから取得してください。

#### (2) jheapprof(日立クラス別統計情報付き拡張スレッドダンプの出力)の詳細

jheapprof コマンドの形式や機能,使用例などについて説明します。

形式

jheapprof [-i|-f] [-class <クラス名>] [-explicit|-noexplicit] [-fullgc|-copygc|-nogc] -p  $<$ プロセスID $>$ 

機能

Java プロセスについて,日立クラス別統計情報を含んだ拡張スレッドダンプを出力します。日立クラス 別統計情報によって,各クラスのインスタンスが持つメンバの配下にあるすべてのインスタンスのサイ ズが取得できます。

#### 実行権限

なし

コマンド実行の前提条件

なし

格納先ディレクトリ

<インストールディレクトリ>\psb\jdk\jre\bin\

引数

-i

指定されたプロセス ID のプロセスに対して,このコマンドを実行してもよいかどうかをユーザーに 確認します。

この指定を省略しても,-f オプションが指定されないかぎり,このオプションが有効になります。

 $-f$ 

指定されたプロセス ID のプロセスに対して,このコマンドを実行してもよいかどうかをユーザーに 確認しません。

-class <クラス名>

<クラス名>に指定されたクラス(インスタンス)をメンバに持つクラスの構造を一覧にしてスレッ ドダンプ中に出力します。指定するクラスのパッケージ名は引用符(")で囲みます。

-explicit

インスタンス統計機能の統計対象に Explicit ヒープを含めます。このオプションと-noexplicit オ プションを同時に指定している場合,最後に指定しているオプションが有効になります。なお,SDP サーバではこのオプションを指定する必要はありません。

-noexplicit

インスタンス統計機能の統計対象に Explicit ヒープを含めません。このオプションと-explicit オプ ションを同時に指定している場合,最後に指定しているオプションが有効になります。なお、SDP サーバではこのオプションを指定する必要はありません。

-fullgc

```
統計情報を出力する前に,フルガーベージコレクションを実行します。
```
このオプションと-copygc オプションまたは-nogc オプションを同時に指定している場合,最後に 指定しているオプションが有効になります。

-copygc

統計情報を出力する前に,コピーガーベージコレクションを実行します。

このオプションと-fullgc オプションまたは-nogc オプションを同時に指定している場合,最後に指 定しているオプションが有効になります。

-nogc

統計情報を出力する前に,ガーベージコレクションを実行しません。

このオプションと-fullgc オプションまたは-copygc オプションを同時に指定している場合,最後に 指定しているオプションが有効になります。

-p <プロセス ID >

日立クラス別統計情報を出力する Java プログラムのプロセス ID を指定します。

注意事項

- 同じ Java プロセスに対して,2 回以上このコマンドを実行できません。同じ Java プロセスに対し て 2 回以上このコマンドを実行したい場合は,先に実行した jheapprof コマンドによってクラス別 統計情報が拡張スレッドダンプに出力されたあとに実行してください。
- Java プロセスは起動時に MailSlot を使った通信の初期化処理を実行します。初期化に失敗した場 合,メッセージを出力して処理を中断します。
- 引数に指定したプロセス ID の Java プロセス所有者以外でもこのコマンドを実行できます。

戻り値

jheapprof コマンドの戻り値を次に示します。

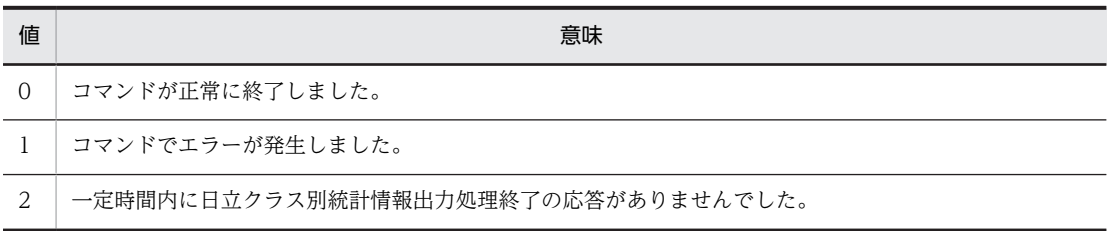

エラーメッセージ

次のメッセージが出力された場合,日立クラス別統計情報付き拡張スレッドダンプは出力されません。

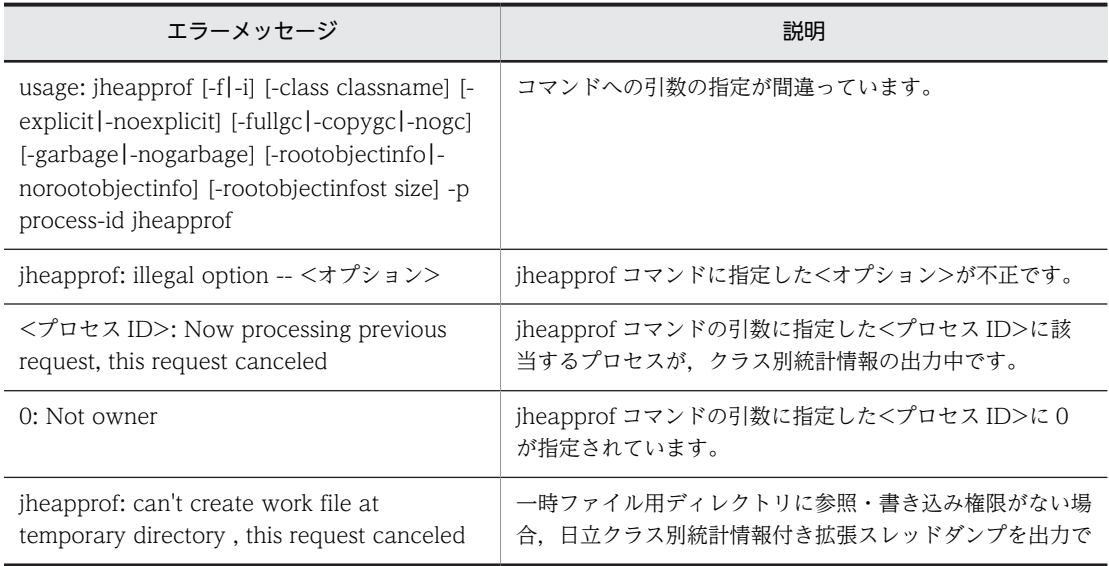

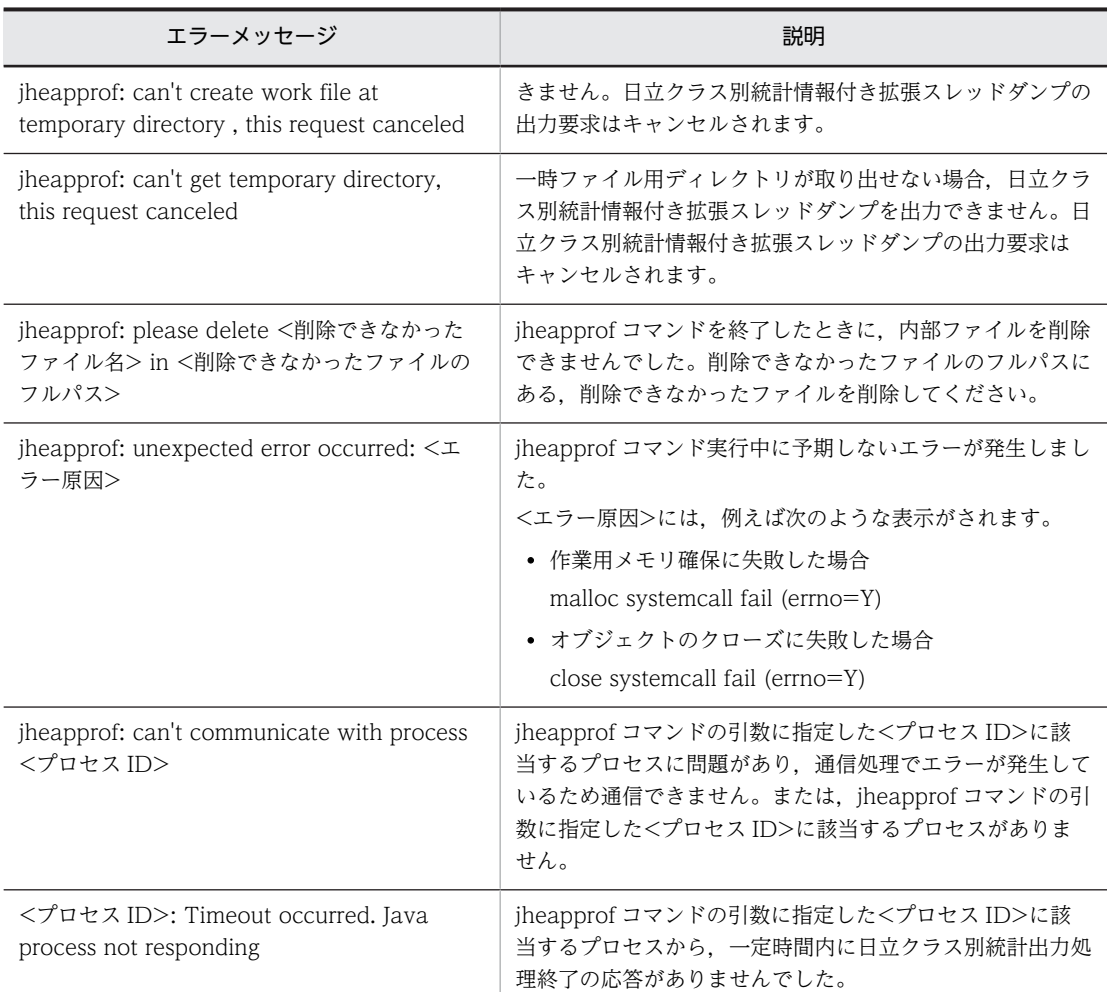

#### 使用例

プロセス ID が 8662 である Java プログラムの,日立クラス別統計情報付き拡張スレッドダンプを取得 する場合のコマンド実行例を次に示します。

#### jheapprof -p 8662

このコマンドを実行すると,次のように,日立クラス別統計情報付き拡張スレッドダンプを出力しても よいかどうか,確認するメッセージが出力されます。

#### Force VM to output HitachiJavaHeapProfile: ? (y/n)

日立クラス別統計情報付き拡張スレッドダンプを出力する場合は, Y または y を入力します。Y または y 以外の文字を入力すると,日立クラス別統計情報付き拡張スレッドダンプを出力しないでコマンドを 終了します。

Force VM to output HitachiJavaHeapProfile: ? (y/n)y

日立クラス別統計情報付き拡張スレッドダンプを出力すると、実行中の Java プログラムでは次のメッ セージが出力されます。

#### Writing Java core to javacore8662.030806215140.txt... OK

また、実行中の Java プログラムのカレントディレクトリに、次のファイル名で拡張スレッドダンプが 出力され、Java プログラムの実行が継続されます。

javacore<プロセスID>.<日時>.txt

# <span id="page-126-0"></span>6.4 主なトラブルへの対処方法

ここでは、Stream Data Platform - AF での主なトラブルへの対処方法について説明します。

# 6.4.1 システムの運用時のトラブル

システムの運用時に発生するトラブルについて,トラブル別に対処方法を説明します。

#### (1) ストリームデータ処理エンジンとアダプター間のデータ送受信ができない

ストリームデータ処理エンジンと,アダプター間のデータ送受信ができない場合の対処手順を次に示しま す。

1.メッセージログにメッセージが出力されているかどうかを確認し,必要に応じてエラーの要因を取り除 きます。

エラーメッセージが出力されている場合は,マニュアル「uCosminexus Stream Data Platform - Application Framework メッセージ」を参照して対処し,エラーの要因を取り除きます。

#### 2.次の内容を確認します。

- 入力元および出力先のパスが正しく指定されているかどうか。
- フォーマット変換の指定方法は正しいかどうか。

特に,アダプター構成定義ファイルのフォーマット変換定義内の unmatchedFormat タグに 「IGNORE」を指定している場合は,フォーマットの不正を見落とすおそれがあります。いったん unmatchedFormat タグに「WARNING」を指定し動作確認をしてください。

#### (2) ストリームデータ処理エンジンの入力ストリームキューあふれが発生した

ストリームデータ処理エンジンの入力ストリームキューあふれが発生した場合,入力アダプターの処理量を 制御して対処します。一度に読み込むレコード数または SDP サーバに送信する間隔を変更することで、単 位時間当たりに使用するメモリ使用量を軽減できます。

レコード数は,アダプター構成定義ファイルのファイル入力コネクター定義の input タグの readUnit 属性 で変更できます。

送信間隔は,入力用 CB 定義の interval 属性で変更できます。

#### (3) 内部矛盾エラーのメッセージが出力された

クエリグループまたは SDP サーバで内部矛盾エラーのメッセージが出力された場合,「[6.2 トラブル発生](#page-106-0) [時に採取が必要な資料](#page-106-0)」を参照して必要な資料を採取し,保守員に連絡してください。

### (4) クエリグループが閉塞した

クエリグループの実行中に障害が発生した場合,Stream Data Platform - AF はクエリグループを閉塞し ます。クエリグループが閉塞すると,ストリームキュー内に滞留していたタプルは破棄されます。

クエリグループが閉塞した場合の対応手順を,要因別に説明します。

#### ストリームキューあふれが要因の場合

クエリグループのストリームキューがあふれた場合,メッセージログに次のメッセージが出力されま す。

KFSP42005-E ストリームキューの上限値を超えました。ストリーム名=…,要素数=…,上限値=… KFSP82205-I クエリグループを閉塞しました。クエリグループ名=…

このメッセージが出力された場合, SDP サーバ用定義ファイルで JavaVM のヒープサイズ, キューの 最大値,保留タプルの上限数などを見直します。必要があれば再度見積もりを実施し,クエリグループ を再開始してください。

SDP サーバ用定義ファイルの設定値の変更については,[「5.3.1 プロパティファイルの設定値の変更」](#page-95-0) を参照してください。クエリグループの再開始については,「7. コマンド」の[「sdpcqlstart\(クエリ](#page-136-0) [グループの開始\)](#page-136-0)」を参照してください。

#### 不正データの入力が要因の場合

クエリの実行中に,不正な送信データによって 0 による除算や不正な型変換(変換後の値が変換先の型 で表現できない)が発生した場合,メッセージログに次のメッセージが出力されます。

 $KFSP420***-F = ...$ 

KFSP82205-I クエリグループを閉塞しました。クエリグループ名=…

このメッセージが出力された場合,クエリ定義ファイルに誤りがないかどうかを確認してください。ク エリ定義ファイルに誤りがある場合は,クエリ定義ファイルを修正してください。クエリ定義ファイル に誤りがなく,送信データに問題がある場合,入力アダプターの内容を修正したあとに,クエリグルー プを再開始してください。

クエリ定義ファイルの変更については,[「5.3.2 クエリ定義ファイルの変更」](#page-96-0)を参照してください。ク エリグループの再開始については、「7. コマンド」の[「sdpcqlstart\(クエリグループの開始\)」](#page-136-0)を参照 してください。

#### タイムスタンプ調整機能使用時にタプル保留数が上限を超えたことが要因の場合

タイムスタンプ調整機能の保留タプル数が上限値を超えた場合,メッセージログに次のメッセージが出 力されます。

KFSP42301-E タイムスタンプ調整機能の保留タプル数が上限値を超えました。… KFSP82205-I クエリグループを閉塞しました。クエリグループ名=…

このメッセージが出力された場合, [11.8.6 タプルの保留期限」を参照し、タプルを保留できる上限 値,または調整する時刻の単位や範囲を見直してください。

#### (5) クエリの処理でタイムアウトが発生した

クエリの処理で不正に時間が掛かってタイムアウトが発生した場合,[「6.2 トラブル発生時に採取が必要な](#page-106-0) [資料」](#page-106-0)を参照して必要な資料を採取し,原因を調査してください。また,必要に応じて,SDP サーバの強 制停止などの対処をしてください。

SDP サーバの強制停止については,「7. コマンド」の「[sdpstop\(SDP サーバの停止\)](#page-152-0)」を参照してくだ さい。

#### (6) アダプターの処理速度が遅い

アダプターの処理速度が遅い場合,フルガーベージコレクションが多発していないか確認してください。フ ルガーベージコレクションが発生している間は、アダプターの処理がすべて停止してしまうため、処理速度 が遅くなります。フルガーベージコレクションの情報は,次に示すファイルから取得します。

インプロセス連携の場合

 $<$ 運用ディレクトリ>\logs\SDPServerVM<整数>.log

RMI 連携の場合

<運用ディレクトリ>¥logs\SDPClientVM<整数>.log

なお、ファイル名のく整数>には 01 から 04 の数字が入り、ファイルは最大 4 面できます。また、これら のファイルの出力先,およびファイル名は,デフォルトの状態です。

フルガーベージコレクションの出力例を示します。

[VGC]<Fri Jan 08 17:19:46.159 2010>[<u>Full GC</u> 54330K->45174K(519296K), <u>0.1150830</u> secs][DefNew::Eden: 9156K->0K(164608K)]・・・

下線で示している「Full GC」が頻繁に出力されている場合や,フルガーベージコレクションに掛かった時 間が数秒単位の場合には, JavaVM が確保するヒープ領域のメモリ不足が考えられます。この場合は, 次 の対処を検討してください。

• JavaVM のヒープ領域の最大サイズを変更する。

次のファイルで変更できます。詳細については,「[8. SDP サーバ用定義ファイル」](#page-170-0)を参照してくださ  $\mathbf{U}$ 

- SDP サーバ用 JavaVM オプションファイル (jvm\_options.cfg)
- RMI 連携用 JavaVM オプションファイル (jvm\_client\_options.cfg)
- 入力アダプターの処理量を制御する。

入力アダプターの処理量の制御方法については,「[\(2\) ストリームデータ処理エンジンの入力ストリー](#page-126-0) [ムキューあふれが発生した](#page-126-0)」を参照してください。

#### (7) データ型の不一致でアダプター処理が停止した

アダプター構成定義ファイルのフォーマット変換定義で field タグの type 属性に指定したデータ型と,対 応する CQL のデータ型が一致しない場合、タプル送信でエラーとなり、アダプターの処理が停止します。 この場合は,データ型種別を見直してください。

フォーマット変換定義の field タグの type 属性については,[「9.11.1 フォーマット変換定義」](#page-269-0)を参照して ください。

### (8) タプルログの一部が欠落した

すべてのタプルログのバッファーがいっぱいになりタプルログのバッファリングができなくなると,タプル ログの一部が欠落します。

タプルログが欠落すると,sdptplput コマンドを使用してクエリの再実行をした結果が,アダプターを使用 してクエリを実行した結果と異なる場合があります。このため,十分な数のタプルを取得できるように, バッファーサイズおよび面数を指定する必要があります。

タプルログのバッファーの見積もり式を次に示します。この式を基に,格納するタプルの数に対して必要な タプルログバッファーのサイズおよび面数を見積もってください。

**タプルログのバッファーーつ当たりのサイズ(単位:バイト)=** タプル一つ当たりのサイズ×格納数

タプル一つ当たりのサイズについては,「[2.7.1\(2\) タプル一つ当たりに必要なメモリ使用量](#page-42-0)」を参照して ください。

#### (9) ダッシュボードで分析結果が表示できない

ダッシュボードで分析結果が表示できない場合,次のことを確認して対処してください。

- Hitachi Web Server が起動しているかどうかを確認してください。 Hitachi Web Server が起動していない場合は、起動してください。
- インストールされている Flash Player のバージョンを確認してください。

Flash Player のバージョンが 9.0.124.0 より古い場合は,最新バージョンをインストールしてくださ  $\mathcal{U}$ 

- 次のファイルの内容が正しいかどうかを確認してください。
	- アダプター構成定義ファイルのダッシュボード出力コネクター定義
	- Dashboard Server の画面編集用ファイル

ファイルの内容に誤りがある場合,ファイルを修正してください。

• ダッシュボード出力コネクターが起動しているかを確認してください。

ダッシュボード出力コネクターが起動していない場合,受信したいデータを持つダッシュボード出力コ ネクターを起動してください。

なお,ダッシュボードでエラーが発生すると,ダッシュボード画面にエラーダイアログが出力されます。ダ イアログには次の情報が出力されます。

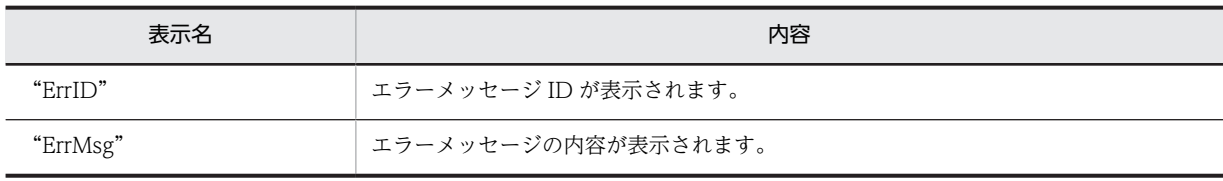

メッセージについては,マニュアル「uCosminexus Stream Data Platform - Application Framework メッセージ」を参照してください。

第4編 リファレンス

# 7 コマンド

この章では,ストリームデータ処理システムを運用するためのコマンドについ て説明します。

# コマンドの記述形式

ここでは,コマンドの記述形式について説明します。

各コマンドで説明する項目は次のとおりです。ただし,コマンドによっては説明しない項目もあります。

#### 形式

コマンドの形式を説明しています。

#### 機能

コマンドの機能について説明しています。

# 実行権限

コマンドの実行に必要なユーザーの権限について説明しています。

## コマンド実行の前提条件

コマンドの実行に必要な前提条件について説明しています。

#### 格納先ディレクトリ

コマンドの格納先ディレクトリについて説明しています。

#### 引数

コマンドの引数について説明しています。

#### 注意事項

注意事項を説明しています。

#### 戻り値

コマンドの戻り値について説明しています。

#### 出力形式

コマンドの出力形式について説明しています。

# コマンド一覧

システムを構築・運用するためのコマンドの一覧を次に示します。

表 7-1 システムを構築・運用するためのコマンド一覧

| 項番             | コマンド名         | 機能                                                                      |
|----------------|---------------|-------------------------------------------------------------------------|
| 1              | sdpcql        | クエリグループを SDP サーバに登録します。                                                 |
| 2              | sdpcqldel     | SDPサーバに登録されている停止中または閉塞中のクエリグループを削除します。                                  |
| 3              | sdpcqlstart   | SDP サーバに登録されている停止状態または閉塞状態のクエリグループを開始しま<br>す。                           |
| $\overline{4}$ | sdpcqlstop    | SDPサーバで実行中のクエリグループを停止します。                                               |
| $\overline{5}$ | sdpls         | SDPサーバに登録されているクエリグループの情報を表示します。                                         |
| 6              | sdpsetup      | 運用環境をセットアップします。                                                         |
| 7              | sdpstart      | SDPサーバを起動します。                                                           |
| 8              | sdpstartap    | 指定した RMI 連携の標準提供アダプター,または RMI 連携のカスタムアダプターを<br>起動します。                   |
| $\mathsf{Q}$   | sdpstartinpro | 指定したインプロセス連携の標準提供アダプター. またはインプロセス連携のカスタ<br>ムアダプターを起動します。                |
| 10             | sdpstop       | SDP サーバを停止します。                                                          |
| 11             | sdpstopap     | 指定した RMI 連携の標準提供アダプターを停止します。                                            |
| 12             | sdpstopinpro  | 指定したインプロセス連携の標準提供アダプター,または SDP サーバに登録されて<br>いるインプロセス連携のカスタムアダプターを停止します。 |
| 13             | sdptplls      | タプルログファイルに取得したタプルの情報を表示します。                                             |
| 14             | sdptplput     | タプルログファイルに取得したタプルを入力ストリームキューに再投入します。                                    |
| 15             | sdptrced      | APIトレース情報を編集して出力します。                                                    |

# <span id="page-133-0"></span>sdpcql (クエリグループの登録)

## 形式

sdpcql { [-autostart] <クエリグループ用プロパティファイル名> |-help}

#### 機能

クエリグループを SDP サーバに登録します。

クエリグループ用プロパティファイルに指定したクエリ定義ファイルの内容に構文エラーがある場合,構文 エラーメッセージをログファイルとコンソールに出力します。ファイル内のすべてのクエリに対する構文 解析は続行します。

なお,登録したクエリグループは,SDP サーバ停止後は保持されません。

#### 実行権限

運用ユーザー

#### コマンド実行の前提条件

このコマンドの実行には、次のファイルが必要です。

- システムコンフィグプロパティファイル(system\_config.properties)
- SDP サーバ用 JavaVM オプションファイル (ivm\_options.cfg)
- クエリグループ用プロパティファイル
- ストリーム用プロパティファイル
- クエリ定義ファイル

#### 格納先ディレクトリ

#### $\leq$ 運用ディレクトリ $>$ ¥bin¥

#### 引数

#### -autostart

クエリグループを登録したあと,クエリグループの実行および入力タプルの受け付けを開始します。

このオプションを指定しない場合,登録後のクエリグループは停止状態となります。

#### <クエリグループ用プロパティファイル名>

登録するクエリグループのクエリグループ用プロパティファイル名を指定します。

クエリグループ用プロパティファイルについては,[「8.7 クエリグループ用プロパティファイル](#page-196-0)」を参照し てください。

#### -help

コマンドの使用方法を表示します。

このオプションを指定した場合,クエリグループの登録およびオプションの不正チェックはされないでコマ ンドが終了します。

### 注意事項

- クエリ定義ファイルに記述されている CQL 文すべてに文法上のエラーがなく,正常に登録できたとき, 戻り値 0 が返されます。
- クエリグループ用プロパティファイル名をクエリグループ名として登録します。そのため,登録済みの クエリグループと同じ名称のクエリグループ用プロパティファイルは登録できません。
- クエリグループ用プロパティファイル,ストリーム用プロパティファイルおよびクエリ定義ファイルの 解析中にエラーが発生した場合,定義したストリームおよびクエリは登録されません。
- 同一名称のストリームまたはクエリがシステムに登録されている場合,登録できません。
- -autostart オプションを指定してこのコマンドを実行した結果,「クエリグループを開始できません。」 というメッセージが出力された場合でも,クエリグループは登録されています。この場合,エラーの原 因を取り除いたあと,sdpcqlstart コマンドを実行してクエリグループを開始してください。
- コマンド実行中に Ctrl+C で中断した場合,次回 sdpcql コマンド実行時にメッセージ KFSP52205-E (内部矛盾)が出力されることがあります。

#### 戻り値

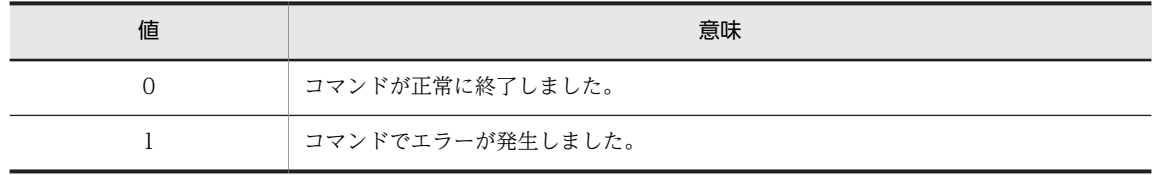

# <span id="page-135-0"></span>sdpcqldel (クエリグループの削除)

# 形式

sdpcqldel {<クエリグループ名> | -help}

## 機能

SDP サーバに登録されている停止中または閉塞中のクエリグループを削除します。

# 実行権限

運用ユーザー

# コマンド実行の前提条件

このコマンドの実行には、次のファイルが必要です。

- システムコンフィグプロパティファイル(system\_config.properties)
- SDP サーバ用 JavaVM オプションファイル (jvm\_options.cfg)

# 格納先ディレクトリ

 $\leq$ 運用ディレクトリ $>$ ¥bin¥

#### 引数

<クエリグループ名>

削除するクエリグループ名を指定します。

#### -help

コマンドの使用方法を表示します。

このオプションを指定した場合,クエリグループの削除およびオプションの不正チェックはされないでコマ ンドが終了します。

#### 注意事項

なし

## 戻り値

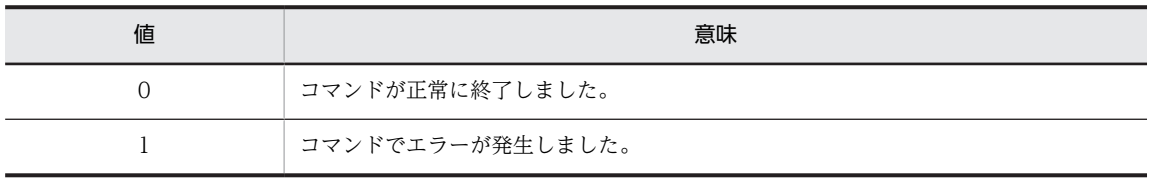

# <span id="page-136-0"></span>sdpcqlstart (クエリグループの開始)

# 形式

sdpcqlstart {[-clear] [-reload] <クエリグループ名>|-help}

#### 機能

SDP サーバに登録されている停止状態または閉塞状態のクエリグループを開始します。

#### 実行権限

運用ユーザー

#### コマンド実行の前提条件

このコマンドの実行には、次のファイルが必要です。

- システムコンフィグプロパティファイル(system\_config.properties)
- SDP サーバ用 JavaVM オプションファイル (jvm\_options.cfg)

#### 格納先ディレクトリ

 $\leq$ 運用ディレクトリ $>$ ¥bin¥

#### 引数

#### -clear

クエリグループを開始する前に,出力ストリームキュー内に格納されたタプルを破棄します。

このオプションを指定しない場合は,前回実行時に出力ストリームキューに格納されたタプルを破棄しない で,クエリグループを開始します。

#### -reload

クエリグループ用プロパティファイルおよびストリーム用プロパティファイルの内容を再度読み込み,設定 を反映してからクエリグループを開始します。

このオプションは,登録時に設定したクエリグループのプロパティ定義値を変更する場合に指定します。

クエリグループ用プロパティファイルと開始時に変更できるプロパティ定義値については,「[8.7 クエリグ](#page-196-0) [ループ用プロパティファイル](#page-196-0)」を参照してください。ストリーム用プロパティファイルと開始時に変更でき るプロパティ定義値については,「[8.8 ストリーム用プロパティファイル」](#page-211-0)を参照してください。

#### <クエリグループ名>

開始するクエリグループ名を指定します。

-help

コマンドの使用方法を表示します。

このオプションを指定した場合,クエリグループの開始およびオプションの不正チェックはされないでコマ ンドが終了します。

# 注意事項

- -reload オプションを指定すると,クエリグループ用プロパティファイルの定義解析でエラーになった 場合,クエリグループは開始されません。
- -reload オプションを指定してクエリグループを開始し,開始処理でエラーになった場合,クエリグルー プ用プロパティファイルおよびストリーム用プロパティファイルの設定は反映されません。
- 入力ストリームに対して入力アダプターから接続している場合,-clear オプションを指定してこのコマ ンドを実行すると,入力ストリーム内のデータ受信 AP 接続キューに格納されたタプルも破棄対象にな ります。

# 戻り値

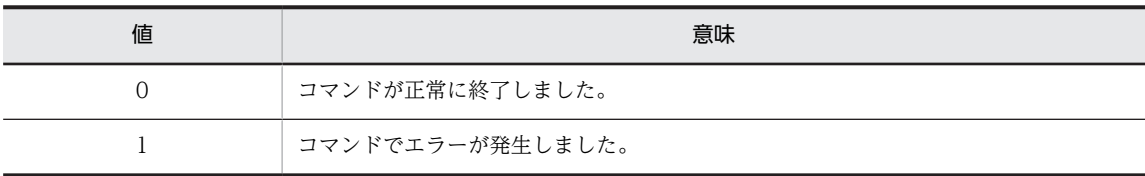

# <span id="page-138-0"></span>sdpcqlstop(クエリグループの停止)

# 形式

sdpcqlstop { [-force] <クエリグループ名> | -help}

# 機能

SDP サーバで実行中のクエリグループを停止します。-force オプション指定時以外は,コマンドを実行し た時点で入力ストリームキューに格納されていたタプルを処理してから停止します。

#### 実行権限

運用ユーザー

#### コマンド実行の前提条件

このコマンドの実行には、次のファイルが必要です。

- システムコンフィグプロパティファイル (system config.properties)
- SDP サーバ用 IavaVM オプションファイル (jvm\_options.cfg)

#### 格納先ディレクトリ

 $\leq$ 運用ディレクトリ $>$ ¥bin¥

#### 引数

-force

入力ストリームキューに格納されていたタプルを処理しないで,クエリグループを停止します。入力スト リームキューに格納されていたタプルは破棄されます。

#### <クエリグループ名>

停止するクエリグループ名を指定します。

#### -help

コマンドの使用方法を表示します。

このオプションを指定した場合,クエリグループの停止およびオプションの不正チェックはされないでコマ ンドが終了します。

#### 注意事項

- このコマンドで正常停止処理中にタプルの送信処理(putEnd メソッドも含む)がされた場合,実行中 の停止処理が完了するまで送信処理がされないことがあります。
- このコマンドを複数回実行した場合,実行中の停止処理が完了するまでコマンドがリターンしないこと があります。
- タプルの送信処理中に,-force オプションを指定しないでこのコマンドを実行した場合,タプルの送信 処理完了後に正常停止処理が実行されます。また,タプルの送信処理途中に,-force オプションを指定 してこのコマンドを実行した場合,送信処理中のタプルが入力ストリームキューに残ることがありま す。入力ストリームキューに残ったタプルは次のクエリグループの開始時に破棄されます。

# 戻り値

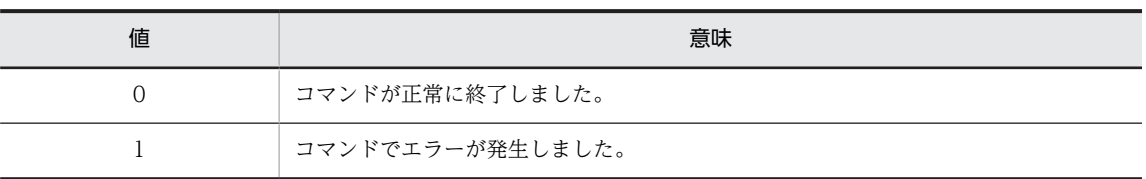

# <span id="page-140-0"></span>sdpls (クエリグループの状態表示)

# 形式

sdpls {  $\{-all \leq 2JJJ^2 - J^2J < JJJ^2 - J^2J^2 - J^2J^2 - J^2J^2 - J^2J^2 - J^2J^2 - J^2J^2 - J^2J^2 - J^2J^2 - J^2J^2 - J^2J^2 - J^2J^2 - J^2J^2 - J^2J^2 - J^2J^2 - J^2J^2 - J^2J^2 - J^2J^2 - J^2J^2 - J^2J^2 - J^2J^2 - J^2J^2 - J^2J^2 - J^2J^2 - J^2J^2 - J^2J^2 - J^2J^2 - J^$ 

#### 機能

SDP サーバに登録されているクエリグループの情報を表示します。

#### 実行権限

運用ユーザー

#### コマンド実行の前提条件

このコマンドの実行には、次のファイルが必要です。

- システムコンフィグプロパティファイル(system\_config.properties)
- SDP サーバ用 JavaVM オプションファイル (jvm\_options.cfg)

#### 格納先ディレクトリ

 $\leq$ 運用ディレクトリ $>$ ¥bin¥

#### 引数

-all

SDP サーバに登録されているすべてのクエリグループに関する情報を表示します。

<クエリグループ名> [ <クエリグループ名>...]

表示するクエリグループ名を指定します。複数のクエリグループ名を指定する場合は,クエリグループ名と クエリグループ名の間を半角スペースで区切って指定します。

#### -help

コマンドの使用方法を表示します。

このオプションが指定された場合,ストリームおよびクエリグループの情報表示,ならびにオプションの不 正チェックはされないでコマンドが終了します。

#### 注意事項

- 引数に指定したすべてのクエリグループの表示が成功した場合、戻り値 0 が返されます。
- 複数のクエリグループを指定してこのコマンドを実行し,特定のクエリグループについての情報の取得 処理でエラーが発生した場合,ほかのクエリグループの表示は続行されます。この場合,戻り値 1 が返 されます。
- クエリグループの登録時は,開始時刻に「----/--/-- --:--:--」が表示されます。また,クエリグループの 実行時は,停止時刻に「----/--/-- --:--:--」が表示されます。
- ストリームキューに格納されたタプルの総数が上限値(9,223,372,036,854,775,807)を超えた場合 は,値が更新されなくなります。
- 引数に同一名称のクエリグループを複数指定した場合,該当するクエリグループの情報は1度だけ出力 します。
- ストリームキューに格納されたタプルの総数およびストリームキューの最大滞留数はクエリグループ の開始から停止までの値とし,クエリグループを一度停止し再度開始したときにリセットします。ま た, クエリグループのすべての入力ストリームに対して putEnd メソッドを発行した場合も, 値をリ セットします。リセットする内容は次のとおりです。
	- ストリームキューに格納されたタプルの総数:0
	- ストリームキューの最大滞留数:開始時のキュー滞留数
	- タイムスタンプ調整機能で保留していた最大タプル数:0
	- タイムスタンプ調整機能で破棄したタプル数:0
- ストリームキューに格納されたタプルの総数として,内部で生成する制御用タプルも総数に含みます。 そのため,次の場合は,アダプターから送信されたタプルの総数より多く表示されることがあります。
	- カスタムアダプターから putEnd メソッドを発行した場合。
	- クエリグループを正常停止した場合。
- 入力ストリームに対して入力アダプターから接続した場合,ストリームキューの最大滞留数および現在 の滞留数には,入力アダプターからの接続ストリーム内の滞留数が表示されることがあります。そのた め,入力アダプターからのタプルの取り出しが遅延した場合などは,SDP サーバ内の滞留数より多く表 示されることがあります。

#### 戻り値

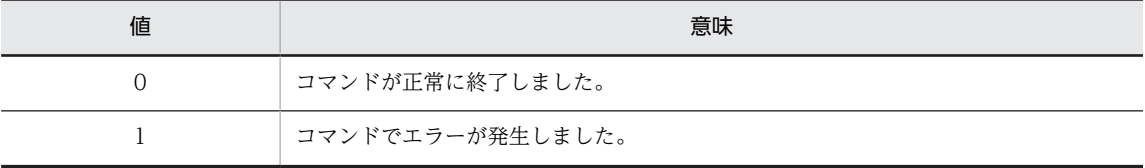

# 出力形式

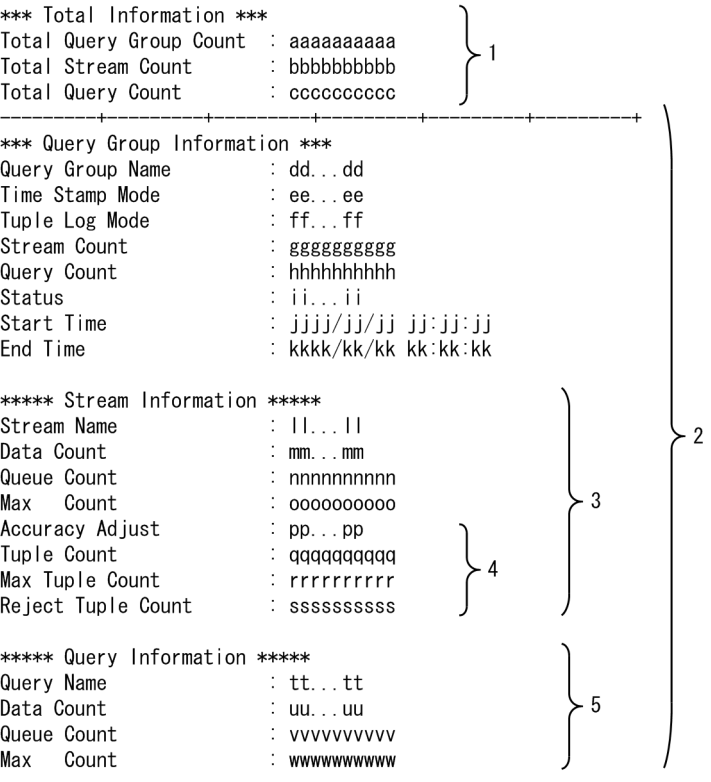

(凡例)

- 1:-all オプション指定時にだけ表示されます。
- 2:表示されるクエリグループの数だけ繰り返し表示されます。
- 3:クエリグループに登録されたストリームの数だけ繰り返し表示されます。
- 4:クエリグループのタイムスタンプモードが,DATASOURCE の場合にだけ表示されます。
- 5:クエリグループに登録されたクエリ数分繰り返し表示されます。

出力形式中の各変数の意味を次に示します。

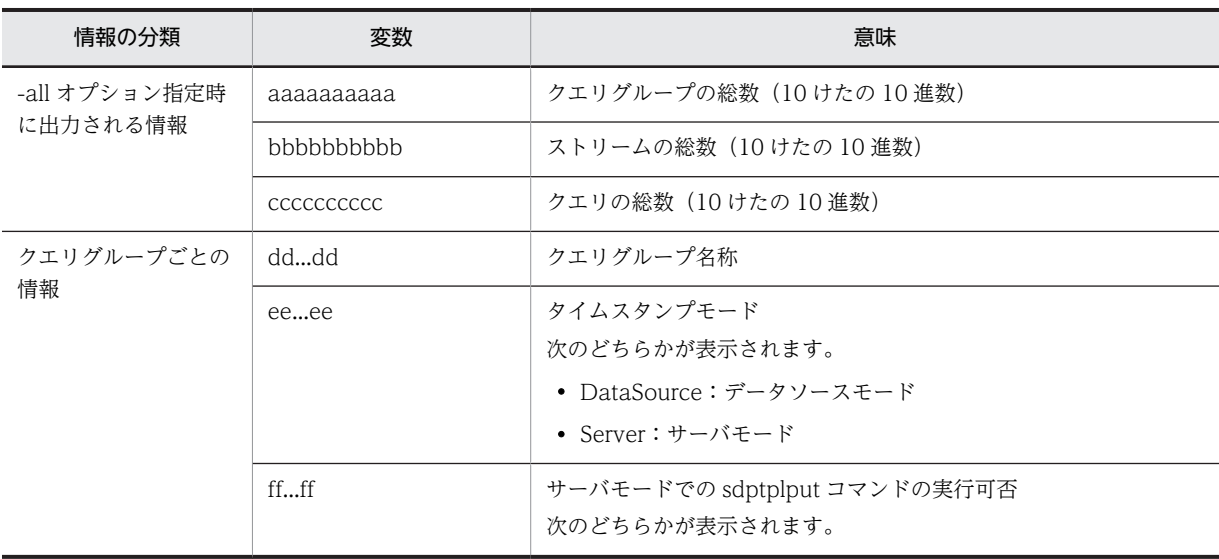

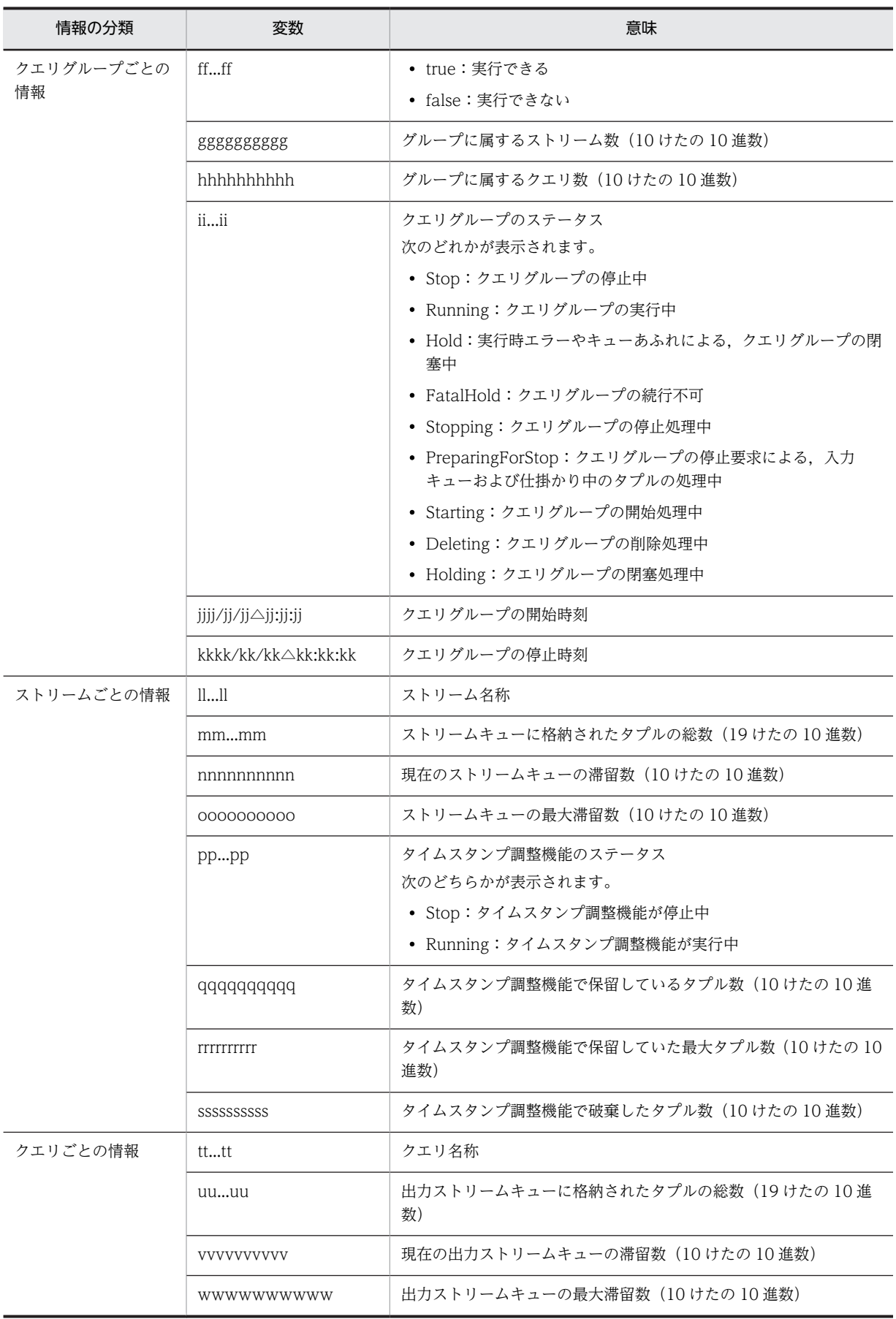
(凡例) △:半角スペース

# sdpsetup (運用環境のセットアップ)

# 形式

sdpsetup <運用ディレクトリ>

# 機能

運用環境をセットアップします。

## 実行権限

運用ユーザー

コマンド実行の前提条件

なし

格納先ディレクトリ

<インストールディレクトリ>\bin\

#### 引数

<運用ディレクトリ>

システムを運用するための運用ディレクトリを絶対パスで指定します。指定するディレクトリは,運用ユー ザーが参照できるパス上にしてください。

- 指定したディレクトリがない場合 新規に作成します。
- 指定したディレクトリがすでにある場合 指定したディレクトリ下にある bin ディレクトリは上書きされます。 bin 以外のディレクトリがある場合,上書きされません。bin 以外のディレクトリがない場合だけ新規 に作成されます。

作成される運用ディレクトリの構成については,[「3.2.2 運用ディレクトリの構成](#page-57-0)」を参照してください。

運用ディレクトリ、およびその配下にあるディレクトリ、ならびにファイルのアクセス権限は、このコマン ドを実行したときに設定されます。セットアップ時に存在するディレクトリとファイルについては,アクセ ス権限を変更しません。

引数を省略した場合,または引数にエラーがあった場合,Usage メッセージを表示してコマンドを終了し ます。

正しい引数が指定された場合,次のメッセージが表示されます。

KFSP91030-I === Setup information: KFSP91032-I Setup directory: <運用ディレクトリ> KFSP91033-Q Do you want to continue?  $(y/n)$ 

- 「y」を選択すると,セットアップを開始します。
- 「n」を選択すると,セットアップを中断します。

# 注意事項

- 引数を二つ以上指定した場合,二つ目以降の引数を無視してセットアップを続行します。
- インストールディレクトリ下は,運用ディレクトリに指定できません。指定した場合,エラーとなりま す。
- 運用ディレクトリのパス名には,次の文字以外は指定できません。 半角英数字, 円記号 (¥), ピリオド (.), アンダーライン (\_), コロン (:)

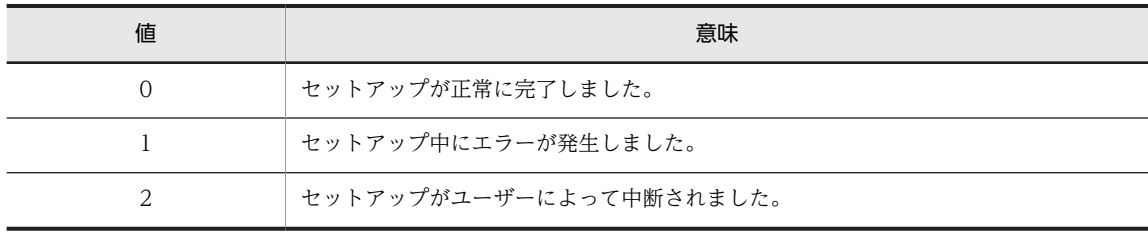

# sdpstart (SDP サーバの起動)

# 形式

sdpstart

# 機能

SDP サーバを起動します。

# 実行権限

運用ユーザー

# コマンド実行の前提条件

このコマンドの実行には、次のファイルが必要となります。

- システムコンフィグプロパティファイル(system\_config.properties)
- SDP サーバ用 JavaVM オプションファイル (jvm\_options.cfg)

# 格納先ディレクトリ

 $\leq$ 運用ディレクトリ $>$ ¥bin¥

# 引数

なし

# 注意事項

- このコマンドを実行すると,カレントディレクトリを運用ディレクトリに移動してサーバを起動しま す。そのため、SDP サーバ用 IavaVM オプションファイルに定義するクラスパスを相対パスで設定す る場合は,運用ディレクトリからの相対パスを設定する必要があります。
- 同一ポート番号が使用されている場合、エラーとなります。その場合, system config.properties で ポート番号を変更する必要があります。
- 一つの運用ディレクトリで複数の SDP サーバを起動できません。
- SDP サーバが起動してから停止するまで,このコマンドには制御が戻りません。
- JavaVM が異常終了した場合、戻り値は JavaVM の戻り値となります。
- インプロセス連携のカスタムアダプターでユーザーが実装する処理で exit メソッドを実行した場合,こ のコマンドの戻り値は exit メソッドが指定された値となります。

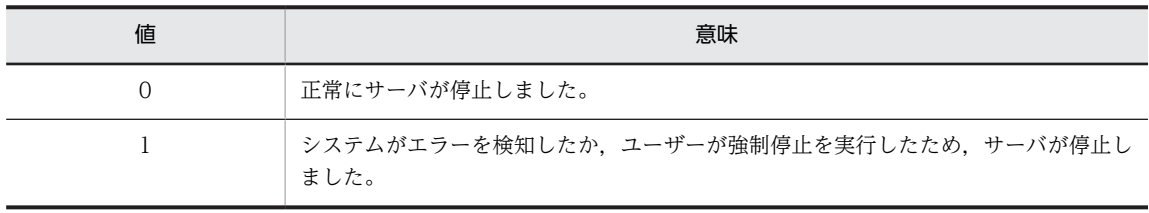

# <span id="page-148-0"></span>sdpstartap (RMI 連携アダプターの起動)

# 形式

#### RMI 連携の標準提供アダプターを起動する場合

sdpstartap ip.co.Hitachi.soft.sdp.adaptor.AdaptorManager  $\langle \nabla \vec{\mathcal{Y}} \vec{\mathcal{Y}} - \vec{\mathcal{Y}} \vec{\mathcal{Y}} - \vec{\mathcal{Y}} \vec{\mathcal{Z}} \rangle$ 

RMI 連携のカスタムアダプターを起動する場合

sdpstartap [-clientcfg <jvm\_client\_options.cfgのパス>] <Javaアプリケーションクラス名> [ <mainメソッドに渡される引数>…]

# 機能

指定した RMI 連携の標準提供アダプター,または RMI 連携のカスタムアダプターを起動します。

# 実行権限

運用ユーザー

# コマンド実行の前提条件

このコマンドの実行には、次のファイルが必要です。

- システムコンフィグプロパティファイル (system config.properties)
- SDP サーバ用 JavaVM オプションファイル (jvm\_options.cfg)

#### 格納先ディレクトリ

 $\leq$ 運用ディレクトリ $>$ ¥bin¥

# 引数

#### <アダプターグループ名>

起動する RMI グループ名を指定します。アダプター構成定義ファイルの RMI グループ定義 (<RMIGroupDefinition>タグ)の name 属性で指定したアダプターグループ名を指定してください。

#### -clientcfg < jvm\_client\_options.cfg のパス>

送受信を行うための Java アプリケーションに個別の RMI 連携用 JavaVM オプションファイルを使用す る場合,そのファイルのパス名を絶対パスまたは相対パスで指定します。相対パスの場合,コマンドを投入 したディレクトリからの相対パスを指定します。

このオプションの指定を省略した場合, <運用ディレクトリ>¥conf¥jvm\_client\_options.cfg が使用され ます。

#### < Java アプリケーションクラス名>

起動する Java アプリケーションクラス名を指定します。ハイフン(-)で始まる Java アプリケーションク ラス名は指定できません。

#### < main メソッドに渡される引数>

Java アプリケーションクラスの main メソッドに渡される引数を指定します。

# 注意事項

- 引数を省略した場合,または引数にエラーがあった場合,コマンドの使用方法を示すメッセージが表示 されコマンドが終了します。RMI 連携の標準提供アダプターを起動する場合は,表示メッセージの 「Class」を「jp.co.Hitachi.soft.sdp.adaptor.AdaptorManager」に,「[Args...]」を「アダプターグ ループ名」にそれぞれ読み替えてください。
- カスタムアダプターの場合,このコマンドは,Java アプリケーションのメインクラスの main メソッド を実行します。main メソッドは、public static void main(String[])と宣言されている必要がありま す。

RMI 連携のカスタムアダプターの作成については,マニュアル「uCosminexus Stream Data Platform - Application Framework アプリケーション開発ガイド」を参照してください。

- カスタムアダプターの終了コードとして 1 を使用してはいけません。 RMI 連携のカスタムアダプターの作成については,マニュアル「uCosminexus Stream Data Platform - Application Framework アプリケーション開発ガイド」を参照してください。
- カスタムアダプターの場合,メインクラスを jar ファイルに格納しているときは, jvm\_client\_options.cfg に次のように jar ファイルのクラスパスを設定する必要があります。 SDP\_CLASS\_PATH=\_\\\text\\text\abc\\\sdpclient.jar

また,デフォルトのクラスパスとして,カレントディレクトリを使用しません。使用するクラスパスに カレントディレクトリを追加するには、jvm\_client\_options.cfg に、次のように設定してください。 SDP\_CLASS\_PATH=.

設定方法については, [8.5 RMI 連携用 JavaVM オプションファイル (jvm\_client\_options.cfg)」を 参照してください。

• 複数のカスタムアダプターを起動する場合,RMI 連携用 JavaVM オプションファイルを複数用意し, Java のログファイルのプレフィックス名が重複しないように設定する必要があります。 設定方法については、「8.5 RMI 連携用 JavaVM オプションファイル (jvm\_client\_options.cfg)」を 参照してください。

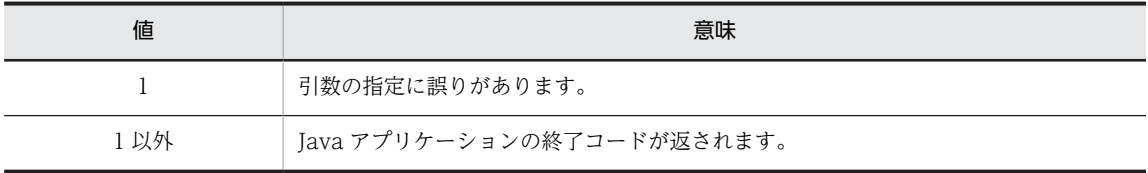

# sdpstartinpro (インプロセス連携アダプターの起動)

# 形式

インプロセス連携の標準提供アダプターを起動する場合

sdpstartinpro {<アダプターグループ名> | -help}

インプロセス連携のカスタムアダプターを起動する場合

sdpstartinpro {<インプロセス連携のカスタムアダプター名> [ <インプロセス連携のカスタムアダプターに渡す引数>…]|-help}

# 機能

指定したインプロセス連携の標準提供アダプター,またはインプロセス連携のカスタムアダプターを起動し ます。

インプロセス連携のカスタムアダプターを指定してこのコマンドを実行すると,インプロセス連携用プロパ ティファイルに指定されたメインクラスをロードして SDP サーバに登録したあと、StreamInprocessUP インタフェース実装クラスの execute メソッドを実行します。

#### 実行権限

運用ユーザー

#### コマンド実行の前提条件

このコマンドの実行には、次のファイルが必要です。

- システムコンフィグプロパティファイル (system config.properties)
- SDP サーバ用 JavaVM オプションファイル (jvm\_options.cfg)

## 格納先ディレクトリ

 $\leq$ 運用ディレクトリ $>$ ¥bin¥

引数

#### <アダプターグループ名>

起動するインプロセスグループ名を指定します。アダプター構成定義ファイル (AdaptorCompositionDefinition.xml)のインプロセスグループ定義(<InprocessGroupDefinition>タ グ)の name 属性で指定したアダプターグループ名を指定してください。

#### <インプロセス連携のカスタムアダプター名>

起動するインプロセス連携のカスタムアダプター名を指定します。user\_app.<インプロセス連携のカス タムアダプター名>.properties で設定した名称を指定してください。

## <インプロセス連携のカスタムアダプターに渡す引数>

起動するインプロセス連携のカスタムアダプターに渡す引数を指定します。指定した引数は,インプロセス 連携のカスタムアダプターの String 型の可変長引数を持つコンストラクターに渡されます。

#### -help

コマンドの使用方法を表示します。

このオプションが指定された場合,インプロセス連携の標準提供アダプターの起動,インプロセス連携のカ スタムアダプターの起動,およびオプションの不正チェックはされないでコマンドが終了します。

# 注意事項

- 引数を省略した場合,または引数にエラーがあった場合,コマンドの使用方法を示すメッセージが表示 されコマンドが終了します。インプロセス連携の標準提供アダプターを起動する場合は,表示メッセー ジの「InprocessApName」を「アダプターグループ名」に読み替えてください。
- SDP サーバが稼働中のときだけ実行できます。
- インプロセス連携のカスタムアダプターが実行中の場合はエラーになります。
- user\_app.<アダプター名>.properties がない場合,または user\_app.<アダプター名>.properties の 解析でエラーがあった場合、インプロセス連携のカスタムアダプターは起動されません。
- インプロセス連携のカスタムアダプターを指定してこのコマンドを実行すると, StreamInprocessUP インタフェースの execute メソッドを起動したあと,メソッドの完了を待たないでリターンします。そ のため、execute メソッド内の処理でエラーが発生した場合でも戻り値 0 が返されます。
- このコマンドで起動したインプロセス連携のカスタムアダプターは,アプリケーションで実装した execute メソッドの処理が終了しても sdpstopinpro コマンドで停止するまでは再起動できません。
- インプロセス連携のカスタムアダプターに任意の引数を渡す場合は、StreamInprocessUP インタ フェースを実装するカスタムアダプターに、String 型の可変長引数を持つコンストラクターを実装して ください。なお、String 型の可変長引数を持つコンストラクターを実装していない場合は、デフォルト コンストラクターが呼ばれます(ただし,引数は渡されません)。
- インプロセス連携のカスタムアダプターに任意の引数を渡さない場合は、String 型の可変長引数を持つ コンストラクターまたはデフォルトコンストラクターのどちらかを実装してください。どちらも実装 している場合は,String 型の可変長引数を持つコンストラクターが呼ばれます。
- String 型の可変長引数を持つコンストラクターまたはデフォルトコンストラクターのどちらも実装し ていない場合は,エラーとなり,インプロセス連携のカスタムアダプターは起動しません。
- インプロセス連携のカスタムアダプターに渡す引数に「-help」は指定できません。指定した場合は Usage が表示されます。

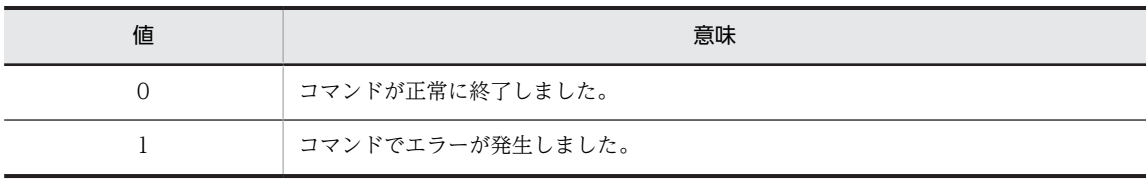

# sdpstop (SDP サーバの停止)

# 形式

sdpstop {  $[-force]$  |-help}

# 機能

SDP サーバを停止します。引数を省略してこのコマンドを実行した場合は,登録されているすべてのクエ リグループおよびインプロセス連携のアダプターを正常停止してから SDP サーバを停止します。

#### 実行権限

運用ユーザー

# コマンド実行の前提条件

このコマンドの実行には、次のファイルが必要です。

- システムコンフィグプロパティファイル (system config.properties)
- SDP サーバ用 JavaVM オプションファイル (jvm\_options.cfg)

# 格納先ディレクトリ

 $\leq$ 運用ディレクトリ $>$ ¥bin¥

# 引数

-force

SDP サーバを強制停止します。引数の指定なしでコマンドを実行しても SDP サーバを停止できない場合 に,このオプションを指定します。

#### -help

コマンドの使用方法を表示します。

このオプションが指定された場合、SDP サーバの停止およびオプションの不正チェックはされないでコマ ンドが終了します。

# 注意事項

- -force 指定時, 各クエリの実行スレッドの停止処理のタイムアウト時間は 30 秒です。 -force 指定時にクエリ実行スレッドの停止処理でタイムアウトした場合,タイムアウトしたクエリ実行 スレッドのトレース情報の一部が採取されないことがあります。
- 引数を省略してこのコマンドを実行した場合に,操作中のクエリグループまたはインプロセス連携アダ プターがあるときは、正常停止できません。この場合、戻り値 1 が返されます。
- 特定のクエリグループの停止中にエラーが発生した場合,ほかのクエリグループの停止およびシステム の停止は続行します。システムが停止した場合,コマンドの戻り値は 0 になります。

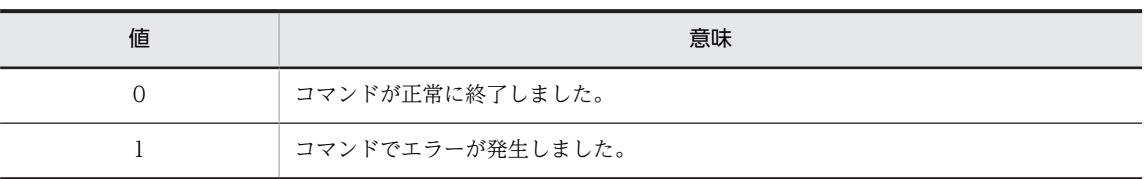

# sdpstopap (RMI 連携アダプターの停止)

# 形式

sdpstopap { [-force]  $\langle \nabla \mathcal{F} \mathcal{F} \mathcal{F} \mathcal{F} \mathcal{F} \mathcal{F} \mathcal{F} \mathcal{F} \mathcal{F} \mathcal{F} \rangle$  |-help}

# 機能

指定した RMI 連携の標準提供アダプターを停止します。

# 実行権限

運用ユーザー

## コマンド実行の前提条件

なし

格納先ディレクトリ

 $\leq$ 運用ディレクトリ $>$ ¥bin¥

# 引数

-force

RMI グループに属するアダプターを強制停止します。処理中のデータをすべて破棄し,コールバックの停 止処理を実行しないで直ちにアダプターグループを停止します。

## <アダプターグループ名>

停止する RMI グループの名称を指定します。アダプター構成定義ファイル (AdaptorCompositionDefinition.xml)の RMI グループ定義(<RMIGroupDefinition>タグ)の name 属性で指定したアダプターグループ名を指定してください。

#### -help

コマンドの使用方法を表示します。

このオプションを指定した場合,RMI 連携アダプターの停止およびオプションの不正チェックはされない でコマンドが終了します。

#### 注意事項

- RMI 連携の標準提供アダプターが実行中の時だけ実行できます。RMI 連携の標準提供アダプターが実 行中でない場合はエラーになります。
- -force を指定して実行すると,タイミングによってエラーメッセージが出力される場合がありますが, 動作に支障はありません。

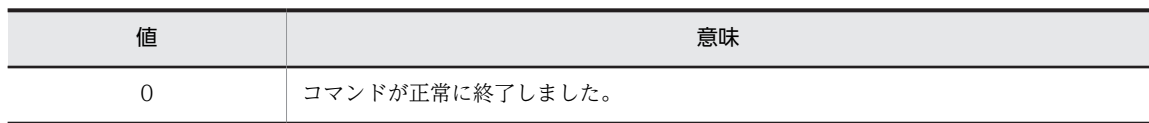

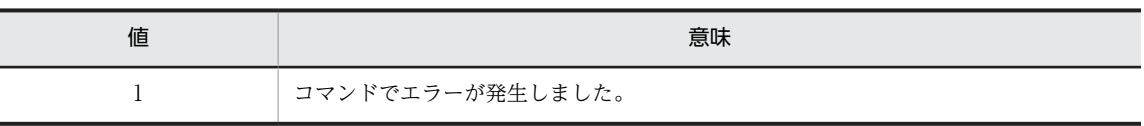

# sdpstopinpro (インプロセス連携アダプターの停止)

# 形式

インプロセス連携の標準提供アダプターを停止する場合

sdpstopinpro {<アダプターグループ名>|-help}

インプロセス連携のカスタムアダプターを停止する場合

sdpstopinpro {<インプロセス連携のカスタムアダプター名> |-help}

# 機能

指定したインプロセス連携の標準提供アダプター,または SDP サーバに登録されているインプロセス連携 のカスタムアダプターを停止します。

インプロセス連携のカスタムアダプター名を指定してこのコマンドを実行すると、SDP サーバに登録され た StreamInprocessUP インタフェースの stop メソッドを実行します。

### 実行権限

運用ユーザー

# コマンド実行の前提条件

このコマンドの実行には、次のファイルが必要です。

- システムコンフィグプロパティファイル (system config.properties)
- SDP サーバ用 JavaVM オプションファイル (jvm\_options.cfg)

# 格納先ディレクトリ

 $\leq$ 運用ディレクトリ $>$ ¥bin¥

## 引数

# <アダプターグループ名>

停止するインプロセスグループ名を指定します。アダプター構成定義ファイル (AdaptorCompositionDefinition.xml)のインプロセスグループ定義(<InprocessGroupDefinition>タ グ)の name 属性で指定したアダプターグループ名を指定してください。

# <インプロセス連携のカスタムアダプター名>

停止するインプロセス連携のカスタムアダプター名を指定します。user\_app.<アダプター名 >.properties で設定した名称を指定してください。

#### -help

コマンドの使用方法を表示します。

このオプションが指定された場合,インプロセス連携の標準提供アダプターの停止,インプロセス連携のカ スタムアダプターの停止,およびオプションの不正チェックをしないでコマンドを終了します。

# 注意事項

- カスタムアダプターの場合, StreamInprocessUP インタフェースの execute メソッドで起動したユー ザースレッドは、stop メソッドの中で必ず停止してください。stop メソッドに停止処理を記述しな かった場合,または stop メソッドで停止できない無限ループなどの処理がユーザースレッドに含まれ る場合,ユーザースレッドが停止されないで残ることがあります。
- カスタムアダプターの場合, StreamInprocessUP インタフェースの execute メソッドに無限ループな どの処理を記述したときに,execute メソッド自身の実行スレッドが残ってしまうことがあります。
- このコマンドは stop メソッドが終了するまでリターンしません。そのため、stop メソッドで時間の掛 かる処理を記述した場合,コマンドがリターンしないおそれがあります。
- stop メソッドがエラーになった場合でも,停止処理は続行します。

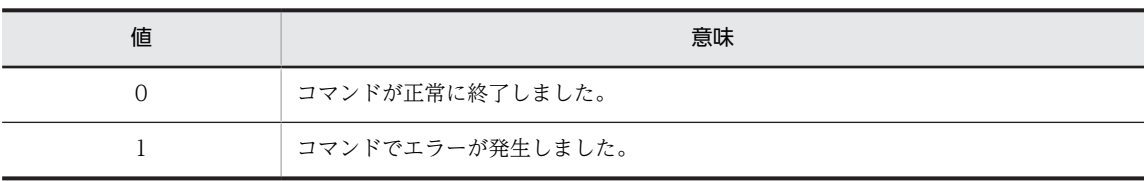

# sdptplls (タプル情報の表示)

# 形式

sdptplls {-file <タプルログファイル>[ <タプルログファイル>...] [-time [<開始時刻>][,<終了時刻>]] [-info {file|tuple}] [-csv] [-data]|-file <タプルログファイル> [ <タプルログファイル>...] -check|-help}

# 機能

タプルログファイルに取得したタプルの情報を表示します。

#### 実行権限

運用ユーザー

# コマンド実行の前提条件

なし

#### 格納先ディレクトリ

 $\leq$ 運用ディレクトリ $>$ ¥bin¥

## 引数

-file <タプルログファイル>[ <タプルログファイル>...]

表示するタプルログファイルのパスを指定します。

複数のタプルログファイルを指定する場合は、半角スペースで区切って指定します。この場合、指定した ファイルの順番に情報が表示されます。

#### -time [<開始時刻>] [,<終了時刻>]

表示するタプルの開始時刻と終了時刻を,次の形式で指定します。

hhmmsslll [MMDD [YYYY]] hh:時(00≦hh≦23) mm:分(00≦mm≦59) ss:秒(00≦ss≦59) lll:ミリ秒(000≦lll≦999) MM:月(01≦MM≦12) DD:日(01≦DD≦31) YYYY:年(4 けたの西暦)

- 半角数字で指定してください。
- 開始,または終了の「年」の指定を省略した場合は,当年の指定月日時刻と見なされます。
- •「年,月,日」の指定を省略した場合,当年当月当日の指定時刻と見なされます。
- •「月,日」,「月」,または「日」だけを省略できません。省略した場合はオプションエラーになりま す。
- •「月」または「日」を省略したい場合は,「年」,「月」,「日」のすべてを省略してください。

開始時刻,終了時刻はタプルの取得時刻で指定します。タプルの取得時刻は,このコマンドで確認できま す。

開始時刻と終了時刻は,スペースを挿入しないでコンマで区切って指定します。

時刻の指定方法によって,それぞれ,次のように表示されます。

- 開始時刻を省略した場合 終了時刻以前のタプルが表示されます。
- 終了時刻を省略した場合 開始時刻以降のタプルが表示されます。
- 開始時刻,および終了時刻の両方を省略した場合 すべてのタプルが表示されます。
- 開始時刻と終了時刻に同じ値を指定した場合 指定した時刻のタプルだけが表示されます。
- 終了時刻よりもあとの時間を開始時刻に指定した場合 オプションエラーになります。
- なお,-info オプションで file を指定した場合,この引数の指定は無効になります。

-info {file | tuple}

表示する情報の種類を指定します。

- file:ファイルの情報を表示します。
- tuple:タプルの情報を表示します。

指定を省略した場合は,タプルの情報が表示されます。

## -csv

表示内容を, CSV ファイル形式で表示します。

このオプションを指定した場合,タイムスタンプなどの時刻情報は,日付と時刻で一つのデータとして扱わ れます。

# -data

タプルのデータオブジェクトの内容を表示します。

-info オプションで file を指定した場合,このオプションの指定は無効になります。

-csv オプションを指定した場合、このオプションで表示されるタプルのデータオブジェクトは一つのデー タとして扱われます。

## -check

タプルログファイルに,タプルの欠落があるかを確認します。

# -help

コマンドの使用方法を表示します。

このオプションが指定された場合,タプルの情報の表示,およびオプションの不正チェックをしないでコマ ンドを終了します。

# 注意事項

デフォルトと異なる文字コードの環境で取得したタプルログファイルを指定した場合,タプルの文字列情報 が正しく復元されないことがあります。

# 戻り値

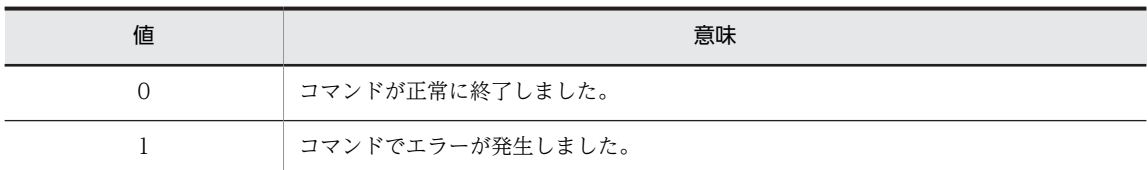

# 出力形式

-info file オプション指定時

-csv オプションを指定しない場合

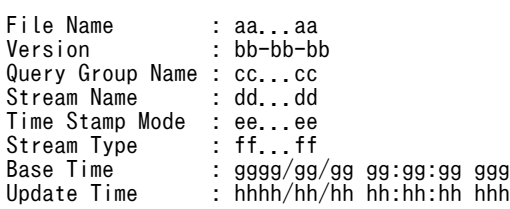

...(ファイルごとに繰り返し)

-csv オプションを指定する場合

File Name,Version,Query Group Name,Stream Name,Time Stamp Mode,Stream Type,Base Time,Update Timeaa...aa,bb-bb-bb,cc...cc,dd...dd,ee...ee,ff...ff,gggg/gg/gg gg:gg:gg ggg,hhhh/hh/hh hh:hh:hh hhh...(ファイルごとに繰り返し)

出力形式中の,各変数の意味を次に示します。

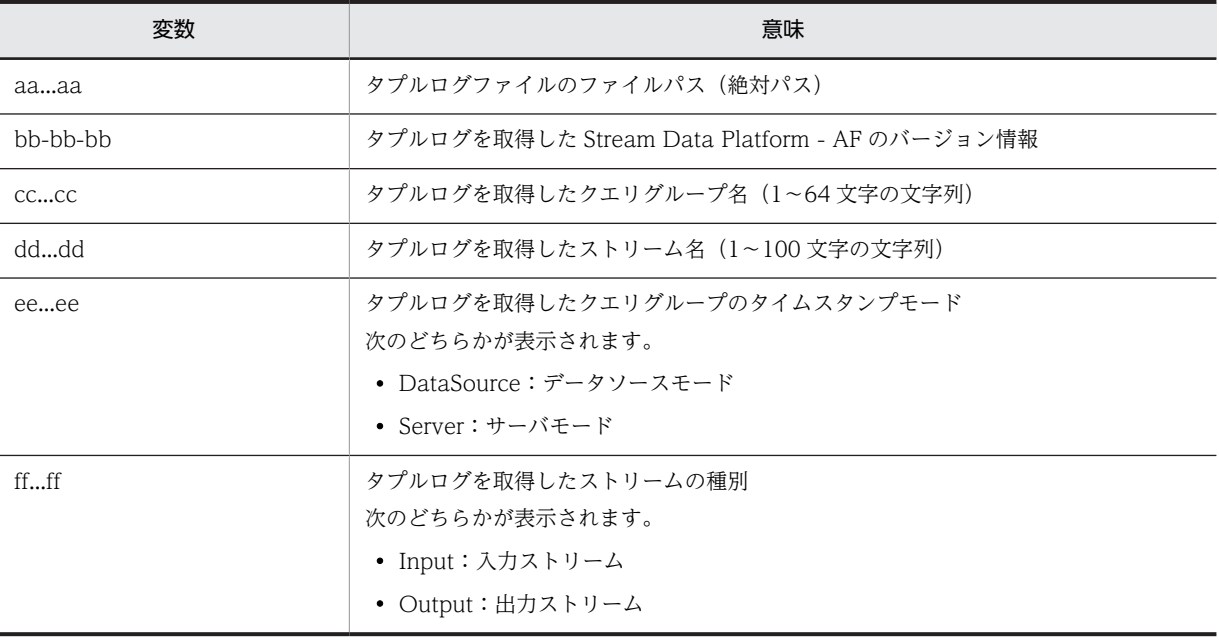

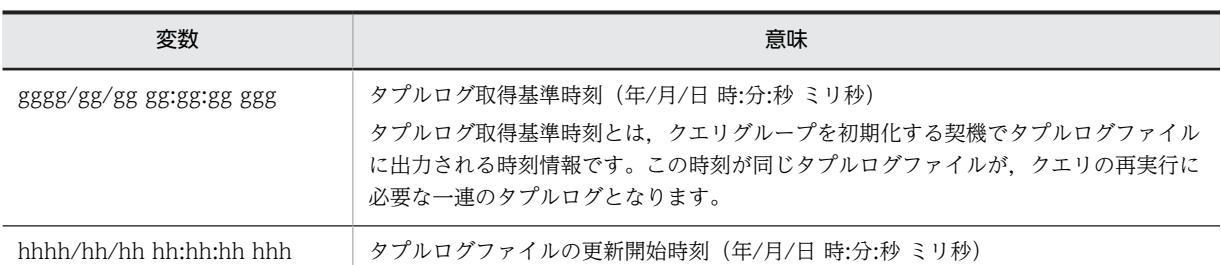

#### -info tuple オプション指定時

-csv オプション,および-data オプションを指定しない場合

File Name : ii...ii Record No Record Time Time Stamp Status jj...jj kkkk/kk/kk kk:kk:kk kkk llll/ll/ll ll:ll:ll lll mm...mm ...(タプルごとに繰り返し)

...(ファイルごとに繰り返し)

-csv オプションを指定しないで,-data オプションを指定する場合

File Name : ii...ii Record No Record Time Time Stamp Status Data jj...jj kkkk/kk/kk kk:kk:kk kkk llll/ll/ll ll:ll:ll lll mm...mm nn...nn ...(タプルごとに繰り返し)

...(ファイルごとに繰り返し)

-csv オプションを指定し,-data オプションを指定しない場合

File Name, Record No, Record Time, Time Stamp, Status ii...ii,jj...jj,kkkk/kk/kk kk:kk:kk kkk, llll/ll/ll ll:ll:ll lll,mm...mm ...(タプルごとに繰り返し)

...(ファイルごとに繰り返し)

-csv オプション,および-data オプションを指定する場合

File Name, Record No, Record Time, Time Stamp, Status, Data ii...ii,jj...jj,kkkk/kk/kk kk:kk:kk kkk,llll/ll/ll ll:ll:ll lll,mm...mm,nn...nn ...(タプルごとに繰り返し)

...(ファイルごとに繰り返し)

出力形式中の,各変数の意味を次に示します。

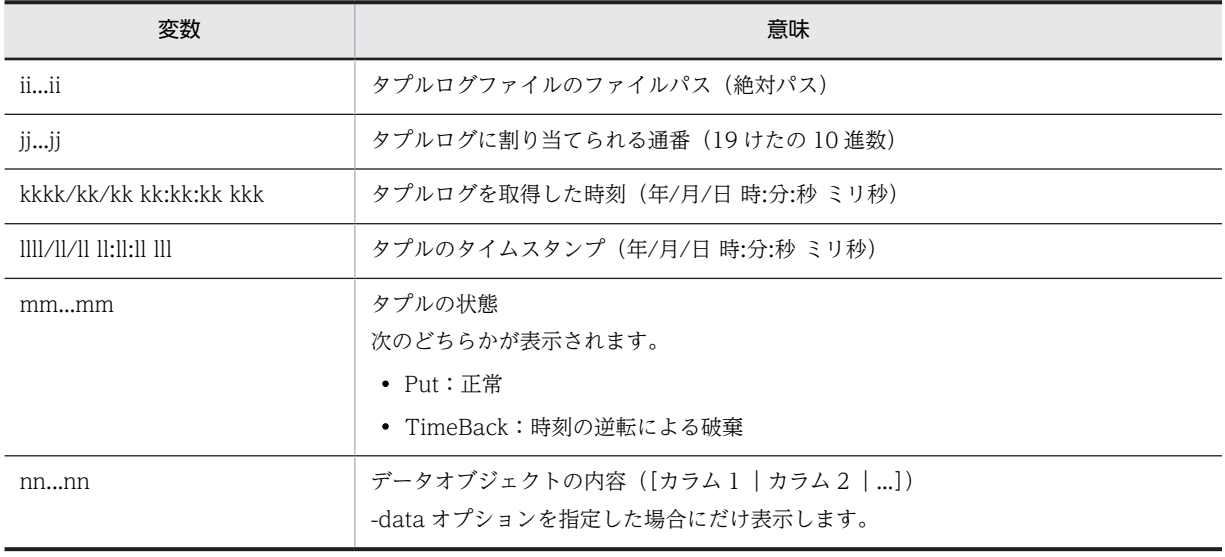

-check オプション指定時

File Name : oo...oo First No Last No pp...pp qq...qq Lost Norr...rr-rr...rr ...(欠落ごとに繰り返し)

...(ファイルごとに繰り返し)

出力形式中の,各変数の意味を次に示します。

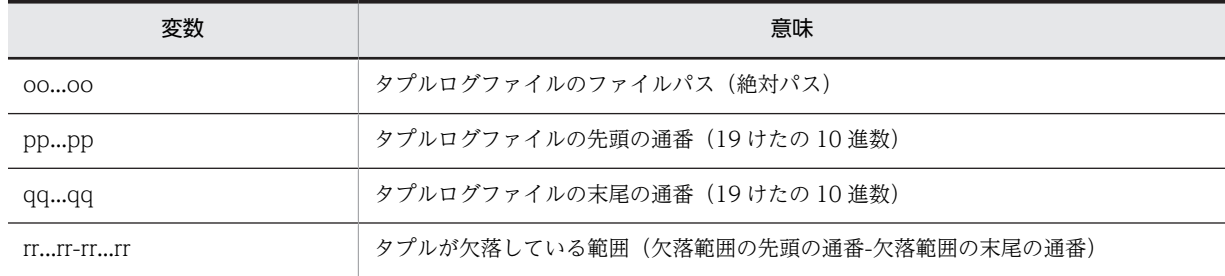

# sdptplput (タプルの再投入)

# 形式

sdptplput {-file <タプルログファイル>[ <タプルログファイル>...] [-time [<開始時刻>][,<終了時刻>]] [-interval <投入間隔>] [-count <投入個数>]|-help}

# 機能

タプルログファイルに取得したタプルを入力ストリームキューに再投入します。

# 実行権限

運用ユーザー

# コマンド実行の前提条件

このコマンドの実行には、次のファイルが必要です。

- システムコンフィグプロパティファイル(system\_config.properties)
- SDP サーバ用 JavaVM オプションファイル (ivm\_options.cfg)

# 格納先ディレクトリ

 $\leq$ 運用ディレクトリ $>$ ¥bin¥

# 引数

-file <タプルログファイル> [ <タプルログファイル>...]

再投入するタプルログファイルのパスを指定します。

複数のタプルログファイルを指定する場合は,半角スペースで区切って指定します。

ファイルを複数指定する場合は,次のことに注意してください。

- タプルログ取得基準時刻が異なるタプルログファイルを一度に指定すると,ファイル指定エラーになり ます。 タプルログ取得基準時刻とは,クエリグループを初期化する契機で出力される時刻情報です。この時刻 が同じタプルログファイルがクエリの再実行に必要な一連のタプルログとなります。 各タプルログファイルのタプルログ取得基準時刻は、sdptplls コマンドで確認できます。
- タプルログが複数ファイルに出力された場合や,複数の入力ストリームを持つクエリグループに再投入 する場合,取得したすべてのタプルログファイルを指定しなくてもエラーになりません。指定された ファイルで再投入します。
- 同一のタプルログファイルを複数指定した場合,ファイル指定エラーになります。
- 同一ストリームキューのタプルログファイルを複数指定した場合,ファイル更新時刻が古いファイルか ら再投入します。 各タプルログファイルのファイル更新時刻は、sdptplls コマンドで確認できます。

-time [<開始時刻>] [,<終了時刻>]

再投入するタプルの開始時刻と終了時刻を,次の形式で指定します。

hhmmsslll [MMDD [YYYY]] hh:時(00≦hh≦23) mm:分(00≦mm≦59) ss:秒(00≦ss≦59) lll:ミリ秒(000≦lll≦999) MM:月(01≦MM≦12) DD:日(01≦DD≦31) YYYY:年(4 けたの西暦)

- 半角数字で指定してください。
- 開始,または終了の「年」の指定を省略した場合は,当年の指定月日時刻と見なされます。
- •「年,月,日」の指定を省略した場合,当年当月当日の指定時刻と見なされます。
- •「月,日」,「月」,または「日」だけを省略できません。省略した場合はオプションエラーになりま す。
- •「月」または「日」を省略したい場合は,「年」,「月」,「日」のすべてを省略してください。

開始時刻,終了時刻はタプルの取得時刻で指定します。タプルの取得時刻は,sdptplls コマンドで確認でき ます。

開始時刻と終了時刻は,スペースを挿入しないでコンマで区切って指定します。

時刻の指定方法によって,それぞれ次のように再投入されます。

- 開始時刻を省略した場合 終了時刻以前のタプルが再投入されます。
- 終了時刻を省略した場合 開始時刻以降のタプルが再投入されます。
- 開始時刻,および終了時刻の両方を省略した場合 すべてのタプルが再投入されます。
- 開始時刻と終了時刻に同じ値を指定した場合 指定した時刻のタプルだけが再投入されます。
- 終了時刻よりもあとの時間を開始時刻に指定した場合 オプションエラーになります。

-interval <投入間隔> (1~600000)

タプルを再投入する間隔をミリ秒単位で指定します。指定を省略した場合,100 ミリ秒が設定されます。

-count オプションで指定した個数のタプルを再投入後,指定した間隔を空けて再投入を開始します。また, 入力ストリームキューのキューあふれが発生した場合,再投入に失敗したタプルを指定した間隔を空けて, 再度投入します。

-count オプションを指定していない場合,-interval オプションによる投入間隔は,入力ストリームキュー のキューあふれが発生したときだけ有効になります。

-count <投入個数> (1~1048576)

一度に再投入するタプルの個数を指定します。

指定した個数のタプルを再投入したあと,-interval オプションで指定した間隔を空けて再投入を開始しま す。

指定を省略した場合,間隔を空けないですべてのタプルを再投入します。

#### -help

コマンドの使用方法を表示します。

このオプションを指定した場合,タプルの再投入,およびオプションの不正チェックはされないでコマンド を終了します。

# 注意事項

- このコマンドは,複数の入力ストリームキューのタプル入力待ち合わせによるタイムアウトを再現でき ません。
- デフォルトと異なる文字コードの環境で取得したタプルログファイルを指定した場合,タプルの文字列 情報が正しく復元されないことがあります。
- このコマンドを実行した場合,入力アダプターでのタプルの投入と同様にタプルログが取得されます。 再投入するときは、使用するタプルログファイルを運用ディレクトリから退避し、退避したファイルを 使用して実行してください。
- このコマンドは,最後の入力タプルを再投入してから putEnd メソッドを実行するまでの間隔を再現で きません。そのため,サーバモードで取得したタプルログファイルを使用したクエリの再実行では,最 後の入力タプルを投入してから putEnd メソッドを実行するまでの間の結果が,入力アダプターを使用 してクエリを実行した結果と異なる場合があります。
- このコマンドは,SDP サーバ内でタプルを再投入します。そのため,コマンドプロセスを強制終了した 場合,タプルの再投入を継続します。継続中のタプルの再投入を中止するには,sdpcqlstop コマンド でクエリグループを停止してください。
- このコマンドを,-interval オプション,および-count オプションを指定して実行した場合,クエリグ ループの状態の変更は,-interval に指定した間隔で検知されます。そのため,このコマンドの実行中に クエリグループを停止させても,すぐに再投入を中止しないことがあります。

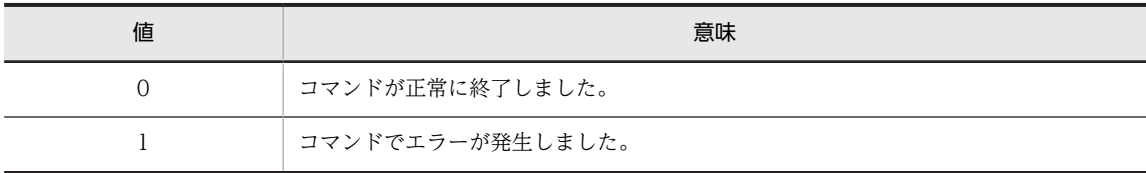

# sdptrced (トレース情報の編集)

# 形式

sdptrced {-file <トレースファイル名>[ <トレースファイル名>…]

 [-time [<開始時刻>][,<終了時刻>]] [-threadid <スレッドID>[ <スレッドID>…]] [-csv]|-help}

# 機能

API トレース情報を編集して出力します。

# 実行権限

運用ユーザー

# コマンド実行の前提条件

このコマンドの実行には、次のファイルが必要です。

- システムコンフィグプロパティファイル(system\_config.properties)
- SDP サーバ用 JavaVM オプションファイル (ivm\_options.cfg)

# 格納先ディレクトリ

 $\leq$ 運用ディレクトリ $>$ ¥bin¥

# 引数

-file <トレースファイル名> [ <トレースファイル名>…]

編集するトレースファイルのパス名を絶対パスで指定します。複数のトレースファイル名を指定する場合 は,トレースファイル名とトレースファイル名の間を半角スペースで区切って指定します。

#### -time [<開始時刻>] [,<終了時刻>]

出力したいトレース情報が取得された開始時刻と終了時刻を,次の形式で指定します。

hhmmss [MMDD [YYYY]]

hh:時(00≦hh≦23)

mm:分(00≦mm≦59)

ss:秒(00≦ss≦59)

MM:月(01≦MM≦12)

DD:日(01≦DD≦31)

YYYY:年(4 けたの西暦)

- 半角英数字で指定してください。
- 開始,または終了の「年」の指定を省略した場合は,当年の指定月日時刻と見なされます。
- •「年,月,日」の指定を省略した場合,当年当月当日の指定時刻と見なされます。
- •「月,日」,「月」,または「日」だけを省略できません。省略した場合はオプションエラーになりま す。
- •「月」または「日」を省略したい場合は,「年」,「月」,「日」のすべてを省略してください。

開始時刻と終了時刻は,スペースを挿入しないでコンマで区切って指定します。 時刻の指定方法によって,それぞれ,次のように出力されます。

- 開始時刻を省略した場合 終了時刻以前のトレース情報が出力されます。
- 終了時刻を省略した場合 開始時刻以降のトレース情報が出力されます。
- 開始時刻,および終了時刻の両方を省略した場合 すべてのトレース情報が出力されます。
- 開始時刻と終了時刻に同じ値を指定した場合 指定した時刻のトレース情報が出力されます。
- 終了時刻よりもあとの時間を開始時刻に指定した場合 オプションエラーになります。

-threadid <スレッド ID >[ <スレッド ID >…]

指定されたスレッド ID のスレッドによって出力されたトレース情報だけ出力します。

スレッド ID は,半角数字で指定します。指定できる値は,0〜9223372036854775807 です。複数のス レッド ID を指定する場合は,スレッド ID とスレッド ID の間を半角スペースで区切って指定します。

-csv

トレース情報の編集結果を CSV 形式で表示します。

#### -help

コマンドの使用方法を表示します。

このオプションが指定された場合,トレース情報の出力およびオプションの不正チェックはしないでコマン ドを終了します。

#### 注意事項

- API トレースに出力されるトレース情報は,時系列でソートされていません。
- -file オプションで指定したトレースファイルのサイズが大きい場合,編集に時間が掛かることがありま す。

# 戻り値

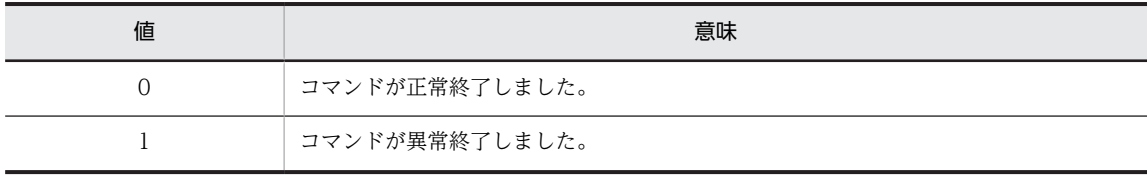

# 出力形式

出力形式を次に示します。出力例については,[「6.3.2 API トレースの詳細」](#page-114-0)を参照してください。

-csv オプションを指定しない場合

Ver Kind File aa-aa-aa bbb cc...cc Date Time nSec Current Parent Root EventID dddd/dd/dd ee:ee:ee fffffffff gg...gg-hh...hh ii...ii-jj...jj kk...kk-ll...ll 0xmmmmmmmm Rc Data noo...oo pp...pp -csv オプションを指定する場合

Ver,Kind,File aa-aa-aa,bbb,cc...cc Date,Time,nSec,Current,Parent,Root,EventID,Rc,Data dddd/dd/dd,ee:ee:ee,fffffffff,gg...gg-hh...hh,ii...ii-jj...jj,kk...kk-ll...ll,0xmmmmmmmm, noo...oo,pp...pp

出力形式中の,各変数の意味を次に示します。

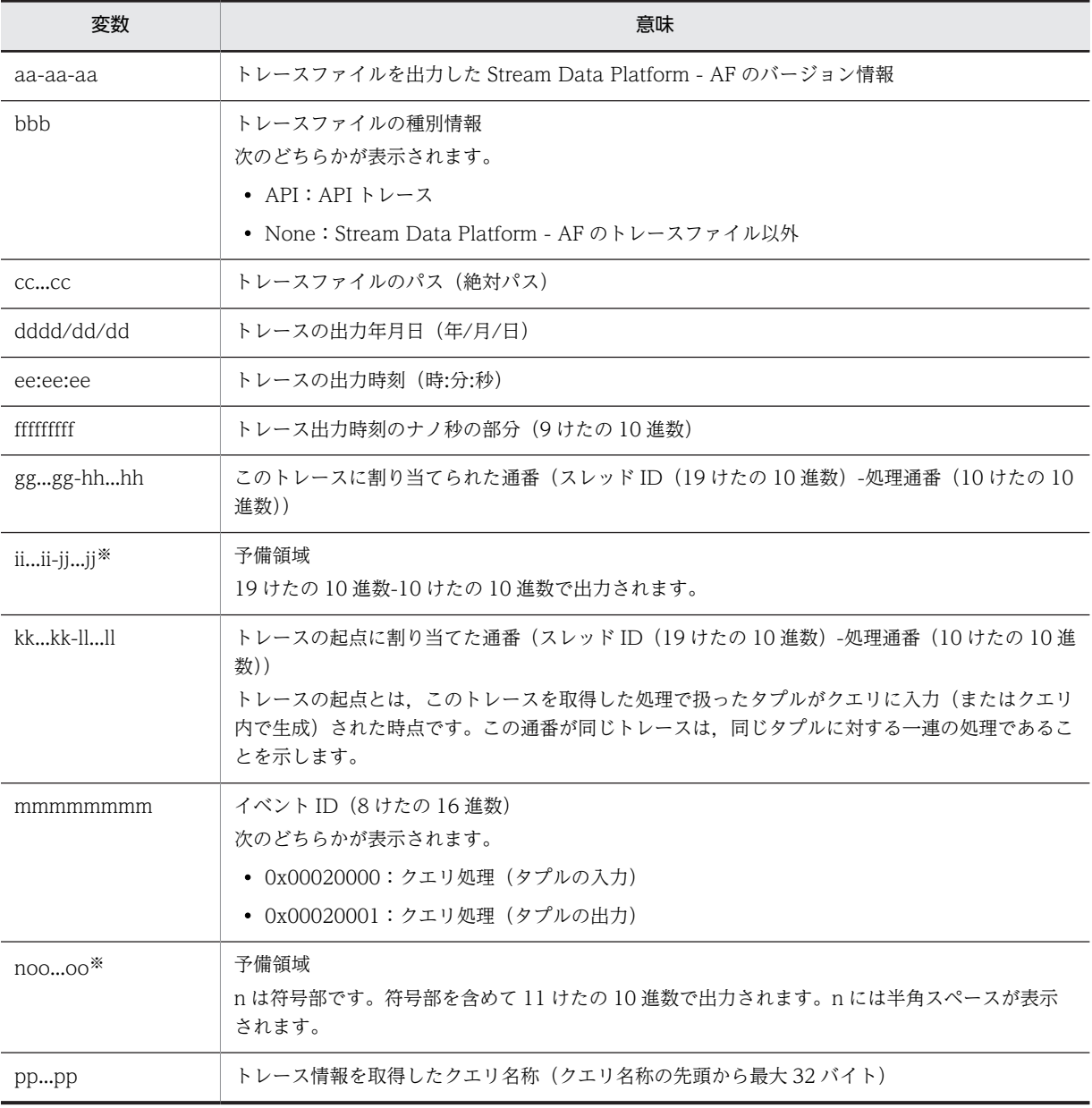

注※

Stream Data Platform - AF 01-00 では,半角スペースと 10 けたの 0 が出力されます。

# SDP サーバ用定義ファイル

この章では、SDP サーバ用定義ファイルについて説明します。

# 8.1 SDP サーバ用定義ファイルの説明の記述形式

この章では,SDP サーバ用定義ファイルの説明を次の形式で記述します。ただし,ファイルによっては説 明しない項目もあります。

# 記述形式

ファイルの記述形式を示します。

## ファイル名

ファイル名を示します。

#### ファイルの格納先

ファイルの格納先を示します。

#### 説明

ファイルの用途について説明します。

#### 指定できるパラメーター

ファイルの中で指定できるパラメーターについて説明します。※

#### 注※

システムコンフィグプロパティファイル(system\_config.properties)などの一部のファイルにつ いては,パラメーターの詳細を別の項で説明します。

#### 注意事項

ファイル作成時の注意事項について説明します。

# 8.2 SDP サーバ用定義ファイル作成上の注意事項

SDP サーバ用定義ファイルを作成する際の注意事項を次に示します。

- #で始まる行は,コメント行として扱われます。
- ファイルパスを記述する際のファイルセパレーターは「¥¥」と記述してください。 記述例を次に示します。 SDP\_CLASS\_PATH=C:\\Sdp\\AP
- システム起動後は,次のファイルの内容を変更しないでください。
	- SDP サーバ用 JavaVM オプションファイル (jvm\_options.cfg)
	- システムコンフィグプロパティファイル(system\_config.properties)
	- ログファイル出力用プロパティファイル(logger.properties)

ファイルの内容を変更する場合は,[「5.3.1 プロパティファイルの設定値の変更](#page-95-0)」を参照してください。

• SDP サーバ用定義ファイルは、java.util.Properties クラスの仕様に従って記述してください。

# 8.3 SDP サーバ用定義ファイルの一覧

SDP サーバ用定義ファイルの一覧を次の表に示します。ファイルの詳細については、表中の参照先を参照 してください。

# 表 8‒1 SDP サーバ用定義ファイルの一覧

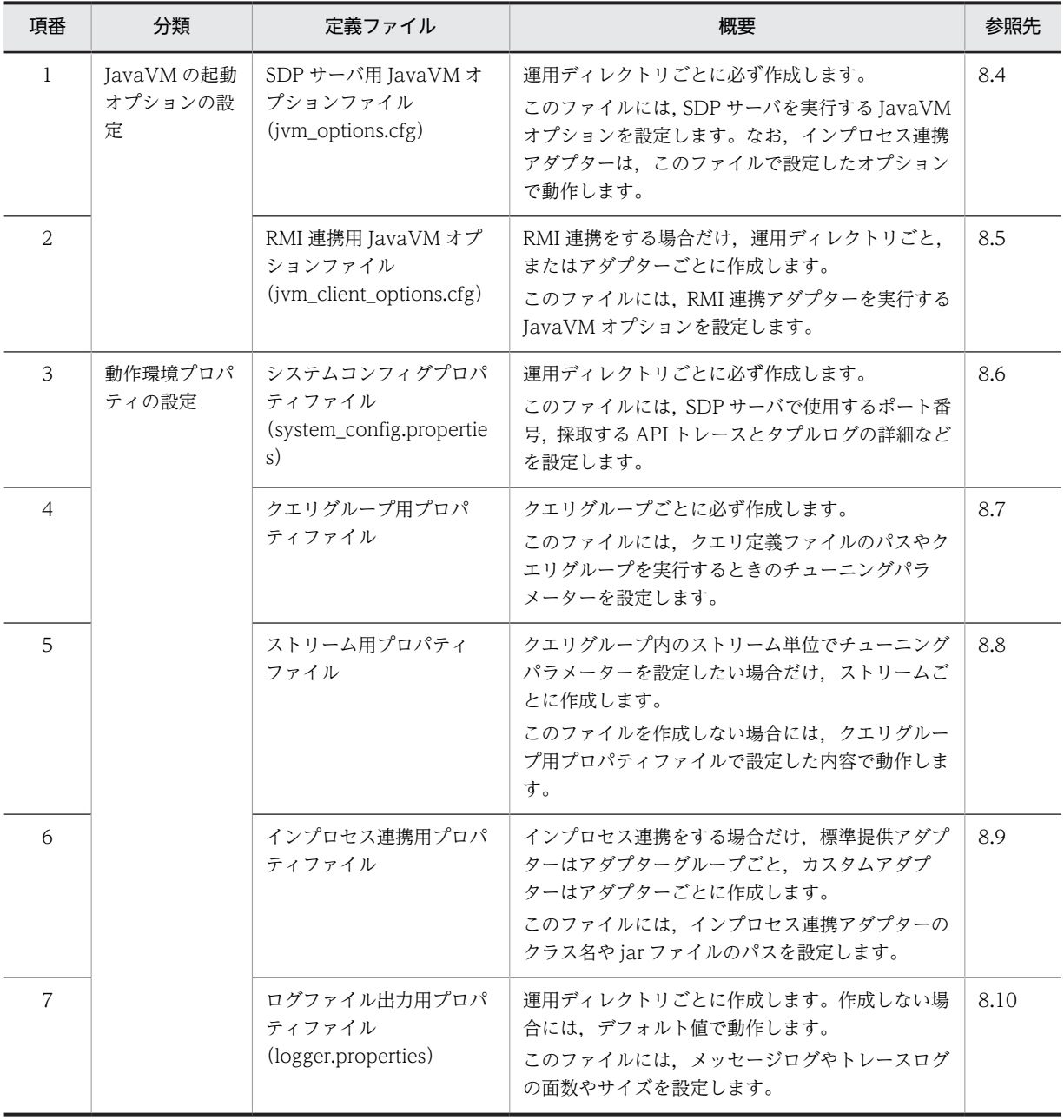

# <span id="page-174-0"></span>8.4 SDP サーバ用 JavaVM オプションファイル (jvm\_options.cfg)

## (1) 記述形式

パラメーターは次の形式で記述します。

<パラメーター名>=<JavaVMオプション>

• コメント以外に空白は指定できません。ただし,JavaVM オプションとして空白を含むパスを指定する 場合には、パスをダブルクォーテーション(")で囲んで記述してください。記述例を次に示します。 (例)

SDP JVM LOG=-XX:HitachiJavaLog:"D:\\a b c\\SDPServerVM"

- 一つのパラメーター名に指定できる JavaVM オプションは一つです。
- (2) ファイル名

jvm\_options.cfg

(3) ファイルの格納先

このファイルは、必ず次のディレクトリに格納してください。

<運用ディレクトリ>\conf\

(4) 説明

sdpstart コマンドで SDP サーバを起動するとき,または Stream Data Platform - AF のコマンドを実行 するときの JavaVM オプションを指定します。インプロセス連携アダプターは、SDP サーバと同じ JavaVM 上で動作するため、このファイルの SDP\_USER\_OPT パラメーターで指定したオプションで動作 します。このファイルは,運用ディレクトリごとに必ず作成します。

なお,このファイルの各パラメーターで指定する JavaVM オプションは,次に示すように java コマンドの コマンドラインに指定されます。

#### SDP\_CLASS\_PATH パラメーターの場合

JavaVM オプションは,セミコロン区切りで,java コマンドの-classpath オプションに指定されます。

#### ほかのパラメーターの場合

IavaVM オプションは、半角スペース区切りで、java コマンドの引数として指定されます。

#### (5) 指定できるパラメーター

指定できるパラメーターとデフォルト値を次の表に示します。なお,JavaVM オプションについては, 「[8.11 JavaVM オプションの一覧」](#page-223-0)を参照してください。

#### 表 8-2 指定できるパラメーターとデフォルト値 (jvm\_options.cfg)

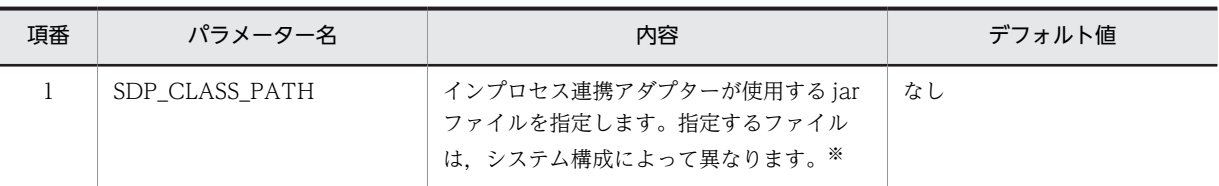

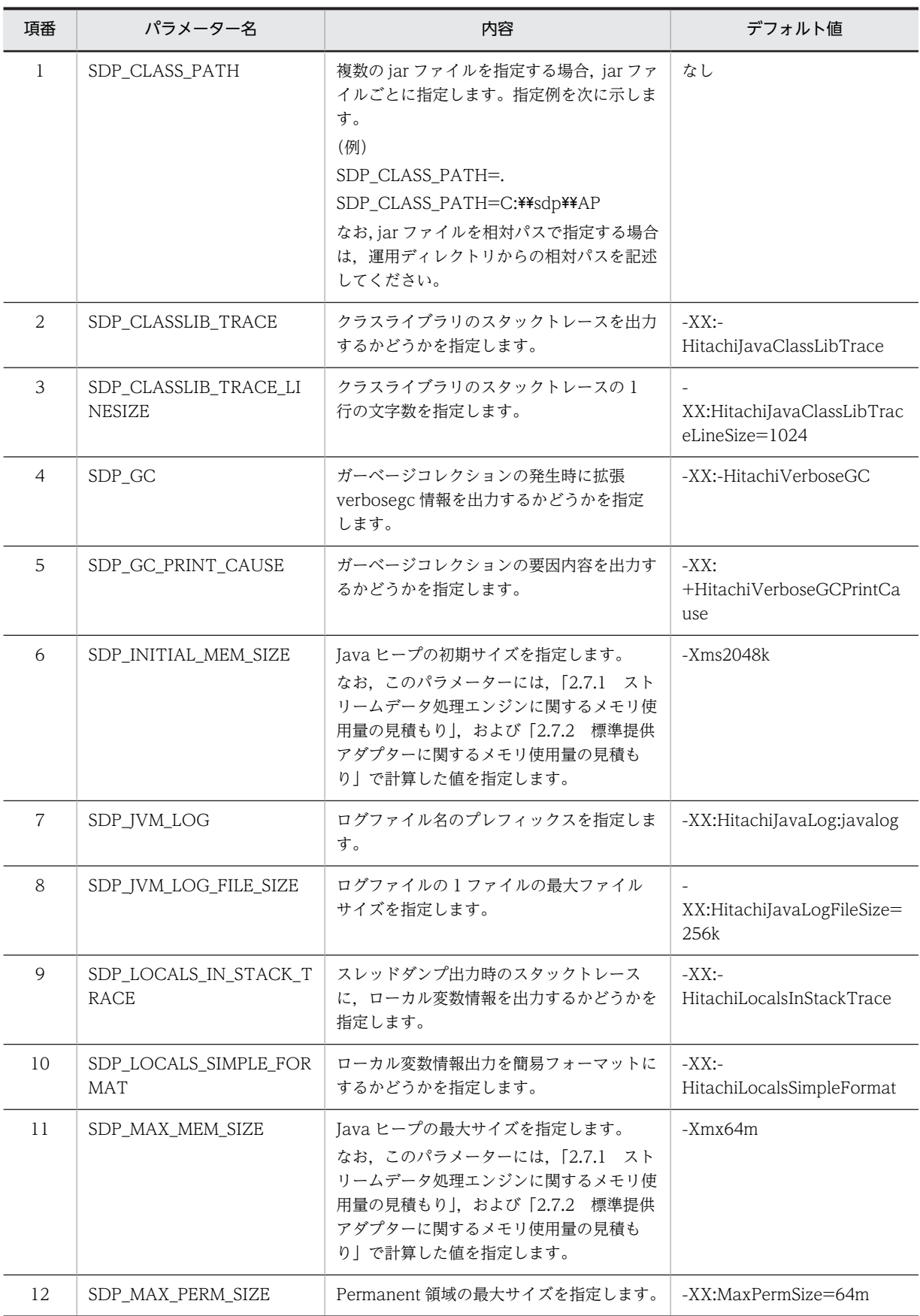

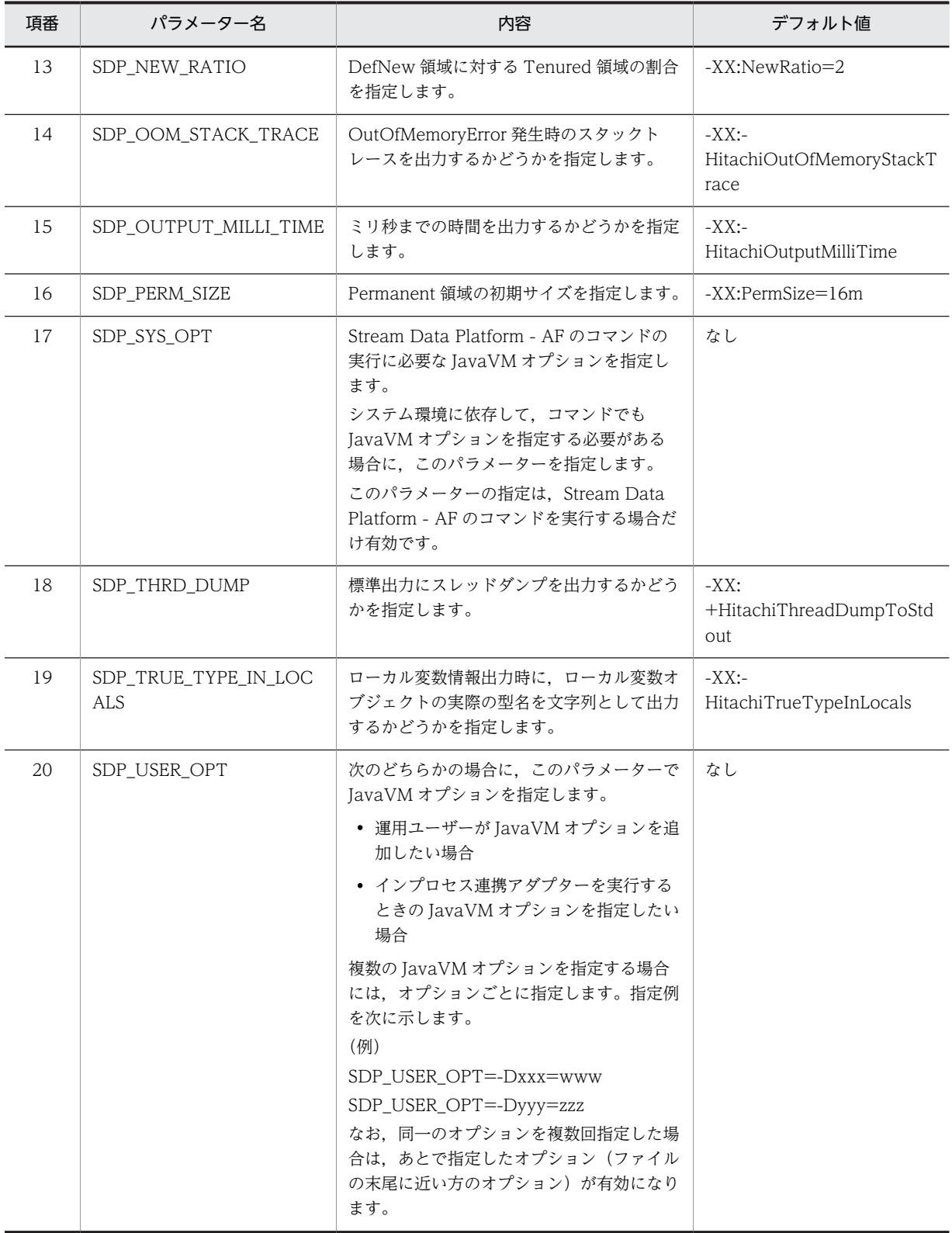

注※

標準提供アダプターの場合は,指定値は固定です。次の値を指定してください。  $SDP\_CLASS\_PATH=<\prec\prec\prec\prec\bot \land\vdash\neg\vee\vec\tau\land\vee\land\vdash\vee\succ\text{#psb}\text{#q}$ axp\\ib\\csmjaxb.jar  $SDP\_CLASS\_PATH=<\prec\prec\prec\prec\bot \land\vdash\neg\nu\neq\lor\lor\vdash\vee\vdash\vee\Rightarrow\text{Hpsb}\text{Hips}\text{Hish}\text{Hess}$ njaxp.jar  $SDP\_CLASS\_PATH=<\prec\prec\prec\prec\bot \land\vdash\neg\nu\neq\prec\lor\lor\vdash\vee\vdash\vee\Rightarrow\text{Hpsb}\text{Hpsh}\text{Hpsh}\text{Hpsh}\text{Hpsh}\text{Hpsh}\text{Hpsh}\text{Hpsh}\text{Hpsh}\text{Hpsh}\text{Hpsh}\text{Hpsh}\text{Hpsh}\text{Hpsh}\text{Hpsh}\text{Hpsh}\text{Hpsh}\text{Hpsh}\text{Hpsh}\text{Hpsh}\text{Hpsh}\text{Hpsh}\text{Hpsh}\text{Hpsh}\text{Hpsh}\text{Hpsh}\text{Hpsh}\text{Hpsh}\text{$ 

SDP\_CLASS\_PATH=<インストールディレクトリ>\\psb\\CC\\lib\\hitj2ee.jar

# (6) 注意事項

• リモートオブジェクトの参照に対して定期的にガーベージコレクションが発生することがあります。 ガーベージコレクションの発生間隔は、RMI 連携時に指定する Java の sun.rmi.dgc.client.gcInterval プロパティ,および sun.rmi.dgc.server.gcInterval プロパティにミリ秒単位で指定できます。デフォル トは 60,000 ミリ秒(60 秒)です。ガーベージコレクションの発生間隔を変更する場合は, SDP\_USER\_OPT パラメーターに sun.rmi.dgc.client.gcInterval プロパティ,および sun.rmi.dgc.server.gcInterval プロパティを指定し,任意の間隔を指定してください。指定できる値の 範囲は,1〜9,223,372,036,854,775,806 です。指定例を次に示します。

(例)

SDP\_USER\_OPT=-Dsun.rmi.dgc.client.gcInterval=1000000000 SDP\_USER\_OPT=-Dsun.rmi.dgc.server.gcInterval=1000000000

# <span id="page-178-0"></span>8.5 RMI 連携用 JavaVM オプションファイル (jvm\_client\_options.cfg)

# (1) 記述形式

パラメーターは次の形式で記述します。

<パラメーター名>=<JavaVMオプション>

• コメント以外に空白は指定できません。ただし,JavaVM オプションとして空白を含むパスを指定する 場合には、パスをダブルクォーテーション(")で囲んで記述してください。記述例を次に示します。 (例)

SDP JVM LOG=-XX:HitachiJavaLog:"D:\\a b c\\SDPServerVM"

- 一つのパラメーター名に指定できる JavaVM オプションは一つです。
- (2) ファイル名

jvm\_client\_options.cfg

(3) ファイルの格納先

このファイルの格納先は任意です。このファイルの格納先は,RMI 連携アダプターを起動するときの sdpstartap コマンドの引数で指定します。引数の指定を省略した場合には、「<運用ディレクトリ>\conf ¥しになります。

sdpstartap コマンドについては, [7. コマンド」の「sdpstartap (RMI 連携アダプターの起動)」を参照 してください。

## (4) 説明

RMI 連携アダプターを起動するときの JavaVM オプションを指定します。このファイルは,RMI 連携をす る場合だけ,運用ディレクトリごと,またはアダプターごとに作成します。

なお,このファイルの各パラメーターで指定する JavaVM オプションは,次に示すように java コマンドの コマンドラインに指定されます。

#### SDP\_CLASS\_PATH パラメーターの場合

JavaVM オプションは,セミコロン区切りで,java コマンドの-classpath オプションに指定されます。

## ほかのパラメーターの場合

JavaVM オプションは,半角スペース区切りで,java コマンドの引数として指定されます。

## (5) 指定できるパラメーター

指定できるパラメーターとデフォルト値を次の表に示します。なお、JavaVM オプションについては, 「[8.11 JavaVM オプションの一覧」](#page-223-0)を参照してください。

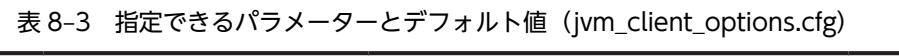

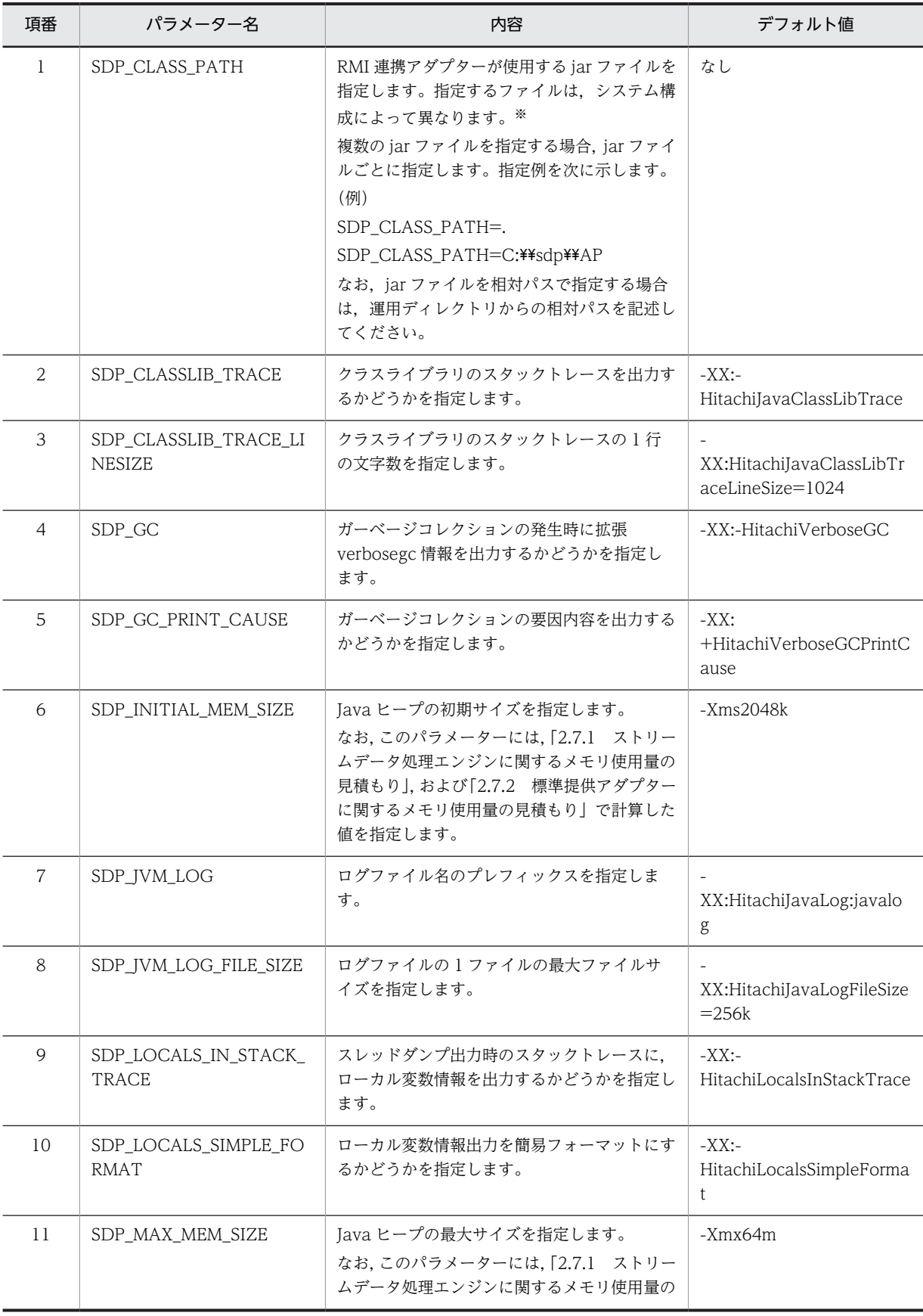
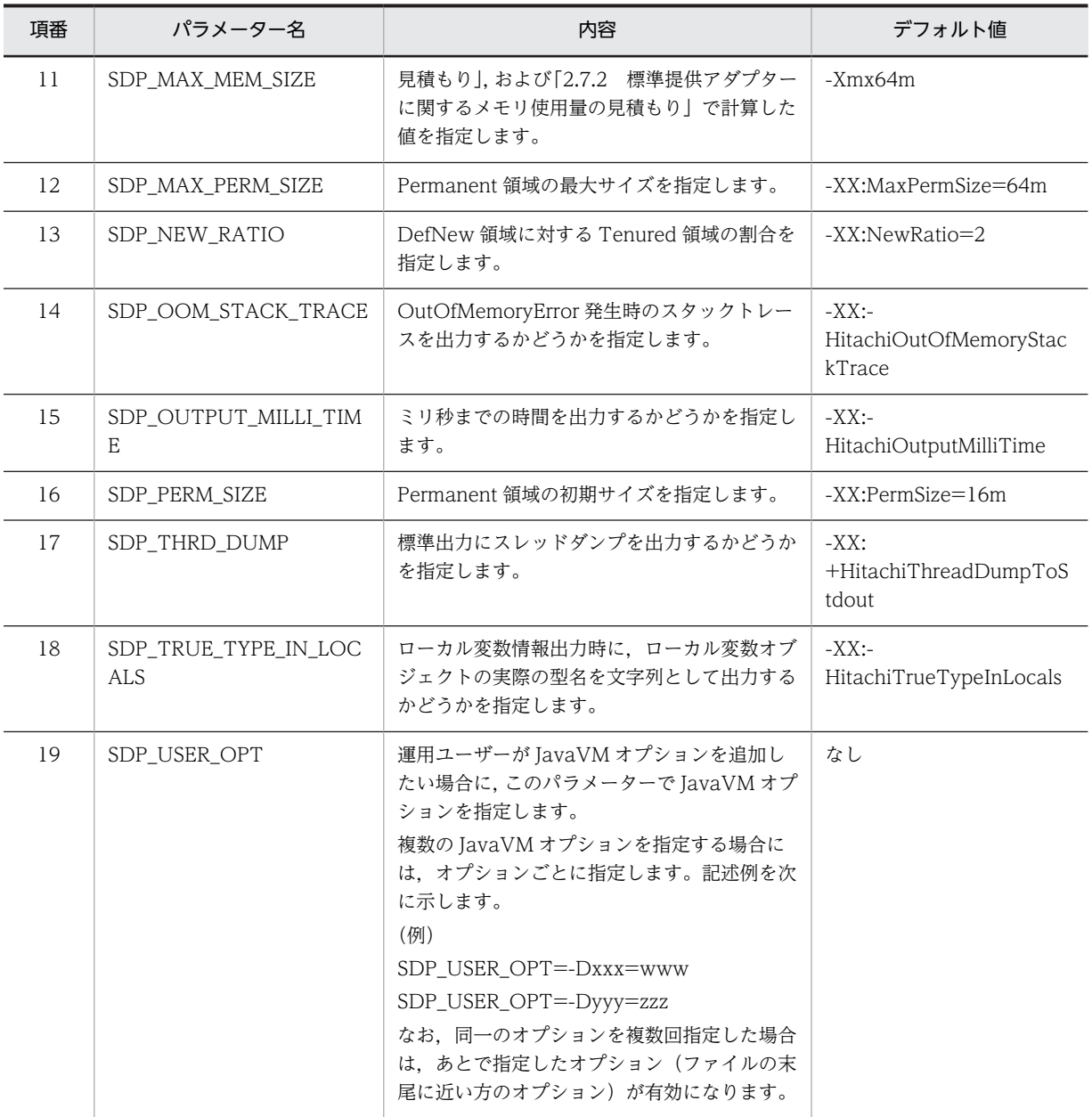

注※

標準提供アダプターの場合は,指定値は固定です。次の値を指定してください。 SDP\_CLASS\_PATH=<インストールディレクトリ>\\psb\\jaxp\\lib\\csmjaxb.jar  $SDP\_CLASS\_PATH=<$ インストールディレクトリ>\ppd>\\psb\\jaxp\\ib\\csmjaxp.jar  $SDP\_CLASS\_PATH=<\prec\prec\prec\prec\tau\rightarrow\tau\prec\lor\prec\vdash\vee\Rightarrow\forall\prec\text{Fpsb}\leftrightarrow\exists\text{psp}\leftrightarrow\exists\text{r}$ SDP\_CLASS\_PATH=<インストールディレクトリ>\\psb\\CC\\lib\\hitj2ee.jar

# (6) 注意事項

• リモートオブジェクトの参照に対して定期的にガーベージコレクションが発生することがあります。 ガーベージコレクションの発生間隔は、RMI 連携時に指定する Java の sun.rmi.dgc.client.gcInterval プロパティ,および sun.rmi.dgc.server.gcInterval プロパティにミリ秒単位で指定できます。デフォル トは 60,000 ミリ秒(60 秒)です。ガーベージコレクションの発生間隔を変更する場合は, SDP\_USER\_OPT パラメーターに sun.rmi.dgc.client.gcInterval プロパティ,および

sun.rmi.dgc.server.gcInterval プロパティを指定し,任意の間隔をで指定してください。指定できる値 の範囲は,1〜9,223,372,036,854,775,806 です。指定例を次に示します。

#### (例)

# SDP USER OPT=-Dsun.rmi.dgc.client.gcInterval=1000000000

SDP\_USER\_OPT=-Dsun.rmi.dgc.server.gcInterval=1000000000

• JavaVM のログ出力先は,入力アダプターと出力アダプターで変えることをお勧めします。JavaVM の ログ出力先や Java ヒープのサイズなどをアダプターごとに指定したい場合は、次の手順でアダプター ごとに RMI 連携用 JavaVM オプションファイルを作成してください。

1.RMI 連携用 JavaVM オプションファイルを用意します。

RMI 連携用 JavaVM オプションファイルのサンプルファイルを任意のディレクトリにコピーして ください。サンプルファイルの格納ディレクトリについては,「[3.2.1 インストールディレクトリ](#page-53-0) [の構成](#page-53-0)」を参照してください。

2.コピーした RMI 連携用 JavaVM オプションファイルを編集します。

なお, JavaVM のログファイル名には、SDP\_JVM\_LOG パラメーターで指定したプレフィックス の後ろに, 2 けたの数(01~ログファイル数)が付加されます。このため, 入力アダプターと出力 アダプターでログ出力先を変える場合は,プレフィックス名が重複しないようにしてください。 (例)

入力アダプターの JavaVM のログ出力先の指定

SDP JVM LOG=-XX:HitachiJavaLog:C:\\sdp\\logs\\SDPReceiverClientVM

出力アダプターの JavaVM のログ出力先の指定

SDP\_JVM\_LOG=-XX:HitachiJavaLog:C:\\sdp\\\Logs\\SDPSenderClientVM

3.アダプターを起動する際に, sdpstartap コマンドの-clientcfg オプションで, 個別に作成した RMI 連携用 JavaVM オプションファイルを指定します。

# <span id="page-182-0"></span>8.6 システムコンフィグプロパティファイル (system\_config.properties)

ここでは、システムコンフィグプロパティファイル (system config.properties) について、ファイルの詳 細と,ファイルに指定するパラメーターの詳細に分けて説明します。

# 8.6.1 システムコンフィグプロパティファイル (system\_config.properties) の詳細

(1) 記述形式

パラメーターは次の形式で記述します。

<パラメーター名>=<値>

- 値の後ろに空白やコメントなどの文字列を追加できません。 追加した場合は値の一部として解釈されます。
- パラメーター名だけを指定して,値を指定していない行は,無視されます。
- (2) ファイル名

system\_config.properties

(3) ファイルの格納先

このファイルは,必ず次のディレクトリに格納してください。

<運用ディレクトリ>\conf\

(4) 説明

SDP サーバで使用するポート番号,採取する API トレースとタプルログの詳細などを設定します。この ファイルは,運用ディレクトリごとに必ず作成します。

(5) 指定できるパラメーター

指定できるパラメーターとデフォルト値を次の表に示します。なお,パラメーターの詳細については, 「[8.6.2 システムコンフィグプロパティファイル\(system\\_config.properties\)のパラメーターの詳細」](#page-186-0)で 説明します。

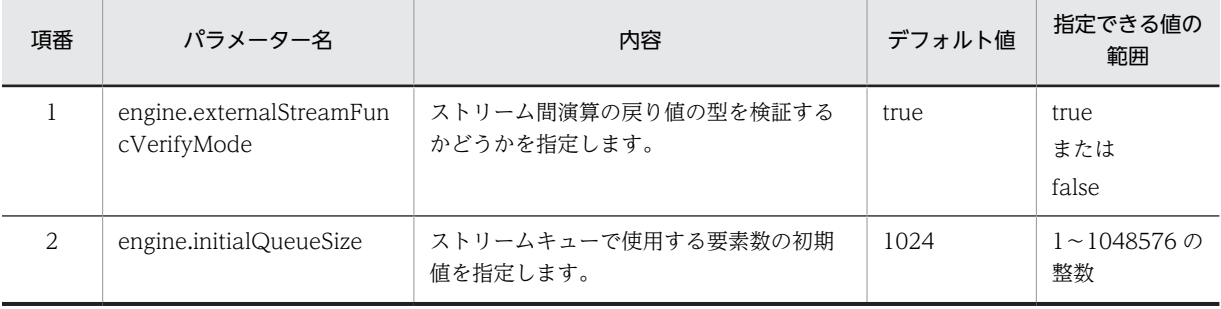

#### 表 8-4 指定できるパラメーターとデフォルト値 (system\_config.properties)

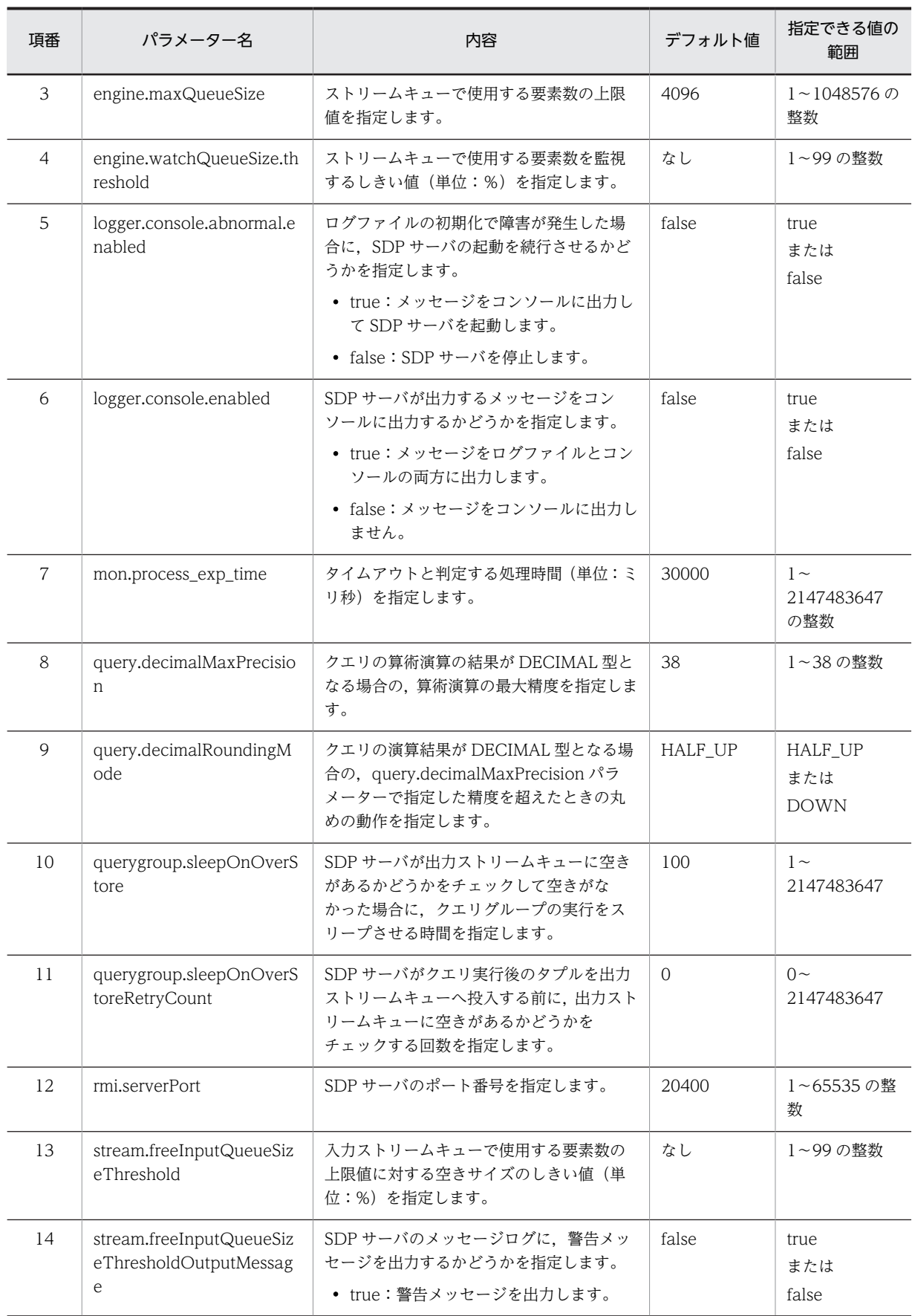

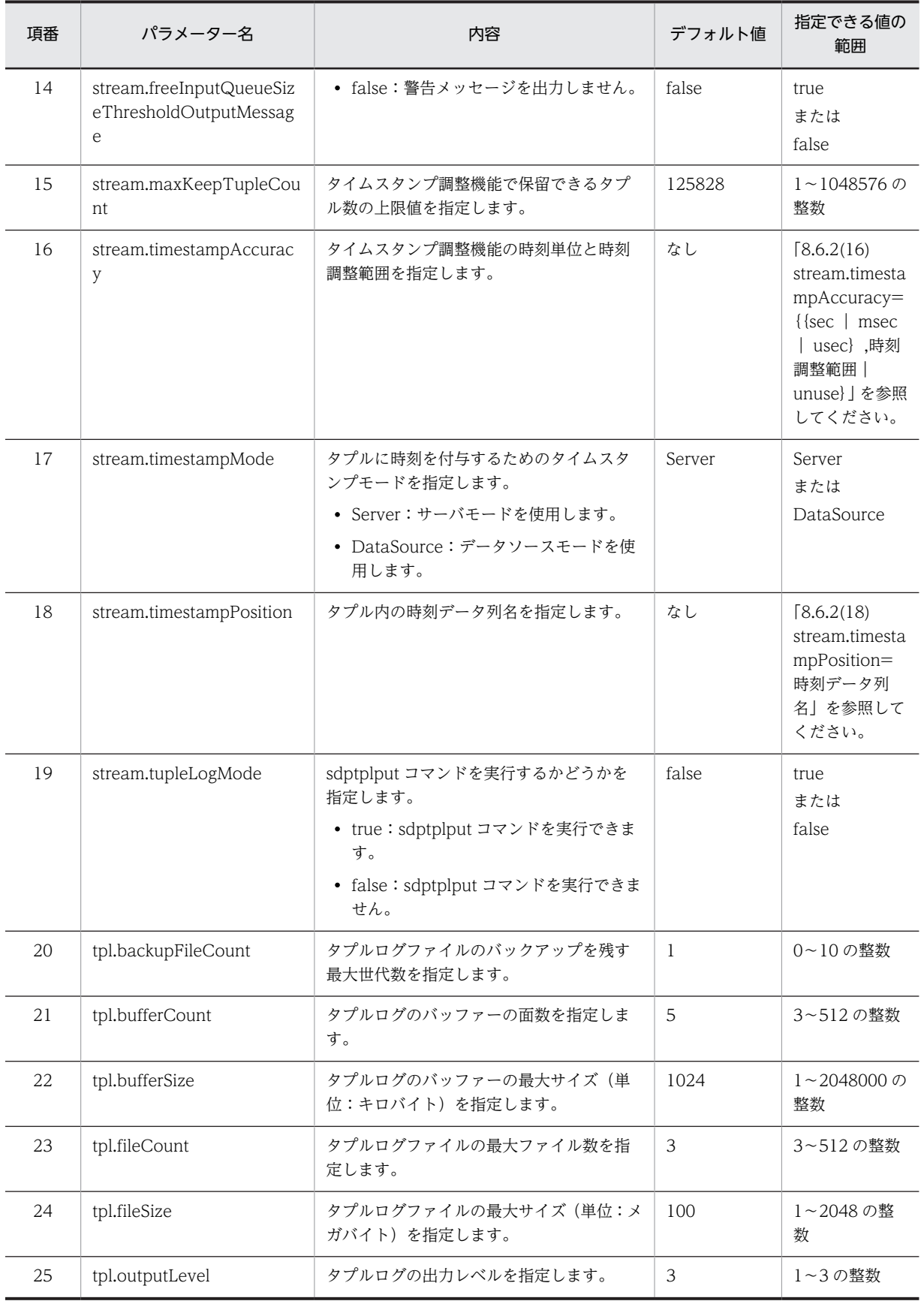

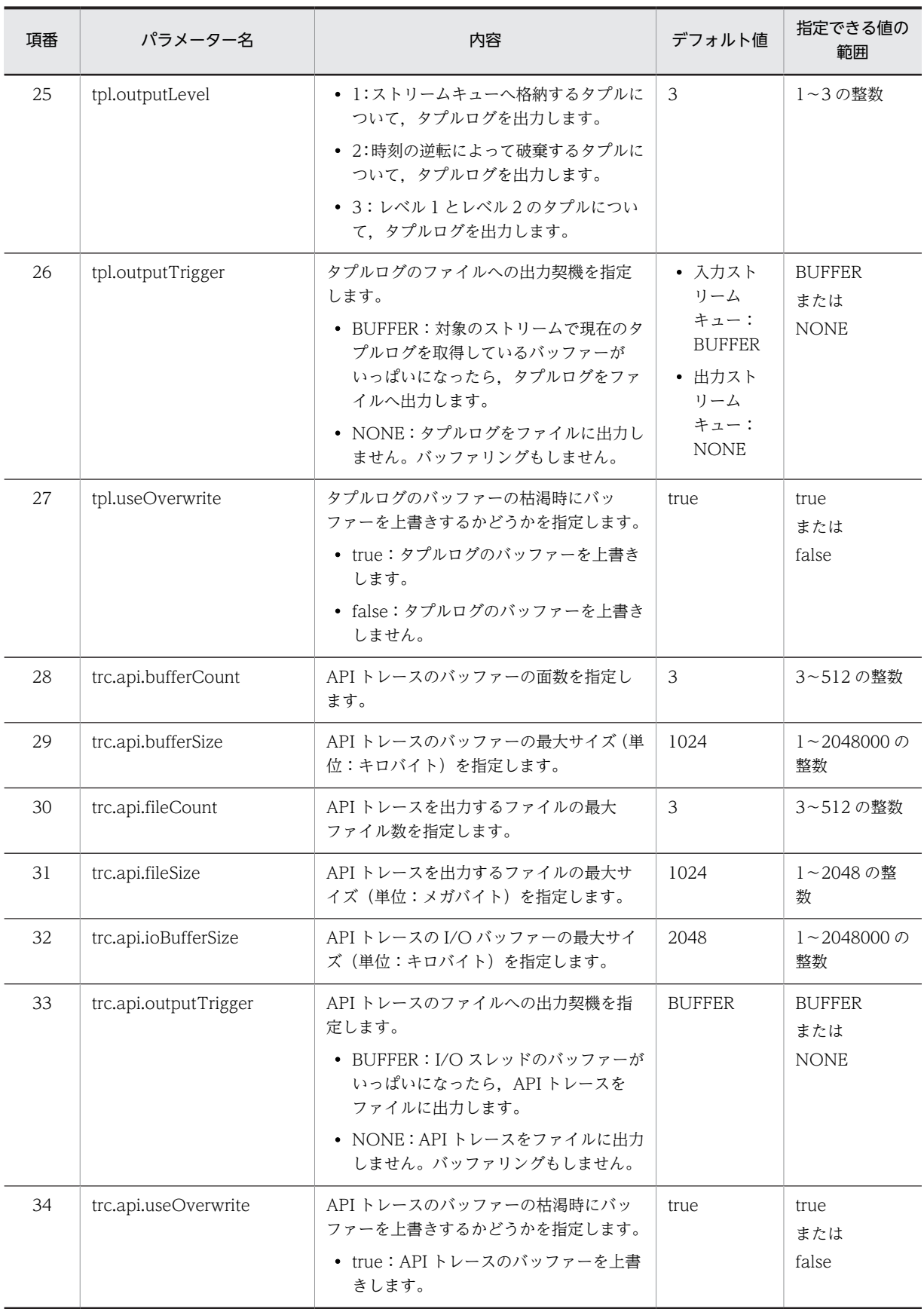

<span id="page-186-0"></span>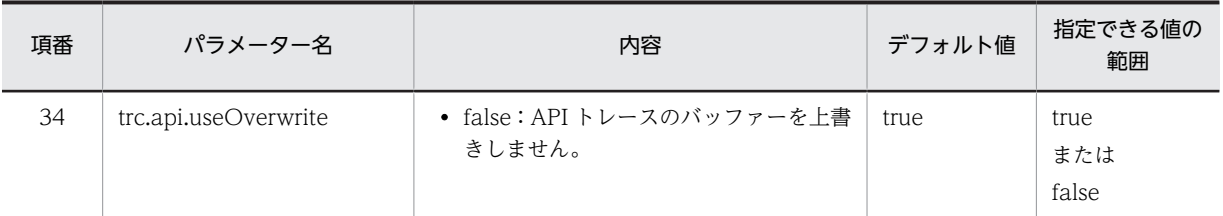

# 8.6.2 システムコンフィグプロパティファイル (system\_config.properties)のパラメーターの詳細

ここでは,「[8.6.1\(5\) 指定できるパラメーター](#page-182-0)」で示したシステムコンフィグプロパティファイル (system\_config.properties)のパラメーターの詳細について説明します。

## (1) engine.externalStreamFuncVerifyMode=ストリーム間演算の戻り値の型の検証

ストリーム間演算の戻り値の型を検証するかどうかを true または false で指定します。大文字,小文字の 区別はされません。デフォルトは true です。

true

検証します。

#### false

検証しません。

false を指定することで,ストリーム間演算関数を頻繁に呼び出すシステムで性能が改善する場合がありま す。ただし,検証をしない場合は,トラブルシュートが困難になるので注意してください。

このパラメーターは、システムコンフィグプロパティファイル、およびクエリグループ用プロパティファイ ルで指定できます。指定が重複した場合,または指定を省略した場合,次の優先順位で指定値が有効になり ます(1.> 2.)。

1.クエリグループ用プロパティファイル

2.システムコンフィグプロパティファイル

## (2) engine.initialQueueSize=ストリームキューで使用する要素数の初期値

ストリームキューで使用する要素数の初期値を 1〜1048576 の整数で指定します。デフォルトは 1024 で す。

ここで指定した要素数を超える要素数をストリームキューに登録しようとした場合, engine.maxQueueSize パラメーターで設定する上限値までストリームキューが拡張されます。

なお,ここで指定した要素数の初期値は,個々のストリームキューに対する初期値になります。

## (3) engine.maxQueueSize=ストリームキューで使用する要素数の上限値

ストリームキューで使用する要素数の上限値を 1〜1048576 の整数で指定します。デフォルトは 4096 で す。

ストリームキューで使用する要素数の上限値は,engine.initialQueueSize パラメーターで指定した要素数 の初期値以下となるように指定してください。

なお,ここで指定した要素数の上限値は,個々のストリームキューに対する上限値になります。

# <span id="page-187-0"></span>(4) engine.watchQueueSize.threshold=ストリームキューで使用する要素数を監視する しきい値

ストリームキューで使用する要素数を監視するしきい値(単位:%)を 1〜99の整数で指定します。この パラメーターを省略した場合,要素数は監視されません。

次の計算式で算出される値が,このパラメーターの指定値を超えると,警告メッセージが出力されます。

要素数÷engine.maxQueueSizeパラメーターの指定値×100

警告メッセージは,いったん出力されると,要素数がしきい値を下回ったあとに再びしきい値を上回るまで 出力されません。

#### (5) logger.console.abnormal.enabled={true | false}

ログファイルの初期化で障害が発生した場合に,SDP サーバの起動を続行させるかどうかを true または false で指定します。大文字,小文字の区別はされません。デフォルトは false です。

#### true

メッセージをコンソールに出力して SDP サーバを起動します。

#### false

SDP サーバを停止します。

## (6)  $logger.\n *console.enable* = {true | false}$

SDP サーバが出力するメッセージをコンソールに出力するかどうかを true または false で指定します。大 文字, 小文字の区別はされません。デフォルトは false です。

true

メッセージをログファイルとコンソールの両方に出力します。

#### false

メッセージをコンソールに出力しません。

#### (7) mon.process exp\_time=タイムアウト処理時間

タイムアウトと判定する処理時間(単位:ミリ秒)を 1〜2147483647 の整数で指定します。デフォルト は 30000 です。

デフォルト値でタイムアウト検知のメッセージが頻発する場合は,API トレースから実測した処理時間を基 に,十分な余裕を持った値を指定してください。

#### (8) query.decimalMaxPrecision=クエリの算術演算の最大精度

クエリの算術演算の結果が DECIMAL 型(NUMERIC 型を含めます)となる場合の,算術演算の最大精度 を 1〜38 の整数で指定します。デフォルトは 38 です。

演算結果が DECIMAL 型となる算術演算とは,次の算術演算です。

- 演算項に DECIMAL 型を含む四則演算(2 項演算)
- 引数が DECIMAL 型となる集合関数 AVG/SUM
- DECIMAL 型以外のデータ型の DECIMAL 型へのキャスト

<span id="page-188-0"></span>算術演算の結果が,このパラメーターで指定した精度を超えない場合は,算術演算の結果の精度は加工され ません。超える場合は,このパラメーターで指定した精度に丸められます。丸めの動作は, query.decimalRoundingMode パラメーターで指定します。

# (9) query.decimalRoundingMode= {HALF UP | DOWN}

クエリの演算結果が DECIMAL 型(NUMERIC 型を含めます)となる場合の, query.decimalMaxPrecision パラメーターで指定した精度を超えたときの丸めの動作を指定します。デ フォルトは HALF\_UP です。

# HALF\_UP

破棄される小数部の最上位のけたを四捨五入して丸めます。

**DOWN** 

破棄される小数部の最上位のけたより一つ上のけたの値が減るように丸めます。

#### (10) querygroup.sleepOnOverStore=クエリグループの実行をスリープさせる時間

SDP サーバが出力ストリームキューに空きがあるかどうかをチェックして空きがなかった場合に、クエリ グループの実行をスリープさせる時間(単位:ミリ秒)を 1〜2147483647 の整数で指定します。デフォ ルトは 100 です。

このパラメーターの指定は,querygroup.sleepOnOverStoreRetryCount パラメーターで 1 以上を指定し た場合に有効です。

このパラメーターによってスリープしたクエリグループに対しては、次のことが実行できます。

- 入力アダプターによる入力ストリームキューへのタプルの投入
- 出力アダプターによる出力ストリームキューからのタプルの取得

このパラメーターは、システムコンフィグプロパティファイル、およびクエリグループ用プロパティファイ ルで指定できます。指定が重複した場合,または指定を省略した場合,次の優先順位で指定値が有効になり ます (1.> 2.)。

1.クエリグループ用プロパティファイル

2.システムコンフィグプロパティファイル

# (11) querygroup.sleepOnOverStoreRetryCount=出力ストリームキューの空きを チェックする回数

SDP サーバがクエリ実行後のタプルを出力ストリームキューへ投入する前に,出力ストリームキューに空 きがあるかどうかをチェックする回数を 0〜2147483647 の整数で指定します。デフォルトは 0 です。

0を指定した場合、SDP サーバは、出力ストリームキューに空きがあるかをチェックしないで、クエリ実 行後のタプルを出力ストリームキューへ投入します。

1 以上を指定した場合。SDP サーバは、指定された回数だけ次の処理を実行します。

1.出力ストリームキューに空きがあるかどうかをチェックします。

2.出力ストリームキューに空きがなければ,出力ストリームキューのあるクエリグループの実行をスリー プさせます。スリープさせる時間は,querygroup.sleepOnOverStore パラメーターで指定します。 スリープ後,このパラメーターで指定した回数分の処理を実行していない場合は,1.の処理に戻ります。

3.出力ストリームキューに空きがあれば、出力ストリームキューへクエリ実行後のタプルを投入します。

<span id="page-189-0"></span>このパラメーターは、システムコンフィグプロパティファイル、およびクエリグループ用プロパティファイ ルで指定できます。指定が重複した場合,または指定を省略した場合,次の優先順位で指定値が有効になり ます (1.> 2.)。

1.クエリグループ用プロパティファイル

2.システムコンフィグプロパティファイル

#### (12) rmi.serverPort=SDP サーバのポート番号

SDP サーバのポート番号を 1〜65535 の整数で指定します。デフォルトは 20400 です。

デフォルトのポート番号(20400)が, ほかのシステムのポート番号と重複する場合は、別のポート番号を 指定してください。ただし,1〜1023(Well Known ポート番号)は使用しないことをお勧めします。

# (13) stream.freeInputQueueSizeThreshold=入力ストリームキューの最大サイズに対す る空きサイズのしきい値

入力ストリームキューで使用する要素数の上限値 (engine.maxQueueSize パラメーターの指定値) に対 する空きサイズのしきい値(単位:%)を 1~99の整数で指定します。

次に示す条件を満たした場合に,put(StreamTuple tuple)メソッドまたは put(ArrayList<StreamTuple> tuple\_list)メソッドから SDPClientFreeInputQueueSizeThresholdOverException の例外がスローされ ます。このとき,入力ストリームキューへのタプルの投入は,成功しています。

このパラメーターの指定値 ≧((入力ストリームキューの空きサイズ÷入力ストリームキューの最大サイ ズ)×100)

このパラメーターを省略した場合は,しきい値のチェックによる例外は発生しません。

なお、engine.watchQueueSize.threshold パラメーターは、入力および出力ストリームキューの最大サイ ズに対する使用サイズのしきい値を設定するものであり、stream.freeInputQueueSizeThreshold とは異 なるパラメーターなので注意してください。詳細については、engine.watchQueueSize.threshold パラ メーターを参照してください。

sdptplput コマンドで入力ストリームキューにタプルを投入する場合,このパラメーターの指定は無効とな ります。

このパラメーターは、システムコンフィグプロパティファイル、クエリグループ用プロパティファイル、お よびストリーム用プロパティファイルで指定できます。指定が重複した場合,または指定を省略した場合, 次の優先順位で指定値が有効になります(1.> 2.> 3.)。

1.ストリーム用プロパティファイル

2.クエリグループ用プロパティファイル

3.システムコンフィグプロパティファイル

#### (14) stream.freeInputQueueSizeThresholdOutputMessage={true | false}

SDP サーバのメッセージログに、警告メッセージ (メッセージ KFSP42032-W) を出力するかどうかを true または false で指定します。大文字,小文字の区別はされません。デフォルトは false です。

true

警告メッセージを出力します。

<span id="page-190-0"></span>false

警告メッセージを出力しません。

このパラメーターの指定は、stream.freeInputQueueSizeThreshold パラメーターが指定された場合だけ 有効です。

なお,警告メッセージが出力されるのは,このパラメーターで true を指定し,次の条件を満たした場合で す。

stream.freeInputQueueSizeThresholdパラメーターの指定値 ≧ ( (入力ストリームキューの空きサイズ÷ 入力ストリームキューの最大サイズ) ×100)

このパラメーターは、システムコンフィグプロパティファイル、クエリグループ用プロパティファイル、お よびストリーム用プロパティファイルで指定できます。指定が重複した場合,または指定を省略した場合, 次の優先順位で指定値が有効になります(1.> 2.> 3.)。

1.ストリーム用プロパティファイル

2.クエリグループ用プロパティファイル

3.システムコンフィグプロパティファイル

# (15) stream.maxKeepTupleCount=タイムスタンプ調整機能で保留できるタプル数の上 限値

タイムスタンプ調整機能で保留できるタプル数の上限値を 1〜1048576 の整数で指定します。デフォルト は 125828 です。

このパラメーターで指定したタプル数の上限値は,個々の入力ストリームのタイムスタンプ調整機能に対す る上限値となります。

タプル数がこのパラメーターで指定した上限値を超えると,クエリグループが閉塞されます。

このパラメーターは、システムコンフィグプロパティファイル、クエリグループ用プロパティファイル、お よびストリーム用プロパティファイルで指定できます。指定が重複した場合,または指定を省略した場合, 次の優先順位で指定値が有効になります(1.> 2.> 3.)。

1.ストリーム用プロパティファイル

2.クエリグループ用プロパティファイル

3.システムコンフィグプロパティファイル

## (16) stream.timestampAccuracy={{sec | msec | usec},時刻調整範囲| unuse}

タイムスタンプ調整機能の時刻単位と時刻調整範囲を指定します。大文字,小文字の区別はされません。

stream.timestampMode パラメーターで DataSource を指定した場合,このパラメーターを必ず指定して ください。stream.timestampMode パラメーターで Server を指定した場合,このパラメーターの指定は 無視されますが,パラメーターの形式チェックは実施されます。

#### {sec | msec | usec},時刻調整範囲

時刻単位と時刻調整範囲を指定します。時刻単位(sec. msec. または usec)と時刻調整範囲を区切 る半角コンマ(,)の前後には,空白やタブなどを記述しないでください。記述した場合はエラーとなり ます。時刻単位に sec. msec, または usec のどれかを指定し,時刻調整範囲に 0 を指定した場合は基 準時刻だけが時刻調整範囲となります。

それぞれの値の意味を次に示します。

#### <span id="page-191-0"></span>sec

時刻単位として秒を使用することを指定します。

#### msec

時刻単位としてミリ秒を使用することを指定します。

usec

時刻単位としてマイクロ秒を使用することを指定します。

#### 時刻調整範囲

タイムスタンプ調整での時刻の調整範囲を整数で指定します。時刻単位に指定した単位によって指 定範囲が異なります。時刻単位ごとの指定範囲を次の表に示します。

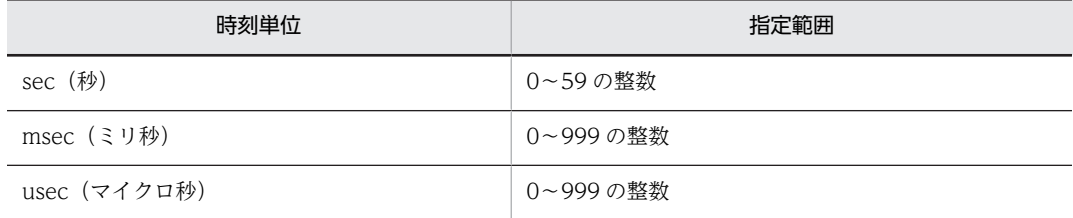

#### unuse

時刻調整を行いません。

このパラメーターは、システムコンフィグプロパティファイル、クエリグループ用プロパティファイル、お よびストリーム用プロパティファイルで指定できます。指定が重複した場合,または指定を省略した場合, 次の優先順位で指定値が有効になります(1.> 2.> 3.)。

1.ストリーム用プロパティファイル

2.クエリグループ用プロパティファイル

3.システムコンフィグプロパティファイル

# (17) stream.timestampMode={Server | DataSource}

タプルに時刻を付与するためのタイムスタンプモードを Server または DataSource で指定します。大文 字, 小文字の区別はされません。デフォルトは Server です。

#### Server

サーバモードを使用します。

#### DataSource

データソースモードを使用します。

DataSource を指定した場合は, stream.timestampAccuracy パラメーター, および stream.timestampPosition パラメーターを必ず指定してください。

このパラメーターは、システムコンフィグプロパティファイル、およびクエリグループ用プロパティファイ ルで指定できます。指定が重複した場合,または指定を省略した場合,次の優先順位で指定値が有効になり ます(1.> 2.)。

1.クエリグループ用プロパティファイル

2.システムコンフィグプロパティファイル

# (18) stream.timestampPosition=時刻データ列名

タプル内の時刻データ列名を指定します。大文字,小文字の区別はされません。

<span id="page-192-0"></span>stream.timestampMode パラメーターで DataSource を指定した場合,このパラメーターを必ず指定して ください。stream.timestampMode パラメーターで Server を指定した場合,このパラメーターの指定は 無視されますが,パラメーターの形式チェックは実施されます。

時刻データとして指定できるデータ型は,TIMESTAMP 型だけです。

時刻データの範囲は,GMT(グリニッジ標準時)の 1970/01/01 00:00:00.000000000 から 2261/12/31 23:59:59.999999999 までになります。それ以外の時刻を指定した場合は,ストリームデータ送信時に例 外が発生します。日本標準時は GMT より 9 時間あとであることに注意してください。

このパラメーターは、システムコンフィグプロパティファイル、クエリグループ用プロパティファイル、お よびストリーム用プロパティファイルで指定できます。指定が重複した場合,または指定を省略した場合, 次の優先順位で指定値が有効になります(1.> 2.> 3.)。

1.ストリーム用プロパティファイル

2.クエリグループ用プロパティファイル

3.システムコンフィグプロパティファイル

# (19) stream.tupleLogMode={true | false}

sdptplput コマンドを実行するかどうかを true または false で指定します。大文字,小文字の区別はされま せん。デフォルトは false です。

true

sdptplput コマンドを実行できます。

false

sdptplput コマンドを実行できません。

stream.timestampMode パラメーターで Server を,このパラメーターで true を指定した場合は, StreamInput インタフェースの put メソッドでストリームデータを送信すると, SDPClientException の 例外が発生します。

このパラメーターは、システムコンフィグプロパティファイル、およびクエリグループ用プロパティファイ ルで指定できます。指定が重複した場合,または指定を省略した場合,次の優先順位で指定値が有効になり ます (1.> 2.)。

1.クエリグループ用プロパティファイル

2.システムコンフィグプロパティファイル

#### (20) tpl.backupFileCount=タプルログファイルのバックアップを残す最大世代数

タプルログファイルのバックアップを残す最大世代数を 0〜10 の整数で指定します。デフォルトは 1 で す。

このパラメーターは、システムコンフィグプロパティファイル、クエリグループ用プロパティファイル、お よびストリーム用プロパティファイルで指定できます。指定が重複した場合,または指定を省略した場合, 次の優先順位で指定値が有効になります(1.> 2.> 3.)。

1.ストリーム用プロパティファイル

2.クエリグループ用プロパティファイル

3.システムコンフィグプロパティファイル

# <span id="page-193-0"></span>(21) tpl.bufferCount=タプルログのバッファーの面数

タプルログのバッファーの面数を 3〜512 の整数で指定します。デフォルトは 5 です。

このパラメーターは、システムコンフィグプロパティファイル、クエリグループ用プロパティファイル、お よびストリーム用プロパティファイルで指定できます。指定が重複した場合,または指定を省略した場合, 次の優先順位で指定値が有効になります (1.> 2.> 3.)。

1.ストリーム用プロパティファイル

2.クエリグループ用プロパティファイル

3.システムコンフィグプロパティファイル

# (22) tpl.bufferSize=タプルログのバッファーの最大サイズ

タプルログのバッファーの最大サイズ(単位:キロバイト)を 1〜2048000 の整数で指定します。デフォ ルトは 1024 です。

このパラメーターは、システムコンフィグプロパティファイル、クエリグループ用プロパティファイル、お よびストリーム用プロパティファイルで指定できます。指定が重複した場合,または指定を省略した場合, 次の優先順位で指定値が有効になります(1.> 2.> 3.)。

1.ストリーム用プロパティファイル

2.クエリグループ用プロパティファイル

3.システムコンフィグプロパティファイル

### (23) tpl.fileCount=タプルログファイルの最大ファイル数

タプルログファイルの最大ファイル数を 3〜512 の整数で指定します。デフォルトは 3 です。

このパラメーターは、システムコンフィグプロパティファイル、クエリグループ用プロパティファイル、お よびストリーム用プロパティファイルで指定できます。指定が重複した場合,または指定を省略した場合, 次の優先順位で指定値が有効になります(1.> 2.> 3.)。

1.ストリーム用プロパティファイル

2.クエリグループ用プロパティファイル

3.システムコンフィグプロパティファイル

# (24) tpl.fileSize=タプルログファイルの最大サイズ

タプルログファイルの最大サイズ(単位:メガバイト)を 1~2048 の整数で指定します。デフォルトは 100 です。

このパラメーターは、システムコンフィグプロパティファイル、クエリグループ用プロパティファイル、お よびストリーム用プロパティファイルで指定できます。指定が重複した場合,または指定を省略した場合, 次の優先順位で指定値が有効になります(1.> 2.> 3.)。

1.ストリーム用プロパティファイル

2.クエリグループ用プロパティファイル

3.システムコンフィグプロパティファイル

## <span id="page-194-0"></span>(25) tpl.outputLevel=タプルログの出力レベル

タプルログの出力レベルを 1〜3 の整数で指定します。デフォルトは 3 です。

1

ストリームキューへ格納するタプルについて,タプルログを出力します。

 $\mathcal{L}$ 

時刻の逆転によって破棄するタプルについて,タプルログを出力します。

3

レベル 1 とレベル 2 のタプルについて,タプルログを出力します。

このパラメーターは、システムコンフィグプロパティファイル、クエリグループ用プロパティファイル、お よびストリーム用プロパティファイルで指定できます。指定が重複した場合,または指定を省略した場合, 次の優先順位で指定値が有効になります(1.> 2.> 3.)。

1.ストリーム用プロパティファイル

2.クエリグループ用プロパティファイル

3.システムコンフィグプロパティファイル

# (26) tpl.outputTrigger={BUFFER | NONE}

タプルログのファイルへの出力契機を BUFFER または NONE で指定します。大文字,小文字の区別はさ れません。入力ストリームキューの場合,デフォルトは BUFFER です。出力ストリームキューの場合,デ フォルトは NONE です。

#### BUFFER

対象のストリームキューで現在のタプルログを取得しているバッファーがいっぱいになったら、タプル ログをファイルへ出力します。

#### NONE

タプルログをファイルに出力しません。バッファリングもしません。

このパラメーターは、システムコンフィグプロパティファイル、クエリグループ用プロパティファイル、お よびストリーム用プロパティファイルで指定できます。指定が重複した場合,または指定を省略した場合, 次の優先順位で指定値が有効になります(1.> 2.> 3.)。

1.ストリーム用プロパティファイル

2.クエリグループ用プロパティファイル

3.システムコンフィグプロパティファイル

#### (27) tpl.useOverwrite={true | false}

タプルログのバッファーの枯渇時にバッファーを上書きするかどうかを true または false で指定します。 大文字,小文字の区別はされません。デフォルトは true です。

true

タプルログのバッファーを上書きします。

false

タプルログのバッファーを上書きしません。

<span id="page-195-0"></span>このパラメーターは、システムコンフィグプロパティファイル、クエリグループ用プロパティファイル、お よびストリーム用プロパティファイルで指定できます。指定が重複した場合,または指定を省略した場合, 次の順位で指定値が有効になります (1.> 2.> 3.)。

1.ストリーム用プロパティファイル

2.クエリグループ用プロパティファイル

3.システムコンフィグプロパティファイル

# (28) trc.api.bufferCount=API トレースのバッファーの面数

API トレースのバッファーの面数を 3〜512 の整数で指定します。デフォルトは 3 です。

# (29) trc.api.bufferSize=API トレースのバッファーの最大サイズ

API トレースのバッファーの最大サイズ(単位:キロバイト)を 1〜2048000 の整数で指定します。デフォ ルトは 1024 です。

# (30) trc.api.fileCount=API トレースファイルの最大ファイル数

API トレースを出力するファイルの最大ファイル数を 3〜512 の整数で指定します。デフォルトは 3 で す。

# (31) trc.api.fileSize=API トレースファイルの最大サイズ

API トレースを出力するファイルの最大サイズ(単位:メガバイト)を 1~2048 の整数で指定します。デ フォルトは 1024 です。

# (32) trc.api.ioBufferSize=API トレース I/O バッファーの最大サイズ

API トレースの I/O バッファーの最大サイズ(単位:キロバイト)を 1~2048000の整数で指定します。 デフォルトは 2048 です。

# (33) trc.api.outputTrigger={BUFFER | NONE}

API トレースのファイルへの出力契機を BUFFER または NONE で指定します。大文字,小文字の区別は されません。デフォルトは BUFFER です。

#### BUFFER

I/O スレッドのバッファーがいっぱいになったら,API トレースをファイルに出力します。

#### **NONE**

API トレースをファイルに出力しません。バッファリングもしません。

# (34) trc.api.useOverwrite={true | false}

API トレースのバッファーの枯渇時にバッファーを上書きするかどうかを true または false で指定しま す。大文字,小文字の区別はされません。デフォルトは true です。

#### true

API トレースのバッファーを上書きします。

#### false

API トレースのバッファーを上書きしません。

# <span id="page-196-0"></span>8.7 クエリグループ用プロパティファイル

ここでは,クエリグループ用プロパティファイルについて,ファイルの詳細と,ファイルに指定するパラ メーターの詳細に分けて説明します。

# 8.7.1 クエリグループ用プロパティファイルの詳細

# (1) 記述形式

パラメーターは次の形式で記述します。

#### <パラメーター名>=<値>

- 値の後ろに空白やコメントなどの文字列を追加できません。 追加した場合は値の一部として解釈されます。
- パラメーター名だけを指定して,値を指定していない行は,無視されます。
- (2) ファイル名

<クエリグループ名>

クエリグループ名は,英数字(0〜9,a〜z,A〜Z)とアンダーライン(\_)で,1〜64 文字で指定してく ださい。なお,クエリグループ名の先頭に使用できる文字は半角英文字だけです。

(3) ファイルの格納先

このファイルは、必ず次のディレクトリに格納してください。

 $\leq$ 運用ディレクトリ $>$ ¥conf¥

(4) 説明

クエリ定義ファイルのパスやクエリグループを実行するときのチューニングパラメーターを設定します。 このファイルは,クエリグループごとに必ず作成します。

(5) 指定できるパラメーター

指定できるパラメーターと省略時の仮定値を次の表に示します。なお,パラメーターの詳細については, 「[8.7.2 クエリグループ用プロパティファイルのパラメーターの詳細」](#page-200-0)を参照してください。

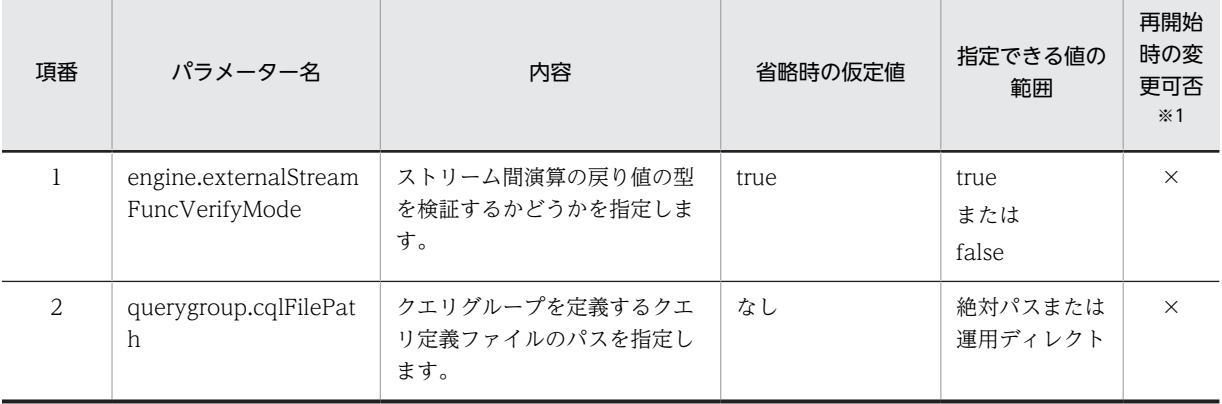

#### 表 8-5 指定できるパラメーターと省略時の仮定値(クエリグループ用プロパティファイル)

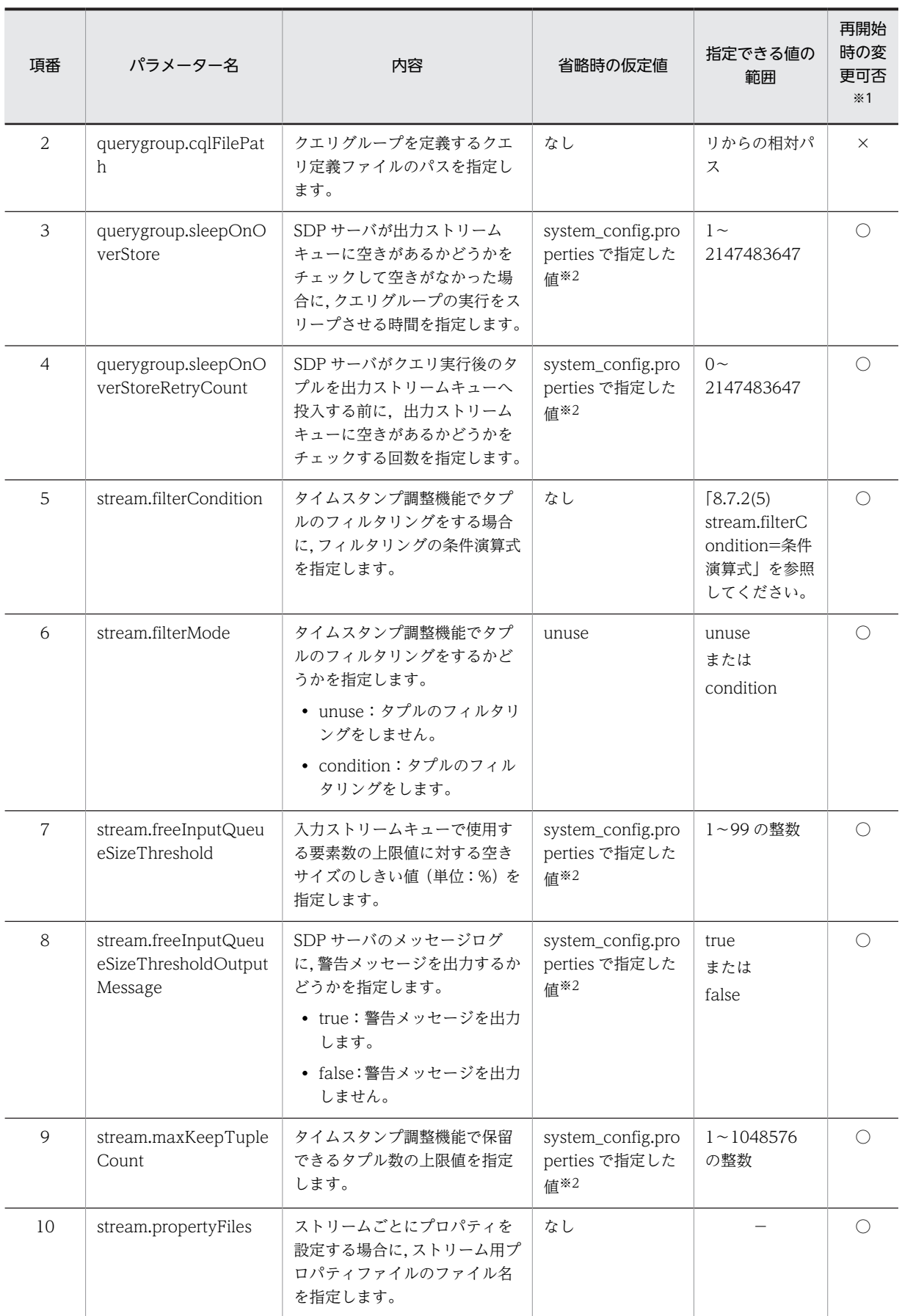

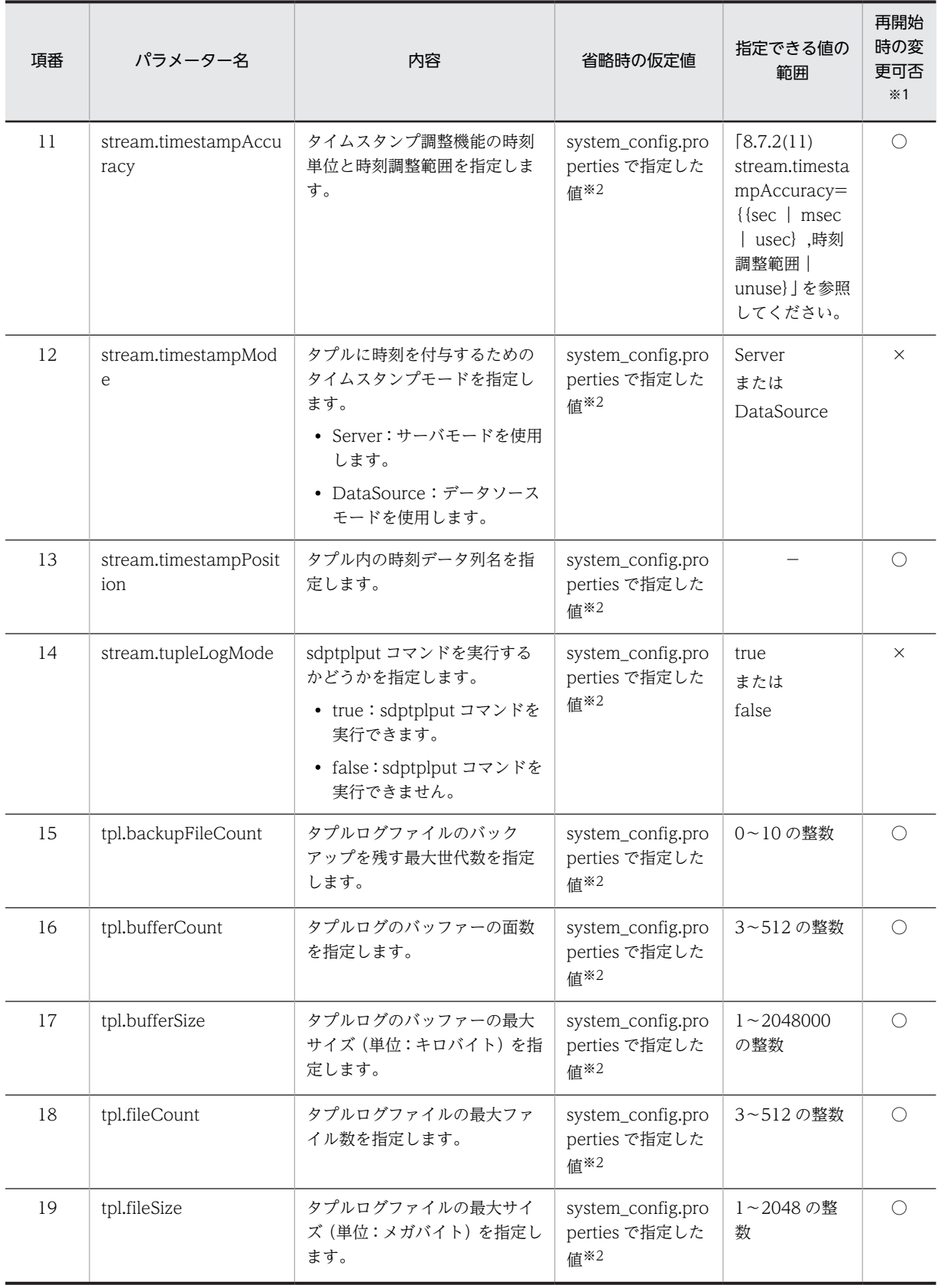

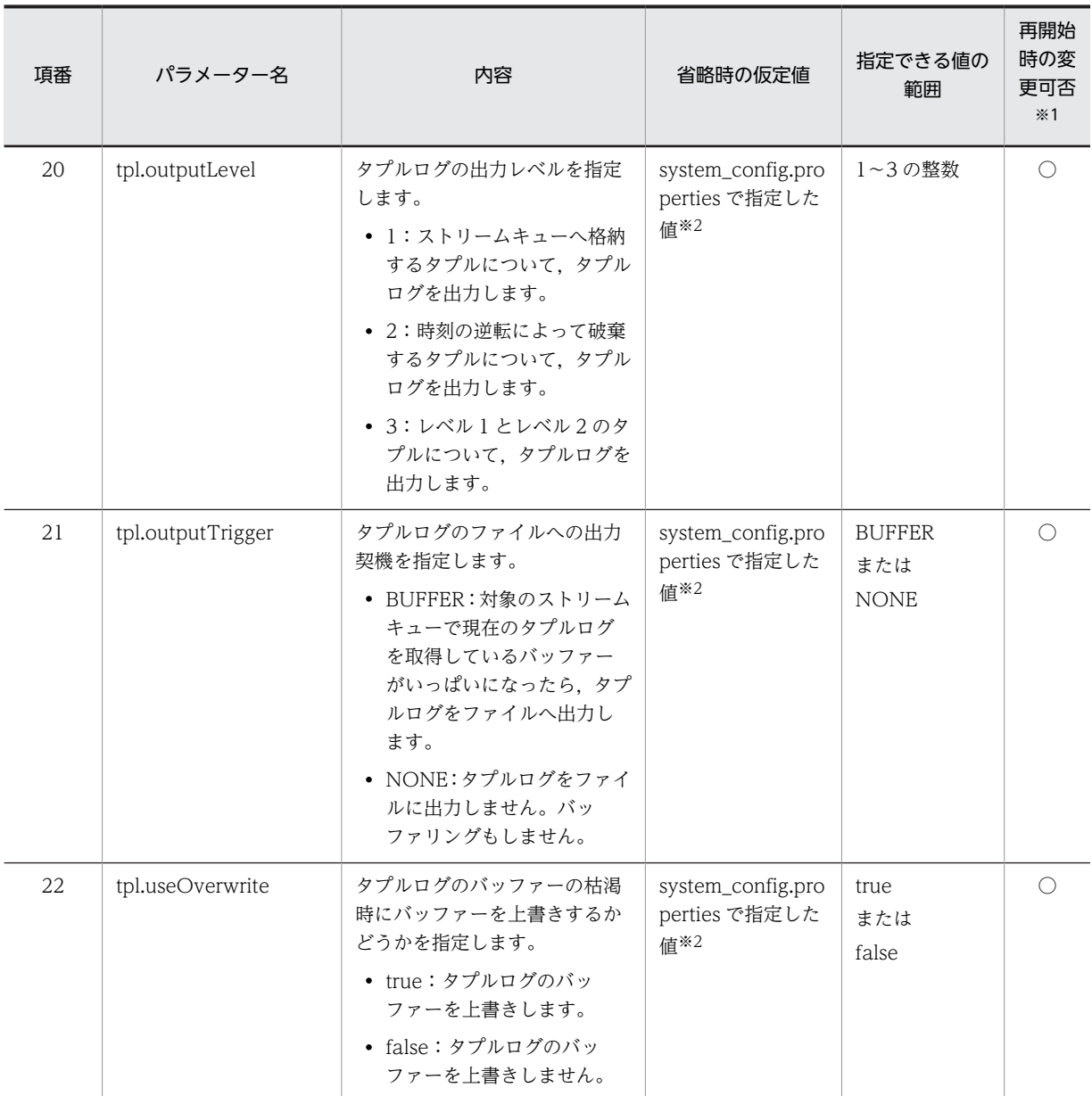

(凡例)

○:変更できます。

×:変更できません。

−:該当しません。

注※1

sdpcqlstart コマンドで-reload オプションを指定してクエリグループを開始する際に,パラメーターの指定内容を変 更できるかどうかを示します。

注※2

システムコンフィグプロパティファイル(system\_config.properties)で値が指定されていない場合は,システムコ ンフィグプロパティファイルのデフォルト値が適用されます。

# (6) 注意事項

• クエリグループの登録後にクエリグループ用プロパティファイルの内容を変更する場合,[「\(5\) 指定で](#page-196-0) [きるパラメーター」](#page-196-0)の一覧で「再開始時の変更可否」が「○」になっているパラメーターの値を変更す <span id="page-200-0"></span>る場合,クエリグループを削除する必要はありません。「×」になっているパラメーターの値を変更す る場合,クエリグループを削除する必要があります。変更の手順については,「[5.3.1 プロパティファ](#page-95-0) [イルの設定値の変更](#page-95-0)」を参照してください。

• sdpcqlstart コマンドで-reload オプションを指定してクエリグループを再開始した場合に,「[\(5\) 指定](#page-196-0) [できるパラメーター](#page-196-0)」の一覧で「再開始時の変更可否」が「×」になっているパラメーターの値を変更 していたときは,変更した内容を無視して処理を続行します。

# 8.7.2 クエリグループ用プロパティファイルのパラメーターの詳細

ここでは,「[8.7.1\(5\) 指定できるパラメーター](#page-196-0)」で示したクエリグループ用プロパティファイルのパラメー ターの詳細について説明します。

#### (1) engine.externalStreamFuncVerifyMode=ストリーム間演算の戻り値の型の検証

ストリーム間演算の戻り値の型を検証するかどうかを true または false で指定します。大文字,小文字の 区別はされません。デフォルトは true です。

true

検証します。

#### false

検証しません。

false を指定することで,ストリーム間演算関数を頻繁に呼び出すシステムで性能が改善する場合がありま す。ただし,検証をしない場合は,トラブルシュートが困難になるので注意してください。

このパラメーターは、システムコンフィグプロパティファイル、およびクエリグループ用プロパティファイ ルで指定できます。指定が重複した場合,または指定を省略した場合,次の優先順位で指定値が有効になり ます (1.> 2.)。

1.クエリグループ用プロパティファイル

2.システムコンフィグプロパティファイル

#### (2) querygroup.cqlFilePath=クエリ定義ファイルのパス

クエリグループを定義するクエリ定義ファイルのパスを絶対パスまたは運用ディレクトリからの相対パス で指定します。このパラメーターの指定がない場合,クエリグループを登録できません。

#### (3) querygroup.sleepOnOverStore=クエリグループの実行をスリープさせる時間

SDP サーバが出力ストリームキューに空きがあるかどうかをチェックして空きがなかった場合に,クエリ グループの実行をスリープさせる時間(単位:ミリ秒)を1~2147483647の整数で指定します。

このパラメーターの指定は,querygroup.sleepOnOverStoreRetryCount パラメーターで 1 以上を指定し た場合に有効です。

このパラメーターによってスリープしたクエリグループに対しては、次のことが実行できます。

- 入力アダプターによる入力ストリームキューへのタプルの投入
- 出力アダプターによる出力ストリームキューからのタプルの取得

<span id="page-201-0"></span>このパラメーターは、システムコンフィグプロパティファイル、およびクエリグループ用プロパティファイ ルで指定できます。指定が重複した場合,または指定を省略した場合,次の優先順位で指定値が有効になり ます (1.> 2.)。

1.クエリグループ用プロパティファイル

2.システムコンフィグプロパティファイル

# (4) querygroup.sleepOnOverStoreRetryCount=出力ストリームキューの空きをチェッ クする回数

SDP サーバがクエリ実行後のタプルを出力ストリームキューへ投入する前に,出力ストリームキューに空 きがあるかどうかをチェックする回数を 0〜2147483647 の整数で指定します。

0 を指定した場合、SDP サーバは、出力ストリームキューに空きがあるかをチェックしないで、クエリ実 行後のタプルを出力ストリームキューへ投入します。

1 以上を指定した場合, SDP サーバは、指定された回数だけ次の処理を実行します。

1.出力ストリームキューに空きがあるかどうかをチェックします。

2.出力ストリームキューに空きがなければ,出力ストリームキューのあるクエリグループの実行をスリー プさせます。スリープさせる時間は,querygroup.sleepOnOverStore パラメーターで指定します。 スリープ後,このパラメーターで指定した回数分の処理を実行していない場合は,1.の処理に戻ります。

3.出力ストリームキューに空きがあれば、出力ストリームキューへクエリ実行後のタプルを投入します。

このパラメーターは,システムコンフィグプロパティファイル,およびクエリグループ用プロパティファイ ルで指定できます。指定が重複した場合,または指定を省略した場合,次の優先順位で指定値が有効になり ます (1.> 2.)。

1.クエリグループ用プロパティファイル

2.システムコンフィグプロパティファイル

#### (5) stream.filterCondition=条件演算式

タイムスタンプ調整機能でタプルのフィルタリングをする場合に,フィルタリングの条件演算式を指定しま す。タプルのフィルタリングでは,条件演算式の列名に指定した列の内容と,定数に指定した内容に対して 条件演算を行います。条件演算の結果,一致する内容を持つタプルはタイムスタンプ調整機能で保留し,一 致しないタプルは破棄します。

条件演算式の記述方法については,[「8.7.3 条件演算式の記述規則](#page-208-0)」を参照してください。

stream.filterMode パラメーターで condition を指定した場合,このパラメーターを必ず指定してくださ い。stream.filterMode パラメーターで unuse を指定した場合,このパラメーターの指定は無視されます が,パラメーターの形式チェックは実施されます。

このパラメーターは、クエリグループ用プロパティファイル、およびストリーム用プロパティファイルで指 定できます。指定が重複した場合,または指定を省略した場合,次の優先順位で指定値が有効になります  $(1.> 2.)$ 

1.ストリーム用プロパティファイル

2.クエリグループ用プロパティファイル

# <span id="page-202-0"></span>(6) stream.filterMode={unuse | condition}

タイムスタンプ調整機能でタプルのフィルタリングをするかどうかを unuse または condition で指定しま す。大文字,小文字の区別はされません。デフォルトは unuse です。

unuse

タプルのフィルタリングをしません。

#### condition

タプルのフィルタリングをします。

condition を指定した場合は、stream.filterCondition パラメーターを必ず指定してください。

stream.timestampAccuracy パラメーターで unuse を指定した場合,このパラメーターの指定は無視され ますが,パラメーターの形式チェックは実施されます。

このパラメーターは,クエリグループ用プロパティファイル,およびストリーム用プロパティファイルで指 定できます。指定が重複した場合,または指定を省略した場合,次の優先順位で指定値が有効になります  $(1, > 2)$ .

1.ストリーム用プロパティファイル

2.クエリグループ用プロパティファイル

# (7) stream.freeInputQueueSizeThreshold=入力ストリームキューの最大サイズに対す る空きサイズのしきい値

入力ストリームキューで使用する要素数の上限値(システムコンフィグプロパティファイルの engine.maxQueueSize パラメーターの指定値)に対する空きサイズのしきい値(単位:%)を 1~99 の 整数で指定します。

次に示す条件を満たした場合に,put(StreamTuple tuple)メソッドまたは put(ArrayList<StreamTuple> tuple\_list)メソッドから SDPClientFreeInputQueueSizeThresholdOverException の例外がスローされ ます。このとき,入力ストリームキューへのタプルの投入は,成功しています。

このパラメーターの指定値 ≧((入力ストリームキューの空きサイズ÷入力ストリームキューの最大サイ ズ)×100)

このパラメーターを省略した場合は,しきい値のチェックによる例外は発生しません。

sdptplput コマンドで入力ストリームキューにタプルを投入する場合,このパラメーターの指定は無効とな ります。

このパラメーターは、システムコンフィグプロパティファイル、クエリグループ用プロパティファイル、お よびストリーム用プロパティファイルで指定できます。指定が重複した場合,または指定を省略した場合, 次の優先順位で指定値が有効になります(1.> 2.> 3.)。

1.ストリーム用プロパティファイル

2.クエリグループ用プロパティファイル

3.システムコンフィグプロパティファイル

# (8) stream.freeInputQueueSizeThresholdOutputMessage={true | false}

SDP サーバのメッセージログに,警告メッセージ(メッセージ KFSP42032-W)を出力するかどうかを true または false で指定します。大文字,小文字の区別はされません。

<span id="page-203-0"></span>true

警告メッセージを出力します。

#### false

警告メッセージを出力しません。

このパラメーターの指定は,stream.freeInputQueueSizeThreshold パラメーターが指定された場合だけ 有効です。

なお,警告メッセージが出力されるのは,このパラメーターで true を指定し,次の条件を満たした場合で す。

stream.freeInputQueueSizeThresholdパラメーターの指定値 ≧ ( (入力ストリームキューの空きサイズ÷ 入力ストリームキューの最大サイズ) ×100)

このパラメーターは、システムコンフィグプロパティファイル、クエリグループ用プロパティファイル、お よびストリーム用プロパティファイルで指定できます。指定が重複した場合,または指定を省略した場合, 次の優先順位で指定値が有効になります(1.> 2.> 3.)。

1.ストリーム用プロパティファイル

2.クエリグループ用プロパティファイル

3.システムコンフィグプロパティファイル

# (9) stream.maxKeepTupleCount=タイムスタンプ調整機能で保留できるタプル数の上限 値

タイムスタンプ調整機能で保留できるタプル数の上限値を 1〜1048576 の整数で指定します。

このパラメーターで指定したタプル数の上限値は,個々の入力ストリームのタイムスタンプ調整機能に対す る上限値となります。

タプル数がこのパラメーターで指定した上限値を超えると,クエリグループが閉塞されます。

このパラメーターは、システムコンフィグプロパティファイル、クエリグループ用プロパティファイル、お よびストリーム用プロパティファイルで指定できます。指定が重複した場合,または指定を省略した場合, 次の優先順位で指定値が有効になります(1.> 2.> 3.)。

1.ストリーム用プロパティファイル

2.クエリグループ用プロパティファイル

3.システムコンフィグプロパティファイル

#### (10) stream.propertyFiles=ストリーム用プロパティファイル名

ストリームごとにプロパティを設定する場合に,ストリーム用プロパティファイルのファイル名を指定しま す。

このパラメーターで指定するファイル名には,パス名を含めないでください。パス名を含めて指定した場 合,パス名を含めて一つのファイル名として認識されます。

複数のファイル名を指定する場合は,半角コンマ(,)で区切って指定します。次の場合はエラーになりま す。

- 半角コンマの前後にファイル名が指定されていない場合
- 区切り文字の前後に空白,タブなどを記述した場合

<span id="page-204-0"></span>• 同じストリームのストリーム用プロパティファイルが複数個指定された場合

なお,クエリグループに存在しないストリームのストリーム用プロパティファイルが指定された場合,指定 されたファイルは解析対象となりますが,ファイルの定義内容は無視されます。

# (11) stream.timestampAccuracy={{sec | msec | usec},時刻調整範囲| unuse}

タイムスタンプ調整機能の時刻単位と時刻調整範囲を指定します。大文字,小文字の区別はされません。

stream.timestampMode パラメーターで DataSource を指定した場合,このパラメーターを必ず指定して ください。stream.timestampMode パラメーターで Server を指定した場合,このパラメーターの指定は 無視されますが,パラメーターの形式チェックは実施されます。

{sec | msec | usec},時刻調整範囲

時刻単位と時刻調整範囲を指定します。時刻単位 (sec, msec, または usec) と時刻調整範囲を区切 る半角コンマ(,)の前後には,空白やタブなどを記述しないでください。記述した場合はエラーとなり ます。時刻単位に sec, msec, または usec のどれかを指定し,時刻調整範囲に 0 を指定した場合は基 準時刻だけが時刻調整範囲となります。

それぞれの値の意味を次に示します。

sec

時刻単位として秒を使用することを指定します。

msec

時刻単位としてミリ秒を使用することを指定します。

usec

時刻単位としてマイクロ秒を使用することを指定します。

#### 時刻調整範囲

タイムスタンプ調整での時刻の調整範囲を整数で指定します。時刻単位に指定した単位によって指 定範囲が異なります。時刻単位ごとの指定範囲を次の表に示します。

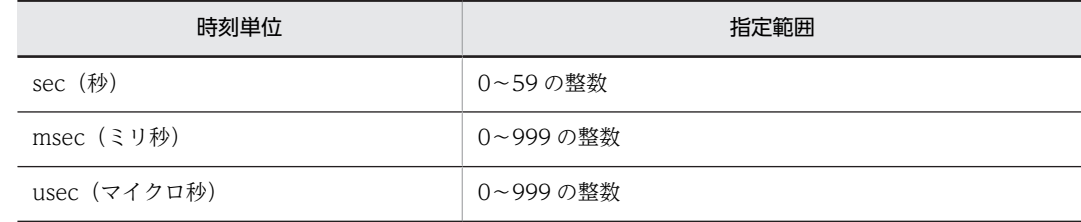

unuse

時刻調整を行いません。

このパラメーターは、システムコンフィグプロパティファイル、クエリグループ用プロパティファイル、お よびストリーム用プロパティファイルで指定できます。指定が重複した場合,または指定を省略した場合, 次の優先順位で指定値が有効になります(1.> 2.> 3.)。

- 1.ストリーム用プロパティファイル
- 2.クエリグループ用プロパティファイル
- 3.システムコンフィグプロパティファイル

# <span id="page-205-0"></span>(12) stream.timestampMode={Server | DataSource}

タプルに時刻を付与するためのタイムスタンプモードを Server または DataSource で指定します。大文 字,小文字の区別はされません。

#### Server

サーバモードを使用します。

#### DataSource

データソースモードを使用します。

DataSource を指定した場合は、stream.timestampAccuracy パラメーター,および stream.timestampPosition パラメーターを必ず指定してください。

このパラメーターは、システムコンフィグプロパティファイル、およびクエリグループ用プロパティファイ ルで指定できます。指定が重複した場合,または指定を省略した場合,次の優先順位で指定値が有効になり ます (1.> 2.)。

1.クエリグループ用プロパティファイル

2.システムコンフィグプロパティファイル

# (13) stream.timestampPosition=時刻データ列名

タプル内の時刻データ列名を指定します。大文字,小文字の区別はされません。

stream.timestampMode パラメーターで DataSource を指定した場合,このパラメーターを必ず指定して ください。stream.timestampMode パラメーターで Server を指定した場合,このパラメーターの指定は 無視されますが,パラメーターの形式チェックは実施されます。

時刻データとして指定できるデータ型は,TIMESTAMP 型だけです。

時刻データの範囲は, GMT (グリニッジ標準時)の 1970/01/01 00:00:00.000000000 から 2261/12/31 23:59:59.999999999 までになります。それ以外の時刻を指定した場合は,ストリームデータ送信時に例 外が発生します。日本標準時は GMT より 9 時間あとであることに注意してください。

このパラメーターは、システムコンフィグプロパティファイル、クエリグループ用プロパティファイル、お よびストリーム用プロパティファイルで指定できます。指定が重複した場合,または指定を省略した場合, 次の優先順位で指定値が有効になります(1.> 2.> 3.)。

1.ストリーム用プロパティファイル

2.クエリグループ用プロパティファイル

3.システムコンフィグプロパティファイル

### (14) stream.tupleLogMode={true | false}

sdptplput コマンドを実行するかどうかを true または false で指定します。大文字,小文字の区別はされま せん。

true

sdptplput コマンドを実行できます。

false

sdptplput コマンドを実行できません。

<span id="page-206-0"></span>stream.timestampMode パラメーターで Server を,このパラメーターで true を指定した場合は, StreamInput インタフェースの put メソッドでストリームデータを送信すると, SDPClientException の 例外が発生します。

このパラメーターは、システムコンフィグプロパティファイル、およびクエリグループ用プロパティファイ ルで指定できます。指定が重複した場合,または指定を省略した場合,次の優先順位で指定値が有効になり ます(1.> 2.)。

1.クエリグループ用プロパティファイル

2.システムコンフィグプロパティファイル

# (15) tpl.backupFileCount=タプルログファイルのバックアップを残す最大世代数

タプルログファイルのバックアップを残す最大世代数を 0〜10 の整数で指定します。

このパラメーターは、システムコンフィグプロパティファイル、クエリグループ用プロパティファイル、お よびストリーム用プロパティファイルで指定できます。指定が重複した場合,または指定を省略した場合, 次の優先順位で指定値が有効になります(1.> 2.> 3.)。

1.ストリーム用プロパティファイル

2.クエリグループ用プロパティファイル

3.システムコンフィグプロパティファイル

## (16) tpl.bufferCount=タプルログのバッファーの面数

タプルログのバッファーの面数を 3〜512 の整数で指定します。

このパラメーターは、システムコンフィグプロパティファイル、クエリグループ用プロパティファイル、お よびストリーム用プロパティファイルで指定できます。指定が重複した場合,または指定を省略した場合, 次の優先順位で指定値が有効になります(1.> 2.> 3.)。

1.ストリーム用プロパティファイル

2.クエリグループ用プロパティファイル

3.システムコンフィグプロパティファイル

### (17) tpl.bufferSize=タプルログのバッファーの最大サイズ

タプルログのバッファーの最大サイズ(単位:キロバイト)を 1〜2048000 の整数で指定します。

このパラメーターは、システムコンフィグプロパティファイル、クエリグループ用プロパティファイル、お よびストリーム用プロパティファイルで指定できます。指定が重複した場合,または指定を省略した場合, 次の優先順位で指定値が有効になります(1.> 2.> 3.)。

1.ストリーム用プロパティファイル 2.クエリグループ用プロパティファイル 3.システムコンフィグプロパティファイル

#### (18) tpl.fileCount=タプルログファイルの最大ファイル数

タプルログファイルの最大ファイル数を 3〜512 の整数で指定します。

<span id="page-207-0"></span>このパラメーターは、システムコンフィグプロパティファイル、クエリグループ用プロパティファイル、お よびストリーム用プロパティファイルで指定できます。指定が重複した場合,または指定を省略した場合, 次の優先順位で指定値が有効になります(1.> 2.> 3.)。

1.ストリーム用プロパティファイル

2.クエリグループ用プロパティファイル

3.システムコンフィグプロパティファイル

# (19) tpl.fileSize=タプルログファイルの最大サイズ

タプルログファイルの最大サイズ(単位:メガバイト)を 1~2048の整数で指定します。

このパラメーターは、システムコンフィグプロパティファイル、クエリグループ用プロパティファイル、お よびストリーム用プロパティファイルで指定できます。指定が重複した場合,または指定を省略した場合, 次の優先順位で指定値が有効になります(1.> 2.> 3.)。

1.ストリーム用プロパティファイル

2.クエリグループ用プロパティファイル

3.システムコンフィグプロパティファイル

# (20) tpl.outputLevel=タプルログの出力レベル

タプルログの出力レベルを 1〜3 の整数で指定します。

1

ストリームキューへ格納するタプルについて,タプルログを出力します。

2

時刻の逆転によって破棄するタプルについて,タプルログを出力します。

3

レベル 1 とレベル 2 のタプルについて、タプルログを出力します。

このパラメーターは、システムコンフィグプロパティファイル、クエリグループ用プロパティファイル、お よびストリーム用プロパティファイルで指定できます。指定が重複した場合,または指定を省略した場合, 次の優先順位で指定値が有効になります (1.> 2.> 3.)。

1.ストリーム用プロパティファイル

2.クエリグループ用プロパティファイル

3.システムコンフィグプロパティファイル

# (21) tpl.outputTrigger={BUFFER | NONE}

タプルログのファイルへの出力契機を BUFFER または NONE で指定します。大文字,小文字の区別はさ れません。

BUFFER

対象のストリームキューで現在のタプルログを取得しているバッファーがいっぱいになったら、タプル ログをファイルへ出力します。

#### **NONE**

タプルログをファイルに出力しません。バッファリングもしません。

<span id="page-208-0"></span>このパラメーターは、システムコンフィグプロパティファイル、クエリグループ用プロパティファイル、お よびストリーム用プロパティファイルで指定できます。指定が重複した場合,または指定を省略した場合, 次の優先順位で指定値が有効になります (1.> 2.> 3.)。

1.ストリーム用プロパティファイル 2.クエリグループ用プロパティファイル

3.システムコンフィグプロパティファイル

# (22) tpl.useOverwrite= {true | false}

タプルログのバッファーの枯渇時にバッファーを上書きするかどうかを true または false で指定します。 大文字,小文字の区別はされません。

#### true

タプルログのバッファーを上書きします。

false

タプルログのバッファーを上書きしません。

このパラメーターは、システムコンフィグプロパティファイル、クエリグループ用プロパティファイル、お よびストリーム用プロパティファイルで指定できます。指定が重複した場合,または指定を省略した場合, 次の順位で指定値が有効になります (1.> 2.> 3.)。

1.ストリーム用プロパティファイル

2.クエリグループ用プロパティファイル

3.システムコンフィグプロパティファイル

# 8.7.3 条件演算式の記述規則

ここでは、stream.filterCondition パラメーターで指定する条件演算式の記述規則について説明します。

### (1) 条件演算式の形式

条件演算式は、次の形式で記述します。

'('列名 比較演算子 定数')'[ {AND | OR} '('列名 比較演算子 定数')' {AND | OR}'('列名 比較演算子 定数')'…]

複数の比較演算を組み合わせる場合は,演算式を AND または OR でつないで指定します。指定できる演 算式の数は 1〜10 個です。

条件演算式に指定できる要素について説明します。

列名

比較演算対象の列名を指定します。列名はストリームの定義(register stream 句)のスキーマ指定文字 列で指定した列名を指定します。

#### 比較演算子

条件の判定をするための演算子を指定します。指定できる比較演算子の種類およびその意味を次の表 に示します。

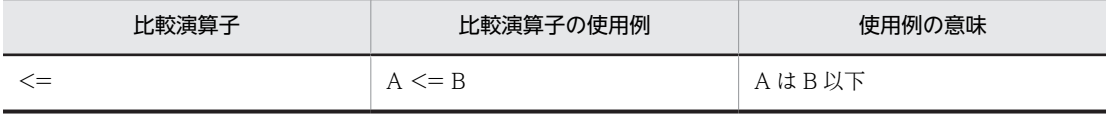

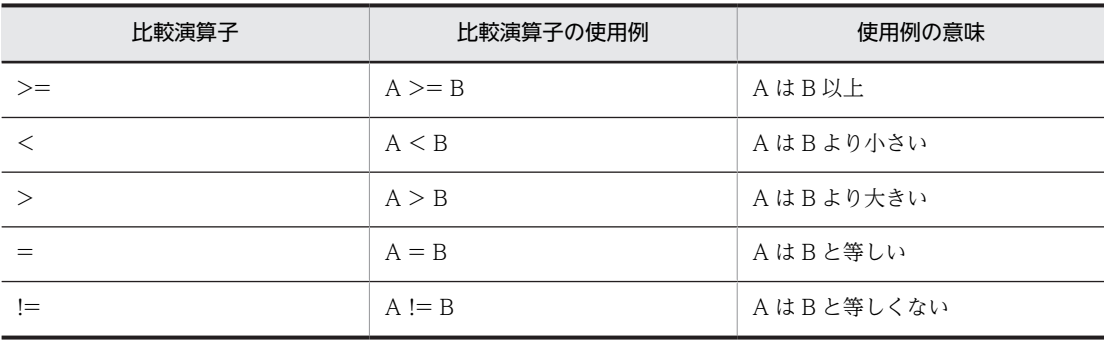

#### 定数

比較演算を実施する対象の値を整定数または文字列定数で指定します。

• 整定数

比較演算を数値で実施する場合に指定します。数値として指定できる範囲 は,-9223372036854775808〜9223372036854775807 の整数になります。

• 文字列定数

比較演算を文字列で実施する場合に指定します。文字列を指定する場合はアポストロフィ(')で囲 んで記述してください。文字列として指定できるのは半角文字,および全角文字です。指定できる 文字数は,100 文字以内です。

# (2) 条件演算式の記述例

条件演算式の記述例を次に示します。

stream.filterCondition=(xxx='abc')AND(zzz>18)AND(zzz<60)

この例では、列名 xxx が abc で、列名 zzz が 18 より大きく 60 より小さいタプルだけを保留します。

# (3) 条件演算式の注意事項

- 演算式内に AND と OR を混在させることはできません。
- AND と OR. および列名で、大文字、小文字の区別はされません。
- 列名に指定したデータ型が文字データ(CHAR,VARCHAR)の場合,比較演算子に「=」と「!=」以 外は指定できません。
- 整定数を指定する場合,列名に指定できるデータ型は CQL で使用できる次のデータ型になります。
	- INT
	- SMALLINT
	- TINYINT
	- BIGINT
	- DEC
	- NUMERIC
	- REAL
	- FLOAT
	- DOUBLE

CQL で使用できるデータ型については,マニュアル「uCosminexus Stream Data Platform - Application Framework アプリケーション開発ガイド」を参照してください。

- 整定数を使用する場合,列名に指定したデータ型と整定数に指定した数値の範囲はチェックされませ ん。
- 文字列定数では,文字列をアポストロフィ(')で囲んで記述しますが,アポストロフィ(')を文字列と して使用したい場合は,1 個のアポストロフィを表すために 2 個のアポストロフィを記述してくださ い。例えば,abc'abc と指定したい場合には,'abc''abc' と記述してください。
- 文字列定数に指定した文字列より大きい文字列が,該当の列に設定されていた場合は,先頭から指定し た文字数までを演算の対象とします。例えば、文字列定数に指定した文字列が 'abc'(文字数が 3)で, 該当の列に設定されていた文字列が 'abcde' の場合,先頭からの 'abc' までが演算の対象となることか ら,文字列定数 'abc' と合致します。
- 文字列定数では,空文字(文字列を表す先頭と最終のアポストロフィ(')の間に何も指定しない)の指 定はできません。条件式を囲む括弧,比較演算子,AND,および OR の前後には,空白またはタブを 記述できますが、空白またはタブは無視されます。ただし、最後の演算式の閉じ括弧の後ろには、空白 およびタブは記述できません。
- 文字列定数を指定する場合,列名に指定できるデータ型は CQL で使用できる次のデータ型になります。
	- CHAR
	- VARCHAR

CQL で使用できるデータ型については,マニュアル「uCosminexus Stream Data Platform - Application Framework アプリケーション開発ガイド」を参照してください。

# <span id="page-211-0"></span>8.8 ストリーム用プロパティファイル

ここでは,ストリーム用プロパティファイルについて,ファイルの詳細と,ファイルに指定するパラメー ターの詳細に分けて説明します。

# 8.8.1 ストリーム用プロパティファイルの詳細

# (1) 記述形式

パラメーターは次の形式で記述します。

#### <パラメーター名>=<値>

- 値の後ろに空白やコメントなどの文字列を追加できません。 追加した場合は値の一部として解釈されます。
- パラメーター名だけを指定して,値を指定していない行は,無視されます。

# (2) ファイル名

ファイル名は任意です。このファイル名は,クエリグループ用プロパティファイルの stream.propertyFiles パラメーターで指定します。

# (3) ファイルの格納先

このファイルは,必ず次のディレクトリに格納してください。

#### <運用ディレクトリ>\conf\

### (4) 説明

ストリーム単位でチューニングパラメーターを設定します。このファイルは,クエリグループ内のストリー ム単位でチューニングパラメーターを設定したい場合だけ,ストリームごとに作成します。

#### (5) 指定できるパラメーター

指定できるパラメーターと省略時の仮定値を次の表に示します。なお,パラメーターの詳細については, [「8.8.2 ストリーム用プロパティファイルのパラメーターの詳細](#page-214-0)」を参照してください。

#### 表 8-6 指定できるパラメーターと省略時の仮定値(ストリーム用プロパティファイル)

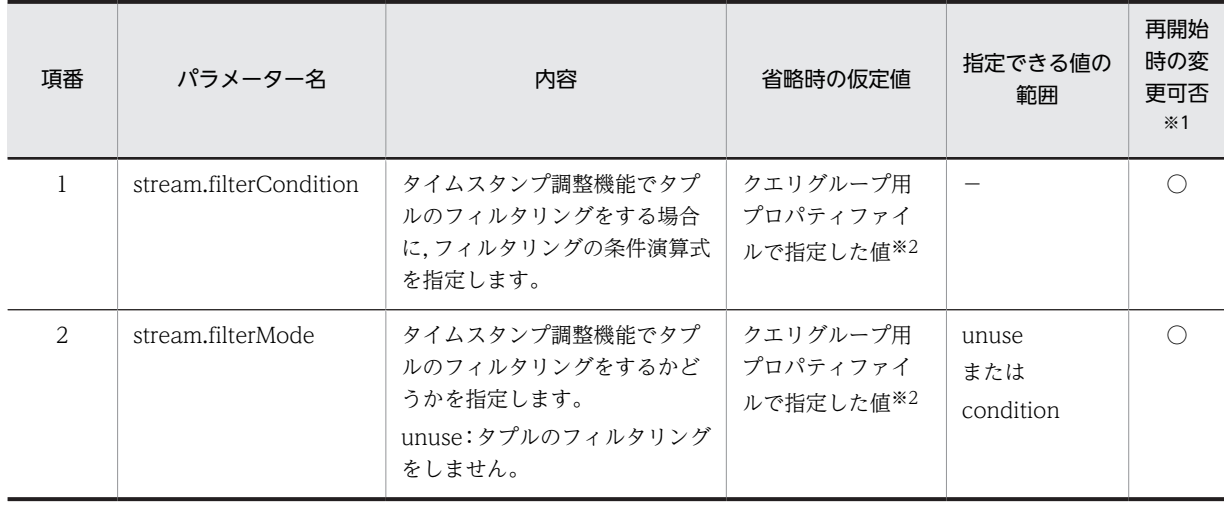

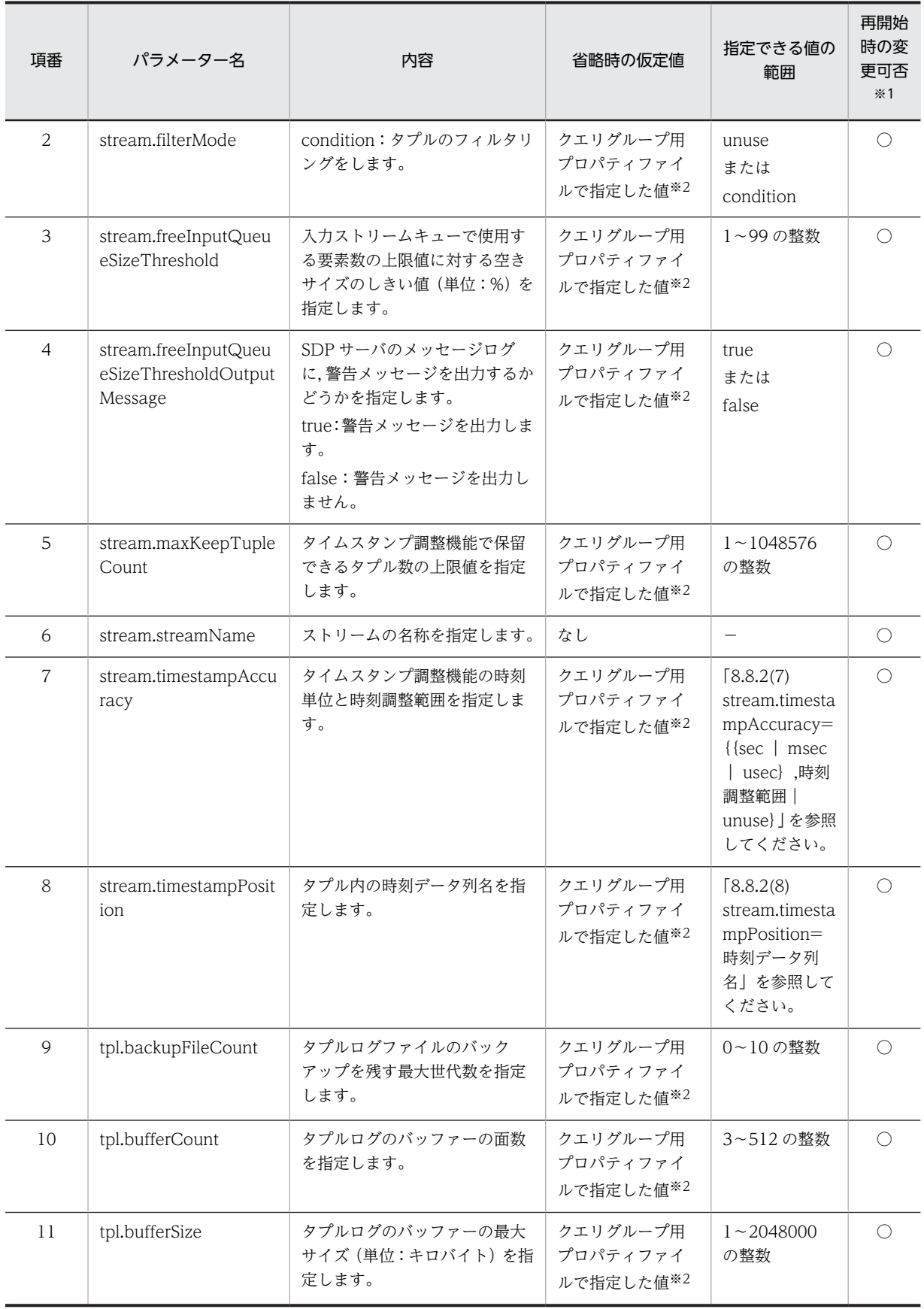

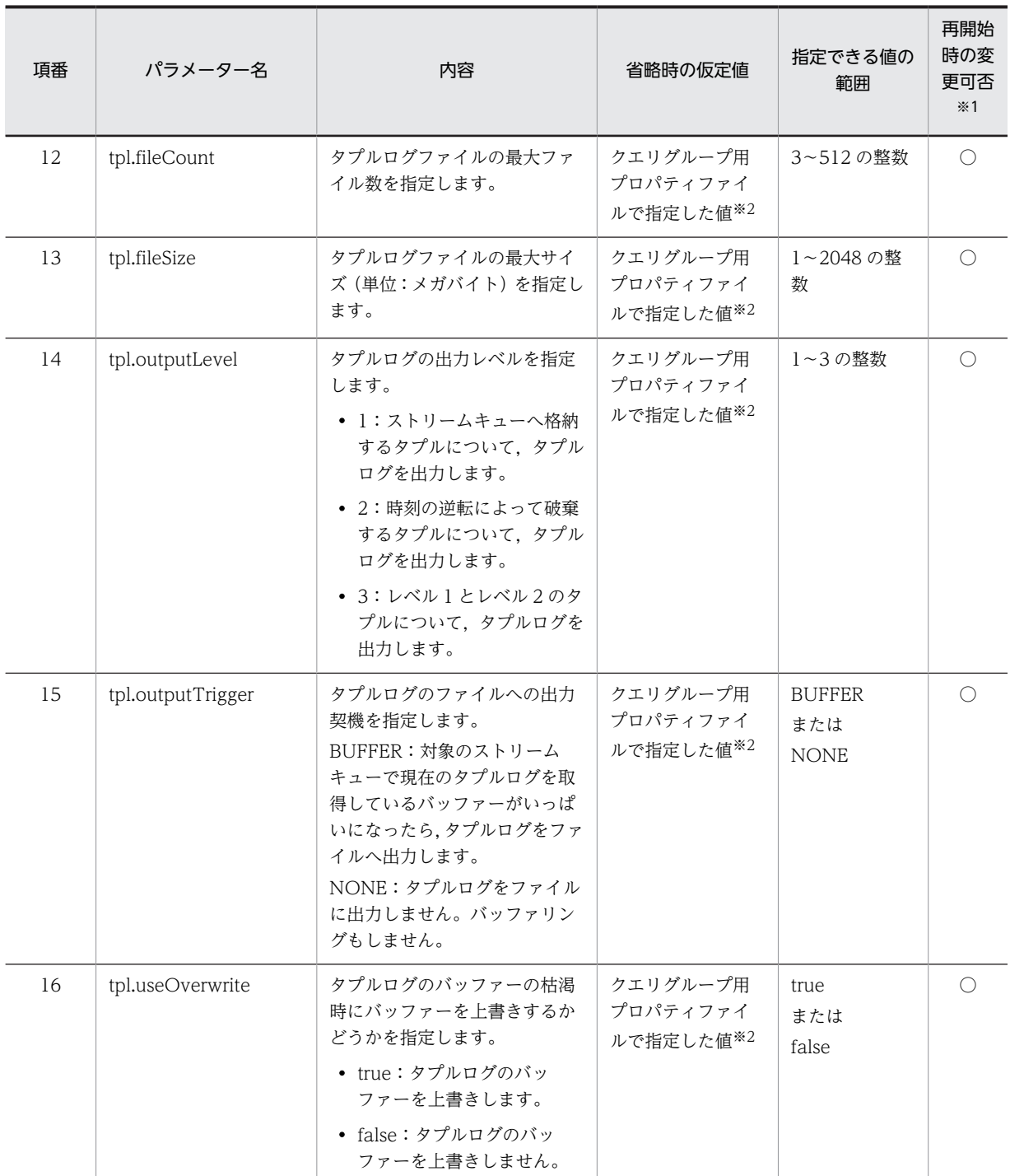

(凡例)

−:該当しません。

○:変更できます。

注※1

sdpcqlstart コマンドで-reload オプションを指定してクエリグループを開始する際に,パラメーターの指定内容を変 更できるかどうかを示します。

注※2

クエリグループ用プロパティファイルで値が指定されていない場合は,クエリグループ用プロパティファイルのデ フォルト値が適用されます。

- <span id="page-214-0"></span>(6) 注意事項
	- クエリグループの登録後にストリーム用プロパティファイルの内容を変更する場合,「[\(5\) 指定できる](#page-211-0) [パラメーター](#page-211-0)」の一覧で「再開始時の変更可否」が「○」になっているパラメーターの値を変更する場 合,クエリグループを削除する必要はありません。変更の手順については,「[5.3.1 プロパティファイ](#page-95-0) [ルの設定値の変更](#page-95-0)」を参照してください。

# 8.8.2 ストリーム用プロパティファイルのパラメーターの詳細

ここでは,「[8.8.1\(5\) 指定できるパラメーター](#page-211-0)」で示したストリーム用プロパティファイルのパラメーター の詳細について説明します。

### (1) stream.filterCondition=条件演算式

タイムスタンプ調整機能でタプルのフィルタリングをする場合に,フィルタリングの条件演算式を指定しま す。タプルのフィルタリングでは,条件演算式の列名に指定した列の内容と,定数に指定した内容に対して 条件演算を行います。条件演算の結果,一致する内容を持つタプルはタイムスタンプ調整機能で保留し,一 致しないタプルは破棄します。

条件演算式の記述方法については,「[8.7.3 条件演算式の記述規則」](#page-208-0)を参照してください。

stream.filterMode パラメーターで condition を指定した場合,このパラメーターを必ず指定してくださ い。stream.filterMode パラメーターで unuse を指定した場合,このパラメーターの指定は無視されます が,パラメーターの形式チェックは実施されます。

このパラメーターは,クエリグループ用プロパティファイル,およびストリーム用プロパティファイルで指 定できます。指定が重複した場合,または指定を省略した場合,次の優先順位で指定値が有効になります  $(1.> 2.)$ 

1.ストリーム用プロパティファイル

2.クエリグループ用プロパティファイル

# (2) stream.filterMode={unuse | condition}

タイムスタンプ調整機能でタプルのフィルタリングをするかどうかを unuse または condition で指定しま す。大文字,小文字の区別はされません。

unuse

```
タプルのフィルタリングをしません。
```
condition

タプルのフィルタリングをします。

condition を指定した場合は、stream.filterCondition パラメーターを必ず指定してください。

stream.timestampAccuracy パラメーターで unuse を指定した場合,このパラメーターの指定は無視され ますが,パラメーターの形式チェックは実施されます。

このパラメーターは、クエリグループ用プロパティファイル、およびストリーム用プロパティファイルで指 定できます。指定が重複した場合,または指定を省略した場合,次の優先順位で指定値が有効になります  $(1 > 2.)$ 

1.ストリーム用プロパティファイル

2.クエリグループ用プロパティファイル

# <span id="page-215-0"></span>(3) stream.freeInputQueueSizeThreshold=入力ストリームキューの最大サイズに対す る空きサイズのしきい値

入力ストリームキューで使用する要素数の上限値(システムコンフィグプロパティファイルの engine.maxQueueSize パラメーターの指定値)に対する空きサイズのしきい値(単位:%)を 1~99の 整数で指定します。

次に示す条件を満たした場合に,put(StreamTuple tuple)メソッドまたは put(ArrayList<StreamTuple> tuple\_list)メソッドから SDPClientFreeInputQueueSizeThresholdOverException の例外がスローされ ます。このとき,入力ストリームキューへのタプルの投入は,成功しています。

このパラメーターの指定値 ≧((入力ストリームキューの空きサイズ÷入力ストリームキューの最大サイ ズ)×100)

このパラメーターを省略した場合は,しきい値のチェックによる例外は発生しません。

sdptplput コマンドで入力ストリームキューにタプルを投入する場合,このパラメーターの指定は無効とな ります。

このパラメーターは、システムコンフィグプロパティファイル、クエリグループ用プロパティファイル、お よびストリーム用プロパティファイルで指定できます。指定が重複した場合,または指定を省略した場合, 次の優先順位で指定値が有効になります (1.> 2.> 3.)。

1.ストリーム用プロパティファイル

2.クエリグループ用プロパティファイル

3.システムコンフィグプロパティファイル

#### (4) stream.freeInputQueueSizeThresholdOutputMessage={true | false}

SDP サーバのメッセージログに、警告メッセージ(メッセージ KFSP42032-W) を出力するかどうかを true または false で指定します。大文字,小文字の区別はされません。

true

警告メッセージを出力します。

#### false

警告メッセージを出力しません。

このパラメーターの指定は,stream.freeInputQueueSizeThreshold パラメーターが指定された場合だけ 有効です。

なお,警告メッセージが出力されるのは,このパラメーターで true を指定し,次の条件を満たした場合で す。

stream.freeInputQueueSizeThresholdパラメーターの指定値 ≧((入力ストリームキューの空きサイズ÷ 入力ストリームキューの最大サイズ) ×100)

このパラメーターは、システムコンフィグプロパティファイル、クエリグループ用プロパティファイル、お よびストリーム用プロパティファイルで指定できます。指定が重複した場合,または指定を省略した場合, 次の優先順位で指定値が有効になります(1.> 2.> 3.)。

1.ストリーム用プロパティファイル

2.クエリグループ用プロパティファイル

3.システムコンフィグプロパティファイル
#### (5) stream.maxKeepTupleCount=タイムスタンプ調整機能で保留できるタプル数の上限 値

タイムスタンプ調整機能で保留できるタプル数の上限値を 1〜1048576 の整数で指定します。

このパラメーターで指定したタプル数の上限値は,個々の入力ストリームのタイムスタンプ調整機能に対す る上限値となります。

タプル数がこのパラメーターで指定した上限値を超えると,クエリグループが閉塞されます。

このパラメーターは、システムコンフィグプロパティファイル、クエリグループ用プロパティファイル、お よびストリーム用プロパティファイルで指定できます。指定が重複した場合,または指定を省略した場合, 次の優先順位で指定値が有効になります(1.> 2.> 3.)。

1.ストリーム用プロパティファイル

2.クエリグループ用プロパティファイル

3.システムコンフィグプロパティファイル

#### (6) stream.streamName=ストリームの名称

このプロパティファイルの定義内容を適用するストリームの名称を指定します。

指定したストリームの名称は,すべて大文字として扱われます。このパラメーターの指定がない場合は,エ ラーになります。

(7) stream.timestampAccuracy={{sec | msec | usec},時刻調整範囲| unuse}

タイムスタンプ調整機能の時刻単位と時刻調整範囲を指定します。大文字,小文字の区別はされません。

#### {sec | msec | usec},時刻調整範囲

時刻単位と時刻調整範囲を指定します。時刻単位(sec, msec, または usec)と時刻調整範囲を区切 る半角コンマ(,)の前後には,空白やタブなどを記述しないでください。記述した場合はエラーとなり ます。時刻単位に sec,msec,または usec のどれかを指定し,時刻調整範囲に 0 を指定した場合は基 準時刻だけが時刻調整範囲となります。

それぞれの値の意味を次に示します。

sec

時刻単位として秒を使用することを指定します。

msec

時刻単位としてミリ秒を使用することを指定します。

usec

時刻単位としてマイクロ秒を使用することを指定します。

#### 時刻調整範囲

タイムスタンプ調整での時刻の調整範囲を整数で指定します。時刻単位に指定した単位によって指 定範囲が異なります。時刻単位ごとの指定範囲を次の表に示します。

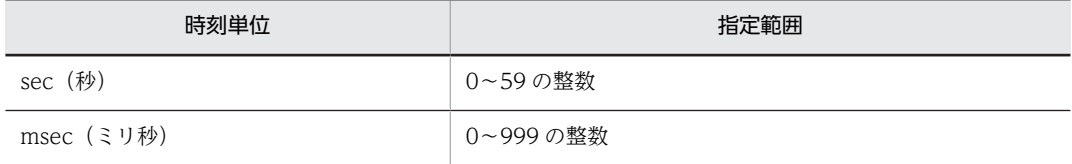

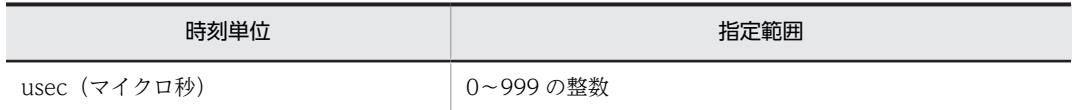

unuse

時刻調整を行いません。

このパラメーターは、システムコンフィグプロパティファイル、クエリグループ用プロパティファイル、お よびストリーム用プロパティファイルで指定できます。指定が重複した場合,または指定を省略した場合, 次の優先順位で指定値が有効になります(1.> 2.> 3.)。

1.ストリーム用プロパティファイル

2.クエリグループ用プロパティファイル

3.システムコンフィグプロパティファイル

#### (8) stream.timestampPosition=時刻データ列名

タプル内の時刻データ列名を指定します。大文字,小文字の区別はされません。

時刻データとして指定できるデータ型は,TIMESTAMP 型だけです。

時刻データの範囲は,GMT(グリニッジ標準時)の 1970/01/01 00:00:00.000000000 から 2261/12/31 23:59:59.999999999 までになります。それ以外の時刻を指定した場合は,ストリームデータ送信時に例 外が発生します。日本標準時は GMT より 9 時間あとであることに注意してください。

このパラメーターは、システムコンフィグプロパティファイル、クエリグループ用プロパティファイル、お よびストリーム用プロパティファイルで指定できます。指定が重複した場合,または指定を省略した場合, 次の優先順位で指定値が有効になります(1.> 2.> 3.)。

1.ストリーム用プロパティファイル

2.クエリグループ用プロパティファイル

3.システムコンフィグプロパティファイル

#### (9) tpl.backupFileCount=タプルログファイルのバックアップを残す最大世代数

タプルログファイルのバックアップを残す最大世代数を 0〜10 の整数で指定します。

このパラメーターは、システムコンフィグプロパティファイル、クエリグループ用プロパティファイル、お よびストリーム用プロパティファイルで指定できます。指定が重複した場合,または指定を省略した場合, 次の優先順位で指定値が有効になります(1.> 2.> 3.)。

1.ストリーム用プロパティファイル

2.クエリグループ用プロパティファイル

3.システムコンフィグプロパティファイル

#### (10) tpl.bufferCount=タプルログのバッファーの面数

タプルログのバッファーの面数を 3〜512 の整数で指定します。

このパラメーターは、システムコンフィグプロパティファイル、クエリグループ用プロパティファイル、お よびストリーム用プロパティファイルで指定できます。指定が重複した場合,または指定を省略した場合, 次の優先順位で指定値が有効になります(1.> 2.> 3.)。

1.ストリーム用プロパティファイル 2.クエリグループ用プロパティファイル 3.システムコンフィグプロパティファイル

### (11) tpl.bufferSize=タプルログのバッファーの最大サイズ

タプルログのバッファーの最大サイズ(単位:キロバイト)を 1〜2048000 の整数で指定します。

このパラメーターは、システムコンフィグプロパティファイル、クエリグループ用プロパティファイル、お よびストリーム用プロパティファイルで指定できます。指定が重複した場合,または指定を省略した場合, 次の優先順位で指定値が有効になります (1.> 2.> 3.)。

1.ストリーム用プロパティファイル

2.クエリグループ用プロパティファイル

3.システムコンフィグプロパティファイル

#### (12) tpl.fileCount=タプルログファイルの最大ファイル数

タプルログファイルの最大ファイル数を 3〜512 の整数で指定します。

このパラメーターは、システムコンフィグプロパティファイル、クエリグループ用プロパティファイル、お よびストリーム用プロパティファイルで指定できます。指定が重複した場合,または指定を省略した場合, 次の優先順位で指定値が有効になります(1.> 2.> 3.)。

1.ストリーム用プロパティファイル

2.クエリグループ用プロパティファイル

3.システムコンフィグプロパティファイル

#### (13) tpl.fileSize=タプルログファイルの最大サイズ

タプルログファイルの最大サイズ(単位:メガバイト)を 1〜2048 の整数で指定します。

このパラメーターは、システムコンフィグプロパティファイル、クエリグループ用プロパティファイル、お よびストリーム用プロパティファイルで指定できます。指定が重複した場合,または指定を省略した場合, 次の優先順位で指定値が有効になります (1.> 2.> 3.)。

1.ストリーム用プロパティファイル 2.クエリグループ用プロパティファイル

3.システムコンフィグプロパティファイル

#### (14) tpl.outputLevel=タプルログの出力レベル

タプルログの出力レベルを 1〜3 の整数で指定します。

1 ストリームキューへ格納するタプルについて,タプルログを出力します。  $\mathcal{L}$ 時刻の逆転によって破棄するタプルについて,タプルログを出力します。 3

レベル 1 とレベル 2 のタプルについて、タプルログを出力します。

このパラメーターは、システムコンフィグプロパティファイル、クエリグループ用プロパティファイル、お よびストリーム用プロパティファイルで指定できます。指定が重複した場合,または指定を省略した場合, 次の優先順位で指定値が有効になります(1.> 2.> 3.)。

1.ストリーム用プロパティファイル

2.クエリグループ用プロパティファイル

3.システムコンフィグプロパティファイル

#### (15) tpl.outputTrigger={BUFFER | NONE}

タプルログのファイルへの出力契機を BUFFER または NONE で指定します。大文字,小文字の区別はさ れません。

#### BUFFER

対象のストリームキューで現在のタプルログを取得しているバッファーがいっぱいになったら、タプル ログをファイルへ出力します。

#### **NONE**

タプルログをファイルに出力しません。バッファリングもしません。

このパラメーターは、システムコンフィグプロパティファイル、クエリグループ用プロパティファイル、お よびストリーム用プロパティファイルで指定できます。指定が重複した場合,または指定を省略した場合, 次の優先順位で指定値が有効になります(1.> 2.> 3.)。

1.ストリーム用プロパティファイル

2.クエリグループ用プロパティファイル

3.システムコンフィグプロパティファイル

#### $(16)$  tpl.useOverwrite= {true | false}

タプルログのバッファーの枯渇時にバッファーを上書きするかどうかを true または false で指定します。 大文字,小文字の区別はされません。

#### true

タプルログのバッファーを上書きします。

#### false

タプルログのバッファーを上書きしません。

このパラメーターは、システムコンフィグプロパティファイル、クエリグループ用プロパティファイル、お よびストリーム用プロパティファイルで指定できます。指定が重複した場合,または指定を省略した場合, 次の順位で指定値が有効になります (1.> 2.> 3.)。

1.ストリーム用プロパティファイル

2.クエリグループ用プロパティファイル

3.システムコンフィグプロパティファイル

## 8.9 インプロセス連携用プロパティファイル

(1) 記述形式

パラメーターは次の形式で記述します。

<パラメーター名>=<値>

- 値の後ろに空白やコメントなどの文字列を追加できません。 追加した場合は値の一部として解釈されます。
- パラメーター名だけを指定して,値を指定していない行は,無視されます。
- (2) ファイル名

user\_app.<アダプターグループ名またはアダプター名>.properties

標準提供アダプターの場合はアダプターグループ名を,カスタムアダプターの場合はアダプター名を,英数 字(0∼9, a∼z, A∼Z)とアンダーライン(\_)で指定します。指定できる文字数は,1∼32 文字です。 なお,インプロセス連携をするアダプターグループ名またはアダプター名の先頭に使用できる文字は半角英 文字だけです。

(3) ファイルの格納先

このファイルは,必ず次のディレクトリに格納してください。

 $\leq$ 運用ディレクトリ $>$ ¥conf¥

(4) 説明

インプロセス連携をするアダプターのクラス名や jar ファイルのパスを設定します。インプロセス連携を する場合だけ,標準提供アダプターはアダプターグループごと,カスタムアダプターはアダプターごとに作 成します。

(5) 指定できるパラメーター

指定できるパラメーターとデフォルト値を次の表に示します。

表 8-7 指定できるパラメーターとデフォルト値(インプロセス連携用プロパティファイル)

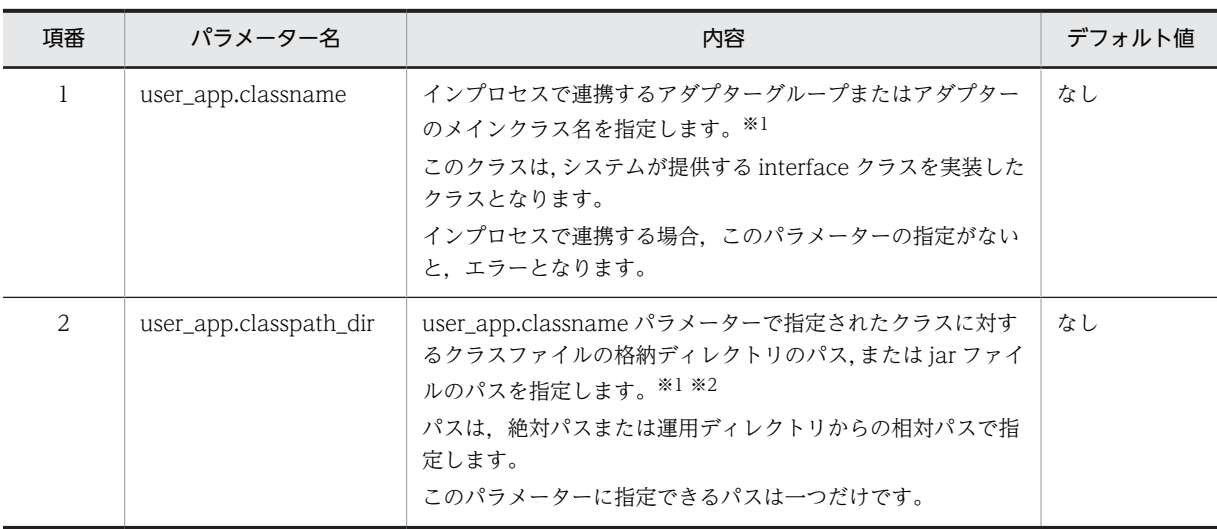

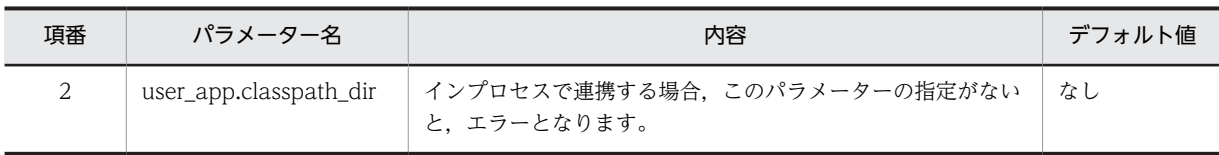

注※1

標準提供アダプターの場合は,指定値は固定です。次の値を指定してください。 user\_app.classname=jp.co.Hitachi.soft.sdp.adaptor.AdaptorManager user\_app.classpath\_dir=<インストールディレクトリ>\\ib\\sqp.jar

#### 注※2

SDP サーバ用 JavaVM オプションファイルの SDP\_CLASS\_PATH パラメーターで指定したパスに jar ファイルが 存在する場合、SDP\_CLASS\_PATH パラメーターで指定したパスにある jar ファイルが優先されます。 ユーザーが作成したインプロセス連携アダプターから,このパラメーターに指定したクラスパス以外のパスを参照す る場合は,SDP サーバ用 JavaVM オプションファイルの SDP\_CLASS\_PATH パラメーターにパスを指定してくだ さい。なお,SDP サーバ用 JavaVM オプションファイルの SDP\_CLASS\_PATH パラメーターに指定したパスは,

SDP サーバの起動時だけ読み込まれます。そのため, SDP サーバの起動後にパスの値や jar ファイルの内容を変更 しても反映されません。

## 8.10 ログファイル出力用プロパティファイル (logger.properties)

#### (1) 記述形式

パラメーターは次の形式で記述します。

<パラメーター名>=<値>

- 値の後ろに空白やコメントなどの文字列を追加できません。 追加した場合は値の一部として解釈されます。
- パラメーター名だけを指定して,値を指定していない行は,無視されます。
- (2) ファイル名

logger.properties

(3) ファイルの格納先

このファイルは,必ず次のディレクトリに格納してください。

 $\leq$ 運用ディレクトリ $>$ ¥conf¥

(4) 説明

メッセージログやトレースログの面数やサイズを設定します。このファイルは,運用ディレクトリごとに作 成します。作成しない場合には,デフォルト値で動作します。

(5) 指定できるパラメーター

指定できるパラメーターとデフォルト値を次の表に示します。

#### 表 8-8 指定できるパラメーターとデフォルト値 (logger.properties)

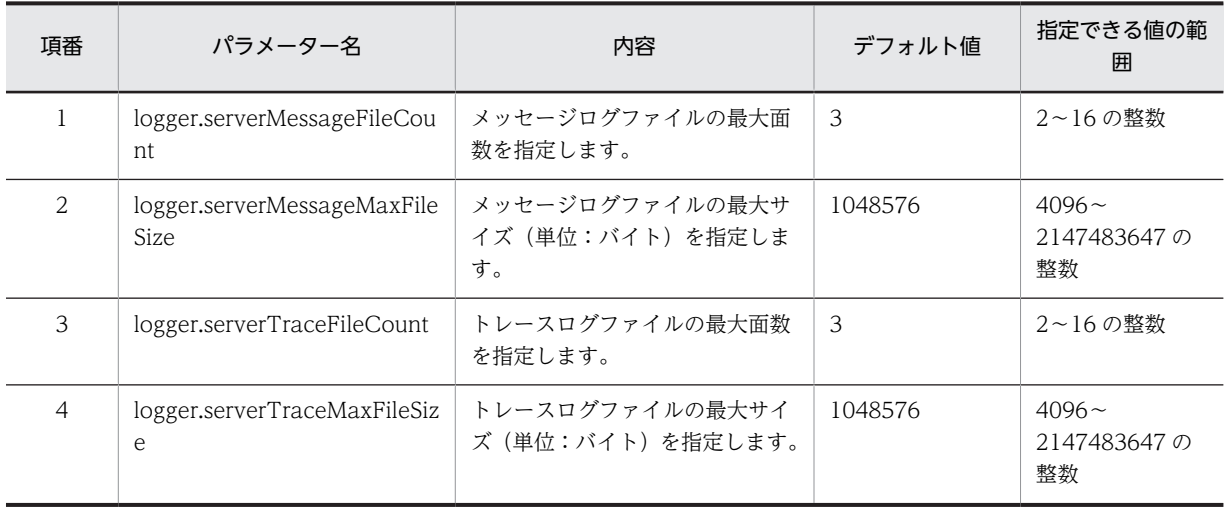

## 8.11 JavaVM オプションの一覧

ここでは、日立 JavaVM のオプションについて説明します。日立 JavaVM のオプションは、次のファイル で指定できます。

- SDP サーバ用 JavaVM オプションファイル (jvm\_options.cfg) このファイルへの指定方法,およびこのシステムでのデフォルト値については, [8.4 SDP サーバ用 [JavaVM オプションファイル\(jvm\\_options.cfg\)](#page-174-0)」を参照してください。
- RMI 連携用 JavaVM オプションファイル (jvm\_client\_options.cfg) このファイルへの指定方法,およびこのシステムでのデフォルト値については、[「8.5 RMI 連携用](#page-178-0) [JavaVM オプションファイル\(jvm\\_client\\_options.cfg\)」](#page-178-0)を参照してください。

JavaVM オプションの一覧を次の表に示します。なお,ここで説明する JavaVM オプションのデフォルト 値は,SDP サーバ用 JavaVM オプションファイル(jvm\_options.cfg),または RMI 連携用 JavaVM オプ ションファイル (jvm\_client\_options.cfg) で JavaVM オプションを指定していない場合のデフォルト値 を示します。

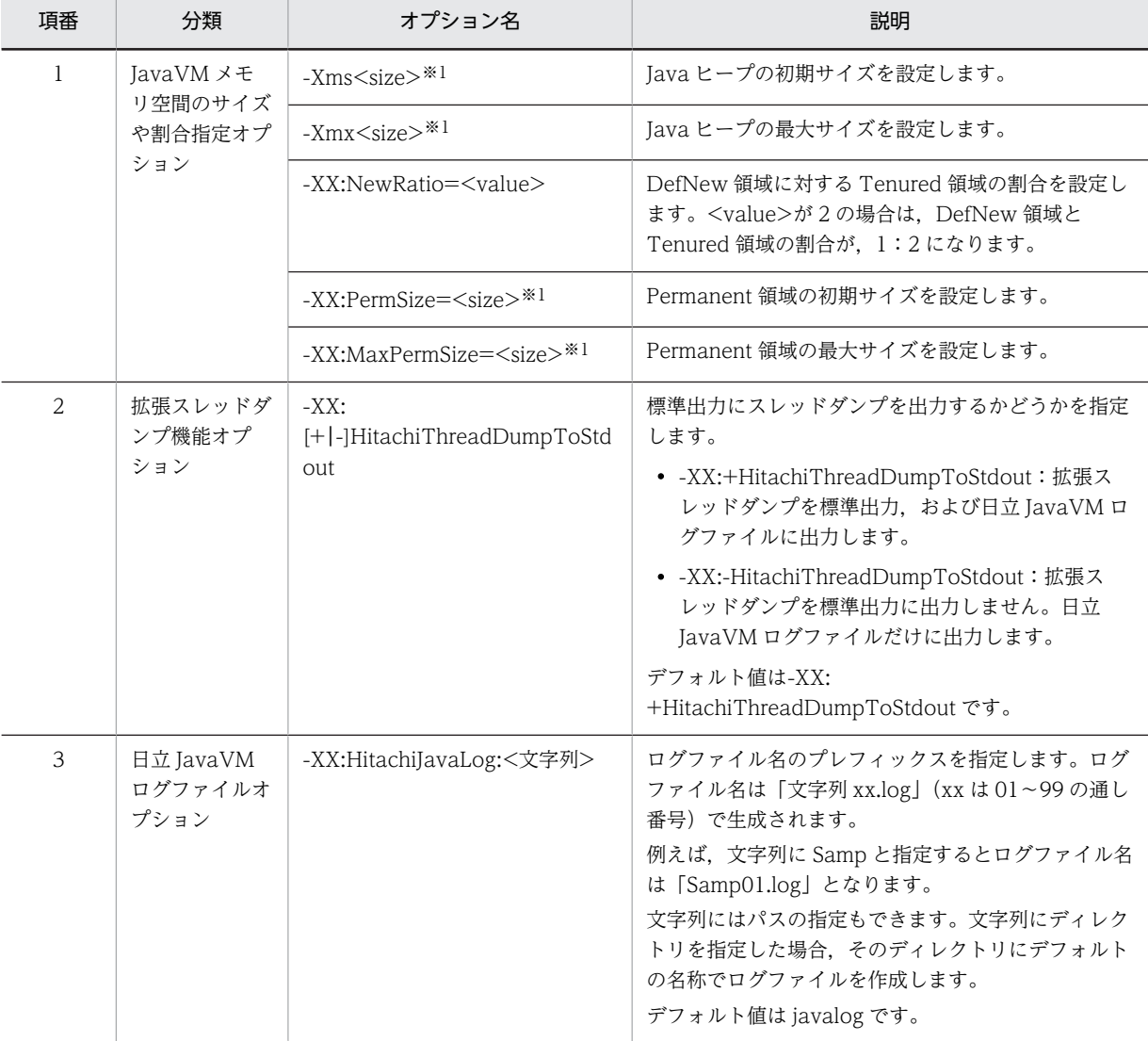

#### 表 8‒9 JavaVM オプションの一覧

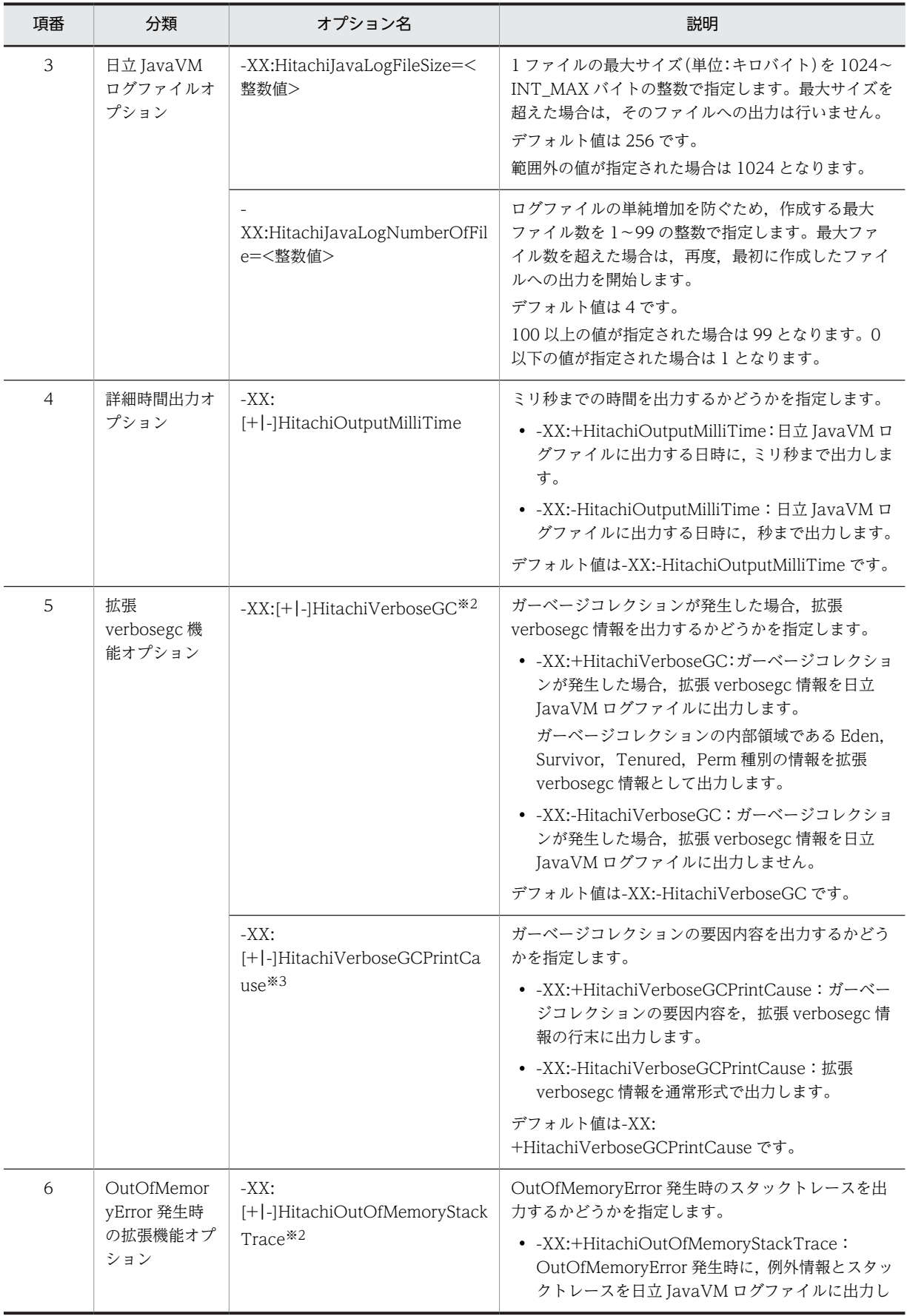

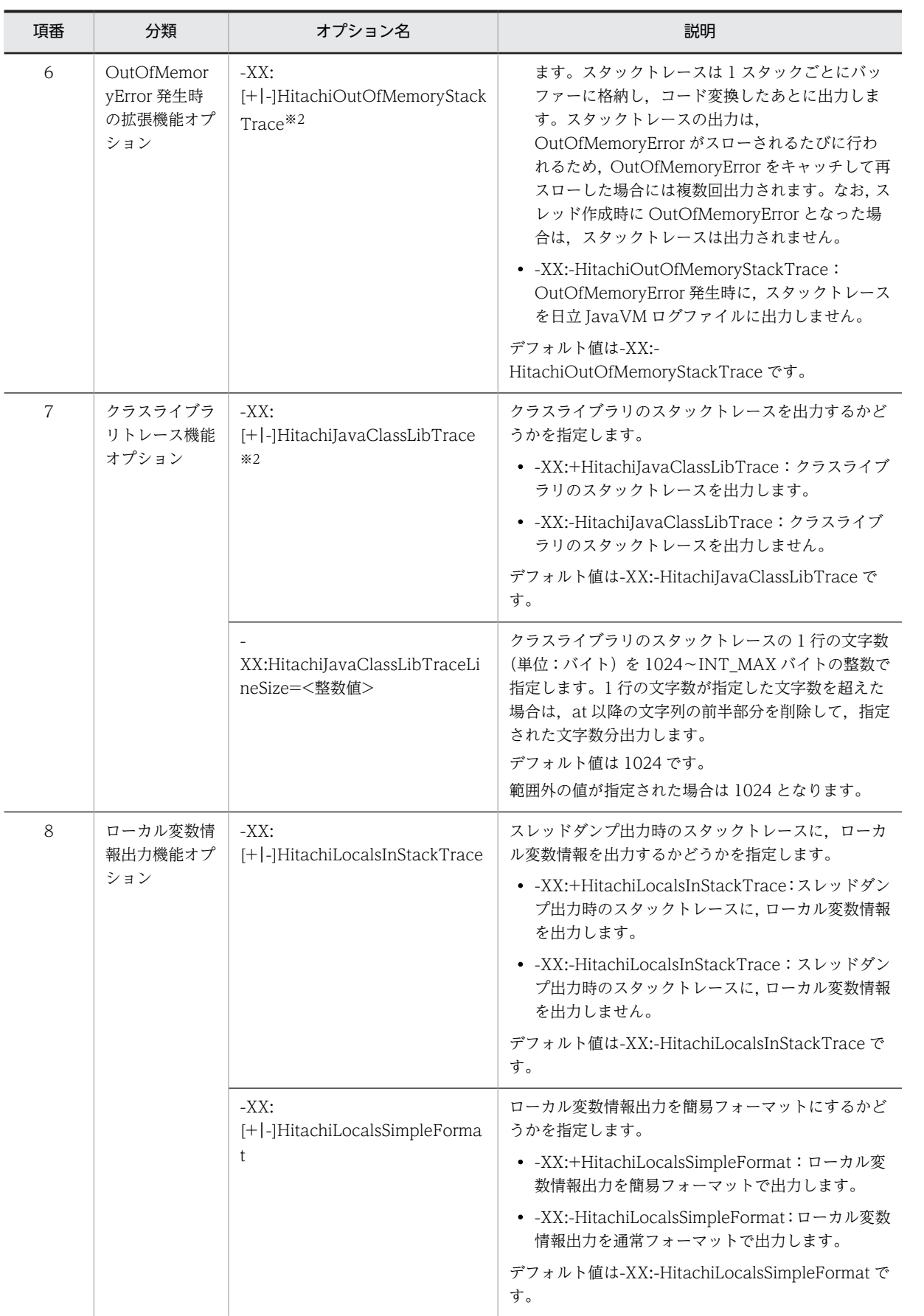

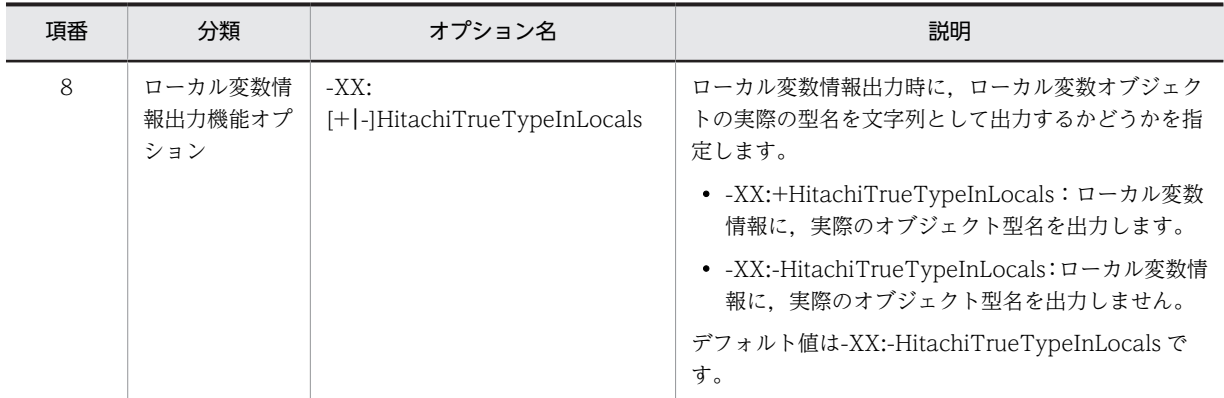

注※1

<size>の単位はバイトです。

k または K を付記するとキロバイトで指定できます。また、m または M を付記するとメガバイトで指定できます。 (例)

-Xms6291456:6,291,456 バイト

-Xms6144k:6,144 キロバイト

-Xms6m:6 メガバイト

#### 注※2

これらのオプションを指定した場合,日立 JavaVM ログファイルが出力されます。

#### 注※3

-XX:+HitachiVerboseGC オプションが指定されている場合は,このオプションも指定されます。

# アダプター用定義ファイル

この章では,標準提供アダプターを使用する場合に作成する,アダプター用定 義ファイルについて説明します。 カスタムアダプターを使用する場合は,アダプター用定義ファイルを作成する 必要はありません。

## 9.1 アダプター用定義ファイルの説明の記述形式

この章では,アダプター用定義ファイルの説明を次の形式で記述します。ただし,ファイルによっては説明 しない項目もあります。また,各ファイルの固有情報を記載している場合があります。

#### 記述形式

定義の記述形式を示します。

#### ファイル名

ファイル名を示します。

#### ファイルの格納先

ファイルの格納先を示します。

#### 定義の詳細

定義するタグの詳細について説明します。

#### 記述例

各定義の記述例を示します。

## 9.2 アダプター用定義ファイル作成上の注意事項

アダプター用定義ファイルを作成する際の注意事項を次に示します。

- アダプター用定義ファイルは XML1.0 形式で記述します。記述形式の仕様については,W3C による XML の仕様書(Extensible Markup Language (XML) 1.0)を参照してください。
- アダプター用定義ファイルの中で特殊文字(記号)を使用する場合は,サニタイジング(特殊文字の無 効化)が必要です。次の表に示す対応に従って,特殊文字を置換して記述してください。

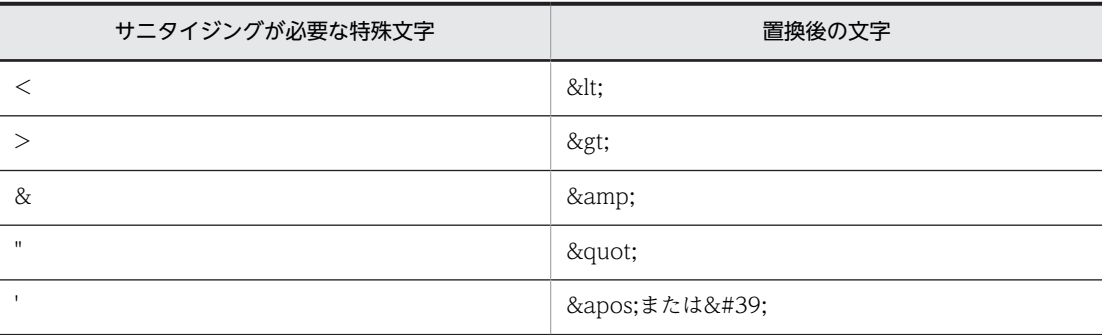

## 9.3 アダプター用定義ファイルの一覧

アダプター用定義ファイルの一覧を次の表に示します。ファイルの詳細については,表中の参照先を参照し てください。

#### 表 9‒1 アダプター用定義ファイルの一覧

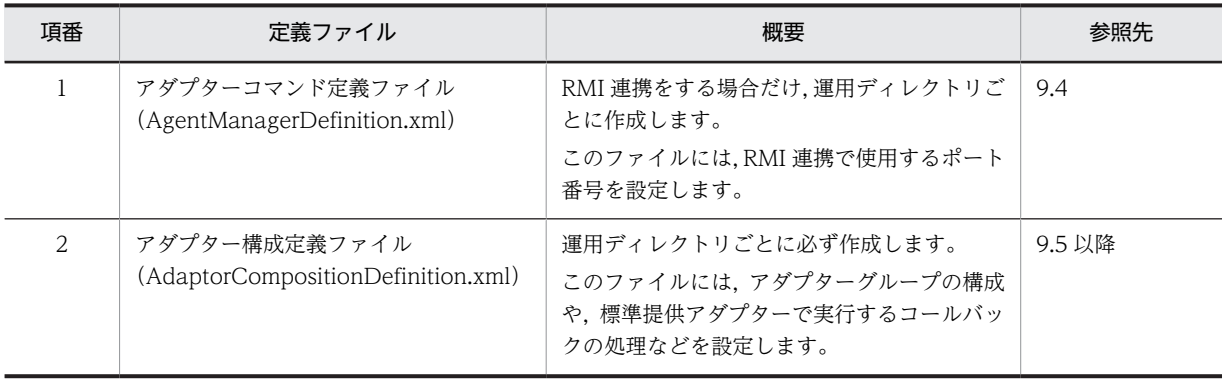

## <span id="page-232-0"></span>9.4 アダプターコマンド定義ファイル (AgentManagerDefinition.xml)

アダプターコマンド定義ファイルでは,RMI 連携時に使用するポート番号を指定します。このファイルは, RMI 連携をする場合だけ作成してください。インプロセス連携をする場合には,このファイルを作成する 必要はありません。

(1) 記述形式

<AgentManagerDefinition port="<ポート番号>"/>

(2) ファイル名

AgentManagerDefinition.xml

(3) ファイルの格納先

このファイルは,必ず次のディレクトリに格納してください。

<運用ディレクトリ>\conf\xml\

(4) 定義の詳細

AgentManagerDefinition タグ(RMI 連携用のポート番号の定義)

この定義は必ず 1個だけ記述します。

#### port="<ポート番号>"

標準提供アダプターを RMI 連携するときに使用するポート番号を 1〜65535 の整数で指定します。 省略した場合,20420 が仮定されます。

1~1023 (Well Known ポート番号)の番号は指定しないようにしてください。

(5) 名前空間 URI

アダプターコマンド定義ファイルの名前空間 URI は、次の形式で表現されます。

http://www.hitachi.co.jp/soft/xml/sdp/adaptor/definition/agentmanager

(6) 記述例

```
<?xml version="1.0" encoding="UTF-8"?>
<agtmgr:AgentManagerDefinition
 xmlns:agtmgr="http://www.hitachi.co.jp/soft/xml/sdp/adaptor/definition/agentmanager"
 port="20420"/>
```
## <span id="page-233-0"></span>9.5 アダプター構成定義ファイル (AdaptorCompositionDefinition.xml)

アダプター構成定義ファイルでは,アダプターグループやコネクターなど,標準提供アダプターの構成につ いて定義します。

ここでは,アダプター構成定義ファイルの概要と,アダプター構成定義ファイルの名前空間 URI について 説明します。定義ファイルの各定義の詳細は,次の節以降で説明します。また,定義ファイルの記述例につ いては,[「9.13 アダプター構成定義ファイルの記述例」](#page-298-0)で説明します。

### 9.5.1 アダプター構成定義ファイル (AdaptorCompositionDefinition.xml) の概要

#### (1) 記述形式

記述形式は,次の節以降で,定義ごとに説明します。

#### (2) ファイル名

AdaptorCompositionDefinition.xml

#### (3) ファイルの格納先

このファイルは,必ず次のディレクトリに格納してください。

<運用ディレクトリ>\conf\xml\

### (4) 定義の詳細

アダプター構成定義ファイルの定義は,階層構造になっています。アダプター構成定義ファイルの構造を次 の図に示します。

#### 図 9‒1 アダプター構成定義ファイルの構造

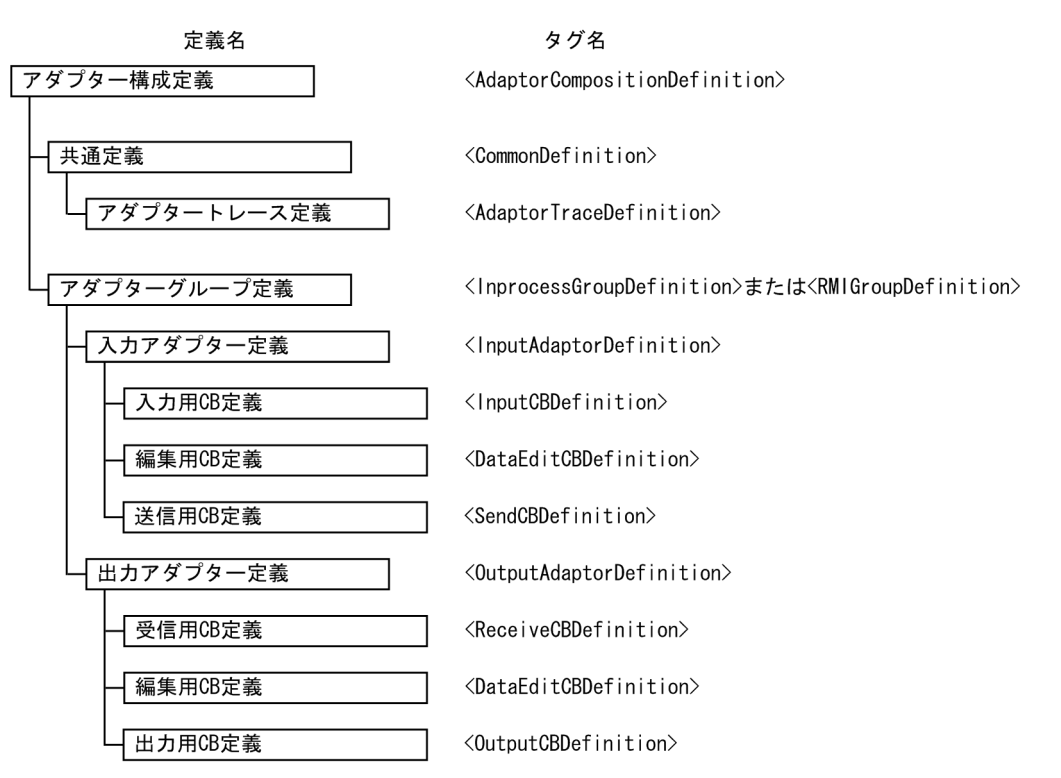

階層構造になっている定義は,親子関係にあります。例えば,入力アダプター定義は,アダプターグループ 定義の子要素として,アダプターグループ定義のタグ内に定義します。また,アダプターグループ定義は, 入力アダプター定義の親要素となります。

アダプター構成定義ファイルの定義の一覧を次の表に示します。それぞれの定義の詳細は,表中の参照先で 説明します。

| 項番             | 定義                         |                                                       | 説明                                                              | 参照先 |
|----------------|----------------------------|-------------------------------------------------------|-----------------------------------------------------------------|-----|
|                | 共通定義<br>(CommonDefinition) | アダプタートレース定義<br>(AdaptorTraceDefiniti<br>on タグ)        | すべての標準提供アダプ<br>ターで共通の情報を定義し<br>ます。                              | 9.6 |
| $\mathcal{L}$  | アダプターグループ定義                | インプロセスグループ定<br>義<br>(InprocessGroupDefin<br>ition タグ) | インプロセス連携で起動す<br>る入力アダプター、または<br>出力アダプターを定義しま<br>す。              | 9.7 |
| 3              |                            | RMI グループ定義<br>(RMIGroupDefinition<br>タグ)              | RMI 連携で起動する入力<br>アダプター、または出力ア<br>ダプターを定義します。                    |     |
| $\overline{4}$ | アダプター定義                    | 入力アダプター定義<br>(InputAdaptorDefiniti<br>on タグ)          | 入力アダプターを構成する<br>コールバックを定義しま<br>す。<br>この定義は、入力アダプ<br>ターごとに定義します。 | 9.8 |

表 9-2 アダプター構成定義ファイルの定義の一覧

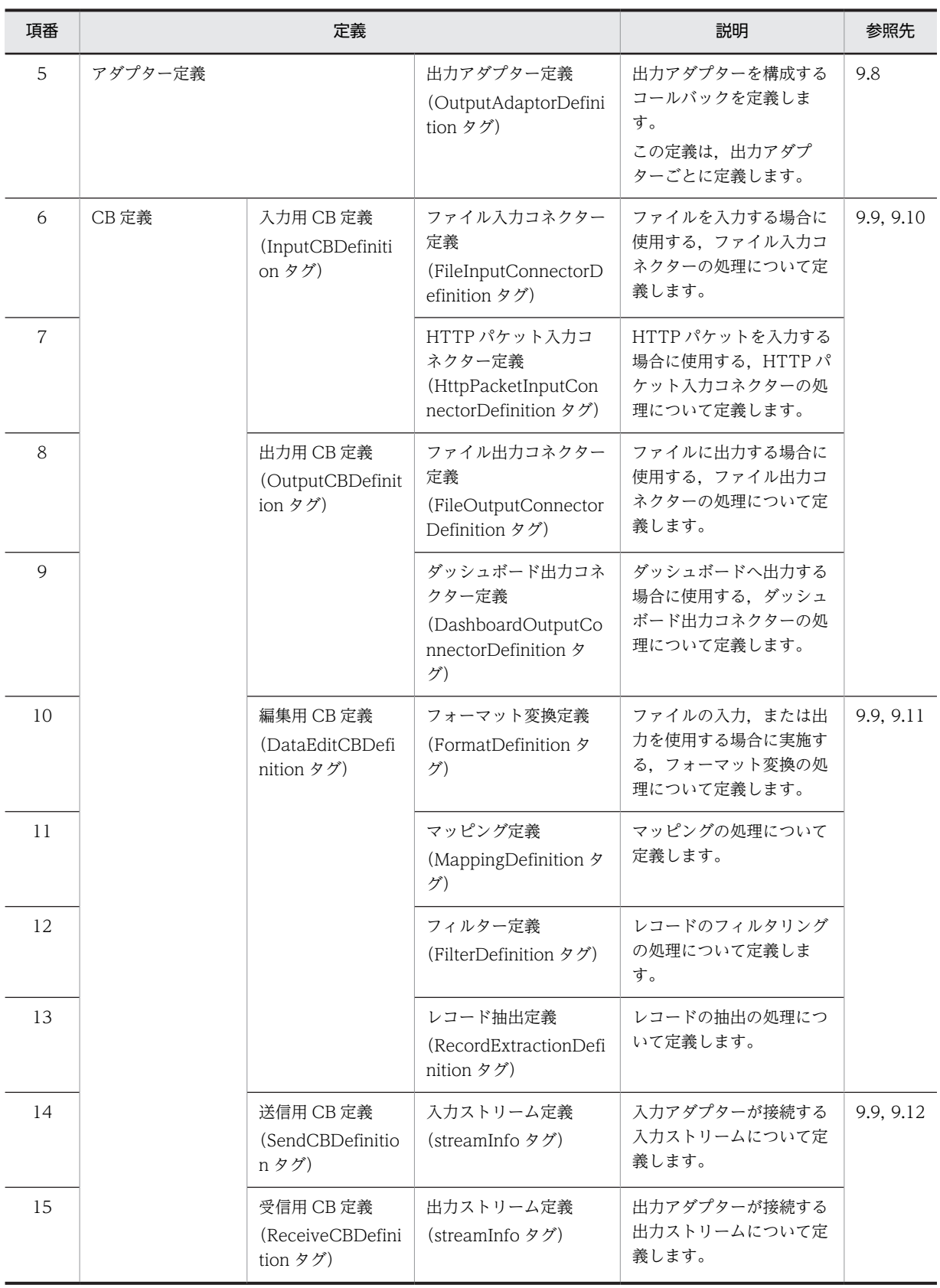

<span id="page-236-0"></span>(5) CB 定義の定義の順序

CB 定義は,入力アダプター定義の場合と,出力アダプター定義の場合とで,定義の順序が異なります。そ れぞれの場合の定義の順序を次に示します。

#### 入力アダプター定義の場合の定義の順序

1. 入力用 CB 定義(ファイル入力コネクター定義など)

- 2.編集用 CB 定義(フォーマット変換定義など)
- 3.送信用 CB 定義(入力ストリーム定義)

#### 出力アダプター定義の場合の定義の順序

- 1.受信用 CB 定義(出力ストリーム定義)
- 2.編集用 CB 定義(フォーマット変換定義など)
- 3. 出力用 CB 定義(ファイル出力コネクター定義など)

また, 編集用 CB 定義については, 次に示すように, 使用する機能に応じて定義します。

- 標準提供アダプターで入出力するデータの種類によって,編集用 CB 定義で定義する内容が異なりま す。例えば,フォーマット変換定義は,ファイルの入力,またはファイルへの出力の場合しか定義しま せん。
- フィルター定義とレコード抽出定義は,任意で実行する処理です。必要に応じて定義します。

CB 定義で定義するコールバックの処理については,[「11. 定義ファイルでの定義内容の詳細」](#page-318-0)を参照して ください。

### 9.5.2 アダプター構成定義ファイルの名前空間 URI

アダプター構成定義ファイルでは、名前空間 URI は、次の形式で表現されます。

http://www.hitachi.co.jp/soft/xml/sdp/adaptor/xxx〜

形式の「xxx〜」の部分は,アダプター構成定義ファイルの定義によって異なります。名前空間は,指定す る定義に応じて宣言してください。定義と「xxx〜」の部分に記述する名前空間の対応を次の表に示しま す。

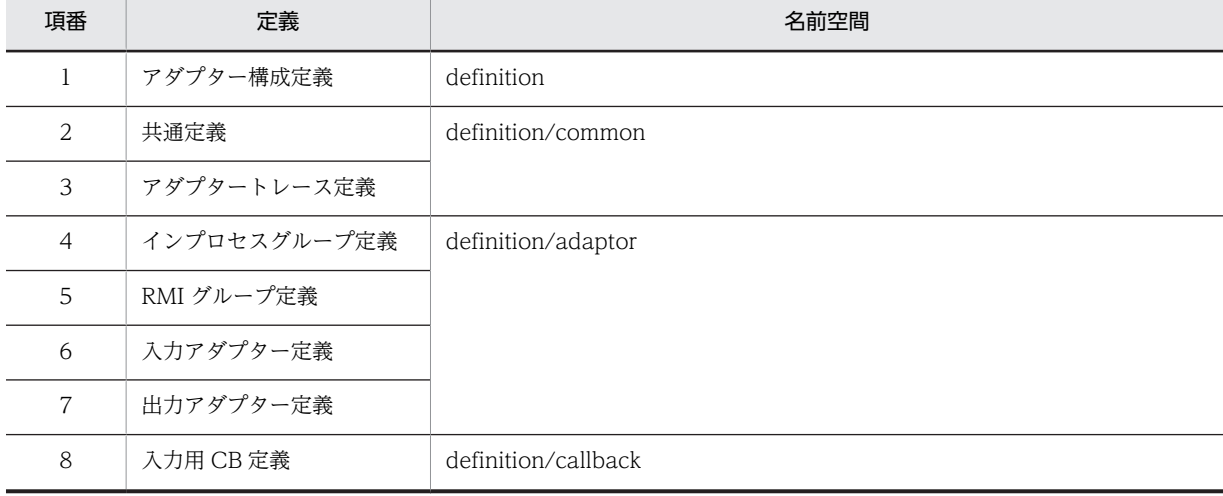

#### 表 9‒3 定義と名前空間の対応

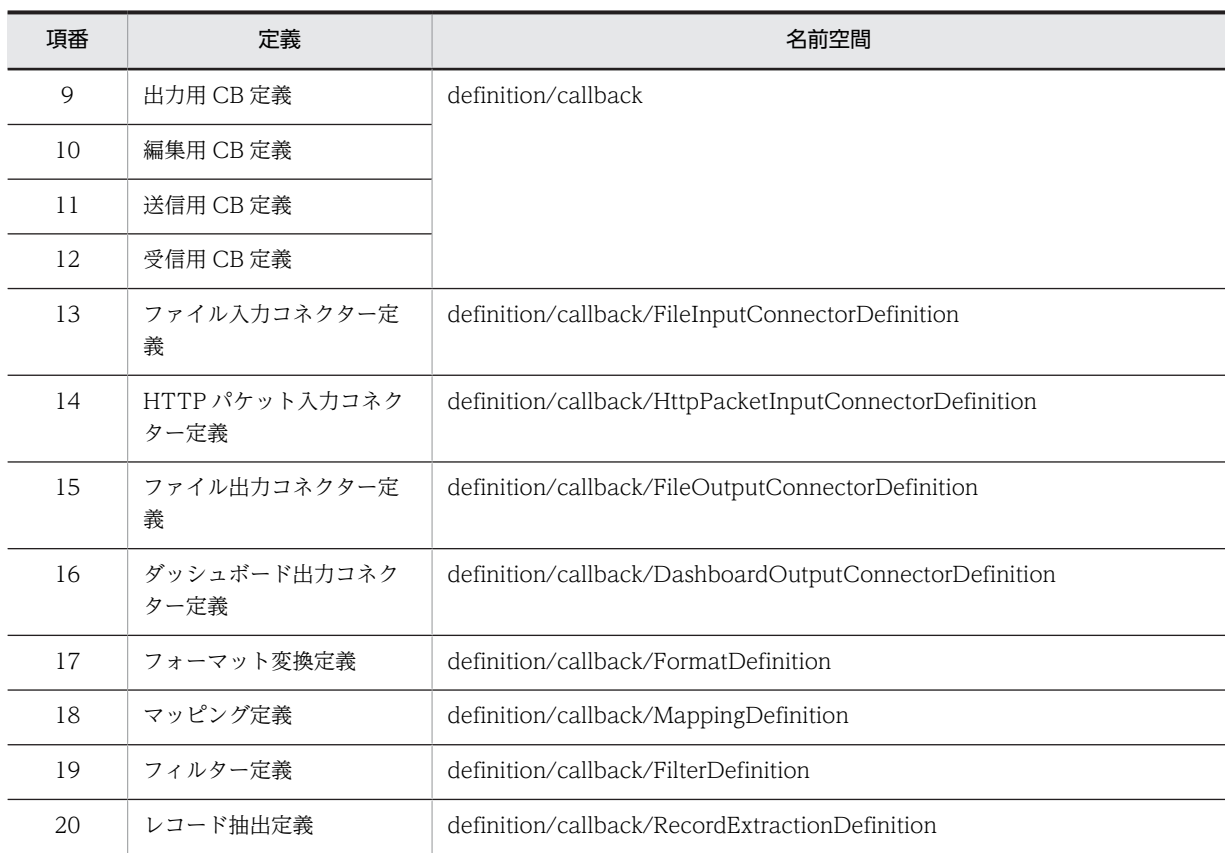

## <span id="page-238-0"></span>9.6 アダプター構成定義ファイルの共通定義

ここでは、アダプター構成定義ファイル (AdaptorCompositionDefinition.xml) の共通定義について説 明します。共通定義の一覧を次の表に示します。

```
表 9‒4 共通定義の一覧
```
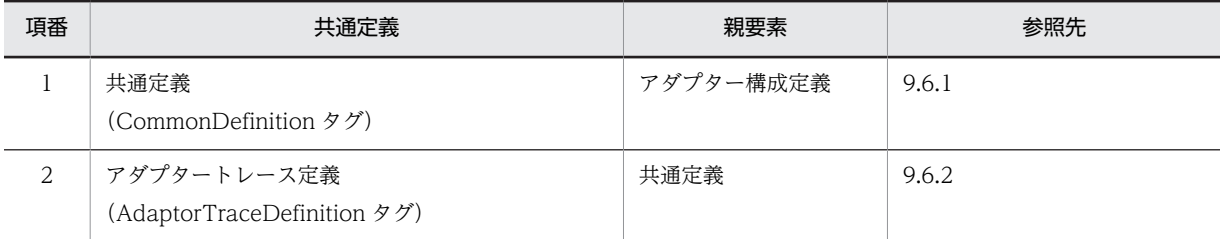

### 9.6.1 共通定義

この定義は 1 個だけ記述できます。この定義は省略できません。

#### (1) 記述形式

```
<CommonDefinition>
 <アダプタートレース定義>
</CommonDefinition>
```
#### (2) 定義の詳細

CommonDefinition タグ (全体情報の定義)

共通定義の全体情報を定義します。

<アダプタートレース定義> アダプタートレース定義については,「9.6.2 アダプタートレース定義」を参照してください。

### 9.6.2 アダプタートレース定義

アダプタートレース定義 (AdaptorTraceDefinition タグ) は、「9.6.1 共通定義」で説明した共通定義 (CommonDefinition タグ)の子要素として定義します。

(1) 記述形式

<AdaptorTraceDefinition trace="{ON|OFF}"/>

(2) 定義の詳細

AdaptorTraceDefinition タグ (全体情報の定義)

アダプタートレース定義の全体情報を定義します。

trace=" {ON | OFF} "

アダプタートレースを出力するかどうかを指定します。省略した場合,OFF が仮定されます。 指定できる値を次に示します。

- ON アダプタートレースを出力します。
- OFF

アダプタートレースを出力しません。

## <span id="page-240-0"></span>9.7 アダプター構成定義ファイルのアダプターグルー プ定義

ここでは、アダプター構成定義ファイル (AdaptorCompositionDefinition.xml) のアダプターグループ 定義(InprocessGroupDefinition タグ,または RMIGroupDefinition タグ)について説明します。アダ プターグループ定義の一覧を次の表に示します。

#### 表 9‒5 アダプターグループ定義の一覧

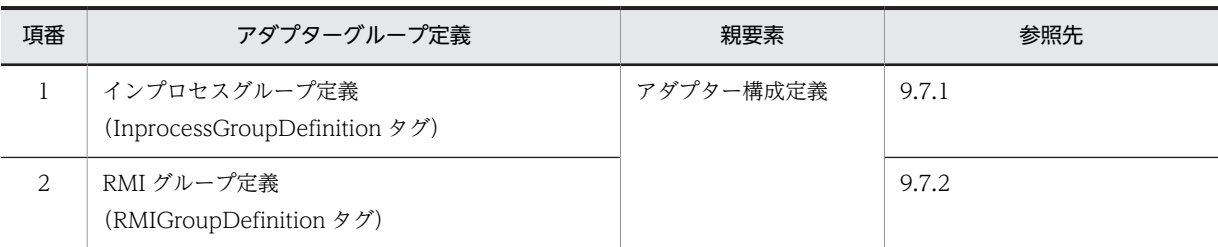

### 9.7.1 インプロセスグループ定義

インプロセスグループ定義(InprocessGroupDefinition タグ)では,インプロセス連携で起動する入力ア ダプター,または出力アダプターを定義します。

この定義は 1 個だけ記述できます。標準提供アダプターと SDP サーバをインプロセスで連携しない場合, この定義は省略できます。なお,この定義を省略する場合は,RMI グループ定義を記述してください。

#### (1) 記述形式

<InprocessGroupDefinition name="<アダプターグループ名>" dashboardPortNo="<RMIサーバのポート番号>"> <アダプター定義> </InprocessGroupDefinition>

#### (2) 定義の詳細

#### InprocessGroupDefinition タグ (全体情報の定義)

インプロセスグループ定義の全体情報を定義します。

#### name="<アダプターグループ名>"

アダプターグループを識別するための名称を 1〜32 文字の半角英数字,またはアンダーライン(\_) で指定します。先頭の文字に指定できるのは,半角英字だけです。この属性は省略できません。 ここで指定するアダプターグループ名は,インプロセス連携用プロパティファイルのファイル名に 指定するアダプターグループ名と一致させてください。

#### dashboardPortNo="< RMI サーバのポート番号>"

ダッシュボード出力コネクターが使用する RMI サーバのポート番号を 1〜65535 の整数で指定し ます。省略した場合,20421 が仮定されます。

<アダプター定義>

アダプター定義については,[「9.8 アダプター構成定義ファイルのアダプター定義」](#page-242-0)を参照してく ださい。

### <span id="page-241-0"></span>9.7.2 RMI グループ定義

RMI グループ定義(RMIGroupDefinition タグ)では,RMI 連携で起動する入力アダプター,または出力 アダプターを定義します。

この定義は 1個だけ記述できます。標準提供アダプターと SDP サーバを RMI で連携しない場合,この定 義は省略できます。なお,この定義を省略する場合は,インプロセスグループ定義を記述してください。

#### (1) 記述形式

<RMIGroupDefinition name="<アダプターグループ名>" dashboardPortNo="<RMIサーバのポート番号>"> <アダプター定義> </RMIGroupDefinition>

#### (2) 定義の詳細

#### RMIGroupDefinition タグ (全体情報の定義)

RMI グループ定義の全体情報を定義します。

name="<アダプターグループ名>"

アダプターグループを識別するための名称を 1〜32 文字の半角英数字,またはアンダーライン(\_) で指定します。先頭の文字に指定できるのは,半角英字だけです。この属性は省略できません。

#### dashboardPortNo="< RMI サーバのポート番号>"

ダッシュボード出力コネクターが使用する RMI サーバのポート番号を 1〜65535 の整数で指定し ます。省略した場合,20421 が仮定されます。

#### <アダプター定義>

アダプター定義については,「[9.8 アダプター構成定義ファイルのアダプター定義](#page-242-0)」を参照してく ださい。

## <span id="page-242-0"></span>9.8 アダプター構成定義ファイルのアダプター定義

ここでは、アダプター構成定義ファイル (AdaptorCompositionDefinition.xml) のアダプター定義につ いて説明します。

アダプター定義は,「[9.7 アダプター構成定義ファイルのアダプターグループ定義](#page-240-0)」で説明したアダプター グループ定義(InprocessGroupDefinition タグ,または RMIGroupDefinition タグ)の子要素として定 義します。

アダプター定義の一覧を次の表に示します。

#### 表 9‒6 アダプター定義の一覧

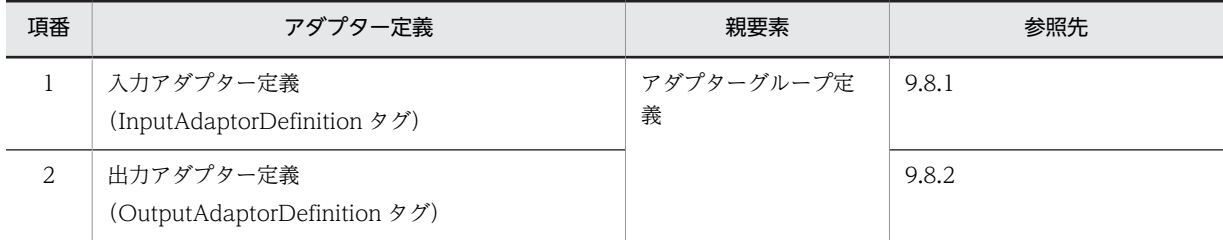

### 9.8.1 入力アダプター定義

入力アダプター定義は,「[9.7 アダプター構成定義ファイルのアダプターグループ定義](#page-240-0)」で説明したアダプ ターグループ定義(InprocessGroupDefinition タグ,または RMIGroupDefinition タグ)の子要素とし て定義します。

入力アダプター定義は,64 個まで記述できます。この定義は省略できます。

#### (1) 記述形式

```
<InputAdaptorDefinition name="<アダプター名>"
 interval="<アダプターの実行間隔>"
  CharCode=" {SJIS | MS932 | EUC-JP|UTF-8 | UTF-8-BOM | UTF-16BE | UTF-16BE-BOM | UTF-16LE |
UTF-16LE-BOM}<br>"LineFeed="
             \{CR~LF|LF\} ">
   ........<br><CB定義>
</InputAdaptorDefinition>
```
#### (2) 定義の詳細

InputAdaptorDefinition タグ(全体情報の定義)

入力アダプター定義の全体情報を定義します。

name="<アダプター名>"

入力アダプターを識別するための名称を 1~100 文字の半角英数字,またはアンダーライン(\_)で 指定します。先頭の文字に指定できるのは,半角英字だけです。この属性は省略できません。アダ プター名は,アダプターグループ定義内で一意となるように指定してください。

#### interval="<アダプターの実行間隔>"

入力アダプターを実行する間隔(単位:ミリ秒)を 0~60000の整数で指定します。

入力アダプター内に定義されている最後のコールバックが終了してから最初のコールバックを起動 するまでの間,指定した間隔で入力アダプターの処理が停止します。0 を指定した場合は停止しま せん。省略した場合,0 が仮定されます。

<span id="page-243-0"></span>charCode="{SJIS | MS932 | EUC-JP | UTF-8 | UTF-8-BOM | UTF-16BE | UTF-16BE-BOM | UTF-16LE | UTF-16LE-BOM}"

入力元で扱われている文字コードを指定します。省略した場合, MS932 が仮定されます。 文字コードと charCode 属性に指定する値の対応を次の表に示します。

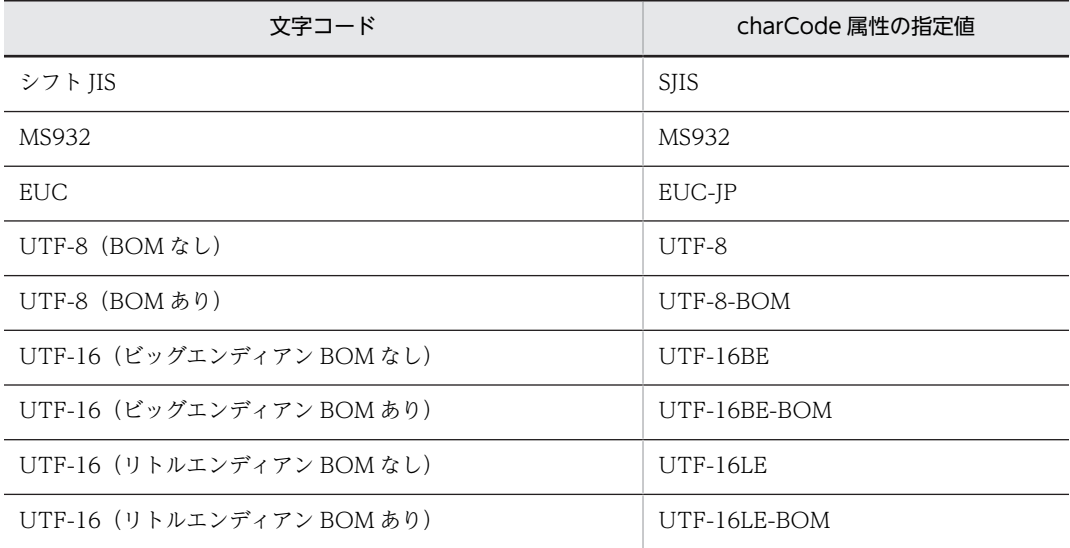

#### lineFeed="{CR\_LF | LF}"

入力元の改行コードを指定します。省略した場合,CR\_LF が仮定されます。 指定できる値を次に示します。

• CR\_LF

CR(Carriage Return)と LF(Line Feed)の組み合わせを改行として扱います。

• LF

LF (Line Feed) を改行として扱います。

#### < CB 定義>

指定できる CB 定義を次に示します。

- 入力用 CB 定義
- 編集用 CB 定義
- 送信用 CB 定義

CB 定義については,[「9.9 アダプター構成定義ファイルの CB 定義」](#page-245-0)を参照してください。

### 9.8.2 出力アダプター定義

出力アダプター定義は,[「9.7 アダプター構成定義ファイルのアダプターグループ定義](#page-240-0)」で説明したアダプ ターグループ定義(InprocessGroupDefinition タグ,または RMIGroupDefinition タグ)の子要素とし て定義します。

出力アダプター定義は,64 個まで記述できます。この定義は省略できます。

#### (1) 記述形式

```
<OutputAdaptorDefinition name="<アダプター名>"
 interval="<アダプターの実行間隔>"
 charCode="{SJIS|MS932|EUC-JP|UTF-8|UTF-8-BOM|UTF-16BE|UTF-16BE-BOM|UTF-16LE|
UTF-16LE-BOM
```
 lineFeed="{CR\_LF|LF}"> <CB定義> </OutputAdaptorDefinition>

#### (2) 定義の詳細

OutputAdaptorDefinition タグ (全体情報の定義)

出力アダプター定義の全体情報を定義します。

name="<アダプター名>"

出力アダプターを識別するための名称を 1∼100 文字の半角英数字,またはアンダーライン(\_)で 指定します。先頭の文字に指定できるのは,半角英字だけです。この属性は省略できません。アダ プター名は,アダプターグループ定義内で一意となるように指定してください。

#### interval="<アダプターの実行間隔>"

出力アダプターを実行する間隔(単位:ミリ秒)を 0〜60000 の整数で指定します。

出力アダプター内に定義されている最後のコールバックが終了してから最初のコールバックを起動 するまでの間,指定した間隔で出力アダプターの処理が停止します。0 を指定した場合は停止しま せん。省略した場合,0 が仮定されます。

charCode="{SJIS | MS932 | EUC-JP | UTF-8 | UTF-8-BOM | UTF-16BE | UTF-16BE-BOM | UTF-16LE | UTF-16LE-BOM}"

出力先で扱われている文字コードを指定します。省略した場合,MS932 が仮定されます。文字コー ドと charCode 属性に指定する値の対応については,「[9.8.1 入力アダプター定義」](#page-242-0)の charCode 属性の説明を参照してください。

#### lineFeed="{CR\_LF | LF}"

出力先の改行コードを指定します。省略した場合, CR LF が仮定されます。 指定できる値を次に示します。

• CR\_LF

CR(Carriage Return)と LF(Line Feed)の組み合わせを改行として扱います。

• LF

LF (Line Feed) を改行として扱います。

#### < CB 定義>

指定できる CB 定義を次に示します。

- 受信用 CB 定義
- 編集用 CB 定義
- 出力用 CB 定義

CB 定義については,「[9.9 アダプター構成定義ファイルの CB 定義](#page-245-0)」を参照してください。

## <span id="page-245-0"></span>9.9 アダプター構成定義ファイルの CB 定義

ここでは、アダプター構成定義ファイル (AdaptorCompositionDefinition.xml)の CB 定義について説 明します。

CB 定義では、標準提供アダプターのデータの入出力、データの編集、およびタプルの送受信の各処理を実 施する,コールバックについて定義します。

CB 定義は、次に示す定義の子要素として定義します。

- •[「9.8.1 入力アダプター定義」](#page-242-0)で説明した入力アダプター定義(InputAdaptorDefinition タグ)
- •[「9.8.2 出力アダプター定義」](#page-243-0)で説明した出力アダプター定義(OutputAdaptorDefinition タグ)

CB 定義の一覧を次の表に示します。

#### 表 9‒7 CB 定義の一覧

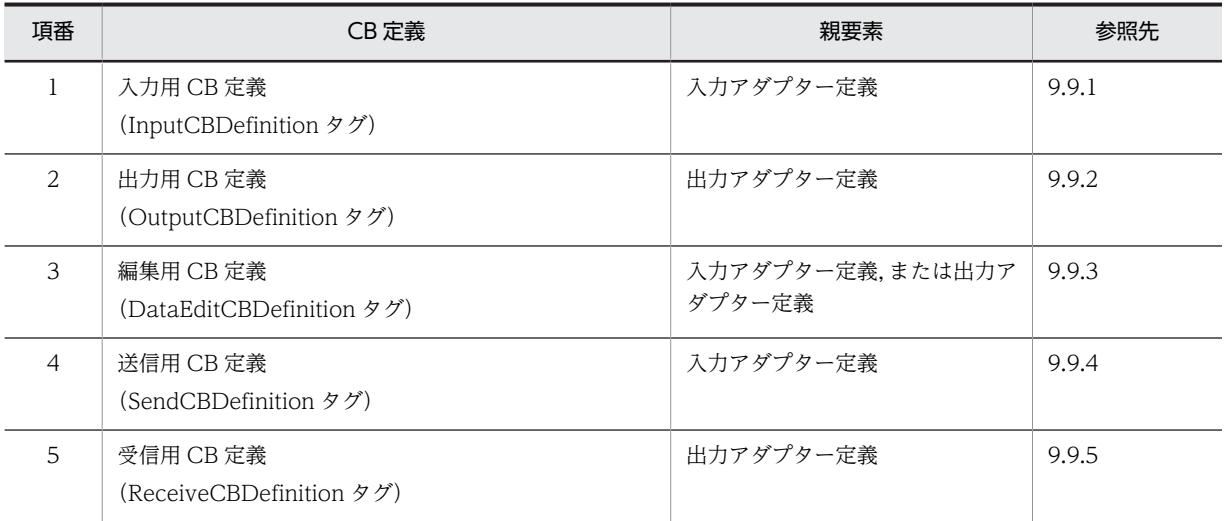

なお, CB 定義は, 入力アダプター定義の場合と, 出力アダプター定義の場合とで, 定義の順序が異なりま す。CB 定義の定義の順序については,「[9.5.1\(5\) CB 定義の定義の順序」](#page-236-0)を参照してください。

## 9.9.1 入力用 CB 定義

入力用 CB 定義 (InputCBDefinition タグ) は, [9.8.1 入力アダプター定義」で説明した入力アダプター 定義(InputAdaptorDefinition タグ)の子要素として定義します。

#### (1) 記述形式

<InputCBDefinition class="<クラス名>" name="<コールバック名>" interval="<コールバックの実行間隔>"> <入カコネクター定義> </InputCBDefinition>

### (2) 定義の詳細

InputCBDefinition タグ(全体情報の定義)

入力用 CB 定義の全体情報を定義します。

#### <span id="page-246-0"></span>class="<クラス名>"

入力用 CB 定義の機能が実装されているクラス名を指定します。この値は固定値です。 クラス名は,<入力コネクター定義>で指定する入力コネクター定義の種類ごとに異なります。指 定するクラス名を次の表に示します。

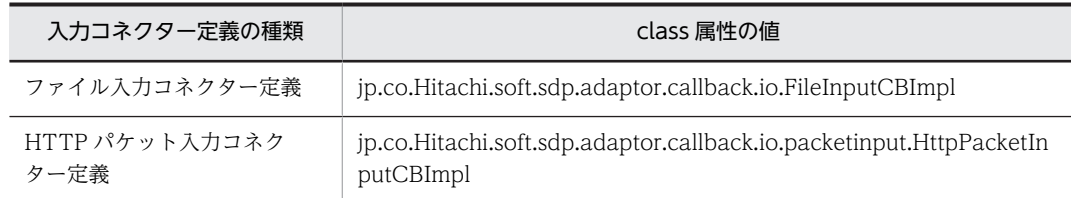

#### name="<コールバック名>"

機能を識別するためのコールバック名を 1〜100 文字の半角英数字,およびアンダーライン(\_)で 指定します。先頭の文字に指定できるのは,半角英字だけです。この属性は省略できません。コー ルバック名にはほかの CB 定義と重複した値を指定できますが,アダプタートレースやメッセージ ログで入力アダプターの処理の識別情報として出力するため,できるだけ重複しないように指定し てください。

### interval="<コールバックの実行間隔>"

コールバックの実行間隔(単位:ミリ秒)を 0~60000の整数で指定します。コールバックを実行 したあと,指定した間隔で入力アダプターの処理が停止します。0 の場合は停止しません。省略し た場合,0 が設定されます。

#### <入力コネクター定義>

指定できる CB 定義を次に示します。

- ファイル入力コネクター定義
- HTTP パケット入力コネクター定義

CB 定義については,「[9.10 アダプター構成定義ファイルの入出力用 CB 定義」](#page-251-0)を参照してくださ  $V<sub>o</sub>$ 

### 9.9.2 出力用 CB 定義

出力用 CB 定義 (OutputCBDefinition タグ) は、[「9.8.2 出力アダプター定義](#page-243-0)」で説明した出力アダプ ター定義(OutputAdaptorDefinition タグ)の子要素として定義します。

#### (1) 記述形式

<OutputCBDefinition class="<クラス名>" name="<コールバック名>" interval="<コールバックの実行間隔>"> <出力コネクター定義> </OutputCBDefinition>

#### (2) 定義の詳細

OutputCBDefinition タグ(全体情報の定義)

出力用 CB 定義の全体情報を定義します。

class="<クラス名>"

出力用 CB 定義の機能が実装されているクラス名を指定します。この値は固定値です。 クラス名は,<出力コネクター定義>で指定する出力コネクター定義の種類ごとに異なります。指 定するクラス名を次の表に示します。

<span id="page-247-0"></span>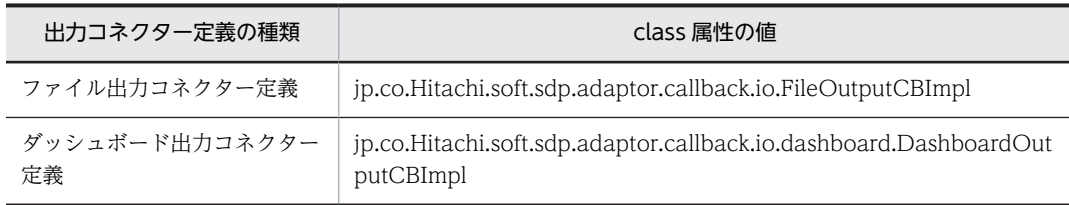

#### name="<コールバック名>"

機能を識別するためのコールバック名を 1~100 文字の半角英数字,およびアンダーライン(\_)で 指定します。先頭の文字に指定できるのは,半角英字だけです。この属性は省略できません。コー ルバック名にはほかの CB 定義と重複した値を指定できますが、アダプタートレースやメッセージ ログで出力アダプターの処理の識別情報として出力するため,できるだけ重複しないように指定し てください。

#### interval="<コールバックの実行間隔>"

コールバックの実行間隔(単位:ミリ秒)を 0〜60000 の整数で指定します。コールバックを実行 したあと,指定した間隔で出力アダプターの処理が停止します。0 の場合は停止しません。省略し た場合,0 が設定されます。

#### <出力コネクター定義>

指定できる CB 定義を次に示します。

- ファイル出力コネクター定義
- ダッシュボード出力コネクター定義

CB 定義については,[「9.10 アダプター構成定義ファイルの入出力用 CB 定義](#page-251-0)」を参照してくださ い。

### 9.9.3 編集用 CB 定義

編集用 CB 定義 (DataEditCBDefinition タグ) は、次に示す定義の子要素として定義します。

- •[「9.8.1 入力アダプター定義」](#page-242-0)で説明した入力アダプター定義(InputAdaptorDefinition タグ)
- •[「9.8.2 出力アダプター定義」](#page-243-0)で説明した出力アダプター定義(OutputAdaptorDefinition タグ)

#### (1) 記述形式

<DataEditCBDefinition class="<クラス名>" name="<コールバック名>" interval="<コールバックの実行間隔>"> .........<br><データ編集用CB定義> </DataEditCBDefinition>

#### (2) 定義の詳細

DataEditCBDefinition タグ (全体情報の定義)

編集用 CB 定義の全体情報を定義します。

class="<クラス名>"

編集用 CB 定義の機能が実装されているクラス名を指定します。この値は固定値です。 クラス名は,<データ編集用 CB 定義>で指定するデータ編集用 CB 定義の種類ごとに異なります。 また,入力アダプター定義で指定するか,出力アダプター定義で指定するかによって,指定するク ラス名が異なる場合があります。指定するクラス名を次の表に示します。

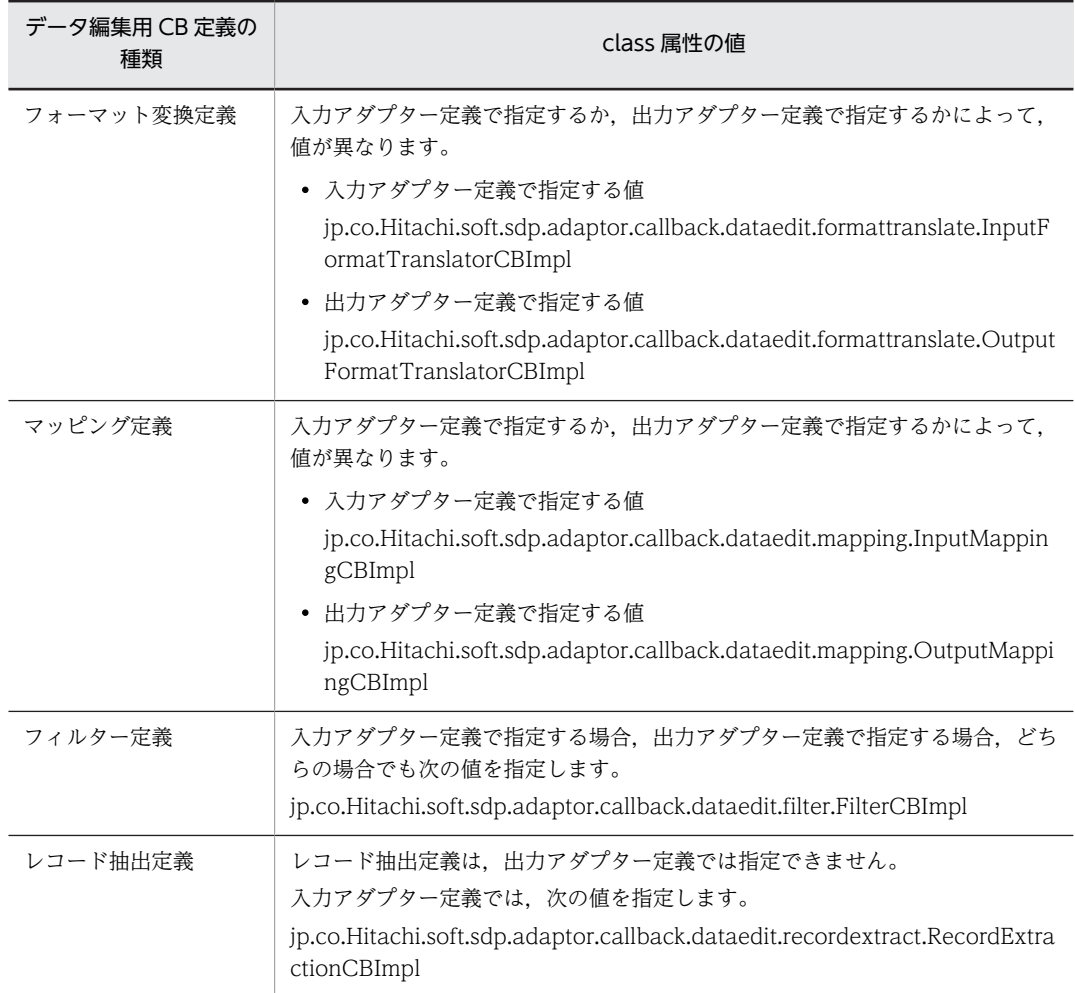

#### name="<コールバック名>"

機能を識別するためのコールバック名を 1∼100 文字の半角英数字,およびアンダーライン()で 指定します。先頭の文字に指定できるのは,半角英字だけです。この属性は省略できません。コー ルバック名にはほかの CB 定義と重複した値を指定できますが,アダプタートレースやメッセージ ログで,入力アダプターまたは出力アダプターの処理の識別情報として出力するため,できるだけ 重複しないように指定してください。

#### interval="<コールバックの実行間隔>"

コールバックの実行間隔(単位:ミリ秒)を 0〜60000 の整数で指定します。コールバックを実行 したあと,指定した間隔で,入力アダプターまたは出力アダプターの処理が停止します。0 の場合 は停止しません。省略した場合,0 が設定されます。

#### <データ編集用 CB 定義>

指定できる CB 定義を次に示します。

- フォーマット変換定義
- マッピング定義
- フィルター定義
- レコード抽出定義(出力アダプター定義では指定できません)

CB 定義については,「[9.11 アダプター構成定義ファイルのデータ編集用 CB 定義」](#page-269-0)を参照してく ださい。

### <span id="page-249-0"></span>9.9.4 送信用 CB 定義

送信用 CB 定義 (SendCBDefinition タグ) は、「[9.8.1 入力アダプター定義](#page-242-0)」で説明した入力アダプター 定義(InputAdaptorDefinition タグ)の子要素として定義します。

#### (1) 記述形式

<SendCBDefinition class="<クラス名>" name="<コールバック名>" interval="<コールバックの実行間隔>"> <入力ストリーム定義> </SendCBDefinition>

#### (2) 定義の詳細

#### SendCBDefinition タグ (全体情報の定義)

送信用 CB 定義の全体情報を定義します。

class="<クラス名>"

送信用 CB 定義の機能が実装されているクラス名を指定します。この値は固定値です。指定するク ラス名を次に示します。

jp.co.Hitachi.soft.sdp.adaptor.callback.sendreceive.SendCBImpl

#### name="<コールバック名>"

機能を識別するためのコールバック名を 1~100 文字の半角英数字、およびアンダーライン()で 指定します。先頭の文字に指定できるのは,半角英字だけです。この属性は省略できません。コー ルバック名にはほかの CB 定義と重複した値を指定できますが,アダプタートレースやメッセージ ログで入力アダプターの処理の識別情報として出力するため,できるだけ重複しないように指定し てください。

#### interval="<コールバックの実行間隔>"

コールバックの実行間隔(単位:ミリ秒)を 0~60000の整数で指定します。コールバックを実行 したあと,指定した間隔で入力アダプターの処理が停止します。0 の場合は停止しません。省略し た場合,0 が設定されます。

#### <入力ストリーム定義>

入力ストリーム定義については,「[9.12.1 入力ストリーム定義」](#page-296-0)を参照してください。

### 9.9.5 受信用 CB 定義

受信用 CB 定義(ReceiveCBDefinition タグ)は、[「9.8.2 出力アダプター定義」](#page-243-0)で説明した出力アダプ ター定義(OutputAdaptorDefinition タグ)の子要素として定義します。

#### (1) 記述形式

<ReceiveCBDefinition class="<クラス名>" name="<コールバック名>" interval="<コールバックの実行間隔>"> <出力ストリーム定義> </ReceiveCBDefinition>

#### (2) 定義の詳細

ReceiveCBDefinition タグ(全体情報の定義) 受信用 CB 定義の全体情報を定義します。

#### class="<クラス名>"

受信用 CB 定義の機能が実装されているクラス名を指定します。この値は固定値です。指定するク ラス名を次に示します。

jp.co.Hitachi.soft.sdp.adaptor.callback.sendreceive.ReceiveCBImpl

#### name="<コールバック名>"

機能を識別するためのコールバック名を 1~100 文字の半角英数字,およびアンダーライン(\_)で 指定します。先頭の文字に指定できるのは,半角英字だけです。この属性は省略できません。コー ルバック名にはほかの CB 定義と重複した値を指定できますが、アダプタートレースやメッセージ ログで出力アダプターの処理の識別情報として出力するため,できるだけ重複しないように指定し てください。

#### interval="<コールバックの実行間隔>"

コールバックの実行間隔(単位:ミリ秒)を 0〜60000 の整数で指定します。コールバックを実行 したあと,指定した間隔で出力アダプターの処理が停止します。0 の場合は停止しません。省略し た場合,0 が設定されます。

#### <出力ストリーム定義>

出力ストリーム定義については,[「9.12 アダプター構成定義ファイルの送受信用 CB 定義](#page-296-0)」を参照 してください。

## <span id="page-251-0"></span>9.10 アダプター構成定義ファイルの入出力用 CB 定義

ここでは、アダプター構成定義ファイル (AdaptorCompositionDefinition.xml)の入出力用 CB 定義に ついて説明します。

入力コネクター定義は, [9.9.1 入力用 CB 定義」で説明した入力用 CB 定義 (InputCBDefinition タグ) の子要素として定義します。また,出力コネクター定義は,[「9.9.2 出力用 CB 定義](#page-246-0)」で説明した出力用 CB 定義 (OutputCBDefinition タグ)の子要素として定義します。

入出力用 CB 定義の一覧を次の表に示します。

| 項番 | 入出力用 CB 定義 |                                                                                   | 親要素       | 参照先    |
|----|------------|-----------------------------------------------------------------------------------|-----------|--------|
|    | 入力コネクター定義  | ファイル入力コネクター定義<br>(FileInputConnectorDefinition タグ)                                | 入力用 CB 定義 | 9.10.1 |
|    |            | HTTP パケット入力コネクター定義<br>(HttpPacketInputConnectorDefinition<br>タグ)                  |           | 9.10.2 |
| 3  | 出力コネクター定義  | ファイル出力コネクター定義<br>(FileOutputConnectorDefinition タグ)                               | 出力用 CB 定義 | 9.10.3 |
| 4  |            | ダッシュボード出力コネクター定義<br>(DashboardOutputConnectorDefiniti<br>on $\varphi$ $\varphi$ ) |           | 9.10.4 |

表 9‒8 入出力用 CB 定義の一覧

### 9.10.1 ファイル入力コネクター定義

ファイル入力コネクター定義(FileInputConnectorDefinition タグ)は,入力用 CB 定義 (InputCBDefinition タグ)の子要素として定義します。

なお,ファイルの入力の処理については,[「11.2 ファイルの入力」](#page-320-0)を参照してください。

#### (1) 記述形式

```
<FileInputConnectorDefinition>
 <input readType="{BATCH|REAL_TIME}"
 compositionType="{WRAP_AROUND|ANTI_WRAP_AROUND}"
 interval="<監視時間間隔>"
 retryCount="<監視リトライ回数>"
 readOrder="{DEFINED|MODIFIED}"
 readUnit="<読み込み単位>"/>
 <file path="<入力パス名>"
 name="<入力ファイル名>"
 messageLog="{ON|OFF}"/>
</FileInputConnectorDefinition>
```
#### (2) 定義の詳細

FileInputConnectorDefinition タグ (全体情報の定義)

ファイル入力コネクター定義の全体情報を定義します。この定義は必ず 1 個だけ記述します。
#### input タグ(読み込み定義)

入力ファイルの読み込み処理,および入力ファイルの監視処理の情報を定義します。この定義は必ず 1 個だけ記述します。

#### readType="{BATCH | REAL\_TIME}"

入力ファイルの読み込み方式を指定します。省略した場合, REAL\_TIME が仮定されます。

- 指定できる値を次に示します。
- BATCH

バッチ処理モードで,入力ファイルを読み込みます。

• REAL\_TIME

リアルタイム処理モードで,入力ファイルを読み込みます。

compositionType="{WRAP\_AROUND | ANTI\_WRAP\_AROUND}"

入力ファイルのファイル構成を指定します。省略した場合, ANTI\_WRAP\_AROUND が仮定され ます。

指定できる値を次に示します。

#### • WRAP\_AROUND

ラップアラウンド構成の入力ファイルを読み込みます。

なお, readType 属性に BATCH を指定する場合は, WRAP\_AROUND を指定できません。 また, readType 属性に REAL\_TIME, および readOrder 属性に DEFINED を指定する場合 も, WRAP AROUND を指定できません。

#### • ANTI WRAP AROUND

非ラップアラウンド構成の入力ファイルを読み込みます。

なお, readOrder 属性に MODIFIED を指定する場合は, ANTI\_WRAP\_AROUND を指定で きません。

#### interval="<監視時間間隔>"

readType 属性で REAL TIME を指定した場合に、入力ファイル格納ディレクトリを監視して、入 力対象のファイルが新規作成されているかどうかを確認する時間間隔(単位:ミリ秒)を0~ 1000000 の整数で指定します。0 を指定した場合,監視処理を連続で実行します。省略した場合, 1000 が仮定されます。

#### retryCount="<監視リトライ回数>"

入力ファイル格納ディレクトリの監視処理のリトライ回数を 0〜1000 の整数で指定します。省略 した場合,100 が仮定されます。

リトライ回数がこの属性で指定した値を超えると,入力ファイル格納ディレクトリに入力対象の ファイルが存在しないことを示す警告メッセージ KFSP46203-W が 1 回出力され,監視が継続され ます。

監視処理のリトライは,その時点の入力対象ファイルごとに実行され,入力対象ファイルの読み込 みが行われた時点でリトライ回数が 0 にリセットされます。このため,リトライ回数のしきい値判 定は入力ファイルごとに実行され,警告メッセージは入力ファイルごとに 1 回出力されます。

#### readOrder="{DEFINED | MODIFIED}"

入力ファイルを読み込む順番を指定します。省略した場合, DEFINED が仮定されます。

• DEFINED

file タグの name 属性で指定した順番で,入力ファイルを読み込みます。

#### • MODIFIED

入力ファイルの更新時刻の順番で,入力ファイルを読み込みます。

readUnit="<読み込み単位>"

ファイル入力コネクターが一度に読み込むレコード数(単位:行数)を 1~10000の整数で指定し ます。省略した場合,1 が仮定されます。

#### file タグ(入力ファイルの定義)

入力ファイルの情報を定義します。この定義は必ず 1 個だけ記述します。

#### path="<入力パス名>"

入力ファイル格納ディレクトリのパス名を 1〜160 文字の半角文字で指定します。この属性は省略 できません。

この属性に指定できる文字を次に示します。

半角英数字, [!], [#], [\$], [%], [&], ['], [(], [)], [=], [~], [`], [{], [}], [+], [-], 「^」,「.」,「\_」,「@」,「\」,「/」,「:」,半角スペース

#### name="<入力ファイル名>"

入力対象のファイル名をファイル名,または通番で指定します。この属性は省略できません。

#### • ファイル名で指定する場合

ファイル名は、path 属性で指定した入力ファイル格納ディレクトリからの相対パスで指定しま す。複数指定する場合は,コンマ(,)で区切って指定してください。ただし,サブディレクト リは指定できません。入力ファイル名一つにつき,半角文字で 1〜60 文字以内となるように指 定してください。

なお、予約デバイス名(NUL など)をファイル名に指定しないでください。予約デバイス名を 指定した場合,動作は保証されません。

#### • 通番で指定する場合

path 属性で指定した入力ファイル格納ディレクトリに格納されているファイルを通番で指定し ます。指定方法については,[「\(4\) 入力ファイル名の通番での指定](#page-254-0)」を参照してください。

入力ファイル名は, 1~1,024 文字の半角文字で指定します。「\」, 「/」, および「:」は指定できま せん。

この属性に指定できる文字を次に示します。

半角英数字, [!], [#], [\$], [%], [&], ['], [(], [)], [=], [~], ['], [{], [}], [+], [-], 「^」,「.」,「\_」,「@」,半角スペース

#### messageLog="{ON | OFF}"

入力ファイルの読み込み開始時に,開始時刻と入力ファイル名をメッセージログに出力するかどう かを指定します。省略した場合,OFF が仮定されます。

指定できる値を次に示します。

• ON

```
メッセージログに出力します。
```
• OFF

メッセージログに出力しません。

## (3) 記述例

```
<?xml version="1.0" encoding="UTF-8"?>
<root:AdaptorCompositionDefinition
 xmlns:ficon="http://www.hitachi.co.jp/soft/xml/sdp/adaptor/definition/callback/
FileInputConnectorDefinition">
<!-- 途中略 -->
<!-- 入力用CB定義 -->
<cb:InputCBDefinition
```
<span id="page-254-0"></span> class="jp.co.Hitachi.soft.sdp.adaptor.callback.io.FileInputCBImpl" name="inputer1"> <!-- ファイル入力コネクター定義 --> <ficon:FileInputConnectorDefinition> <!-- 読み込み定義 --> <ficon:input readType="REAL\_TIME" interval="600000" retryCount="100" readUnit="1"/> <!-- 入力ファイルの定義 --> <code> $<$ ficon:file path="C:¥tmp\"</code> name="a[1-100].txt"/ $>$  </ficon:FileInputConnectorDefinition> </cb:InputCBDefinition>

## (4) 入力ファイル名の通番での指定

file タグの name 属性で,入力ファイル名を通番で指定する場合の記述形式について説明します。

#### • 通番の記述形式

<接頭文字列><通番指定1><中間文字列><通番指定2><接尾文字列>

指定値について説明します。

<接頭文字列>,<中間文字列>,<接尾文字列>

半角文字列で指定します。

<通番指定 1 >,<通番指定 2 >

「[」と「]」で囲まれた「下限値-上限値」,または「下限値-」で,通番を指定します。下限値,およ び上限値は,8 けた以下の半角数字で指定します。

- 通番の記述規則
	- 通番指定ができるファイルは一つだけです。
	- 接頭文字列,中間文字列,および接尾文字列には,「[」または「]」を指定できません。
	- 通番指定の下限値は省略できません。上限値を省略した場合は,上限値として最大値(99999999) が仮定されます。
	- 通番は,「下限値≦上限値」,かつ「上限値のけた数≧下限値のけた数」となるように指定してくだ さい。
	- 通番指定のファイルを入力する際の優先順位は,次のとおりです。
		- 1. 通番指定 1 の値が小さいもの
		- 2. 通番指定 2 の値が小さいもの

例えば,「a1b2.txt,a2b1.txt」では「a1b2.txt」が先に入力されて,「a2b2.txt,a2b1.txt」では 「a2b1.txt」が先に入力されます。

- 中間文字列には,数字でない文字を一つ以上含めてください。
- ファイル入力コネクターは,下限値から上限値までのファイル名を順番に入力します。入力ファイ ルの通番が不連続な場合も、通番の順序に従って入力します。例えば、通番が「1,2,4」となって いて 3 が抜けている場合,1 と 2 に続いて 4 を入力します。

#### • 通番の指定例

通番の指定例を次の表に示します。

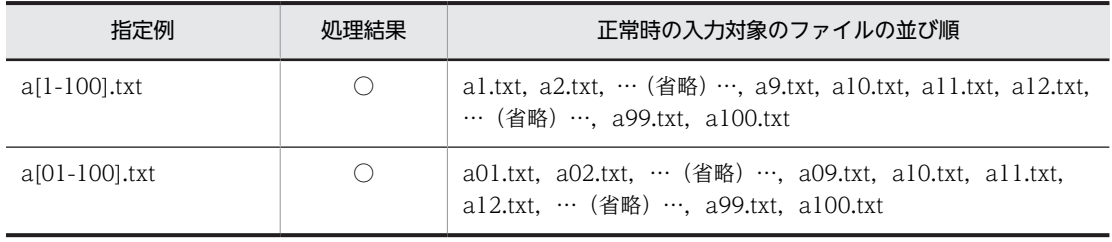

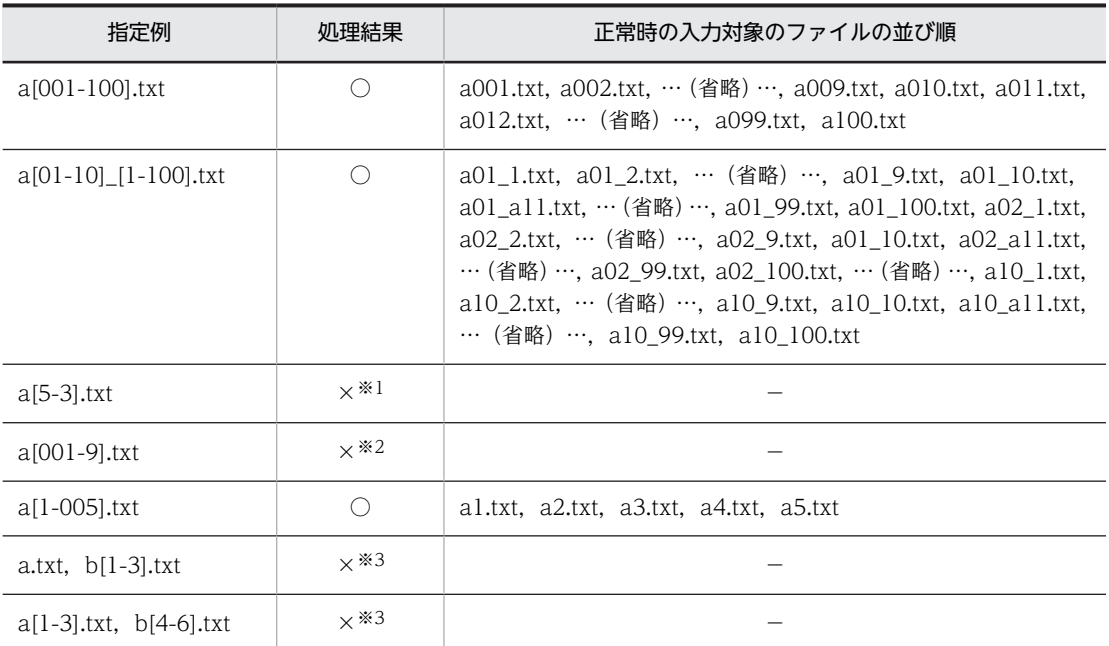

(凡例)

```
○:正常に処理されます。
×:エラーとなります。
−:該当しません。
```
注※1

下限値が上限値よりも大きいため,エラーとなります。

注※2

下限値のけた数が上限値よりも大きいため,エラーとなります。

注※3

通番指定がある場合,複数ファイルは指定できないため,エラーとなります。

# 9.10.2 HTTP パケット入力コネクター定義

HTTP パケット入力コネクター定義 (HttpPacketInputConnectorDefinition タグ) は、入力用 CB 定義 (InputCBDefinition タグ)の子要素として定義します。

なお,HTTP パケットの入力の処理については,[「11.3 HTTP パケットの入力」](#page-328-0)を参照してください。

## (1) 記述形式

```
<HttpPacketInputConnectorDefinition>
 <input buffersize="<入出力バッファーサイズ>"
 assemblingtime="<分割パケット組み立て時間>">
   <sub>0</sub>acketdata</sub>
 globalheader="<グローバルヘッダー領域長>"
 packetheader="<パケットヘッダー領域長>"
 packetoffset="<パケットデータサイズ領域オフセット>"
 packetlength="<パケットデータサイズ領域長>"
 timeoffset="<タイムスタンプ領域オフセット>"/>
 <command path="<コマンドパス名>"
 parameter="<コマンドパラメーター>"/>
 \langle/input>
<output unit="<最大出力単位>">
 <record name="<レコード名>" type="{REQUEST|RESPONSE}">
 <field name="<フィールド名>"/>
   \langle/record>
```
 $\langle$ / $\langle$ utput $\rangle$ 

</HttpPacketInputConnectorDefinition>

## (2) 定義の詳細

#### HttpPacketInputConnectorDefinition タグ (全体情報の定義)

HTTP パケット入力コネクター定義の全体情報を定義します。この定義は必ず 1 個だけ記述します。

#### input タグ(読み込み定義)

HTTP パケットの入出力情報を定義します。この定義は必ず 1 個だけ記述します。

#### buffersize="<入出力バッファーサイズ>"

入力バッファーに格納できる HTTP パケット(単位:パケット),および出力バッファーに格納で きる共通形式レコード(単位:レコード)の最大数を 1〜12288 の整数で指定します。省略した場 合,4096 が仮定されます。

#### assemblingtime="<分割パケット組み立て時間>"

分割パケット組み立て時間(単位:ミリ秒)を1~5000の整数で指定します。省略した場合, 2000 が仮定されます。

分割パケットとは、最大セグメント長 (MSS: Maximum Segment Size)に従って TCP 階層で分 割されたパケットデータのことです。HTTP パケット入力コネクターが取得したデータが分割パ ケットの場合は,TCP プロトコルヘッダーの情報を基にパケットを組み立てます。分割パケット組 み立て時間とは、新たな分割パケットが到着してから、到着済みのパケットと連結して組み立てる までに掛かる時間のことで,分割パケットが連結されるごとにリセットしてカウントされます。な お,IP 階層で分割されるパケットデータの組み立てはしません。

分割パケットの組み立てで,ここで指定した時間を超えた場合は,組み立て中の分割パケットは破 棄されます。また,組み立てに使用した分割パケットの最新の時刻情報は,タイムスタンプとして 使用されます。

#### packetdata タグ (HTTP パケット定義)

取得する HTTP パケットのフォーマットを定義します。この定義は必ず 1 個だけ記述します。

#### globalheader="<グローバルヘッダー領域長>"

グローバルヘッダー領域の長さ(単位:バイト)を 1~128の整数で指定します。省略した場合, 24 が仮定されます。

#### packetheader="<パケットヘッダー領域長>"

パケットヘッダー領域の長さ(単位:バイト)を 9~128の整数で指定します。省略した場合,16 が仮定されます。

#### packetoffset="<パケットデータサイズ領域オフセット>"

パケットヘッダーの先頭からパケットデータサイズ領域までのオフセット(単位:バイト)を0~ 127の整数で指定します。省略した場合, 8 が仮定されます。

#### packetlength="<パケットデータサイズ領域長>"

パケットデータサイズ領域の長さ(単位:バイト)を 1~4の整数で指定します。省略した場合, 4 が仮定されます。

#### timeoffset="<タイムスタンプ領域オフセット>"

パケットヘッダーの先頭からタイムスタンプ領域までのオフセット(単位:バイト)を 0〜120 の 整数で指定します。省略した場合,0 が仮定されます。

タイムスタンプ領域とは,パケットアナライザーが HTTP パケットをキャプチャーしたときのタイ ムスタンプを格納している,パケットヘッダーの領域です。タイムスタンプ領域のフォーマットを 次の図に示します。

```
図 9‒2 タイムスタンプ領域のフォーマット
```
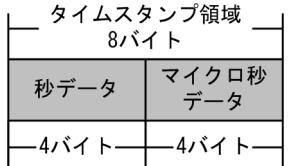

## command タグ(コマンド定義)

使用するパケットアナライザーの起動コマンドの情報を定義します。この定義は必ず 1 個だけ記述し ます。

Stream Data Platform - AF では,パケットアナライザーとして Windows の場合は WinDump, Linux の場合は tcpdump を使用できます。

WinDump,または tcpdump を使用する場合に,この定義で指定する内容については,「[\(4\)](#page-258-0)  WinDumn を使用する場合の command タグの指定内容」,または[「\(5\) tcpdump を使用する場合の](#page-259-0) [command タグの指定内容」](#page-259-0)を参照してください。

#### path="<コマンドパス名>"

パケットアナライザーの起動コマンドの絶対パス名を 1〜100 文字の半角文字(ASCII コードの 32〜126)で指定します。

## parameter="<コマンドパラメーター>"

パケットアナライザーの起動コマンドに渡すパラメーターを 1〜100 文字の半角文字(ASCII コー ドの 32〜126)で指定します。

#### output タグ(出力定義)

HTTP パケット入力コネクターが HTTP パケットを共通形式レコードに変換する際の,共通形式レ コードの出力情報を定義します。この定義は必ず 1 個だけ記述します。

#### unit="<最大出力単位>"

共通形式レコードの最大出力単位(単位:レコード)を 1~1000の整数で指定します。省略した場 合,100 が仮定されます。

#### record タグ(レコード定義)

共通形式レコードのレコード情報を定義します。この定義は 1〜2 個記述します。

#### name="<レコード名>"

共通形式レコードのレコード名を 1~100 文字の半角英数字,およびアンダーライン(\_)で指定し ます。先頭の文字に指定できるのは,半角英字だけです。この属性は省略できません。レコード名 は,record タグ内で一意となるように指定してください。

#### type="{REQUEST | RESPONSE}"

共通形式レコードの種類を指定します。この属性は省略できません。 指定できる値を次に示します。

#### • "REQUEST"

リクエストレコードです。HTTP プロトコル通信で,クライアントからホストへのリクエスト送 信時に発生したデータを格納する共通形式レコードです。

• "RESPONSE"

レスポンスレコードです。HTTP プロトコル通信で,ホストからクライアントへのレスポンス送 信時に発生したデータを格納する共通形式レコードです。

#### field タグ(フィールド定義)

共通形式レコードを構成するフィールドの情報を定義します。この定義は 1〜16 個記述します。

<span id="page-258-0"></span>name="<フィールド名>"

フィールド名を指定します。

フィールド名には,HTTP パケットから抽出したいデータの識別子を指定します。ここで指定した 識別子に対応したデータが,各フィールドの値に格納されます。

フィールド名は,レコード定義内で一意となるように指定します。

フィールド名に指定できる識別子は,record タグの type 属性で指定する共通形式のレコードの種 類によって異なります。フィールド名に指定できる識別子については,「[\(6\) フィールド名に指定で](#page-260-0) [きる識別子」](#page-260-0)を参照してください。

抽出されたデータは,Java のデータ型に変換されてフィールド値に格納されます。フィールド値に 格納されるデータの Java のデータ型については,[「\(7\) フィールド値に格納されるデータの Java](#page-261-0) [のデータ型」](#page-261-0)を参照してください。

#### (3) 記述例

```
<?xml version="1.0" encoding="UTF-8"?>
<root:AdaptorCompositionDefinition
  xmlns:hpicon="http://www.hitachi.co.jp/soft/xml/sdp/adaptor/definition/callback/
HttpPacketInputConnectorDefinition">
<!-- 途中略 -->
<!-- 入力用CB定義 -->
<cb:InputCBDefinition
 class="jp.co.Hitachi.soft.sdp.adaptor.callback.io.packetinput.HttpPacketInputCBImpl" 
name="inputer2">
  ....<br><!-- HTTPパケット入力コネクター定義 -->
   <hpicon:HttpPacketInputConnectorDefinition>
     <!-- 読み込み定義 -->
     <hpicon:input buffersize="096" assemblingtime="2000">
      - - HTTPパケット定義 -->
 <hpicon:packetdata globalheader="24" packetheader="16" packetoffset="8"
 packetlength="4" timeoffset="0"/>
       <!-- コマンド定義 -->
      \frac{\text{C}}{\text{C}}<br>Chpicon:command path="C:\Program Files\WinDump\WinDump.exe"<br>parameter=" -i 1 -s 2048 -w - -n &quot:tcp port 80 and hos
                  p^2 -i 1 -s 2048 -w - -n &quot:tcp port 80 and host 133.145.224.19&quot:"/>
     </hpicon:input>
     <!-- 出力定義 -->
     <hpicon:output unit="100">
 <!-- レコード定義 -->
 <hpicon:record name="RECORD1" type="REQUEST">
 <!-- フィールド定義 -->
<hpicon:field name="SEND_IP"/><hpicon:field name="RECEIVE_IP"/><hpicon:field name="SEND_PORT"/><hpicon:field name="RECEIVE_PORT"/><hpicon:field name="MESSAGE_TYPE"/> <hpicon:field name="TARGET_URI"/>
       </hpicon:record>
     </hpicon:output>
   </hpicon:HttpPacketInputConnectorDefinition>
</cb:InputCBDefinition>
```
## (4) WinDump を使用する場合の command タグの指定内容

パケットアナライザーとして WinDump を使用する場合に,command タグで指定する内容について説明 します。なお,ここでは,WinDump のバージョン 3.9.5 を使用する場合の例を示します。WinDump の 起動コマンドの詳細については,WinDump のドキュメントを参照してください。

HTTP パケット入力コネクターでは、次の書式で記述された WinDump の起動コマンド (WinDump.exe)をサポートします。

WinDump.exe△-i△<ネットワークデバイスの番号>△-s△<内部バッファーサイズ>△-w△-△-n△"tcp △port△<ポート番号>△and△host△<IPアドレス>"

<span id="page-259-0"></span>書式の「△」は半角スペースを表します。command タグの parameter 属性では、半角スペースを省略し ないで記述してください。

書式に示した値について説明します。

#### WinDump.exe

WinDump の起動コマンドです。command タグの path 属性で,WinDump.exe のパスを絶対パス で指定してください。

#### -i△<ネットワークデバイスの番号>

解析対象のコンピュータに接続されているネットワークデバイスの番号を指定するオプションです。 このオプションと値は、command タグの parameter 属性で指定します。

#### -s△<内部バッファーサイズ>

キャプチャーしたパケットデータを格納する内部バッファーのサイズ(単位:バイト)を指定します。 HTTP では TCP のパケットサイズ以上を指定する必要があり,通常は,2,048 バイトを指定すれば十 分です。このオプションと値は、command タグの parameter 属性で指定します。

#### -w△-

キャプチャーしたパケットの出力先として,ファイル,または標準出力を指定するオプションです。 HTTP パケット入力コネクターを使用する場合には,パケットを標準出力するため,「-w△-」と指定し ます。このオプションと値は,command タグの parameter 属性で指定します。

## -n△"tcp△port△<ポート番号>△and△host△< IP アドレス>"

パケットキャプチャーライブラリー(libpcap)のフィルター書式でキャプチャーフィルターを指定す るオプションです。HTTP パケット入力コネクターを使用する場合には,HTTP プロトコルで使用する ポート番号と,解析対象のコンピュータの IP アドレスを指定します。このオプションと値は, command タグの parameter 属性で指定します。

なお、ダブルクォーテーション(")は特殊文字に該当するため、「"」と置換して記述してくださ い。

## (5) tcpdump を使用する場合の command タグの指定内容

パケットアナライザーとして tcpdump を使用する場合に,command タグで指定する内容について説明し ます。なお,ここでは,tcpdump のバージョン 3.9.4 を使用する場合の例を示します。tcpdump の起動コ マンドの詳細については、tcpdump のドキュメントを参照してください。

HTTP パケット入力コネクターでは、次の書式で記述された tcpdump の起動コマンドをサポートします。

/usr/sbin/tcpdump△-i△<LANインタフェース名>△-s△<内部バッファーサイズ>△-w△-△-n△tcp△ port△<ポート番号>△and△host△<IPアドレス>

書式の「△」は半角スペースを表します。command タグの parameter 属性では,半角スペースを省略し ないで記述してください。

書式に示した値について説明します。

#### tcpdump

tcpdump の起動コマンドです。command タグの path 属性で、tcpdump のパスを絶対パスで指定し てください。

## -i△< LAN インタフェース名>

解析対象のコンピュータに接続されている LAN インタフェース名を指定するオプションです。このオ プションと値は、command タグの parameter 属性で指定します。

#### <span id="page-260-0"></span>-s△<内部バッファーサイズ>

キャプチャーしたパケットデータを格納する内部バッファーのサイズ(単位:バイト)を指定します。 HTTP では TCP のパケットサイズ以上を指定する必要があり,通常は,65,535 バイトを指定します。 このオプションと値は、command タグの parameter 属性で指定します。

-w△-

キャプチャーしたパケットの出力先として,ファイル,または標準出力を指定するオプションです。 HTTP パケット入力コネクターを使用する場合には,パケットを標準出力するため,「-w△-」と指定し ます。このオプションと値は、command タグの parameter 属性で指定します。

## -n△tcp△port△<ポート番号>△and△host△< IP アドレス>

パケットキャプチャーライブラリー(libpcap)のフィルター書式でキャプチャーフィルターを指定す るオプションです。HTTP パケット入力コネクターを使用する場合には,HTTP プロトコルで使用する ポート番号と,解析対象のコンピュータの IP アドレスを指定します。このオプションと値は, command タグの parameter 属性で指定します。

## (6) フィールド名に指定できる識別子

field タグの name 属性のフィールド名として指定できる識別子を次の表に示します。

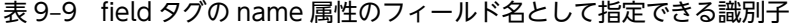

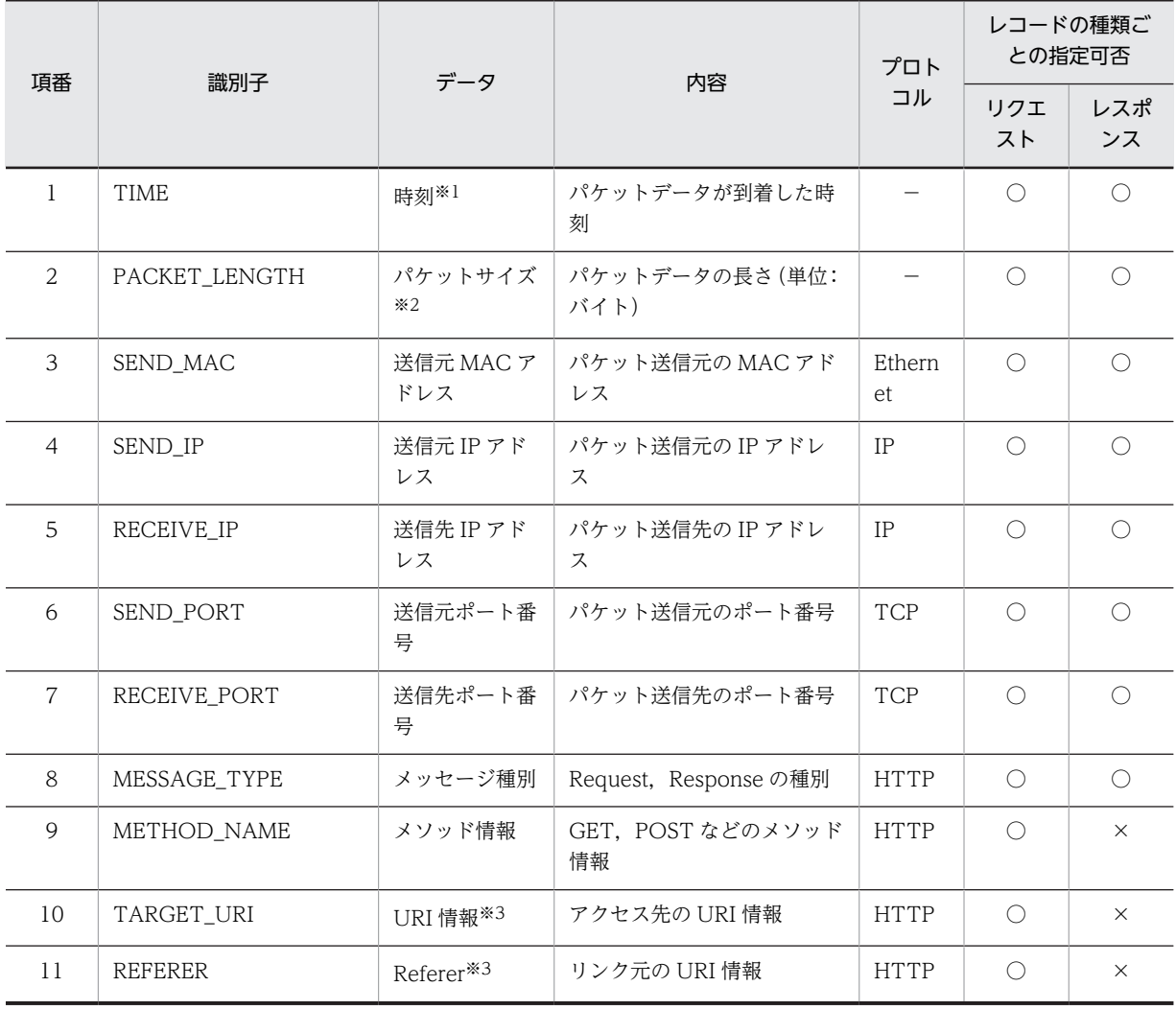

<span id="page-261-0"></span>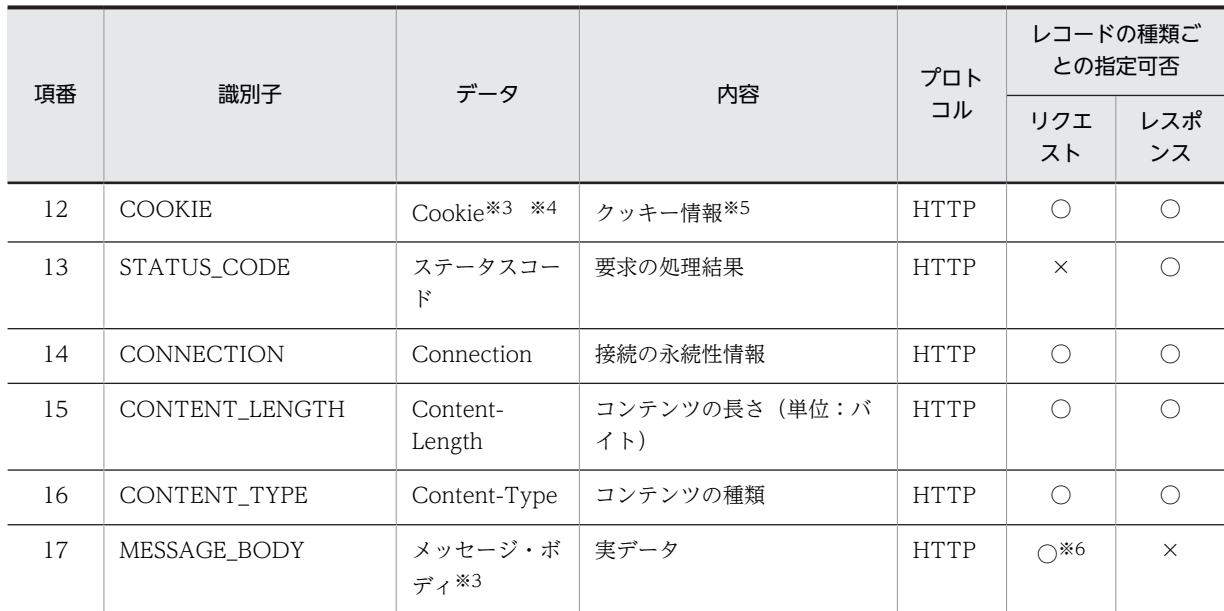

(凡例)

○:識別子を指定できます。

×:識別子を指定できません。

−:該当しません。

#### 注※1

時刻は,パケットヘッダーのタイムスタンプから取得します。

#### 注※2

パケットサイズは,HTTP メッセージの開始行,ヘッダーサイズ,および HTTP ヘッダー"Content-Length"が参照 する値の合計値です。"Content-Length"がない場合,"Content-Length"が参照する値は 0 とします。

#### 注※3

パーセントエンコードされている文字列は,UTF-8 でデコードします。

注※4

リクエストレコードとレスポンスレコードで Cookie データの取得方法が異なります。

リクエストレコードの場合は,HTTP ヘッダー"Cookie"が参照するデータを取得します。

レスポンスレコードの場合は,HTTP ヘッダー"Set-Cookie"が参照するデータを取得します。HTTP ヘッダー "Cookie2"と"Set-Cookie2"が参照するデータは取得しません。

注※5

クッキー情報には複数のクッキーが含まれている場合があります。それぞれのクッキーをフィールドとして扱いた い場合は、マッピング定義の map タグの function 属性で regexsubstring を指定して、正規表現の文字列を取得す るようにしてください。

注※6

メッセージ・ボディは、メソッド情報が POST, Content-Type のメディアタイプが text で(サブタイプの値は問 わない),かつ Content-Length が存在する場合だけ取得できます。

## (7) フィールド値に格納されるデータの Java のデータ型

field タグの name 属性で指定した識別子に従って抽出された各プロトコルデータは、次の表に示す Java のデータ型に変換されます。Java のデータ型への変換の際に,プロトコルデータの値が値の範囲の上限を 超えている場合は,上限値までがフィールド値に格納されます。指定した識別子に対応するデータがプロト コルデータにない場合,フィールド値には, String 型のときは空文字, Integer 型のときは-1 が格納されま す。

| 項番             | データ            | プロトコル       | Java のデータ型    | 値の範囲                                                                                                    |  |
|----------------|----------------|-------------|---------------|----------------------------------------------------------------------------------------------------|--|
| $\mathbf{1}$   | 時刻*            |             | Timestamp     | 1970/01/01 00:00:00.000000 ~<br>2261/12/31 23:59:59.999999                                                                                                    |  |
| $\overline{2}$ | パケットサイズ        |             | Integer       | $0 - 2,147,483,647$                                                                                                    |  |
| $\overline{3}$ | 送信元 MAC アドレス   | Ethernet    | <b>String</b> | 17文字 (00:00:00:00:00:00:00~<br>FF:FF:FF:FF:FF:FF)                                                                                                    |  |
| $\overline{4}$ | 送信元ポート番号       | <b>TCP</b>  | Integer       | $0 \sim 65,535$                                                                                                    |  |
| 5              | 送信先ポート番号       | <b>TCP</b>  | Integer       |                                                                                                    |  |
| 6              | 送信元 IP アドレス    | $\rm IP$    | <b>String</b> | • IPv4の場合<br>7~15文字 (0.0.0.0~<br>255.255.255.255)<br>• IPv6 の場合<br>40文字 (0000:0000:0000:0000:<br>0000:0000:0000:0000 ~<br>FFFF:FFFF:FFFF:FFFF:<br>FFFF:FFFF:FFFF:FFFF) |  |
| $\overline{7}$ | 送信先 IP アドレス    | IP          | <b>String</b> |                                                                                                    |  |
| 8              | データ種別          | <b>HTTP</b> | <b>String</b> | 7~8文字 (Request または Response)                                                                                                    |  |
| 9              | メソッド情報         | <b>HTTP</b> | <b>String</b> | 1~127文字 (GET, CONNECTな<br>ど)                                                                                                    |  |
| 10             | URI 情報         | <b>HTTP</b> | <b>String</b> | 1~255文字                                                                                                    |  |
| 11             | Referer        | <b>HTTP</b> | <b>String</b> |                                                                                                    |  |
| 12             | Cookie         | <b>HTTP</b> | <b>String</b> | 1~4,096文字                                                                                                    |  |
| 13             | ステータスコード       | <b>HTTP</b> | <b>String</b> | 3文字 (200, 404など)                                                                                                    |  |
| 14             | Connection     | <b>HTTP</b> | <b>String</b> | 1~127文字 (close または Keep-<br>Alive)                                                                                                    |  |
| 15             | Content-Length | <b>HTTP</b> | Integer       | $0 - 2,147,483,647$                                                                                                    |  |
| 16             | Content-Type   | <b>HTTP</b> | <b>String</b> | 3~255文字                                                                                                    |  |
| 17             | メッセージ・ボディ      | <b>HTTP</b> | <b>String</b> | 0~2,048文字                                                                                                    |  |

表 9-10 フィールド値に格納されるデータの Java のデータ型

(凡例)

−:該当しません。

注※

フィールドに時刻データを指定する場合は、クエリ定義ファイルの CQL データ型 (TIMESTAMP) の有効けた数も 合わせて 6 けた以上を指定するようにしてください。

# 9.10.3 ファイル出力コネクター定義

ファイル出力コネクター定義 (FileOutputConnectorDefinition タグ) は、出力用 CB 定義 (OutputCBDefinition タグ)の子要素として定義します。

なお,ファイルの出力の処理については,「[11.6 ファイルへの出力](#page-342-0)」を参照してください。

## (1) 記述形式

<FileOutputConnectorDefinition>  $\begin{minipage}{.4\linewidth} \begin{tabular}{l} \hline \textbf{W} & \textbf{X} & \textbf{X} \\ \textbf{W} & \textbf{X} & \textbf{X} \\ \textbf{W} & \textbf{A} & \textbf{A} \\ \textbf{W} & \textbf{A} & \textbf{A} \\ \end{tabular} \end{minipage} \begin{minipage}{.45\linewidth} \begin{tabular}{l} \textbf{W} & \textbf{W} & \textbf{A} \\ \textbf{W} & \textbf{A} & \textbf{A} \\ \textbf{W} & \textbf{A} & \textbf{A} \\ \end{tabular} \end{minipage} \begin{min$ maxNumber="<出力ファイル最大数> maxSize="<出力ファイル最大サイズ>"/> <file path="<出力パス名>" prefix="<プレフィックス名>" addDate="{ON|OFF}" extension="<拡張子>"/> </FileOutputConnectorDefinition>

## (2) 定義の詳細

#### FileOutputConnectorDefinition タグ(全体情報の定義)

ファイル出力コネクター定義の全体情報を定義します。この定義は必ず 1 個だけ記述します。

#### output タグ(書き込み定義)

出力ファイルの書き込み処理の情報を定義します。この定義は必ず 1 個だけ記述します。

#### compositionType="{WRAP\_AROUND | ANTI\_WRAP\_AROUND}"

出力ファイル構成を指定します。ラップアラウンドと非ラップアラウンドがあります。どちらの場 合も,出力先ファイル名と同名のファイルが存在する場合には上書きします。省略した場合, WRAP\_AROUND が仮定されます。

指定できる値を次に示します。

## • WRAP\_AROUND

ラップアラウンド構成でファイルを出力します。

maxNumber 属性で指定したファイル数に達するまでレコードを出力し,指定したファイル数 を超えると,最初に作成した出力ファイルに上書きして出力します。ディスク容量の圧迫による システムの動作不正を防ぐため,通常の運用では WRAP\_AROUND を指定してください。 また, WRAP\_AROUND を指定する場合は, file タグの addDate 属性に OFF を指定してくだ さい。

#### • ANTI WRAP AROUND

非ラップアラウンド構成でファイルを出力します。

maxNumber 属性で指定したファイル数に達するまでレコードを出力し,指定したファイル数 を超えると,標準提供アダプターはレコードの出力を停止します。

#### maxNumber="<出力ファイル最大数>"

出力先のファイルの最大数を 1〜100000 の整数で指定します。省略した場合,256 が仮定されま す。

#### maxSize="<出力ファイル最大サイズ>"

1 ファイルに書き込むレコードの行数を 1〜10000 の整数で指定します。この属性は省略できませ  $h<sub>o</sub>$ 

#### file タグ(出力ファイルの定義)

出力ファイルの情報を定義します。この定義は必ず 1 個だけ記述します。

出力ファイルは,ここで定義した内容に従って生成されます。出力ファイル名の生成規則については, [「\(4\) 出力ファイル名の生成規則」](#page-264-0)を参照してください。

#### path="<出力パス名>"

ファイルを出力するディレクトリのパス名を 1〜160 文字の半角文字で指定します。ここで指定し たディレクトリが存在しない場合は,そのディレクトリを生成します。この属性は省略できません。 この属性に指定できる文字を次に示します。

<span id="page-264-0"></span>半角英数字, [!], [#], [\$], [%], [&], ['], [(], [)], [=], [~], [`], [{], [}], [+], [-], 「^」,「.」,「\_」,「@」,「\」,「/」,「:」,半角スペース

## prefix="<プレフィックス名>"

ファイル名のプレフィックス(接頭辞)を 1〜60 文字の半角文字で指定します。path 属性で指定し た出力パス名からの相対パスで指定します。この属性は省略できません。

「\」,「/」,および「:」は指定できません。

この属性に指定できる文字を次に示します。

半角英数字, [!], [#], [\$], [%], [&], ['], [(], [)], [=], [~], [`], [{], [}], [+], [-], 「^」,「.」,「\_」,「@」,半角スペース

なお,予約デバイス名(NUL など)をファイル名に指定しないでください。予約デバイス名を指定 した場合,動作は保証されません。予約デバイス名を指定したファイルをオープンしようとした場 合,メッセージ KFSP46211-E が出力されてエラーとなります。

#### addDate=" {ON | OFF} "

出力ファイル名に日時(hhmmss MMDD YYYY 形式)を付与するかどうかを指定します。省略し た場合,OFF が仮定されます。

指定できる値を次に示します。

• ON

日時を付与します。

• OFF

日時を付与しません。

extension="<拡張子>"

出力ファイル名に付与する拡張子を指定します。省略した場合,拡張子なしのファイルが出力され ます。

この属性に指定できる文字を次に示します。

```
半角英数字, [!], [#], [$], [%], [&], ['], [(], [)], [=], [~], ['], [{], [}], [+], [-],
「^」,「.」,「_」,「@」,半角スペース
```
(3) 記述例

```
<?xml version="1.0" encoding="UTF-8"?>
<root:AdaptorCompositionDefinition
 xmlns:focon="http://www.hitachi.co.jp/soft/xml/sdp/adaptor/definition/callback/
FileOutputConnectorDefinition">
<!-- 途中略 -->
<!-- 出力用CB定義 -->
<cb:OutputCBDefinition class="jp.co.Hitachi.soft.sdp.adaptor.callback.io.FileOutputCBImpl" 
name="outputer1">
   <!-- ファイル出力コネクター定義 -->
  <focon:FileOutputConnectorDefinition>
    <!-- 書き込み定義 -->
 <focon:output compositionType="WRAP_AROUND" maxNumber="100" maxSize="10"/>
 <!-- 出力ファイルの定義 -->
```
 <focon:file path="D:\home\" prefix="out" addDate="OFF" extension="csv"/> </focon:FileOutputConnectorDefinition>]

## </cb:OutputCBDefinition>

## (4) 出力ファイル名の生成規則

出力ファイルは、file タグで指定した内容に従って生成されます。

出力されるファイル名の形式を次に示します。

'['プレフィックス名']' 【' ['日時\_']' 】'['通番']'【.拡張子】

(凡例)

[ ]:この記号で囲まれた項目は,この記号を省略しないでそのまま記述することを示します。

【】:この記号で囲まれた項目は省略できることを示します。

ファイル名の値について説明します。

#### プレフィックス名

prefix 属性で指定した値が使用されます。

日時

日時は, hhmmss\_MMDD\_YYYY 形式です。

- hh:時 $(00~23)$
- mm: 分 (00~59)
- ss:秒(00~59)
- $MM : H (01~12)$
- $DD: H(01~31)$
- YYYY:年(西暦 4 けた表記)

出力ファイル名に日時を付与するかどうかは,addDate 属性で指定します。addDate 属性に ON を指 定した場合は日時が付与され,OFF を指定した場合は日時が付与されません。

通番

通番は,出力ファイルが生成された順番になります。通番は,1 から output タグの maxNumber 属性 で指定した値までです。標準提供アダプターを再起動した場合も同様に,通番は 1 からになります。 出力ファイル名に日時を付与する場合,年月日が変更された場合も,継続して通番が付与されます。通 番の例を次に示します。

(例)

- path 属性の指定値: D:\home\
- prefix 属性の指定値:a
- addDate 属性の指定値:ON
- extension 属性の指定値:csv

この例の場合のファイルの生成番号と生成されるファイル名を次の表に示します。

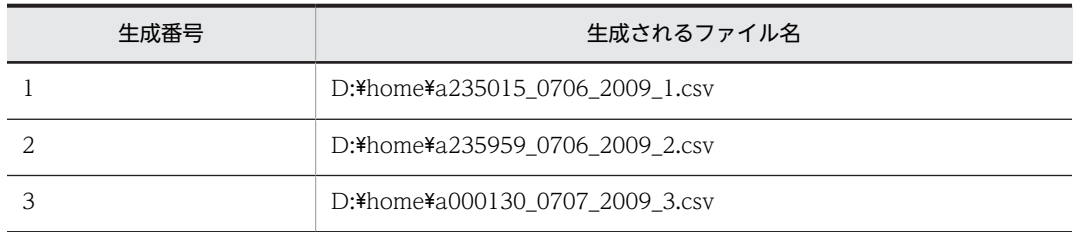

なお, output タグの compositionType 属性で WRAP\_AROUND を指定し,かつ addDate 属性で ON を指定している場合,日時が付与されるため,通番が同じでも別ファイルとなります。

#### 拡張子

extension 属性に指定した値が使用されます。

# 9.10.4 ダッシュボード出力コネクター定義

ダッシュボード出力コネクター定義 (DashboardOutputConnectorDefinition タグ)は、出力用 CB 定 義 (OutputCBDefinition タグ)の子要素として定義します。

```
なお,ダッシュボードへの出力の処理については,「11.7 ダッシュボードへの出力」を参照してくださ
い。
```
## (1) 記述形式

```
<DashboardOutputConnectorDefinition
 MaxNum="<最大レコード保持数>"
 Record="<レコード名>"
 ReadRecordRemoveFlag="{ON|OFF}">
 <RecordHoldTime 
 DateReference="{CURRENT_DATE|LAST_UPDATE}"
 RecordTime="<レコード保持期間>"
 DateFieldPosition="<時刻フィールド番号>"/>
 <DataProcessingDefinition
 Name="{HistoryRecorder|NoDataProcessing}">
    <HistoryRecorder/>
    <NoDataProcessing/>
  </DataProcessingDefinition>
</DashboardOutputConnectorDefinition>
```
#### (2) 定義の詳細

DashboardOutputConnectorDefinition タグ (全体情報の定義)

```
ダッシュボード出力コネクター定義の全体情報を定義します。この定義は必ず 1 個だけ記述します。
```
#### MaxNum="<最大レコード保持数>"

レコード保持領域内でのレコードの最大保持数を 1〜10000 の整数で指定します。省略した場合, 1000 が仮定されます。

レコード数がこの属性で指定した値を超えると,古いレコードから順番に削除します。

#### Record="<レコード名>"

ダッシュボード出力の対象となるレコードを指定します。この属性は省略できません。

#### ReadRecordRemoveFlag=" {ON | OFF} "

Dashboard Server が取得したレコードをダッシュボード出力コネクターから削除するかどうかを 指定します。省略した場合,OFF が仮定されます。 指定できる値を次に示します。

• ON

レコードを削除します。

• OFF

レコードを削除しません。

## RecordHoldTime タグ(レコード保持期間の定義)

保持期間によってダッシュボード出力コネクターのレコードを削除する場合に,レコードを保持する期 間を定義します。この定義を省略した場合,保持期間によるレコードの削除は行われません。

なお,レコードが削除されるのは,次の条件を満たす場合です。

(DateReference属性の基準時刻−RecordTime属性の保持期間) >DateFieldPosition属性のフィールドの時刻

例えば,基準時刻が 10:00:10,保持期間が 5 秒,フィールドの時刻が 10:00:04 だった場合,そのレ コードは削除されます。

## DateReference=" {CURRENT\_DATE | LAST\_UPDATE} "

レコードを削除するための基準時刻を指定します。この属性は省略できません。 指定できる値を次に示します。

#### • CURRENT\_DATE

システムの現在の時刻を基準時刻とします。

• LAST\_UPDATE

最後にタプルを受信した時刻を基準時刻とします。

#### RecordTime="<レコード保持期間>"

レコードの保持期間(単位:秒)を 0〜86400 の整数で指定します。この属性は省略できません。

#### DateFieldPosition="<時刻フィールド番号>"

レコード内で時刻が設定されているフィールドの番号を 1〜3000 の整数で指定します。この属性 は省略できません。

#### DataProcessingDefinition タグ (データの加工処理の定義)

ダッシュボード出力コネクターが出力するダッシュボード表示用データの加工処理について定義しま す。この定義を省略した場合,データの加工処理は行われません。

#### Name=" {HistoryRecorder | NoDataProcessing} "

ダッシュボード表示用データの加工処理を行うかどうかを指定します。この属性は省略できませ  $h_{\alpha}$ 

指定できる値を次に示します。

## • HistoryRecorder

加工処理を行います。グラフを表示したい場合には,HistoryRecorder を指定します。加工処理 を行う場合,最大レコード保持数,およびレコード保持期間の定義に従うすべてのレコードを ダッシュボード表示用データ内に保持します。

HistoryRecorder を指定した場合, DataProcessingDefinition タグの下に空の HistoryRecorder タグを記述します。

## • NoDataProcessing

加工処理を行いません。加工処理が不要な場合には,NoDataProcessing を指定します。加工 処理を行わない場合,ダッシュボード出力コネクターからレコードを取得するたびに,それまで のダッシュボード表示用データがすべて削除されます。

NoDataProcessing を指定した場合, DataProcessingDefinition タグの下に空の NoDataProcessing タグを記述します。

#### HistoryRecorder タグ(履歴保持定義)

DataProcessingDefinition タグの Name 属性で HistoryRecorder を指定した場合に, DataProcessingDefinition タグの下に空の HistoryRecorder タグを記述します。 Name 属性で NoDataProcessing を指定した場合には,このタグを記述する必要はありません。

#### NoDataProcessing タグ (無加工出力定義)

DataProcessingDefinition タグの Name 属性で NoDataProcessing を指定した場合に, DataProcessingDefinition タグの下に空の NoDataProcessing タグを記述します。 Name 属性で HistoryRecorder を指定した場合には,このタグを記述する必要はありません。

## (3) 記述例

<?xml version="1.0" encoding="UTF-8"?> <root:AdaptorCompositionDefinition xmlns:docon="http://www.hitachi.co.jp/soft/xml/sdp/adaptor/definition/callback/

```
DashboardOutputConnectorDefinition">
<!-- 途中略 -->
<!-- 出力用CB定義 -->
<cb:OutputCBDefinition 
class="jp.co.Hitachi.soft.sdp.adaptor.callback.io.dashboard.DashboardOutputCBImpl" 
name="outputer2">
 <!-- ダッシュボード出力コネクター定義 -->
 <docon:DashboardOutputConnectorDefinition MaxNum="1000" Record="RECORD2"
 ReadRecordRemoveFlag="OFF">
 <!-- レコード保持期間の定義 -->
 <docon:RecordHoldTime DateReference="LAST_UPDATE"
 RecordTime="300" DateFieldPosition="1"/>
 <!-- データの加工処理の定義 -->
 <docon:DataProcessingDefinition Name="NoDataProcessing">
<docon:No<code>DataProcessing</code>/> </docon:DataProcessingDefinition>
   </docon:DashboardOutputConnectorDefinition>
</cb:OutputCBDefinition>
```
# 9.11 アダプター構成定義ファイルのデータ編集用 CB 定義

ここでは、アダプター構成定義ファイル (AdaptorCompositionDefinition.xml)のデータ編集用 CB 定 義について説明します。

データ編集用 CB 定義は,「[9.9.3 編集用 CB 定義](#page-247-0)」で説明した編集用 CB 定義(DataEditCBDefinition タグ)の子要素として定義します。

データ編集用 CB 定義の一覧を次の表に示します。

#### 表 9‒11 データ編集用 CB 定義の一覧

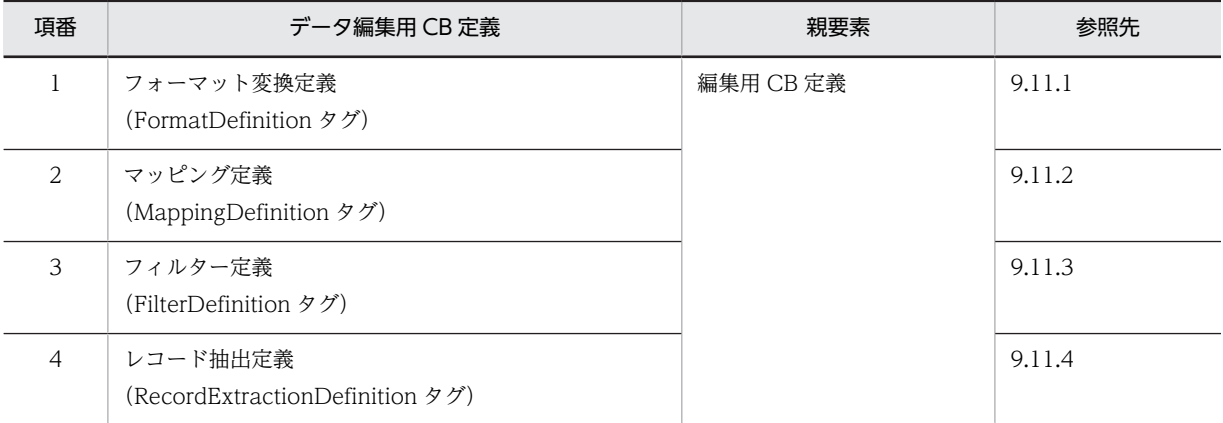

# 9.11.1 フォーマット変換定義

フォーマット変換定義(FormatDefinition タグ)は,[「9.9.3 編集用 CB 定義](#page-247-0)」で説明した編集用 CB 定 義(DataEditCBDefinition タグ)の子要素として定義します。

なお,フォーマット変換の処理については,「[11.2.2\(3\) フォーマット変換」](#page-323-0),または「[11.6.2\(4\) フォー](#page-345-0) [マット変換」](#page-345-0)を参照してください。

## (1) 記述形式

```
<FormatDefinition ioType="{INPUT|OUTPUT}">
   <common>
    <unmatchedFormat>{IGNORE|WARNING|ERROR}
    </unmatchedFormat>
    <format timestampformat="<形式番号>" year="<開始年>" month="<開始月>"/>
   </common>
  \langlerecords\rangle <record name="<レコード名>" exp="<レコード構成>" 
 timestampformat="<形式番号>" year="<開始年>" month="<開始月>">
 <field name="<フィールド名>"
 type="{INT|SHORT|BYTE|LONG|BIG_DECIMAL|FLOAT|DOUBLE|STRING|DATE|TIME|
type=<br>"TIMESTAMP}
        pattern="<パターン>"/>
   \langle/record>
  \langle/records>
</FormatDefinition>
```
#### (2) 定義の詳細

FormatDefinition タグ (全体情報の定義)

フォーマット変換定義の全体情報を定義します。この定義は必ず 1 個だけ記述します。

ioType="{INPUT | OUTPUT}"

この定義で指定する標準提供アダプターの種類を指定します。この属性は省略できません。 指定できる値を次に示します。

• INPUT

入力アダプターでフォーマット変換を定義する場合に指定します。

• OUTPUT

出力アダプターでフォーマット変換を定義する場合に指定します。

#### common タグ(共通定義)

フォーマット変換定義の共通情報を定義します。この定義は必ず 1 個だけ記述します。

unmatchedFormat タグ (変換パターンに一致しないレコードの定義)

このタグでは、フォーマット変換のパターンに一致しないレコードを検知したときの対処を指定しま す。

この定義は 1個だけ記述できます。また、この定義は省略できます。省略した場合,ERROR が仮定さ れます。

指定できる値を次に示します。

• IGNORE

検知した内容を無視して,標準提供アダプターの処理を続行します。

• WARNING

警告メッセージを出力して,標準提供アダプターの処理を続行します。

• ERROR

エラーメッセージを出力して,標準提供アダプターを停止します。

#### format タグ(フォーマット定義)

データ型種別で扱う TIMESTAMP 型の文字列表現について定義します。この定義は 1 個だけ記述で きます。また,TIMESTAMP 型の文字列表現を使用しない場合,この定義は省略できます。

#### timestampformat="<形式番号>"

TIMESTAMP 型の形式番号を 1〜4 の整数で指定します。省略した場合,1 が仮定されます。 なお, format タグの timestampformat 属性を指定し, かつ records タグの timestampformat 属 性を指定した場合には,records タグでの指定内容が有効になります。 形式番号として指定できる値の意味を次の表に示します。

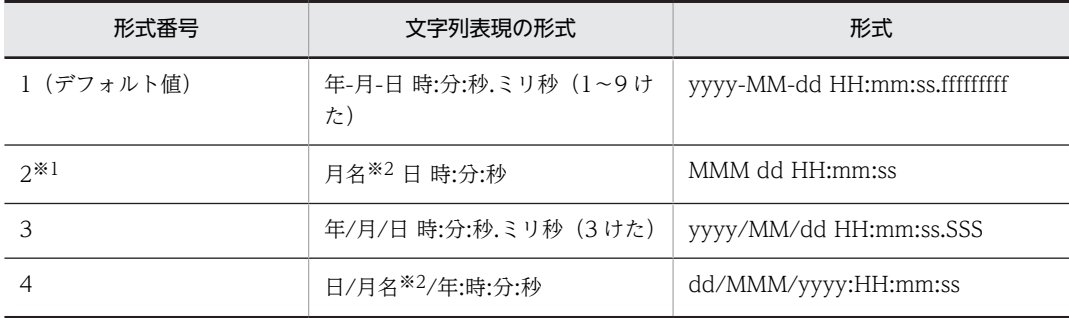

注※1

形式番号 2 は、形式に年がありません。このため、入力アダプターで形式番号 2 を指定する場合には、year 属性および month 属性で開始年月を指定してください。出力アダプターで形式番号 2 を指定する場合には, year 属性および month 属性は指定できません。

なお、year 属性および month 属性を指定しない場合、標準提供アダプターの起動時点のシステムの年月が TIMESTAMP 型の開始年月となります。

注※2

英字 3 けたの英語の月名です。Jan (1 月), Feb (2 月), Mar (3 月), Apr (4 月), May (5 月), Jun (6 月), Jul (7月), Aug (8月), Sep (9月), Oct (10月), Nov (11月), Dec (12月) です。

#### year="<開始年>"

timestampformat 属性で 2 を指定した場合,この属性で TIMESTAMP 型の開始年を指定します。 年は,1970〜2261 の整数で指定します。この属性は,出力アダプターの場合には指定できません。 TIMESTAMP 型の開始年月の指定については,[「\(4\) TIMESTAMP 型の開始年月の指定」](#page-273-0)を参照 してください。

#### month="<開始月>"

timestampformat 属性で 2 を指定した場合,この属性で TIMESTAMP 型の開始月を指定します。 年は,1〜12 の整数で指定します。この属性は,出力アダプターの場合には指定できません。 TIMESTAMP 型の開始年月の指定については,[「\(4\) TIMESTAMP 型の開始年月の指定」](#page-273-0)を参照 してください。

#### records タグ (レコード群定義)

レコード群の情報を定義します。この定義は必ず 1 個だけ記述します。この定義は省略できません。

record タグ(レコード定義)

各レコードの情報を定義します。この定義は 10 個まで記述できます。この定義は省略できません。

name="<レコード名>"

レコードの情報を識別するための名称を 1~100 文字の半角英数字、およびアンダーライン()で 指定します。先頭の文字に指定できるのは,半角英字だけです。

レコード名は,records タグ内で一意となるように指定してください。この属性は省略できません。

#### exp="<レコード構成>"

レコードを構成するフィールドを 1〜1,000,000 文字で指定します。

レコード構成内に,このレコード固有の区切り文字を指定できます。また,フィールドごとに異な る区切り文字を指定することもできます。この属性は省略できません。

レコード構成の記述形式については,「[\(5\) レコード構成の記述形式](#page-274-0)」を参照してください。

#### timestampformat="<形式番号>"

TIMESTAMP 型の形式番号を 1~4の整数で指定します。省略した場合, format タグの timestampformat 属性の指定値が仮定されます。

なお, format タグの timestampformat 属性を指定し, かつ records タグの timestampformat 属 性を指定した場合には,records タグでの指定内容が有効になります。

形式番号として指定できる値の意味については,format タグの timestampformat 属性の説明を参 照してください。

year="<開始年>"

timestampformat 属性で 2 を指定した場合,この属性で TIMESTAMP 型の開始年を指定します。 年は,1970〜2261 の整数で指定します。この属性は,出力アダプターの場合には指定できません。 TIMESTAMP 型の開始年月の指定については,[「\(4\) TIMESTAMP 型の開始年月の指定」](#page-273-0)を参照 してください。

month="<開始月>"

timestampformat 属性で 2 を指定した場合,この属性で TIMESTAMP 型の開始月を指定します。 年は,1〜12 の整数で指定します。この属性は,出力アダプターの場合には指定できません。 TIMESTAMP 型の開始年月の指定については,[「\(4\) TIMESTAMP 型の開始年月の指定」](#page-273-0)を参照 してください。

## field タグ(フィールド定義)

フィールド情報を定義します。この定義は 3,000 個まで記述できます。この定義は省略できません。 name="<フィールド名>"

フィールドの情報を識別するための名称を 1〜100 文字の半角英数字,およびアンダーライン(\_) で指定します。先頭の文字に指定できるのは,半角英字だけです。

フィールド名は,records タグ内で一意となるように指定してください。この属性は省略できませ ん。

type="{INT | SHORT | BYTE | LONG | BIG\_DECIMAL | FLOAT | DOUBLE | STRING | DATE | TIME | TIMESTAMP}"

フィールドの Java のデータ型に対応するデータ型を指定します。この属性は省略できません。 この属性に指定する値と,対応する Java のデータ型および CQL のデータ型については,[「\(6\)](#page-275-0)  [type 属性の指定値と,対応する Java のデータ型および CQL のデータ型](#page-275-0)」を参照してください。

#### pattern="<パターン>"

type 属性に STRING を指定した場合,フィールド値のパターンを正規表現で指定します。正規表 現の解析には、java.util.regex.Pattern クラスを使用します。このため,正規表現は,

java.util.regex.Pattern クラスがサポートする正規表現の範囲で記述してください。「\$」は使用で きません。

なお,type 属性に STRING 以外を指定している場合,または出力アダプターで定義している場合 には,この属性は指定できません。指定した場合は,エラーとなります。

パターンには定数が指定できます。パターンに定数が指定された場合,フィールド値を定数として 扱います。

この属性を省略した場合のデータ型種別の表記規則については,[「\(7\) データ型種別の表記規則](#page-276-0)」を 参照してください。

## (3) 記述例

<?xml version="1.0" encoding="UTF-8"?> <root:AdaptorCompositionDefinition xmlns:form="http://www.hitachi.co.jp/soft/xml/sdp/adaptor/definition/callback/ FormatDefinition"> <!-- 途中略 --> <!-- 編集用CB定義 --> <cb:DataEditCBDefinition class="jp.co.Hitachi.soft.sdp.adaptor.callback.dataedit.formattranslate.InputFormatTranslatorCB Impl" name="editor1"> <!-- フォーマット変換定義 --> <form:FormatDefinition ioType="INPUT"> <form:common/> -................<br><!-- レコード群定義 --> <form:records> <form:record name="R1" exp="(\$\_F1),(\$\_F2),(\$\_F3),(\$\_F4),(\$\_F5)"> <!-- フィールド定義 --> <code><form:field name="F1"</code> <code>type="INT"/ $\hspace{-.08in}\rule{0.7pt}{1.1ex}\hspace{-.08in}\hspace{-.08in}\gg$ </code> <form:field name="F2" type="STRING" pattern="[^,]\*"/> <form:field name="F3" type="STRING" pattern="[A-Z]+.[A-Z]+"/> <code><form:field name="F4"</code> <code>type="INT"/ $\hspace{-.08in}\rule{0.7pt}{1.1ex}\hspace{-.08in}\times$ </code> <code><form:field name="F5"</code> <code>type="INT"/ $\hspace*{.3mm}\gt$ </code> </form:record> </form:records> </form:FormatDefinition> </cb:DataEditCBDefinition>

## <span id="page-273-0"></span>(4) TIMESTAMP 型の開始年月の指定

入力アダプターで format タグの timestampformat 属性に形式番号2を指定し、format タグの year 属性 および month 属性を指定した場合には,次のように TIMESTAMP 型のフィールドの開始年月が決定され ます。

- 入力アダプター起動直後の一つ目の入力レコード format タグの year 属性および month 属性で指定した値が,TIMESTAMP 型のフィールドの開始年月 となります。
- 二つ目以降の入力レコード 前回の入力レコードの TIMESTAMP 型のフィールドの年月を基準年月として,開始年月を決定しま す。

なお,二つ目以降の入力レコードの開始年月は,入力レコードのフィールドの月の値を基準年月と比較し て,次のように決定されます。

- •「入力レコードのフィールドの月の値 >= 基準年月の前の月」の場合 基準年月の年がフィールドの年の値となります。ただし、基準年月の前の月が12月で、かつフィール ドの月の値が 12 月の場合は,基準年月の前の年がフィールドの年の値となります。
- •「入力レコードのフィールドの月の値 < 基準年月の先月」の場合 基準年月の翌年がフィールドの年の値となります。ただし,基準年月の前の月が 12 月の場合は,基準 年月の年がフィールドの年の値となります。

基準年月を Y 年 4 月とした場合の例を次の図に示します。入力レコードのフィールドの月の値が 3〜12 の場合,フィールドの年の値は Y となります。月の値が 1 または 2 の場合,フィールドの年の値は Y + 1 となります。

#### 図 9‒3 基準年月を Y 年 4 月とした場合

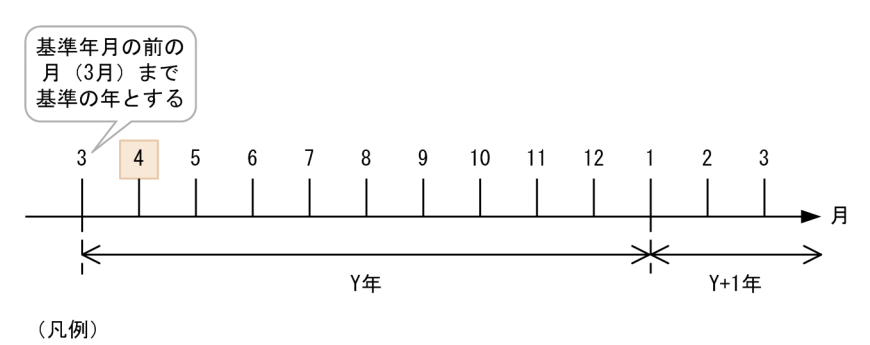

: 基準年月 (Y年4月)

基準年月を Y 年 1 月とした場合の例を次の図に示します。入力レコードのフィールドの月の値が 12 の場 合,フィールドの年の値は Y−1 となります。月の値が 1〜11 の場合,フィールドの年の値は Y となりま す。

<span id="page-274-0"></span>図 9‒4 基準年月を Y 年 1 月とした場合

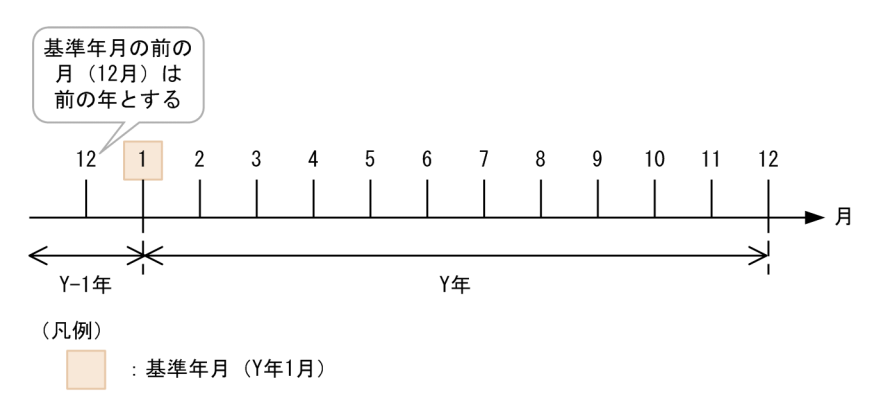

#### (5) レコード構成の記述形式

record タグの exp 属性で指定するレコード構成の記述形式について説明します。

記述形式を次に示します。

{〔<区切り文字指定>〕(\$<フィールド名指定>)〔<区切り文字指定>〕 |〔<区切り文字指定>〕(\$<フィールド名指定>)〔<区切り文字指定>〕…}

<区切り文字指定>

このレコードを構成する個々のフィールドを区切る文字列を指定します。FormatDefinition タグの ioType 属性が INPUT の場合,文字列として正規表現が使用できます。正規表現で特別な意味を持つ 文字 (「(」,「)」,「[」,「]」,「{」,「}」,「-」,「|」,「/」,「\」,「,」,「"」,「?」,「+」,「^」,「\$」) を本来の 文字として指定するには、円記号 (¥) でエスケープする必要があります。

FormatDefinition タグの ioType 属性が OUTPUT の場合,文字列として正規表現を使用できません。 そのため,正規表現で特別な意味を持つ文字に対してエスケープする必要はありません。

#### <フィールド名指定>

このレコードを構成する個々のフィールド名を指定します。

レコード構成の記述規則を次に示します。

- 区切り文字指定に対するダブルクォーテーション(")は不要です。
- フィールド名の指定の先頭には「(\$」を、末尾には「)」を指定してください。
- フィールド名の指定では,このレコードを構成するすべてのフィールド名を指定してください。
- field タグでは,このレコードを構成するフィールド名を左から順番に指定してください。
- フィールド名の指定では,このレコードを構成するフィールド名を重複して指定できません。また,こ のレコードを構成するフィールド名以外のフィールド名は指定できません。
- 特殊文字を使用する場合は,文字を置換してください。文字の置換については,「[9.2 アダプター用定](#page-230-0) [義ファイル作成上の注意事項](#page-230-0)」の特殊文字(記号)の対応表を参照してください。

レコード構成の記述例を次に示します。

#### 記述例 1

- フィールド F1〜F5 という五つのフィールドがある。
- すべてのフィールドは,コンマ「,」で区切られている。

このようなレコードのレコード構成は次のように記述します。

<span id="page-275-0"></span> $"({\S_F1}),({\S_F2}),({\S_F3}),({\S_F4}),({\S_F5})"$ 

#### 記述例 2

- フィールド F1〜F3 という三つのフィールドがある。
- レコードの先頭が「<」で始まる。
- フィールド F1 とフィールド F2 が「> MSG」の区切り文字で区切られている。
- フィールド F2 とフィールド F3 が半角スペースの区切り文字で区切られている。

このようなレコードのレコード構成は次のように記述します。

"< (\$\_F1)&gt; MSG(\$\_F2) (\$\_F3)"

「<」と「>」は特殊文字のため、それぞれ「&lt;」および「&gt;」に置き換えます。

## (6) type 属性の指定値と,対応する Java のデータ型および CQL のデータ型

field タグの type 属性の指定値と,対応する Java のデータ型および CQL のデータ型を次の表に示します。

なお、各データ型の表記規則については、field タグの pattern 属性の各データ型種別の表記規則の説明を 参照してください。また,CQL のデータ型については,マニュアル「uCosminexus Stream Data Platform - Application Framework アプリケーション開発ガイド」を参照してください。

| 項番             | データ型種別<br>(type 属性の指<br>定値) | 分類    | データ形式               | Java のデータ型                  | CQLのデータ型                                          |
|----------------|-----------------------------|-------|---------------------|-----------------------------|---------------------------------------------------|
| $\mathbf{1}$   | <b>INT</b>                  | 数値データ | 整数型 4 バイト           | プリミティブ型 int                 | INT (EGER)                                        |
| 2              | <b>SHORT</b>                |       | 整数型 2 バイト           | プリミティブ型 short               | <b>SMALLINT</b>                                   |
| 3              | <b>BYTE</b>                 |       | 整数型1バイト             | プリミティブ型 byte                | <b>TINYINT</b>                                    |
| $\overline{4}$ | <b>LONG</b>                 |       | 整数型 8 バイト           | プリミティブ型 long                | <b>BIGINT</b>                                     |
| 5              | BIG_DECIMAL                 |       | 固定小数点数              | java.math.BigDecimal<br>クラス | $*1$<br>DEC [IMAL]<br>NUMERIC <sup>*1</sup>       |
| 6              |                             |       |                     |                             | $DECIMAL(m)$ <sup>*2</sup><br>NUMERIC(m) $*2$     |
| $\overline{7}$ | <b>FLOAT</b>                |       | 実数型 4 バイト           | プリミティブ型 float               | <b>REAL</b>                                       |
| 8              | <b>DOUBLE</b>               |       | 実数型8バイト             | プリミティブ型 double              | <b>FLOAT</b><br><b>DOUBLE</b>                     |
| 9              | <b>STRING</b>               | 文字データ | 文字列                 | java.lang.String クラ         | CHAR [ACTER] *3                                   |
| 10             |                             |       |                     | ス                           | CHAR [ACTER] (n) <sup>*4</sup><br>VARCHAR(p) $*5$ |
| 11             | <b>DATE</b>                 | 日付/時刻 | 日付 (年月日)            | java.sql.Date クラス           | <b>DATE</b>                                       |
| 12             | <b>TIME</b>                 | データ   | 時間 (時分秒)            | java.sql.Time クラス           | <b>TIME</b>                                       |
| 13             | TIMESTAMP                   |       | 日時(年月日+時分<br>秒+ナノ秒) | java.sql.Timestamp ク<br>ラス  | TIMESTAMP*6                                       |

表 9-12 type 属性の指定値と,対応する Java のデータ型および CQL のデータ型

<span id="page-276-0"></span>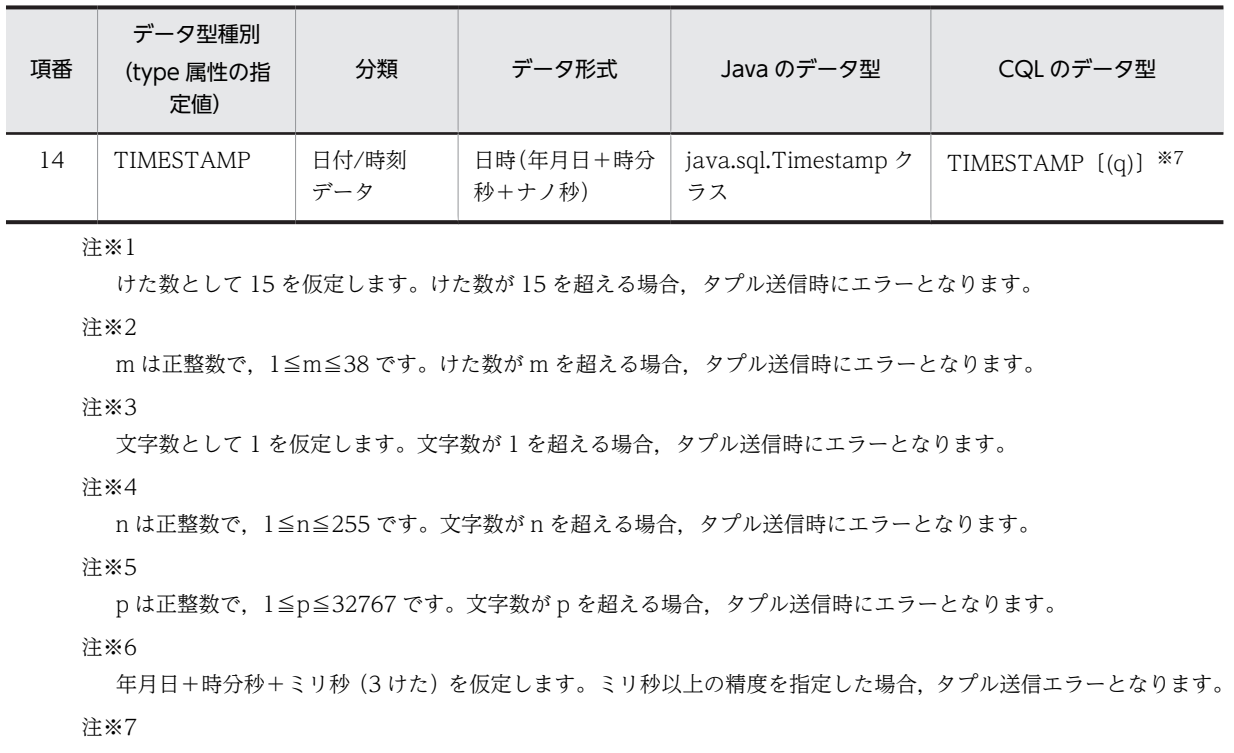

q は整数で, 0≦q≦9 です。q は小数秒以下のけた数を示します。けた数に q 以上の精度を指定した場合, タプル送 信エラーとなります。

## (7) データ型種別の表記規則

field タグの pattern 属性を省略した場合のデータ型種別の表記規則を次の表に示します。

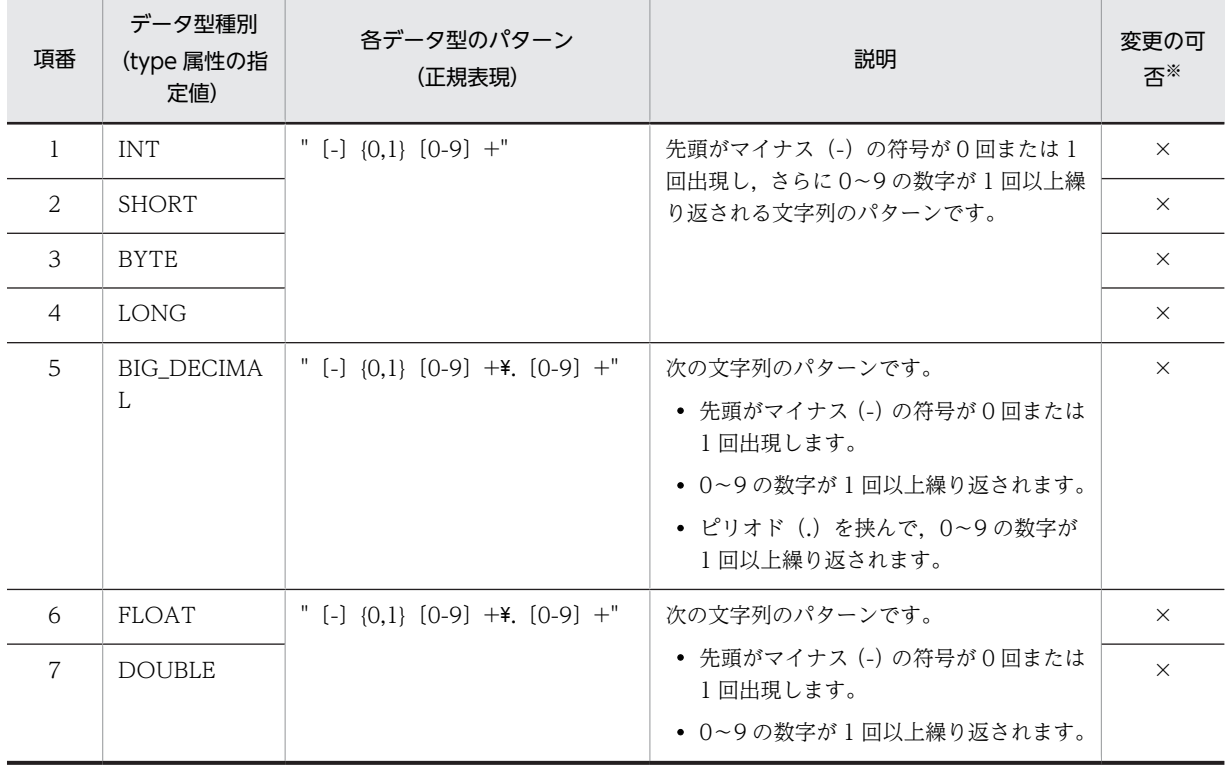

## 表 9-13 field タグの pattern 属性を省略した場合のデータ型種別の表記規則

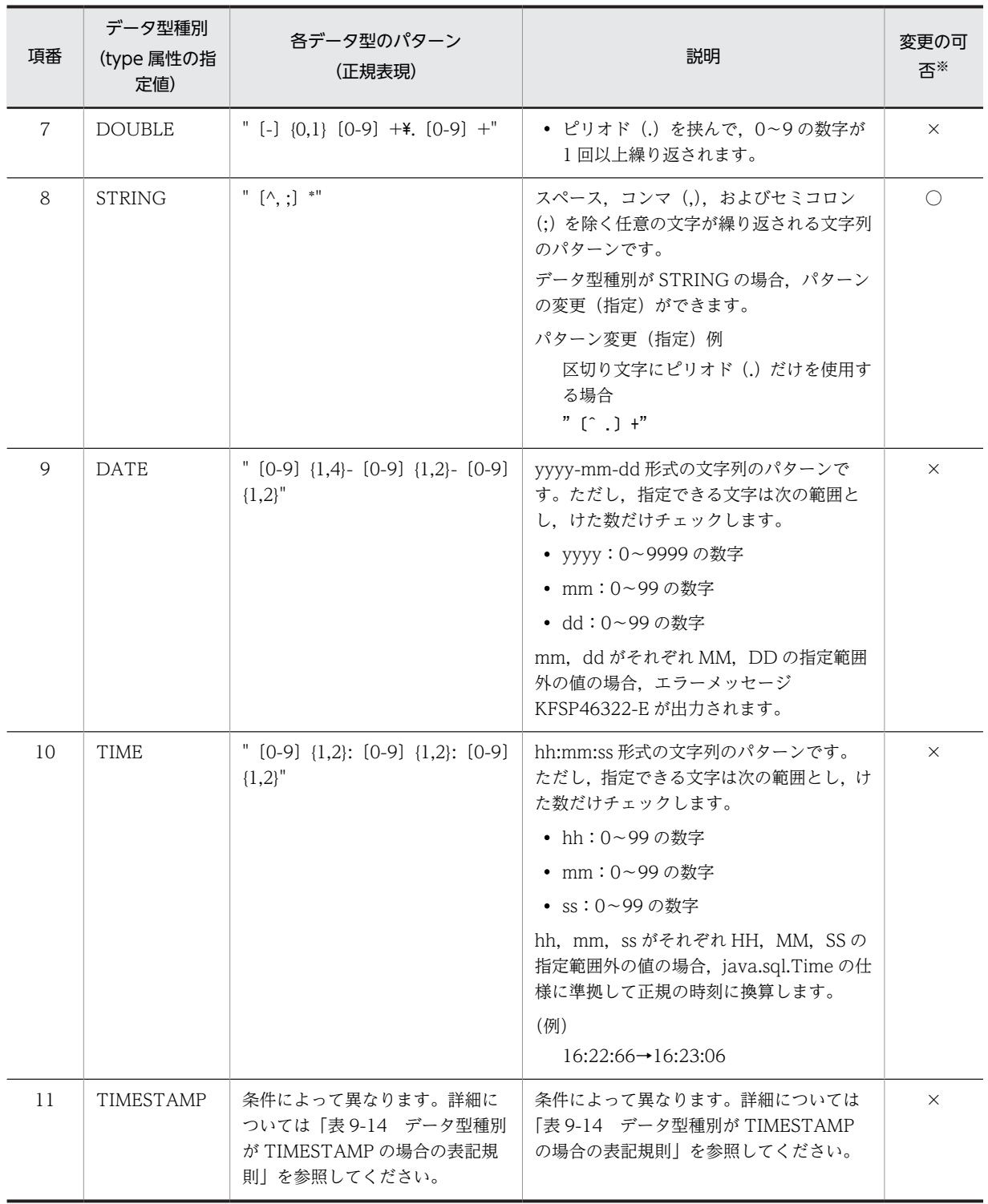

(凡例)

○:変更できます。

×:変更できません。

注※

pattern 属性を指定することで,各データ型種別の文字列のパターンを変更できるかどうかを表します。

<span id="page-278-0"></span>

| 条件                            | 各データ型のパターン<br>(正規表現)                                                                                    | 説明                                                                                    |
|-------------------------------|----------------------------------------------------------------------------------------------------|---------------------------------------------------------------------------------------|
| timestampformat 属性の値<br>が1の場合 | $[[0-9]\{1,4\}-[0-9]\{1,2\}-[0-9]\{1,2\}$ [0-9]<br>${1,2}$ : [0-9] {1,2}: [0-9] {1,2}<br>$[0-9]$ {1,9}" | yyyy-mm-dd hh:mm:ss.fffffffff 形式の文字列<br>のパターンです。ただし、指定できる文字は次<br>の範囲とし、けた数だけチェックします。※ |
|                               |                                                                                                    | • yyyy: 0~9999の数字                                                                     |
|                               |                                                                                                    | • mm: 0~99の数字                                                                         |
|                               |                                                                                                    | • dd:0~99の数字                                                                          |
|                               |                                                                                                    | • hh: 0~99の数字                                                                         |
|                               |                                                                                                    | • mm: 0~99の数字                                                                         |
|                               |                                                                                                    | • ss:0~99 の数字                                                                         |
|                               |                                                                                                    | • fffffffff : 0~999999999 の数字                                                         |
| timestampformat 属性の値<br>が2の場合 | $[[A-Za-z]\{3\}] []+[0-9]\{1,2\}] []+[0-9]$<br>${1,2}$ : [0-9] {1,2}: [0-9] {1,2}"                      | MMM dd HH:mm:ss 形式の文字列のパターン<br>です。ただし、指定できる文字は次の範囲とし,<br>けた数だけチェックします。※               |
|                               |                                                                                                    | • MMM: A~Z, a~zの英字 (3けたの英語<br>の月名)                                                    |
|                               |                                                                                                    | • dd:0~99の数字                                                                          |
|                               |                                                                                                    | • HH:0~99の数字                                                                          |
|                               |                                                                                                    | • mm: 0~99の数字                                                                         |
|                               |                                                                                                    | • ss:0~99 の数字                                                                         |
| timestampformat 属性の値<br>が3の場合 | $"$ [0-9]{1,4}/[0-9]{1,2}/[0-9]{1,2}[]<br>$+[0-9]\{1,2\}:[0-9]\{1,2\}:[0-9]\{1,2\}$ *.[0-9]<br>${3}''$  | yyyy/MM/dd HH:mm:ss.SSS 形式の文字列の<br>パターンです。ただし、指定できる文字は次の<br>範囲とし、けた数だけチェックします。※       |
|                               |                                                                                                    | • yyyy:0~9999 の数字                                                                     |
|                               |                                                                                                    | • MM:0~99 の数字                                                                         |
|                               |                                                                                                    | • dd:0~99の数字                                                                          |
|                               |                                                                                                    | • HH:0~99の数字                                                                          |
|                               |                                                                                                    | • mm: 0~99の数字                                                                         |
|                               |                                                                                                    | • ss:0~99の数字                                                                          |
|                               |                                                                                                    | • SSS:000~999 の数字                                                                     |
| timestampformat 属性の値<br>が4の場合 | $[[0-9]\{1,2\}/[A-Za-z]\{3\}/[0-9]\{1,4\}$ :[0-9]<br>${1,2}$ : [0-9] ${1,2}$ : [0-9] ${1,2}$ "          | dd/MMM/yyyy:HH:mm:ss 形式の文字列のパ<br>ターンです。ただし、指定できる文字は次の範<br>囲とし、けた数だけチェックします。※          |
|                               |                                                                                                    | • dd:0~99の数字                                                                          |
|                               |                                                                                                    | • MMM:A~Z,a~z の英字(3 けたの英語<br>の月名)                                                     |
|                               |                                                                                                    | • yyyy: 0~9999の数字                                                                     |
|                               |                                                                                                    | • HH:0~99の数字                                                                          |
|                               |                                                                                                    | • mm: 0~99の数字                                                                         |
|                               |                                                                                                    | • ss:0~99 の数字                                                                         |

表 9-14 データ型種別が TIMESTAMP の場合の表記規則

<span id="page-279-0"></span>注※

mm,dd,hh,mm,ss がそれぞれ MM(月),DD,HH,MM(分),SS の指定範囲外の値の場合,java.sql.Timestamp の仕様に準拠して正規の年月日時刻に換算します。

(例)

2001-13-10 16:22:66.101→2002-01-10 16:23:06.101

# 9.11.2 マッピング定義

マッピング定義(MappingDefinition タグ)は,「[9.9.3 編集用 CB 定義」](#page-247-0)で説明した編集用 CB 定義 (DataEditCBDefinition タグ)の子要素として定義します。

なお,マッピングの処理については,「[11.2.2\(4\) マッピング」](#page-325-0),または「[11.6.2\(3\) マッピング」](#page-344-0)を参照 してください。

## (1) 記述形式

```
<MappingDefinition ioType="{INPUT|OUTPUT}">
   <source>
    <streams>
 <stream name="<ストリーム名>"
querygroup="<クエリグループ名>"〉
 <column name="<列名>" 
               type="{INT|SHORT|BYTE|LONG|BIG_DECIMAL|FLOAT|DOUBLE|STRING |DATE|TIME|
type="<br>"TIMESTAMP}"/>
      </stream>
   \langle/streams>
   </source>
   <target>
    <streams>
 <stream name="<ストリーム名>"
querygroup="<クエリグループ名>"〉
 <column name="<列名>" 
               type="{INT|SHORT|BYTE|LONG|BIG_DECIMAL|FLOAT|DOUBLE|STRING |DATE|TIME|
"type="<br>TIMESTAMP}"/>
      </stream>
   \langle/streams>
    <records>
<record name="<レコード名>">
 <field name="<フィールド名>" type="{INT|SHORT|BYTE|LONG|BIG_DECIMAL|FLOAT|
DOUBLE|STRING |DATE|TIME|TIMESTAMP}"/>
   \langle/records>
  \langle/target>
  \langleintermediate\rangle <mappings source="<変換元名>"
querygroup="<クエリグループ名>"
 target="<変換先名>">
 <map source="<変換元パス式>"
 function="<組み込み関数名>" argument1="<第1引数>" 
 argument2="<第2引数>" target="<変換先パス式>"/>
   \langle/mappings\rangle </intermediate>
</MappingDefinition>
```
## (2) 定義の詳細

MappingDefinition タグ(全体情報の定義)

マッピング変換定義の全体情報を定義します。この定義は必ず 1 個だけ記述します。

ioType="{INPUT | OUTPUT}"

この定義で指定する標準提供アダプターの種類を指定します。この属性は省略できません。 指定できる値を次に示します。

• INPUT

入力アダプターでマッピングを定義する場合に指定します。

• OUTPUT

出力アダプターでマッピングを定義する場合に指定します。

#### source タグ (マッピング変換元定義)

マッピングの変換元のストリームの情報を定義します。

このタグに指定する内容は,次の表に示すように, MappingDefinition タグの ioType 属性の指定値と マッピングの対象によって異なります。

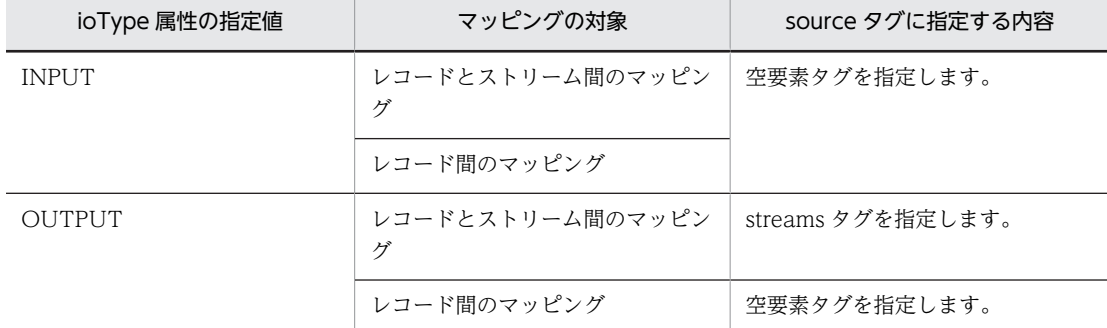

#### target タグ(マッピング変換先定義)

マッピングの変換先のストリーム,またはレコードの情報を定義します。

このタグに指定する内容は、次の表に示すように、MappingDefinition タグの ioType 属性の指定値と マッピングの対象によって異なります。

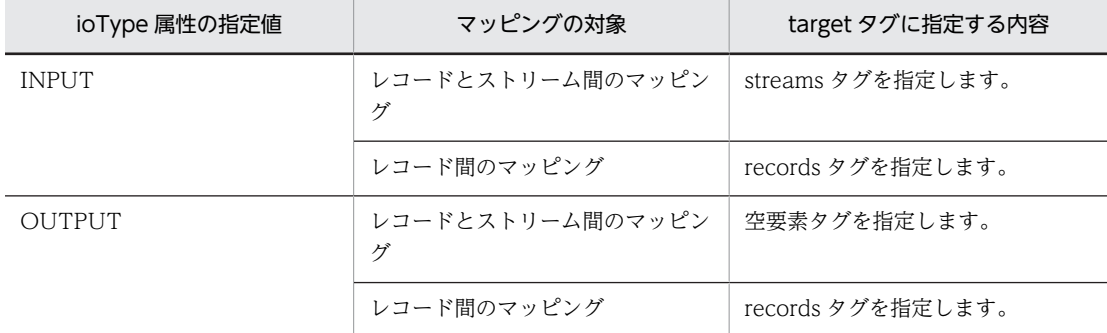

#### streams タグ (ストリーム群定義)

レコードとストリームとの間のマッピングの場合に,source タグまたは target タグ下で,変換元また は変換先のストリーム群の情報を定義します。

この定義を記述する場合は、必ず1個だけ記述します。

#### stream タグ (ストリーム定義)

変換元または変換先のストリームの情報を定義します。

この定義は 1,024 個まで記述できます。この定義は省略できません。

#### name="<ストリーム名>"

ストリーム名を 1~100 文字の半角英数字、およびアンダーライン()で指定します。名前の先頭 は半角英字だけ指定できます。また、ストリーム名とクエリグループ名の組は、streams タグ内で 一意となるように指定してください。この属性は省略できません。

#### querygroup="<クエリグループ名>"

クエリグループ名を1~64 文字の半角英数字、およびアンダーライン(\_)で指定します。名前の先 頭は半角英字だけ指定できます。また. ストリーム名とクエリグループ名の組は、streams タグ内 で一意となるように指定してください。この属性は省略できません。

## column タグ(列定義)

変換元または変換先のストリームの列の情報を定義します。

この定義は 3,000 個まで記述できます。この定義は省略できません。

#### name="<列名>"

列名を 1~100 文字の半角英数字,およびアンダーライン(\_)で指定します。名前の先頭は半角英 字だけ指定できます。また、列名は、streams タグ内の列定義の中で一意となるように指定してく ださい。この属性は省略できません。

## type="{INT | SHORT | BYTE | LONG | BIG\_DECIMAL | FLOAT | DOUBLE | STRING | DATE | TIME | TIMESTAMP} "

CQL のデータ型に対応するデータ型種別を指定します。

この属性に指定する値と,対応する CQL のデータ型については,[「9.11.1\(6\) type 属性の指定値](#page-275-0) [と,対応する Java のデータ型および CQL のデータ型](#page-275-0)」を参照してください。

#### records タグ (レコード群定義)

レコード間のマッピングの場合に,target タグ下で,変換先のレコード群の情報を定義します。

この定義を記述する場合は、必ず1個だけ記述します。

#### record タグ(レコード定義)

変換先のレコードの情報を定義します。この定義は 1,024 個まで記述できます。この定義は省略でき ません。

#### name="<レコード名>"

レコード名を 1〜100 文字の半角英数字,およびアンダーライン(\_)で指定します。先頭の文字に 指定できるのは,半角英字だけです。

この属性は 1個だけ記述できます。この属性は省略できません。レコード名は、該当の標準提供ア ダプター内で一意となるように指定してください。

## field タグ(フィールド定義)

変換先のレコードのフィールド情報を定義します。この定義は 3,000 個まで記述できます。この定義 は省略できません。

#### name="<フィールド名>"

フィールド名を 1~100 文字の半角英数字、およびアンダーライン()で指定します。先頭の文字 に指定できるのは,半角英字だけです。この属性は 1 個だけ記述できます。この属性は省略できま せん。フィールド名は,該当のレコード内で一意となるように指定してください。

## type="{INT | SHORT | BYTE | LONG | BIG\_DECIMAL | FLOAT | DOUBLE | STRING | DATE | TIME | TIMESTAMP} "

フィールドの Java のデータ型に対応するデータ型を指定します。この属性は省略できません。 この属性に指定する値と,対応する CQL のデータ型については,[「9.11.1\(6\) type 属性の指定値](#page-275-0) [と,対応する Java のデータ型および CQL のデータ型](#page-275-0)」を参照してください。

#### intermediate タグ (マッピング中間定義)

マッピング変換元からマッピング変換先へのマッピング情報を定義します。

この定義は必ず 1個だけ記述します。

#### mappings タグ (マッピング群定義)

マッピング情報を定義します。

この定義は 1,024 個まで記述できます。この定義は省略できません。

#### source="<変換元名>"

変換元のストリーム名,またはレコード名を 1〜100 文字の半角英数字,およびアンダーライン(\_) で指定します。この属性は省略できません。

この属性に指定する内容は、次の表に示すように、MappingDefinition タグの ioType 属性の指定 値とマッピングの対象によって異なります。

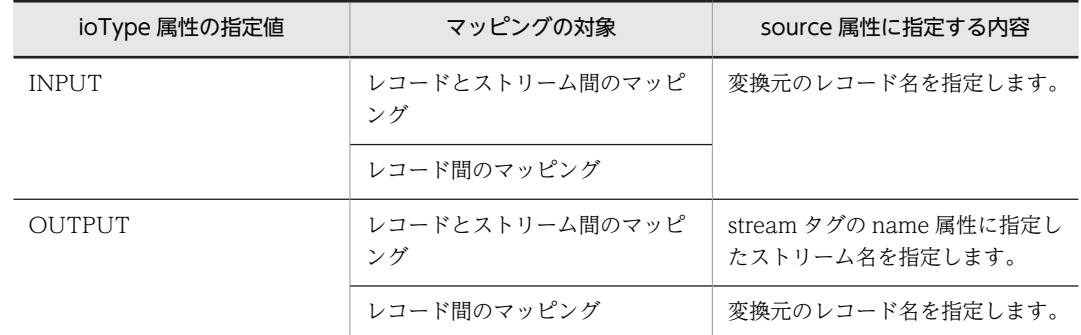

querygroup="<クエリグループ名>"

レコードとストリームとの間のマッピングの場合に,変換元または変換先のストリームが属するク エリグループ名を1~64文字の半角英数字、およびアンダーライン(\_)で指定します。名前の先頭 は半角英字だけ指定できます。また,クエリグループ名と変換元名の組,またはクエリグループ名 と変換先名の組は,mappings タグ内で一意となるように指定してください。

この属性に指定する内容は、次の表に示すように、MappingDefinition タグの ioType 属性の指定 値とマッピングの対象によって異なります。

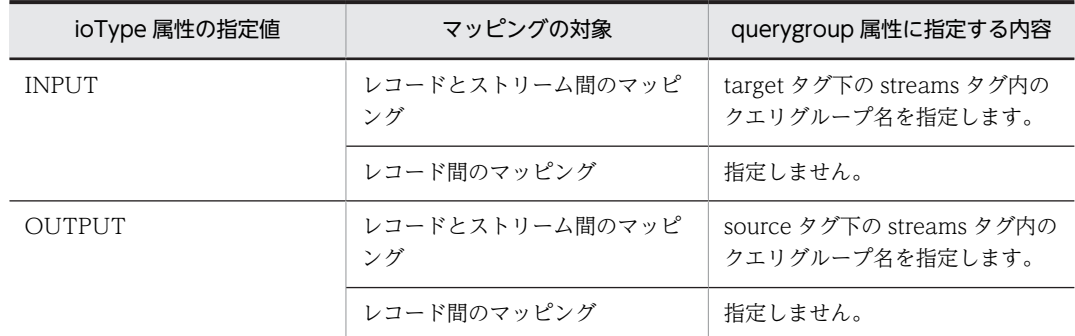

#### target="<変換先名>"

変換先のストリーム名,またはレコード名を 1〜100 文字で指定します。変換先名は mappings タ グ内で一意となるように指定してください。この属性は省略できません。

この属性に指定する内容は、次の表に示すように、MappingDefinition タグの ioType 属性の指定 値とマッピングの対象によって異なります。

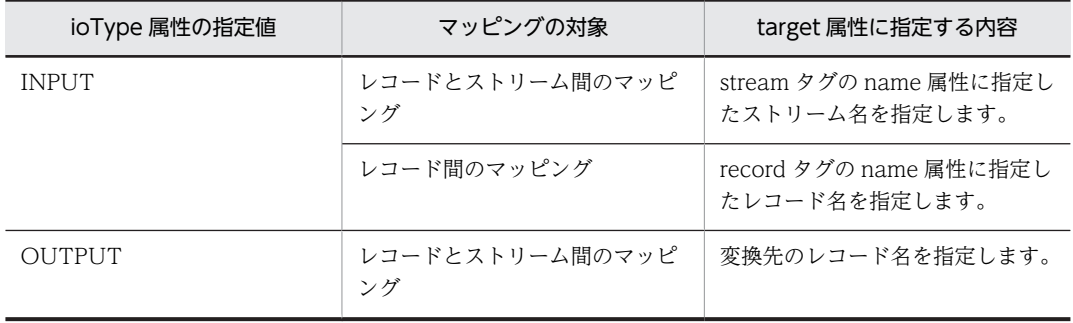

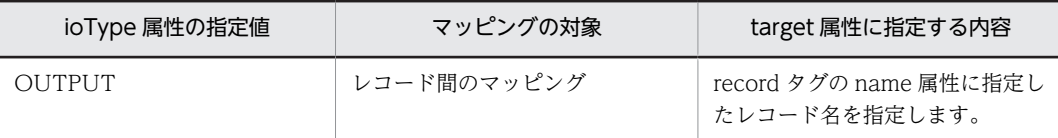

#### map タグ(マッピング情報定義)

マッピング情報を定義します。このタグの指定順は,変換先となるストリーム,またはレコードの構成 の順番と一致させる必要があります。この定義は,3,000 個まで記述できます。この定義は省略できま せん。

## source="<変換元パス式>"

変換元パス式として,変換元のフィールド名を 1〜1,024 文字で指定します。この属性は省略できま せん。

この属性に指定する内容は、次の表に示すように、MappingDefinition タグの ioType 属性の指定 値とマッピングの対象によって異なります。

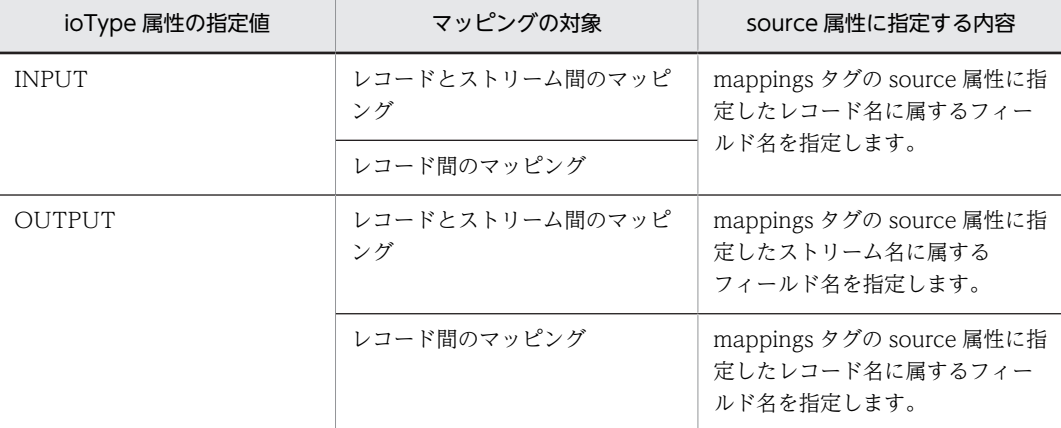

## function="<組み込み関数名>"

レコード間のマッピングを行う場合は、map タグの function 属性で組み込み関数を使用して、マッ ピングの変換元の共通形式レコードから文字列や時刻を取得し,取得した文字列や時刻をマッピン グの変換先の共通形式レコードに反映できます。

この属性では,組み込み関数を使用して文字列や時刻を取得する場合に,組み込み関数名を指定し ます。なお,レコードとストリーム間のマッピング(入力ストリーム用の共通形式レコードへのマッ ピング,または出力ストリーム用の共通形式レコードからのマッピング)では,この属性は指定で きません。

この属性に指定できる文字列を次に示します。

#### • regexsubstring

入力文字列から,正規表現の部分文字列を取得する場合に指定します。戻り値は,String 型の文 字列です。

regexsubstring を指定する場合, argument1 属性, および argument2 属性で引数を指定して ください。

#### • getTupleTime

この値は,出力アダプターの場合だけ指定できます。出力アダプターで出力ストリームから出力 されたタプルの時刻を取得する場合に指定します。戻り値は,TIMESTAMP 型の時刻(単位: ミリ秒)です。

getTupleTime を指定する場合, argument1 属性, および argument2 を指定する必要はあり ません。

なお, MappingDefinition タグの ioType 属性の指定値が INPUT の場合には, getTupleTime は指定できません。

• subTime

二つのフィールドの時刻の差分を算出する場合に指定します。二つの時刻のうち,大きい値から 小さい値を引いて、時刻の差分を算出します。戻り値は、LONG 型の時刻(単位:ミリ秒)で す。

subTime を指定する場合, argument1 属性, および argument2 属性で引数を指定してくださ い。

### argument1="<第 1 引数>"

function 属性で指定した組み込み関数の第 1 引数を指定します。

- function 属性で regexsubstring を指定した場合 入力文字列が格納されている String 型のフィールドのフィールド名を 1〜100 文字の半角英数 字, およびアンダーライン(\_)で指定します。
- function 属性で subTime を指定した場合 時刻が格納されている TIMESTAMP 型のフィールドのフィールド名を 1〜100 文字の半角英 数字,およびアンダーライン()で指定します。

#### argument2="<第 2 引数>"

function 属性で指定した組み込み関数の第 2 引数を指定します。

• function 属性で regexsubstring を指定した場合

部分文字列の抽出条件を 2〜1,024 文字の次に示す形式で指定します。

[正規表現] "("[正規表現]")"[正規表現]

正規表現の解析には,java.util.regex.Pattern クラスを使用します。正規表現は,

java.util.regex.Pattern クラスがサポートする正規表現の範囲で記述してください。

第 1 引数で指定したフィールドの入力文字列が,第 2 引数で指定した正規表現の文字列に一致す る場合には,「(」と「)」で囲まれた部分に相当する文字列(String 型)が戻り値となります。 一致しない場合には,空文字が戻り値となります。

• function 属性で subTime を指定した場合

時刻が格納されている TIMESTAMP 型のフィールドのフィールド名を 1〜100 文字の半角英 数字,およびアンダーライン(\_)で指定します。

#### target="<変換先パス式>"

変換先パス式として,変換先のフィールド名を 1〜100 文字の半角英数字,およびアンダーライン () で指定します。フィールド名は mappings タグ内で一意となるように指定してください。この 属性は省略できません。

次に示すとおり、この属性の指定内容は、MappingDefinition タグの ioType 属性に指定した内容 によって異なります。

- ioType 属性に INPUT を指定した場合 変換先のストリーム名またはレコード名に属するフィールド名を指定します。
- ioType 属性に OUTPUT を指定した場合 変換先のレコード名に属するフィールド名を指定します。
- (3) 記述例
	- 入力アダプターでレコードとストリーム間のマッピングの場合 入力アダプターで,レコードとストリーム間のマッピングをする場合の記述例を次に示します。

```
<?xml version="1.0" encoding="UTF-8"?>
  <root:AdaptorCompositionDefinition
  <!-- 途中略 -->
   xmlns:map="http://www.hitachi.co.jp/soft/xml/sdp/adaptor/definition/callback/
  MappingDefinition">
  <!-- 途中略 -->
  <!-- 編集用CB定義 -->
  <cb:DataEditCBDefinition 
  class="jp.co.Hitachi.soft.sdp.adaptor.callback.dataedit.mapping.InputMappingCBImpl" 
  name="editor1">
  <!-- マッピング定義 -->
     <map:MappingDefinition ioType="INPUT">
      \langlemap:source/\rangle <map:target>
         <map:streams>
   <map:stream name="S1" querygroup="QG1">
  <code><map:column name="id"type="INT"/></code>
  <code><map:column name="time" type="STRING"/\!\!></code>
  <code><map:column name="name</code> " <code>type="STRING"</code> /<code><map:column</code> name="val" <code>type="INT"/></code>
             </map:stream>
         </map:streams>
   </map:target>
  <map:intermediate> <map:mappings source="R1" querygroup="QG1" target="S1">
  <code><map:map source="F1" target="id"/></code>
   <map:map source="F2" target="time"/>
   <map:map source="F3" target="name"/>
  <code><map:map source="F5"</code> target="val"/>\langle/map:mappings\rangle </map:intermediate>
     </map:MappingDefinition>
  </cb:DataEditCBDefinition>
• 入力アダプターでレコード間のマッピングの場合
  入力アダプターで,レコード間のマッピングをする場合の記述例を次に示します。この例記述では,
  function 属性で組み込み関数を使用して,正規表現文字列と時刻の差分を取得しています。
  <?xml version="1.0" encoding="UTF-8"?>
  <root:AdaptorCompositionDefinition
  <!-- 途中略 -->
   xmlns:map="http://www.hitachi.co.jp/soft/xml/sdp/adaptor/definition/callback/
  MappingDefinition">
  <!-- 途中略 -->
  <!-- 編集用CB定義 -->
  <cb:DataEditCBDefinition 
  class="jp.co.Hitachi.soft.sdp.adaptor.callback.dataedit.mapping.InputMappingCBImpl" 
  name="editor1">
  ......<br><!-- マッピング定義 -->
     <map:MappingDefinition ioType="INPUT">
      \langlemap:source/\rangle\langlemap:target\rangle <map:records>
           <map:record name="RECORD1">
  <code><map:field name="id"type="INT"/\gtrsim</code>
  <code><map:field name="F21"</code> type="STRING"/> <map:field name="F22" type="LONG"/>
           </map:record>
        \langle/map:records>
      \langle/map:target>
      \langlemap:intermediate\rangle <map:mappings source="RECORD0" target="RECORD1">
  <code><map:map source="F1" target="id"/\gtrsim</code>
   <map:map function="regexsubstring" argument1="F11" 
   argument2=".*Data=([0-9]+).*" target="F21"/>
   <map:map function="subTime" argument1="F12" argument2=F13" target="F22"/>
        \langle/map:mappings>
       </map:intermediate>
     </map:MappingDefinition>
  </cb:DataEditCBDefinition>
```

```
• 出力アダプターでレコードとストリーム間のマッピングの場合
```

```
出力アダプターで,レコードとストリーム間のマッピングをする場合の記述例を次に示します。
<?xml version="1.0" encoding="UTF-8"?>
<root:AdaptorCompositionDefinition
<!-- 途中略 -->
 xmlns:map="http://www.hitachi.co.jp/soft/xml/sdp/adaptor/definition/callback/
MappingDefinition">
<!-- 途中略 -->
<!-- 編集用CB定義 -->
<cb:DataEditCBDefinition 
class="jp.co.Hitachi.soft.sdp.adaptor.callback.dataedit.mapping.InputMappingCBImpl" 
name="editor1">
<!-- マッピング定義 -->
   <map:MappingDefinition ioType="INPUT">
    \langlemap:source\rangle\langlemap:streams\rangle <map:stream name="S1" querygroup="QG1">
<code><map:column name="id"type="I\mathrm{NT}''/></code>
<code><map:column name="time" type="TIMESTAMP"/</code>
<code><map:column name="name"</code> <code>type="STRING"/></code>
         </map:stream>
       </map:streams>
     </map:source>
     <map:target/>
     <map:intermediate>
 <map:mappings source="S1" querygroup="QG1" target="RECORD1">
<code><map:map source="id" target="F21"/\gtrsim</code>
<code><map:map source="time" target="F22"/\!\!></code>
<map:map source="name" target="F23"/>\langle/map:mappings>
     </map:intermediate>
   </map:MappingDefinition>
</cb:DataEditCBDefinition>
```
• 出力アダプターでレコード間のマッピングの場合

出力アダプターで,レコード間のマッピングをする場合の記述例を次に示します。この記述例では, function 属性で組み込み関数を使用して,正規表現文字列,タプルの時刻,および時刻の差分を取得し ています。

```
<?xml version="1.0" encoding="UTF-8"?>
<root:AdaptorCompositionDefinition
<!-- 途中略 -->
 xmlns:map="http://www.hitachi.co.jp/soft/xml/sdp/adaptor/definition/callback/
MappingDefinition">
<!-- 途中略 -->
<!-- 編集用CB定義 -->
<cb:DataEditCBDefinition 
class="jp.co.Hitachi.soft.sdp.adaptor.callback.dataedit.mapping.InputMappingCBImpl"<br>name="editor1">
name="editor1"
<!-- マッピング定義 -->
   <map:MappingDefinition ioType="INPUT">
     <map:source/>
    \langlemap:target\rangle\langlemap:records\rangle <map:record name="RECORD1">
<code><map:field name="F21" type="STRING" /></code>
<code><map:field name=\text{"F22"}</code> <code>type=\text{"TIMESTAMP"}/\text{>}</code>
 <map:field name="F23" type="LONG"/>
        \langle/map:record>
       </map:records>
     </map:target>
     <map:intermediate>
 <map:mappings source="RECORD0" target="RECORD1">
 <map:map function="regexsubstring" argument1="F11" 
 argument2=".*Data=([0-9]+).*" target="F21"/>
<code><map:map function="getTupleTime" target="F22"/\!\!></code>
<code><map:map function="subTime"</code> argument1="F12" <code>argument2=F13"</code> <code>target="F23"</code> /\langle/map:mappings>
     </map:intermediate>
   </map:MappingDefinition>
</cb:DataEditCBDefinition>
```
## <span id="page-287-0"></span>9.11.3 フィルター定義

フィルター定義(FilterDefinition タグ)は,[「9.9.3 編集用 CB 定義」](#page-247-0)で説明した編集用 CB 定義 (DataEditCBDefinition タグ)の子要素として定義します。

なお,レコードのフィルタリングの処理については,「[11.4 レコードのフィルタリング」](#page-332-0)を参照してくだ さい。

## (1) 記述形式

```
<FilterDefinition>
<record source="<フィルター対象のレコード名>"
 conditionName="<レコード条件名>" condition="{AND|OR}">
 <field source="<フィールド名>"
    condition=" {eq | ge | gt | le | lt | ne} " value="<条件値>"/>
 \langle/record\rangle</FilterDefinition>
```
## (2) 定義の詳細

#### FilterDefinition タグ (全体情報の定義)

フィルター定義の全体情報を定義します。この定義は必ず 1 個だけ記述します。

#### record タグ(レコード条件の定義)

レコード条件を定義します。この定義は 10 個まで記述できます。この定義は省略できません。 レコード条件とは,フィルター対象のレコードを取捨選択するための条件の一つです。レコード条件に は,フィルター対象のレコード名を指定します。

#### source="<フィルター対象のレコード名>"

レコードのフィルタリングの前に処理したコールバックから渡されたレコード形式の中で,フィル ター対象とするレコード名を 1∼100 文字の半角英数字、およびアンダーライン()で指定しま す。先頭の文字に指定できるのは,半角英字だけです。

この属性は 1 個だけ記述できます。

## conditionName="<レコード条件名>"

レコード条件名を 1∼100 文字の半角英数字、およびアンダーライン()で指定します。先頭の文 字に指定できるのは,半角英字だけです。

この定義は必ず 1 個だけ記述します。また,FilterDefinition タグ内で一意となるように指定してく ださい。

#### condition=" {AND | OR} "

レコード条件の論理条件を指定します。省略した場合. AND が仮定されます。 指定できる値を次に示します。

• AND

複数のフィールド条件にすべて一致したフィールドを持つレコードを出力結果として出力しま す。

• OR

複数のフィールド条件に一つでも一致したフィールドを持つレコードを出力結果として出力し ます。

#### field タグ(フィールド条件の定義)

フィールド条件を定義します。この定義は 10 個まで記述できます。この定義は省略できません。 フィールド条件とは,フィルター対象のレコードを取捨選択するための条件の一つです。フィールド条 件には,フィルター対象のレコードのフィールド名,比較演算記号,および条件値を指定します。
source="<フィールド名>"

record タグの source で指定したレコード形式のフィールド名を 1〜100 文字の半角英数字,およ びアンダーライン(\_)で指定します。先頭の文字に指定できるのは,半角英字だけです。 この属性は省略できません。

condition="  ${eq | ge | gt | le | t | h}$ "

フィールド条件の比較演算子を表す値を指定します。

この属性に指定できる値は、field タグの value 属性に文字データを指定するか,数値データを指定 するかによって異なります。指定できる値を次の表に示します。省略した場合,eq が仮定されま す。

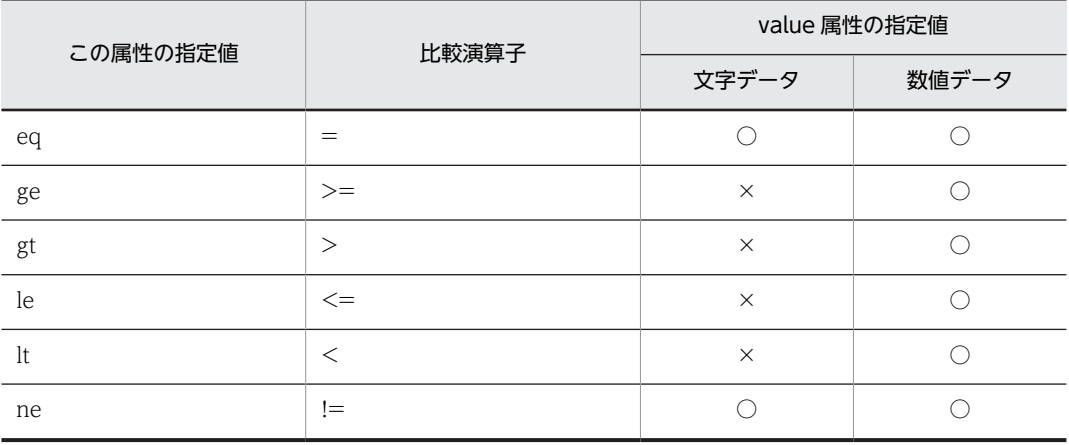

(凡例)

○:指定できます。

×:指定できません。

比較演算子の意味を次の表に示します。

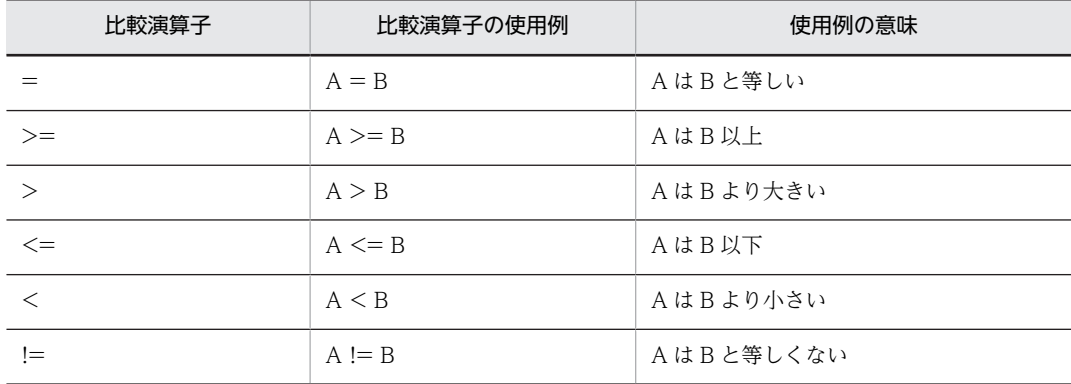

#### value="<条件値>"

フィールド条件の条件値を文字データ,または数値データで指定します。使用できる文字,または 数値を次に示します。この属性は省略できません。

• 文字データの場合

指定できる文字数は 1〜128 文字です。

文字列として正規表現が使用できます。正規表現の解析には,java.util.regex.Pattern クラスを 使用します。このため,正規表現は,java.util.regex.Pattern クラスがサポートする正規表現の 範囲で記述してください。

正規表現で特別な意味を持つ文字を本来の文字として使用するには,円記号(\*)でエスケープ する必要があります。

正規表現で特別な意味を持つ文字を次に示します。  $\lceil$  (  $\rfloor$ ,  $\lceil$   $\rfloor$ ,  $\lceil$   $\lceil$   $\rfloor$ ,  $\lceil$   $\rfloor$ ,  $\lceil$   $\rfloor$ ,  $\lceil$   $\rfloor$ ,  $\lceil$   $\neq$   $\rfloor$ ,  $\lceil$   $\rfloor$ ,  $\lceil$   $\rfloor$ ,  $\lceil$   $\lceil$   $\rfloor$ ,  $\lceil$   $\lceil$   $\rfloor$ ,  $\lceil$   $\lceil$   $\rfloor$ ,  $\lceil$   $\lceil$   $\rfloor$ ,  $\lceil$   $\lceil$   $\$ 

## • 数値データの場合

-9223372036854775808〜9223372036854775807 の整数を指定できます。

## (3) 記述例

```
\langle ? \times 1 \rangle version="1.0" encoding="UTF-8"?>
<root:AdaptorCompositionDefinition
<!-- 途中略 -->
 xmlns:filter="http://www.hitachi.co.jp/soft/xml/sdp/adaptor/definition/callback/
FilterDefinition">
<!-- 途中略 -->
<!-- 編集用CB定義 -->
<cb:DataEditCBDefinition 
class="jp.co.Hitachi.soft.sdp.adaptor.callback.dataedit.filter.FilterCBImpl" name="filter1">
 <!-- フィルター定義 -->
  <filter:FilterDefinition><br><!-- レコード条件の定義 -
 <!-- レコード条件の定義 -->
 <filter:record source="R1" conditionName="filterName1" condition="AND">
 <!-- フィールド条件の定義 -->
 <filter:field source="F11" condition="ge" value="1"/>
 <filter:field source="F11" condition="le" value="100"/>
 <filter:field source="F21" condition="eq" value=".*TARO.*"/>
     </filter:record>
 <!-- レコード条件の定義 -->
 <filter:record source="R2" conditionName="filterName2" operator="OR">
 <!-- フィールド条件の定義 -->
 <filter:field source="F21" value="1"/>
 <filter:field source="F22" condition="ne" value=".*HANAKO.*"/>
 </filter:record>
 </filter:FilterDefinition>
</cb:DataEditCBDefinition>
```
## 9.11.4 レコード抽出定義

レコード抽出定義(RecordExtractionDefinition タグ)は,「[9.9.3 編集用 CB 定義」](#page-247-0)で説明した編集用 CB 定義 (DataEditCBDefinition タグ)の子要素として定義します。

なお,レコードの抽出の処理については,[「11.5 レコードの抽出」](#page-335-0)を参照してください。

## (1) 記述形式

```
<RecordExtractionDefinition>
  <targetrecords>
 <targetrecord name="<抽出対象レコード名>">
<record source="<レコード名>"
timeposition="<時刻フィールド名>" condition="{AND|OR}">
 <field source="<フィールド名>"
 condition="{eq|ge|gt|le|lt|ne}" value="<条件値>"/>
    \langle/record\rangle\langle/targetrecord>
 \langle/targetrecords>
 <extractions size="<レコード最大保持数>" timeout="{ON|OFF}"
 samerecord="{overwrite|delete}" 
 <extraction name="<抽出条件名>" timelimit="<タイムアウト時間>">
     <targets>
 <target sourceL ="<抽出対象レコード名>"
 sourceR="<抽出対象レコード名>" condition="AND">
 <fieldcondition sourceL="<フィールド名>"
 condition="eq" sourceR="<フィールド名>"/>
      \langle/target\rangle\langle/targets>
 <extractrecord name="<抽出レコード名>">
 <select source="<抽出対象レコード名>"/>
    \langle/extractrecord\rangle
```

```
 <timeoutrecord name="<タイムアウトレコード名>" />
   \langle/extraction\rangle </extractions>
</RecordExtractionDefinition>
```
## (2) 定義の詳細

## RecordExtractionDefinition タグ(全体情報の定義)

レコード抽出定義の全体情報を定義します。この定義は必ず 1 個だけ記述します。

## targetrecords タグ(抽出対象条件群の定義)

抽出対象条件群の情報を定義します。抽出対象条件とは,抽出対象のレコードを取捨選択するための条 件の一つです。抽出対象条件には,レコード条件とフィールド条件を定義します。レコード条件 (record タグ)では抽出対象のレコード名を,フィールド条件(field タグ)では抽出対象のレコードの フィールド値を指定します。

#### targetrecord タグ(抽出対象条件の定義)

抽出対象条件を定義します。この定義は 10 個まで記述できます。この定義は省略できません。

## name="<抽出対象レコード名>"

抽出したレコードに付けるレコード名を 1~100 文字の半角英数字,およびアンダーライン(\_)で 指定します。先頭の文字に指定できるのは,半角英字だけです。この定義は 1 個だけ記述できます。 この属性で指定したレコード名は、select タグの source 属性、target タグの sourceL 属性と sourceR 属性で指定します。

## record タグ (レコード条件定義)

レコード条件を定義します。この定義は 1 個だけ記述できます。

## source="<レコード名>"

レコードの抽出の前に処理したコールバックから渡されたレコード形式の中で,抽出対象とするレ コード名を 1~100 文字の半角英数字,およびアンダーライン()で指定します。この属性は省略 できません。

## timeposition="<時刻フィールド名>"

TIMESTAMP 型の時刻情報のフィールドを 1〜100 文字の半角英数字,およびアンダーライン(\_) で指定します。この属性は省略できません。

## condition=" {AND | OR} "

レコード条件の論理条件を定義します。省略した場合、AND が仮定されます。 指定できる値を次に示します。

• AND

複数のフィールド条件にすべて一致したフィールドを持つレコードを出力結果として出力しま す。

• OR

複数のフィールド条件に一つでも一致したフィールドを持つレコードを出力結果として出力し ます。

## field タグ(フィールド条件定義)

フィールド条件を定義します。この定義は 10 個まで記述できます。この定義は省略できません。

フィールド条件は,抽出対象とするレコードのフィールドごとに指定します。

## source="<フィールド名>"

record タグの source で指定したレコード形式のフィールド名を 1~100 文字の半角英数字,およ びアンダーライン(\_)で指定します。この属性は省略できません。

condition="  ${eq | ge | gt | le | It | ne}$ "

フィールド条件の比較演算子を表す値を指定します。

この属性に指定できる値は, field タグの value 属性に文字データを指定するか, 数値データを指定 するかによって異なります。指定できる値を次に示します。省略した場合,eq が仮定されます。

• 文字データの場合

eq,または ne が指定できます。

• 数値データの場合

eq, ge, gt, le, lt, および ne が指定できます。

指定できる値の意味については,「[9.11.3 フィルター定義」](#page-287-0)の field タグの condition 属性の説明 を参照してください。

#### value="<条件値>"

フィールド条件の条件値を文字データ、または数値データで指定します。使用できる文字、または 数値を次に示します。この属性は省略できません。

## • 文字データの場合

指定できる文字数は 1〜128 文字です。

文字列として正規表現が使用できます。正規表現の解析には,java.util.regex.Pattern クラスを 使用します。このため、正規表現は、java.util.regex.Pattern クラスがサポートする正規表現の 範囲で記述してください。

正規表現で特別な意味を持つ文字を本来の文字として使用するには、円記号 (¥) でエスケープ する必要があります。

正規表現で特別な意味を持つ文字を次に示します。

 $\lceil$  (  $\rfloor$ ,  $\lceil$   $\rfloor$ ,  $\lceil$   $\rfloor$ ,  $\lceil$   $\rfloor$ ,  $\lceil$   $\rfloor$ ,  $\lceil$   $\rfloor$ ,  $\lceil$   $\rfloor$ ,  $\lceil$   $\neq$   $\rfloor$ ,  $\lceil$   $\rfloor$ ,  $\lceil$   $\rfloor$ ,  $\lceil$   $\rfloor$ ,  $\lceil$   $\rfloor$ ,  $\lceil$   $\rfloor$ ,  $\lceil$   $\rfloor$ ,  $\lceil$   $\rfloor$ ,  $\lceil$   $\rfloor$ ,  $\lceil$ 

• 数値データの場合

-9223372036854775808〜9223372036854775807 の整数を指定できます。

## extractions タグ (抽出条件群の定義)

抽出条件群の情報を定義します。抽出条件とは,抽出対象のレコードを取捨選択するための条件の一つ です。この定義は省略できません。

## size="<レコード最大保持数>"

レコードバッファーに保持するレコード数の上限値を 1〜1000000 の整数で指定します。この属 性を省略した場合,10000 が仮定されます。

## timeout=" {ON | OFF} "

extraction タグの timelimit 属性で指定した時間が経過し、レコードバッファーに保持しているレ コードがタイムアウトした場合に,レコード(タイムアウトレコード)を出力するかどうかを指定 します。

この属性を省略した場合,OFF が仮定されます。

指定できる値を次に示します。

• ON

タイムアウトした場合に,タイムアウトレコードを出力します。

• OFF

タイムアウトした場合に,タイムアウトレコードを出力しません。

なお、タイムアウトレコードについては、timeoutrecord タグで、レコード名を定義します。

## samerecord=" {overwrite | delete} "

同一の抽出対象のレコードが入力された場合の対処を指定します。省略した場合,overwrite が仮定 されます。

指定できる値を次に示します。

• overwrite

同一レコードと見なされた既存のレコードが,レコードバッファーのどの位置にあるかによって 処理が異なります。

最も後ろのレコードの場合,新しいレコードで,レコードバッファーに保持していた既存のレ コードを上書きします。最も後ろのレコードでない場合,上書きしたレコードより後ろのレコー ドを破棄して,新しいレコードを保持します。

• delete

入力されたレコードを破棄します。

## extraction タグ(抽出条件の定義)

抽出条件を定義します。この定義は 10 個まで記述できます。この定義は省略できません。

## name="<抽出条件名>"

抽出条件名を 1〜100 文字の半角英数字,およびアンダーライン(\_)で指定します。先頭の文字に 指定できるのは,半角英字だけです。

この定義は 1個だけ記述できます。

## timelimit="<タイムアウト時間>"

レコードバッファーに保持したレコードをタイムアウトと見なすまでの、レコードの生存時間(単 位:ミリ秒)を 1〜3600000 の整数(1 ミリ秒〜1 時間)で指定します。

この属性を省略した場合,10000 が仮定されます。

## targets タグ(レコード間条件群の定義)

レコード間条件群を定義します。

レコード間条件とは、抽出条件を成立させるための条件の一つです。target タグではレコードの入力順 序を指定し,fieldcondition タグではレコード間でフィールド値を比較するためのフィールド名を指定 します。

#### target タグ(レコード間条件の定義)

レコード間条件として,レコードの入力順序を指定します。この定義は 9 個まで記述できます。この定 義は省略できません。

この定義では、sourceL 属性、および sourceR 属性でレコード名を指定して、レコードの入力順序を定 義します。例えば,次のように指定した場合には,レコードの入力順序は,R1→R2→R3 となり,この 入力順序どおりに入力されたレコードがレコード条件に一致するレコードとなります。

: 15 m <rex:target sourceL="R1" sourceR="R2">

: 15 m <rex:target sourceL="R2" sourceR="R3">

#### sourceL="<抽出対象レコード名>"

: 15 m

レコード間条件の左辺のレコード名を 1~100 文字の半角英数字、およびアンダーライン()で指 定します。先頭の文字に指定できるのは,半角英字だけです。

#### sourceR="<抽出対象レコード名>"

レコード間条件の右辺のレコード名を 1~100 文字の半角英数字、およびアンダーライン()で指 定します。先頭の文字に指定できるのは,半角英字だけです。

#### condition="AND"

レコード間条件の論理条件を指定します。省略した場合, AND が仮定されます。 指定できる値を次に示します。

• AND

複数のレコード間条件にすべて一致したレコードを出力結果として出力します。

#### fieldcondition タグ(フィールドの定義)

レコード間条件として,フィールド名を指定します。この定義は 10 個まで記述できます。この定義は 省略できません。

この定義では,sourceL 属性,および sourceR 属性で,target タグで指定したレコードのフィールド 名を指定します。例えば、次のように指定した場合には、レコード R1 のフィールド F11 と, レコード R2 のフィールド F21 の値を比較することになります。レコード R1 のフィールド F11 と, レコード R2 のフィールド F21 の値が一致する場合は,レコード間条件に一致すると判定されます。

: 10 minutes <rex:target sourceL="R1" sourceR="R2"> <rex:fieldcondition sourceL="F11" condition="eq" sourceR="F21"/>

## sourceL="<フィールド名>"

target タグの sourceL 属性で指定したレコードのフィールド名を 1~100 文字の半角英数字, およ びアンダーライン(\_)で指定します。先頭の文字に指定できるのは,半角英字だけです。

## condition="eq"

: 10 minutes

レコード条件の比較演算子を表す値を指定します。指定できる値は,文字データと数値データのど ちらを指定する場合も,比較演算子「=」を表す,eq です。省略した場合,eq が仮定されます。

#### sourceR="<フィールド名>"

target タグの sourceR 属性で指定したレコードのフィールド名を 1~100 文字の半角英数字,およ びアンダーライン(\_)で指定します。先頭の文字に指定できるのは,半角英字だけです。

#### extractrecord タグ(抽出レコードの定義)

抽出レコードを定義します。

抽出レコードとは,抽出条件に一致したレコードを結合して,新たに生成するレコードのことです。

#### name="<抽出レコード名>"

抽出レコードのレコード名を 1〜100 文字の半角英数字,およびアンダーライン(\_)で指定しま す。先頭の文字に指定できるのは,半角英字だけです。また,抽出レコード名は標準提供アダプター 内で一意となるように指定してください。

## select タグ(抽出対象レコードの定義)

抽出レコード生成のために結合するレコードを定義します。この定義は 10 個まで記述できます。この 定義は省略できません。

#### source="<抽出対象レコード名>"

targetrecord タグの name 属性で指定したレコード名を 1~100 文字の半角英数字,およびアン ダーライン(\_)で指定します。この属性は省略できません。

## timeoutrecord タグ(タイムアウトレコードの定義)

タイムアウトの発生時に出力するレコードを定義します。この定義は、extractions タグの timeout 属 性に ON を指定した場合は,必ず定義してください。timeout 属性に OFF を指定した場合は,この定 義は無視されます。

name="<タイムアウトレコード名>"

出力するレコード名を 1~100 文字の半角英数字、およびアンダーライン()で指定します。この 属性は省略できません。また,タイムアウトレコード名は標準提供アダプター内で一意となるよう に指定してください。

```
(3) 記述例
```

```
<?xml version="1.0" encoding="UTF-8"?>
<root:AdaptorCompositionDefinition
 xmlns:rex ="http://www.hitachi.co.jp/soft/xml/sdp/adaptor/definition/callback/
RecordExtractionDefinition">
<!-- 途中略 -->
<!-- 編集用CB定義 -->
<cb:DataEditCBDefinition 
class="jp.co.Hitachi.soft.sdp.adaptor.callback.dataedit.recordextract.RecordExtractionCBImpl" 
name="extractor1">
 ....<br><!-- レコード抽出定義 -->
  <rex:RecordExtractionDefinition>
    <!-- 抽出対象条件群の定義 -->
    <rex:targetrecords>
<code><rex:targetrecord name="element1"</code>>
 <rex:record source="R1" timeposition="F11" condition="AND">
\lerex:field source="F12" condition="eq" value="TARO"/>\lerex:field source="F13" condition="gt" value="100"/>\langle/rex:record>
     \langle/rex:targetrecord>
<code><rex:targetrecord</code> name="<code>element2"</code>>
 <rex:record source="R2" timeposition="F21" condition="OR">
\lerex:field source="F22" condition="eq" value="JIRO"/><code><rex:field</code> source="F23" condition="le" value="50"/\rangle\langle/rex:record>
     \langle/rex:targetrecord>
   \langle/rex:targetrecords>
    <!-- 抽出条件群の定義 -->
 <rex:extractions size="100000" timeout="ON" samerecord="overwrite">
 <rex:extraction name="T1" timelimit="10000">
       \langlerex:targets\rangle <rex:target sourceL="element1" sourceR="element2" condition="AND">
 <rex:fieldcondition sourceL="F13" condition="eq" sourceR="F23"/>
 <rex:fieldcondition sourceL="F14" condition="eq" sourceR="F24"/>
         \langle/rex:target>
       \langle/rex:targets>
 <!-- 抽出レコードの定義 -->
\texttt{<}rex:extractrecord name="ER1"\texttt{>}<code><rex:select source="element1"</code> /><code><rex:select source="element2"</code> />\langle/rex:extractrecord>
 <!-- タイムアウトレコードの定義 -->
<code><rex:timeoutrecord</code> name="TIMEOUT"/\langle/rex:extraction\rangle\langle/rex:extractions>
 \langle/rex:RecordExtractionDefinition\rangle</cb:DataEditCBDefinition>
この記述例での定義内容を次に示します。
• 抽出対象のレコード形式
  R1,R2
• R1, R2 のフィールドの構成
   • R1 の場合
      F11 (TIMESTAMP 型), F12 (STRING 型), F13 (INT 型), F14 (INT 型)
```
• R2 の場合 F21 (TIMESTAMP 型), F22 (STRING 型), F23 (INT 型), F24 (INT 型)

- 抽出対象条件
	- R1 の場合 F12 が TARO であり、かつ F13 が 100 より大きい。
	- R2 の場合 F22 が JIRO,または F23 が 50 以下である。

• 抽出条件 レコードは, R1, R2 の順番で入力される。 R1 の F13 と, R2 の F23 の値が等しい。 R1 の F14 と, R2 の F24 の値が等しい。

- 抽出レコード R1 と R2 を結合したレコードを生成する。
- タイムアウト

レコードがタイムアウトするまでの時間は 10 秒である。また,タイムアウトした場合,TIMEOUT と いうレコード名でレコードを出力する。

# 9.12 アダプター構成定義ファイルの送受信用 CB 定義

ここでは、アダプター構成定義ファイル (AdaptorCompositionDefinition.xml)の送受信用 CB 定義に ついて説明します。

入力ストリーム定義 (streamInfo タグ)は, 「[9.9.4 送信用 CB 定義](#page-249-0)」で説明した送信用 CB 定義 (SendCBDefinition タグ)の子要素として定義します。また、出力ストリーム定義 (streamInfo タグ) は, 「[9.9.5 受信用 CB 定義」](#page-249-0)で説明した受信用 CB 定義 (ReceiveCBDefinition タグ)の子要素として 定義します。

送受信用 CB 定義の一覧を次の表に示します。

表 9‒15 送受信用 CB 定義の一覧

| 項番 | 編集用 CB 定義                                    | 親要素       | 参照先    |
|----|----------------------------------------------|-----------|--------|
|    | 入力ストリーム定義<br>(streamInfo $\forall$ )         | 送信用 CB 定義 | 9.12.1 |
|    | 出力ストリーム定義<br>(streamInfo $\forall \vec{y}$ ) | 受信用 CB 定義 | 9.12.2 |

## 9.12.1 入力ストリーム定義

送信用 CB 定義では送信先となる入力ストリームに関する情報を指定します。

(1) 記述形式

<streamInfo name="<入力ストリーム名>" querygroup="<クエリグループ名>"/>

## (2) 定義の詳細

この定義は 1,024 個まで記述できます。この定義は省略できません。

## streamInfo タグ (全体情報の定義)

入力ストリーム定義の全体情報を定義します。

## name="<入力ストリーム名>"

入力ストリーム名を1~100文字の半角英数字、およびアンダーライン()で指定します。名前の 先頭は半角英字だけ指定できます。入力ストリーム名は送信用 CB 定義内で一意となるように指定 してください。この属性は省略できません。

なお,クエリ定義ファイルの register stream 句で指定したストリーム名が,アダプター構成定義 ファイルで指定する入力ストリーム名となります。register stream 句については,マニュアル 「uCosminexus Stream Data Platform - Application Framework アプリケーション開発ガイド」 を参照してください。

## querygroup="<クエリグループ名>"

クエリグループ名を 1~64 文字の半角英数字,およびアンダーライン(\_)で指定します。名前の先 頭は半角英字だけ指定できます。この属性は省略できません。

## 9.12.2 出力ストリーム定義

受信用 CB 定義では送信元となる出力ストリームに関する情報を指定します。

## (1) 記述形式

<streamInfo name="<出力ストリーム名>" querygroup="<クエリグループ名>"/>

## (2) 定義の詳細

この定義は 1,024 個まで記述できます。また,この定義は省略できません。

## streamInfo タグ (全体情報の定義)

入力ストリーム定義の全体情報を定義します。

## name="<出力ストリーム名>"

出力ストリーム名を 1〜100 文字の半角英数字,およびアンダーライン(\_)で指定します。名前の 先頭は半角英字だけ指定できます。出力ストリーム名は受信用 CB 定義内で一意となるように指定 してください。この属性は省略できません。

クエリ定義ファイルの register query 句で指定したクエリ名が,アダプター構成定義ファイルで指 定する出力ストリーム名となります。register query 句については,マニュアル「uCosminexus Stream Data Platform - Application Framework アプリケーション開発ガイド」を参照してくだ さい。

## querygroup="<クエリグループ名>"

クエリグループ名を1~64 文字の半角英数字、およびアンダーライン()で指定します。名前の先 頭は半角英字だけ指定できます。この属性は省略できません。

# 9.13 アダプター構成定義ファイルの記述例

ここでは,アダプター構成定義ファイルの記述例を示します。

## 9.13.1 記述例 1

ここでは、次のサンプルファイルに記述されているアダプター構成定義ファイルの記述例を示したあとに、 記述例の内容を説明します。

 $\langle$ インストールディレクトリ>\samples\file\conf\xml\AdaptorCompositionDefinition.xml

## (1) アダプター構成定義ファイルの記述例

```
<?xml version="1.0" encoding="UTF-8"?>
<!-- All Rights Reserved. Copyright (C) 2010, Hitachi, Ltd. -->
<root:AdaptorCompositionDefinition
 xmlns:root="http://www.hitachi.co.jp/soft/xml/sdp/adaptor/definition"
 xmlns:cmn="http://www.hitachi.co.jp/soft/xml/sdp/adaptor/definition/common"
 xmlns:adp="http://www.hitachi.co.jp/soft/xml/sdp/adaptor/definition/adaptor"
 xmlns:cb="http://www.hitachi.co.jp/soft/xml/sdp/adaptor/definition/callback"
 xmlns:ficon="http://www.hitachi.co.jp/soft/xml/sdp/adaptor/definition/callback/
FileInputConnectorDefinition"
 xmlns:focon="http://www.hitachi.co.jp/soft/xml/sdp/adaptor/definition/callback/
FileOutputConnectorDefinition"
 xmlns:form="http://www.hitachi.co.jp/soft/xml/sdp/adaptor/definition/callback/
FormatDefinition
 xmlns:map="http://www.hitachi.co.jp/soft/xml/sdp/adaptor/definition/callback/
MappingDefinition">
  <!-- 共通定義 -->
  <cmn:CommonDefinition>
 、…………………<br><!-- アダプタトレース定義 -->
   <cmn:AdaptorTraceDefinition trace="OFF"/>
  </cmn:CommonDefinition>
 <!-- ↓↓↓↓↓↓↓↓ インプロセスグループ定義 ↓↓↓↓↓↓↓↓ -->
 <!-- インプロセスグループ定義1 -->
 <adp:InprocessGroupDefinition name="InprocessAPTest">
 <!-- ↓↓↓↓↓↓ 入力アダプタ定義 複数定義可能 ↓↓↓↓↓↓ -->
 <!-- 入力アダプタ定義1 -->
\leqadp:InputAdaptorDefinition name="InputAdaptor1"
 interval="0" charCode="MS932" lineFeed="CR_LF">
    <!-- 入力用CB定義 -->
    <cb:InputCBDefinition class="jp.co.Hitachi.soft.sdp.adaptor.callback.io.FileInputCBImpl" 
name="inputer">
   - T∏puter ノ<br>〈!-- 入力コネクタ定義 --〉
 <ficon:FileInputConnectorDefinition>
 <ficon:input readType="REAL_TIME" interval="1000" retryCount="100" readUnit="1"/>
 <ficon:file path="C:\temp\input\Inprocess\" name="Inprocess_Data1.csv" messageLog="OFF"/>
     </ficon:FileInputConnectorDefinition>
    </cb:InputCBDefinition>
    <!-- データ編集用CB定義 -->
    <cb:DataEditCBDefinition 
class="jp.co.Hitachi.soft.sdp.adaptor.callback.dataedit.formattranslate.InputFormatTranslatorCB
Impl" name="editor1">
     <!-- フォーマット変換定義 -->
    <form:FormatDefinition ioType="INPUT">
     <form:common>
       <form:unmatchedFormat>ERROR</form:unmatchedFormat>
     </form:common>
     <form:records>
 <form:record name="RECORD0" exp="($_name),($_num)">
 <form:field name="name" type="STRING"/>
 <form:field name="num" type="LONG"/>
       </form:record>
      </form:records>
     </form:FormatDefinition>
```

```
 </cb:DataEditCBDefinition>
```

```
 <!-- データ編集用CB定義 -->
    <cb:DataEditCBDefinition 
class="jp.co.Hitachi.soft.sdp.adaptor.callback.dataedit.mapping.InputMappingCBImpl" 
name="editor3">
     <!-- マッピング定義 -->
     <map:MappingDefinition ioType="INPUT">
     \langlemap:source/\rangle <map:target>
      \langlemap:streams\rangle <map:stream name="DATA0" querygroup="Inprocess_QueryGroupTest">
<code><map:column</code> name="name" <code>type="STRING"/</code>
<code><map:column</code> name="num" <code>type="LONG"/</code>
        </map:stream>
      \langle \text{p} \rangle /map:streams
     \langle/map:target>
     \langlemap: intermediate\rangle <map:mappings source="RECORD0" querygroup="Inprocess_QueryGroupTest" target="DATA0">
 <map:map source="name" target="name"/>
<map:map source="num" target="num"/\langle/map:mappings\rangle </map:intermediate>
     </map:MappingDefinition>
    </cb:DataEditCBDefinition>
    <!-- 送信用CB定義 -->
    <cb:SendCBDefinition class="jp.co.Hitachi.soft.sdp.adaptor.callback.sendreceive.SendCBImpl" 
name="sender">
     <cb:streamInfo name="DATA0" querygroup="Inprocess_QueryGroupTest"/>
    </cb:SendCBDefinition>
   </adp:InputAdaptorDefinition>
   <!-- ↑↑↑↑↑↑ 入力アダプタ定義 複数定義可能 ↑↑↑↑↑↑ -->
 <!-- ↓↓↓↓↓↓ 出力アダプタ定義 複数定義可能 ↓↓↓↓↓↓ -->
 <adp:OutputAdaptorDefinition name="OutputAdaptor1"
    charCode="MS932" lineFeed="CR_LF">
    <!-- 受信用CB定義 -->
    <cb:ReceiveCBDefinition 
class="jp.co.Hitachi.soft.sdp.adaptor.callback.sendreceive.ReceiveCBImpl" name="receiver">
 <cb:streamInfo name="FILTER1" querygroup="Inprocess_QueryGroupTest"/>
    </cb:ReceiveCBDefinition>
    <!-- データ編集用CB定義 -->
    <cb:DataEditCBDefinition 
class="jp.co.Hitachi.soft.sdp.adaptor.callback.dataedit.mapping.OutputMappingCBImpl" 
name="editor1">
 <!-- マッピング定義 -->
     <map:MappingDefinition ioType="OUTPUT">
     \langlemap:source\rangle\langlemap:streams\rangle <map:stream name="FILTER1" querygroup="Inprocess_QueryGroupTest">
<code><map:column</code> name="name" <code>type="STRING"/</code>
<code><map:column</code> name="num" <code>type="LONG"/</code>
        </map:stream>
      \langle/map:streams>
      </map:source>
     \langlemap:target/\langlemap:intermediate\rangle <map:mappings source="FILTER1" querygroup="Inprocess_QueryGroupTest" target="RECORD1">
 <map:map source="name" target="name"/>
<map:map source="num" target="num"/\langle/map:mappings\rangle </map:intermediate>
     </map:MappingDefinition>
    </cb:DataEditCBDefinition>
    <!-- データ編集用CB定義 -->
    <cb:DataEditCBDefinition 
class="jp.co.Hitachi.soft.sdp.adaptor.callback.dataedit.formattranslate.OutputFormatTranslatorC
BImpl" name="editor3">
     <!-- フォーマット変換定義 -->
```

```
 <form:FormatDefinition ioType="OUTPUT">
     <form:common/>
     <form:records>
 <form:record name="RECORD1" exp="($_name),($_num)">
 <form:field name="name" type="STRING"/>
 <form:field name="num" type="LONG"/>
      </form:record>
     </form:records>
    </form:FormatDefinition>
   </cb:DataEditCBDefinition>
   <!-- 出力用CB定義 -->
   <cb:OutputCBDefinition class="jp.co.Hitachi.soft.sdp.adaptor.callback.io.FileOutputCBImpl" 
name="outputer">
 <!-- 出力コネクタ定義 -->
    <focon:FileOutputConnectorDefinition>
 <focon:output compositionType="WRAP_AROUND" maxNumber="256" maxSize="1000"/>
 <focon:file path="C:\temp\output\Inprocess\" prefix="out" addDate="OFF" extension="csv"/>
    </focon:FileOutputConnectorDefinition>
   </cb:OutputCBDefinition>
  </adp:OutputAdaptorDefinition>
  <!-- ↑↑↑↑↑↑ 出力アダプタ定義 複数定義可能 ↑↑↑↑↑↑ -->
 </adp:InprocessGroupDefinition>
 <!-- ↑↑↑↑↑↑↑↑ インプロセスグループ定義 ↑↑↑↑↑↑↑↑ -->
```
</root:AdaptorCompositionDefinition>

## (2) 記述例の内容

この記述例では,標準提供アダプターと SDP サーバは,インプロセスで連携します。入力アダプター 「InputAdaptor1」でファイルを入力し,ストリームデータの集計・分析結果のデータは,出力アダプター 「OutputAdaptor1」でファイルへ出力します。

入力アダプター「InputAdaptor1」では、次の表に示す処理を実施します。なお,括弧内は、アダプター 構成定義ファイルでの定義名です。

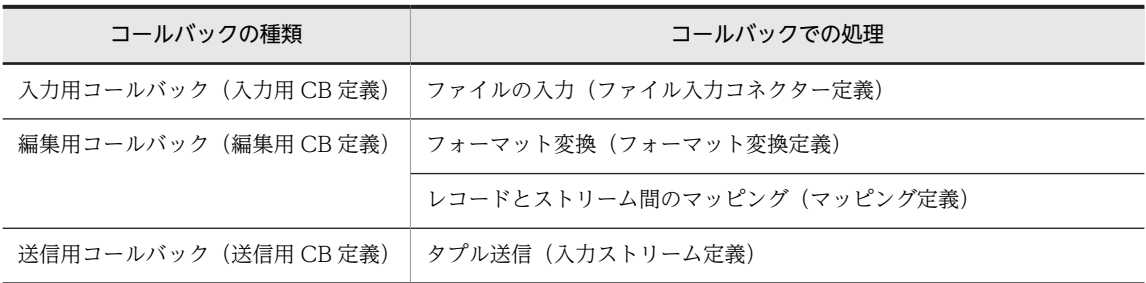

入力アダプター「InputAdaptor1」の各定義の内容を次に示します。

## • ファイル入力コネクター定義の内容 入力データの格納先: C:\temp\input\Inprocess\ ファイル名:Inprocess\_Data1.csv

読み込み処理モード:リアルタイム処理モード

- 読み込み単位:一度に読み込むレコード数は 1 行
- フォーマット変換定義の内容

ファイル入力コネクターで出力された入力形式レコードを共通形式レコードに変換します。

• マッピング定義の内容

レコードとストリーム間のマッピングで,フォーマット変換で出力された共通形式レコードと,入力ス トリームの形式に対応した共通形式レコードとを関連づけます。

## • 入力ストリーム定義の内容

マッピングで出力された共通形式レコードをタプルに変換して,クエリグループ 「Inprocess\_QueryGroupTest」の入力ストリーム「DATA0」に送信します。

出力アダプター「OutputAdaptor1」では,次の表に示す処理を実施します。なお,括弧内は,アダプター 構成定義ファイルでの定義名です。

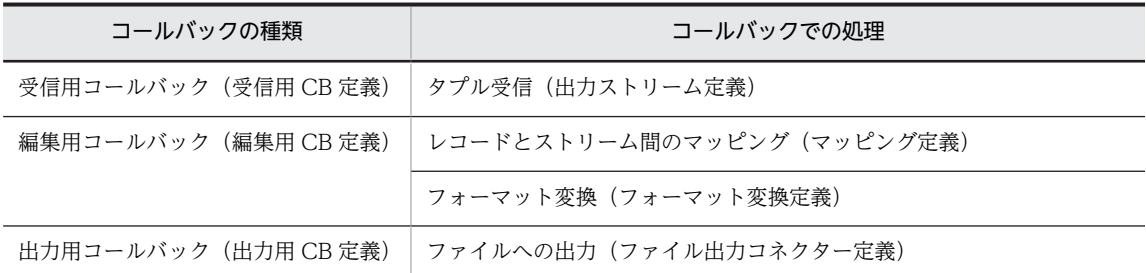

出力アダプター「OutputAdaptor1」の各定義での定義内容を次に示します。

• 出力ストリーム定義の内容

クエリグループ「Inprocess\_QueryGroupTest」の出力ストリーム「FILTER1」からタプルを受信し て,共通形式レコードに変換します。

• マッピング定義の内容

レコードとストリーム間のマッピングで,出力ストリームの形式に対応した共通形式レコードと, フォーマット変換で入力する共通形式レコードとを関連づけます。

• フォーマット変換定義の内容

マッピングで出力された共通形式レコードを出力形式レコードに変換します。

• ファイル出力コネクター定義の内容

フォーマット変換で出力された出力形式レコードを次の条件でファイルに出力します。 ファイル構成:ラップアラウンド構成 出力データの格納先: C:\temp\output\Inprocess\ ファイル名および出力順: out1.csv, out2.csv, …, out256.csv

• アダプター構成定義ファイルで指定するストリーム名

アダプター構成定義ファイルで指定するストリーム名は,クエリ定義ファイルで指定した内容と合わせ てください。

- 入力ストリームの場合 クエリ定義ファイルの register stream 句で指定したストリーム名「DATA0」が,アダプター構成 定義ファイルで指定する入力ストリーム名となります。
- 出力ストリームの場合 クエリ定義ファイルの register query 句で指定したクエリ名「FILTER1」が,アダプター構成定義 ファイルで指定する出力ストリーム名となります。

この記述例の場合のクエリ定義ファイルを次に示します。

register stream DATA0(name VARCHAR(10), num BIGINT);

register query FILTER1 ISTREAM(SELECT \* FROM DATA0[ROWS 1] WHERE DATA0.NUM  $\leq$  24);

クエリの定義については,マニュアル「uCosminexus Stream Data Platform - Application Framework アプリケーション開発ガイド」を参照してください。

## 9.13.2 記述例 2

ここでは、次のサンプルファイルに記述されているアダプター構成定義ファイルの記述例を示したあとに、 記述例の内容を説明します。

<インストールディレクトリ>\samples\httppacket\conf\xml\AdaptorCompositionDefinition.xml

## (1) アダプター構成定義ファイルの記述例

```
<?xml version="1.0" encoding="UTF-8"?>
\langle!-- All Rights Reserved. Copyright (C) 2010, Hitachi, Ltd. -->
<root:AdaptorCompositionDefinition
 xmlns:root="http://www.hitachi.co.jp/soft/xml/sdp/adaptor/definition"
 xmlns:cmn="http://www.hitachi.co.jp/soft/xml/sdp/adaptor/definition/common"
 xmlns:adp="http://www.hitachi.co.jp/soft/xml/sdp/adaptor/definition/adaptor"
 xmlns:cb="http://www.hitachi.co.jp/soft/xml/sdp/adaptor/definition/callback"
 xmlns:hpicon="http://www.hitachi.co.jp/soft/xml/sdp/adaptor/definition/callback/
HttpPacketInputConnectorDefinition"
 xmlns:map="http://www.hitachi.co.jp/soft/xml/sdp/adaptor/definition/callback/
MappingDefinition"
 xmlns:filter="http://www.hitachi.co.jp/soft/xml/sdp/adaptor/definition/callback/
FilterDefinition"
 xmlns:rex="http://www.hitachi.co.jp/soft/xml/sdp/adaptor/definition/callback/
RecordExtractionDefinition"
 xmlns:docon="http://www.hitachi.co.jp/soft/xml/sdp/adaptor/definition/callback/
DashboardOutputConnectorDefinition
 >
 <!-- 共通定義 -->
 <cmn:CommonDefinition>
 、<br>〈!-- アダプタトレース定義 --〉
  <cmn:AdaptorTraceDefinition trace="OFF"/>
 </cmn:CommonDefinition>
 <!-- ↓↓↓↓↓↓↓↓ インプロセスグループ定義 ↓↓↓↓↓↓↓↓ -->
 <!-- インプロセスグループ定義1 -->
\langleadp:InprocessGroupDefinition name="InprocessAPTest"\rangle <!-- ↓↓↓↓↓↓ 入力アダプタ定義 複数定義可能 ↓↓↓↓↓↓ -->
 <!-- 入力アダプタ定義1 -->
 <adp:InputAdaptorDefinition name="InputAdaptor1" interval="0" charCode="MS932" 
lineFeed="CR_LF">
   <!-- 入力用CB定義 -->
   <cb:InputCBDefinition 
class="jp.co.Hitachi.soft.sdp.adaptor.callback.io.packetinput.HttpPacketInputCBImpl" 
name="inputer">
 <!-- パケット入力コネクタ定義 -->
 <hpicon:HttpPacketInputConnectorDefinition>
 <hpicon:input buffersize="4096" assemblingtime="2000">
 <hpicon:packetdata globalheader="24" packetheader="16" packetoffset="8" packetlength="4" 
timeoffset="0"/>
 <hpicon:command path="C:\Program Files\WinDump\WinDump.exe" parameter=" -i 1 -s 2048 -w 
- -n "tcp port 80 or port 8080""/>
     </hpicon:input >
 <hpicon:output unit="100">
 <hpicon:record name="REQUEST" type="REQUEST" >
<hpicon:field name="SEND_IP"/><hpicon:field name="RECEIVE_IP"/><hpicon:field name="SEND_PORT"/><hpicon:field name="\textsf{RECEIVE\_PORT}'' /><hpicon:field name="TARGET_URI"/> <hpicon:field name="TIME"/>
      </hpicon:record >
 <hpicon:record name="RESPONSE" type="RESPONSE" >
<hpicon:field name="SEND_IP"/><hpicon:field name="RECEIVE_IP"/><hpicon:field name="SEND_PORT"/><hpicon:field name="\textsf{RECEIVE\_PORT}'' /><hpicon:field name="TIME"/> </hpicon:record >
     </hpicon:output>
    </hpicon:HttpPacketInputConnectorDefinition>
```

```
 </cb:InputCBDefinition>
    <!-- データ編集用CB定義 -->
    <cb:DataEditCBDefinition 
class="jp.co.Hitachi.soft.sdp.adaptor.callback.dataedit.filter.FilterCBImpl" name="editor1">
     <!-- フィルター定義 -->
     <filter:FilterDefinition>
      <!-- レコード条件 -->
      <filter:record source="REQUEST" conditionName="filterName1" condition="AND">
       <!-- フィールド条件 -->
       <filter:field source="TARGET_URI" condition="eq" value="http:\/\/www.*"/>
      </filter:record>
     </filter:FilterDefinition>
    </cb:DataEditCBDefinition>
    <!-- データ編集用CB定義 -->
    <cb:DataEditCBDefinition 
class="jp.co.Hitachi.soft.sdp.adaptor.callback.dataedit.recordextract.RecordExtractionCBImpl" 
name="editor2">
     <!-- レコード抽出定義 -->
     <rex:RecordExtractionDefinition>
     -<br><!-- 抽出対象レコード群定義
      <rex:targetrecords>
       <rex:targetrecord name="element1">
 <rex:record source="REQUEST" timeposition="TIME" condition="AND">
\leqrex:field source="SEND_PORT" condition="ne" value="0"/>\langle/rex:record>
      \langle/rex:targetrecord>
       <rex:targetrecord name="element2">
 <rex:record source="RESPONSE" timeposition="TIME" condition="AND">
<code><rex:field</code> source="\texttt{RECEIVE\_PORT}" condition="\texttt{ne}" value="\texttt{0}''/\texttt{>}\langle/rex:record>
      \langle/rex:targetrecord>
     \langle/rex:targetrecords>
 <!-- 抽出条件群定義 -->
 <rex:extractions size="100000" timeout="OFF" samerecord="overwrite">
 <rex:extraction name="BIND_PACKET" timelimit="10000">
        <rex:targets>
        rex:target sourceL="element1" sourceR="element2" condition="AND"><br>
\langlerex:fieldcondition sourceL="SEND_IP" condition="eq" sourceR<br>
\langlerex:fieldcondition sourceL="RECEIVE_IP" condition="eq" sourceR<br>
\langlerex:fieldcondition
 <rex:fieldcondition sourceL="SEND_IP" condition="eq" sourceR="RECEIVE_IP"/>
\lerex:fieldcondition sourceL="RECEIVE_IP" condition="eq" sourceR="\leEND_IP"/> <rex:fieldcondition sourceL="SEND_PORT" condition="eq" sourceR="RECEIVE_PORT"/>
\lerex:fieldcondition sourceL="RECEIVE_PORT" condition="eq" sourceR="SEND_PORT"/>\langle/rex:target>
       \langle/rex:targets>
        <!-- 抽出レコード定義 -->
        <rex:extractrecord name="BINDRECORD">
<code><rex:select source="element1"</code> /><code><rex:select source="element2"/\rangle</code>
       \langle/rex:extractrecord>
      \langle/rex:extraction>
     \langle/rex:extractions>
    \langle/rex:RecordExtractionDefinition>
    </cb:DataEditCBDefinition>
    <!-- データ編集用CB定義 -->
    <cb:DataEditCBDefinition 
class="jp.co.Hitachi.soft.sdp.adaptor.callback.dataedit.mapping.InputMappingCBImpl" 
name="editor3">
     <!-- マッピング定義 -->
     <map:MappingDefinition ioType="INPUT">
     \langlemap:source/\langlemap:target\rangle\langlemap:records\rangle <map:record name="RESULT">
<map:field name="SEND_IP" type="STRING"/><map:field name="RECEIVE_IP" type="STRING"/><code><map:field name="SEND_PORT"</code> type="INT"/><map:field name="\texttt{RECEIVE\_PORT}" type="INT"/><map:field name="URI" type="STRING"/><map:field name="SUBTIME" type="LONG"/> <map:field name="TIME" type="TIMESTAMP"/>
       \langle/map:record>
```

```
\langle/map:records>
      </map:target>
<map:intermediate> <map:mappings source="BINDRECORD" target="RESULT">
<map:map source="element1_SEND_IP" target="SEND_IP"/> <map:map source="element1_RECEIVE_IP" target="RECEIVE_IP"/>
 <map:map source="element1_SEND_PORT" target="SEND_PORT"/>
 <map:map source="element1_RECEIVE_PORT" target="RECEIVE_PORT"/>
<code><map:map source="element1_TARGET_URI"</code> target="URI"\left/ <map:map function="subTime" argument1="element1_TIME" argument2="element2_TIME" 
target="SUBTIME"/>
<map:map source="element2_TIME" ~ target="TIME"/>\langle/map:mappings\rangle </map:intermediate>
     </map:MappingDefinition>
    </cb:DataEditCBDefinition>
    <!-- データ編集用CB定義 -->
    <cb:DataEditCBDefinition 
class="jp.co.Hitachi.soft.sdp.adaptor.callback.dataedit.mapping.InputMappingCBImpl" 
name="editor4">
    <!-- マッピング定義 -->
     <map:MappingDefinition ioType="INPUT">
     \langlemap:source/\rangle\langlemap:target\rangle <map:streams>
 <map:stream name="s1" querygroup="Inprocess_QueryGroupTest">
<code><map:column name=\!\! \text{''}sendip\!\! \text{''} type=\!\! \text{''}STRING\!\! \text{''}/\!\!</code>
<code><map:column name="receiveip</code>" type="STRING"/><code><map:column name="sendport" type="INT"/\rangle</code>
<code><map:column</code> name="rece<code>iveport</code> 'type="INT"/><map:column name="uri" type="STRING"/><code><map:column name="subtime</code> " type="LONG" / <map:column name="time" type="TIMESTAMP"/>
        </map:stream>
     \langle/map:streams>
     \langle/map:target>
     \langlemap:intermediate\rangle <map:mappings source="RESULT" querygroup="Inprocess_QueryGroupTest" target="s1">
<map:map source="SEND_IP" ~ target="sendip"/> <map:map source="RECEIVE_IP" target="receiveip"/>
 <map:map source="SEND_PORT" target="sendport"/>
 <map:map source="RECEIVE_PORT" target="receiveport"/>
<map:map source="URI" target="uri"/><code><map:map source="SUBTIME</code> \tt target="subtime" / ><map:map source="TIME" \tt target="time" / ><map:map source="TIME"<br></map:mappings>
     </map:intermediate>
     </map:MappingDefinition>
    </cb:DataEditCBDefinition>
    <!-- 送信用CB定義 -->
    <cb:SendCBDefinition class="jp.co.Hitachi.soft.sdp.adaptor.callback.sendreceive.SendCBImpl" 
name="sender">
    <cb:streamInfo name="s1" querygroup="Inprocess_QueryGroupTest"/>
    </cb:SendCBDefinition>
   </adp:InputAdaptorDefinition>
   <!-- ↑↑↑↑↑↑ 入力アダプタ定義 複数定義可能 ↑↑↑↑↑↑ -->
 <!-- ↓↓↓↓↓↓ 出力アダプタ定義 複数定義可能 ↓↓↓↓↓↓ -->
 <adp:OutputAdaptorDefinition name="OutputAdaptor1" charCode="MS932" lineFeed="CR_LF">
    <!-- 受信用CB定義 -->
    <cb:ReceiveCBDefinition 
class="jp.co.Hitachi.soft.sdp.adaptor.callback.sendreceive.ReceiveCBImpl" name="receiver">
<cb:streamInfo name="q1" querygroup="Inprocess_QueryGroupTest"/\!\!> </cb:ReceiveCBDefinition>
   <!-- データ編集用CB定義 -->
    <cb:DataEditCBDefinition 
class="jp.co.Hitachi.soft.sdp.adaptor.callback.dataedit.mapping.OutputMappingCBImpl" 
name="color: red; tor1".<br><!-- マッピング定義 -->
    <map:MappingDefinition ioType="OUTPUT">
```

```
\langlemap:source\rangle\langlemap:streams\rangle <map:stream name="q1" querygroup="Inprocess_QueryGroupTest">
<code><map:column name=\!\! \text{''}sendip\!\! \text{''} type=\!\! \text{''}STRING\!\! \text{''}/\!\!</code>
<code><map:column name="receiveip</code>" type="STRING"/><code><map:column name="sendport"</code> \tt type="INT" / ><code><map:column</code> name="rece<code>iveport</code> 'type="INT"/><map:column name="uri" type="STRING"/><code><map:column name="subtime</code> " type="LONG" \!/<map:column name="time" type="TIMESTAMP"/\gtrsim </map:stream>
       </map:streams>
      </map:source>
     \langlemap:target/>
      <map:intermediate>
 <map:mappings source="q1" querygroup="Inprocess_QueryGroupTest" target="RECORD1">
<code><map:map source="sendip"</code> \tt target="SEND_IP''/> <map:map source="receiveip" target="RECEIVE_IP"/>
 <map:map source="sendport" target="SEND_PORT"/>
 <map:map source="receiveport" target="RECEIVE_PORT"/>
<map:map source="uri" \tt target="URI"<code><map:map source=\!\! \text{``subtime''} \qquad \text{target="SUBTIME''} \rangle</code>
<map:map source="time" target="TIME"/>\langle/map:mappings>
      </map:intermediate>
    </map:MappingDefinition>
   </cb:DataEditCBDefinition>
   <!-- データ編集用CB定義 -->
   <cb:DataEditCBDefinition 
class="jp.co.Hitachi.soft.sdp.adaptor.callback.dataedit.mapping.InputMappingCBImpl" 
name="editor2">
   __________<br><!-- マッピング定義 -->
    <map:MappingDefinition ioType="OUTPUT">
    \langlemap:source/\rangle\langlemap:target\rangle\langlemap:records\rangle<code><map:record name="RECORD2" ></code>
<map:field name="SEND_IP" type="STRING"/><map:field name="RECEIVE_IP" type="STRING"/><map:field name="SEND_PORT" type="INT"/><map:field name="RECEIVE_PORT" type="INT"/><map:field name="URI" type="STRING"/><map:field name="SUBTIME" type="LONG"/> <map:field name="TIME" type="TIMESTAMP"/>
        wap::::::: wap::::::: wap:field name="SUBTIME" type="JLONG"/><br>
<map:field name="TIME" type="TIMESTAMP"/><br>
<map:field name="GET TUPLE TIME" type="TIMESTAMP"/>
       \langle/map:record>
       </map:records>
      </map:target>
     \langlemap:intermediate\rangle <map:mappings source="RECORD1" target="RECORD2">
 <map:map source="SEND_IP" target="SEND_IP"/>
 <map:map source="RECEIVE_IP" target="RECEIVE_IP"/>
 <map:map source="SEND_PORT" target="SEND_PORT"/>
 <map:map source="RECEIVE_PORT" target="RECEIVE_PORT"/>
<map:map source="URI" \tt target="URI" <map:map source="SUBTIME" target="SUBTIME"/>
<map:map source="TIME" \tt target="TIME" / > <map:map function="getTupleTime" target="GET_TUPLE_TIME"/>
      \langle/map:mappings\rangle </map:intermediate>
    </map:MappingDefinition>
   </cb:DataEditCBDefinition>
   <!-- 出力用CB定義 -->
 <cb:OutputCBDefinition 
class="jp.co.Hitachi.soft.sdp.adaptor.callback.io.dashboard.DashboardOutputCBImpl" 
name="outputer">
    <!-- ダッシュボード出力コネクタ定義 -->
    <docon:DashboardOutputConnectorDefinition Record="RECORD2">
      <docon:RecordHoldTime
      DateReference="LAST_UPDATE"
                      RecordTime="300"
                     DateFieldPosition="8" />
```
 </docon:DashboardOutputConnectorDefinition> </cb:OutputCBDefinition> </adp:OutputAdaptorDefinition> <!-- ↑↑↑↑↑↑ 出力アダプタ定義 複数定義可能 ↑↑↑↑↑↑ -->

 </adp:InprocessGroupDefinition> <!-- ↑↑↑↑↑↑↑↑ インプロセスグループ定義 ↑↑↑↑↑↑↑↑ -->

</root:AdaptorCompositionDefinition>

## (2) 記述例の内容

この記述例では、標準提供アダプターと SDP サーバは、インプロセスで連携します。入力アダプター 「InputAdaptor1」では,HTTP パケット情報の中から対応するリクエスト情報とレスポンス情報を結合 し,それぞれが持っていた時刻情報の差から通信時間を算出します。出力アダプター「OutputAdaptor1」 では、HTTP 通信情報を取得し、現在時刻から過去5分間の情報をダッシュボード出力コネクターで出力 します。

入力アダプター「InputAdaptor1」では、次の表に示す処理を実施します。なお,括弧内は、アダプター 構成定義ファイルでの定義名です。

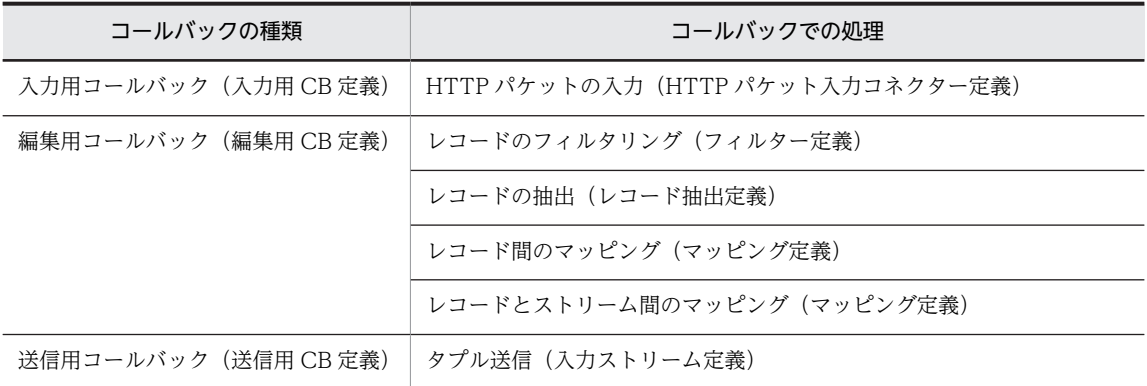

入力アダプター「InputAdaptor1」の各定義の内容を次に示します。

## • HTTP パケット入力コネクター定義の内容

パケットアナライザーとして,WinDump を使用します。コマンドパラメーターには,解析対象コン ピュータ(以降,サーバとします)の次の情報を指定します。

- ネットワークデバイスの番号:1
- HTTP プロトコルに用いるポート番号:80 または 8080

HTTP パケット入力コネクターで、サーバが受信したパケット(リクエストパケット)と送信したパ ケット(レスポンスパケット)をレコード化します。各レコードでは,次のフィールドを保持します。

- リクエストレコード 送信元 IP アドレス,送信先 IP アドレス,送信元ポート番号,送信先ポート番号, URI 情報,およ びサーバがパケットを受信した時刻
- レスポンスレコード 送信元 IP アドレス,送信先 IP アドレス,送信元ポート番号,送信先ポート番号,およびサーバが パケットを送信した時刻
- フィルター定義の内容

リクエストレコードのうち, URI が [http:\/\/www.\*」のレコードだけを取得します。なお, \*は任意 の 0 文字以上の文字列です。

• レコード抽出定義の内容

次の条件に一致するリクエストレコードとレスポンスレコードを結合した抽出レコードを生成します。

- リクエストレコードの送信元 IP アドレスが,レスポンスレコードの送信先 IP アドレスと等しい。
- リクエストレコードの送信先 IP アドレスが,レスポンスレコードの送信元 IP アドレスと等しい。
- リクエストレコードの送信元ポート番号が,レスポンスレコードの送信先ポート番号と等しい。
- リクエストレコードの送信先ポート番号が,レスポンスレコードの送信元ポート番号と等しい。
- マッピング定義の内容
	- 1個目のマッピング(レコード間のマッピング)で,レコードの抽出で結合されたレコードから, 次のフィールドを保持するレコードを生成します。 送信元 IP アドレス,送信先 IP アドレス,送信元ポート番号,送信先ポート番号, URI 情報(パラ メーターを除く),通信応答時間(サーバがパケットを受信,および送信した時刻の差),およびサー バがパケットを送信した時刻 なお、通信応答時間は、function 属性で subTime を指定して取得します。
	- 2個目のマッピング (レコードとストリーム間のマッピング)で, 1個目のマッピングで出力された 共通形式レコードと,入力ストリームの形式に対応した共通形式レコードとを関連づけます。
- 入力ストリーム定義の内容

マッピングで出力された共通形式レコードをタプルに変換して,クエリグループ 「Inprocess\_QueryGroupTest」の入力ストリーム「s1」に送信します。

出力アダプター「OutputAdaptor1」では,次の表に示す処理を実施します。なお,括弧内は,アダプター 構成定義ファイルでの定義名です。

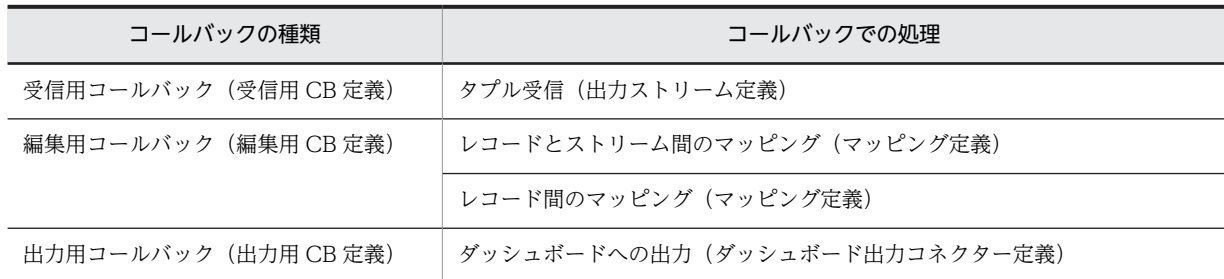

出力アダプター「OutputAdaptor1」の各定義の内容を次に示します。

## • 出力ストリーム定義の内容

クエリグループ [Inprocess\_QueryGroupTest] の出力ストリーム [q1] からタプルを受信して、共 通形式レコードに変換します。

- マッピング定義の内容
	- 1 個目のマッピング(レコードとストリーム間のマッピング)で,出力ストリームの形式に対応し た共通形式レコードと,次のコールバックの形式に対応した共通形式レコードとを関連づけます。
	- 2個目のマッピング(レコード間のマッピング)で, 1個目のマッピングで出力されたレコードか ら,次のフィールドを保持するレコードを生成します。 送信元 IP アドレス,送信先 IP アドレス,送信元ポート番号,送信先ポート番号, URI 情報(パラ メーターを除く),通信応答時間(サーバがパケットを受信,および送信した時刻の差),サーバが パケットを送信した時刻,および出力ストリームから出力されたタプルの時刻 なお,出力ストリームから出力されたタプルの時刻は,function 属性で getTupleTime を指定して 取得します。

## • ダッシュボード出力コネクター定義の内容

マッピングで出力されたレコードを次の条件でダッシュボードに出力します。

- ダッシュボード出力コネクターが最後にタプルを受信した時刻を基準時刻とする。
- 基準時刻から5分 (300秒)以内のレコードを保持する。
- タプルの時刻情報は,8 番目のフィールド(GET\_TUPLE\_TIME)にある。
- RMI サーバのポート番号は「20421」を使用する(デフォルトのため,定義では指定しない)。

なお,Dashboard Viewer でデータを表示するときの接続名は「InprocessAPTest/OutputAdaptor1/ outputer」となります。

• アダプター構成定義ファイルで指定するストリーム名

アダプター構成定義ファイルで指定するストリーム名は,クエリ定義ファイルで指定した内容と合わせ てください。

- 入力ストリームの場合 クエリ定義ファイルの register stream 句で指定したストリーム名 (s1) が, アダプター構成定義 ファイルで指定する入力ストリーム名となります。
- 出力ストリームの場合 クエリ定義ファイルの register query 句で指定したクエリ名(q1)が,アダプター構成定義ファイ ルで指定する出力ストリーム名となります。

この記述例の場合のクエリ定義ファイルを次に示します。

REGISTER STREAM s1(sendip VARCHAR(15),receiveip VARCHAR(15),sendport INTEGER,receiveport INTEGER,uri VARCHAR(255),subtime BIGINT,times TIMESTAMP(9));

REGISTER QUERY q1 RSTREAM(SELECT \* FROM s1[RANGE 5 MINUTE]);

クエリの定義については,マニュアル「uCosminexus Stream Data Platform - Application Framework アプリケーション開発ガイド」を参照してください。

# 10 外部定義関数定義ファイル

この章では,外部定義関数を使用する場合に作成する,外部定義関数定義ファ イルについて説明しています。

なお,外部定義関数定義ファイルの説明の記述形式,および作成上の注意事項 は,アダプター用定義ファイルの場合と同じです。説明の記述形式,および作 成上の注意事項については,「[9.1 アダプター用定義ファイルの説明の記述形](#page-229-0) [式](#page-229-0)」,および[「9.2 アダプター用定義ファイル作成上の注意事項」](#page-230-0)を参照して ください。

# 10.1 外部定義関数定義ファイル (ExternalFunctionDefinition.xml)

外部定義関数定義ファイルでは,外部定義関数の関数名や戻り値と,ユーザーが Java で作成したクラスと の関連づけについて定義します。

ここでは,外部定義関数定義ファイルの概要と,外部定義関数定義ファイルの名前空間 URI について説明 します。定義ファイルの各定義の詳細は,次の節以降で説明します。また,定義ファイルの記述例について は,[「10.4 外部定義関数定義ファイルの記述例」](#page-316-0)で説明します。

## 10.1.1 外部定義関数定義ファイル(ExternalFunctionDefinition.xml) の概要

## (1) 記述形式

記述形式は,次の節以降で,定義ごとに説明します。

## (2) ファイル名

ExternalFunctionDefinition.xml

(3) ファイルの格納先

このファイルは,必ず次のディレクトリに格納してください。

<運用ディレクトリ>\conf\xml\

(4) 定義の詳細

外部定義関数定義ファイルの定義は,階層構造になっています。外部定義関数定義ファイルの構造を次の図 に示します。

## 図 10‒1 外部定義関数定義ファイルの構造

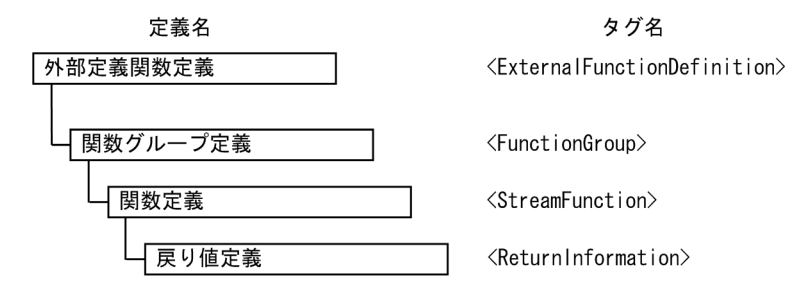

階層構造になっている定義は、親子関係にあります。例えば、関数定義は、関数グループ定義の子要素とし て,関数グループ定義のタグ内に定義します。また,関数グループ定義は,関数定義の親要素となります。

外部定義関数定義ファイルの定義の一覧を次の表に示します。それぞれの定義の詳細は,表中の参照先で説 明します。

| 項番 | 定義                                                            | 説明                                                       | 参照先  |
|----|---------------------------------------------------------------|----------------------------------------------------------|------|
|    | 関数グループ定義<br>(FunctionGroup タグ)                                | 外部定義関数の関数名や戻り値と、ユー<br>ザーが Java で作成したクラスとの関連づ<br>けを定義します。 | 10.2 |
| 2  | 関数定義<br>(StreamFunction $\oint$ $\oint$ )                     |                                                          | 10.3 |
| 3  | 戻り値定義<br>(ReturnInformation $\frac{\partial f}{\partial x}$ ) |                                                          |      |

表 10-1 外部定義関数定義ファイルの定義の一覧

## 10.1.2 外部定義関数定義ファイルの名前空間 URI

外部定義関数定義ファイルでは、名前空間 URI は、次の二つを宣言してください。

http://www.hitachi.co.jp/soft/xml/sdp/function http://www.hitachi.co.jp/soft/xml/sdp/function/functiongroup

# <span id="page-313-0"></span>10.2 外部定義関数定義ファイルの関数グループ定義

ここでは、外部定義関数定義ファイル (ExternalFunctionDefinition.xml) の関数グループ定義について 説明します。関数グループ定義の一覧を次の表に示します。

## 表 10-2 関数グループ定義の一覧

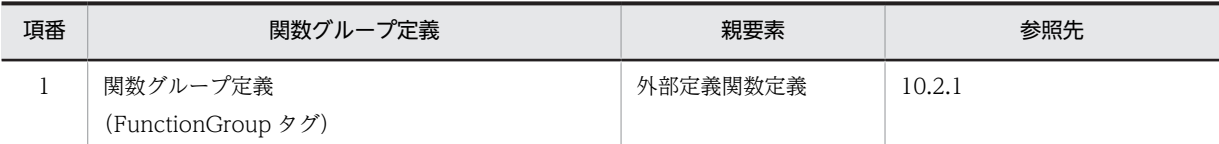

## 10.2.1 関数グループ定義

関数グループ定義(FunctionGroup タグ)では、外部定義関数の処理内容が実装されているクラスを定義 するグループ(関数グループ)を定義します。

関数グループ定義は,64 個まで記述できます。この定義は省略できます。

## (1) 記述形式

```
<FunctionGroup name="<関数グループ名>"
  path="<クラスパス>">
   <関数定義>
</FunctionGroup>
```
## (2) 定義の詳細

## FunctionGroup タグ (全体情報の定義)

関数グループ定義の全体情報を定義します。

name="<関数グループ名>"

関数グループを識別するための名称を 1〜100 文字の半角英数字,またはアンダーライン(\_)で指 定します。先頭の文字に指定できるのは,半角英字だけです。CQL の予約語と同じ名前は使用でき ません。この属性は省略できません。関数グループ名は,大文字小文字の区別なく,外部定義関数 定義内で一意となるように指定してください。

## path="<クラスパス>"

外部定義関数の処理内容が実装されているクラスのクラスパスを,jar ファイルのパス,またはディ レクトリのパスで指定します。指定できるクラスパスは 1 個です。この属性は省略できません。ク ラスパスを相対パスで指定する場合,運用ディレクトリからの相対パスで記述してください。パス の区切り文字,およびパスの大文字小文字の区別の有無は,OS ごとに異なります。

## <関数定義>

関数定義については,「[10.3 外部定義関数定義ファイルの関数定義」](#page-314-0)を参照してください。

## <span id="page-314-0"></span>10.3 外部定義関数定義ファイルの関数定義

ここでは、外部定義関数定義ファイル (ExternalFunctionDefinition.xml) の関数定義について説明しま す。関数定義の一覧を次の表に示します。

表 10‒3 関数定義の一覧

| 項番 | 関数定義                                                          | 親要素      | 参照先    |
|----|---------------------------------------------------------------|----------|--------|
|    | 関数定義<br>(StreamFunction $\frac{\partial f}{\partial x}$ )     | 関数グループ定義 | 10.3.1 |
|    | 戻り値定義<br>(ReturnInformation $\frac{\partial f}{\partial x}$ ) | 関数定義     | 10.3.2 |

## 10.3.1 関数定義

関数定義(StreamFunction タグ)では,外部定義関数の関数名とユーザーが Java で作成したクラスの関 連づけを定義します。

この定義は関数グループ定義ごとに 16 個まで記述できます。この定義は省略できません。

(1) 記述形式

```
<StreamFunction name="<関数名>"
 class="<クラス名>">
  。。。。<br><戻り値定義>
</StreamFunction>
```
(2) 定義の詳細

StreamFunction タグ (全体情報の定義)

関数定義の全体情報を定義します。

name="<関数名>"

外部定義関数を識別するための名称を 1~100 文字の半角英数字,またはアンダーライン(\_)で指 定します。先頭の文字に指定できるのは,半角英字だけです。CQL の予約語と同じ名前は使用でき ません。この属性は省略できません。関数名は,大文字小文字の区別なく,同一の関数グループ定 義内で一意となるように指定してください。

## class="<クラス名>"

外部定義関数の処理内容が実装されているクラス名を指定します。クラスをパッケージ化している 場合は,パッケージ名を含んだ形式で指定します。この属性は省略できません。 「jp.co.Hitachi.soft.sdp」から始まるパッケージ名は指定できません。クラス名は,大文字小文字を 区別して、同一の関数グループ定義内で一意となるように指定してください。

<戻り値定義>

戻り値定義については,「10.3.2 戻り値定義」を参照してください。

## 10.3.2 戻り値定義

戻り値定義(ReturnInformation タグ)では,外部定義関数の処理結果となる出力ストリームの各列の列 名および型名を定義します。

この定義は関数定義ごとに 3,000 個まで記述できます。この定義は省略できません。

## (1) 記述形式

 $\hspace{0.1em}$  <code>KeturnInformation</code> name=" $\hspace{0.1em} <\hspace{-0.1em} \infty$   $\hspace{0.1em} \leq$   $\hspace{0.1em}$  type="<型名>"> </ReturnInformation >

## (2) 定義の詳細

## ReturnInformation タグ (全体情報の定義)

戻り値定義の全体情報を定義します。

## name="<列名>"

外部定義関数の処理結果となる出力ストリームの列を識別するための名称を 1〜100 文字の半角英 数字,またはアンダーライン(\_)で指定します。先頭の文字に指定できるのは,半角英字だけで す。CQL の予約語と同じ名前は使用できません。この属性は省略できません。列名は,大文字小文 字の区別なく,同一の関数定義内で一意となるように指定してください。

type="<型名>"

外部定義関数の処理結果となる出力ストリームの列に対応する型名を大文字で指定します。型名に 指定できるのは,CQL のデータ型です。

# <span id="page-316-0"></span>10.4 外部定義関数定義ファイルの記述例

ここでは、次のサンプルファイルに記述されている外部定義関数定義ファイルの記述例を示したあとに、記 述例の内容を説明します。

<インストールディレクトリ>\samples\external\conf\xml\ExternalFunctionDefinition.xml

## 外部定義関数定義ファイルの記述例

```
<?xml version="1.0" encoding="UTF-8"?>
\langlel-- All Rights Reserved. Copyright (C) 2013, Hitachi, Ltd. -->
<root:ExternalFunctionDefinition
 xmlns:root="http://www.hitachi.co.jp/soft/xml/sdp/function"
  xmlns:group="http://www.hitachi.co.jp/soft/xml/sdp/function/functiongroup">
 <!--関数グループ定義 -->
  <group:FunctionGroup name="FG1" path="samples/external/src">
  _<br><!-- 関数定義 -->
   <group:StreamFunction name="FUNC1" class="samples.ExternalStreamFunction">
    <!-- 戻り値定義 -->
\leqgroup:ReturnInformation name="R1" type="INT" \geq <group:ReturnInformation name="R2" type="VARCHAR(10)" />
<code>\,<group:ReturnInformation</code> name="R3" type="BIGINT" \>/ <group:ReturnInformation name="R4" type="TIMESTAMP(9)" />
   </group:StreamFunction>
 </group:FunctionGroup>
```
 $\langle$ /root:ExternalFunctionDefinition>

#### 記述例の内容

この記述例では,関数グループ名「FG1」,関数名「FUNC1」の外部定義関数を定義しています。 各定義の内容を次に示します。

• 関数グループ定義の内容

関数グループ名:FG1

クラスパス:samples/external/src

- 関数定義の内容
	- 関数名:FUNC1

クラス名:samples.ExternalStreamFunction

• 戻り値定義の内容

外部定義関数の処理結果となる出力ストリームの各列の列名および型名を,次の表に示すとおりに 定義しています。

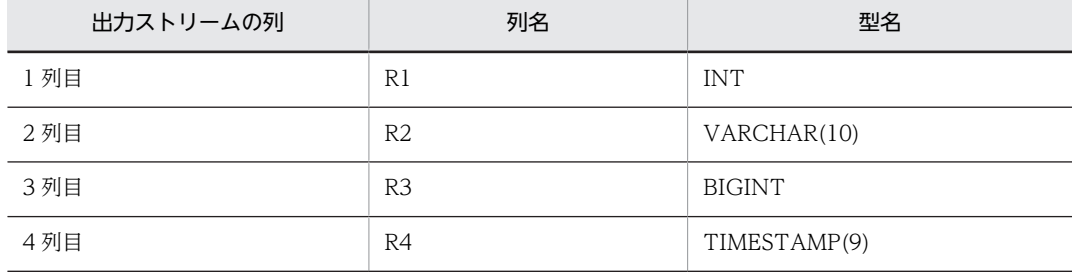

この記述例の場合のクエリ定義ファイルを次に示します。

REGISTER STREAM DATA0(ID VARCHAR(10), VAL BIGINT);

REGISTER QUERY Q1 SELECT ID, VAL FROM DATA0[PARTITION BY ID ROWS 1]; REGISTER QUERY Q2 ISTREAM (SELECT \* FROM Q1); REGISTER QUERY Q3 DSTREAM (SELECT \* FROM Q1); REGISTER QUERY SUM1 \$\*FG1.FUNC1[3](Q2,Q3);

クエリの定義については,マニュアル「uCosminexus Stream Data Platform - Application Framework アプリケーション開発ガイド」を参照してください。

# 11 定義ファイルでの定義内容の詳細

この章では,「[8. SDP サーバ用定義ファイル」](#page-170-0)および[「9. アダプター用定](#page-228-0) [義ファイル](#page-228-0)」の定義ファイルで設定するデータの入出力やデータ編集の機能に ついて,各処理の概要や処理の流れ,および必要な設定を説明しています。

# 11.1 この章の構成

この章では、標準提供アダプターでのデータ処理の概要や流れ、およびデータ処理をするために必要な定義 ファイルの設定について説明します。また、標準提供アダプターまたはカスタムアダプターで, SDP サー バがタプルのタイムスタンプを調整するタイムスタンプ調整についても説明します。

この章で説明する機能の一覧,および参照先を次の表に示します。

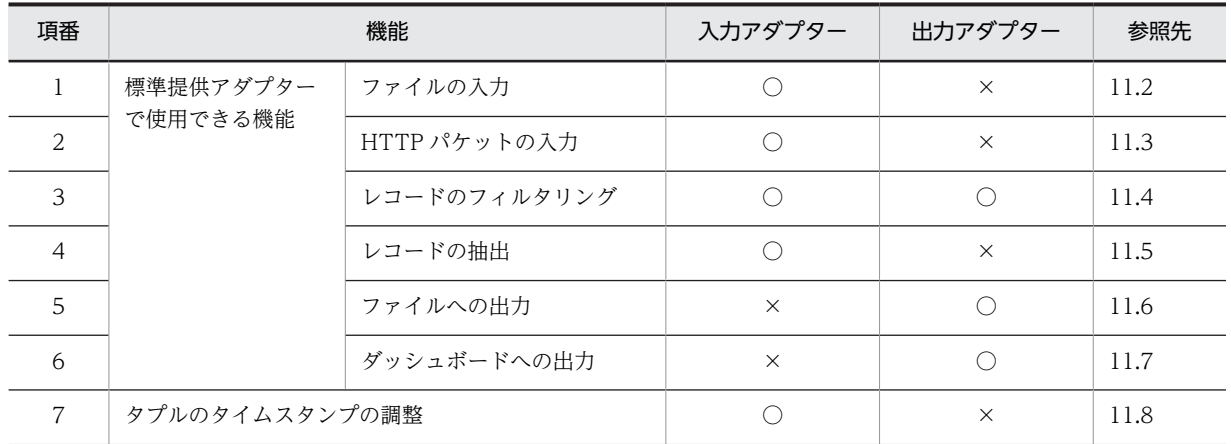

## 表 11-1 機能の一覧および参照先

(凡例)

○:使用できます。

×:使用できません。

# <span id="page-320-0"></span>11.2 ファイルの入力

ここでは,ファイル入力の概要,データ処理の流れ,および定義ファイルでの設定内容について説明しま す。

## 11.2.1 ファイルの入力の概要

ファイルの入力では、エラーログやアクセスログなどのファイルからデータを読み込み、読み込んだデータ をストリームデータ処理エンジンで処理できる形式に変換してからストリームデータ処理エンジンに送信 します。ファイルの入力の処理は入力アダプターで実施します。

ファイルの入力の概要を次の図に示します。

## 図 11-1 ファイルの入力の概要

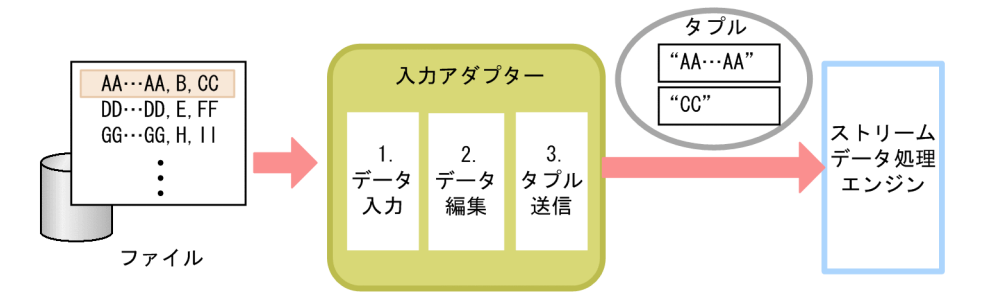

1.データ入力

ファイル入力コネクターで,入力ファイルからデータを読み込みます。

2.データ編集

読み込んだデータのフォーマット変換およびマッピングをして,データを編集します。

3.タプル送信

編集したデータをタプルに変換して,ストリームデータ処理エンジンに送信します。

## 11.2.2 ファイルの入力のデータ処理の流れ

入力アダプターでのファイルの入力のデータ処理の流れと処理の内容を次の図に示します。

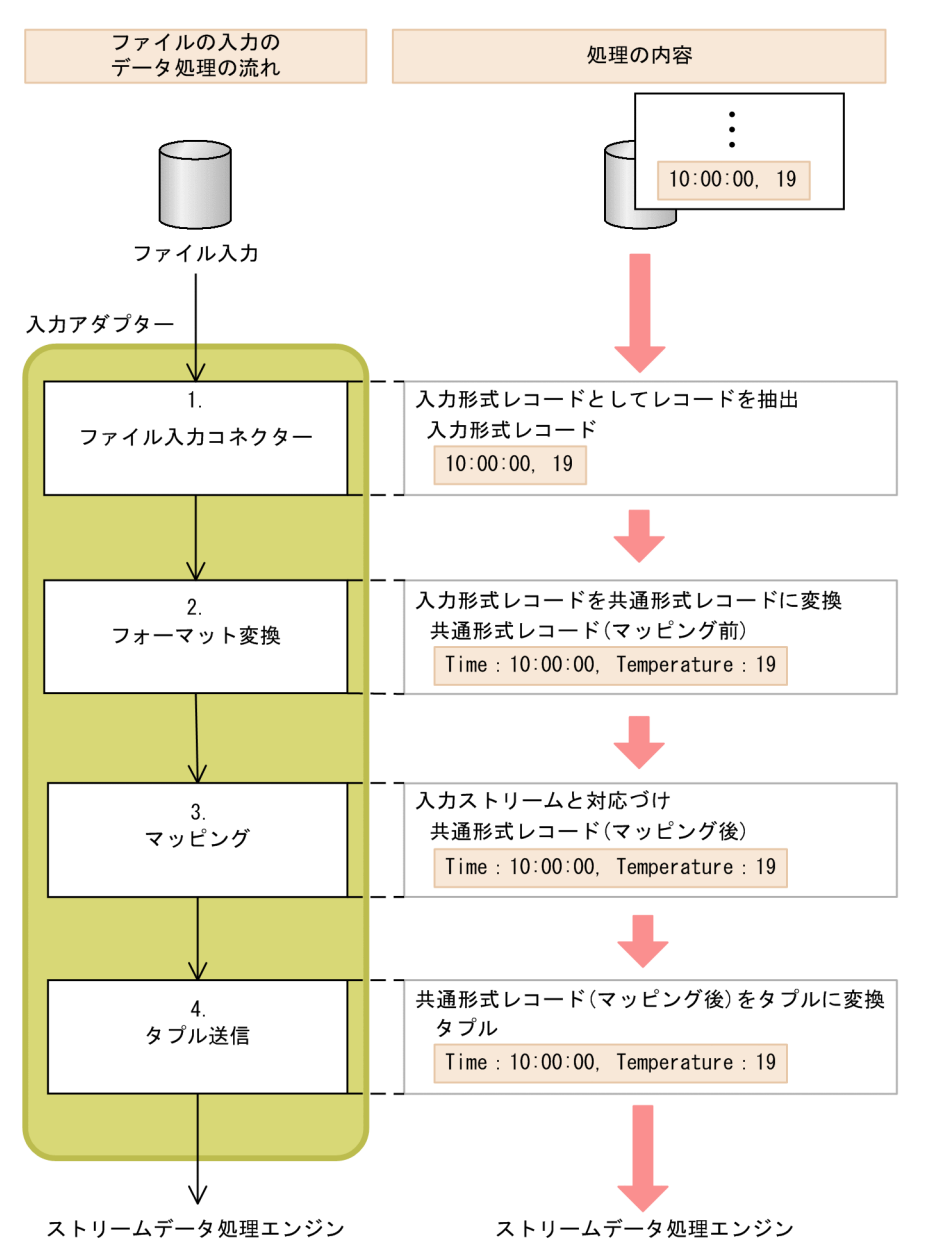

図 11-2 ファイルの入力のデータ処理の流れと処理の内容

入力アダプターで扱うデータ形式について,「(1) 入力アダプターで扱うデータ形式」で説明します。ま た,各処理の詳細について,[「\(2\) ファイル入力コネクターによるファイルの入力](#page-322-0)」以降で説明します。

## (1) 入力アダプターで扱うデータ形式

入力アダプターで扱うデータ形式には,入力形式レコード,および共通形式レコードがあります。それぞれ のデータ形式について説明します。

入力形式レコード

入力ファイルから取得した,行単位のデータのことです。入力アダプターでは,1 行のデータを 1 入力 形式レコードとして扱います。

## <span id="page-322-0"></span>共通形式レコード

複数のフィールド名とその値であるフィールド値から成る,データの集合のことです。フィールド名と は、入力形式レコードから意味のある単位(フィールド)に切り出したデータに付けた名前で,フィー ルド値とはその値のことを指します。

共通形式レコードは,入力アダプターおよび出力アダプター内部で扱う共通のデータ形式です。

標準提供アダプターでは,共通形式レコードの複数のフィールド名とそれぞれに対応するフィールド値 の組み合わせをレコード構成として管理し,レコード名で識別します。

図 11-3 共通形式レコードの構成

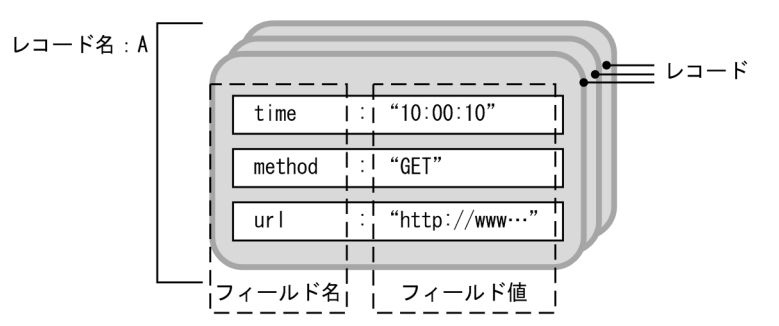

(2) ファイル入力コネクターによるファイルの入力

ファイル入力についての定義は,アダプター構成定義ファイルのファイル入力コネクター定義で定義しま す。

ファイル入力コネクターでは,入力ファイル格納ディレクトリに格納されている一つ以上のファイルから行 単位でデータを読み込んで,入力形式レコードに変換します。ファイル入力コネクターで読み込んだ 1 行 のデータが,1 入力形式レコードとなります。

なお,入力アダプターでは複数の入力形式レコードを一度に読み込むことができます。ファイル入力コネク ターで読み込んだ入力形式レコード数が,フォーマット変換,マッピング,タプル送信の各処理で一度に処 理するレコード数となります。

ここでは,ファイル入力コネクターで読み込む入力ファイルの種類や構成などについて説明します。

## ファイルの種類

ファイル入力コネクターで読み込む入力ファイルは,文字データだけで構成されたテキストファイルで す。レコードは可変長です。

#### ファイル構成

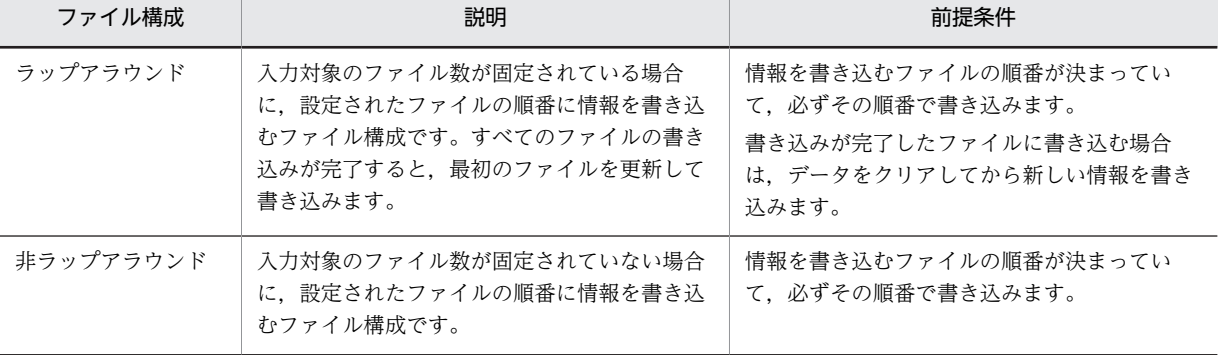

ファイル入力コネクターで読み込む入力ファイルは,次のファイル構成のファイルです。

また,レコードおよびファイルの生成順序は時系列である必要があります。

## ファイル名

ファイル入力コネクターで読み込むファイルは,ファイル入力コネクター定義の file タグの name 属性 で,ファイル名または通番で指定します。name 属性については,「[9.10.1 ファイル入力コネクター定](#page-251-0) [義」](#page-251-0)を参照してください。

## ファイルを読み込む順番

ファイル入力コネクターは,ファイル入力コネクター定義の file タグの name 属性で指定したファイル 名の順番,または入力ファイルの更新時刻の順番で入力ファイルを読み込みます。ファイルの読み込み 順は、input タグの readOrder 属性で指定します。

なお,入力ファイルの更新時刻が等しい場合,読み込みの順番は保証されません。

## ファイル読み込み処理モード

ファイル入力コネクターがファイルを読み込む方式には,バッチ処理モードとリアルタイム処理モード があります。それぞれの処理モードについて次の表に示します。なお,どちらの処理モードの場合も, 読み込みが完了すると入力アダプターが自動で停止します。

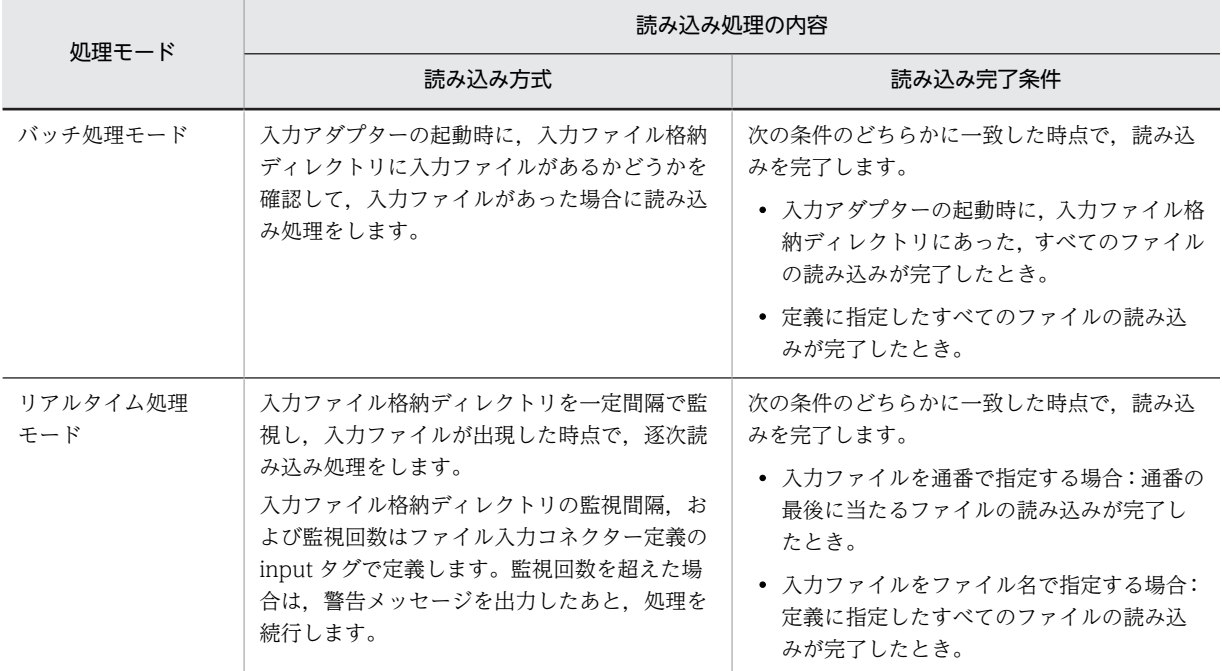

ファイル入力コネクターの動作中に,入力ファイルを入力ファイル格納ディレクトリにコピーまたは移 動中の場合,ファイル入力コネクターは 1 秒間待機したあと,再度ファイルの読み込み処理をします。 この処理は読み込みができるまで、最大5回繰り返し、読み込みができない場合はメッセージ KFSP46200-E が出力されます。

また,入力ファイル格納ディレクトリで入力ファイルを新規作成,または入力ファイルに追加の書き込 みがあった場合,新規作成または追加書き込みしたレコードに読み込まれません。

## (3) フォーマット変換

フォーマット変換についての定義は,アダプター構成定義ファイルのフォーマット変換定義で定義します。

フォーマット変換では,入力形式レコードから意味のある単位(フィールド)に切り出して,共通形式レ コードに変換します。
入力形式レコードから共通形式レコードへのフォーマット変換の例を次の図に示します。この例では,入力 形式レコードは、空白で区切られた三つのフィールドで構成され、第1フィールドは TIME 型, 第2, 3 フィールドは文字列型にフォーマット変換されます。

#### 図11-4 入力形式レコードから共通形式レコードへのフォーマット変換の例

```
入力形式レコード
```
共通形式レコード

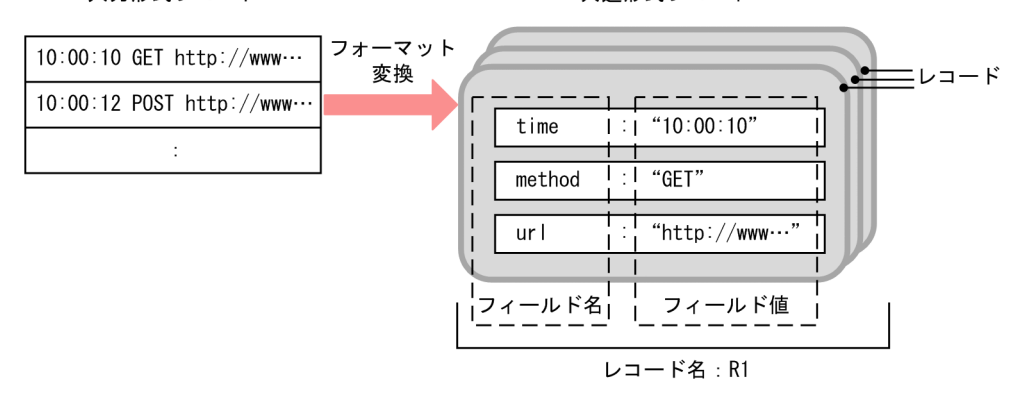

この図の場合の共通形式レコードのレコード構成と指定するフォーマット変換定義のタグを次の表に示し ます。

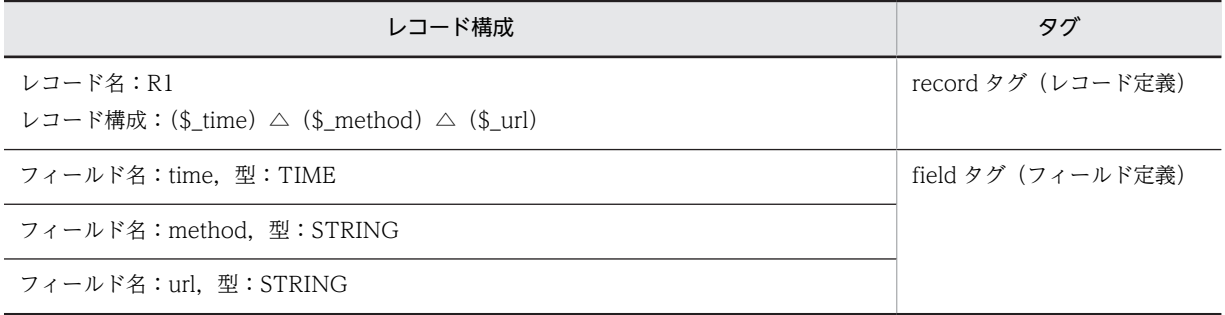

(凡例)

△:半角スペース

変換できるデータ型および共通形式レコードのレコード構成の設定については,「[9.11.1 フォーマット変](#page-269-0) [換定義](#page-269-0)」を参照してください。

なお,フォーマット変換では,複数のレコード構成を定義できます。複数のレコード構成が定義された場合 は,どのレコード構成に該当するかを自動で選択してフォーマット変換します。

複数のレコード構成が定義された場合,レコード構成は次のように選択されます。

- 1.ファイル入力コネクターで読み込んだ入力形式レコードの構成が,フォーマット変換定義の record タ グで指定したレコード構成に一致するかどうかを,レコード構成を定義した順にチェックします。一致 した最初のレコード構成を選択します。
- 2.1.で一致するレコード構成がない場合、入力形式レコードは破棄されます。この場合、入力アダプター はフォーマット変換定義の unmatchedFormat タグで定義された,次のどれかの処理をします。
	- 処理を続行します。
	- 警告メッセージを出力し,処理を続行します。
	- エラーメッセージを出力し,入力アダプターを停止します。

<span id="page-325-0"></span>参考

フォーマット変換のあとには,レコードのフィルタリング,レコードの抽出,およびレコード間のマッピングが 順不同で実施できます。必要に応じて実施してください。 レコードのフィルタリングについては,「[11.4 レコードのフィルタリング」](#page-332-0)を参照してください。レコードの 抽出については,「[11.5 レコードの抽出」](#page-335-0)を参照してください。また,レコード間のマッピングについては, 「(4) マッピング」を参照してください。

### (4) マッピング

マッピングについての定義は,アダプター構成定義ファイルのマッピング定義で定義します。

マッピングには,レコードとストリーム間のマッピング,およびレコード間のマッピングがあります。それ ぞれのマッピングの概要を次の表に示します。

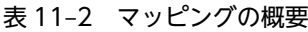

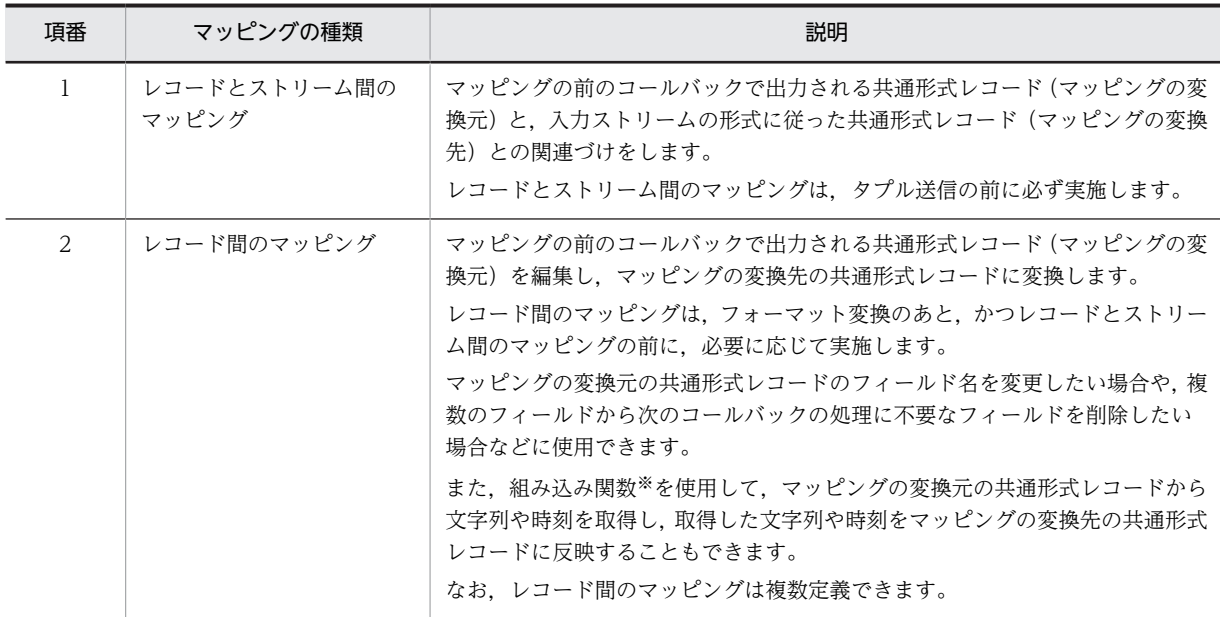

注※

レコード間のマッピングで使用できる組み込み関数は,アダプター構成定義ファイルの map タグの function 属性で 指定します。function 属性で指定できる組み込み関数については,[「9.11.2 マッピング定義」](#page-279-0)を参照してください。

入力アダプターでのレコードとストリーム間のマッピングの例を次の図に示します。この例では,入力スト リーム s1 に必要な time フィールドと url フィールドを入力ストリームのスキーマにマッピングして,共通 形式レコード(マッピングの変換先)に変換しています。

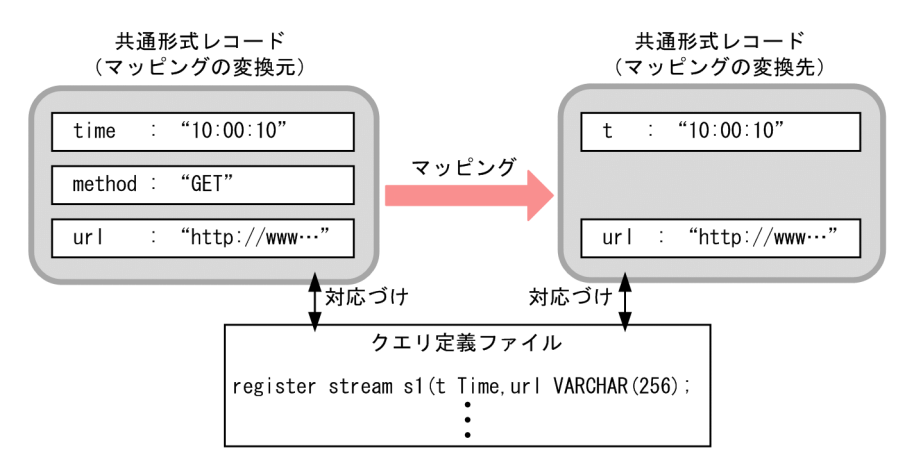

<span id="page-326-0"></span>図11-5 入力アダプターでのレコードとストリーム間のマッピングの例

(5) タプル送信

タプル送信についての定義は,アダプター構成定義ファイルの入力ストリーム定義に定義します。

タプル送信では,マッピング結果を基に,共通形式レコードをタプルに変換したあとで,入力ストリーム定 義に従って入力ストリームにタプルを送信します。

入力アダプターから入力ストリームへのタプル送信の例を次の図に示します。この例では,入力ストリーム s1 にタプルを送信します。

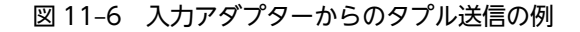

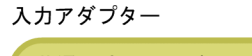

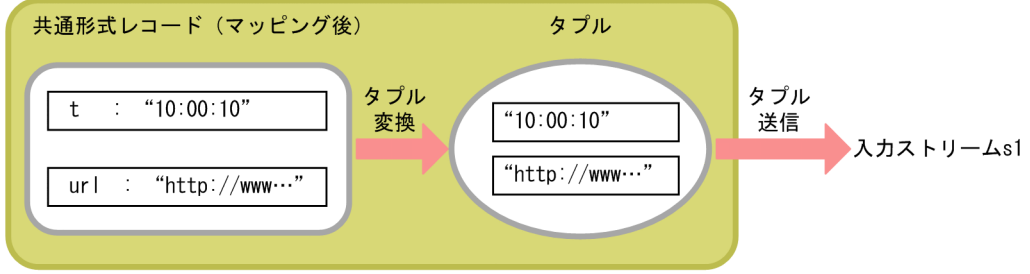

## 11.2.3 ファイルの入力の設定

ファイル入力について設定が必要な定義ファイルは,アダプター構成定義ファイルです。アダプター構成定 義ファイルの入力アダプター定義で、次の CB 定義に設定します。

• 入力用 CB 定義

ファイル入力コネクター定義に,入力コネクターの情報を定義します。定義の詳細については,「[9.9.1](#page-245-0)  [入力用 CB 定義](#page-245-0)」,および「[9.10.1 ファイル入力コネクター定義」](#page-251-0)を参照してください。

• 編集用 CB 定義

フォーマット変換定義に,入力データのデータ形式を定義します。マッピング定義には,マッピング情 報を定義します。定義の詳細については,「[9.9.3 編集用 CB 定義](#page-247-0)」,[「9.11.1 フォーマット変換定](#page-269-0) [義](#page-269-0)」,または「[9.11.2 マッピング定義」](#page-279-0)を参照してください。

• 送信用 CB 定義

入力ストリーム定義に,入力アダプターが接続する入力ストリームの情報を定義します。定義の詳細に ついては, [9.9.4 送信用 CB 定義」, および [9.12.1 入力ストリーム定義」を参照してください。

# <span id="page-328-0"></span>11.3 HTTP パケットの入力

ここでは,HTTP パケットの入力の概要,データ処理の流れ,および定義ファイルでの設定内容について 説明します。

# 11.3.1 HTTP パケットの入力の概要

HTTP パケットの入力では、HTTP パケットデータを標準入力で取得し、取得したデータを解析して、ス トリームデータ処理エンジンで処理できる形式に変換してからストリームデータ処理エンジンに送信しま す。

HTTP パケットの入力の処理は入力アダプターで実施します。

HTTP パケットの入力の概要を次の図に示します。

#### 図 11-7 HTTP パケットの入力の概要

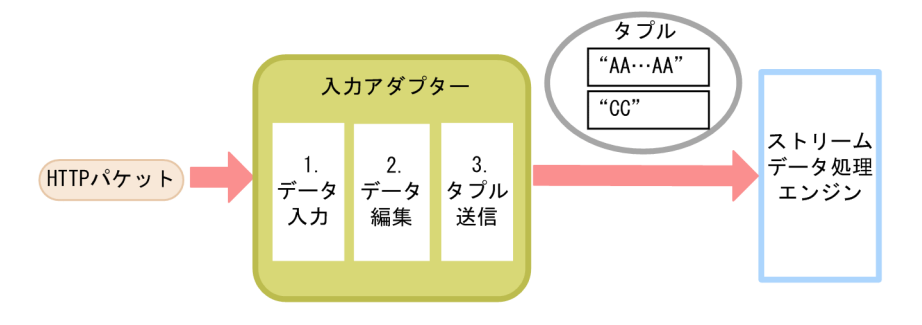

1.データ入力

HTTP パケット入力コネクターで,パケットアナライザーから標準出力されたデータを読み込みます。 読み込んだ HTTP パケットデータを解析して,データを変換します。

2.データ編集

マッピングをして,データを編集します。

3.タプル送信

編集したデータをタプルに変換して、SDP サーバに送信します。

なお,HTTP パケットを入力するには,Pcap 形式でパケットを出力できるパケットアナライザーが必要で す。Stream Data Platform - AF では、Windows の場合は WinDump, Linux の場合は tcpdump を使 用できます。パケットアナライザーのバージョンについては,Stream Data Platform - AF のリリース ノートを参照してください。

HTTP パケットの入力で扱えるのは、次の図に示す Pcap 形式のフォーマットで出力される HTTP パケッ トです。

#### 図 11-8 Pcap 形式のフォーマット

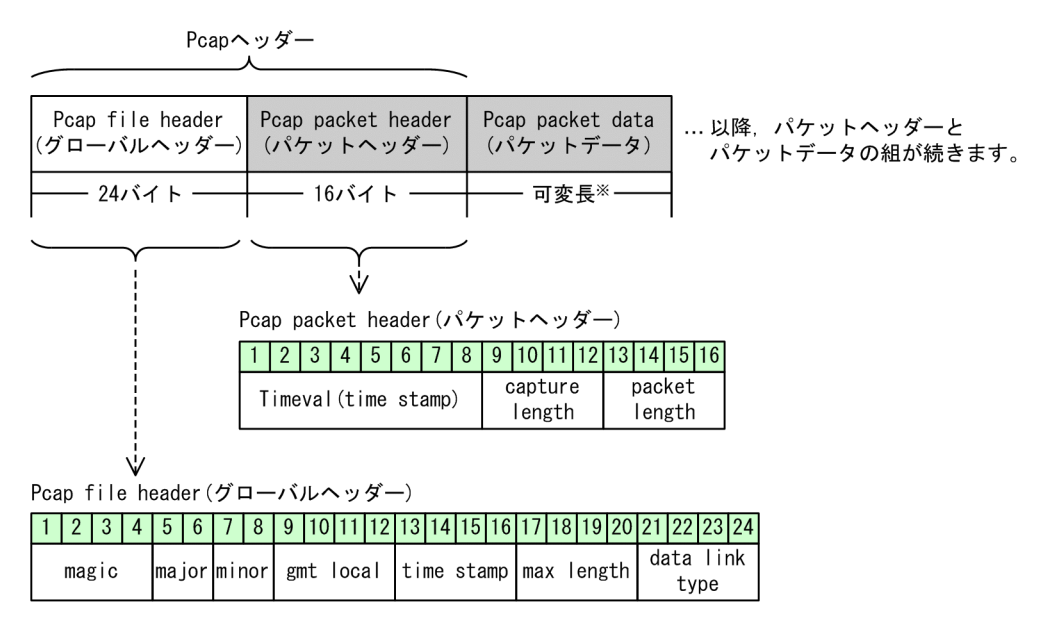

注※ サイズはパケットヘッダーから取得します。

Pcap 形式のフォーマットでは,ネットワークを流れるパケット部分に Pcap ヘッダーが付加されていま す。Pcapヘッダーのうち, Pcap file header は,パケットアナライザー起動後,最初に作成されるグロー バルヘッダーです。グローバルヘッダーが作成されたあと,パケットヘッダーである Pcap packet header とパケットデータである Pcap packet data を 1 組としたデータが作成され続けます。

Pcap 形式のフォーマット,またはそれ以外の HTTP パケットのフォーマットに関する情報は,アダプター 構成定義ファイルの HTTP パケット入力コネクター定義に定義します。

# 11.3.2 HTTP パケットの入力のデータ処理の流れ

入力アダプターでの HTTP パケットの入力の,データ処理の流れと処理の内容を次の図に示します。

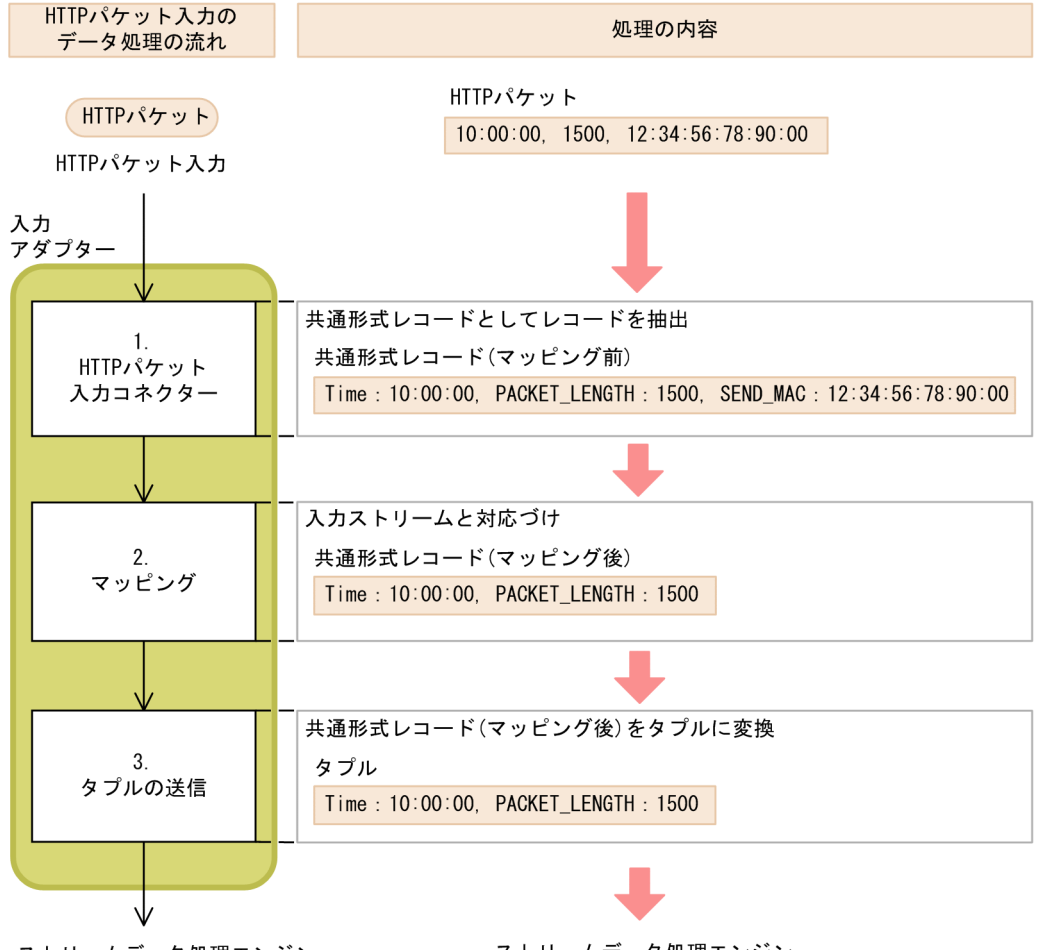

図 11-9 HTTP パケットの入力のデータ処理の流れと処理の内容

ストリームデータ処理エンジン

ストリームデータ処理エンジン

ここでは,HTTP パケット入力コネクターによる HTTP パケットの入力について説明します。マッピン グ,およびタプル送信については,「[11.2.2\(4\) マッピング」](#page-325-0)および「[11.2.2\(5\) タプル送信」](#page-326-0)を参照し てください。入力アダプターで扱うデータ形式については,「[11.2.2\(1\) 入力アダプターで扱うデータ形](#page-321-0) [式](#page-321-0)」を参照してください。

HTTP パケット入力コネクターでの HTTP パケット入力の処理の概要を次の図に示します。

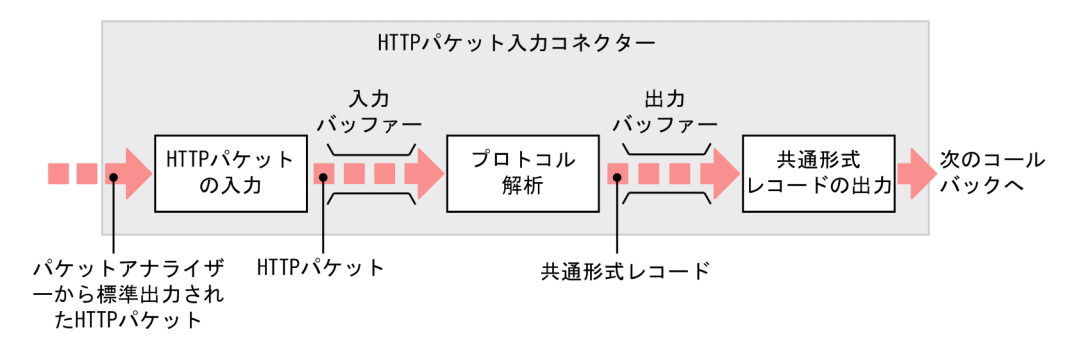

図 11-10 HTTP パケット入力コネクターでの HTTP パケットの入力の処理の概要

1. HTTP パケットの入力

HTTP パケット入力コネクターでは、パケットアナライザーから標準出力された HTTP パケットを標 準入力で取得します。取得した HTTP パケットは入力バッファーに格納されます。

#### 2.プロトコル解析

格納されたデータのプロトコルを解析して,解析したプロトコルデータから共通形式レコードに変換し ます。なお,HTTP パケットの入力とプロトコル解析の処理は非同期で行われます。変換された共通形 式レコードは出力バッファーに格納されます。

#### 3.共通形式レコードの出力

出力バッファーに格納された共通形式レコードを次のコールバックに出力します。

### 11.3.3 HTTP パケットの入力の設定

HTTP パケットの入力について設定が必要な定義ファイルは,アダプター構成定義ファイルです。アダプ ター構成定義ファイルの入力アダプター定義で,次の CB 定義に設定します。

#### • 入力用 CB 定義

HTTP パケット入力コネクター定義に,HTTP パケット入力コネクターの情報を定義します。定義の詳 細については, [9.9.1 入力用 CB 定義」,および [9.10.2 HTTP パケット入力コネクター定義」を 参照してください。

#### • 編集用 CB 定義

マッピング定義に,マッピング情報を定義します。定義の詳細については,[「9.9.3 編集用 CB 定義」](#page-247-0), および「[9.11.2 マッピング定義」](#page-279-0)を参照してください。

• 送信用 CB 定義

入力ストリーム定義に,入力アダプターが接続する入力ストリームの情報を定義します。定義の詳細に ついては,[「9.9.4 送信用 CB 定義」](#page-249-0),および[「9.12.1 入力ストリーム定義」](#page-296-0)を参照してください。

# <span id="page-332-0"></span>11.4 レコードのフィルタリング

ここでは,レコードのフィルタリングの概要,データ処理の流れ,および必要な設定について説明します。

# 11.4.1 レコードのフィルタリングの概要

特定のレコードだけをストリームデータ処理の対象にしたい場合,編集用コールバックとして,フィルター を使用します。

レコードのフィルタリングの概要を次の図に示します。

#### 図 11‒11 レコードのフィルタリングの概要

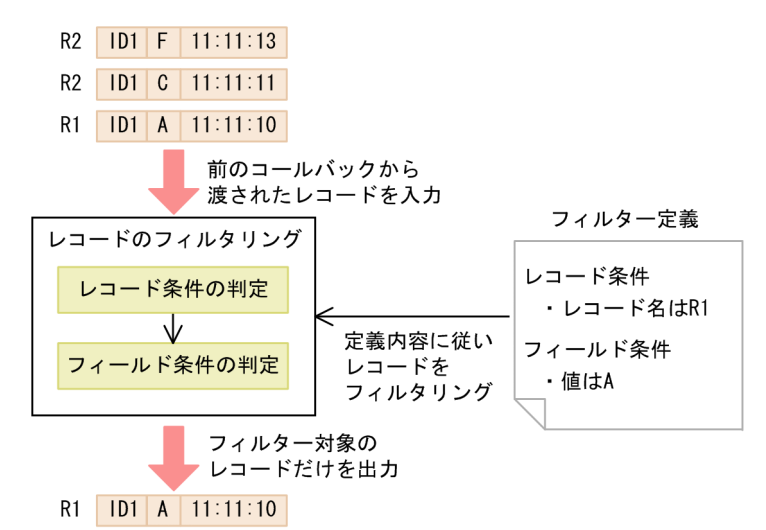

レコードのフィルタリングでは,アダプター構成定義ファイルのフィルター定義で定義した内容に従って, 入力されたレコードが条件に一致するかどうかを判定します。レコード形式,およびレコードに設定されて いるフィールド値から目的のレコードを取捨選択して出力します。レコードのフィルタリングの処理の詳 細については,「11.4.2 レコードのフィルタリングのデータ処理の流れ」で説明します。

#### フィルターの入出力データの形式

フィルターの入出力データの形式は,共通形式レコードです。

#### フィルターを実施するタイミング

フィルターは,入力アダプター,または出力アダプターの編集用コールバックとして実施します。 入力アダプターの場合は,入力コネクターによるデータ入力またはフォーマット変換のあとにフィル ターを実施します。出力アダプターの場合は,タプル受信後のマッピングのあとにフィルターを実施し ます。

編集用コールバックを実施するタイミングについては,「[2.5.2 データの編集方法の検討](#page-35-0)」を参照して ください。

# 11.4.2 レコードのフィルタリングのデータ処理の流れ

レコードのフィルタリングでは,レコード条件の判定,およびフィールド条件の判定を実施します。レコー ド条件の判定,およびフィールド条件の判定には,次の内容を指定します。

#### • レコード条件

record タグで,フィルター対象のレコード名を指定します。

• フィールド条件

field タグで,フィルター対象のレコードのフィールド名,比較演算記号,および条件値を指定します。

例えば,レコード名が R1,フィールド名が F1,フィールド値が 100 よりも大きいという条件を指定した い場合には,レコード条件のレコード名には「source="R1"」,フィールド条件には「source="F1" condition="gt" value="100"」と指定します。

レコードのフィルタリングのデータ処理の流れを次の図に示します。

図 11‒12 レコードのフィルタリングのデータ処理の流れ

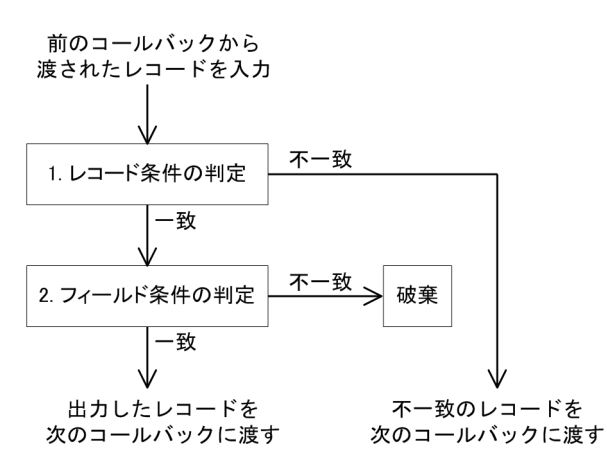

1.レコード条件の判定

入力されたレコードのレコード名が,レコード条件に指定したレコード名と一致するかどうかを判定し ます。

- レコード条件に一致したレコード フィールド条件の判定の処理へ進みます。
- レコード条件に一致しなかったレコード

一致しなかったレコードは,そのまま出力されて,次のコールバックに渡されます。

2.フィールド条件の判定

レコード条件に一致したレコードのフィールド値が,フィールド条件に指定したフィールド値と一致す るかどうかを判定します。

- フィールド条件に一致したレコード レコード条件,およびフィールド条件が成立したレコードが出力されます。出力されたレコードは, 次のコールバックに渡されます。
- フィールド条件に一致しなかったレコード 一致しなかったレコードは,そこで破棄されます。

レコードを破棄した場合,破棄したレコード数は,アダプタートレースに出力されます。アダプタートレー スについては,[「6.3.3 アダプタートレースの詳細](#page-115-0)」を参照してください。

### 11.4.3 レコードのフィルタリングの設定

レコードのフィルタリングについて設定が必要なファイルは,アダプター構成定義ファイルです。アダプ ター構成定義ファイルの入力アダプター定義,または出力アダプター定義で,次の CB 定義に設定します。

#### • 編集用 CB 定義

フィルター定義に,レコードをフィルタリングするためのレコード条件とフィールド条件を定義しま す。定義の詳細については, [「9.9.3 編集用 CB 定義](#page-247-0)」, および [「9.11.3 フィルター定義」](#page-287-0)を参照して ください。

# <span id="page-335-0"></span>11.5 レコードの抽出

ここでは,レコードの抽出の概要,データ処理の流れ,および必要な設定について説明します。

### 11.5.1 レコードの抽出の概要

特定のレコードを抽出したあと,それらのレコードを意味のある一つのレコードにする場合,編集用コール バックとして,レコード抽出を使用します。

レコードの抽出の概要を次の図に示します。

図 11‒13 レコードの抽出の概要

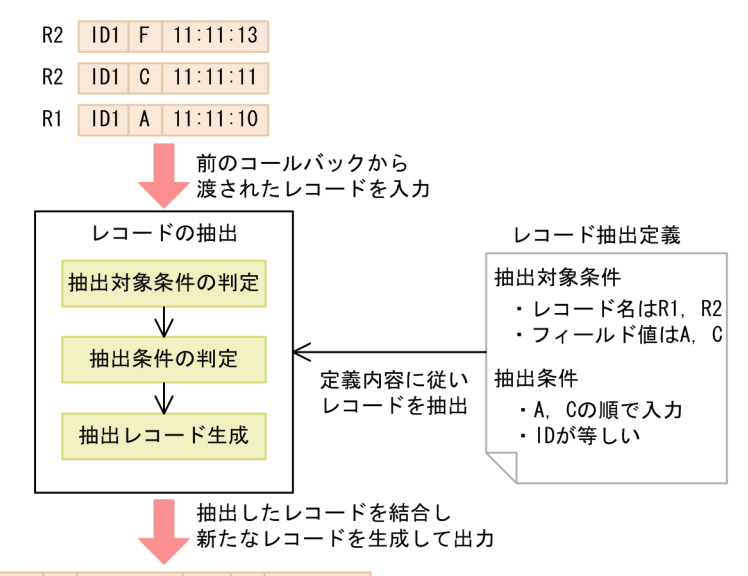

R3 | ID1 | A | 11:11:10 | ID1 | C | 11:11:11 |

レコードの抽出では,アダプター構成定義ファイルのレコード抽出定義で定義した内容に従って,入力され たレコードが条件に一致するかどうかを判定します。レコード形式,レコードに設定されているフィールド 値,レコードの入力順序などから目的のレコードを抽出したあと,それらのレコードを結合して新たなレ コードを生成して出力します。レコードの抽出で,レコードを結合して新たに生成するレコードのことを抽 出レコードといいます。レコードの抽出の処理の詳細については,[「11.5.2 レコードの抽出のデータ処理](#page-336-0) [の流れ」](#page-336-0)で説明します。

#### レコード抽出の入出力データの形式

レコード抽出の入出力データの形式は,共通形式レコードです。

#### レコード抽出を実施するタイミング

レコード抽出は,入力アダプターの編集用コールバックとして実施します。HTTP パケット入力コネク ターによるデータ入力またはフォーマット変換のあとにレコード抽出を実施します。

なお,出力アダプターでは,レコード抽出は使用できません。

編集用コールバックを実施するタイミングについては,[「2.5.2 データの編集方法の検討」](#page-35-0)を参照して ください。

#### レコード抽出の使用例

例えば,「[11.3 HTTP パケットの入力」](#page-328-0)で説明した HTTP パケット入力コネクターとレコード抽出を 組み合わせた場合には,HTTP パケットの要求から応答までの時間を測定できます。この場合,レコー ド抽出では,送信元 IP アドレスとポート番号,および送信先 IP アドレスとポート番号が等しいリクエ <span id="page-336-0"></span>ストとレスポンスのパケットのレコードを抽出し,それらのレコードを対にして結合します。結合され たレコードで,リクエストとレスポンスのパケットの時間を比較することで,要求から応答までの時間 を測定できます。

また,結合されたレコードに対して,さらにレコード抽出を行い,指定した URL のレコードだけを抽 出したあと,指定した順序で URL が遷移しているレコードを結合します。これによって,HTTP パケッ トの URL からユーザーのサイト遷移状況を監視することもできます。

### 11.5.2 レコードの抽出のデータ処理の流れ

レコードの抽出では,レコードを抽出して,抽出したレコードを結合して新たなレコードを生成するまで に,抽出対象条件の判定,抽出条件の判定,および抽出レコード生成の処理を実施します。レコードの抽出 のデータ処理の流れを次の図に示します。

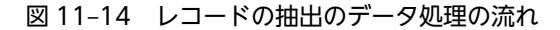

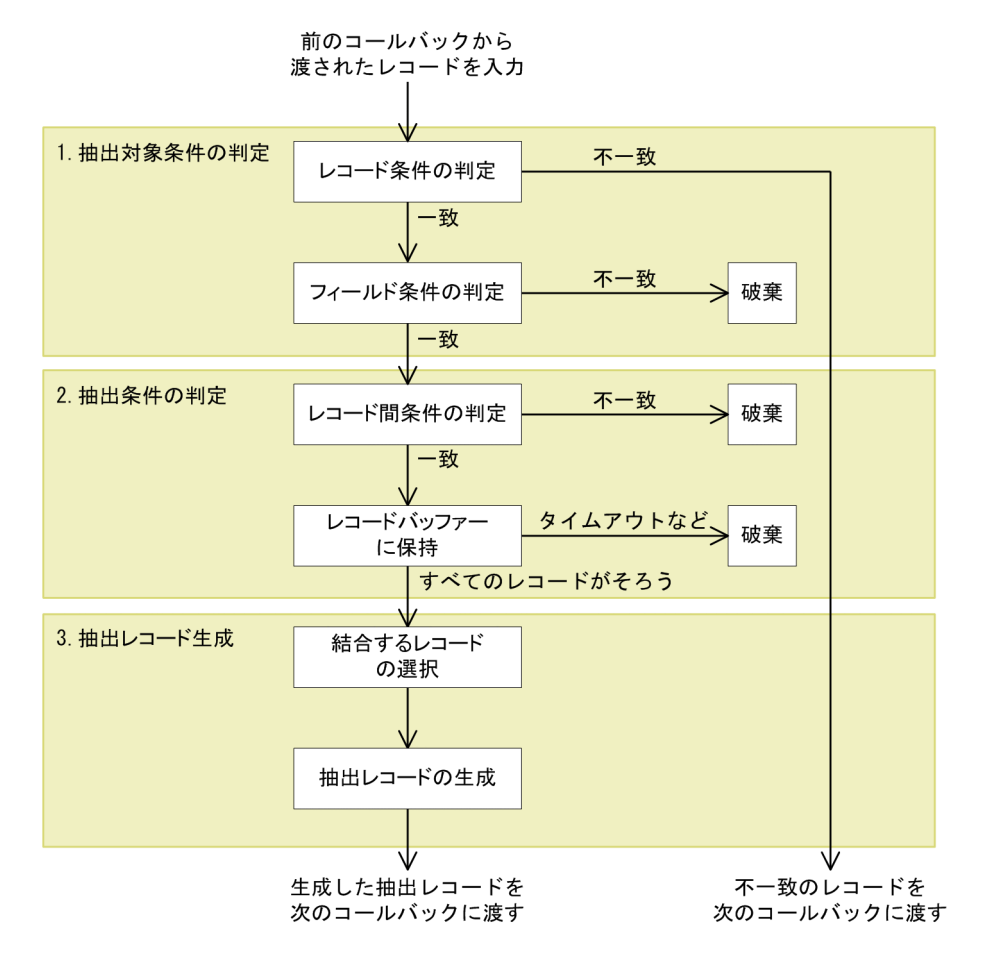

図中の 1.〜3.の処理の詳細について,以降で説明します。なお,説明に出てくるアダプター構成定義ファイ ルのレコード抽出定義のタグや属性の詳細については,「[9.11.4 レコード抽出定義](#page-289-0)」を参照してください。

#### (1) 抽出対象条件の判定

入力されたレコードに対して,抽出対象条件の判定をします。

抽出対象条件とは,抽出対象のレコードを取捨選択するための条件の一つです。抽出対象条件は,レコード 抽出定義の targetrecord タグで指定します。

抽出対象条件には,レコード条件とフィールド条件を指定します。

• レコード条件

record タグで、抽出対象のレコード名を指定します。

• フィールド条件

field タグで,抽出対象のレコードのフィールド名,比較演算記号,および条件値を指定します。

例えば,レコード名が R1,フィールド名が F1,フィールド値が TARO という条件を指定したい場合に は,レコード条件のレコード名には「source="R1"」,フィールド条件には「source="F1" condition="eq" value="TARO"」と指定します。

抽出対象条件の判定では,レコード抽出定義で定義した抽出対象条件に従って,レコード条件の判定,およ びフィールド条件の判定が行われます。抽出対象条件の判定の流れを次に示します。

#### 1.レコード条件の判定

入力されたレコードのレコード名が,レコード条件に指定したレコード名と一致するかどうかを判定し ます。

• レコード条件に一致したレコード

フィールド条件の判定の処理へ進みます。

- レコード条件に一致しなかったレコード 一致しなかったレコードは,そのまま出力されて,次のコールバックに渡されます。
- 2.フィールド条件の判定

レコード条件に一致したレコードのフィールド値が,フィールド条件に指定したフィールド値と一致す るかどうかを判定します。

- フィールド条件に一致したレコード 抽出対象条件が成立して,抽出条件の判定の処理へ進みます。抽出条件の判定の処理については, 「(2) 抽出条件の判定」を参照してください。
- フィールド条件に一致しなかったレコード 一致しなかったレコードは,そこで破棄されます。

#### (2) 抽出条件の判定

抽出対象条件が成立したレコードに対して,抽出条件の判定をします。

抽出条件とは,抽出対象のレコードを取捨選択するための条件の一つです。抽出条件は,レコード抽出定義 の extraction タグで指定します。

抽出条件には,レコードバッファーに保持するレコードの上限値や,レコード間条件を指定します。レコー ド間条件には,レコードの入力順序と,レコード間でフィールド値を比較するためのフィールド値を指定し ます。レコード間条件は、targets タグで指定します。

抽出条件の判定では,レコード抽出定義で定義した抽出条件に従って,レコード間条件の判定が行われま す。レコード間条件に一致したレコードは,抽出条件が成立するまでレコードバッファーに保持されます。 抽出条件の判定の流れを次に示します。

#### 1.レコード間条件の判定

抽出対象条件が成立したレコードに対して,レコード間条件で指定した次の内容と一致するかどうかを 判定します。

• レコードの入力順序が一致するかどうか。※

• レコード間のフィールド値が一致するかどうか。※

レコードの入力順序の指定:レコードA→レコードB→レコードC

注※

レコード内の時刻情報が同一である複数のレコードが入力された場合,抽出条件はレコードの入力 順序で判定します。

これらの条件に一致したレコードはレコードバッファーに保持され,一致しなかったレコードはそこで 破棄されます。

2.レコードバッファーに保持

レコード間条件に一致したレコードは,レコードバッファーに保持され,レコード間条件で指定したす べてのレコードがそろって抽出条件が成立すると,抽出レコード生成の処理へ進みます。抽出レコード 生成の処理については,「[\(3\) 抽出レコード生成](#page-340-0)」を参照してください。

レコードの入力順序を指定している場合のレコード保持と破棄の流れの例を次の図に示します。

#### 図11-15 レコードの入力順序を指定している場合のレコード保持と破棄の流れの例

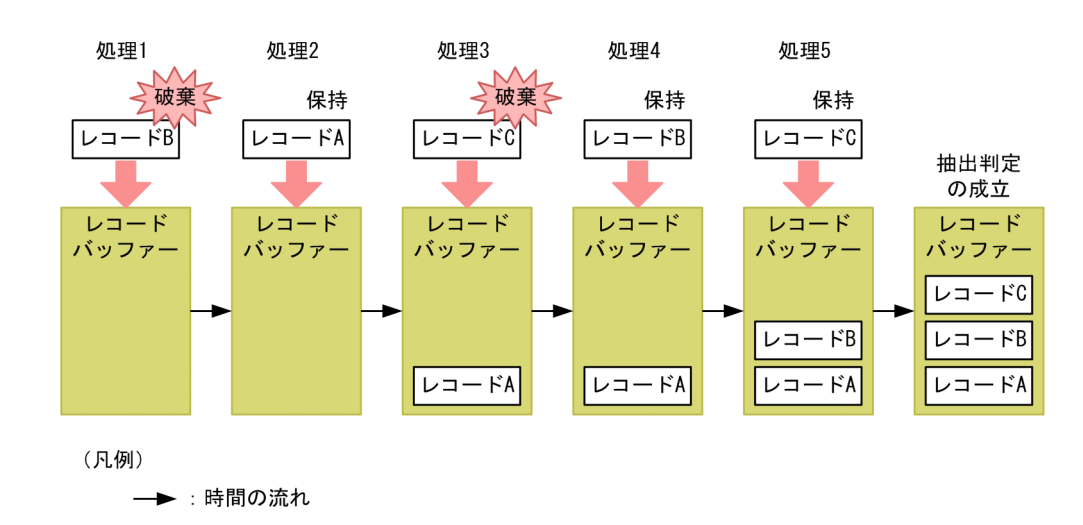

この例では、レコードの入力順序をレコード A→レコード B→レコード C と指定しています。このため, 入力されたレコードは次のように保持,または破棄されます。

- 処理 1:レコードバッファー内にレコードがない状態で入力されたレコード B は, 入力順序に一致しな いため破棄されます。
- 処理 2:レコードバッファー内にレコードがない状態で入力されたレコード A は,入力順序に一致する ため保持されます。
- 処理 3:レコード A のあとに入力されたレコード C は,入力順序に一致しないため破棄されます。
- 処理 4:レコード A のあとに入力されたレコード B は,入力順序に一致するため保持されます。
- 処理 5:レコード A とレコード B のあとに入力されたレコード C は,入力順序に一致するため保持さ れます。レコード A→レコード B→レコード C の順序でレコードが入力され,すべてのレコードがそろ うため,ここで抽出条件が成立します。

レコードを破棄した場合,破棄したレコード数は,アダプタートレースに出力されます。アダプタートレー スについては,「[6.3.3 アダプタートレースの詳細」](#page-115-0)を参照してください。

抽出条件の判定では,レコード内の時刻情報が逆転した場合や,レコードバッファーに保持しているレコー ドがタイムアウトした場合などにもレコードを破棄します。それぞれの内容について,次に説明します。

#### • レコード内の時刻情報が逆転した場合

レコード内の時刻情報の逆転が発生したレコードが入力された場合には,レコードを破棄します。

• レコードバッファーに保持しているレコードがタイムアウトした場合

レコードの抽出では、レコードバッファーに保持しているレコードがタイムアウトする条件として、レ コードの生存時間を指定できます。レコードの生存時間は,extraction タグの timelimit 属性で指定し ます。

指定した生存時間が経過しても抽出条件が成立していない場合には,タイムアウトと見なして,レコー ドバッファーに保持されていたレコードを破棄します。

このとき. extractions タグの timeout 属性でタイムアウトレコードの出力を指定していると、レコー ドバッファーに保持されていたレコードのうち,最初のレコードだけを出力できます。

タイムアウト時に出力されるレコードのことをタイムアウトレコードといます。タイムアウトレコー ドには、extraction タグの name 属性で指定した抽出条件名が入力されたフィールドが追加されます。 タイムアウト時のレコードの処理の流れを次の図に示します。

#### 図 11‒16 タイムアウト時のレコードの処理の流れ

レコードの入力順序の指定:レコードA→レコードB→レコードC

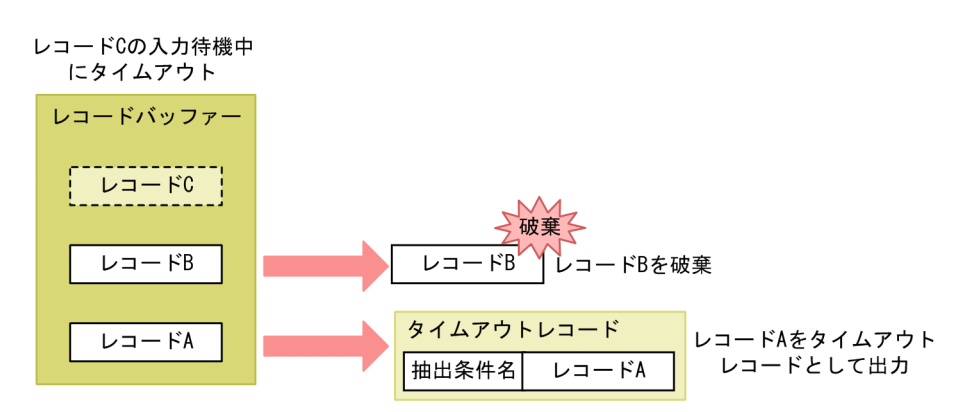

この例の条件は次のとおりです。

- レコード A, レコード B, レコード Cの三つがそろうと, 抽出条件をすべて満たして, 抽出レコー ド生成の処理へ進むことができる。
- タイムアウトした場合には,タイムアウトレコードを出力する。
- レコード C の入力待機中にタイムアウトした。

このため. レコード B は破棄され. レコード A はタイムアウトレコードとして出力されます。

#### • レコードバッファーに保持するレコード数の上限値を超えた場合

レコードの抽出では,レコードバッファーに保持するレコード数を管理するために,保持するレコード 数の上限値を指定できます。保持するレコード数の上限値は、extractions タグの size 属性で指定しま す。上限値を超えた場合には,レコードバッファーに保持しているすべてのレコードを破棄します。

• 同一レコードが入力された場合

レコードの抽出では,同一の抽出対象条件を満たし,かつレコード間条件に指定したフィールドの値が 等しいレコードは、同一レコードと見なします。同一レコードが入力された場合には、extractions タ グの samerecord 属性で指定した内容に従って,次の処理が行われます。

• samerecord 属性で overwrite を指定した場合

<span id="page-340-0"></span>同一レコードと見なされた既存のレコードが,レコードバッファーのどの位置にあるかによって処 理が異なります。

最も後ろのレコードの場合,入力されたレコードで,レコードバッファーに保持していた既存のレ コードを上書きします。ほかのレコードの場合,レコードバッファーに保持していた既存のレコー ドをすべて破棄し,入力されたレコードを保持します。

• samerecord 属性で delete を指定した場合

入力されたレコードを破棄します。

次の図に示す例を使用して,同一レコードが入力された場合の処理について説明します。

#### 図 11‒17 同一レコードが入力された場合の処理

レコードの入力順序の指定:レコードA→レコードB→レコードC

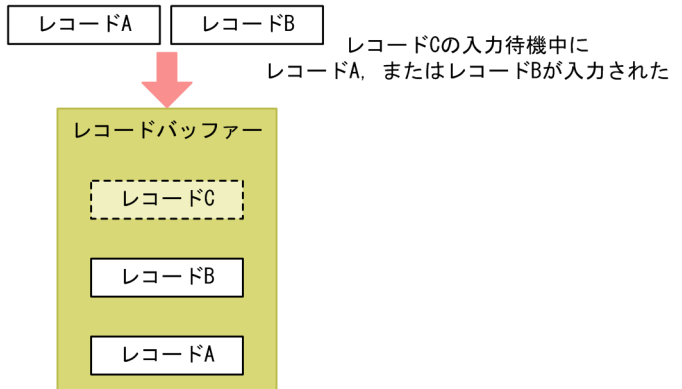

この例の条件は次のとおりです。

- レコード A,レコード B,レコード C の三つがそろうと,抽出条件をすべて満たして,抽出レコー ド生成の処理へ進むことができる。
- samerecord 属性で overwrite を指定している。
- レコード C の入力待機中に,レコード A,またはレコード B が入力された。

この条件の場合,レコード A とレコード B のどちらが入力されるかによって,次のように処理が異な ります。

• レコード A の場合

レコードバッファーに保持していた既存のレコード A とレコード B を破棄し,入力されたレコード A を保持します。

• レコード B の場合

入力されたレコード B で,レコードバッファーに保持していた既存のレコード B を上書きします。

#### (3) 抽出レコード生成

抽出レコード生成では,抽出条件が成立したレコードを結合して,抽出レコードを生成します。抽出レコー ド生成の流れを次に示します。

1.結合するレコードの選択

抽出条件が成立したレコードの中から,抽出レコードとして結合するレコードを選択します。結合する レコードは、select タグの source 属性で指定します。

2.抽出レコードの生成

手順 1.で選択したレコードを結合して,抽出レコードを生成します。

生成される抽出レコードには,extraction タグの name 属性で指定した抽出条件名が入力されたフィール ドが追加されます。

- 抽出条件名が入力されるフィールド名:「condition」
- ほかのフィールド:「<抽出対象レコード名>\_<フィールド名>」

抽出レコードの例を次の図に示します。

#### 図 11-18 抽出レコードの例

抽出条件が成立したレコード

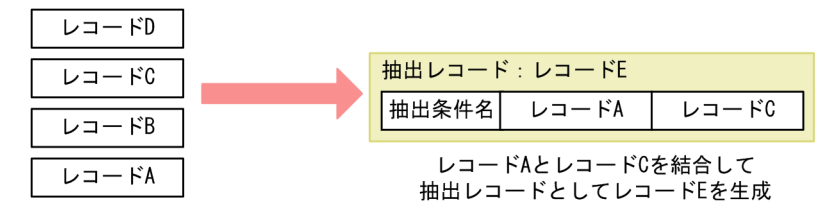

この例では、レコード A とレコード C を結合して、抽出レコードとして、新たなレコード E が生成されま す。

# 11.5.3 レコードの抽出の設定

レコードの抽出について設定が必要なファイルは,アダプター構成定義ファイルです。アダプター構成定義 ファイルの入力アダプター定義で、次の CB 定義に設定します。

#### • 編集用 CB 定義

レコード抽出定義に,レコードを抽出するための抽出対象条件と抽出条件などを定義します。定義の詳 細については, [9.9.3 編集用 CB 定義」, および [9.11.4 レコード抽出定義」を参照してください。

# 11.6 ファイルへの出力

ここでは,ファイルへの出力の概要,データ処理の流れ,および定義ファイルでの設定内容について説明し ます。

# 11.6.1 ファイルへの出力の概要

ファイルへの出力では,ストリームデータ処理エンジンで処理したデータを,出力形式に合わせてデータを 変換してから出力します。ファイルへの出力の処理は出力アダプターで実施します。

ファイルへの出力の概要を次の図に示します。

#### 図 11-19 ファイルへの出力の概要

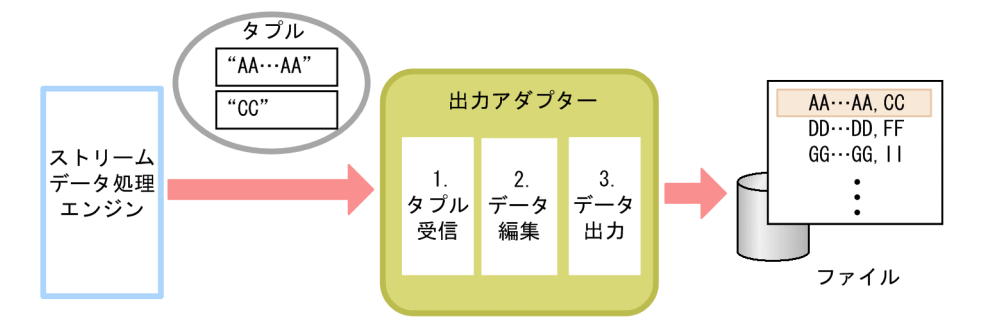

1.タプル受信

ストリームデータ処理エンジンで処理されたストリームデータの集計・分析結果のタプルを受信しま す。

2.データ編集

受信したデータのマッピングおよびフォーマット変換をして,データを編集します。

3.データ出力

ファイル出力コネクターで,編集したデータを出力形式に合わせたデータに変換して出力します。

# 11.6.2 ファイルへの出力のデータ処理の流れ

出力アダプターでのファイルへの出力のデータ処理の流れと処理の内容を次の図に示します。

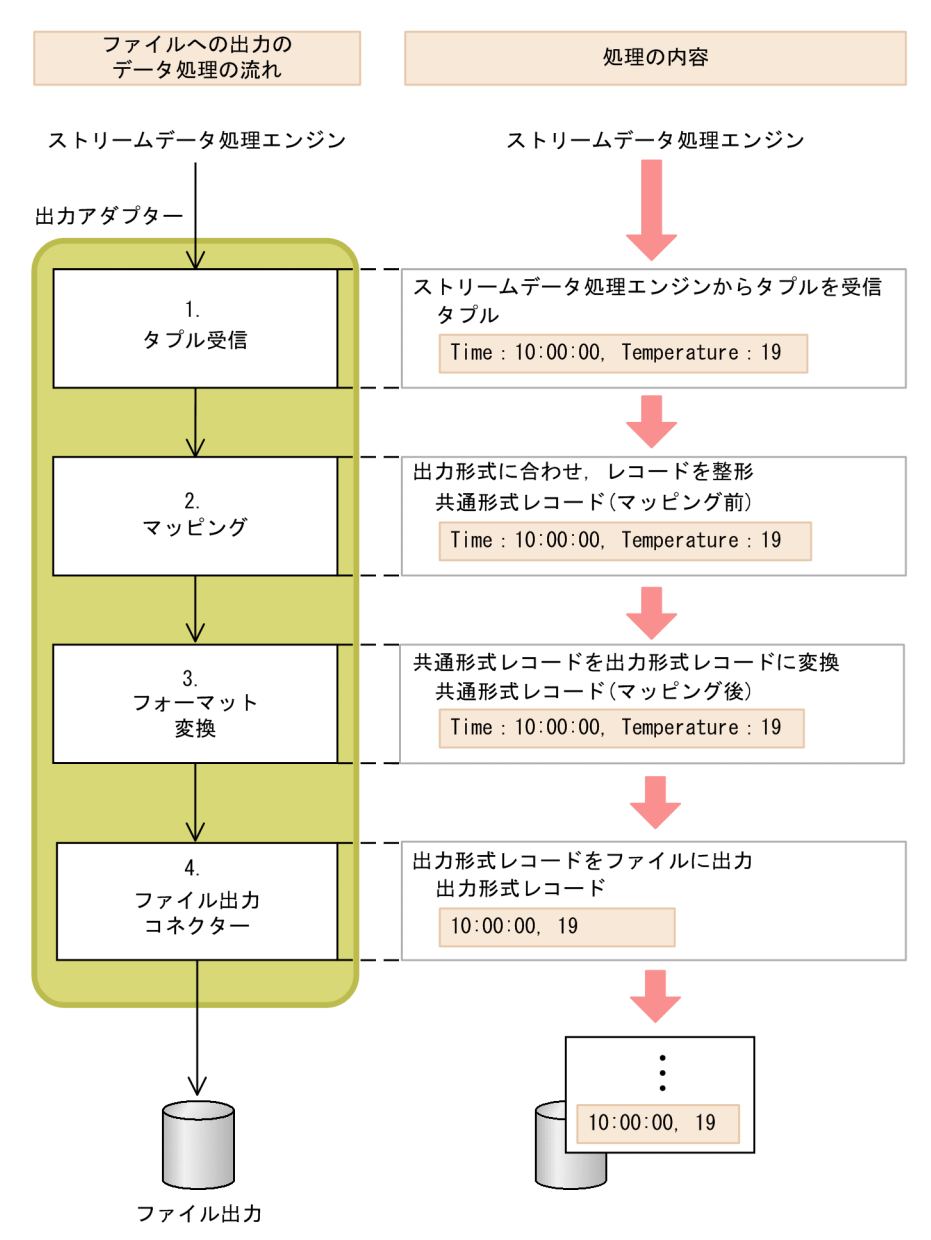

<span id="page-343-0"></span>図 11-20 ファイルへの出力のデータ処理の流れと処理の内容

出力アダプターで扱うデータ形式について,「(1) 出力アダプターで扱うデータ形式」で説明します。ま た,各処理の詳細について,[「\(2\) タプル受信](#page-344-0)」以降で説明します。

#### (1) 出力アダプターで扱うデータ形式

出力アダプターで扱うデータ形式には,共通形式レコードおよび出力形式レコードがあります。共通形式レ コードについては,入力アダプターで扱う共通形式レコードと同じです。共通形式レコードについては, [「11.2.2\(1\) 入力アダプターで扱うデータ形式](#page-321-0)」の共通形式レコードの説明を参照してください。ここでは 出力形式レコードについて説明します。

#### 出力形式レコード

出力ファイルに出力する,行単位のデータのことです。出力アダプターでは,1 行のデータを 1 出力形 式レコードとして扱います。

<span id="page-344-0"></span>(2) タプル受信

タプル受信についての定義は,アダプター構成定義ファイルの出力ストリーム定義に定義します。 タプル受信では,出力ストリームから送信されたタプルを受信し,共通形式レコードに変換します。 出力アダプターでの,出力ストリームからのタプル受信の例を次の図に示します。この例では,出力スト リーム s1 からタプルを受信します。

図 11-21 出力アダプターでのタプル受信の例

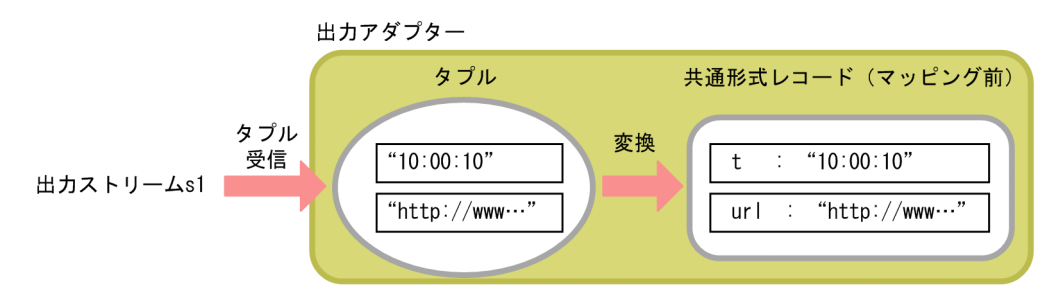

(3) マッピング

マッピングについての定義は,アダプター構成定義ファイルのマッピング定義で定義します。

マッピングには,レコードとストリーム間のマッピング,およびレコード間のマッピングがあります。それ ぞれのマッピングの概要を次の表に示します。

| 項番             | マッピングの種類              | 説明                                                                                                    |
|----------------|-----------------------|----------------------------------------------------------------------------------------------------|
|                | レコードとストリーム間の<br>マッピング | タプル受信で変換された共通形式レコード(マッピングの変換元)を. 出力形式<br>に従った共通形式レコード(マッピングの変換先)に変換します。<br>レコードとストリーム間のマッピングは、タプル受信のあとに必ず実施します。                                                                                                    |
| $\mathfrak{D}$ | レコード間のマッピング           | レコードとストリーム間のマッピングで変換された共通形式レコードを編集し.<br>マッピングの変換先の共通形式レコードに変換します。<br>レコード間のマッピングは、レコードとストリーム間のマッピングのあと、かつ<br>フォーマット変換の前に,必要に応じて実施します。<br>マッピングの変換元の共通形式レコードのフィールド名を変更したい場合や. 複<br>数のフィールドから次のコールバックの処理に不要なフィールドを削除したい<br>場合などに使用できます。<br>また、組み込み関数※を使用して、マッピングの変換元の共通形式レコードから<br>文字列や時刻を取得し、取得した文字列や時刻をマッピングの変換先の共通形式<br>レコードに反映することもできます。<br>なお.レコード間のマッピングは複数定義できます。 |

表 11‒3 マッピングの概要

注※

レコード間のマッピングで使用できる組み込み関数は,アダプター構成定義ファイルの map タグの function 属性で 指定します。function 属性で指定できる組み込み関数については,「[9.11.2 マッピング定義](#page-279-0)」を参照してください。

出力アダプターでのマッピングの例を次の図に示します。この例では,t フィールドと url フィールドを, アダプターの出力形式に従って time フィールドと url フィールドに変換し,マッピングの変換先の共通形 式レコードに変換します。

図11-22 出力アダプターでのレコードとストリーム間マッピングの例

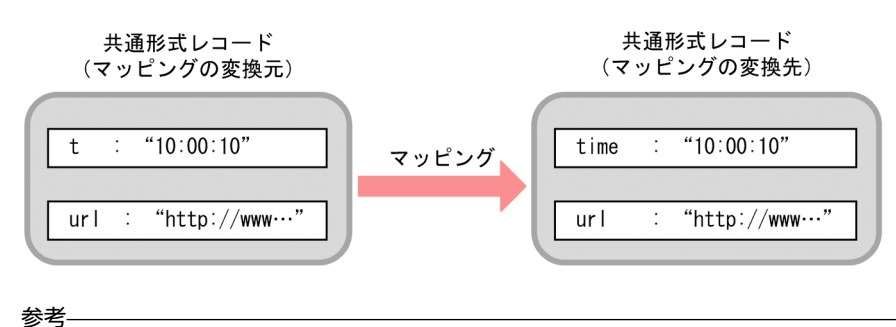

レコードとストリーム間のマッピングのあとには,レコード間のマッピングおよびレコードのフィルタリングが 順不同で実施できます。必要に応じて実施してください。 レコードのフィルタリングについては,「[11.4 レコードのフィルタリング」](#page-332-0)を参照してください。

#### (4) フォーマット変換

フォーマット変換についての定義は,アダプター構成定義ファイルのフォーマット変換定義で定義します。

フォーマット変換では,共通形式レコードを出力形式レコードに変換します。

共通形式レコードから出力形式レコードへのフォーマット変換の例を次の図に示します。この例では, TIME 型と文字列型のフィールド値を持つ共通形式レコードから,空白で区切られた三つのフィールドで構 成された出力形式レコードにフォーマット変換されます。

#### 図11-23 共通形式レコードから出力形式レコードへのフォーマット変換の例

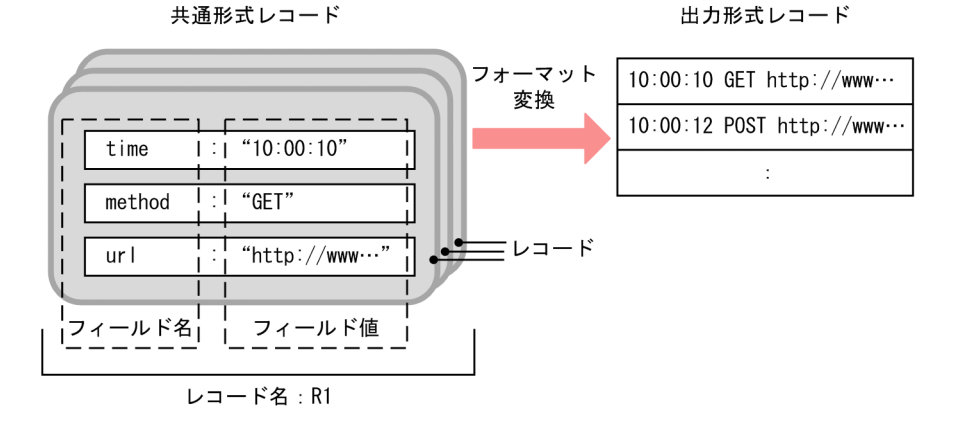

この図の場合の共通形式レコードのレコード構成と指定するフォーマット変換定義のタグを次の表に示し ます。

#### 表 11-4 指定する定義ファイルとレコード構成

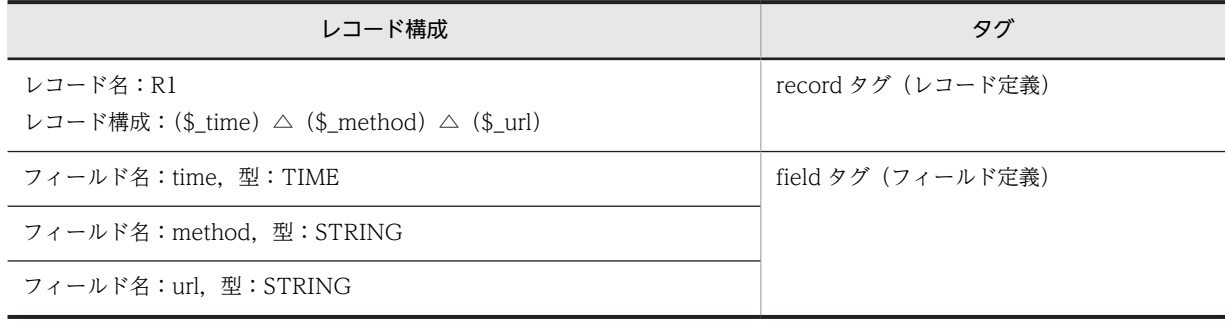

```
(凡例)
```
△: 半角スペース

変換できるデータ型および共通形式レコードのレコード構成の設定については,「[9.11.1 フォーマット変](#page-269-0) [換定義](#page-269-0)」を参照してください。

#### (5) ファイル出力コネクターによるファイルへの出力

ファイル出力についての定義は,アダプター構成定義ファイルのファイル出力コネクター定義で定義しま す。

ファイル出力コネクターでは,入力された出力形式レコードを,定義された出力ディレクトリに出力しま す。

ファイル出力コネクターで出力できるファイルのファイル構成を次の表に示します。

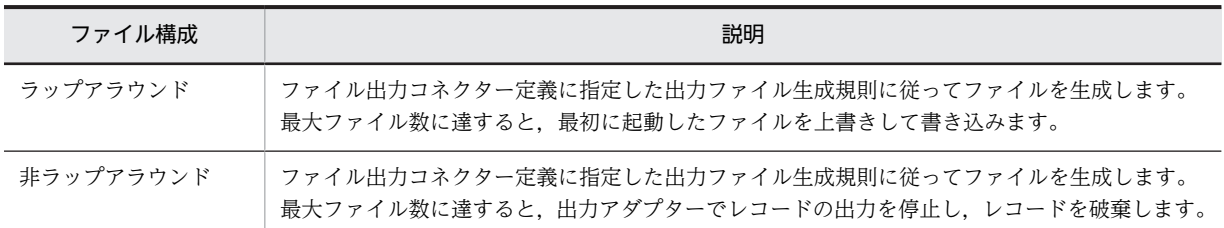

# 11.6.3 ファイルへの出力の設定

ファイルへの出力について設定が必要な定義ファイルは,アダプター構成定義ファイルです。アダプター構 成定義ファイルの出力アダプター定義で、次の CB 定義に設定します。

#### • 出力用 CB 定義

ファイル出力コネクター定義に,出力コネクターの情報を定義します。定義の詳細については,「[9.9.2](#page-246-0) 出力用 CB 定義」,および「[9.10.3 ファイル出力コネクター定義」](#page-262-0)を参照してください。

• 編集用 CB 定義

フォーマット変換定義に、出力データのデータ形式を定義します。マッピング定義には、マッピング情 報を定義します。定義の詳細については,「[9.9.3 編集用 CB 定義](#page-247-0)」,[「9.11.1 フォーマット変換定](#page-269-0) [義](#page-269-0)」,または「[9.11.2 マッピング定義」](#page-279-0)を参照してください。

#### • 受信用 CB 定義

出力ストリーム定義に,出力アダプターが接続する出力ストリームの情報を定義します。定義の詳細に ついては, 「[9.9.5 受信用 CB 定義](#page-249-0)」, および 「[9.12.2 出力ストリーム定義](#page-296-0)」を参照してください。

# 11.7 ダッシュボードへの出力

ここでは、ダッシュボードへの出力の概要、データ処理の流れ、および定義ファイルでの設定内容について 説明します。

# 11.7.1 ダッシュボードへの出力の概要

ダッシュボードへの出力では,ストリームデータの集計・分析結果を棒グラフや折れ線グラフの形式でダッ シュボードに表示するために、ストリームデータ処理エンジンで処理したデータを、ダッシュボード表示用 データに変換して Flex Dashboard の Dashboard Server に送信します。また、Dashboard Server で取 得したダッシュボード表示用データを Dashboard Viewer で表示します。

ダッシュボードへの出力の概要を次の図に示します。

なお, Dashboard Viewer でストリームデータの集計・分析結果を表示するには, Internet Explorer およ び Flash Player が必要です。

#### 図 11-24 ダッシュボードへの出力の概要

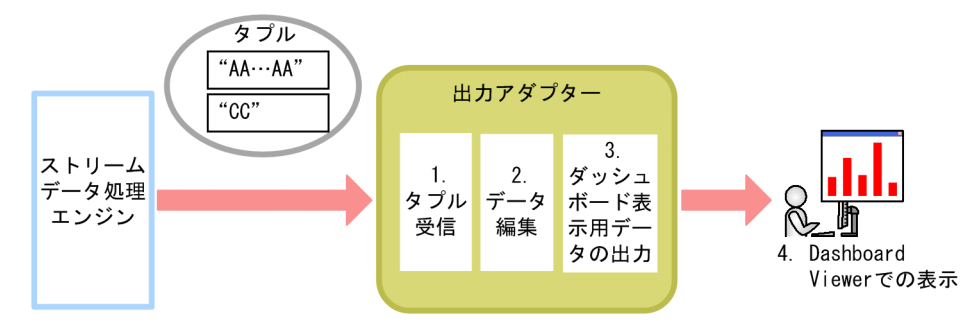

1.タプル受信

ストリームデータ処理エンジンで処理されたストリームデータの集計・分析結果のタプルを受信しま す。

2.データ編集

受信したデータのマッピングをします。

3.ダッシュボード表示用データの出力

ダッシュボード出力コネクターで,編集したデータをダッシュボード表示用データに変換して出力しま す。また,古くなったデータを削除します。

4.Dashboard Viewer での表示

Dashboard Viewer で,ダッシュボード出力コネクターから出力されたダッシュボード表示用データ を表示します。

# 11.7.2 ダッシュボードへの出力のデータ処理の流れ

ダッシュボードへの出力のデータ処理の流れと処理の内容を次の図に示します。

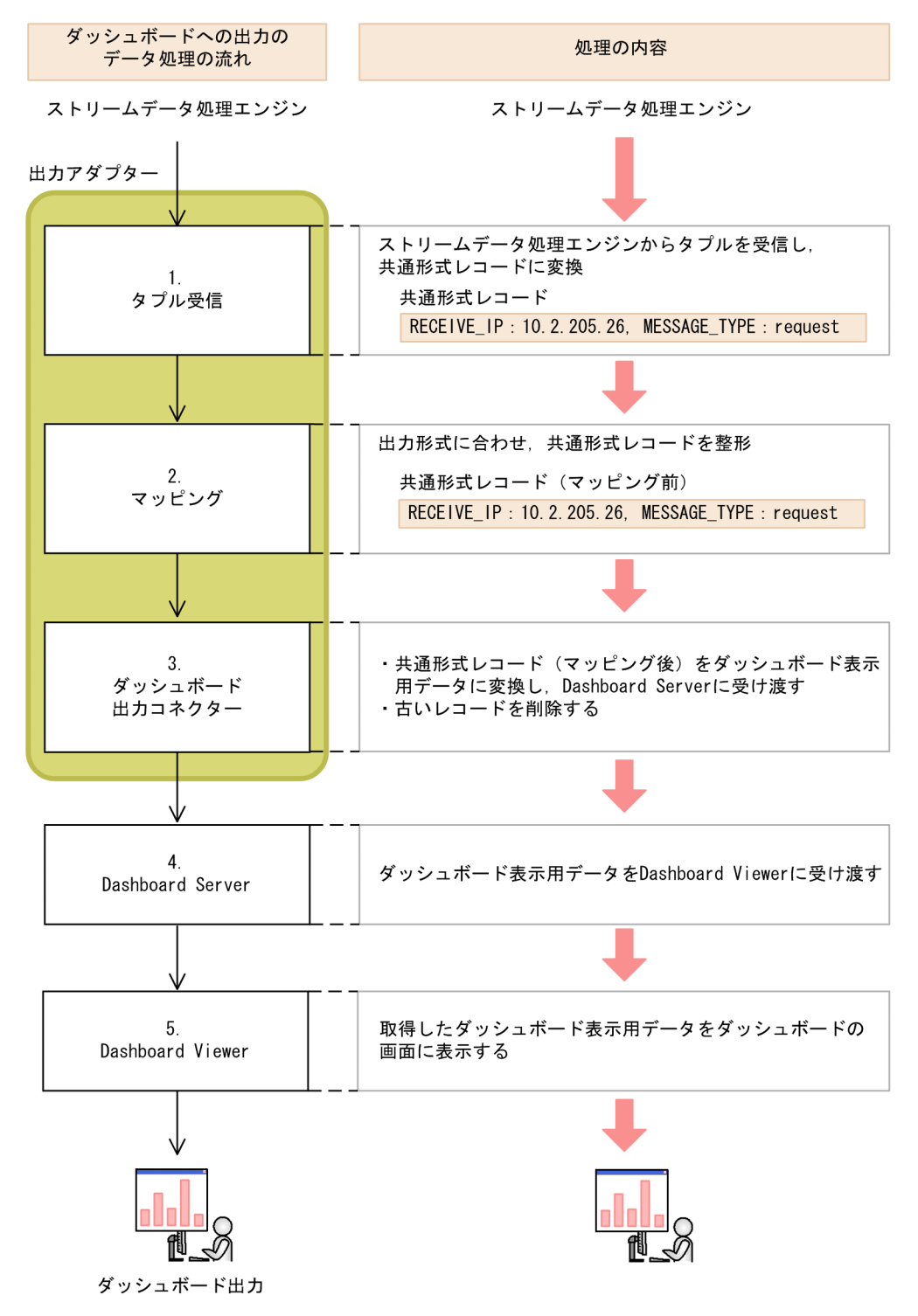

図11-25 ダッシュボードへの出力のデータ処理の流れと処理の内容

ここでは、図中のダッシュボード出力コネクターでのダッシュボード表示用データの出力から Dashboard Viewer でのダッシュボード表示用データの表示までのデータ処理の流れについて説明します。タプル受 信,およびマッピングについては,[「11.6.2\(2\) タプル受信](#page-344-0)」,および[「11.6.2\(3\) マッピング](#page-344-0)」を参照し てください。また,出力アダプターで扱うデータ形式については,[「11.6.2\(1\) 出力アダプターで扱うデー](#page-343-0) [タ形式](#page-343-0)」を参照してください。

#### (1) ダッシュボード出力コネクターでのダッシュボード表示用データへの変換

ダッシュボード出力コネクターでのダッシュボード表示用データへの変換についての定義は,アダプター構 成定義ファイルのダッシュボード出力コネクター定義で定義します。

ダッシュボード出力コネクターでは,マッピング後の共通形式レコードを取得し,ダッシュボード出力コネ クター定義に従ってダッシュボード表示用データに変換して,RMI 通信用領域に出力します。RMI 通信用 領域に出力したダッシュボード表示用データは、Dashboard Server から取得できます。

#### (2) ダッシュボード出力コネクターでのレコードの削除

ダッシュボード出力コネクターでのレコードの削除についての定義は,アダプター構成定義ファイルのダッ シュボード出力コネクター定義に定義します。

ダッシュボード出力コネクターで取得したダッシュボード表示用データがダッシュボード出力コネクター のメモリを圧迫しないように,ダッシュボード出力コネクター定義に定義したレコードの削除条件に従っ て,ダッシュボード出力コネクターのレコード保持領域からダッシュボード表示用データを削除します。

なお、ダッシュボード出力コネクターでダッシュボード表示用データを削除した場合、削除した日時、ダッ シュボード表示用データのレコードの個数がアダプタートレースに出力されます。

レコードの削除には,次の方法があります。

#### レコード保持期間による削除

レコードの保持期間による削除では,ダッシュボード出力コネクターに新しいレコードが追加されたと き,レコード保持領域内のレコードのうち,基準時刻から保持期間を引いた時刻よりもレコードに設定 された時刻情報が古いレコードが削除されます。例えば、基準時刻が 10:00:10, 保持期間が5秒, レ コードに設定された時刻が 10:00:04 だった場合,そのレコードは削除されます。

基準時刻から保持期間を引いた時刻とレコードに設定された時刻情報が同じ場合,レコードは削除され ません。

なお,レコードの保持期間による削除は,レコード保持領域の各レコードについて,レコードに設定さ れた時刻情報がレコードの到着順に昇順になっているものとして動作します。昇順になっていない場 合,基準時刻から保持期間を引いた時刻よりもレコードに設定された時刻情報が新しいレコードのあと に到着した,基準時刻から保持期間を引いた時刻よりも古いレコードは削除されません。

なお,時刻の比較をする際の時刻の精度はミリ秒です。ミリ秒より小さい精度は切り捨てられます。 レコードの保持期間による削除は,ダッシュボード出力コネクター定義の RecordHoldTime タグの, DateReference 属性, RecordTime 属性, および DateFieldPosition 属性に指定します。指定する属 性の詳細については,[「9.10.4 ダッシュボード出力コネクター定義](#page-266-0)」を参照してください。

#### 最大レコード保持数による削除

最大レコード保持数による削除では,ダッシュボード出力コネクターに新しいレコードが追加された 時,レコード保持領域内のレコード数が最大レコード保持数よりも大きい場合に,レコード数が最大レ コード保持数と等しくなるまでレコードを削除します。このときレコードは,レコード保持領域内に追 加された順番で古いレコードから削除されます。

最大レコード保持数による削除は,ダッシュボード出力コネクター定義の DashboardOutputConnectorDefinition タグの MaxNum 属性に指定します。属性の詳細について は,[「9.10.4 ダッシュボード出力コネクター定義](#page-266-0)」を参照してください。

#### 取得済みレコードの削除

取得済みレコードの削除では、Dashboard Viewer が一つの Dashboard Server からダッシュボード 表示用データを取得する場合に,取得済みのレコードを削除します。

取得済みレコードの削除は,ダッシュボード出力コネクター定義の

DashboardOutputConnectorDefinition タグの ReadRecordRemoveFlag 属性に指定します。属性 の詳細については,「[9.10.4 ダッシュボード出力コネクター定義」](#page-266-0)を参照してください。

#### (3) Dashboard Server でのダッシュボード表示用データの取得

Dashboard Server でのダッシュボード表示用データの取得についての定義は,アダプターグループ定義に 定義します。

Dashboard Server では,ダッシュボード出力コネクターの RMI 通信用領域にアクセスして,出力された ダッシュボード表示用データを取得します。

なお,Dashboard Server が RMI 通信用領域にアクセスするためには,RMI サーバのポート番号を指定し ます。RMI サーバのポート番号は、アダプターグループ定義のインプロセスグループ定義,または RMI グ ループ定義の dashboardPortNo 属性に指定します。指定する属性の詳細については,「[9.7.1 インプロセ](#page-240-0) [スグループ定義](#page-240-0)」,または「[9.7.2 RMI グループ定義](#page-241-0)」を参照してください。

#### (4) Dashboard Viewer でのダッシュボード表示用データの表示

Dashboard Viewer は,Dashboard Server からダッシュボード表示用データを取得し,ダッシュボード 画面に表示します。

クライアントは,Web ブラウザから URL にアクセスして Dashboard Viewer をダウンロードすること で,ダッシュボード表示用データをストリームデータの集計・分析結果として閲覧します。

ストリームデータの集計・分析結果をダッシュボードで表示する手順については,「[4.5 ダッシュボードで](#page-89-0) [の分析結果の表示](#page-89-0)」を参照してください。

### 11.7.3 ダッシュボードへの出力の設定

ダッシュボードへの出力で設定が必要な定義ファイルは,アダプター構成定義ファイルです。アダプター構 成定義ファイルのアダプターグループ定義と,出力アダプター定義の編集用 CB 定義および出力用 CB 定義 に設定します。

• アダプターグループ定義

インプロセスグループ定義,または RMI グループ定義に RMI サーバのポート番号を指定します。定義 の詳細については,「[9.7.1 インプロセスグループ定義](#page-240-0)」,または[「9.7.2 RMI グループ定義](#page-241-0)」を参照 してください。

• 編集用 CB 定義

マッピング定義に,マッピング情報を定義します。定義の詳細については,「[9.9.3 編集用 CB 定義](#page-247-0)」, および[「9.11.2 マッピング定義](#page-279-0)」を参照してください。

• 出力用 CB 定義

ダッシュボード出力コネクター定義に,ダッシュボード出力コネクターの情報を設定します。定義の詳 細については,[「9.9.2 出力用 CB 定義](#page-246-0)」,および[「9.10.4 ダッシュボード出力コネクター定義」](#page-266-0)を参 照してください。

# 11.8 タプルのタイムスタンプの調整

ここでは、タイムスタンプ調整の適用範囲,調整する時刻の範囲,時刻の調整方法や設定などについて説明 します。

### 11.8.1 タイムスタンプ調整の適用範囲

データソースモードの場合,入力ストリームには,タプルに設定されている時刻を基に昇順でタプルが入力 される必要があります。しかし,複数の入力アダプターからタプルを送信する場合などに,タプルに設定さ れた時刻の順序が逆転して SDP サーバに到着してしまうことがあります。この場合,時刻が逆転したタプ ルは SDP サーバに破棄されます。

このような場合に、タイムスタンプ調整機能を使用することで、タプルに設定された時刻の順序が逆転して SDP サーバに到着したタプルも、昇順に並べ替えて入力ストリームに入力できます。

タイムスタンプ調整機能は,SDP サーバの時刻制御方式にデータソースモードを使用している場合に使用 できます。また,タイムスタンプ調整機能は入力ストリーム単位で動作します。

### 11.8.2 調整する時刻の範囲

タイムスタンプ調整機能では,調整する時刻の範囲内のタイムスタンプを持つタプルを対象にタプルの時刻 調整をします。調整する時刻の範囲は,基準時刻と調整する時刻の幅から決定します。基準時刻からさかの ぼって,調整する時刻の幅の範囲が,タイムスタンプ調整機能で調整する範囲となります。基準時刻が遷移 すると調整する時刻の範囲も遷移します。

#### 基準時刻

タプルの時刻を調整するときに基準となる時刻です。クエリグループの起動後に,入力アダプターが入 力ストリームに対して送信したタプルの中で最も新しい時刻情報を持つタプルの時刻が,この入力スト リームの基準時間として設定されます。また,新たに最新の時刻情報を持つタプルが到着すると,基準 時刻はその時刻へ遷移します。

#### 調整する時刻の幅

時刻調整する時間の範囲です。時刻単位と時刻調整範囲で決まります。時刻単位は、「秒」、「ミリ秒」 「マイクロ秒」から選択できます。時刻調整範囲は,選択した時刻単位での時間の範囲です。

時刻単位と時刻調整範囲は,システムコンフィグプロパティファイル,クエリグループ用プロパティ ファイル,またはストリーム用プロパティファイルの stream.timestampAccuracy パラメーターで指 定します。stream.timestampAccuracy パラメーターについては,[「8.6 システムコンフィグプロパ](#page-182-0) [ティファイル\(system\\_config.properties\)](#page-182-0)」を参照してください。

調整する時刻の幅として時刻単位を「秒」,時刻調整範囲を「2」とした場合の,調整する時刻の範囲の遷 移の例を次の図に示します。

#### 図 11-26 調整する時刻の範囲の遷移例

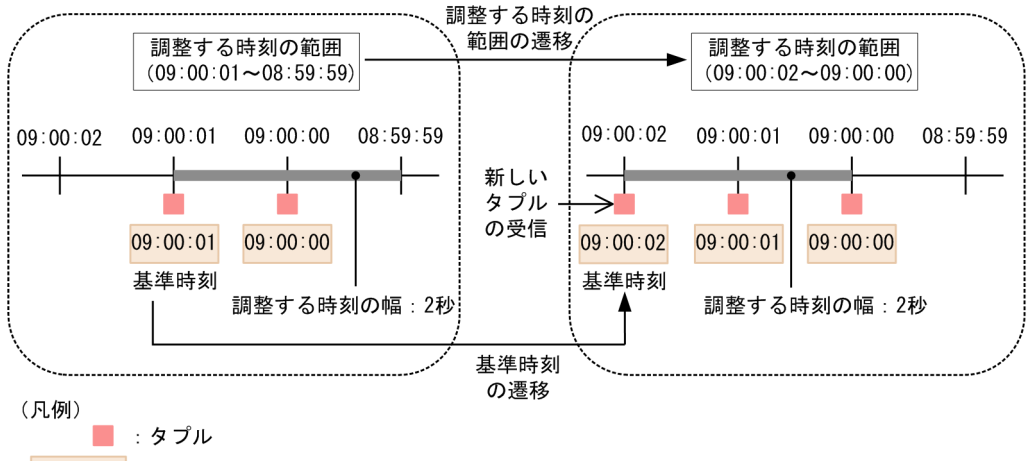

HH: MM:SS : タプルのレコードに設定された時刻

この例では,SDP サーバに到着しているタプルの中で最新の時刻情報を持つタプルの時刻である 09:00:01 が基準時刻となります。また,調整する時刻の幅が 2 秒のため,調整する時刻の範囲は,09:00:01〜 08:59:59 となります。

そのあと、入力アダプターから送信された新しいタプルが到着し、設定されている時刻情報が 09:00:02 と 最新の時刻のため,基準時刻が遷移します。また,それに伴って,調整する時刻の範囲も 09:00:02〜 09:00:00 に遷移します。

### 11.8.3 時刻の調整方法

タイムスタンプ調整機能では次の流れでタプルの時刻を調整します。

1.タイムスタンプの設定

SDP サーバに到着したタプルに対し,タプルのレコードに設定された時刻情報から,指定された時刻単 位よりも小さい単位を切り捨てた値をタプルのタイムスタンプとして設定します。例えば,時刻単位に 「秒」を指定した場合,ミリ秒単位以下が切り捨てられた値が,タイムスタンプとして設定されます。

2.タプルの保留

調整する時刻の範囲内のタイムスタンプを持つタプルをタイムスタンプ調整機能内で保留します。 調整する時刻の範囲よりも過去のタイムスタンプを持つタプルの場合,破棄します。

3.入力ストリームへの入力

保留したタプルのうち,調整する時刻の範囲の遷移によって範囲外となったタプルを入力ストリームに 入力します。

タプルの保留および入力ストリームへの入力では,基準時刻やタプルのレコードに設定された時刻,指定す る時刻単位などによってタプルの時刻の調整方法,および入力ストリームへの入力順序が異なります。ここ では,タプルの時刻の調整方法,および入力ストリームへの入力順序について説明します。

(1) タプルの時刻の調整方法

ここでは、次の場合に分けて、タプルの時刻の調整方法について説明します。

- クエリグループ開始後の最初のタプルの場合
- タプルのレコードに設定された時刻が基準時刻よりも未来の場合
- タプルのレコードに設定された時刻が調整する時刻の範囲内の場合
- タプルのレコードに設定された時刻が調整する時刻範囲より過去の場合

#### クエリグループ開始後の最初のタプルの場合

入力アダプターから送信されたタプルのレコードに設定された時刻を基準時刻として設定します。 クエリグループ開始後の最初のタプルの例を次の図に示します。なお,この例では,時刻単位を「秒」, 調整する時刻の幅に「2」を指定した場合の処理について説明します。

図 11-27 クエリグループ開始後の最初のタプルの例

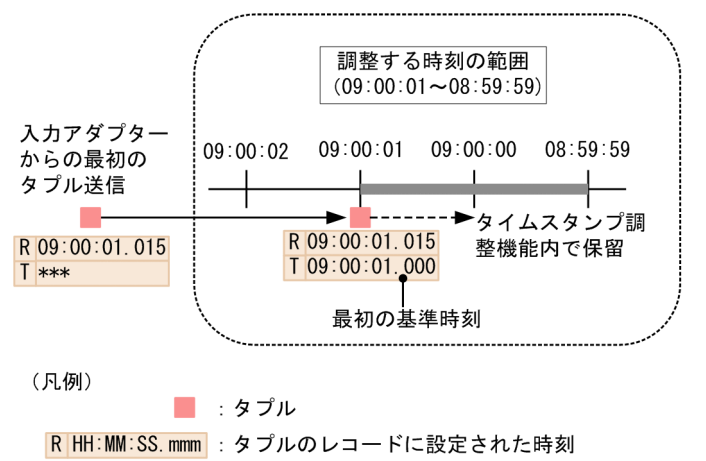

T HH:MM:SS.mmm : タイムスタンプ調整機能で設定したタイムスタンプ

入力アダプターから最初のタプル(レコードに設定された時刻は「09:00:01:015」)が送信されると, タイムスタンプ調整機能では基準時刻を「09:00:01」に設定します。

この場合の時刻の調整範囲は,「09:00:01〜08:59:59」となります。また,最初のタプルは「09:00:01」 のタイムスタンプを持つタプルとしてタイムスタンプ調整機能内で保留されます。

#### タプルのレコードに設定された時刻が基準時刻よりも未来の場合

入力アダプターから送信されたタプルのレコードに設定された時刻が基準時刻よりも未来の時刻の場 合,次の順序でタプルの時刻を調整します。

1.送信されたタプルのレコードに設定された時刻情報から、新しい基準時刻を設定します。これに 伴って,調整する時刻範囲が遷移します。

また,送信されたタプルはタイムスタンプ調整機能内で保留されます。

2.以前の基準時刻で調整する時刻範囲内だった保留タプルがある場合は,基準時刻の遷移で調整する 時刻範囲外となったタプルを、タイムスタンプが古い順に入力ストリームへ入力します。なお、同 一時刻のタプルが複数ある場合は,SDP サーバに到着した順序で入力ストリームへ入力します。

タプルのレコードに設定された時刻が基準時刻よりも未来の例を次の図に示します。なお,この例で は,時刻単位を「秒」,調整する時刻の幅に「2」を指定した場合の処理について説明します。

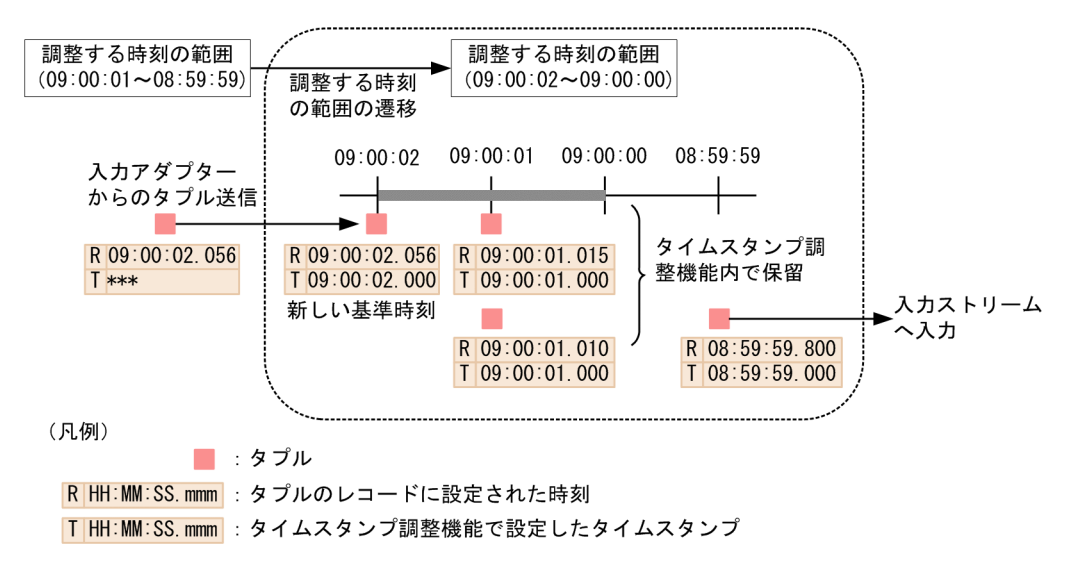

図11-28 タプルのレコードに設定された時刻が基準時刻よりも未来の例

基準時刻が「09:00:01」,調整する時刻範囲が「09:00:01〜08:59:59」の場合に,入力アダプターから 新しいタプル(レコードに設定された時刻は09:00:02:056)が送信されると、新しいタプルの時刻が 基準時刻よりも未来の時刻のため,基準時刻は「09:00:02」に遷移します。これに伴って,時刻の調整 範囲は「09:00:02〜09:00:00」に遷移します。

また,新しいタプルは「09:00:02」のタイムスタンプを持つタプルとしてタイムスタンプ調整機能内で 保留されます。

時刻の調整範囲の遷移によって調整範囲から外れる「08:59:59」のタイムスタンプを持つタプルは入力 ストリームに入力されます。

#### タプルのレコードに設定された時刻が調整する時刻の範囲内の場合

入力アダプターから送信されたタプルのレコードに設定された時刻が調整する時刻の範囲内の場合,送 信されたタプルをタイムスタンプ調整機能内で保留します。

タプルのレコードに設定された時刻が調整する時刻の範囲内の例を次の図に示します。なお,この例で は,時刻単位を「秒」,調整する時刻の幅に「2」を指定した場合の処理について説明します。

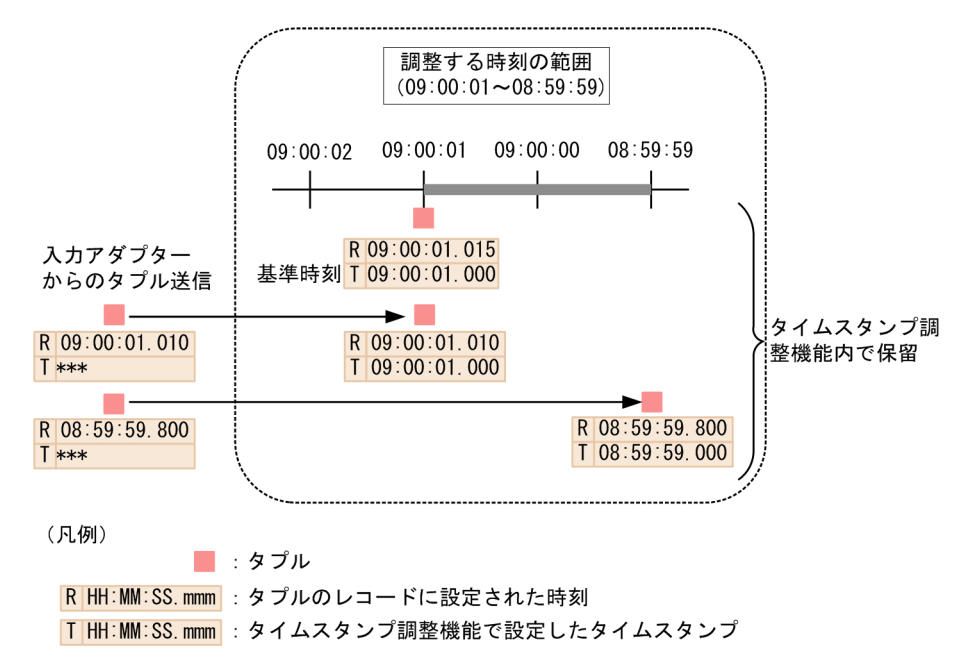

図 11-29 タプルのレコードに設定された時刻が調整する時刻の範囲内の例

基準時刻が「09:00:01」,調整する時刻範囲が「09:00:01〜08:59:59」の場合に,入力アダプターから 新しいタプル (レコードに設定された時刻は 09:00:01:010) が送信されると、タプルのレコードに設 定された時刻が調整する時刻の範囲内のため,タイムスタンプ調整機能内で「09:00:01」のタイムスタ ンプを持つタプルとして保留されます。さらに,入力アダプターからタプルのレコードに設定された時 刻が「08:59:59.800」のタプルが送信された場合も同様に,タイムスタンプ調整機能内で「08:59:59」 のタイムスタンプを持つタプルとして保留されます。

#### タプルのレコードに設定された時刻が調整する時刻範囲より過去の場合

入力アダプターから送信されたタプルのレコードに設定された時刻が,調整する時刻範囲よりも過去の 場合,タプルを破棄して,タプルを破棄したことを示すログをタプルログに出力します。 タプルのレコードに設定された時刻が調整する時刻範囲より過去の例を次の図に示します。なお,この 例では,時刻単位を「秒」,調整する時刻の幅に「2」を指定した場合の処理について説明します。

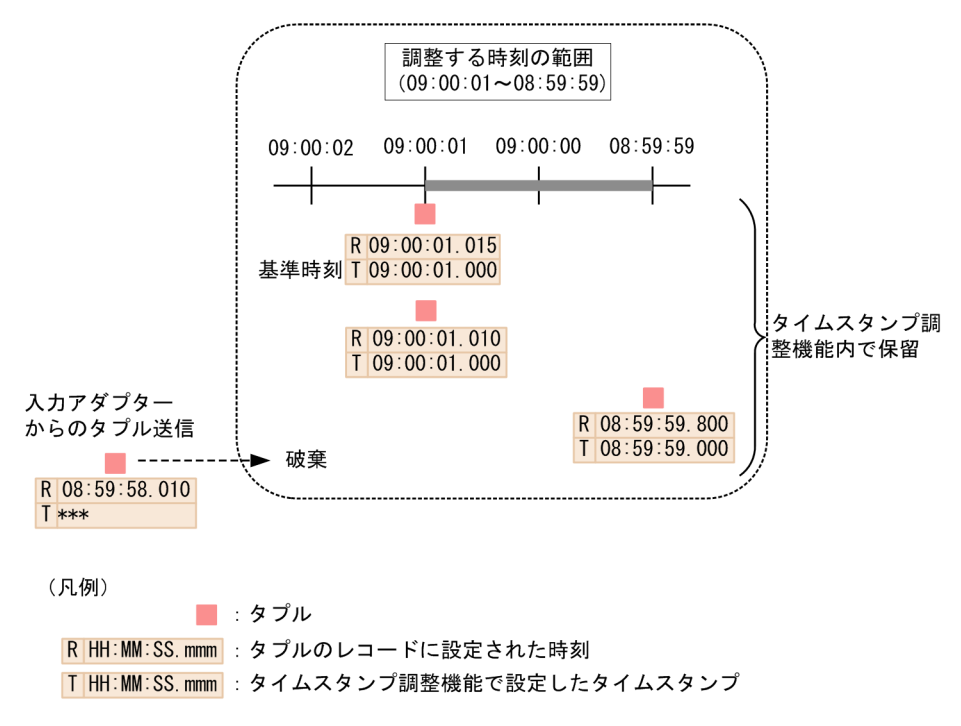

図 11-30 タプルのレコードに設定された時刻が調整する時刻範囲より過去の例

基準時刻が「09:00:01」,調整する時刻範囲が「09:00:01〜08:59:59」の場合に,入力アダプターから 新しいタプル(レコードに設定された時刻は 08:59:58:010)が送信されると、タプルのレコードに設 定された時刻が調整する時刻の範囲よりも過去のため,タプルは破棄されます。タプルログには,タプ ルが破棄されたことを示すログが出力されます。

#### (2) 入力ストリームへの入力順序

タイムスタンプ調整機能によって時刻を調整されたタプルは,タイムスタンプ調整機能で設定されたタイム スタンプの昇順で入力ストリームに入力されます。また,同じタイムスタンプを持つタプルが複数あった場 合は,SDP サーバに到着した順序で入力ストリームに入力されます。

このとき,タイムスタンプ調整機能で調整する時刻単位と範囲が異なると,同じストリームデータの場合で も,入力ストリームへのタプルの入力順序が異なります。

ここでは,調整する時刻単位と範囲の組み合わせの例ごとに,タイムスタンプ調整機能で設定されるタプル のタイムスタンプと,入力ストリームへのタプルの入力順序について説明します。

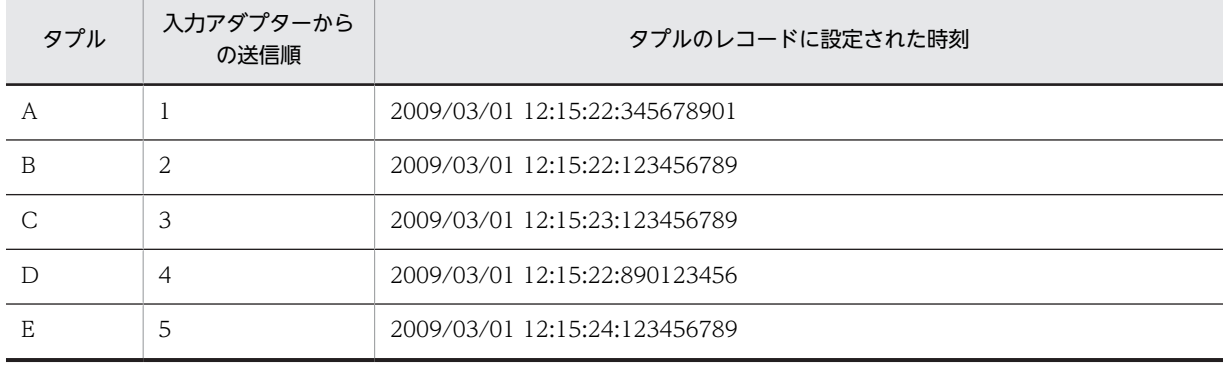

ここで説明する例では、次の表に示す A から E のタプルが、入力アダプターから送信されたとします。

#### 時刻単位に「秒」,調整する時刻の範囲に「1」を指定した場合

時刻単位に「秒」,調整する時刻の範囲に「1」を指定した場合の,タイムスタンプ調整機能で設定する タプルのタイムスタンプ,および入力ストリームへのタプルの入力順序を次の表に示します。 なお,時刻単位に「秒」を指定した場合,「ミリ秒」以下が切り捨てられた値がタイムスタンプとして 設定されます。

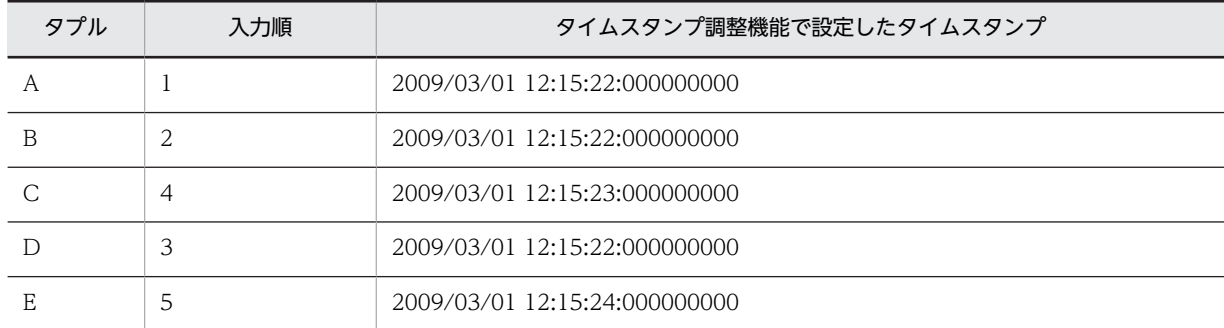

この例の場合,すべてのタプルが時刻調整範囲内となるため,すべてのタプルが入力ストリームに入力 されます。

#### 時刻単位に「ミリ秒」,調整する時刻の範囲に「999」を指定した場合の例

時刻単位に「ミリ秒」,調整する時刻の範囲に「999」を指定した場合の,タイムスタンプ調整機能で設 定するタプルのタイムスタンプ,および入力ストリームへのタプルの入力順序を次の表に示します。 時刻単位に「ミリ秒」を指定した場合「マイクロ秒」以下が切り捨てられた値がタイムスタンプとして 設定されます。

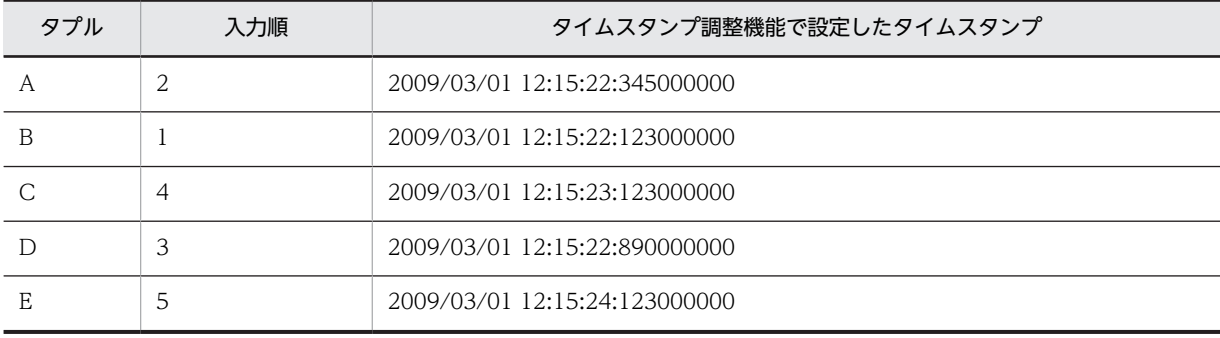

この例の場合,すべてのタプルが時刻調整範囲内となるため,すべてのタプルが入力ストリームに入力 されます。

#### 時刻単位に「マイクロ秒」,調整する時刻の範囲に「999」を指した場合の例

時刻単位に「マイクロ秒」,調整する時刻の範囲に「999」を指定した場合の,タイムスタンプ調整機能 で設定するタプルのタイムスタンプ,および入力ストリームへのタプルの入力順序を次の表に示しま す。

時刻単位に「マイクロ秒」を指定した場合「ナノ秒」以下が切り捨てられた値がタイムスタンプとして 設定されます。

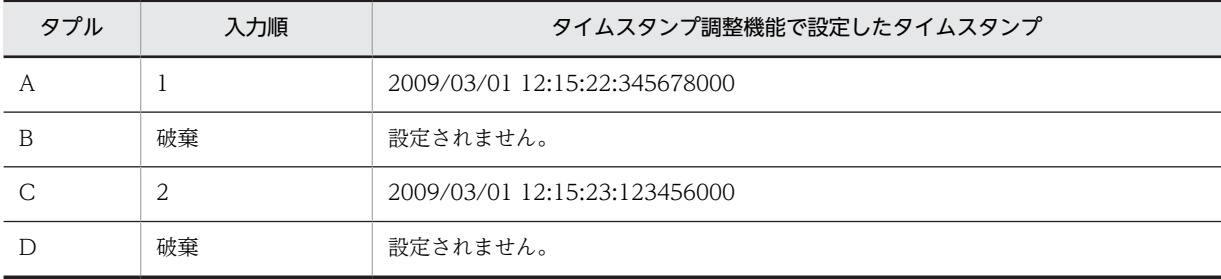

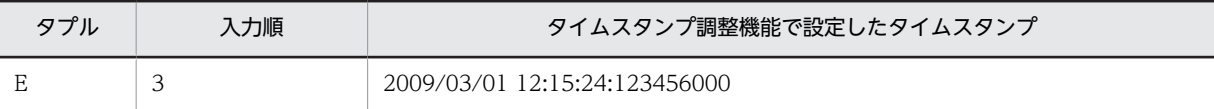

この例の場合、タプル A のタイムスタンプが基準時刻となったあと、タプル B はこの基準時刻よりも 過去の時刻情報を持ち,調整する時刻の範囲外となるため破棄されます。同様に,タプル D はタプル C よりも過去の時刻情報を持ち,調整する時刻の範囲外となるため破棄されます。

#### 時刻単位に「秒」,調整する時刻の範囲に「0」を指定した場合

時刻単位に「秒」,調整する時刻の範囲に「0」を指定した場合の,タイムスタンプ調整機能で設定する タプルのタイムスタンプ,および入力ストリームへのタプルの入力順序を次の表に示します。 なお,時刻単位に「秒」を指定した場合,「ミリ秒」以下が切り捨てられた値がタイムスタンプとして 設定されます。

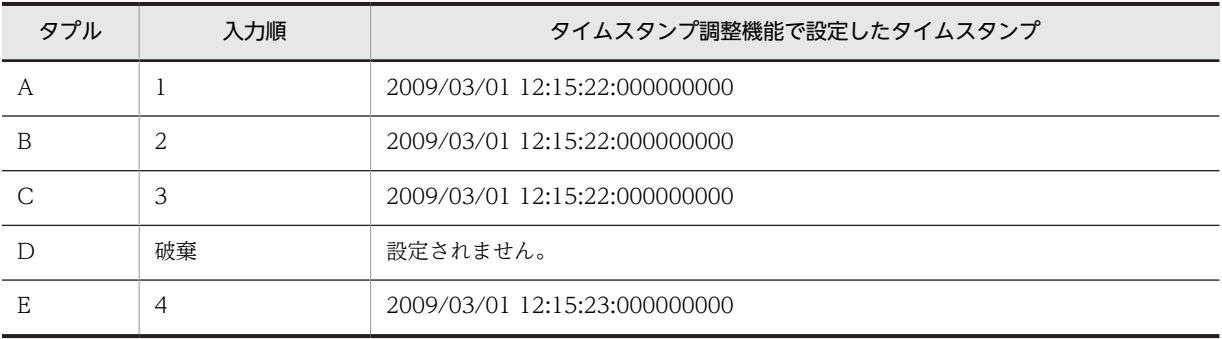

この例の場合,基準時刻だけが時刻調整範囲となります。タプル C が送信されるとタプル C のタイム スタンプが基準時刻となり,その基準時刻より過去の時刻情報を持つタプル D は破棄されます。

### 11.8.4 タプル入力完了後の処理

タイムスタンプ調整機能では,入力アダプターから送信されたタプルのレコードに設定された時刻情報が進 むことで基準時刻を遷移し,タイムスタンプ調整機能内で保留していたタプルを入力ストリームに入力しま す。そのため,入力アダプターからのタプルの入力が完了すると,タイムスタンプ調整機能の基準時刻も更 新されないため、保留しているタプルは入力ストリームに入力されません。

タプルの入力完了後に,タイムスタンプ調整機能で保留しているタプルを入力ストリームに入力するには, StreamInput オブジェクトの putEnd メソッドを使用します。カスタムアダプターの場合,データ送信 AP で putEnd メソッドを発行して,保留していたタプルを入力ストリームに入力します。標準提供アダプター の場合は,タプル入力完了後に putEnd メソッドが発行されます。

putEnd メソッドを発行した場合のタイムスタンプ調整機能の状態は次のように遷移します。

1.新たなタプルの受け付けを停止

タイムスタンプ調整機能で,新たなタプルの受け付けができなくなります。

クエリグループ内のすべての入力ストリームに putEnd メソッドが発行された時点で,受け付け再開の 準備をします。

2.新たなタプルの受け付けを開始

タプルの受け付け再開の準備がすべて完了すると,タイムスタンプ調整機能で新たなタプルの受け付け を再開します。受け付け再開時のタイムスタンプ調整機能は,クエリグループ開始直後と同じ状態とな ります。

また, StreamInput オブジェクトの isStarted メソッドを使用することで, タイムスタンプ調整機能の状態 を確認することができます。タイムスタンプ調整機能が 1.の状態のときに isStarted メソッドを発行する

と、false (新たなタプルの受け付けを開始していない状態)が返されます。タイムスタンプ調整機能が 2. の状態のときに isStarted メソッドを発行すると、true (新たなタプルの受け付けを開始している状態)が 返されます。

# 11.8.5 クエリグループの停止閉塞時の動作

タイムスタンプ調整機能では,クエリグループの正常停止時,強制停止時,または閉塞時でタプルに対する 動作が異なります。

クエリグループの状態ごとのタイムスタンプ調整機能のタプルに対する動作を次の表に示します。

表 11-5 クエリグループの停止閉塞時のタイムスタンプ調整機能の動作

| 項番             | クエリグループ<br>の状態 | タイムスタンプ調整機能の動作 |                        |           |  |
|----------------|----------------|----------------|------------------------|-----------|--|
|                |                | 新たなタプルの受け付けの停止 | 全保留タプルの入力ストリームへ<br>の入力 | 全保留タプルの破棄 |  |
|                | 正常停止           |                |                        | $\times$  |  |
| $\mathfrak{D}$ | 強制停止           |                | X                      |           |  |
| 3              | 閉塞             |                | X                      |           |  |

(凡例)

 $\bigcirc$ :動作します。

×:動作しません。

## 11.8.6 タプルの保留期限

タイムスタンプ調整機能では,タプルの時刻調整のためにタイムスタンプ調整機能内でタプルを保留してい ます。しかし,大量のタプルを保留しているとメモリが枯渇するおそれがあるため,タイムスタンプ調整機 能でのタプルの保留数の上限を設定してシステム全体のリソース使用量の安定化を図ります。

タイムスタンプ調整機能では,入力アダプターから新たなタプルが送信されるときに,時刻調整をしてタプ ルの保留数の上限値をチェックします。タプルの保留数が上限に達している場合は,新たなタプルの保留は しないで,クエリグループを閉塞します。クエリグループが閉塞すると,保留していたタプルはすべて破棄 されます。

タプルの保留数の上限値はシステムコンフィグプロパティファイル,クエリグループ用プロパティファイ ル,またはストリーム用プロパティファイルの stream.maxKeepTupleCount パラメーターで設定します。 stream.maxKeepTupleCount パラメーターの詳細については,[「8.6 システムコンフィグプロパティ](#page-182-0) [ファイル\(system\\_config.properties\)」](#page-182-0)を参照してください。

# 11.8.7 フィルタリングによるタプルの選択

タイムスタンプ調整機能でタプルを保留するときに,あらかじめ定義しておいた条件演算式に従ってタプル のレコードの値をフィルタリングすることで,タプルを取捨選択してタプルの保留量を削減できます。

タイムスタンプ調整機能でタプルのフィルタリングをするかどうかは,クエリグループ用プロパティファイ ルまたはストリーム用プロパティファイルの stream.filterMode パラメーターで設定します。また,フィル タリングの条件演算式は,stream.filterCondition パラメーターで設定します。stream.filterMode パラ メーターおよび stream.filterCondition パラメーターの詳細については,「[8.6 システムコンフィグプロ](#page-182-0) [パティファイル\(system\\_config.properties\)」](#page-182-0)を参照してください。
# <span id="page-360-0"></span>11.8.8 タイムスタンプ調整の設定

タイムスタンプ調整機能について設定が必要な定義ファイルは次のファイルです。

- システムコンフィグプロパティファイル、クエリグループ用プロパティファイル、またはストリーム用 プロパティファイル
	- stream.timestampAccuracy パラメーター タイムスタンプ調整機能で調整する時刻単位と時刻調整範囲を指定します。
	- stream.maxKeepTupleCount パラメーター タイムスタンプ調整機能で保留できるタプルの上限値を指定します。
- クエリグループ用プロパティファイルまたはストリーム用プロパティファイル
	- stream.filterMode パラメーター タイムスタンプ調整機能で,タプルのフィルタリングをするかどうかを指定します。
	- stream.filterCondition パラメーター タイムスタンプ調整機能で,タプルのフィルタリングをする場合の条件演算式を指定します。

# 12 Flex Dashboard の設定内容の詳 細

この章では,ストリームデータ処理エンジンで処理したデータを Flex Dashboard に出力する場合の、設定内容の詳細について説明します。

# 12.1 この章の構成

この章では,ストリームデータの集計・分析結果をダッシュボードに出力して表示する場合に必要な設定, 画面の構成,および定義ファイルの記述例について説明します。

ダッシュボードに出力する場合,Flex Dashboard の Dashboard Server および Dashboard Viewer の設 定が必要です。この章で説明する Flex Dashboard の設定,定義ファイルの記述例,および参照先を次の 表に示します。

#### 表 12-1 Flex Dashboard の設定および参照先

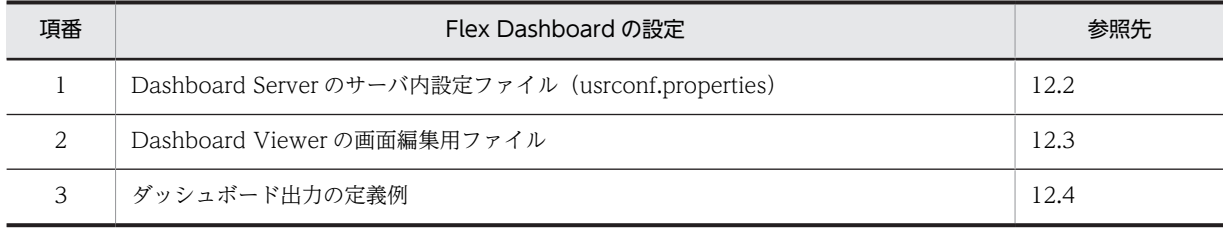

# <span id="page-364-0"></span>12.2 Dashboard Server のサーバ内設定ファイル (usrconf.properties)

Dashboard Server を使用するには、Dashboard Server のサーバ内設定ファイル (usrconf.properties) を設定します。Dashboard Server のサーバ内設定ファイルの作成方法,設定できるキー,および記述例に ついて説明します。

#### ファイルの作成方法

サーバ内設定ファイルは,インストール時に提供されるサンプルファイルを使用して作成することをお 勧めします。サンプルファイルは,次のディレクトリに格納されていますので,コピーして編集してく ださい。

<インストールディレクトリ>\samples\httppacket\web\containers\uCSDPAF\_Server\usrconf\ サンプルファイルでは,REFRESH\_INTERVAL キーと RETRY\_NUM キー以外は編集しないでくださ い。

作成したサーバ内設定ファイルは、次のディレクトリに格納してください。

V01-50 より前

 $\langle A \rangle$ ストールディレクトリ $>$ ¥psb¥CC¥web¥containers¥uCSDPAF Server¥usrconf¥ V01-50 以降

<インストールディレクトリ>\psb\CC\server\usrconf\ejb\uCSDPAF\_Server\

#### 設定できるキー

サーバ内設定ファイルで設定できるキーを次の表に示します。

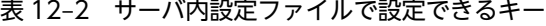

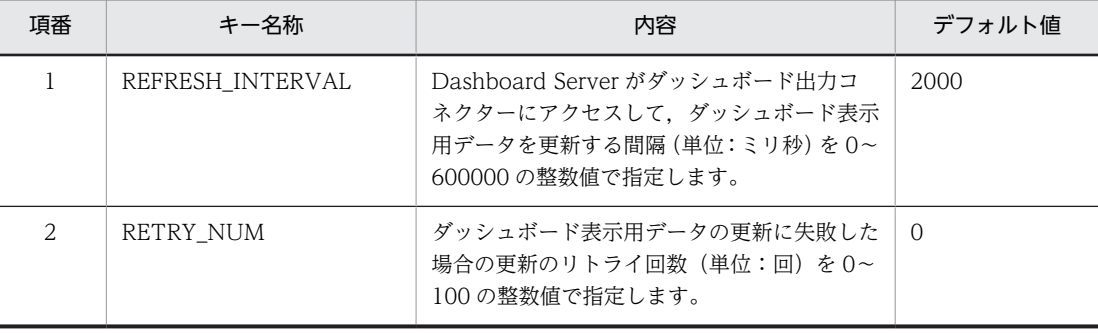

サーバ内設定ファイルは,Java のプロパティ形式(<key>=<value>の形式)で記述してください。

#### 記述例

サーバ内設定ファイルの設定例を次に示します。

#### REFRESH\_INTERVAL=2000

RETRY\_NUM=0

この例では、更新間隔を2000ミリ秒、リトライ回数を0回と指定しています。

# <span id="page-365-0"></span>12.3 Dashboard Viewer の画面編集用ファイル

Dashboard Viewer で表示するダッシュボード画面では,Dashboard Viewer の画面編集用ファイルを編 集して,グラフの表示レイアウトなどを変更できます。

ここでは、Dashboard Viewer の画面編集用ファイルで変更できる Dashboard Viewer の画面構成。 Dashboard Viewer の画面編集用ファイルの詳細, および Dashboard Viewer でのダッシュボード表示 用データの型の扱いについて説明します。

# 12.3.1 Dashboard Viewer の画面構成

Dashboard Viewer の画面編集用ファイルで編集できる Dashboard Viewer の画面構成を次の図に示し ます。なお,Dashboard Viewer が表示できる最大表示サイズは,1,920 ピクセル×1,200 ピクセルです。

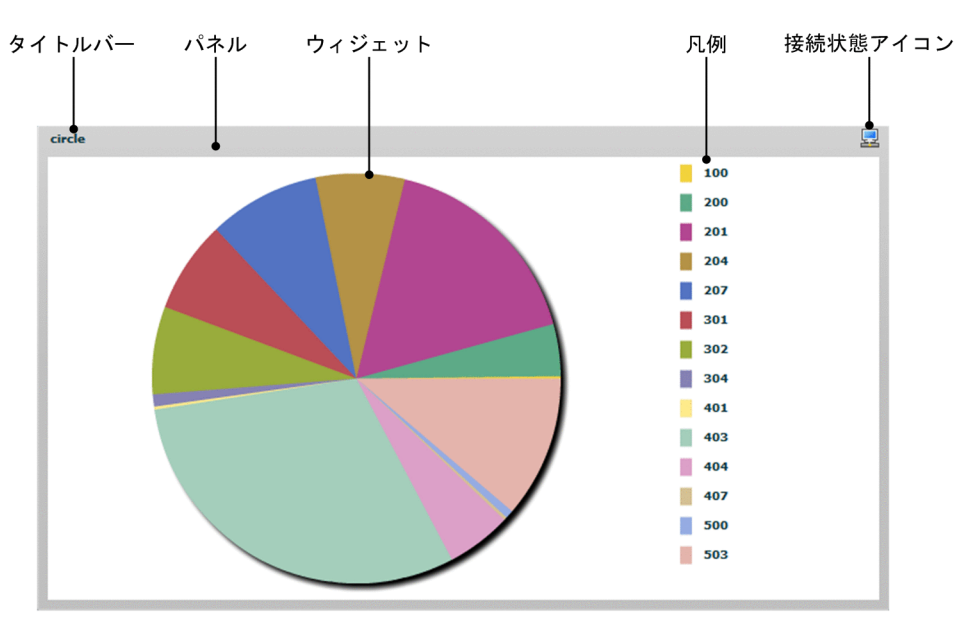

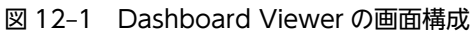

#### タイトルバー

ウィジェットのタイトルを表示する領域です。

パネル

ウィジェットやタイトルバーを表示するための領域です。ウィジェットの背面に表示されます。

ウィジェット

ストリームデータ処理の分析結果を指定した形式で表示したものです。ウィジェットの種別には,棒グ ラフ,円グラフ,散布図,折れ線グラフ,および表があります。なお,キャンバスに表示できるウィ ジェットは一つだけです。

ウィジェットごとのデータの表示順,およびウィジェットから別の URL への遷移方法を次に示します。

#### データの表示順

• 棒グラフ, 円グラフ, および折れ線グラフ 横軸のデータが昇順にソートされて表示されます。

• 表 1 列目のデータが昇順にソートされて表示されます。 カラムヘッダーをクリックすると,クリックしたカラムヘッダーのカラムでソートします。ク リックするごとに昇順,降順の順でソート規則が変わります。ソート対象のカラムに同一のデー タがある場合,同一データ間の順番は順不同になります。

#### URL への遷移方法

ウィジェット上でダブルクリックすると,Dashboard Viewer の画面編集用ファイルに設定した遷 移先 URL の情報が,新しいウィンドウで表示されます。ウィジェットごとの遷移先 URL への遷移 方法を次の表に示します。

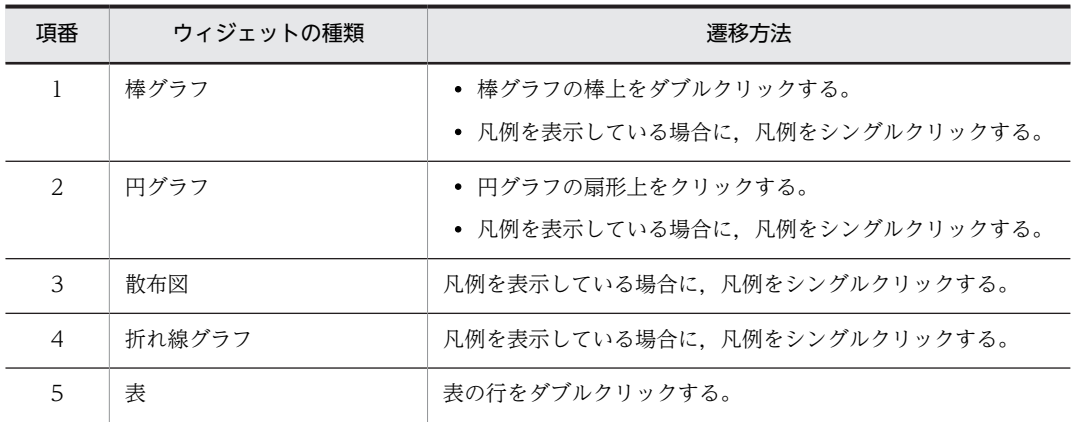

#### 凡例

ウィジェットの凡例です。Dashboard Viewer の画面編集用ファイルで,凡例表示を ON にした場合 だけ表示されます。なお,凡例を表示する領域内に表示しきれない場合は,表示が欠けることがありま す。

#### 接続状態アイコン

ウィジェットの接続状態を示すアイコンです。接続状態アイコンを次の表に示します。

| 項番             | アイコン | 説明    | 内容                                                                              |
|----------------|------|-------|---------------------------------------------------------------------------------|
| 1              |      | 接続成功  | ウィジェットのデータ取得に成功している場合に表示<br>されます。                                               |
| $\mathfrak{D}$ |      | 接続中   | Dashboard Viewer の起動時,または接続を再開して<br>データを受信するまでの間に表示されます。                        |
| 3              | ۵m   | 接続中止  | ウィジェットのデータ取得を中止した場合に表示され<br>ます。                                                 |
| 4              | - 63 | 接続失敗  | データ取得に失敗している場合に表示されます。                                                          |
| .5             |      | エラー発生 | Dashboard Viewer の画面編集用ファイルの定義と<br>受信データの間で不整合が発生している場合に表示さ<br>れます。             |
| 6              |      | 未接続   | Dashboard Viewer の画面編集用ファイルの定義に,<br>必ず設定する必要がある.接続に関する項目が設定さ<br>れていない場合に表示されます。 |

項番 1, または 2 のときにアイコンをクリックすると、ウィジェットのデータの取得を中止します。こ のとき,画面のデータはアイコンをクリックしたときの状態となります。

項番 3, または4のときにアイコンをクリックすると, 接続をリトライします。このとき, アイコンは 項番 2 になります。

# 12.3.2 Dashboard Viewer の画面編集用ファイルの詳細

ここでは、Dashboard Viewer の画面編集用ファイルの作成方法、記述形式、および定義の詳細について 説明します。また,ダッシュボード表示用データを Dashboard Viewer で表示するときのデータの型の扱 いについても説明します。

### (1) ファイルの作成方法

Dashboard Viewer の画面編集用ファイルのファイル名は,<画面名>.xml です。<画面名>には,16 文字までの半角英数字で,任意の画面名を指定してください。

なお,Dashboard Viewer の画面編集用ファイルは,インストール時に提供されるサンプルファイルを使 用して作成することをお勧めします。次のサンプルファイルをコピーして編集してください。

 $\lt\prec$ インストールディレクトリ>\samples\httppacket\web\containers\uCSDPAF\_Server\layout  $\ddot{x}$ dashboard.xml

作成した Dashboard Viewer の画面編集用ファイルは,次のディレクトリに格納してください。

V01-50 より前の場合

<インストールディレクトリ>\psb\CC\web\containers\uCSDPAF\_Server\layout\※ V01-50 以降の場合

```
\langle A \rangleストールディレクトリ>¥psb¥CC¥server¥public¥ejb¥uCSDPAF Server¥layout¥※
```
注※

layout ディレクトリはユーザーが作成する必要があります。

Dashboard Viewer の画面編集用ファイルを作成するときの注意事項を次に示します。

- Dashboard Viewer の画面編集用ファイルの文字コードは、UTF-8 である必要があります。
- タグ内に記載した値の先頭と末尾にある半角空白,タブおよび改行は無視されます。
- •[「\(3\) 定義の詳細」](#page-368-0)で説明されていないタグは,すべて無視されます。
- タグを省略した場合,デフォルトの値となります。

#### (2) 記述形式

Dashboard Viewer の画面編集用ファイルの記述形式の例を示します。

```
<dashboardDisplay>
   <connectionSetting>
     <serverName>localhost</serverName>
     <portNo>20421</portNo>
   </connectionSetting>
   <widgetGroup>
     <widget>
       <kind>table</kind>
      \langledataSetting\rangle <interval>5000</interval>
          <data1>
            <dataName>InprocessAPTest/OutputAdaptor1/outputer</dataName>
            <filter>
              <columnName>SUBTIME</columnName>
              <condition>ge</condition>
              <value>100</value>
           \langle/filter>
         \langle/data1>
       </dataSetting>
      \langledataDisplay>
          <threshold>
            <columnName>SUBTIME</columnName>
```
<span id="page-368-0"></span> <condition>ge</condition> <value>5000</value>  $\langle$ /threshold> </dataDisplay>  $\langle$ /widget $\rangle$  </widgetGroup> </dashboardDisplay>

#### (3) 定義の詳細

dashboardDisplay タグ (全体情報の定義)

ダッシュボード画面の全体情報を定義します。

connectionSetting タグ(接続先サーバの定義)

接続先のサーバの情報を定義します。

#### serverName タグ

接続先の SDP サーバのサーバ名を 0〜255 文字の半角英数字で指定します。デフォルト値は空文 字です。空文字の場合,サーバに接続しません。

#### portNo タグ

接続先の SDP サーバのポート番号を 0〜65,535 文字の半角整数で指定します。デフォルト値は空 文字です。空文字の場合,サーバに接続しません。

#### widgetGroup タグ (ウィジェット全体の定義)

ウィジェット全体の情報を定義します。

#### widget タグ (ウィジェットの定義)

ウィジェットを定義します。

#### kind タグ

表示するウィジェットの種別を指定します。デフォルト値は,table です。指定できる値を次に示し ます。

• bar

縦方向の棒グラフです。

- circle 円グラフです。
- x-y 散布図です。
- trend

折れ線グラフです。

- table
	- 表です。

#### widgetSetting タグ (ウィジェットのパネルの定義)

ウィジェットのパネルの情報を定義します。

#### title タグ

ウィジェットのタイトルを,日本語を含む 0〜32 文字の文字列で指定します。デフォルト値は空文 字です。

#### border タグ(ウィジェットの枠線の定義)

ウィジェットの枠線を定義します。

#### Color タグ

ウィジェットの枠線の色を, RGB で指定できる色で指定します。デフォルト値は, 192,192,192 (灰色)です。

#### bg タグ(ウィジェットの背景の定義)

ウィジェットの背景を定義します。

なお、widget タグ下の kind タグが table の場合、表の背景に背景色および背景画像は表示されませ ん。

#### Color1 タグ

ウィジェットの背景色を,RGB で指定できる色で指定します。デフォルト値は,255,255,255(白) です。

#### bgImage タグ

ウィジェットの背景に設定する画像ファイルの URL を, http://から始まる 0~255 文字の半角英 数字で指定します。デフォルト値は空文字です。

指定できる画像ファイルは GIF 形式および JPG 形式です。指定した画像に動画が含まれる場合は, 動作は保障されません。ウィジェットと画像のサイズが異なる場合,画像を拡大または縮小しない で,ウィジェットの中央地点と画像の中央地点を合わせた位置に表示します。

空文字を指定した場合,および画像が表示できない場合は,背景色が設定されます。

#### dataSetting タグ(ウィジェットのデータ設定の定義)

ウィジェットのデータ設定の情報を定義します。

#### interval タグ

Dashboard Viewer の表示の更新間隔,および Dashboard Viewer が Dashboard Server から データを取得する間隔を1~60000の半角整数(単位:ミリ秒)で指定します。デフォルト値は 3000 です。

なお,起動直後や再接続直後は,データが表示されるまでに更新間隔の 2 倍程度の時間が掛かりま す。

#### data1 タグ~data5 タグ (データ系列の定義)

表示するデータを定義します。各データ系列は最大で 1,024 個保持できます。1,024 個を超えた場合, Dashboard Server に早く到着した順に破棄されます。

widget タグ下の kind タグが bar, circle, table の場合, data2 タグ〜data5 タグの値は利用されませ ん。

#### legendName タグ

表示するデータの凡例名を 0〜30 文字の日本語を含む文字列で指定します。デフォルト値は空文字 です。

なお, widget タグ下の kind タグが bar, circle, または table の場合, 凡例名は表示されません。

#### dataName タグ

Dashboard Server から取得したいデータの接続名を 0〜255 文字の半角英数字で指定します。デ フォルト値は空文字です。

空文字を指定した場合,データ接続はしません。入力した接続名が存在しない場合は,エラーが発 生します。

Dashboard Viewer 起動後,指定した接続名が存在しないか接続に失敗した場合は、接続状態アイ コンが接続失敗のアイコンになります。

#### column1 タグ〜column2 タグ

Dashboard Server から取得したデータの中から,どのカラムを表示するかを 0〜255 文字の半角 英数字で指定します。デフォルト値は空文字です。

widget タグ下の kind タグの値によって,指定する内容が異なります。

- bar
	- column1 タグには横軸(ID)を指定します。column2 タグには縦軸(値)を指定します。
- circle

column1 タグには扇形(ID)を指定します。column2 タグには扇形の大きさ(値)を指定しま す。

• x-y

column1 タグには横軸 (x 軸の値) を指定します。column2 タグには縦軸 (y 軸の値) を指定 します。

• trend

column1 タグには横軸(時刻)を指定します。column2 タグには縦軸(値)を指定します。

• table

値を使用しません。

kind タグが bar, circle, x-y, trend の場合, column1 タグまたは column2 タグに空文字を指定 したときは,データは表示されません。

Dashboard Viewer 起動後に初めてデータを取得できた場合,データの中に指定したカラム名が存 在しないときは、エラーメッセージ KFSP46954-E が出力されます。適切ではない型のときは、エ ラーメッセージ KFSP46955-E が出力されます。

color タグ

widget タグ下の kind タグが x-y, または trend の場合に、データを表示する色を RGB で指定でき る色で指定します。デフォルト値は,0,0,0(黒)です。

#### filter タグ(フィルターの定義)

取得したデータに対するフィルターの情報を定義します。フィルターは各データに一つだけ設定でき ます。

#### columnName タグ

データにフィルターをかけるカラム名を 0〜255 文字の半角英数字で指定します。デフォルト値は 空文字です。

condition タグで定義するフィルターの条件を満たしていないデータを非表示にします。空文字の 場合,データを非表示にしません。

Dashboard Viewer 起動後に初めてデータを取得できた場合,データの中に指定したカラム名が存 在しないときは,エラーメッセージ KFSP46954-E が出力されます。適切ではない型のときは,エ ラーメッセージ KFSP46955-E が出力されます。

#### condition タグ

カラムの値と value タグで指定する値の間の条件を指定します。デフォルト値は eq です。 columnName タグに指定した値の型ごとに指定できる値が異なります。指定できる値を次に示し ます。

- columnName タグに文字列型(STRING)のカラム名を指定した場合 eq (=) または ne (!=) のどちらかを指定できます。
- columnName タグに整数型 (BYTE, SHORT, INT, LONG のどれか) のカラム名を指定し た場合

lt (>), gt (<), le (>=), ge (<=), eq (=), ne (!=) のどれかを指定できます。

Dashboard Viewer 起動後に初めてデータを取得できた場合,上記の条件で指定できない値を指定 したときは,エラーメッセージ KFSP46961-E が出力されます。

#### value タグ

比較する値を指定します。

columnName タグに指定した値の型ごとに指定できる値が異なります。指定できる値を次に示し ます。

- columnName タグに文字列型(STRING)のカラム名を指定した場合 0〜255 文字の半角英数字で指定します。
- columnName タグに整数型 (BYTE, SHORT, INT, LONG のどれか)のカラム名を指定し た場合

32bit 整数型の範囲 (-2147483648~2147483647) で指定します。

Dashboard Viewer 起動後に初めてデータを取得できた場合,上記の条件で指定できない値を指定 したときは,エラーメッセージ KFSP46961-E が出力されます。

value タグの値は省略できません。

#### dataDisplay タグ (データ表示の定義)

ウィジェット内のデータ表示の情報を定義します。

#### threshold タグ(しきい値の定義)

表示しているデータに対するしきい値を定義します。

#### columnName タグ

しきい値の設定をするカラム名を 0〜255 文字の半角英数字で指定します。デフォルト値は空文字 です。

widget タグ下の kind タグが table の場合に,指定したしきい値を満たす行のすべての文字を赤く 表示します。空文字を指定した場合,強調表示をしません。

Dashboard Viewer 起動後に初めてデータを取得できた場合,表示されるテーブルデータの中に, 指定したカラム名が存在しないときは,エラーメッセージ KFSP46954-E が出力されます。適切で ない型のときは,エラーメッセージ KFSP46955-E が出力されます。

#### condition タグ

カラムの値と value タグで指定した値の間の条件を指定します。デフォルト値は eq です。 columnName タグに指定した値の型ごとに指定できる値が異なります。指定できる値を次に示し ます。

- columnName タグに文字列型(STRING)のカラム名を指定した場合 eq (=) または ne (!=) のどちらかを指定できます。
- columnName タグに整数型 (BYTE, SHORT, INT, LONG のどれか) のカラム名を指定し た場合

lt (>), gt (<), le (>=), ge (<=), eq (=), ne (!=) のどれかを指定できます。

この条件に合わない値を指定した場合,エラーメッセージ KFSP46961-E が出力されます。

#### value タグ

比較する値を指定します。

columnName タグに指定した値の型ごとに指定できる値が異なります。指定できる値を次に示し ます。

• columnName タグに文字列型(STRING)のカラム名を指定した場合

0〜255 文字の半角英数字で指定します。

• columnName タグに整数型 (BYTE, SHORT, INT, LONG のどれか) のカラム名を指定し た場合

32bit 整数型の範囲(-2147483648〜2147483647)で指定します。

この条件に合わない値を指定した場合,エラーメッセージ KFSP46961-E が出力されます。

value タグの値は省略できません。

#### xAxis タグ(x 軸の定義)

x 軸の設定情報を定義します。

#### max タグ

widget タグ下の kind タグが x-y の場合に,表示しているデータの x 軸方向の表示について,最大 値を空文字,または 32bit の整数型の範囲(-2147483648〜2147483647)で指定します。デフォ ルト値は空文字です。

最大値(max タグの値)<=最小値(min タグの値)となる値が指定された場合は、エラーメッセー ジ KFSP46961-E が出力されます。

最大値を空文字で指定した場合,自動でスケール変更されます。

なお、widget タグ下の kind タグが x-y 以外の場合、x 軸の最大値の設定はしません。

#### min タグ

widget タグ下の kind タグが x-y の場合に、表示しているデータの x 軸方向の表示について、最小 値を空文字,または 32bit の整数型の範囲(-2147483648〜2147483647)で指定します。デフォ ルト値は空文字です。

最大値(max タグの値) <=最小値(min タグの値)となる値が指定された場合は、エラーメッセー ジ KFSP46961-E が出力されます。

最小値を空文字で指定した場合,自動でスケール変更されます。

なお、widget タグ下の kind タグが x-y 以外の場合、x 軸の最小値の設定はしません。

#### yAxis タグ (y 軸の定義)

y 軸の設定情報を定義します。

#### max タグ

widget タグ下の kind タグが x-y または trend の場合に、表示しているデータの y 軸方向の表示に ついて,最大値を空文字,または 32bit 整数型の範囲(-2147483648〜2147483647)で指定しま す。デフォルト値は空文字です。

最大値(max タグの値)<=最小値(min タグの値)となる値が指定された場合は、エラーメッセー ジ KFSP46961-E が出力されます。

最大値を空文字で指定した場合,自動でスケール変更されます。

なお, widget タグ下の kind タグが x-y または trend 以外の場合, y 軸の最大値の設定はしません。

#### min タグ

widget タグ下の kind タグが x-y または trend の場合に,表示しているデータの y 軸方向の表示に ついて,最小値を空文字,または 32bit 整数型の範囲(-2147483648〜2147483647)で指定しま す。デフォルト値は空文字です。

最大値 (max タグの値) <=最小値 (min タグの値) となる値が指定された場合は、エラーメッセー ジ KFSP46961-E が出力されます。

最小値に空文字を指定した場合,自動でスケール変更されます。

なお、widget タグ下の kind タグが x-y または trend 以外の場合、y 軸の最小値の設定はしません。

#### xTimeRange タグ (時間軸の定義)

x 軸(時間軸)の設定情報を定義します。

#### range タグ

widget タグ下の kind タグが trend の場合に,表示しているデータの x 軸の表示時間を 1〜86400 (単位:秒)の半角整数で指定します。1 画面に入る表示時間を指定してください。デフォルト値は 300 です。

なお、widget タグ下の kind タグが trend 以外の場合、x 軸について表示時間の設定はしません。

SliderFlag タグ

widget タグ下の kind タグが trend の場合に,時間軸(x 軸)のスライダーを表示するかどうかを 指定します。デフォルト値は OFF です。

指定できる値(半角大文字)を次に示します。

• ON

スライダーを表示します。

• OFF

スライダーを表示しません。

なお、widget タグ下の kind タグが trend 以外の場合、時間軸 (x 軸)のスライダー表示の設定は しません。

#### tableProperties タグ(表の定義)

表の設定情報を定義します。

#### columnHeaderList タグ(カラムヘッダーの定義)

widget タグ下の kind タグが table の場合に、表示するカラムヘッダーの情報を定義します。

#### column タグ

表示するカラムについて,カラムごとの情報を定義します。

タグの数が 16 個を超える場合,エラーメッセージ KFSP46966-E が出力されます。

#### actualName タグ

受信データに含まれるカラムのうち,データを表示したいカラム名を 0〜255 文字の半角英数字で 指定します。デフォルト値は空文字です。

空文字を指定した場合,ソートはしません。

Dashboard Viewer 起動後に初めてデータを取得できた場合,データの中に指定したカラム名が存 在しないときは,エラーメッセージ KFSP46954-E が出力されます。

#### displayName タグ

カラムヘッダーに表示するカラム名を 0〜32 文字の日本語を含む文字列で指定します。デフォルト 値は空文字です。

#### legend タグ(凡例の定義)

凡例の情報を定義します。

#### displayFlag タグ

グラフの右側に凡例を表示するかどうかを指定します。デフォルト値は OFF です。 指定できる値(半角大文字)を次に示します。

• ON

凡例を表示します。

• OFF

凡例を表示しません。

widget タグ下の kind タグに指定する値によって,表示される凡例の内容が異なります。

• bar

横軸に表示された名前の一覧を表示します。

• circle

円グラフ内の扇形が持つ名前の一覧を表示します。

• x-y

data1 タグ〜data5 タグごとに legendName タグで指定した値を表示します。

• trend

data1 タグ〜data5 タグごとに legendName タグで指定した値を表示します。

• table

ON を指定しても凡例は表示されません。

#### width タグ

凡例の大きさを 1〜2048 の半角整数(単位:ピクセル),または 1〜100 の半角整数と%で指定しま す。半角整数と%で指定した場合,ウィジェットに対する凡例の大きさを割合で指定します。半角 整数と%で指定した結果,凡例を表示しきれない場合は,表示しきれるサイズに変更されます。 デフォルト値は 25%です。

#### jumpToURL タグ (URL 遷移の定義)

URL 遷移の情報を定義します。

URL タグ

遷移先の URL を, http://から始まる 0~128 文字の半角英数字で指定します。デフォルト値は空 文字です。

空文字を指定した場合,URL 遷移をしません。

#### parameter1 タグ

選択したデータが持つ情報のうち,URL 遷移先に渡す引数 1 の引数名を 0〜16 文字の半角英数字で 指定します。デフォルト値は空文字です。

空文字を指定した場合,URL 遷移先に情報を渡しません。

value1 タグ

選択したデータが持つ情報のうち,URL 遷移先に渡す引数 1 の値を 0〜16 文字の半角英数字で指定 します。デフォルト値は空文字です。

widget タグ下の kind タグに指定する値によって,指定する値(URL 遷移先に渡せる値)が異なり ます。

• bar

ID (横軸)の値を指定します。

• circle

ID(横軸)の値を指定します。

• x-y

legend の値を指定します。

• trend

legend の値を指定します。

• table

column1〜column16 の値を指定します。

widget タグ下の kind タグに table を指定し, Dashboard Viewer 起動後に初めてデータを取得で きた場合, column[n]の[n]の値が表示されているカラム数以上のときは、エラーメッセージ KFSP46961-E が出力されます。また, column[n]に対して, [n]番目のカラムの型が文字列型でな いときは,エラーメッセージ KFSP46955-E が出力されます。

#### (4) Dashboard Viewer での型の扱い

ダッシュボード表示用データを Dashboard Viewer で表示するとき,Dashboard Viewer では,そのデー タは次の表に示す型で扱われます。

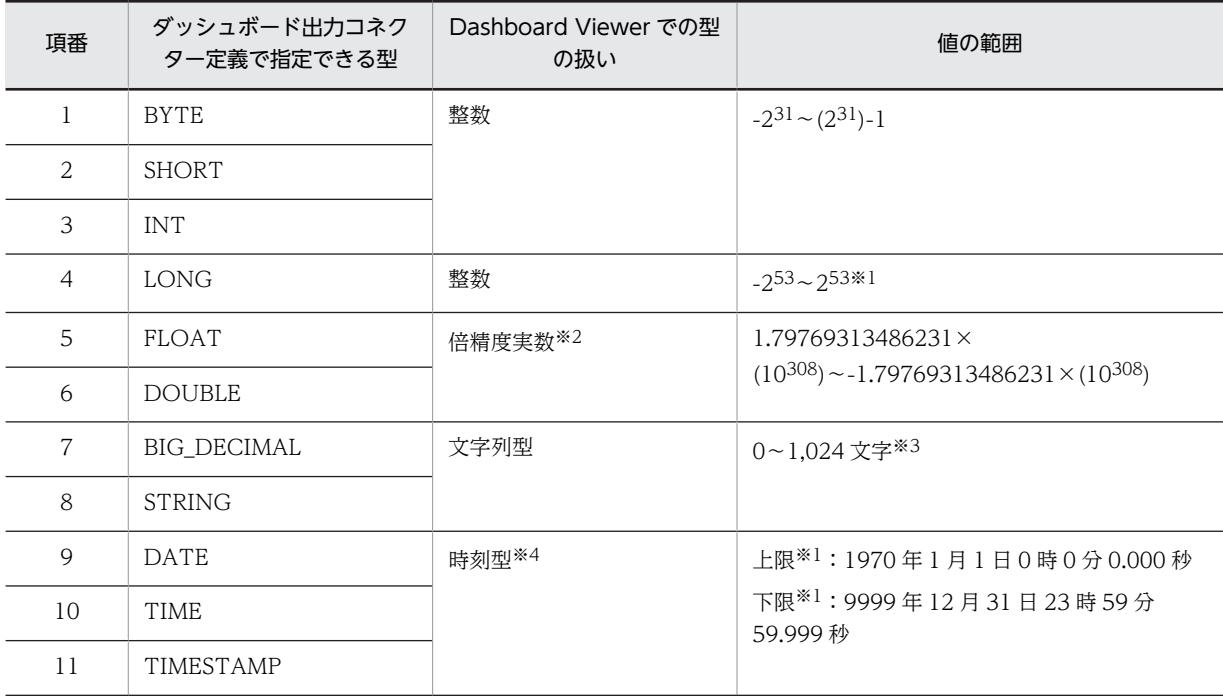

注※1

下限を下回る値を受信した場合は,その値は下限の値に置き換えられます。上限を上回る値を受信した場合は,その 値は上限の値に置き換えられます。

注※2

値の範囲は、IEEE 754 に準拠します。ダッシュボード出力コネクターと Dashboard Viewer 間で、値の丸めは発 生しません。

注※3

上限を上回る長さの文字列を受信した場合,その文字列は上限の長さで打ち切られます。2 バイト文字は 1 文字とし て扱われます。

注※4

TIMESTAMP 型の表示形式を次に示します。 YYYY-MM-DD hh:mm:ss.SSS YYYY:年 MM:月 DD:日 hh:時 mm:分 ss:秒 SSS:ミリ秒

# <span id="page-376-0"></span>12.4 ダッシュボード出力の定義例

ここでは、次の内容をダッシュボードに出力する場合の、アダプター構成定義ファイルの記述例、および記 述例の内容を説明します。

- ストリームデータの集計・分析結果の最新データだけを表示する。
- ストリームデータの集計・分析結果の履歴を含むデータを表示する。

ここでは、出力アダプター定義について説明します。入力アダプターについては、「[9.13.2 記述例 2](#page-302-0)」の 入力アダプターに関する記述を参照してください。

# 12.4.1 出力アダプター定義(最新のデータの表示)

棒グラフ,円グラフ,散布図または表で,ストリームデータの集計・分析結果の最新のデータをダッシュ ボードに表示する場合,クエリ定義ファイルでの rstream の最新の計算結果だけを表示できるようにしま す。

ここでは、最新のデータを表示する場合の出力アダプター定義の記述例を示したあとに、記述例の内容を説 明します。

#### (1) 記述例

<adp:OutputAdaptorDefinition name="OutputAdaptor1" charCode="MS932" lineFeed="CR\_LF">

```
 <!-- 受信用CB定義 -->
     <cb:ReceiveCBDefinition 
class="jp.co.Hitachi.soft.sdp.adaptor.callback.sendreceive.ReceiveCBImpl" name="receiver">
 <cb:streamInfo name="QUERY" querygroup="Inprocess_QueryGroupTest"/>
     </cb:ReceiveCBDefinition>
     <!-- データ編集用CB定義 -->
     <cb:DataEditCBDefinition 
class="jp.co.Hitachi.soft.sdp.adaptor.callback.dataedit.mapping.OutputMappingCBImpl" 
name="editor1"
        |itor1"><br><!-- マッピング定義 -->
         <map:MappingDefinition ioType="OUTPUT">
              <map:source>
                 \langlemap:streams\rangle <map:stream name="QUERY" querygroup="Inprocess_QueryGroupTest">
<code><map:column name=\!\! \! \text{''}sendip\!\! \text{''} type=\!\! \text{''}STRING\!\! \text{''}/></code>
                           <map:column name="subtime" type="LONG"/>
                      </map:stream>
                  </map:streams>
             \langle/map:source>
             \langlemap:target/\rangle <map:intermediate>
                  <map:mappings source="QUERY" querygroup="Inprocess_QueryGroupTest" 
target="RECORD1">
<code><map:map source=\!\! \text{''}sendip\!\! \text{''} target=\!\! \text{''}SEND_IP\!\! \text{''}/\!\!</code>
<code><map:map source="subtime"</code> target="SUBTIME"/\rangle\langle/map:mappings\rangle </map:intermediate>
         </map:MappingDefinition>
     </cb:DataEditCBDefinition>
     <!-- データ編集用CB定義 -->
     <cb:DataEditCBDefinition 
class="jp.co.Hitachi.soft.sdp.adaptor.callback.dataedit.mapping.InputMappingCBImpl" 
name="editor2">
 <!-- マッピング定義 -->
 <map:MappingDefinition ioType="OUTPUT">
<map:source/>\langlemap:target\rangle\langlemap:records\rangle
```

```
<map:record name="RECORD2" > <map:field name="SEND_IP" type="STRING"/>
<map:field name="SUBTIME" type="LONG"/> <map:field name="GET_TUPLE_TIME" type="TIMESTAMP"/>
                    </map:record>
                </map:records>
            </map:target>
           \langlemap: intermediate\rangle <map:mappings source="RECORD1" target="RECORD2">
<code><map:map</code> source="SEND_IP" target="SEND_IP"/\!\!> <map:map source="SUBTIME" target="SUBTIME"/>
                    <map:map function="getTupleTime" target="GET_TUPLE_TIME"/>
               \langle/map:mappings\rangle </map:intermediate>
        </map:MappingDefinition>
     </cb:DataEditCBDefinition>
    <cb:OutputCBDefinition 
class="jp.co.Hitachi.soft.sdp.adaptor.callback.io.dashboard.DashboardOutputCBImpl" 
name="outputer">
       ...<br><!-- ダッシュボード出力コネクタ定義 -->
        <docon:DashboardOutputConnectorDefinition Record="RECORD2">
 <docon:RecordHoldTime DateReference="LAST_UPDATE" RecordTime="0" 
DateFieldPosition="3" />
            <docon:DataProcessingDefinition Name="HistoryRecorder">
                <docon:HistoryRecorder/>
            </docon:DataProcessingDefinition>
        </docon:DashboardOutputConnectorDefinition>
    </cb:OutputCBDefinition>
</adp:OutputAdaptorDefinition>
```
# (2) 記述例の内容

この記述例では,ストリームデータの集計・分析結果のデータを出力アダプター「OutputAdaptor1」で ダッシュボードへ出力します。

出力アダプター「OutputAdaptor1」では、次の表に示す処理を実施します。なお、括弧内は、アダプター 構成定義ファイル内での定義名です。

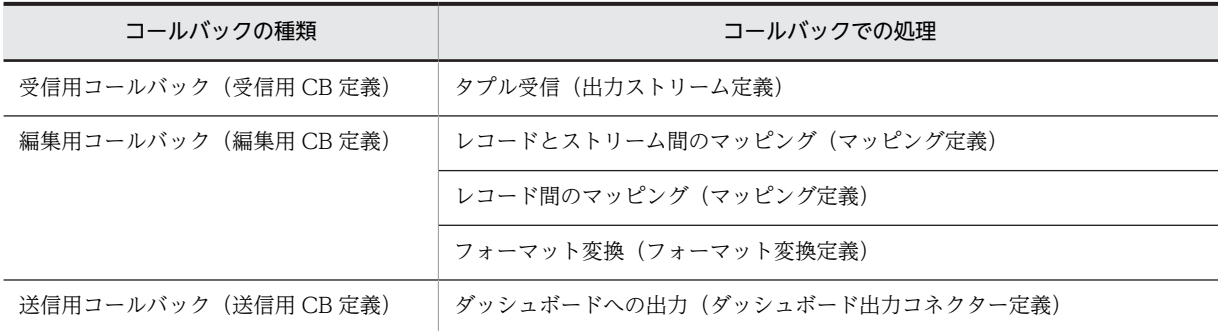

出力アダプター「OutputAdaptor1」の各定義での定義内容を次に示します。

#### • 出力ストリーム定義の内容

クエリグループ「Inprocess\_QueryGroupTest」の出力ストリーム「QUERY」からタプルを受信し て,共通形式レコードに変換します。

#### • マッピング定義の内容

レコードとストリーム間のマッピングで,出力ストリームの形式に対応した共通形式レコードと, フォーマット変換で入力する共通形式レコードとを関連づけます。

<span id="page-378-0"></span>また、レコードの間のマッピングで、rstream の最新の結果がどのレコードかがわかるように、タプル の時刻を取得(map タグの function 属性に getTupleTime を指定)して共通形式レコードに出力しま す。

• フォーマット変換定義の内容

マッピングで出力された共通形式レコードを出力形式レコードに変換します。

• ダッシュボード出力コネクター定義の内容

フォーマット変換で出力された出力形式レコードに対し,レコード保持期間(RecordHoldTime タグ の RecordTime 属性)に 0 を設定し,最新の結果以外のレコードをすべて削除するようにします。

• アダプター構成定義ファイルで指定するストリーム名

アダプター構成定義ファイルで指定するストリーム名は,クエリ定義ファイルで指定した内容と合わせ てください。

• 入力ストリームの場合

クエリ定義ファイルの register stream 句で指定したストリーム名「STREAM」が,アダプター構 成定義ファイルで指定する入力ストリーム名となります。

• 出力ストリームの場合

クエリ定義ファイルの register query 句で指定したクエリ名「QUERY」が,アダプター構成定義 ファイルで指定する出力ストリーム名となります。

この記述例の場合のクエリ定義ファイルを次に示します。この定義ファイルでは、送信先 IP アドレス (sendip)ごとに,直近 1 分間の中での送受信時間(subtime)の最大値を求め,その結果を rstream で出力する処理を記述しています。

register stream STREAM(sendip VARCHAR(15),receiveip VARCHAR(15),sendport INT,receiveport INT, uri VARCHAR(255), subtime BIGINT, times TIMESTAMP(9));

register query QUERY rstream( select STREAM.sendip as sendip, max(STREAM.subtime) as subtime from STREAM[RANGE 1 MINUTE] group by STREAM.sendip);

クエリの定義については,マニュアル「uCosminexus Stream Data Platform - Application Framework アプリケーション開発ガイド」を参照してください。

# 12.4.2 出力アダプター定義(履歴を含むデータの表示)

折れ線グラフなどで、現時点までの履歴を含む結果をダッシュボードに表示する場合、現時点から過去 n 秒までの rstream の計算結果を表示できるようにします。

この場合,出力アダプター定義のダッシュボード出力コネクター定義では,レコード保持期間 (RecordHoldTime タグの RecordTime 属性)に n を設定して, getTupleTime の結果を格納するフィー ルドに, 現時点から過去 n 秒までの結果を保持する設定をします。

これ以外の出力アダプターの記述例,および記述例の内容については、「[12.4.1 出力アダプター定義\(最](#page-376-0) [新のデータの表示\)」](#page-376-0)を参照してください。

付録

# 付録 A 各バージョンの変更内容

#### 表 A-1 変更内容(3020-3-V02-10) uCosminexus Stream Data Platform - Application Framework 01-05

#### 追加・変更内容

リレーションを生成しないで直接ストリームデータに対して演算(ストリーム間演算)を実行できるようにした。 また,CQL で,ユーザーが Java でプログラミングした外部定義関数を使用できるようにした。

ストリームデータに対する演算機能の追加に伴い,操作系 CQL に次の関数を追加した。

• ストリーム間演算関数

• 外部定義ストリーム間演算関数

システムコンフィグプロパティファイル,およびクエリグループ用プロパティファイルに,次のパラメーターを追加した。

• engine.externalStreamFuncVerifyMode

また,次の定義ファイルを追加した。 • 外部定義関数定義ファイル

Dashboard Server の起動順序,および停止順序を変更した。

クエリグループの登録後にプロパティファイルの設定値を変更する場合の説明を変更した。

sdpstartinpro コマンドの引数に,インプロセス連携のカスタムアダプターに渡す引数を追加した。また,この引数の注意事 項を追加した。

sdptrced コマンドの-time オプションの形式を変更した。

#### 表 A-2 uCosminexus Stream Data Platform - Application Framework 01-01

追加・変更内容

適用 OS に Linux を追加した。

英語版のサンプルファイルを追加した。

メッセージの出力言語を変更できるようにした。

Dashboard Viewer の URL を変更した。

データ型種別が DATE の場合の表記規則で、指定範囲外の値が指定された場合の説明を変更した。

レコード間条件の判定で,レコード内の時刻情報が同一である複数のレコードが入力された場合の説明を追加した。

# 付録 B このマニュアルの参考情報

このマニュアルを読むに当たっての参考情報を示します。

# 付録 B.1 関連マニュアル

関連マニュアルを次に示します。必要に応じてお読みください。

• ストリームデータ処理基盤 uCosminexus Stream Data Platform - Application Framework 解説 (3020-3-V01)

Stream Data Platform - AF の概要や前提知識について説明しています。

Stream Data Platform - AF の特長やシステム構成などの概要,およびシステムを構築・運用するため に必要な前提知識を習得したい場合に参照してください。

• ストリームデータ処理基盤 uCosminexus Stream Data Platform - Application Framework アプ リケーション開発ガイド(3020-3-V03)

Stream Data Platform- AF でデータを分析するために使用する CQL の記述方法, およびカスタムア ダプターなどのアプリケーションを作成する方法について説明しています。

分析目的に合わせた CQL を記述したり、API でカスタムアダプターなどのアプリケーションを作成し たりする場合に参照してください。

• ストリームデータ処理基盤 uCosminexus Stream Data Platform - Application Framework メッ セージ(3020-3-V04)

Stream Data Platform- AF が出力するメッセージについて説明しています。 メッセージが出力された際に,必要に応じて参照してください。

なお,このマニュアルでは,関連マニュアルについて,「ストリームデータ処理基盤」を省略して表記して います。

# 付録 B.2 このマニュアルでの表記

このマニュアルでは,製品名および Java 関連用語を次のように表記しています。

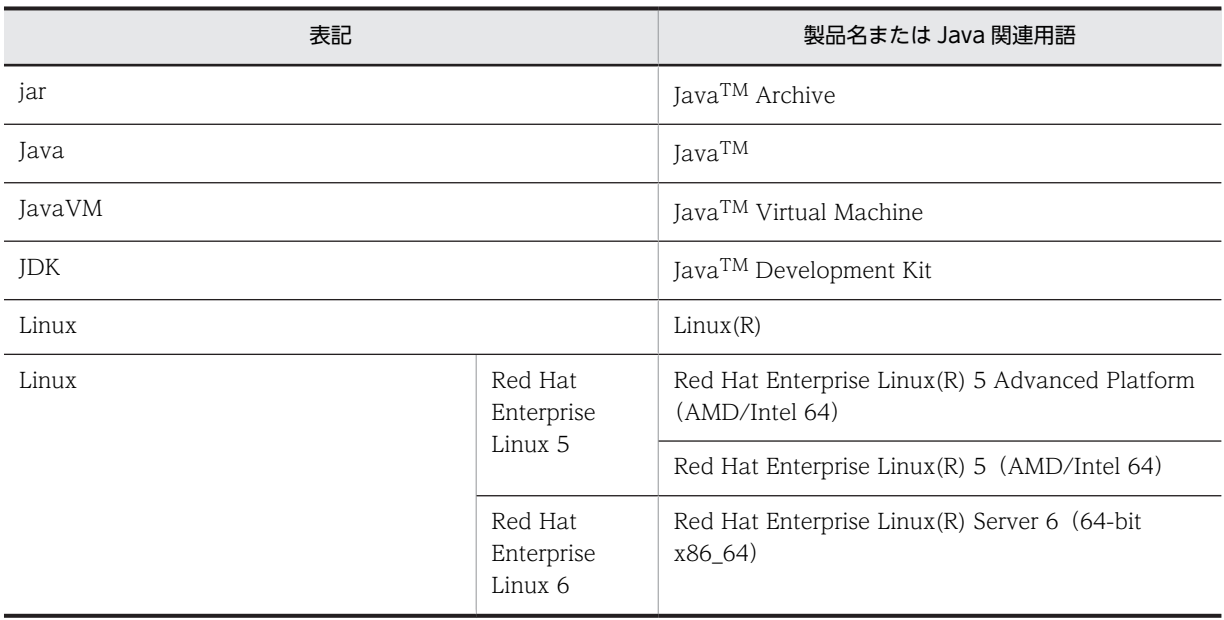

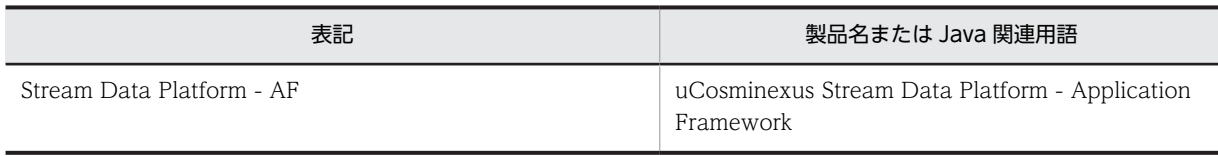

# 付録 B.3 英略語

このマニュアルで使用する英略語を次に示します。

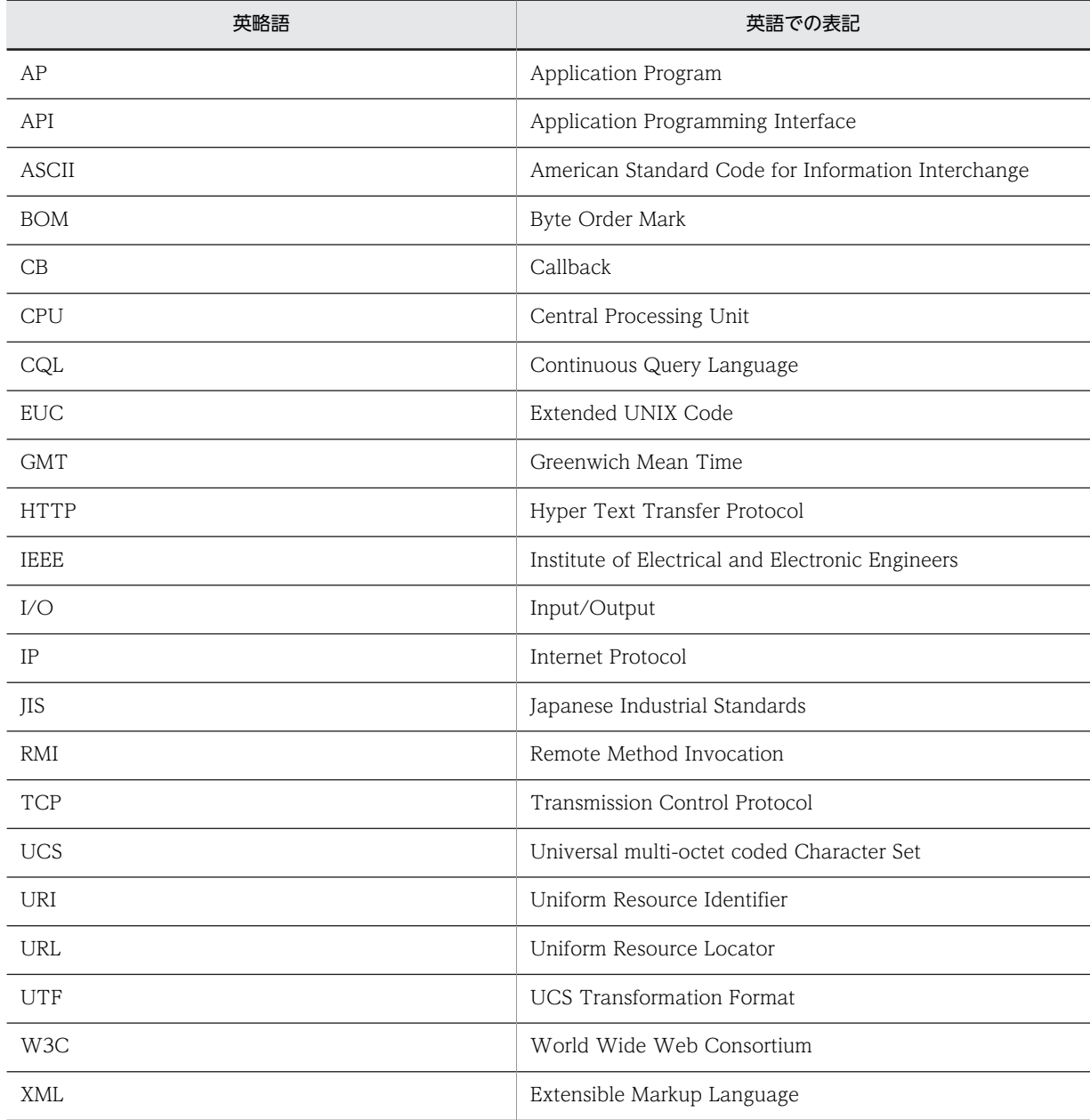

# 付録 B.4 KB (キロバイト)などの単位表記について

1KB (キロバイト), 1MB (メガバイト), 1GB (ギガバイト), 1TB (テラバイト) はそれぞれ 1,024 バ イト,1,024<sup>2</sup> バイト,1,024<sup>3</sup> バイト,1,024<sup>4</sup> バイトです。

# 索引

# A

AdaptorCompositionDefinition.xml [220](#page-233-0) AdaptorTraceDefinition タグ [225](#page-238-0) AgentManagerDefinition.xml [219](#page-232-0) API トレースの詳細 [101](#page-114-0)

### C

CB 定義 [232](#page-245-0) CB 定義の定義の順序 [223](#page-236-0) CommonDefinition タグ [225](#page-238-0) CSCCFJ\_SERVER\_HOME [53](#page-66-0)

# D

DashboardOutputConnectorDefinition タグ [253](#page-266-0) Dashboard Server の起動 [76](#page-89-0) Dashboard Server のサーバ内設定ファイル [56–](#page-69-0)[58](#page-71-0), [351](#page-364-0) Dashboard Server の設定 [53](#page-66-0) Dashboard Server の停止 [77](#page-90-0) Dashboard Server の登録 [54](#page-67-0) Dashboard Server の登録解除 [87](#page-100-0) Dashboard Viewer での分析結果の表示 [77](#page-90-0) Dashboard Viewer の URL [59](#page-72-0) Dashboard Viewer の画面構成 [352](#page-365-0) Dashboard Viewer の画面の変更 [87](#page-100-0) Dashboard Viewer の画面の編集 [58](#page-71-0) Dashboard Viewer の画面編集用ファイル [352](#page-365-0) Dashboard Viewer の設定 [58](#page-71-0) DataEditCBDefinition タグ [234](#page-247-0)

# E

engine.externalStreamFuncVerifyMode [173,](#page-186-0) [187](#page-200-0) engine.initialQueueSize [173](#page-186-0) engine.maxQueueSize [173](#page-186-0) engine.watchQueueSize.threshold [174](#page-187-0) ExternalFunctionDefinition.xml [298](#page-311-0)

# F

FileInputConnectorDefinition タグ [238](#page-251-0) FileOutputConnectorDefinition タグ [250](#page-263-0) FilterDefinition タグ [274](#page-287-0) FormatDefinition タグ [256](#page-269-0) FunctionGroup タグ [300](#page-313-0)

# H

Hitachi Web Server のエラーログファイル [97](#page-110-0) HttpPacketInputConnectorDefinition タグ [243](#page-256-0) HTTP パケット入力コネクター [22](#page-35-0), [317](#page-330-0) HTTP パケット入力コネクター定義 [242](#page-255-0) HTTP パケットの入力 [22](#page-35-0), [315](#page-328-0)

# I

InprocessGroupDefinition タグ [227](#page-240-0) InputAdaptorDefinition タグ [229](#page-242-0) InputCBDefinition タグ [232](#page-245-0)

# J

J2EE アプリケーションのデプロイ [58](#page-71-0) J2EE サーバの開始 [55](#page-68-0) J2EE サーバのセットアップ [55](#page-68-0) JavaVM オプションの一覧 [210](#page-223-0) JavaVM メモリ空間のサイズや割合指定オプション [210](#page-223-0) Java のデータ型および CQL のデータ型 [262](#page-275-0) jheapprof [110](#page-123-0) jvm\_client\_options.cfg [165](#page-178-0) jvm\_options.cfg [161](#page-174-0)

# $\mathbf{L}$

LD\_LIBRARY\_PATH [53](#page-66-0) logger.console.abnormal.enabled [174](#page-187-0) logger.console.enabled [174](#page-187-0) logger.properties [209](#page-222-0) logger.serverMessageFileCount [209](#page-222-0) logger.serverMessageMaxFileSize [209](#page-222-0) logger.serverTraceFileCount [209](#page-222-0) logger.serverTraceMaxFileSize [209](#page-222-0)

# M

MappingDefinition タグ [266](#page-279-0) mon.process exp\_time [174](#page-187-0)

# O

OS の状態 [96](#page-109-0) OS の統計情報 [96](#page-109-0) OutOfMemoryError 発生時の拡張機能オプション [211](#page-224-0)

OutputAdaptorDefinition タグ [231](#page-244-0) OutputCBDefinition タグ [233](#page-246-0)

# P

PATH [53](#page-66-0) Pcap 形式 [315](#page-328-0) PRFSPOOL [53](#page-66-0) PRF デーモン [76](#page-89-0), [77](#page-90-0)

# $\mathsf Q$

query.decimalMaxPrecision [174](#page-187-0) query.decimalRoundingMode [175](#page-188-0) querygroup.cqlFilePath [187](#page-200-0) querygroup.sleepOnOverStore [175](#page-188-0), [187](#page-200-0) querygroup.sleepOnOverStoreRetryCount [175,](#page-188-0) [188](#page-201-0)

# R

ReceiveCBDefinition タグ [236](#page-249-0) RecordExtractionDefinition タグ [277](#page-290-0) REFRESH\_INTERVAL [351](#page-364-0) RETRY\_NUM [351](#page-364-0) ReturnInformation タグ [302](#page-315-0) rmi.serverPort [176](#page-189-0) RMIGroupDefinition タグ [228](#page-241-0) RMI グループ [15](#page-28-0) RMI グループ定義 [228](#page-241-0) RMI グループの構成 [16](#page-29-0) RMI 連携 [13](#page-26-0) RMI 連携アダプターの起動 [135](#page-148-0) RMI 連携アダプターの停止 [141](#page-154-0) RMI 連携用 JavaVM オプションファイル [165](#page-178-0)

# S

SDP\_CLASS\_PATH [161,](#page-174-0) [166](#page-179-0) SDP\_CLASSLIB\_TRACE [162,](#page-175-0) [166](#page-179-0) SDP\_CLASSLIB\_TRACE\_LINESIZE [162](#page-175-0), [166](#page-179-0) SDP\_GC [162](#page-175-0), [166](#page-179-0) SDP\_GC\_PRINT\_CAUSE [162](#page-175-0), [166](#page-179-0) SDP\_INITIAL\_MEM\_SIZE [162,](#page-175-0) [166](#page-179-0) SDP\_JVM\_LOG [162,](#page-175-0) [166](#page-179-0) SDP\_JVM\_LOG\_FILE\_SIZE [162,](#page-175-0) [166](#page-179-0) SDP\_LOCALS\_IN\_STACK\_TRACE [162,](#page-175-0) [166](#page-179-0) SDP\_LOCALS\_SIMPLE\_FORMAT [162](#page-175-0), [166](#page-179-0) SDP\_MAX\_MEM\_SIZE [162](#page-175-0), [166](#page-179-0) SDP\_MAX\_PERM\_SIZE [162,](#page-175-0) [167](#page-180-0) SDP\_NEW\_RATIO [163](#page-176-0), [167](#page-180-0) SDP\_OOM\_STACK\_TRACE [163,](#page-176-0) [167](#page-180-0)

SDP\_OUTPUT\_MILLI\_TIME [163](#page-176-0), [167](#page-180-0) SDP\_PERM\_SIZE [163](#page-176-0), [167](#page-180-0) SDP\_SYS\_OPT [163](#page-176-0) SDP\_THRD\_DUMP [163,](#page-176-0) [167](#page-180-0) SDP\_TRUE\_TYPE\_IN\_LOCALS [163](#page-176-0), [167](#page-180-0) SDP\_USER\_OPT [163,](#page-176-0) [167](#page-180-0) sdpcql [120](#page-133-0) sdpcqldel [122](#page-135-0) sdpcqlstart [123](#page-136-0) sdpcqlstop [125](#page-138-0) sdpls [127](#page-140-0) sdpsetup [132](#page-145-0) sdpstart [134](#page-147-0) sdpstartap [135](#page-148-0) sdpstartinpro [137](#page-150-0) sdpstop [139](#page-152-0) sdpstopap [141](#page-154-0) sdpstopinpro [143](#page-156-0) sdptplls [145](#page-158-0) sdptplput [150](#page-163-0) sdptrced [153](#page-166-0) SDP サーバ [11](#page-24-0) SDP サーバの数の検討 [18](#page-31-0) SDP サーバの起動 [65,](#page-78-0) [134](#page-147-0) SDP サーバの強制停止 [75](#page-88-0) SDP サーバの時刻制御方式の検討 [18](#page-31-0) SDP サーバの正常停止 [75](#page-88-0) SDP サーバの停止 [75,](#page-88-0) [139](#page-152-0) SDP サーバ用 JavaVM オプションファイル [161](#page-174-0) SDP サーバ用定義ファイル [12,](#page-25-0) [157](#page-170-0) SDP サーバ用定義ファイル作成上の注意事項 [159](#page-172-0) SDP サーバ用定義ファイルの一覧 [160](#page-173-0) SDP サーバ用定義ファイルの作成 [48](#page-61-0) SDP サーバ用定義ファイルの作成の要否 [48](#page-61-0) SDP サーバ用定義ファイルの説明の記述形式 [158](#page-171-0) SendCBDefinition タグ [236](#page-249-0) stream.filterCondition [188,](#page-201-0) [201](#page-214-0) stream.filterMode [189,](#page-202-0) [201](#page-214-0) stream.freeInputQueueSizeThreshold [176,](#page-189-0) [189](#page-202-0), [202](#page-215-0) stream.freeInputQueueSizeThresholdOutputMess age [176,](#page-189-0) [189,](#page-202-0) [202](#page-215-0) stream.maxKeepTupleCount [177](#page-190-0), [190,](#page-203-0) [203](#page-216-0) stream.propertyFiles [190](#page-203-0) stream.streamName [203](#page-216-0) stream.timestampAccuracy [177,](#page-190-0) [191,](#page-204-0) [203](#page-216-0) stream.timestampMode [178](#page-191-0), [192](#page-205-0) stream.timestampPosition [178,](#page-191-0) [192](#page-205-0), [204](#page-217-0) stream.tupleLogMode [179](#page-192-0), [192](#page-205-0)

Stream Data Platform - AF のインストール [38](#page-51-0) StreamFunction タグ [301](#page-314-0) streamInfo タグ [283](#page-296-0), [284](#page-297-0) system\_config.properties [169](#page-182-0)

# T

tcpdump を使用する場合の command タグの指定内 容 [246](#page-259-0) TIMESTAMP 型の開始年月の指定 [260](#page-273-0) tpl.backupFileCount [179](#page-192-0), [193,](#page-206-0) [204](#page-217-0) tpl.bufferCount [180](#page-193-0), [193](#page-206-0), [204](#page-217-0) tpl.bufferSize [180,](#page-193-0) [193](#page-206-0), [205](#page-218-0) tpl.fileCount [180,](#page-193-0) [193](#page-206-0), [205](#page-218-0) tpl.fileSize [180,](#page-193-0) [194,](#page-207-0) [205](#page-218-0) tpl.outputLevel [181](#page-194-0), [194](#page-207-0), [205](#page-218-0) tpl.outputTrigger [181,](#page-194-0) [194](#page-207-0), [206](#page-219-0) tpl.useOverwrite [181,](#page-194-0) [195,](#page-208-0) [206](#page-219-0) trc.api.bufferCount [182](#page-195-0) trc.api.bufferSize [182](#page-195-0) trc.api.fileCount [182](#page-195-0) trc.api.fileSize [182](#page-195-0) trc.api.ioBufferSize [182](#page-195-0) trc.api.outputTrigger [182](#page-195-0) trc.api.useOverwrite [182](#page-195-0)

#### $\cup$

user\_app.<アダプターグループ名またはアダプター 名>.properties [207](#page-220-0) user\_app.classname [207](#page-220-0) user\_app.classpath\_dir [207](#page-220-0) usrconf.properties [56](#page-69-0)–[58,](#page-71-0) [351](#page-364-0)

### W

Web コンテナサーバのセットアップ [54](#page-67-0) Web コンテナのセットアップ [54](#page-67-0) Web サーバのサービスの登録 [54](#page-67-0) WinDump を使用する場合の command タグの指定 内容 [245](#page-258-0)

#### あ

アダプター [11](#page-24-0) アダプターグループ [14](#page-27-0) アダプターグループ定義 [227](#page-240-0) アダプターグループの起動・停止の確認 [68](#page-81-0) アダプターグループの構成 [14](#page-27-0) アダプターグループの状態の確認 [67](#page-80-0) アダプター構成定義ファイル [220](#page-233-0) アダプター構成定義ファイルの記述例 [285](#page-298-0)

アダプター構成定義ファイルの構造 [221](#page-234-0) アダプター構成定義ファイルの定義の一覧 [221](#page-234-0) アダプター構成定義ファイルの名前空間 URI [223](#page-236-0) アダプター構成の検討 [19](#page-32-0) アダプターコマンド定義ファイル [219](#page-232-0) アダプターコマンド定義ファイルの名前空間 URI[219](#page-232-0) アダプター定義 [229](#page-242-0) アダプターと SDP サーバとの連携形態 [13](#page-26-0) アダプタートレース [95](#page-108-0) アダプタートレース定義 [225](#page-238-0) アダプタートレースの詳細 [102](#page-115-0) アダプターの起動(カスタムアダプター) [67](#page-80-0) アダプターの起動(標準提供アダプター) [66](#page-79-0) アダプターの状態遷移 [66](#page-79-0) アダプターの停止(カスタムアダプター) [72](#page-85-0) アダプターの停止(標準提供アダプター) [72](#page-85-0) アダプター用定義ファイル [12](#page-25-0), [215](#page-228-0) アダプター用定義ファイル作成上の注意事項 [217](#page-230-0) アダプター用定義ファイルの一覧 [218](#page-231-0) アダプター用定義ファイルの作成 [51](#page-64-0) アダプター用定義ファイルの作成の要否 [51](#page-64-0) アダプター用定義ファイルの説明の記述形式 [216](#page-229-0)

### い

インストールディレクトリの構成 [40](#page-53-0) インプロセスグループ [15](#page-28-0) インプロセスグループ定義 [227](#page-240-0) インプロセスグループの構成 [15](#page-28-0) インプロセス連携 [13](#page-26-0) インプロセス連携アダプターの起動 [137](#page-150-0) インプロセス連携アダプターの停止 [143](#page-156-0) インプロセス連携用プロパティファイル [207](#page-220-0)

# う

運用環境の設定 [46](#page-59-0) 運用環境のセットアップ [132](#page-145-0) 運用ディレクトリ [14](#page-27-0), [44,](#page-57-0) [46](#page-59-0) 運用ディレクトリの構成 [44](#page-57-0) 運用ディレクトリの作成 [46](#page-59-0) 運用ユーザー [46](#page-59-0) 運用ユーザーの登録 [46](#page-59-0)

# え

エラーリポートファイル [94](#page-107-0)

#### お

親要素 [221,](#page-234-0) [298](#page-311-0)

#### か

ガーベージコレクションの発生間隔 [164,](#page-177-0) [167](#page-180-0) 外部定義関数定義ファイル [298](#page-311-0) 外部定義関数定義ファイルの記述例 [303](#page-316-0) 外部定義関数定義ファイルの構造 [298](#page-311-0) 外部定義関数定義ファイルの作成 [52](#page-65-0) 外部定義関数定義ファイルの定義の一覧 [299](#page-312-0) 外部定義関数定義ファイルの名前空間 URI [299](#page-312-0) 外部定義関数の変更 [86](#page-99-0) 拡張 verbosegc 機能オプション [211](#page-224-0) 拡張スレッドダンプ機能オプション [210](#page-223-0) カスタムアダプター [11](#page-24-0) カスタムアダプターの作成 [39](#page-52-0) カスタムアダプターを使用する場合の検討項目 [19](#page-32-0) 環境変数の設定 [53](#page-66-0) 関数グループ定義 [300](#page-313-0) 関数定義 [301](#page-314-0)

# き

基準時刻 [338](#page-351-0) 共通形式レコード [309](#page-322-0) 共通定義 [225](#page-238-0)

# く

クエリ [11](#page-24-0) クエリグループ [11](#page-24-0) クエリグループの開始 [65](#page-78-0), [123](#page-136-0) クエリグループの強制停止 [73](#page-86-0) クエリグループの削除 [122](#page-135-0) クエリグループの状態表示 [71](#page-84-0), [127](#page-140-0) クエリグループの正常停止 [73](#page-86-0) クエリグループの停止 [73](#page-86-0), [125](#page-138-0) クエリグループの停止閉塞時の動作 [346](#page-359-0) クエリグループの登録 [65](#page-78-0), [120](#page-133-0) クエリグループの変更 [82](#page-95-0) クエリグループ用プロパティファイル [183](#page-196-0) クエリグループを実行する運用ディレクトリの構成の 検討 [27](#page-40-0) クエリ定義ファイル [12](#page-25-0) クエリ定義ファイルの作成 [50](#page-63-0) クエリ定義ファイルの変更 [83](#page-96-0) クエリとクエリグループの運用 [63](#page-76-0), [69](#page-82-0) クエリの再実行 [69](#page-82-0) クエリを再実行する手順 [70](#page-83-0) クエリを再実行できる範囲 [69](#page-82-0) 組み込み関数 [270](#page-283-0) クラスライブラリトレース機能オプション [212](#page-225-0)

### こ

構築の流れ [38](#page-51-0) コールバック [21](#page-34-0) このマニュアルの構成 [4](#page-17-0) コマンド一覧 [119](#page-132-0) コマンドの記述形式 [118](#page-131-0) 子要素 [221](#page-234-0), [298](#page-311-0)

#### さ

サーバモード [18](#page-31-0) 最大レコード保持数による削除 [336](#page-349-0)

#### し

システム構成の検討 [10](#page-23-0) システムコンフィグプロパティファイル [169](#page-182-0) システムの運用 [61](#page-74-0) システムの運用時のトラブル [113](#page-126-0) システムの運用の流れ [62](#page-75-0) システムの起動 [63](#page-76-0) システムの構築 [37](#page-50-0) システムの設計 [7](#page-20-0) システムの停止 [64,](#page-77-0) [72](#page-85-0) システムの変更 [79](#page-92-0) 集計・分析シナリオの検討 [26](#page-39-0) 受信用 CB 定義 [236](#page-249-0) 出力アダプター [11](#page-24-0) 出力アダプター定義 [230](#page-243-0) 出力アダプター定義(最新のデータの表示) [363](#page-376-0) 出力アダプター定義(履歴を含むデータの表示) [365](#page-378-0) 出力形式レコード [330](#page-343-0) 出力ストリーム [11](#page-24-0) 出力ストリーム定義 [283](#page-296-0) 出力ファイル名の生成規則 [251](#page-264-0) 出力用 CB 定義 [233](#page-246-0) 取得済みレコードの削除 [336](#page-349-0) 条件演算式の記述規則 [195](#page-208-0) 詳細時間出力オプション [211](#page-224-0) 使用するアダプターの検討 [19](#page-32-0)

# す

ストリームデータ処理エンジン [11](#page-24-0) ストリームデータ処理エンジンに関するメモリ使用量 の見積もり [28](#page-41-0) ストリームデータ処理エンジンの検討 [18](#page-31-0) ストリームデータ処理エンジンの変更 [81](#page-94-0) ストリームデータ処理システムに配置できる構成要素 の数 [13](#page-26-0)

ストリームデータ処理システムの構成要素 [10](#page-23-0) ストリームデータ処理システムのプログラムの構成 [10](#page-23-0) ストリームデータの集計・分析シナリオ [11](#page-24-0) ストリーム用プロパティファイル [198](#page-211-0) スレッドダンプ [96](#page-109-0) スレッドダンプの詳細 [109](#page-122-0)

#### せ

前提プログラムの準備 [38](#page-51-0)

#### そ

送信用 CB 定義 [236](#page-249-0)

# た

タイムアウトレコード [326](#page-339-0) タイムスタンプ調整機能 [338](#page-351-0) タイムスタンプ調整の設定 [347](#page-360-0) タイムスタンプ調整の適用範囲 [338](#page-351-0) ダッシュボード出力コネクター [25](#page-38-0) ダッシュボード出力コネクター定義 [253](#page-266-0) ダッシュボード出力の定義例 [363](#page-376-0) ダッシュボードでの分析結果の表示 [63,](#page-76-0) [76](#page-89-0) ダッシュボードの設定 [53](#page-66-0) ダッシュボードの変更 [87](#page-100-0) ダッシュボード表示用データ [334](#page-347-0) ダッシュボード表示用データの出力の設定 [53](#page-66-0) ダッシュボードへの出力 [25,](#page-38-0) [334](#page-347-0) タプル受信 [331](#page-344-0) タプル情報の表示 [145](#page-158-0) タプル送信 [313](#page-326-0) タプル入力完了後の処理 [345](#page-358-0) タプルの再投入 [150](#page-163-0) タプルの時刻の調整方法 [339](#page-352-0) タプルのタイムスタンプの調整 [338](#page-351-0) タプルのタイムスタンプの調整の検討 [18](#page-31-0) タプルの保留期限 [346](#page-359-0) タプル一つ当たりのサイズ [29](#page-42-0) タプルログ [95](#page-108-0) タプルログの詳細 [106](#page-119-0)

#### ち

抽出条件 [324](#page-337-0) 抽出条件の判定 [324](#page-337-0) 抽出対象条件 [323](#page-336-0) 抽出対象条件の判定 [323](#page-336-0) 抽出レコード [322](#page-335-0) 抽出レコード生成 [327](#page-340-0)

調整する時刻の幅 [338](#page-351-0)

# て

定義ファイルでの定義内容の詳細 [305](#page-318-0) ディレクトリ構成 [40](#page-53-0) データ型種別の表記規則 [263](#page-276-0) データ受信 AP [11](#page-24-0) データ送受信の結果の確認 [68](#page-81-0) データ送信 AP [11](#page-24-0) データソースモード [18](#page-31-0) データの出力方法の検討 [25](#page-38-0) データの入力方法の検討 [21](#page-34-0) データの編集方法の検討 [22](#page-35-0) データ編集の処理を実行するタイミング [24](#page-37-0)

#### と

導入から運用までの流れ [2](#page-15-0) トラブルシューティング [91](#page-104-0) トラブル発生時に採取が必要な資料 [93](#page-106-0) トレース情報の編集 [153](#page-166-0) トレースファイル [95](#page-108-0) トレースログ [98](#page-111-0)

# な

名前空間 URI [223](#page-236-0), [299](#page-312-0)

#### に

入力アダプター [11](#page-24-0) 入力アダプター定義 [229](#page-242-0) 入力形式レコード [308](#page-321-0) 入力ストリーム [11](#page-24-0) 入力ストリーム定義 [283](#page-296-0) 入力ファイル名の通番での指定 [241](#page-254-0) 入力用 CB 定義 [232](#page-245-0)

# は

バッチ処理モード [310](#page-323-0)

#### ひ

日立 JavaVM ログファイルオプション [210](#page-223-0) 日立トレース共通ライブラリのディレクトリ [40](#page-53-0) 標準エラー出力 [94](#page-107-0) 標準出力 [94](#page-107-0) 標準提供アダプター [11](#page-24-0) 標準提供アダプターで実行する処理の検討 [21](#page-34-0) 標準提供アダプターで実行する処理の流れ [21](#page-34-0) 標準提供アダプターと SDP サーバとの連携形態 [15](#page-28-0) 標準提供アダプターとストリームキュー(ストリーム) との関係 [17](#page-30-0) 標準提供アダプターに関するメモリ使用量の見積もり [32](#page-45-0) 標準提供アダプターを使用する場合の検討項目 [19](#page-32-0)

### ふ

ファイル出力コネクター [25](#page-38-0), [333](#page-346-0) ファイル出力コネクター定義 [249](#page-262-0) ファイル入力コネクター [21](#page-34-0), [309](#page-322-0) ファイル入力コネクター定義 [238](#page-251-0) ファイルの入力 [21](#page-34-0), [307](#page-320-0) ファイルの配置 [55](#page-68-0) ファイルの編集 [55](#page-68-0) ファイルへの出力 [25](#page-38-0), [329](#page-342-0) フィールド条件 [320,](#page-333-0) [324](#page-337-0) フィールド条件の判定 [320](#page-333-0) フィールド値に格納されるデータの Java のデータ型 [248](#page-261-0) フィールド名に指定できる識別子 [247](#page-260-0) フィルター定義 [274](#page-287-0) フィルタリングによるタプルの選択 [346](#page-359-0) フォーマット変換 [22](#page-35-0), [310](#page-323-0), [332](#page-345-0) フォーマット変換定義 [256](#page-269-0) プロトコル解析 [318](#page-331-0) プロパティファイルの設定値の変更 [82](#page-95-0)

#### れ

レコード間条件 [324](#page-337-0) レコード間のマッピング [312](#page-325-0), [331](#page-344-0) レコード構成の記述形式 [261](#page-274-0) レコード条件 [319](#page-332-0), [324](#page-337-0) レコード条件の判定 [320](#page-333-0) レコード抽出定義 [276](#page-289-0) レコードとストリーム間のマッピング [312](#page-325-0), [331](#page-344-0) レコードの抽出 [23,](#page-36-0) [322](#page-335-0) レコードのフィルタリング [23,](#page-36-0) [319](#page-332-0) レコード保持期間による削除 [336](#page-349-0)

# ろ

ローカル変数情報出力機能オプション [212](#page-225-0) ログファイル [95](#page-108-0) ログファイル出力用プロパティファイル [209](#page-222-0) ログファイルのサイズ [98](#page-111-0) ログファイルの詳細 [98](#page-111-0)

# へ

編集用 CB 定義 [234](#page-247-0)

# ま

マッピング [22](#page-35-0), [312](#page-325-0) マッピング定義 [266](#page-279-0)

# め

メッセージの出力言語種別の変更 [89](#page-102-0) メッセージログ [98](#page-111-0) メモリ使用量の見積もり [28](#page-41-0)

# も

戻り値定義 [301](#page-314-0)

# り

リアルタイム処理モード [310](#page-323-0) リレーション [74](#page-87-0) リレーションの破棄 [74](#page-87-0)